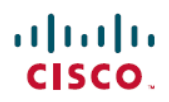

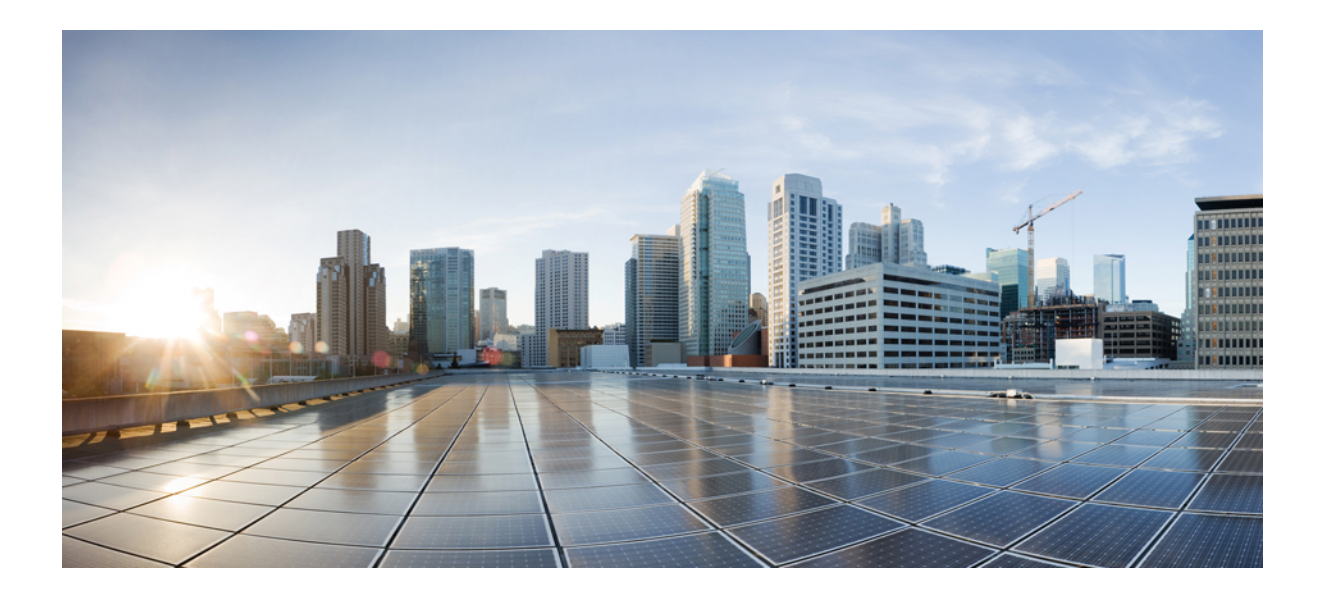

## **Cisco Nexus 5000** シリーズ **NX-OS** レイヤ **2** スイッチング コン フィギュレーション ガイド リリース **5.0(2)N1(1)**

【注意】シスコ製品をご使用になる前に、安全上の注意( **www.cisco.com/jp/go/safety\_warning/** ) をご確認ください。本書は、米国シスコ発行ドキュメントの参考和訳です。リンク情報につきま しては、日本語版掲載時点で、英語版にアップデートがあり、リンク先のページが移動**/**変更され ている場合がありますことをご了承ください。あくまでも参考和訳となりますので、正式な内容 については米国サイトのドキュメントを参照ください。また、契約等の記述については、弊社販 売パートナー、または、弊社担当者にご確認ください。

このマニュアルに記載されている仕様および製品に関する情報は、予告なしに変更されることがあります。 このマニュアルに記載されている表現、情報、および推奨 事項は、すべて正確であると考えていますが、明示的であれ黙示的であれ、一切の保証の責任を負わないものとします。 このマニュアルに記載されている製品の使用 は、すべてユーザ側の責任になります。

対象製品のソフトウェア ライセンスおよび限定保証は、製品に添付された『Information Packet』に記載されています。 添付されていない場合には、代理店にご連絡く ださい。

The Cisco implementation of TCP header compression is an adaptation of a program developed by the University of California, Berkeley (UCB) as part of UCB's public domain version of the UNIX operating system. All rights reserved. Copyright © 1981, Regents of the University of California.

ここに記載されている他のいかなる保証にもよらず、各社のすべてのマニュアルおよびソフトウェアは、障害も含めて「現状のまま」として提供されます。 シスコお よびこれら各社は、商品性の保証、特定目的への準拠の保証、および権利を侵害しないことに関する保証、あるいは取引過程、使用、取引慣行によって発生する保証 をはじめとする、明示されたまたは黙示された一切の保証の責任を負わないものとします。

いかなる場合においても、シスコおよびその供給者は、このマニュアルの使用または使用できないことによって発生する利益の損失やデータの損傷をはじめとする、 間接的、派生的、偶発的、あるいは特殊な損害について、あらゆる可能性がシスコまたはその供給者に知らされていても、それらに対する責任を一切負わないものと します。

Cisco and the Cisco logo are trademarks or registered trademarks of Cisco and/or its affiliates in the U.S. and other countries. To view a list of Cisco trademarks, go to this URL: [http://](http://www.cisco.com/go/trademarks) [www.cisco.com/go/trademarks](http://www.cisco.com/go/trademarks). Third-party trademarks mentioned are the property of their respective owners. The use of the word partner does not imply a partnership relationship between Cisco and any other company. (1110R)

このマニュアルで使用しているIPアドレスは、実際のアドレスを示すものではありません。マニュアル内の例、コマンド出力、および図は、説明のみを目的として使 用されています。 説明の中に実際のアドレスが使用されていたとしても、それは意図的なものではなく、偶然の一致によるものです。

© 2013 Cisco Systems, Inc. All rights reserved.

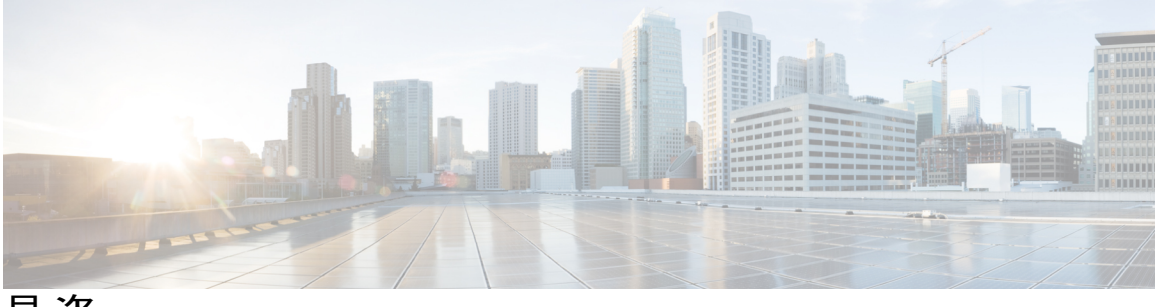

目次

### [はじめに](#page-14-0) **xv**

[対象読者](#page-14-1) **xv**

[マニュアルの構成](#page-14-2) **xv**

[表記法](#page-15-0) **xvi**

[関連資料](#page-17-0) **xviii**

[マニュアルの入手方法およびテクニカル](#page-19-0) サポート **xx**

### [新機能および変更された機能に関する情報](#page-20-0) **1**

[このリリースの新規情報および変更情報](#page-20-1) **1**

### [概要](#page-22-0) **3**

レイヤ 2 イーサネット [スイッチングの概要](#page-22-1) **3** [VLAN](#page-22-2) **3** [プライベート](#page-23-0) VLAN **4** [スパニングツリー](#page-23-1) **4** STP [の概要](#page-24-0) **5** Rapid [PVST+](#page-24-1) **5** [MST](#page-24-2) **5** STP [拡張機能](#page-25-0) **6** イーサネット [インターフェイスの設定](#page-26-0) **7**

イーサネット [インターフェイスの概要](#page-26-1) **7**

interface [コマンドについて](#page-26-2) **7**

[単一方向リンク検出パラメータについて](#page-27-0) **8**

UDLD [のデフォルト設定](#page-28-0) **9**

UDLD アグレッシブ [モードと非アグレッシブ](#page-28-1) モード **9**

[インターフェイス速度](#page-29-0) **10**

Cisco [Discovery](#page-29-1) Protocol について **10**

CDP [のデフォルト設定](#page-29-2) **10**

**Cisco Nexus 5000** シリーズ **NX-OS** レイヤ **2** スイッチングコンフィギュレーションガイドリリース **5.0(2)N1(1)**

error-disabled [ステートについて](#page-30-0) **11** ポート [プロファイルについて](#page-30-1) **11** ポート [プロファイルに関する注意事項および制約事項](#page-32-0) **13** デバウンス タイマー [パラメータについて](#page-32-1) **13** MTU [設定について](#page-32-2) **13** イーサネット [インターフェイスの設定](#page-33-0) **14** Cisco Nexus 5500 プラットフォーム スイッチのレイヤ 3 [インターフェイスの設](#page-33-1) [定](#page-33-1) **14** UDLD [モードの設定](#page-34-0) **15** [インターフェイスの速度の設定](#page-35-0) **16** リンク [ネゴシエーションのディセーブル化](#page-37-0) **18** CDP [の特性の設定](#page-38-0) **19** CDP [のイネーブル化](#page-39-0)/ディセーブル化 **20** error-disabled [検出のイネーブル化](#page-40-0) **21** errdisable [リカバリのイネーブル化](#page-41-0) **22** errdisable [リカバリ間隔の設定](#page-42-0) **23** ポート [プロファイル](#page-43-0) **24** ポート [プロファイルの作成](#page-43-1) **24** ポート [プロファイルの変更](#page-44-0) **25** 特定のポート [プロファイルのイネーブル化](#page-46-0) **27** ポート [プロファイルの継承](#page-47-0) **28** 継承されたポート [プロファイルの削除](#page-49-0) **30** [一定範囲のインターフェイスへのポート](#page-50-0) プロファイルの割り当て **31** [一定範囲のインターフェイスからのポート](#page-51-0) プロファイルの削除 **32** ポート [プロファイルの設定例](#page-53-0) **34** デバウンス [タイマーの設定](#page-54-0) **35** [説明パラメータの設定](#page-54-1) **35** イーサネット [インターフェイスのディセーブル化と再起動](#page-55-0) **36** [インターフェイス情報の表示](#page-56-0) **37** [物理イーサネットのデフォルト設定](#page-58-0) **39 [VLAN](#page-60-0)** の設定 **41** VLAN [について](#page-60-1) **41**

**5.0(2)N1(1)**

VLAN [の概要](#page-60-2) **41**

VLAN [範囲の概要](#page-62-0) **43**

VLAN [の作成、削除、変更](#page-63-0) **44**

VLAN トランキング [プロトコルについて](#page-63-1) **44**

VTP [の注意事項と制約事項](#page-64-0) **45**

VLAN [の設定](#page-65-0) **46**

VLAN [の作成および削除](#page-65-1) **46**

予約された VLAN [の範囲の変更](#page-66-0) **47**

VLAN [の設定](#page-67-0) **48**

VLAN [へのポートの追加](#page-69-0) **50**

VLAN [設定の確認](#page-69-1) **50**

### [プライベート](#page-70-0) **VLAN** の設定 **51**

[プライベート](#page-70-1) VLAN について **51**

[プライベート](#page-71-0) VLAN のプライマリ VLAN とセカンダリ VLAN **52**

[プライベート](#page-72-0) VLAN ポート **53**

[プライマリ、独立、およびコミュニティ](#page-72-1) プライベート VLAN **53**

プライマリ VLAN とセカンダリ VLAN [のアソシエーション](#page-74-0) **55**

プライベート VLAN [無差別トランク](#page-75-0) **56**

[プライベート](#page-75-1) VLAN 独立トランク **56**

プライベート VLAN [内のブロードキャスト](#page-75-2) トラフィック **56**

[プライベート](#page-76-0) VLAN ポートの分離 **57**

プライベート VLAN [に関する注意事項および制約事項](#page-76-1) **57**

[プライベート](#page-76-2) VLAN の設定 **57**

プライベート VLAN [をイネーブルにするには](#page-76-3) **57**

[プライベート](#page-77-0) VLAN としての VLAN の設定 **58**

セカンダリ VLAN のプライマリ プライベート VLAN [とのアソシエーション](#page-78-0) **59**

[インターフェイスをプライベート](#page-80-0) VLAN ホスト ポートとして設定するには **61**

[インターフェイスをプライベート](#page-81-0) VLAN 無差別ポートとして設定するには **62**

[無差別トランク](#page-82-0) ポートの設定 **63**

[独立トランク](#page-84-0) ポートの設定 **65**

PVLAN [トランキング](#page-85-0) ポートの許可 VLAN の設定 **66**

[プライベート](#page-86-0) VLAN のネイティブ 802.1Q VLAN の設定 **67**

#### **Cisco Nexus 5000** シリーズ **NX-OS** レイヤ **2** スイッチングコンフィギュレーションガイドリリース **5.0(2)N1(1)**

[プライベート](#page-87-0) VLAN 設定の確認 **68**

#### アクセス [インターフェイスとトランク](#page-90-0) インターフェイスの設定 **71**

アクセス [インターフェイスとトランク](#page-90-1) インターフェイスについて **71** アクセス [インターフェイスとトランク](#page-90-2) インターフェイスの概要 **71**

IEEE 802.1Q [カプセル化の概要](#page-92-0) **73**

[アクセス](#page-92-1) VLAN の概要 **73**

トランク [ポートのネイティブ](#page-93-0) VLAN ID の概要 **74**

許可 [VLAN](#page-93-1) の概要 **74**

[ネイティブ](#page-94-0) 802.1Q VLAN の概要 **75**

- アクセス [インターフェイスとトランク](#page-94-1) インターフェイスの設定 **75**
	- イーサネット アクセス ポートとしての LAN [インターフェイスの設定](#page-94-2) **75**
	- アクセス ホスト [ポートの設定](#page-96-0) **77**
	- トランク [ポートの設定](#page-96-1) **77**
	- 802.1Q トランク [ポートのネイティブ](#page-97-0) VLAN の設定 **78**
	- [トランキング](#page-98-0) ポートの許可 VLAN の設定 **79**

[ネイティブ](#page-99-0) 802.1Q VLAN の設定 **80**

[インターフェイスの設定の確認](#page-100-0) **81**

#### ポート [チャネルの設定](#page-102-0) **83**

ポート [チャネルについて](#page-102-1) **83**

ポート [チャネルの概要](#page-103-0) **84**

[互換性要件](#page-103-1) **84**

ポート [チャネルを使ったロード](#page-105-0) バランシング **86**

### LACP [の概要](#page-108-0) **89**

LACP [の概要](#page-108-1) **89**

#### LACP ID [パラメータ](#page-108-2) **89**

- [チャネル](#page-109-0) モード **90**
- LACP マーカー [レスポンダ](#page-111-0) **92**

LACP[がイネーブルのポートチャネルとスタティックポートチャネルの相違](#page-111-1)

### [点](#page-111-1) **92**

ポート [チャネルの設定](#page-111-2) **92**

ポート [チャネルの作成](#page-111-3) **92**

ポート [チャネルへのポートの追加](#page-112-0) **93**

目次

**5.0(2)N1(1)**

ポート [チャネルを使ったロード](#page-113-0) バランシングの設定 **94**

マルチキャスト [トラフィックのハードウェア](#page-114-0) ハッシュの設定 **95**

LACP [のイネーブル化](#page-115-0) **96**

[ポートのチャネル](#page-116-0) モードの設定 **97**

LACP 高速タイマー [レートの設定](#page-117-0) **98**

LACP のシステム [プライオリティおよびシステム](#page-118-0) ID の設定 **99**

LACP ポート [プライオリティの設定](#page-119-0) **100**

LACP グレースフル [コンバージェンス](#page-120-0) **101**

LACP グレースフル [コンバージェンスの再イネーブル化](#page-122-0) **103**

ポート [チャネルの設定の確認](#page-123-0) **104**

[ロードバランシングの発信ポート](#page-124-0) ID の確認 **105**

仮想ポート [チャネルの設定](#page-126-0) **107**

vPC [について](#page-126-1) **107**

vPC [の概要](#page-126-2) **107**

[用語](#page-128-0) **109**

vPC [の用語](#page-128-1) **109**

ファブリック [エクステンダの用語](#page-129-0) **110**

[サポートされている](#page-129-1) vPC トポロジ **110**

Cisco Nexus 5000 [シリーズ](#page-129-2) スイッチ vPC トポロジ **110**

[シングルホーム接続ファブリック](#page-130-0) エクステンダ vPC トポロジ **111**

[デュアルホーム接続ファブリック](#page-131-0) エクステンダ vPC トポロジ **112**

vPC [ドメイン](#page-131-1) **112**

[ピアキープアライブ](#page-132-0) リンクとメッセージ **113**

vPC ピア [リンクの互換パラメータ](#page-133-0) **114**

[同じでなければならない設定パラメータ](#page-133-1) **114**

[同じにすべき設定パラメータ](#page-134-0) **115**

[グレースフル](#page-135-0) タイプ 1 チェック **116**

VLAN [ごとの整合性検査](#page-135-1) **116**

vPC [自動リカバリ](#page-136-0) **117**

vPC ピア [リンク](#page-136-1) **117**

vPC ピア [リンクの概要](#page-136-2) **117**

vPC [番号](#page-137-0) **118**

[その他の機能との](#page-138-0) vPC の相互作用 **119**

vPC ピア [リンクおよびコアへのリンクの設定](#page-138-1) **119**

vPC と [LACP](#page-140-0) **121**

vPC ピア [リンクと](#page-141-0) STP **122**

vPC と [ARP](#page-141-1) **122**

[CFSoE](#page-142-0) **123**

vPC ピア [スイッチ](#page-142-1) **123**

vPC [の注意事項および制約事項](#page-143-0) **124**

vPC [の設定](#page-144-0) **125**

vPC [のイネーブル化](#page-144-1) **125**

vPC [のディセーブル化](#page-144-2) **125**

vPC [ドメインの作成](#page-145-0) **126**

vPC キープアライブ リンクと vPC キープアライブ [メッセージの設定](#page-146-0) **127**

vPC ピア [リンクの作成](#page-149-0) **130**

[設定の互換性チェック](#page-150-0) **131**

vPC [自動リカバリのイネーブル化](#page-152-0) **133**

vPC トポロジのセカンダリ [スイッチの孤立ポートの一時停止](#page-152-1) **133**

EtherChannel ホスト [インターフェイスの作成](#page-154-0) **135**

[他のポート](#page-155-0) チャネルの vPC への移行 **136**

vPC ドメイン MAC [アドレスの手動での設定](#page-156-0) **137**

システム [プライオリティの手動での設定](#page-157-0) **138**

vPC ピア スイッチ [ロールの手動での設定](#page-158-0) **139**

vPC ピア [スイッチの設定](#page-160-0) **141**

純粋な vPC ピア スイッチ [トポロジの設定](#page-160-1) **141**

ハイブリッド vPC ピア スイッチ [トポロジの設定](#page-162-0) **143**

vPC [設定の確認](#page-163-0) **144**

グレースフル タイプ 1 チェック [ステータスの表示](#page-164-0) **145**

グローバル タイプ 1 [不整合の表示](#page-165-0) **146**

[インターフェイス固有のタイプ](#page-166-0) 1 不整合の表示 **147**

VLAN [ごとの整合ステータスの表示](#page-167-0) **148**

vPC [の設定例](#page-169-0) **150**

[デュアルホーム接続ファブリック](#page-169-1) エクステンダ vPC の設定例 **150**

**5.0(2)N1(1)**

[シングルホーム接続ファブリック](#page-172-0) エクステンダ vPC の設定例 **153**

vPC [のデフォルト設定](#page-174-0) **155**

#### **Rapid [PVST+](#page-176-0)** の設定 **157**

Rapid PVST+ [について](#page-176-1) **157**

STP [の概要](#page-177-0) **158**

STP [の概要](#page-177-1) **158**

[トポロジ形成の概要](#page-177-2) **158**

[ブリッジ](#page-178-0) ID の概要 **159**

ブリッジ [プライオリティ値](#page-178-1) **159**

[拡張システム](#page-178-2) ID **159**

STP MAC [アドレス割り当て](#page-179-0) **160**

BPDU [の概要](#page-180-0) **161**

ルート [ブリッジの選定](#page-181-0) **162**

[スパニングツリー](#page-181-1) トポロジの作成 **162**

Rapid [PVST+](#page-182-0) の概要 **163**

Rapid [PVST+](#page-182-1) の概要 **163**

Rapid [PVST+](#page-184-0) BPDU **165**

[提案と合意のハンドシェイク](#page-185-0) **166**

[プロトコル](#page-186-0) タイマー **167**

[ポート](#page-186-1) ロール **167**

ポート [ステート](#page-188-0) **169**

Rapid PVST+ ポート [ステートの概要](#page-188-1) **169**

[ブロッキング](#page-188-2) ステート **169**

[ラーニング](#page-189-0) ステート **170**

[フォワーディング](#page-189-1) ステート **170**

[ディセーブル](#page-189-2) ステート **170**

ポート [ステートの概要](#page-190-0) **171**

ポート [ロールの同期](#page-190-1) **171**

優位 BPDU [情報の処理](#page-191-0) **172**

下位 BPDU [情報の処理](#page-191-1) **172**

[スパニングツリー検証メカニズム](#page-192-0) **173**

[ポート](#page-192-1) コスト **173**

ポート [プライオリティ](#page-193-0) **174** Rapid PVST+ と IEEE 802.1Q [トランク](#page-193-1) **174** Rapid PVST+ のレガシー 802.1D STP [との相互運用](#page-194-0) **175** Rapid PVST+ の 802.1s MST [との相互運用](#page-194-1) **175** Rapid [PVST+](#page-195-0) の設定 **176** Rapid PVST+ [のイネーブル化](#page-195-1) **176** Rapid PVST+ の VLAN [ベースのイネーブル化](#page-196-0) **177** ルート [ブリッジ](#page-197-0) ID の設定 **178** セカンダリ ルート [ブリッジの設定](#page-198-0) **179** Rapid PVST+ のポート [プライオリティの設定](#page-199-0) **180** Rapid PVST+ のパス [コスト方式とポート](#page-200-0) コストの設定 **181** VLAN の Rapid PVST+ のブリッジ [プライオリティの設定](#page-202-0) **183** VLAN の Rapid PVST+ の hello [タイムの設定](#page-202-1) **183** VLAN の Rapid PVST+ [の転送遅延時間の設定](#page-203-0) **184** VLAN の Rapid PVST+ [の最大エージング](#page-203-1) タイムの設定 **184** リンク [タイプの設定](#page-204-0) **185** [プロトコルの再開](#page-205-0) **186** Rapid PVST+ [の設定の確認](#page-206-0) **187** マルチ [スパニングツリーの設定](#page-208-0) **189** MST [について](#page-208-1) **189**

> MST [の概要](#page-208-2) **189** MST [リージョン](#page-209-0) **190** MST [BPDU](#page-209-1) **190** MST [設定情報](#page-210-0) **191** IST、[CIST](#page-211-0)、CST **192** IST、CIST、CST [の概要](#page-211-1) **192** MST [リージョン内でのスパニングツリーの動作](#page-211-2) **192** MST [リージョン間のスパニングツリー動作](#page-212-0) **193** [MST](#page-213-0) 用語 **194** ホップ [カウント](#page-214-0) **195** [境界ポート](#page-214-1) **195**

[スパニングツリー検証メカニズム](#page-215-0) **196**

**5.0(2)N1(1)**

```
ポート コストとポート プライオリティ 197
```
IEEE 802.1D [との相互運用性](#page-216-1) **197**

Rapid PVST+ の相互運用性と PVST [シミュレーションについて](#page-217-0) **198**

### MST [の設定](#page-217-1) **198**

MST [設定時の注意事項](#page-217-2) **198**

MST [のイネーブル化](#page-218-0) **199**

MST [コンフィギュレーション](#page-219-0) モードの開始 **200**

MST [の名前の指定](#page-220-0) **201**

MST [設定のリビジョン番号の指定](#page-221-0) **202**

MST [リージョンでの設定の指定](#page-222-0) **203**

VLAN から MST [インスタンスへのマッピングとマッピング解除](#page-223-0) **204**

[プライベート](#page-225-0) VLAN でセカンダリ VLAN をプライマリ VLAN として同じ MSTI に

[マッピングするには](#page-225-0) **206**

ルート [ブリッジの設定](#page-225-1) **206**

セカンダリ ルート [ブリッジの設定](#page-227-0) **208**

[ポートのプライオリティの設定](#page-228-0) **209**

ポート [コストの設定](#page-229-0) **210**

[スイッチのプライオリティの設定](#page-230-0) **211**

hello [タイムの設定](#page-231-0) **212**

[転送遅延時間の設定](#page-232-0) **213**

[最大エージング](#page-232-1) タイムの設定 **213**

最大ホップ [カウントの設定](#page-233-0) **214**

PVST [シミュレーションのグローバル設定](#page-234-0) **215**

ポートごとの PVST [シミュレーションの設定](#page-234-1) **215**

リンク [タイプの設定](#page-235-0) **216**

[プロトコルの再開](#page-236-0) **217**

MST [の設定の確認](#page-237-0) **218**

#### **STP** [拡張機能の設定](#page-238-0) **219**

STP [拡張機能について](#page-238-1) **219**

STP [拡張機能について](#page-238-2) **219**

STP ポート [タイプの概要](#page-238-3) **219**

[スパニングツリー](#page-239-0) エッジ ポート **220**

目次

[スパニングツリー](#page-239-1) ネットワーク ポート **220**

[スパニングツリー標準ポート](#page-239-2) **220**

Bridge [Assurance](#page-239-3) の概要 **220**

BPDU [ガードの概要](#page-240-0) **221**

BPDU [フィルタリングの概要](#page-240-1) **221**

ループ [ガードの概要](#page-242-0) **223**

ルート [ガードの概要](#page-243-0) **224**

STP [拡張機能の設定](#page-243-1) **224**

STP [拡張機能の設定における注意事項](#page-243-2) **224**

スパニングツリー ポート [タイプのグローバルな設定](#page-244-0) **225**

[指定インターフェイスでのスパニングツリー](#page-245-0) エッジ ポートの設定 **226**

[指定インターフェイスでのスパニングツリー](#page-246-0) ネットワーク ポートの設定 **227**

BPDU [ガードのグローバルなイネーブル化](#page-248-0) **229**

[指定インターフェイスでの](#page-248-1) BPDU ガードのイネーブル化 **229**

BPDU [フィルタリングのグローバルなイネーブル化](#page-250-0) **231**

指定インターフェイスでの BPDU [フィルタリングのイネーブル化](#page-251-0) **232**

ループ [ガードのグローバルなイネーブル化](#page-252-0) **233**

[指定インターフェイスでのループ](#page-253-0) ガードまたはルート ガードのイネーブル

### 化 **[234](#page-253-0)**

STP [拡張機能の設定の確認](#page-254-0) **235**

### **[LLDP](#page-256-0)** の設定 **237**

グローバル LLDP [コマンドの設定](#page-256-1) **237**

[インターフェイス](#page-258-0) LLDP コマンドの設定 **239**

### **MAC** アドレス [テーブルの設定](#page-262-0) **243**

MAC [アドレスに関する情報](#page-262-1) **243**

MAC [アドレスの設定](#page-263-0) **244**

スタティック MAC [アドレスの設定](#page-263-1) **244**

MAC [テーブルのエージング](#page-264-0) タイムの設定 **245**

MAC [テーブルからのダイナミック](#page-264-1) アドレスのクリア **245**

MAC [アドレスの設定の確認](#page-265-0) **246**

### **IGMP** [スヌーピングの設定](#page-266-0) **247**

IGMP [スヌーピングの情報](#page-266-1) **247**

[IGMPv1](#page-267-0) および IGMPv2 **248**

[IGMPv3](#page-268-0) **249**

IGMP [スヌーピング](#page-268-1) クエリア **249**

[IGMP](#page-268-2) 転送 **249**

IGMP スヌーピング [パラメータの設定](#page-269-0) **250**

IGMP [スヌーピングの設定確認](#page-272-0) **253**

### トラフィック [ストーム制御の設定](#page-274-0) **255**

トラフィック [ストーム制御の概要](#page-274-1) **255**

トラフィック [ストームに関する注意事項および制約事項](#page-276-0) **257**

トラフィック [ストーム制御の設定](#page-276-1) **257**

トラフィック [ストーム制御の設定の確認](#page-277-0) **258**

トラフィック [ストーム制御の設定例](#page-278-0) **259**

[デフォルトのトラフィック](#page-278-1) ストームの設定 **259**

#### ファブリック [エクステンダの設定](#page-280-0) **261**

Cisco Nexus 2000 シリーズ ファブリック [エクステンダについて](#page-281-0) **262**

ファブリック [エクステンダの用語](#page-281-1) **262**

ファブリック [エクステンダの機能](#page-282-0) **263**

レイヤ 2 ホスト [インターフェイス](#page-282-1) **263**

ホスト ポート [チャネル](#page-283-0) **264**

VLAN [およびプライベート](#page-283-1) VLAN **264**

[仮想ポート](#page-283-2) チャネル **264**

Fibre Channel over Ethernet(FCoE[\)のサポート](#page-285-0) **266**

[プロトコル](#page-285-1) オフロード **266**

[Quality](#page-285-2) of Service **266**

アクセス [コントロール](#page-285-3) リスト **266**

IGMP [スヌーピング](#page-286-0) **267**

[スイッチド](#page-286-1) ポート アナライザ **267**

ファブリック [インターフェイスの機能](#page-286-2) **267**

[オーバーサブスクリプション](#page-287-0) **268**

[管理モデル](#page-287-1) **268**

[フォワーディング](#page-287-2) モデル **268**

[接続モデル](#page-288-0) **269**

[静的ピン接続ファブリック](#page-289-0) インターフェイス接続 **270**

**Cisco Nexus 5000** シリーズ **NX-OS** レイヤ **2** スイッチングコンフィギュレーションガイドリリース **5.0(2)N1(1)**

ポート チャネル ファブリック [インターフェイス接続](#page-290-0) **271**

[ポート番号の表記法](#page-291-0) **272**

ファブリック [エクステンダのイメージ管理](#page-291-1) **272**

ファブリック [エクステンダのハードウェア](#page-292-0) **273**

[シャーシ](#page-292-1) **273**

イーサネット [インターフェイス](#page-292-2) **273**

ファブリック [インターフェイスへのファブリック](#page-293-0) エクステンダの関連付け **274** [ファブリックエクステンダのイーサネットインターフェイスとのアソシエーショ](#page-293-1)

ン **[274](#page-293-1)**

ポート [チャネルへのファブリック](#page-295-0) エクステンダの関連付け **276**

[インターフェイスからのファブリック](#page-297-0) エクステンダの関連付けの解除 **278**

ファブリック エクステンダ [グローバル機能の設定](#page-298-0) **279**

ファブリック [エクステンダのロケータ](#page-300-0) LED のイネーブル化 **281**

[リンクの再配布](#page-300-1) **281**

[リンク数の変更](#page-301-0) **282**

[ピン接続順序の維持](#page-301-1) **282**

ホスト [インターフェイスの再配布](#page-302-0) **283**

ファブリック [エクステンダの設定の確認](#page-302-1) **283**

[シャーシ管理情報の確認](#page-305-0) **286**

Cisco Nexus N2248TP-E ファブリック [エクステンダの設定](#page-310-0) **291**

[共有バッファの設定](#page-310-1) **291**

グローバル レベルでの [Queue-Limit](#page-311-0) の設定 **292**

ポート レベルでの [Queue-Limit](#page-312-0) の設定 **293**

[アップリンク距離の設定](#page-313-0) **294**

<span id="page-14-0"></span>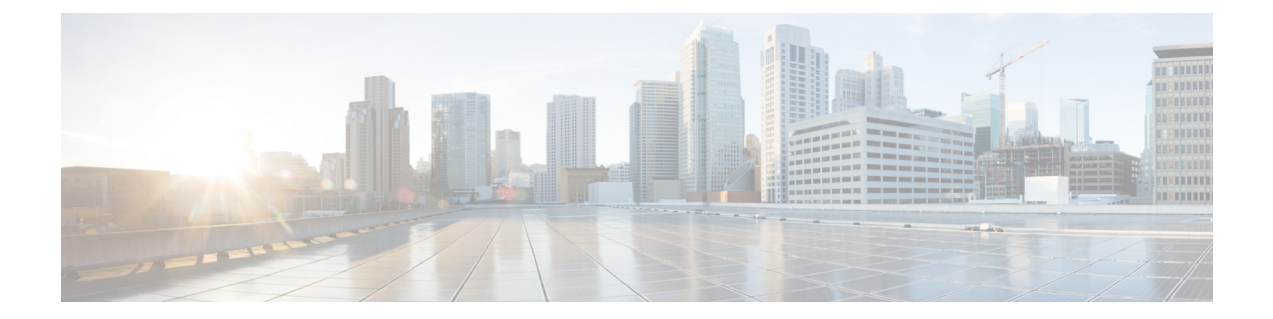

# はじめに

ここでは、『*Cisco Nexus Series NX-OS Layer 2 Switching Configuration Guide*』の対象読者、構成、 および表記法について説明します。 また、関連マニュアルの入手方法についても説明します。

- [対象読者](#page-14-1), xv ページ
- [マニュアルの構成](#page-14-2), xv ページ
- [表記法](#page-15-0), xvi ページ
- [関連資料](#page-17-0), xviii ページ
- [マニュアルの入手方法およびテクニカル](#page-19-0) サポート, xx ページ

## <span id="page-14-2"></span><span id="page-14-1"></span>対象読者

このマニュアルは、CiscoNX-OSソフトウェアの設定および維持に携わる、十分な経験を持つネッ トワーク管理者を対象としています。

## マニュアルの構成

このマニュアルは、次の章で構成されています。

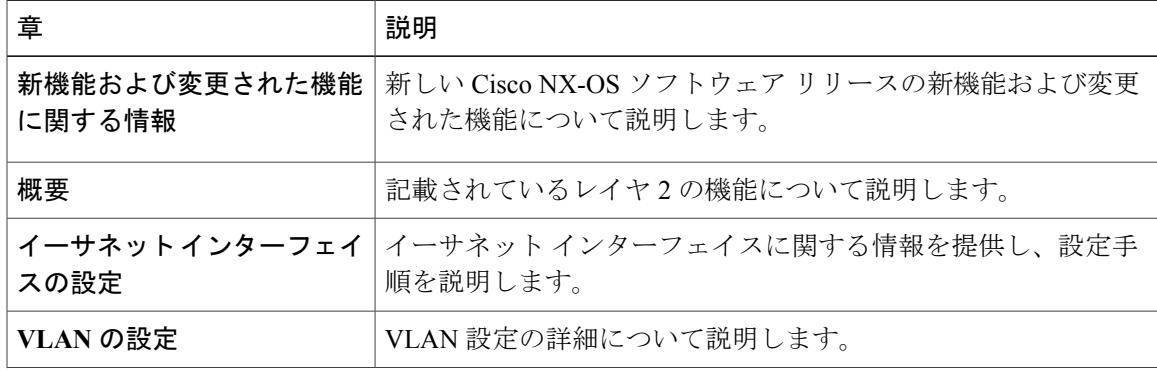

T

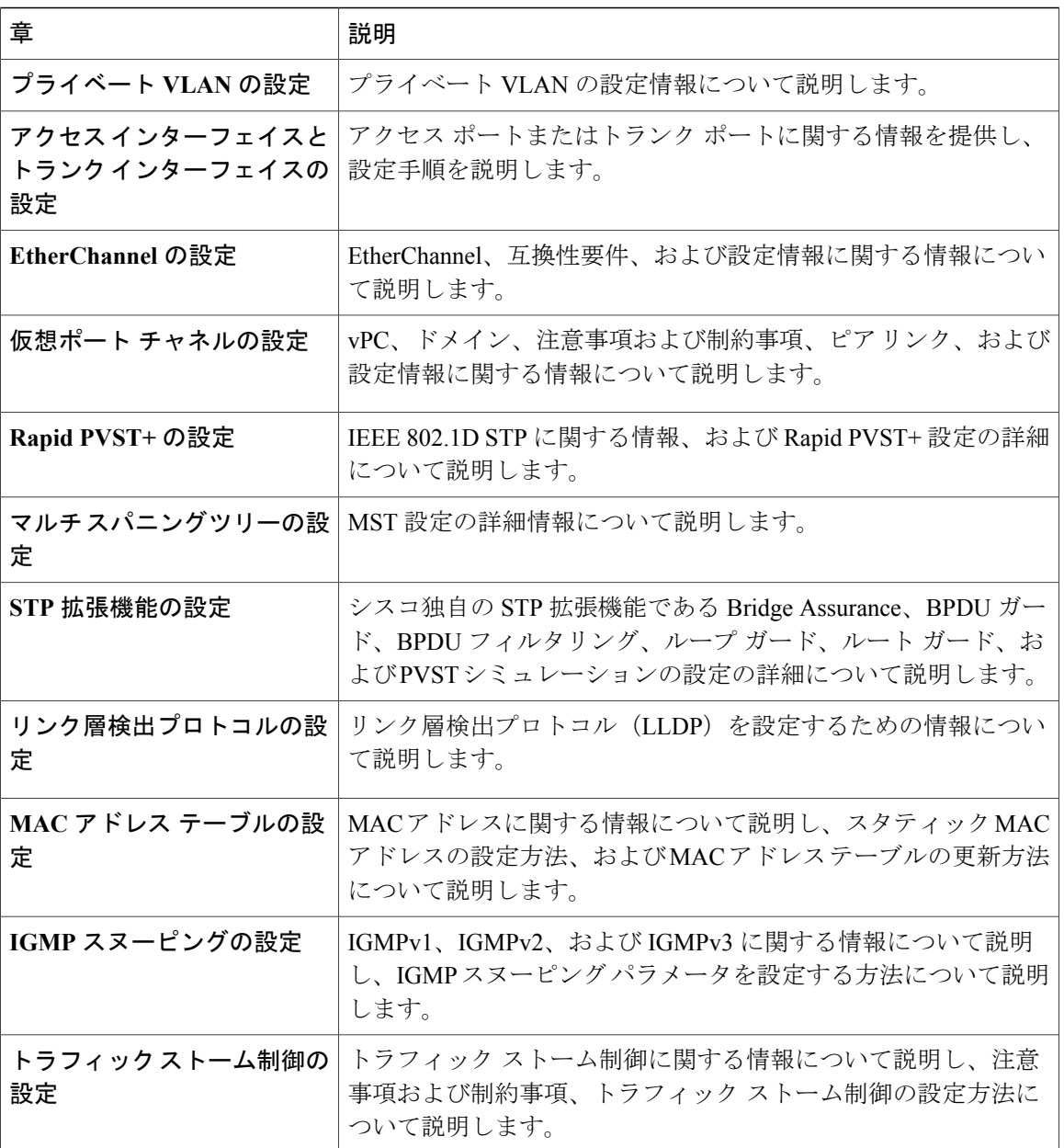

# <span id="page-15-0"></span>表記法

コマンドの説明には、次のような表記法が使用されます。

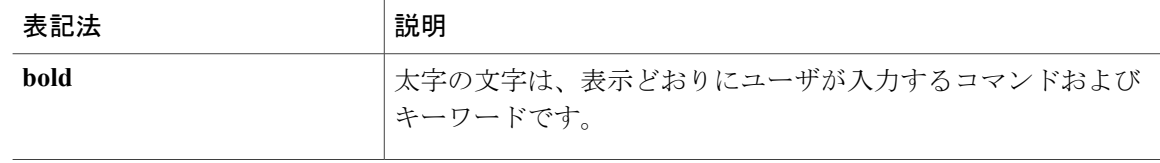

 $\Gamma$ 

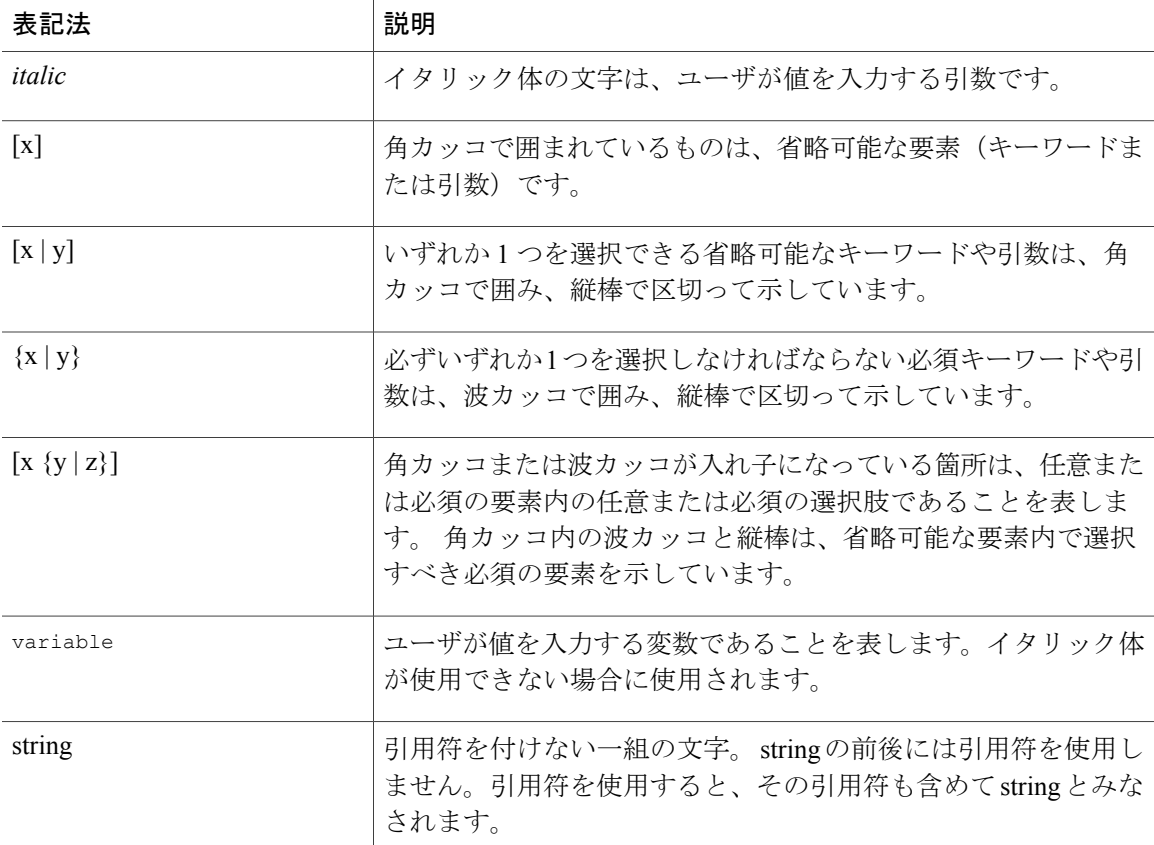

例では、次の表記法を使用しています。

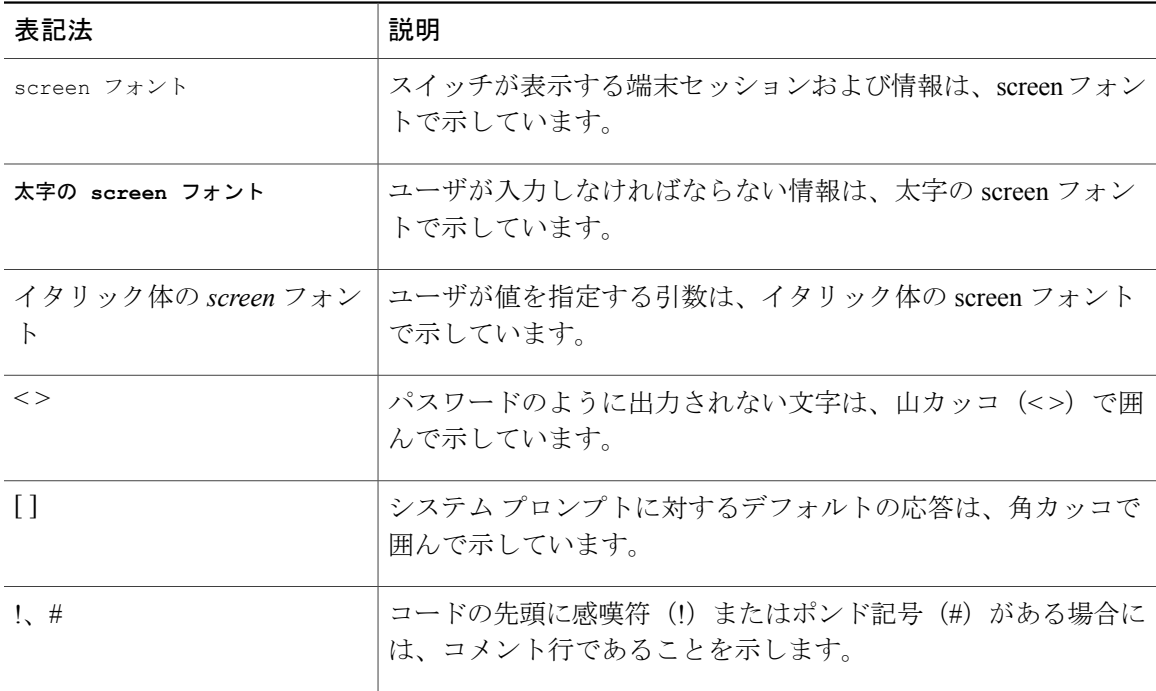

#### **Cisco Nexus 5000** シリーズ **NX-OS** レイヤ **2** スイッチングコンフィギュレーションガイドリリース **5.0(2)N1(1)**

(注) 「注釈」です。 役立つ情報や、このマニュアル以外の参照資料などを紹介しています。 ⁄≬\ 「要注意」の意味です。 機器の損傷またはデータ損失を予防するための注意事項が記述され 注意 ています。

## <span id="page-17-0"></span>関連資料

完全な Cisco NX-OS 5000 シリーズ マニュアル セットは、次の URL で入手できます。 [http://www.cisco.com/en/US/products/ps9670/tsd\\_products\\_support\\_series\\_home.html](http://www.cisco.com/en/us/products/ps9670/tsd_products_support_series_home.html)

リリース ノート

リリース ノートは、次の URL で入手できます。 [http://www.cisco.com/en/US/products/ps9670/prod\\_release\\_notes\\_list.html](http://www.cisco.com/en/US/products/ps9670/prod_release_notes_list.html)

コンフィギュレーション ガイド

これらのガイドは、次の URL で入手できます。

このマニュアルでは、次の表記法を使用しています。

[http://www.cisco.com/en/US/products/ps9670/products\\_installation\\_and\\_configuration\\_guides\\_list.html](http://www.cisco.com/en/US/products/ps9670/products_installation_and_configuration_guides_list.html) このカテゴリのマニュアルは次のとおりです。

- 『*Adapter-FEX Configuration Guide*』
- 『*Cisco Fabric Manager Configuration Guide*』
- 『*Cisco Nexus 5000 Series NX-OS Software Configuration Guide*』
- 『*Configuration Limits for Cisco NX-OS*』
- 『*FabricPath Configuration Guide*』
- 『*Fibre Channel over Ethernet Configuration Guide*』
- 『*Layer 2 Switching Configuration Guide*』
- 『*Multicast Routing Configuration Guide*』
- 『*Operations Guide*』
- 『*SAN Switching Configuration Guide*』
- 『*Quality of Service Configuration Guide*』
- 『*Security Configuration Guide*』
- 『*System Management Configuration Guide*』
- 『*Unicast Routing Configuration Guide*』

### メンテナンスおよび操作ガイド

さまざまな機能に対応する『Cisco Nexus 5000 Series NX-OS Operations Guide』は、[http://](http://www.cisco.com/en/US/products/ps9670/prod_maintenance_guides_list.html) [www.cisco.com/en/US/products/ps9670/prod\\_maintenance\\_guides\\_list.html](http://www.cisco.com/en/US/products/ps9670/prod_maintenance_guides_list.html) で入手できます。

### インストレーション ガイドおよびアップグレード ガイド

これらのガイドは、次の URL で入手できます。

[http://www.cisco.com/en/US/products/ps9670/prod\\_installation\\_guides\\_list.html](http://www.cisco.com/en/US/products/ps9670/prod_installation_guides_list.html)

このカテゴリのマニュアルは次のとおりです。

- 『*FabricPath Command Reference*』
- 『*Software Upgrade and Downgrade Guides*』
- 『*Regulatory Compliance and Safety Information*』

### ライセンス ガイド

『*License and Copyright Information for Cisco NX-OS Software*』は、[http://www.cisco.com/en/US/docs/](http://www.cisco.com/en/US/docs/switches/datacenter/sw/4_0/nx-os/license_agreement/nx-ossw_lisns.html) [switches/datacenter/sw/4\\_0/nx-os/license\\_agreement/nx-ossw\\_lisns.html](http://www.cisco.com/en/US/docs/switches/datacenter/sw/4_0/nx-os/license_agreement/nx-ossw_lisns.html) で入手できます。

### コマンド リファレンス

これらのガイドは、次の URL で入手できます。

[http://www.cisco.com/en/US/products/ps9670/prod\\_command\\_reference\\_list.html](http://www.cisco.com/en/US/products/ps9670/prod_command_reference_list.html)

このカテゴリのマニュアルは次のとおりです。

- 『*Command Reference Master Index*』
- 『*Fabric Extender Command Reference*』
- 『*FabricPath Command Reference*』
- 『*Fibre Channel Command Reference*』
- 『*Fundamentals Command Reference*』
- 『*Layer 2 Interfaces Command Reference*』
- 『*Multicast Routing Command Reference*』
- 『*QoS Command Reference*』
- 『*Security Command Reference*』
- 『*System Management Command Reference*』
- 『*TrustSec Command Reference*』
- 『*Unicast Routing Command Reference*』
- 『*vPC Command Reference*』

### テクニカル リファレンス

『*Cisco Nexus 5000 and Cisco Nexus 2000 MIBs Reference*』は、[http://www.cisco.com/en/US/docs/switches/](http://www.cisco.com/en/US/docs/switches/datacenter/nexus5000/sw/mib/reference/NX5000_MIBRef.html) [datacenter/nexus5000/sw/mib/reference/NX5000\\_MIBRef.html](http://www.cisco.com/en/US/docs/switches/datacenter/nexus5000/sw/mib/reference/NX5000_MIBRef.html) で入手できます。

### エラー メッセージおよびシステム メッセージ

『*Nexus 5000 Series NX-OS System Message Reference*』は、[http://www.cisco.com/en/US/docs/switches/](http://www.cisco.com/en/US/docs/switches/datacenter/nexus5000/sw/system_messages/reference/sl_nxos_book.html) [datacenter/nexus5000/sw/system\\_messages/reference/sl\\_nxos\\_book.html](http://www.cisco.com/en/US/docs/switches/datacenter/nexus5000/sw/system_messages/reference/sl_nxos_book.html) で入手できます。

### トラブルシューティング ガイド

『*Cisco Nexus 5000 Series Troubleshooting Guide*』は、[http://www.cisco.com/en/US/docs/switches/](http://www.cisco.com/en/US/docs/switches/datacenter/nexus5000/sw/troubleshooting/guide/N5K_Troubleshooting_Guide.html) datacenter/nexus5000/sw/troubleshooting/guide/N5K Troubleshooting Guide.html で入手できます。

# <span id="page-19-0"></span>マニュアルの入手方法およびテクニカル サポート

マニュアルの入手方法、テクニカル サポート、その他の有用な情報について、次の URL で、毎 月更新される『*What's New in Cisco Product Documentation*』を参照してください。シスコの新規お よび改訂版の技術マニュアルの一覧も示されています。

<http://www.cisco.com/en/US/docs/general/whatsnew/whatsnew.html>

『*What's New in Cisco Product Documentation*』は RSS フィードとして購読できます。また、リー ダー アプリケーションを使用してコンテンツがデスクトップに直接配信されるように設定するこ ともできます。RSSフィードは無料のサービスです。シスコは現在、RSSバージョン2.0をサポー トしています。

<span id="page-20-0"></span>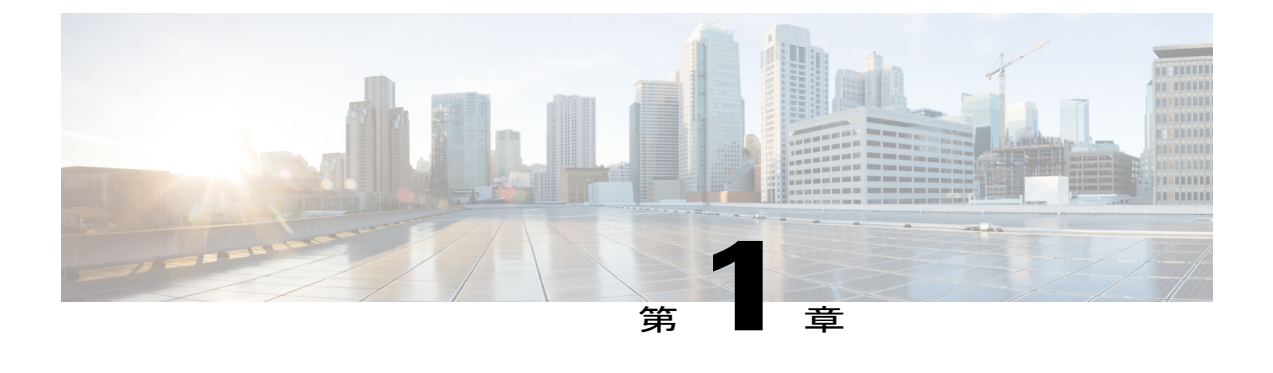

# 新機能および変更された機能に関する情報

この章の内容は、次のとおりです。

• [このリリースの新規情報および変更情報](#page-20-1) , 1 ページ

# <span id="page-20-1"></span>このリリースの新規情報および変更情報

次の表は、この最新リリースに関するマニュアルでの主な変更点の概要を示したものです。 ただ し、このリリースに関するコンフィギュレーション ガイドの変更点や新機能の中には一部、この 表に記載されていないものもあります。

### 表 **1**:新機能

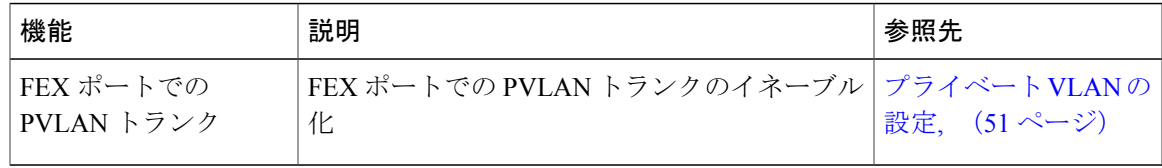

T

<span id="page-22-0"></span>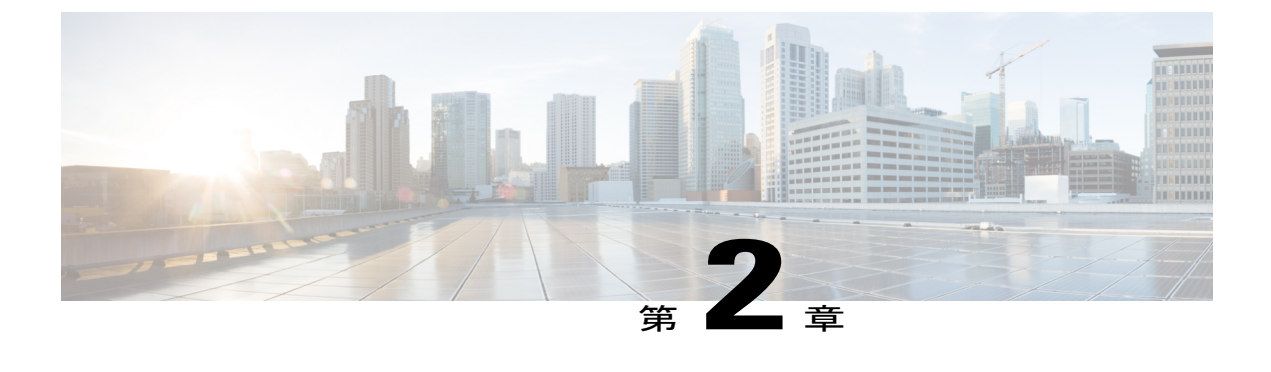

概要

この章の内容は、次のとおりです。

- レイヤ2イーサネット [スイッチングの概要](#page-22-1), 3 ページ
- [VLAN,](#page-22-2) 3 ページ
- [プライベート](#page-23-0) VLAN, 4 ページ
- [スパニングツリー](#page-23-1) , 4 ページ

## <span id="page-22-1"></span>レイヤ **2** イーサネット スイッチングの概要

このデバイスは、レイヤ 2 イーサネット セグメント間の同時パラレル接続をサポートします。 イーサネット セグメント間のスイッチド接続が維持されるのは、パケットの伝送時間の長さだけ です。 次のパケットには、別のセグメント間に新しい接続が確立されます。

また、このデバイスでは、各デバイス(サーバなど)を独自の 10、100、1000 Mbps、または 10 ギガビットのコリジョン ドメインに割り当てることによって、広帯域デバイスおよび多数のユー ザによって発生する輻輳の問題を解決できます。 各 LAN ポートが個別のイーサネット コリジョ ン ドメインに接続されるので、スイッチド環境のサーバは全帯域幅にアクセスできます。

衝突はイーサネット ネットワークに重大な輻輳を引き起こしますが、有効な解決策の 1 つは全二 重通信です。一般的に、10/100Mbpsイーサネットは半二重モードで動作するので、各ステーショ ンは送信または受信のどちらかしか実行できません。 これらのインターフェイスを全二重モード に設定すると、2 つのステーション間で同時に送受信を実行できます。 パケットを双方向に同時 に送ることができるので、有効なイーサネット帯域幅は 2 倍になります。 1/10 ギガビット イーサ ネットは、全二重モードだけで動作します。

## <span id="page-22-2"></span>**VLAN**

VLAN は、ユーザの物理的な位置に関係なく、機能、プロジェクト チーム、またはアプリケー ションなどで論理的に分割されたスイッチド ネットワークです。 VLAN は、物理 LAN と同じ属 性をすべて備えていますが、同じLANセグメントに物理的に配置されていないエンドステーショ ンもグループ化できます。

どのようなスイッチポートでもVLANに属すことができ、ユニキャスト、ブロードキャスト、マ ルチキャストのパケットは、その VLAN に属するエンド ステーションだけに転送またはフラッ ディングされます。 各 VLAN は 1 つの論理ネットワークであると見なされます。VLAN に属して いないステーション宛てのパケットは、ブリッジまたはルータを経由して転送する必要がありま す。

デバイスの初回の起動時は、管理ポートを含むすべてのポートがデフォルトVLAN (VLAN1)に 割り当てられます。 VLAN インターフェイスまたは Switched Virtual Interface(SVI; スイッチ仮想 インターフェイス)は、VLAN 間の通信用として作成されるレイヤ3インターフェイスです。

このデバイスは、IEEE 802.1Q 規格に基づき、4094 の VLAN をサポートします。 これらの VLAN はいくつかの範囲に分かれています。各範囲の使用法は少しずつ異なります。一部のVLANはデ バイスの内部使用のために予約されているため、設定には使用できません。

(注) スイッチ間リンク (ISL)トランキングはサポートされません。

# <span id="page-23-0"></span>プライベート **VLAN**

プライベート VLAN は、レイヤ 2 レベルでのトラフィック分離とセキュリティを提供します。

プライベート VLAN は、同じプライマリ VLAN を使用する、プライマリ VLAN とセカンダリ VLAN の 1 つまたは複数のペアで構成されます。 セカンダリ VLAN には、独立 VLAN とコミュ ニティ VLAN の 2 種類があります。 独立 VLAN 内のホストは、プライマリ VLAN 内のホストだ けと通信します。 コミュニティ VLAN 内のホストは、そのコミュニティ VLAN 内のホスト間お よびプライマリ VLAN 内のホストとだけ通信でき、独立 VLAN または他のコミュニティ VLAN 内のホストとは通信できません。

セカンダリ VLAN が独立 VLAN であるかコミュニティ VLAN であるかに関係なく、プライマリ VLAN 内のインターフェイスはすべて、1 つのレイヤ 2 ドメインを構成します。つまり、必要な IP サブネットは 1 つだけです。

# <span id="page-23-1"></span>スパニングツリー

ここでは、スパニングツリー プロトコル (STP) の実装について説明します。 このマニュアルで は、IEEE 802.1w および IEEE 802.1s を指す用語として、「スパニングツリー」を使用します。 こ のマニュアルで IEEE 802.1D 規格のスパニングツリー プロトコルについて記す場合は、802.1D で あることを明記します。

### <span id="page-24-0"></span>**STP** の概要

STP は、レイヤ 2 レベルで、ループのないネットワークを実現します。 レイヤ 2 LAN ポートは STP フレーム(Bridge Protocol Data Unit(BPDU; ブリッジ プロトコル データ ユニット))を一定 の時間間隔で送受信します。ネットワークデバイスは、これらのフレームを転送せずに、フレー ムを使用してループフリー パスを構築します。

802.1Dは、オリジナルのSTP規格です。基本的なループフリーSTPから、多数の改善を経て拡張 されました。 Per VLAN Spanning Tree(PVST+)では、各 VLAN に個別にループフリー パスを作 成できます。また、機器の高速化に対応して、ループフリーコンバージェンス処理も高速化する ために、規格全体が再構築されました。 802.1w 規格は、高速コンバージェンスが統合された STP で、Rapid Spanning Tree(RSTP)と呼ばれています。

さらに、802.1s 規格の Multiple Spanning Tree(MST)では、複数の VLAN を単一のスパニングツ リー インスタンスにマッピングできます。 各インスタンスは、独立したスパニングツリー トポ ロジで実行されます。

ソフトウェアは、従来の 802.1D システムで相互運用できますが、デバイスでは RapidPVST+ およ び MST が実行されます。 特定の VDC に、RapidPVST+ または MST のどちらかを使用できます。 1 つの VDC では両方は使用できません。 Rapid PVST+ はデフォルトの STP プロトコルです。

(注)

Cisco NX-OS では、拡張システム ID と MAC アドレス リダクションが使用されます。これら の機能はディセーブルにできません。

また、シスコはスパニングツリーの動作を拡張するための独自の機能をいくつか作成しました。

### <span id="page-24-1"></span>**Rapid PVST+**

RapidPVST+ は、ソフトウェアのデフォルトのスパニングツリー モードで、デフォルト VLAN お よび新規作成のすべての VLAN 上で、デフォルトでイネーブルになります。

設定された各 VLAN 上で RSTP の単一インスタンスまたはトポロジが実行され、VLAN 上の各 Rapid PVST+ インスタンスに 1 つのルート デバイスが設定されます。 Rapid PVST+ の実行中に は、VLAN ベースで STP をイネーブルまたはディセーブルにできます。

### <span id="page-24-2"></span>**MST**

このソフトウェアは、MST もサポートしています。 MST を使用した複数の独立したスパニング ツリー トポロジにより、データ トラフィック用に複数の転送パスを提供し、ロード バランシン グを有効にして、多数の VLAN をサポートするために必要な STP インスタンスの数を削減できま す。

MSTにはRSTPが統合されているので、高速コンバージェンスもサポートされます。MSTでは、 1 つのインスタンス (転送パス)で障害が発生しても他のインスタンス (転送パス)に影響しな いため、ネットワークのフォールト トレランスが向上します。

(注)

スパニングツリー モードを変更すると、すべてのスパニングツリー インスタンスが前のモー ドで停止して新規モードで開始されるため、トラフィックが中断されます。

コマンドライン インターフェイスを使用すると、先行標準(標準ではない)の MST メッセージ を指定インターフェイスで強制的に送信できます。

### <span id="page-25-0"></span>**STP** 拡張機能

このソフトウェアは、次に示すシスコ独自の機能をサポートしています。

- スパニングツリー ポート タイプ:デフォルトのスパニングツリー ポート タイプは、標準 (normal)です。 レイヤ 2 ホストに接続するインターフェイスをエッジ ポートとして、ま た、レイヤ2スイッチまたはブリッジに接続するインターフェイスをネットワークポートと して設定できます。
- ブリッジ保証:ポートをネットワークポートとして設定すると、ブリッジ保証によりすべて のポート上にBPDUが送信され、BPDUを受信しないポートはブロッキングステートに移行 します。 この拡張機能を使用できるのは、Rapid PVST+ または MST を実行する場合だけで す。
- BPDU ガード:BPDU ガードは、BPDU を受信したポートをシャットダウンします。
- BPDU フィルタ:BPDU フィルタは、ポート上での BPDU の送受信を抑制します。
- ループ ガード:ループ ガードは、非指定ポートが STP フォワーディング ステートに移行す るのを阻止し、ネットワーク上でのループの発生を防止します。
- ルート ガード:ルート ガードは、ポートが STP トポロジのルートにならないように防御し ます。

<span id="page-26-0"></span>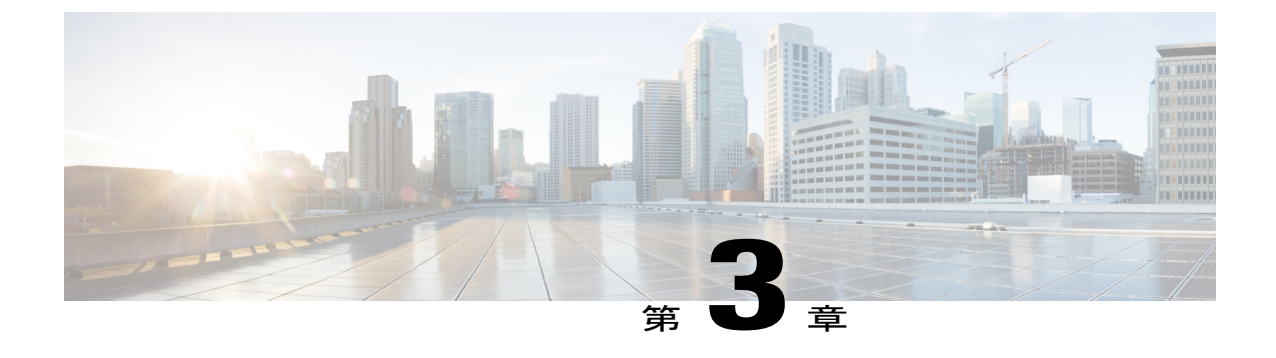

# イーサネット インターフェイスの設定

この章の内容は、次のとおりです。

- イーサネット [インターフェイスの概要](#page-26-1), 7 ページ
- イーサネット [インターフェイスの設定](#page-33-0), 14 ページ
- [インターフェイス情報の表示](#page-56-0), 37 ページ
- [物理イーサネットのデフォルト設定](#page-58-0) , 39 ページ

## <span id="page-26-2"></span><span id="page-26-1"></span>イーサネット インターフェイスの概要

イーサネット ポートは、サーバまたは LAN に接続される標準のイーサネット インターフェイス として機能します。

イーサネット インターフェイスはデフォルトでイネーブルです。

## **interface** コマンドについて

**interface** コマンドを使用すれば、イーサネット インターフェイスのさまざまな機能をインター フェイスごとにイネーブルにできます。 **interface** コマンドを入力する際には、次の情報を指定し ます。

- インターフェイスタイプ:すべての物理イーサネットインターフェイスには、常にキーワー ド **ethernet** を使用します。
- スロット番号
	- スロット 1 にはすべての固定ポートが含まれます。
	- スロット 2 には上位拡張モジュールのポートが含まれます(実装されている場合)。
	- スロット 3 には下位拡張モジュールのポートが含まれます(実装されている場合)。
	- スロット 4 には下位拡張モジュールのポートが含まれます(実装されている場合)。

• ポート番号:グループ内のポート番号。

Cisco Nexus 2000 シリーズ ファブリック エクステンダ との使用をサポートするために、インター フェイスのナンバリング規則は、次のように拡張されています。

#### switch(config)# **interface ethernet** [*chassis*/]*slot*/*port*

• シャーシ ID は、接続されている ファブリック エクステンダ のポートをアドレス指定するた めの任意のエントリです。 インターフェイス経由で検出された ファブリック エクステンダ を識別するために、シャーシ ID はスイッチ上の物理イーサネットまたは EtherChannel イン ターフェイスに設定されます。 シャーシ ID の範囲は、100 ~ 199 です。

## <span id="page-27-0"></span>単一方向リンク検出パラメータについて

シスコ独自のUnidirectional Link Detection (UDLD:単一方向リンク検出)プロトコルでは、光ファ イバまたは銅線(たとえば、カテゴリ 5 のケーブル)のイーサネット ケーブルで接続されている ポートでケーブルの物理的な構成をモニタリングし、単一方向リンクの存在を検出できます。 ス イッチが単方向リンクを検出すると、UDLDは関連するLANポートをシャットダウンし、ユーザ に警告します。 単一方向リンクは、スパニングツリー トポロジ ループをはじめ、さまざまな問 題を引き起こす可能性があります。

UDLD は、レイヤ 1 プロトコルと協調してリンクの物理ステータスを検出するレイヤ 2 プロトコ ルです。 レイヤ 1 では、物理的シグナリングおよび障害検出は、自動ネゴシエーションによって 処理されます。 UDLD は、ネイバーの ID の検知、誤って接続された LAN ポートのシャットダウ ンなど、自動ネゴシエーションでは実行不可能な処理を実行します。 自動ネゴシエーションと UDLD の両方をイネーブルにすると、レイヤ 1 とレイヤ 2 の検出が協調して動作して、物理的な 単一方向接続と論理的な単一方向接続を防止し、その他のプロトコルの異常動作を防止できます。

リンク上でローカル デバイスが送信したトラフィックはネイバーで受信されるが、ネイバーから 送信されたトラフィックはローカル デバイスで受信されない場合に、単一方向リンクが発生しま す。対になっているファイバケーブルのいずれかの接続が切断された場合、自動ネゴシエーショ ンがアクティブである限り、そのリンクは存続できません。 この場合、論理リンクは不定であ り、UDLD は何の処理も行いません。 レイヤ 1 で両方の光ファイバが正常に動作している場合 は、レイヤ 2 で UDLD が、これらの光ファイルが正しく接続されているかどうか、および正しい ネイバー間でトラフィックが双方向に流れているかを調べます。 自動ネゴシエーションはレイヤ 1 で動作するため、このチェックは、自動ネゴシエーションでは実行できません。

Cisco Nexus デバイスは、UDLD がイネーブルになっている LAN ポート上のネイバー デバイスに 定期的に UDLD フレームを送信します。 一定の時間内にフレームがエコー バックされてきて、 特定の確認応答(echo)が見つからなければ、そのリンクは単一方向のフラグが立てられ、その LANポートはシャットダウンされます。プロトコルが単一方向リンクを正しく識別してディセー ブルにするには、リンクの両端のデバイスで UDLD をサポートする必要があります。

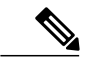

UDLD は、銅線の LAN ポート上では、このタイプのメディアでの不要な制御トラフィックの 送信を避けるために、ローカルでディセーブル(デフォルト)になっています。 (注)

次の図は、単一方向リンク状態の例を示します。デバイスBはこのポートでデバイスAからのト ラフィックを正常に受信していますが、デバイスAは同じポート上でデバイスBからのトラフィッ クを受信していません。 UDLD によって問題が検出され、ポートがディセーブルにされます。

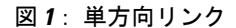

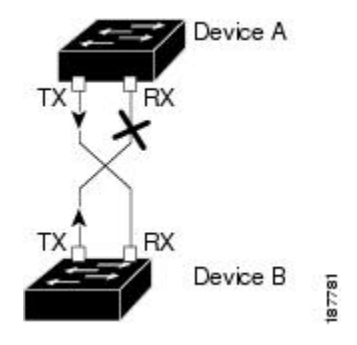

### <span id="page-28-0"></span>**UDLD** のデフォルト設定

次の表に、UDLD のデフォルト設定を示します。

表 **2**: **UDLD** のデフォルト設定

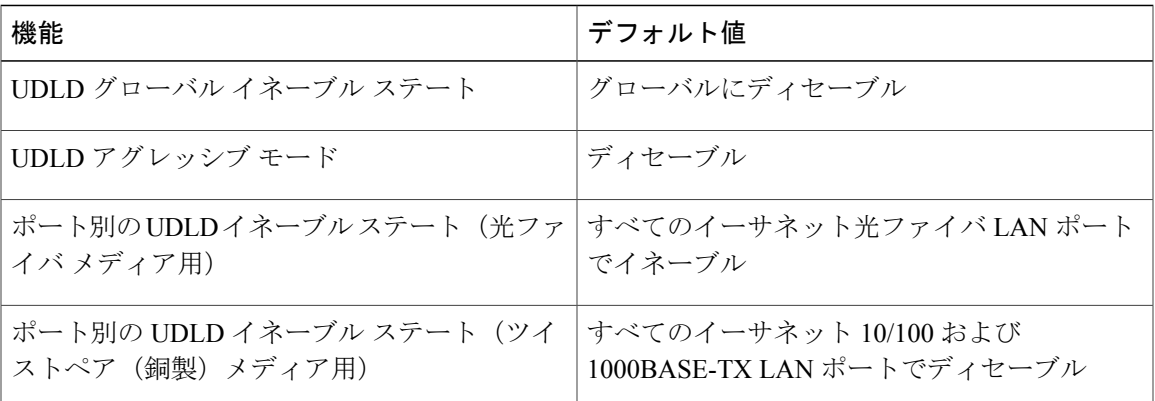

### <span id="page-28-1"></span>**UDLD** アグレッシブ モードと非アグレッシブ モード

UDLDアグレッシブモードはデフォルトではディセーブルに設定されています。UDLDアグレッ シブ モードは、UDLD アグレッシブ モードをサポートするネットワーク デバイスの間のポイン トツーポイントのリンク上に限って設定できます。 UDLD アグレッシブ モードがイネーブルに なっている場合、UDLD ネイバー関係が確立されている双方向リンク上のポートが UDLD フレー ムを受信しなくなったとき、UDLD はネイバーとの接続の再確立を試行します。 この試行に 8 回 失敗すると、ポートはディセーブルになります。

スパニングツリー ループを防止するために、デフォルトの 15 秒間隔を使用する非アグレッシブ なUDLDにより、(デフォルトのスパニングツリーパラメータを使用している場合)ブロッキン グポートがフォワーディングステートに移行する前に、すみやかに単一方向リンクをシャットダ ウンすることができます。

UDLD アグレッシブ モードをイネーブルにすると、次のようなことが発生します。

- リンクの一方にポート スタックが生じる(送受信どちらも)
- リンクの一方がダウンしているにもかかわらず、リンクのもう一方がアップしたままになる

このような場合、UDLD アグレッシブ モードでは、リンクのポートの 1 つがディセーブルにな り、トラフィックが廃棄されるのを防止します。

### <span id="page-29-0"></span>インターフェイス速度

5596T スイッチには、48 個のベース ボード ポートと 3 つの GEM スロットが装備されています。 最初の 32 個のポートは 10GBase-T ポートであり、最後の 16 個のポートは SFP+ ポートです。 10GBase-T ポートは、1 ギガビット、10 ギガビット、または Auto の速度をサポートしています。 Autoに設定すると、リンクパーサーと自動的にネゴシエートして1ギガビットまたは10ギガビッ トのどちらかの速度を選択します。

### <span id="page-29-1"></span>**Cisco Discovery Protocol** について

Cisco Discovery Protocol(CDP)はすべてのシスコ デバイス(ルータ、ブリッジ、アクセス サー バ、およびスイッチ)のレイヤ 2(データリンク層)で動作するデバイス検出プロトコルです。 ネットワーク管理アプリケーションはCDPを使用することにより、既知のデバイスにネイバーシ スコ デバイスを検出できます。 また、下位レイヤのトランスペアレント プロトコルが稼働して いるネイバー デバイスのデバイス タイプや、Simple Network Management Protocol(SNMP; 簡易 ネットワーク管理プロトコル)エージェント アドレスを学習することもできます。 この機能に よって、アプリケーションからネイバー デバイスに SNMP クエリーを送信できます。

CDP は、Subnetwork Access Protocol(SNAP; サブネットワーク アクセス プロトコル)をサポート しているすべてのメディアで動作します。 CDP はデータリンク層でのみ動作するため、異なる ネットワーク層プロトコルをサポートする 2 つのシステムで互いの情報を学習できます。

CDPが設定された各デバイスはマルチキャストアドレスに定期的にメッセージを送信して、SNMP メッセージを受信可能なアドレスを 1 つまたは複数アドバタイズします。 このアドバタイズに は、受信側デバイスでCDP情報を廃棄せずに保持する時間を表す存続可能時間、つまりホールド タイム情報も含まれます。 各デバイスは他のデバイスから送信されたメッセージも待ち受けて、 ネイバー デバイスについて学習します。

このスイッチは、CDP バージョン 1 とバージョン 2 の両方をサポートします。

### <span id="page-29-2"></span>**CDP** のデフォルト設定

次の表に、CDP のデフォルト設定を示します。

表 **3**: **CDP** のデフォルト設定

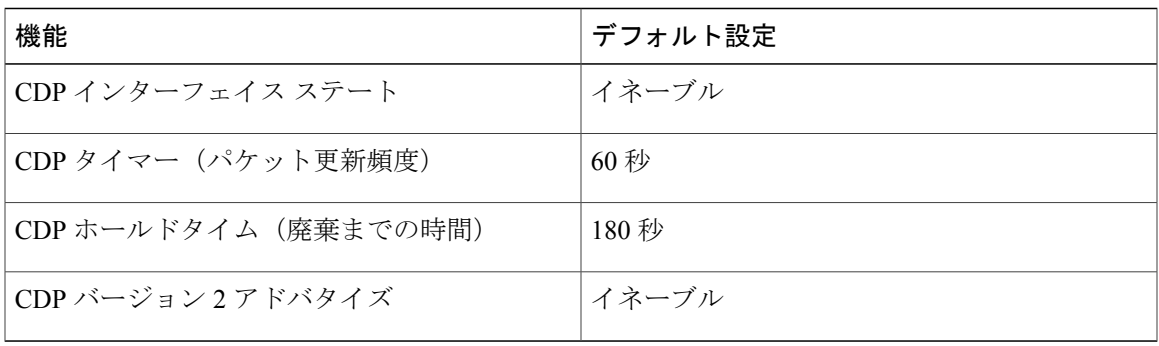

### <span id="page-30-0"></span>**error-disabled** ステートについて

インターフェイスが(**no shutdown** コマンドを使用して)管理上イネーブルであるが、プロセス によってランタイム時にディセーブルになる場合、そのインターフェイスはerrdisable (err-disabled) ステートです。 たとえば、UDLD が単一方向リンクを検出した場合、インターフェイスはランタ イム時にシャットダウンされます。 ただし、インターフェイスは管理上イネーブルなので、イン ターフェイス ステータスは errdisabled として表示されます。 いったん errdisable ステートになっ たインターフェイスは、手動でイネーブルにする必要があります。ただし、自動回復までのタイ ムアウト値を設定することもできます。errdisable検出はすべての原因に対してデフォルトでイネー ブルです。自動リカバリはデフォルトでは設定されていません。

インターフェイスが errdisabled ステートにある場合は、エラーに関する情報を見つけるために、 **errdisable detect cause** コマンドを使用します。

time 変数の変更によって起きる特定の errdisabled に対しては自動 errdisabled リカバリ タイムアウ トを設定できます。

**errdisable recovery cause** コマンドを使用すると、300 秒後に自動的にリカバリします。 リカバリ 期間を変更するには、**errdisable recovery interval** コマンドを使用してタイムアウト期間を指定し ます。 30 ~ 65535 秒を指定できます。

原因に対するerr-disabledリカバリをイネーブルにしない場合、インターフェイスは、**shutdown**お よび **no shutdown** コマンドが入力されるまで err-disabled ステートのままです。 原因に対するリカ バリをイネーブルにした場合、インターフェイスは errdisabled ステートから抜け出し、すべての 原因がタイムアウトになったときに動作を再試行できるようになります。 エラーの原因を表示す るには、**show interface status err-disabled** コマンドを使用します。

## <span id="page-30-1"></span>ポート プロファイルについて

さまざまなインターフェイスコマンドを含むポートプロファイルを作成し、そのポートプロファ イルを のインターフェイス(複数可)に適用することができます。 ポート プロファイルは、次 のインターフェイス タイプに適用できます。

• イーサネット

• VLAN ネットワーク インターフェイス

• ポート チャネル

ポート プロファイルに含まれるコマンドは、ポート プロファイル外に設定できます。 ポート プ ロファイルの新規設定とポート プロファイル外にある設定が競合する場合、コンフィギュレー ション ターミナル モードのインターフェイスに設定されているコマンドがポート プロファイル のコマンドよりもプライオリティが高くなります。ポートプロファイルがインターフェイスにア タッチされた後でインターフェイスの設定を変更したとき、ポート プロファイルの設定とイン ターフェイスの設定が競合する場合は、インターフェイスの設定が優先されます。

ポート プロファイルをインターフェイスまたはインターフェイスの範囲にアタッチするとポート プロファイルが継承されます。ポート プロファイルをインターフェイスまたはインターフェイス の範囲にアタッチするか継承すると、スイッチがそのポート プロファイルのすべてのコマンドを インターフェイスに適用します。

1 つのポート プロファイルで別のポート プロファイルから設定を継承できます。 別のポート プ ロファイルを継承すると、最初のポート プロファイルは、2 番目の継承されたポート プロファイ ルのコマンドのすべてが最初のポート プロファイルと競合しないと想定できます。 4 つのレベル の継承がサポートされています。 任意の数のポート プロファイルで同じポート プロファイルを 継承できます。

ポート プロファイル設定をインターフェイスに適用するには、特定のポート プロファイルをイ ネーブルにする必要があります。ポートプロファイルをイネーブルにする前に、インターフェイ スの範囲に対してポート プロファイルを設定および継承できます。その後、指定したインター フェイスに反映するために、この設定に対してポート プロファイルをイネーブルにします。

ポート プロファイルをインターフェイスの範囲から削除すると、まずスイッチはインターフェイ スから設定を取り消して、ポートプロファイルリンク自体を削除します。また、ポートプロファ イルを削除すると、スイッチによってインターフェイスの設定が確認され、直接入力されたイン ターフェイス コマンドで無効にされたポート プロファイル コマンドをスキップするか、それら のコマンドをデフォルト値に戻します。

他のポート プロファイルによって継承されたポート プロファイルを削除するには、ポート プロ ファイルを削除する前に継承を削除する必要があります。

最初にプロファイルを適用したインターフェイスのグループの中から、ポート プロファイルを削 除するインターフェイスのサブセットを選択できます。 たとえば、ポート プロファイルを設定 し、そのポート プロファイルを継承するよう 10 個のインターフェイスを設定した場合、指定し た 10 個のインターフェイスの一部だけからポート プロファイルを削除できます。 ポート プロ ファイルは、適用されている残りのインターフェイスで引き続き動作します。

インターフェイスコンフィギュレーションモードを使用して指定したインターフェイスの範囲の 特定のコンフィギュレーションを削除する場合、そのコンフィギュレーションもそのインターフェ イスの範囲のポート プロファイルからのみ削除されます。 たとえば、ポート プロファイル内に チャネル グループがあり、インターフェイス コンフィギュレーション モードでそのポート チャ ネルを削除する場合、指定したポートチャネルも同様にポートプロファイルから削除されます。

インターフェイスまたはインターフェイスの範囲のポート プロファイルを継承したあとに特定の 設定値を削除すると、そのポート プロファイル設定は指定のインターフェイスで動作しなくなり ます。

ポート プロファイルを誤ったタイプのインターフェイスに適用しようとすると、スイッチからエ ラーが返されます。

ポート プロファイルをイネーブル、継承、または変更しようとすると、スイッチはチェックポイ ントを作成します。ポートプロファイルの設定が失敗すると、スイッチは前の設定にロールバッ クし、エラーが返されます。ポートプロファイルは部分的にだけ適用されることはありません。

### <span id="page-32-0"></span>ポート プロファイルに関する注意事項および制約事項

ポート プロファイル設定時の注意事項と制限事項は次のとおりです。

- 各ポート プロファイルは、インターフェイス タイプにかかわらず、ネットワーク全体で一 意の名前を持つ必要があります。
- 競合が発生している場合、インターフェイスモードで入力するコマンドは、ポートプロファ イルのコマンドに優先します。 しかし、ポート プロファイルはそのコマンドをポート プロ ファイルに保持します。
- ポート プロファイルのコマンドは、デフォルト コマンドが明示的にポート プロファイルの コマンドを上書きしない限り、インターフェイスのデフォルト コマンドに優先します。
- ポート プロフィルをインターフェイスまたはインターフェイスの範囲に継承した後、イン ターフェイス コンフィギュレーション レベルで新しい値を入力して、個々の設定値を上書 きできます。 インターフェイス コンフィギュレーション レベルで個々の設定値を削除する と、インターフェイスによりその値がポート プロファイルで再度使用されます。
- ポート プロファイルに関連したデフォルト設定はありません。
- 指定するインターフェイス タイプにより、コマンドのサブセットがポート プロファイル コ ンフィギュレーション モードで使用できます。
- Session Manager にポート プロファイルは使用できません。

## <span id="page-32-2"></span><span id="page-32-1"></span>デバウンス タイマー パラメータについて

## **MTU** 設定について

Cisco Nexus デバイス スイッチはフレームをフラグメント化しません。 その結果、スイッチは異 なる最大伝送単位(MTU)が設定された同じレイヤ2 ドメイン内の2 個のポートを持てません。 物理イーサネットインターフェイスごとのMTUはサポートされません。代わりに、MTUはQoS クラスに応じて設定されます。 クラス マップとポリシー マップを設定して、MTU を変更しま す。

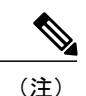

インターフェイス設定を表示すると、物理イーサネット インターフェイスのデフォルト MTU は 1500 と表示されます。

# <span id="page-33-0"></span>イーサネット インターフェイスの設定

ここでは、次の内容について説明します。

## <span id="page-33-1"></span>**Cisco Nexus 5500** プラットフォーム スイッチのレイヤ **3** インターフェ イスの設定

Cisco Nexus デバイス (複数)に、レイヤ3インターフェイスを設定できます。

レイヤ 3 インターフェイスをレイヤ 2 インターフェイスに変更するには、**switchport** コマンドを 使用します。レイヤ2インターフェイスをレイヤ3インターフェイスに変更するには、**noswitchport** コマンドを使用します。

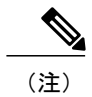

### 手順の概要

- **1.** switch# **configure terminal**
- **2.** switch(config)# **interface ethernet** *slot*/*port*
- **3.** switch(config-if)# **no switchport**
- **4.** switch(config-if)# **no shutdown**

### 手順の詳細

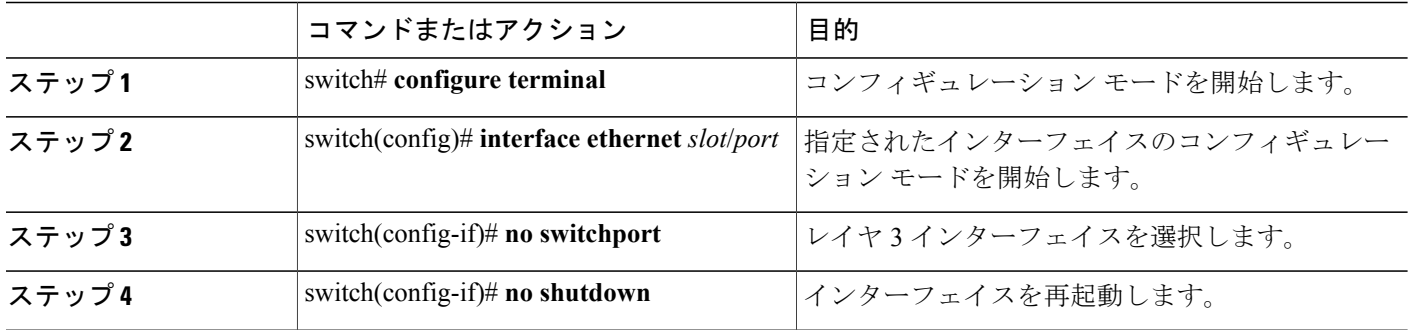

次に、レイヤ 3 インターフェイスを設定する例を示します。

```
switch# configure terminal
switch(config)# interface ethernet 1/2
switch(config-if)# no switchport
switch(config-if)# no shutdown
```
### <span id="page-34-0"></span>**UDLD** モードの設定

Unidirectional Link Detection(UDLD; 単一方向リンク検出)を実行するように設定されているデバ イス上のイーサネット インターフェイスには、ノーマル モードまたはアグレッシブ モードの UDLD を設定できます。 インターフェイスの UDLD モードをイネーブルにするには、そのイン ターフェイスを含むデバイス上で UDLD を事前にイネーブルにしておく必要があります。 UDLD は他方のリンク先のインターフェイスおよびそのデバイスでもイネーブルになっている必要があ ります。

ノーマル UDLD モードを使用するには、ポートの 1 つをノーマル モードに設定し、他方のポート をノーマル モードまたはアグレッシブ モードに設定する必要があります。 アグレッシブ UDLD モードを使用するには、両方のポートをアグレッシブ モードに設定する必要があります。

(注)

設定前に、リンクされている他方のポートとそのデバイスの UDLD をイネーブルにしておか なければなりません。

### 手順の概要

- **1.** switch# **configure terminal**
- **2.** switch(config)# **feature udld**
- **3.** switch(config)# **no feature udld**
- **4.** switch(config)# **show udld global**
- **5.** switch(config)# **interface** *type slot*/*port*
- **6.** switch(config-if)# **udld** {**enable** | **disable** | **aggressive**}
- **7.** switch(config-if)# **show udld** *interface*

### 手順の詳細

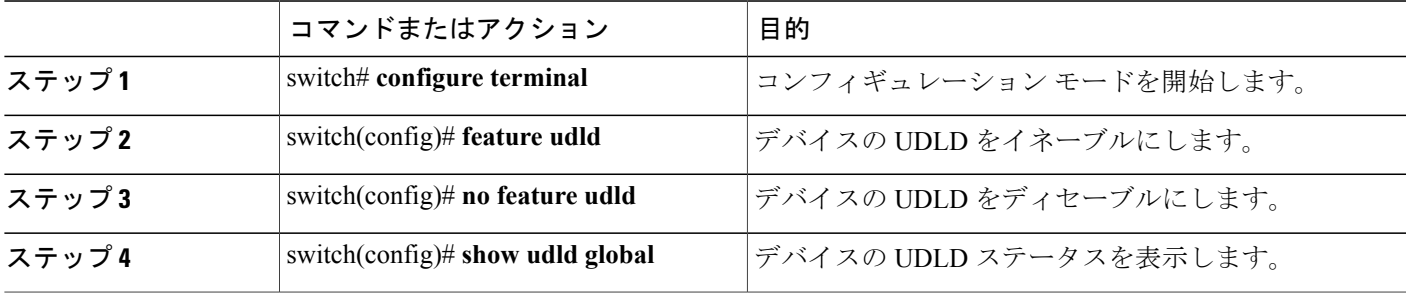

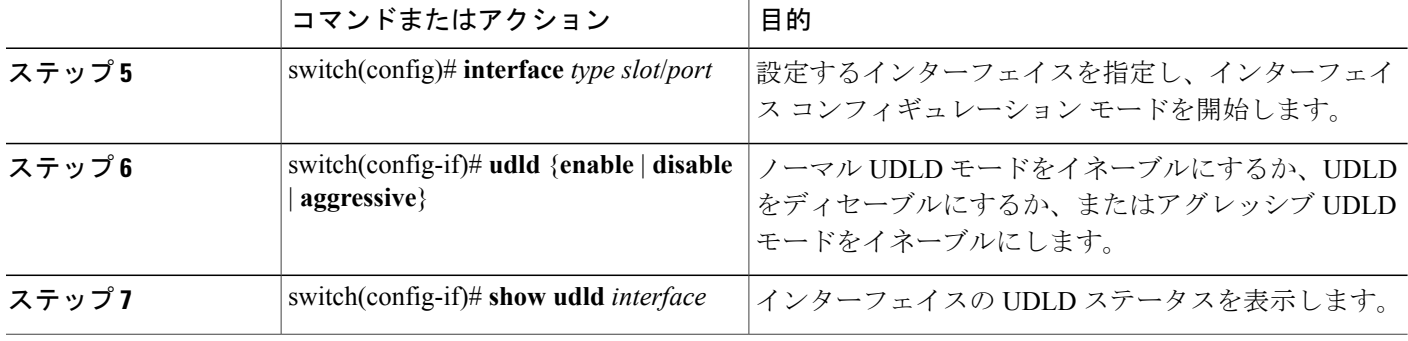

次の例は、スイッチの UDLD をイネーブルにする方法を示しています。

```
switch# configure terminal
switch(config)# feature udld
次の例は、イーサネット ポートのノーマル UDLD モードをイネーブルにする方法を示していま
す。
```

```
switch# configure terminal
switch(config)# interface ethernet 1/4
switch(config-if)# udld enable
次の例は、イーサネットポートのアグレッシブUDLDモードをイネーブルにする方法を示してい
ます。
```

```
switch# configure terminal
switch(config)# interface ethernet 1/4
switch(config-if)# udld aggressive
次の例は、イーサネット ポートの UDLD をディセーブルにする例を示しています。
```

```
switch# configure terminal
switch(config)# interface ethernet 1/4
switch(config-if)# udld disable
次の例は、スイッチの UDLD をディセーブルにする方法を示しています。
```

```
switch# configure terminal
switch(config)# no feature udld
```
## <span id="page-35-0"></span>インターフェイスの速度の設定

Cisco Nexus 5596T スイッチの最初の 32 個のポートは、スイッチ可能な 1 ギガビット ポートと 10 ギガビット ポートです。 これらのポートはまた、1 ギガビットまたは 10 ギガビットに自動ネゴ シエーションするようにも設定できます。 最後のポート 33 ~ 48 は SFP+ ポートであり、自動ネ ゴシエーションをサポートしていません。
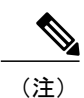

インターフェイスとトランシーバの速度が一致しない場合、**show interface ethernet** *slot*/*port* コ マンドを入力すると、SFP 検証失敗メッセージが表示されます。 たとえば、speed 1000 コマン ドを設定しないで1ギガビットSFPトランシーバをポートに挿入すると、このエラーが発生し ます。 デフォルトでは、すべてのポートが 10 ギガビットです。

## 手順の概要

- **1.** switch# **configure terminal**
- **2.** switch(config)# **interface** *type slot*/*port*
- **3.** switch(config-if)# **speed** *speed*

### 手順の詳細

Г

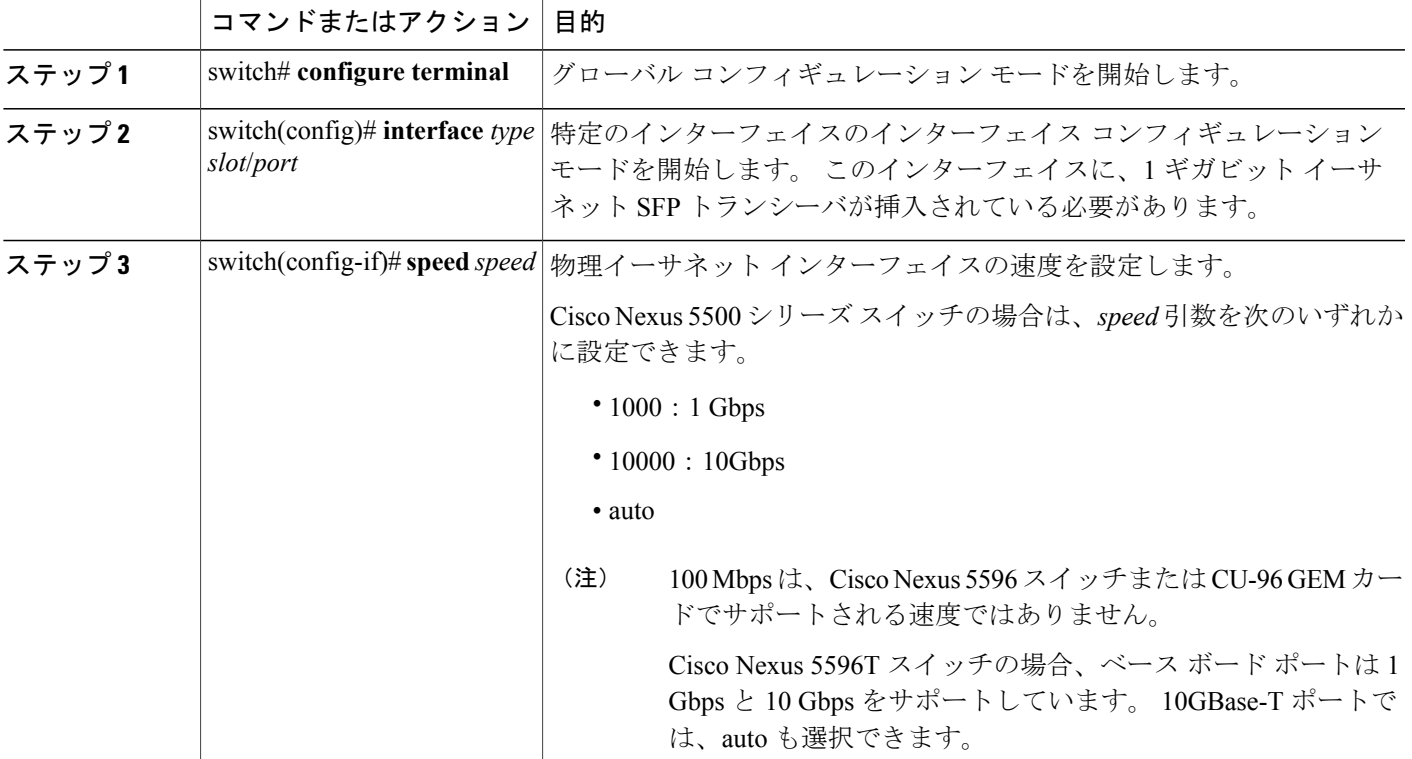

次に、1 ギガビット イーサネット ポートを設定する例を示します。

```
switch# configure terminal
switch(config)# interface ethernet 1/4
switch(config-if)# speed 1000
```
# リンク ネゴシエーションのディセーブル化

リンク ネゴシエーションをディセーブルにするには、**no negotiate auto** コマンドを使用します。 デフォルトでは、自動ネゴシエーションは 1 ギガビット ポートでイネーブルであり、10 ギガビッ ト ポートでディセーブルです。

このコマンドは、Cisco IOS の **speed non-negotiate** コマンドに相当します。

(注)

10 ギガビット ポートで自動ネゴシエーションをイネーブルにすることは推奨しません。 10 ギ ガビット ポートで自動ネゴシエーションをイネーブルにすると、リンクがダウンします。 デ フォルトでは、リンク ネゴシエーションは 10 ギガビット ポートでディセーブルです。

## 手順の概要

- **1.** switch# configure terminal
- **2.** switch(config)# interface ethernet slot/port
- **3.** switch(config-if)# no negotiate auto
- **4.** (任意) switch(config-if)# negotiate auto

## 手順の詳細

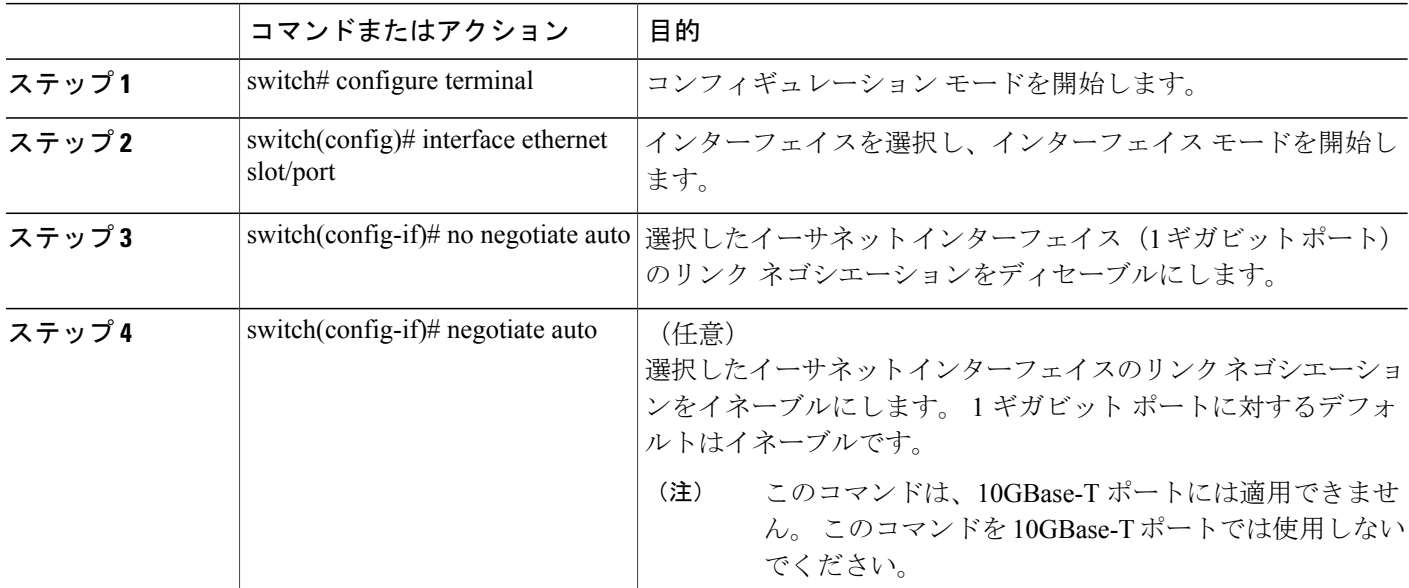

次に、指定したイーサネット インターフェイス (1 ギガビット ポート)で自動ネゴシエーション をディセーブルにする例を示します。 switch# **configure terminal** switch(config)# **interface ethernet 1/1**

#### **Cisco Nexus 5000** シリーズ **NX-OS** レイヤ **2** スイッチング コンフィギュレーション ガイド リリース **5.0(2)N1(1)**

```
switch(config-if)# no negotiate auto
switch(config-if)#
次に、指定したイーサネット インターフェイス(1 ギガビット ポート)で自動ネゴシエーション
をイネーブルにする例を示します。
switch# configure terminal
switch(config)# interface ethernet 1/5
switch(config-if)# negotiate auto
switch(config-if)#
```
## **CDP** の特性の設定

Cisco Discovery Protocol(CDP)更新の頻度、廃棄するまで情報を保持する期間、およびバージョ ン 2 アドバタイズメントを送信するかどうかを設定できます。

### 手順の概要

- **1.** switch# **configure terminal**
- **2.**  $(\text{H}\hat{\textbf{x}})$  switch(config)# [**no**] **cdp advertise**  $\{v1 | v2\}$
- **3.** (任意) switch(config)# [**no**] **cdp format device-id** {**mac-address** | **serial-number** | **system-name**}
- **4.** (任意) switch(config)# [**no**] **cdp holdtime** *seconds*
- **5.** (任意) switch(config)# [**no**] **cdp timer** *seconds*

## 手順の詳細

Г

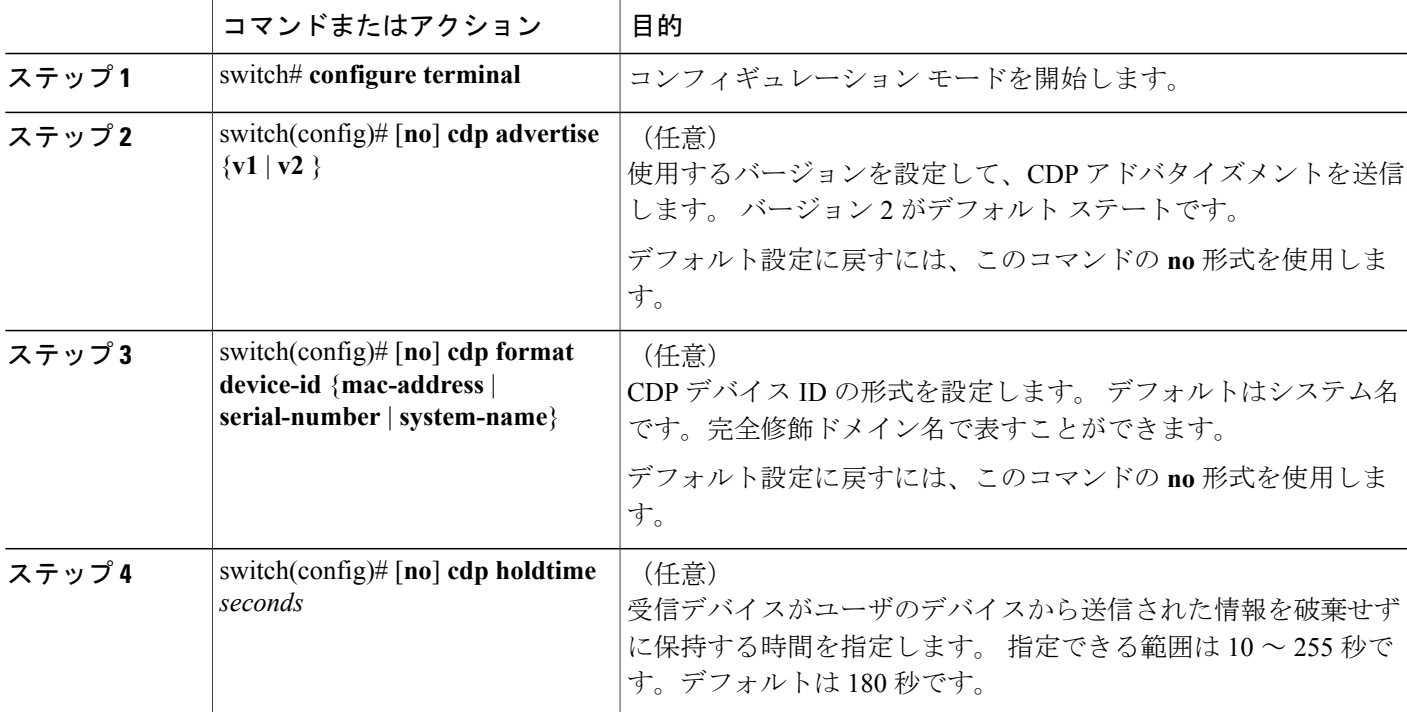

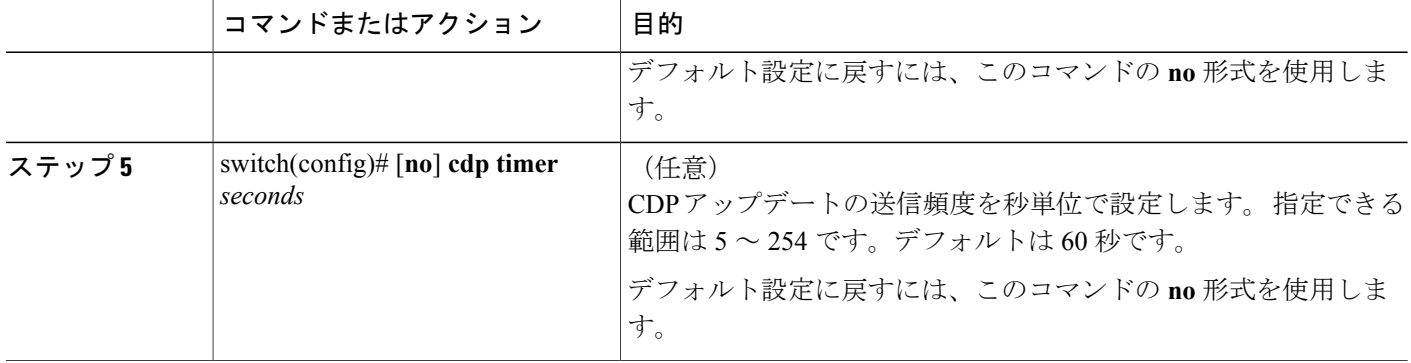

次の例は、CDP 特性を設定する方法を示しています。

switch# **configure terminal** switch(config)# **cdp timer 50** switch(config)# **cdp holdtime 120** switch(config)# cdp **advertise v2**

# **CDP** のイネーブル化**/**ディセーブル化

CDPをイーサネットインターフェイスに対してイネーブルにしたり、ディセーブルにしたりでき ます。 このプロトコルは、同一リンクの両方のインターフェイスでイネーブルになっている場合 にだけ機能します。

## 手順の概要

- **1.** switch# **configure terminal**
- **2.** switch(config)# **interface** *type slot*/*port*
- **3.** switch(config-if)# **cdp enable**
- **4.** switch(config-if)# **no cdp enable**

## 手順の詳細

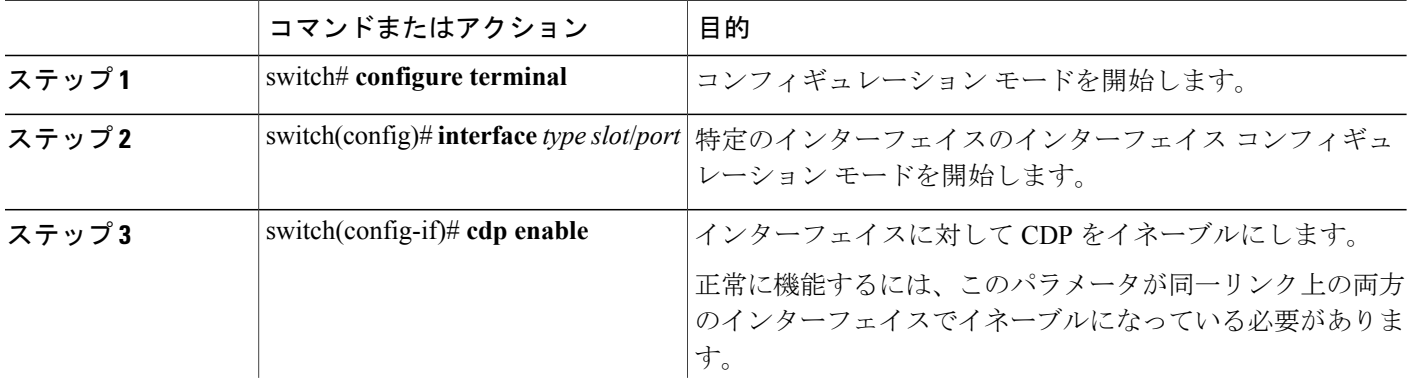

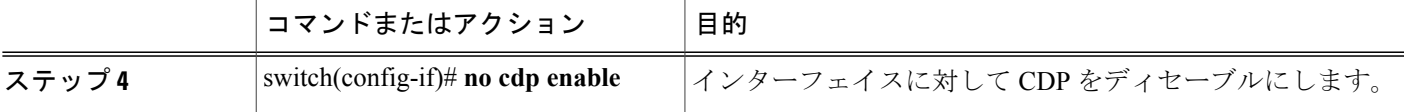

次に、イーサネット ポートに対して CDP をイネーブルにする例を示します。

```
switch# configure terminal
switch(config)# interface ethernet 1/4
switch(config-if)# cdp enable
```
このコマンドは、物理的なイーサネット インターフェイスにしか適用できません。

# **error-disabled** 検出のイネーブル化

アプリケーションでのerror-disable (err-disabled) 検出をイネーブルにできます。 その結果、原因 がインターフェイスで検出された場合、インターフェイスは err-disabled ステート(リンクダウン ステートに類似した動作ステート)となります。

### 手順の概要

- **1. config t**
- **2. errdisable detect cause** {*all | link-flap | loopback*}
- **3. shutdown**
- **4. no shutdown**
- **5. show interface status err-disabled**
- **6. copy running-config startup-config**

#### 手順の詳細

П

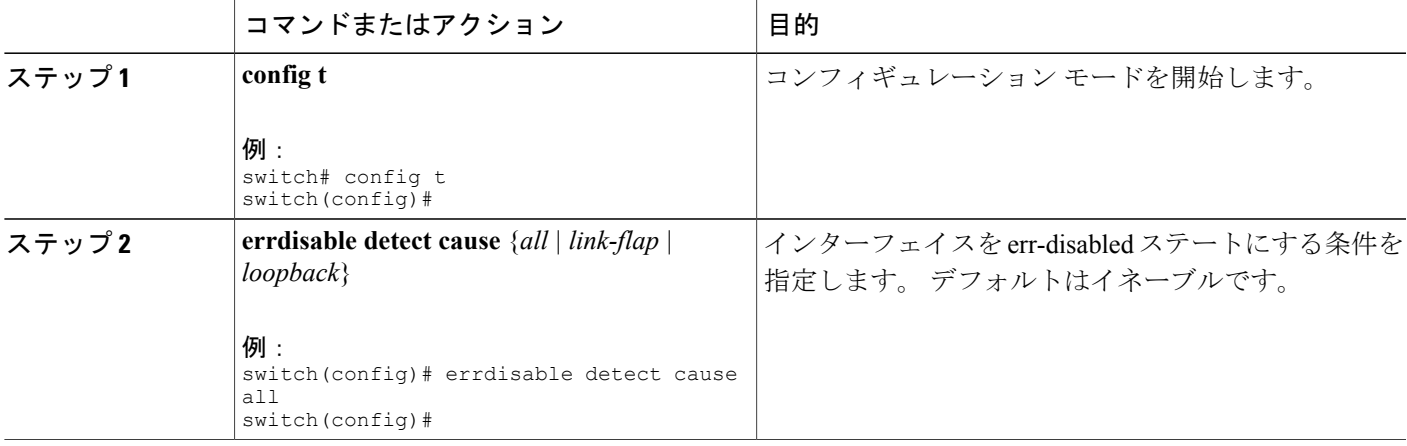

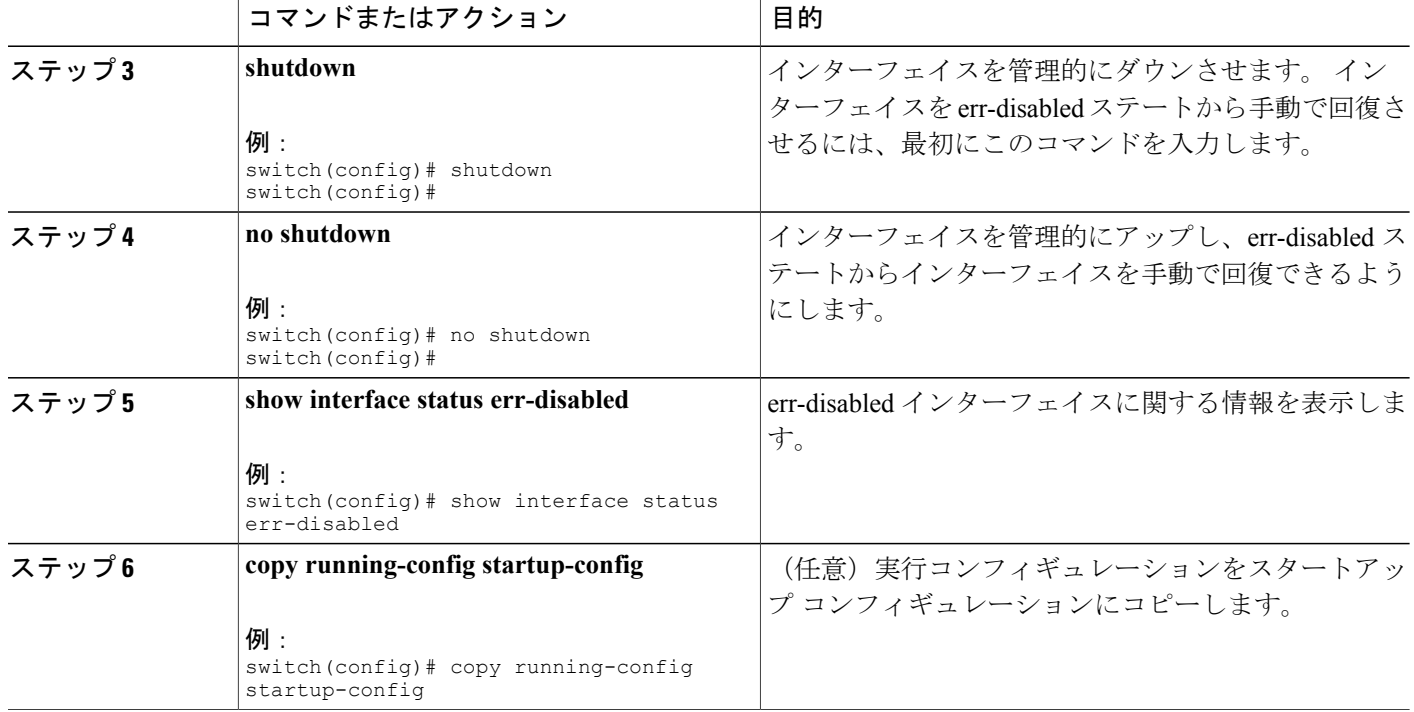

次の例では、すべての場合で err-disabled 検出をイネーブルにする方法を示します。

switch(config)#**errdisable detect cause all** switch(config)#

# **errdisable** リカバリのイネーブル化

アプリケーションを指定してインターフェイスを errdisable(err-disabled)ステートから抜け出さ せ、稼働を再試行できます。回復タイマーを設定しない限り、300秒後にリトライします(**errdisable recovery interval** コマンドを参照)。

## 手順の概要

- **1. config t**
- **2. errdisable recovery cause** {*all | udld | bpduguard | link-flap | failed-port-state | pause-rate-limit*}
- **3. show interface status err-disabled**
- **4. copy running-config startup-config**

## 手順の詳細

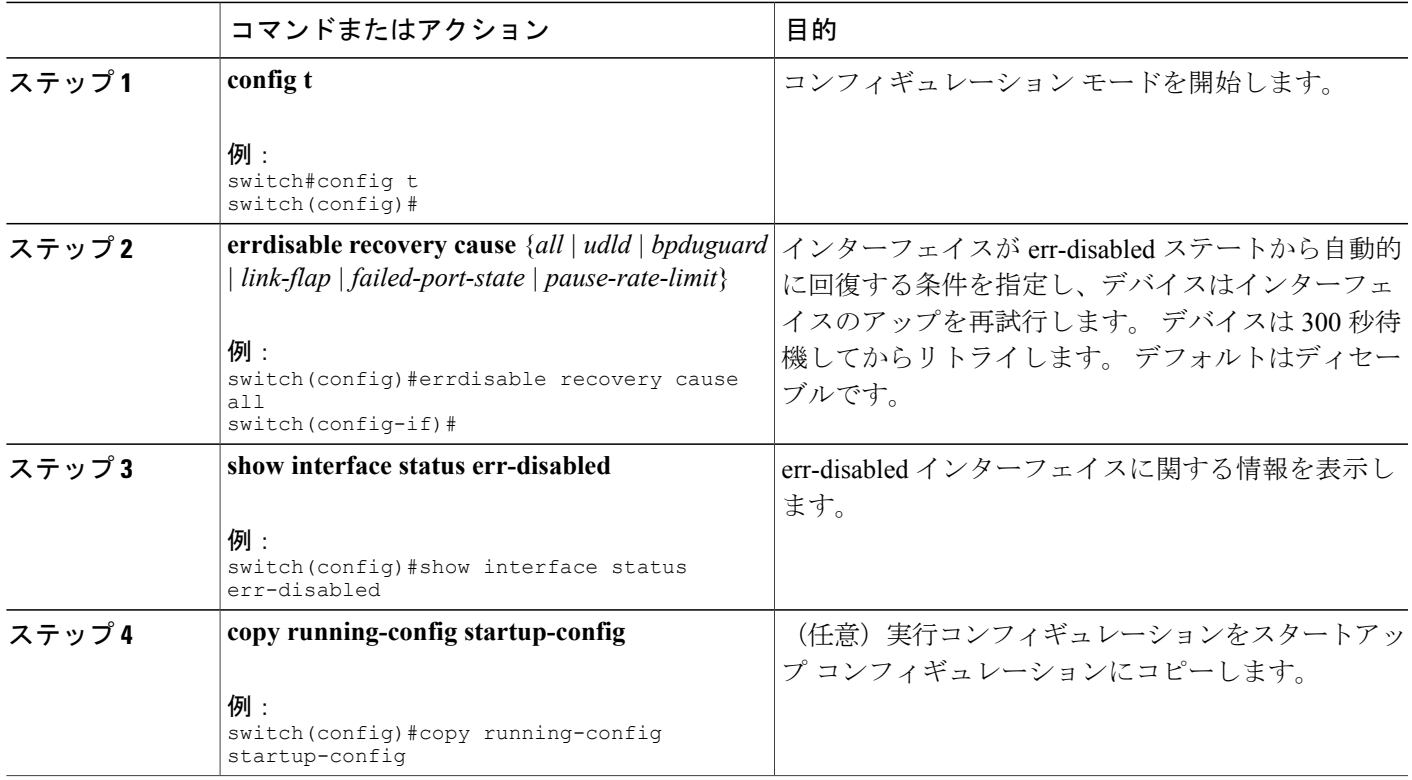

次に、すべての条件下で err-disabled リカバリをイネーブルにする例を示します。

```
switch(config)#errdisable recovery cause all
switch(config)#
```
# **errdisable** リカバリ間隔の設定

errdisabled リカバリ時間値を設定するには、この手順を使用します。有効な範囲は 30 ~ 65535 秒 です。 デフォルト値は 300 秒です。

## 手順の概要

Г

- **1. config t**
- **2. errdisable recovery interval** *interval*
- **3. show interface status err-disabled**
- **4. copy running-config startup-config**

Π

## 手順の詳細

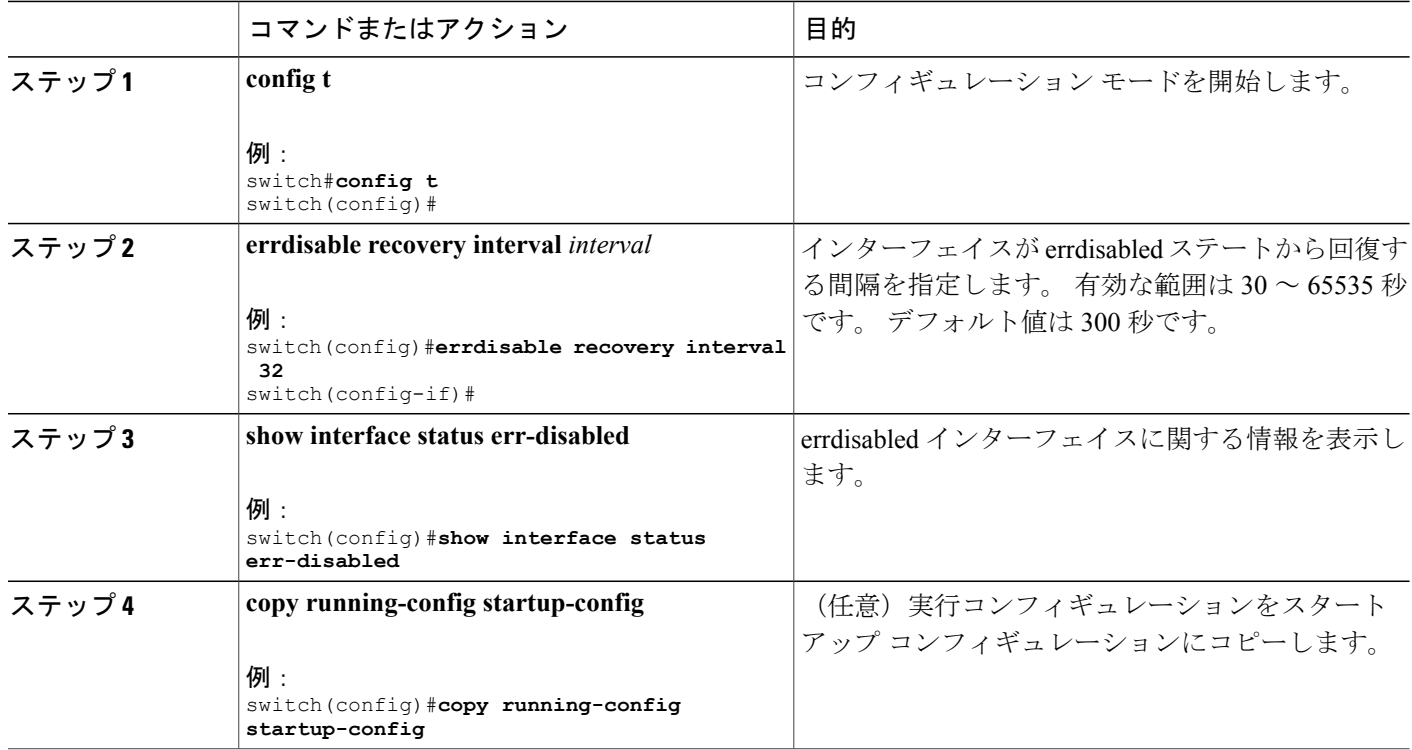

次に、すべての条件下で errdisabled リカバリをイネーブルにする例を示します。

switch(config)#**errdisable recovery cause all** switch(config)#

# ポート プロファイル

## ポート プロファイルの作成

スイッチにポート プロファイルを作成できます。 各ポート プロファイルは、インターフェイス タイプにかかわらず、ネットワーク全体で一意の名前を持つ必要があります。

## 手順の概要

- **1. configure terminal**
- **2. port-profile** [**type** {**ethernet** | **interface-vlan** | **port channel**}] *name*
- **3. exit**
- **4.** (任意) **show port-profile**
- **5.** (任意) **copy running-config startup-config**

## 手順の詳細

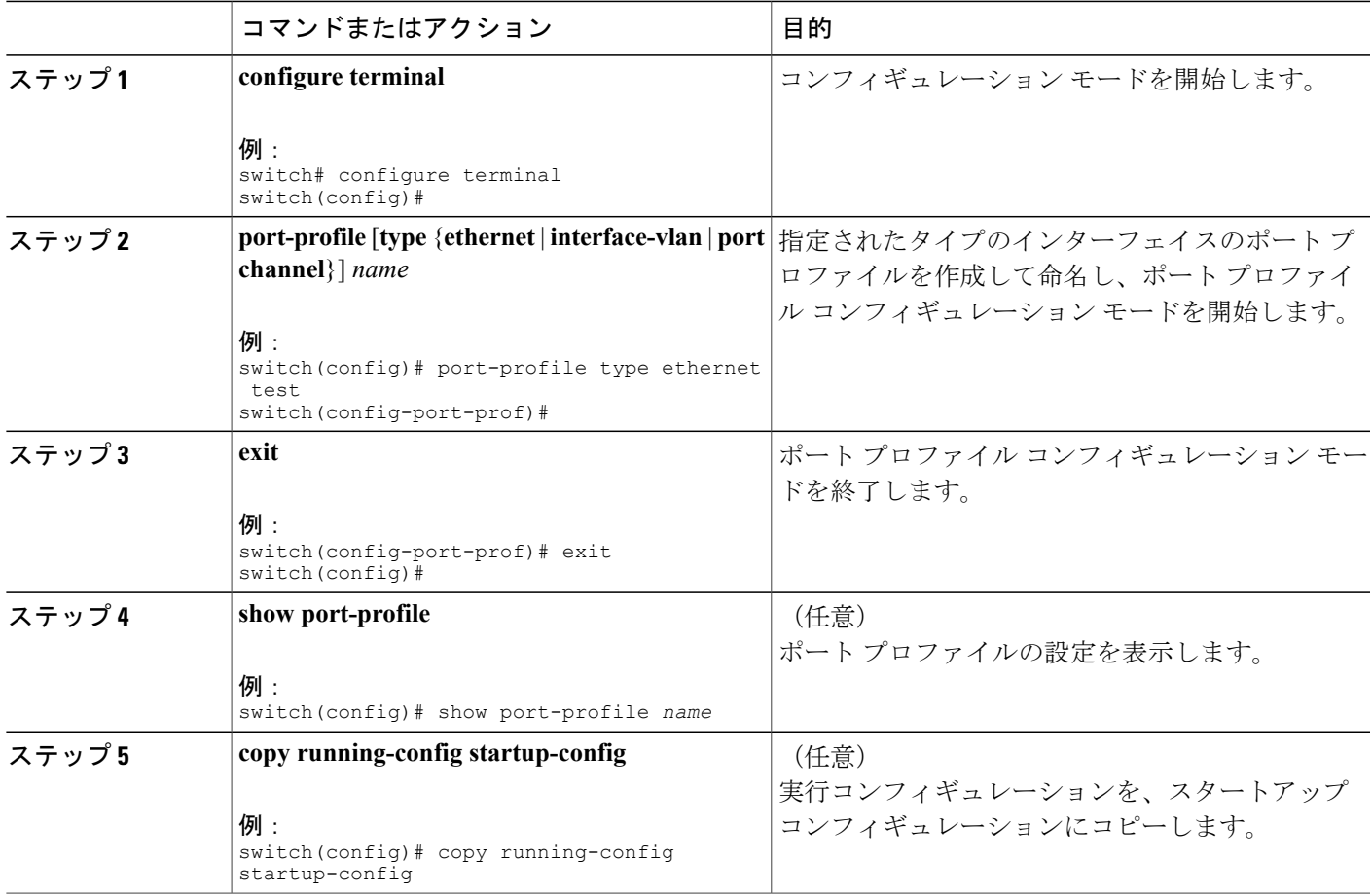

次に、イーサネット インターフェイスの test という名前のポート プロファイルを作成する例を示 します。

switch# configure terminal switch(config)# port-profile type ethernet test switch(config-port-prof)# 次に、イーサネット インターフェイスに設定された ppEth という名前のポート プロファイルにイ ンターフェイス コマンドを追加する例を示します。

```
switch# configure terminal
switch(config)# port-profile ppEth
switch(config-port-prof)# switchport mode trunk
switch(config-port-prof)# switchport trunk allowed vlan 300-400
switch(config-port-prof)# flowcontrol receive on
switch(config-port-prof)# speed 10000
switch(config-port-prof)#
```
## ポート プロファイルの変更

П

ポート プロファイル コンフィギュレーション モードでポート プロファイルを変更できます。

#### **Cisco Nexus 5000** シリーズ **NX-OS** レイヤ **2** スイッチングコンフィギュレーションガイドリリース **5.0(2)N1(1)**

T

このコマンドの **no** 形式を使用して、ポート プロファイルからコマンドを削除できます。 ポート プロファイルからコマンドを削除すると、対応するコマンドは、ポート プロファイルにアタッチ されているインターフェイスから削除されます。

### 手順の概要

- **1. configure terminal**
- **2. port-profile** [**type** {**ethernet** | **interface-vlan** | **port channel**}] *name*
- **3. exit**
- **4.** (任意) **show port-profile**
- **5.** (任意) **copy running-config startup-config**

## 手順の詳細

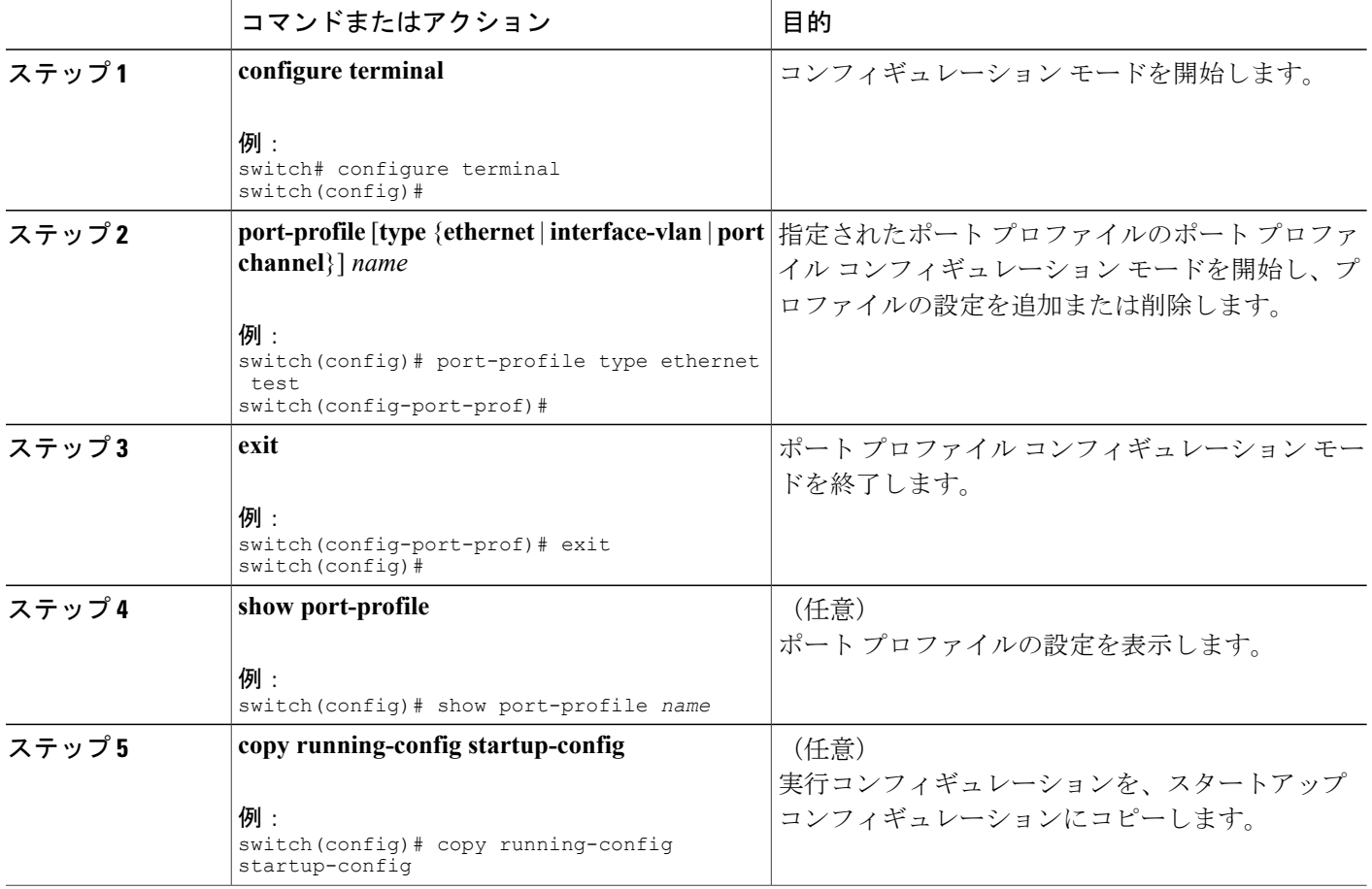

次に、イーサネット インターフェイスに設定された ppEth という名前のポート プロファイルから コマンドを削除する例を示します。

```
switch# configure terminal
switch(config)# port-profile ppEth
switch(config-port-prof)# switchport mode trunk
switch(config-port-prof)# switchport trunk allowed vlan 300-400
switch(config-port-prof)# flowcontrol receive on
switch(config-port-prof)# no speed 10000
switch(config-port-prof)#
```
## 特定のポート プロファイルのイネーブル化

## 手順の概要

- **1. configure terminal**
- **2. port-profile** [**type** {**ethernet** | **interface-vlan** | **port channel**}] *name*
- **3. state enabled** *name*
- **4. exit**
- **5.** (任意) **show port-profile**
- **6.** (任意) **copy running-config startup-config**

## 手順の詳細

Г

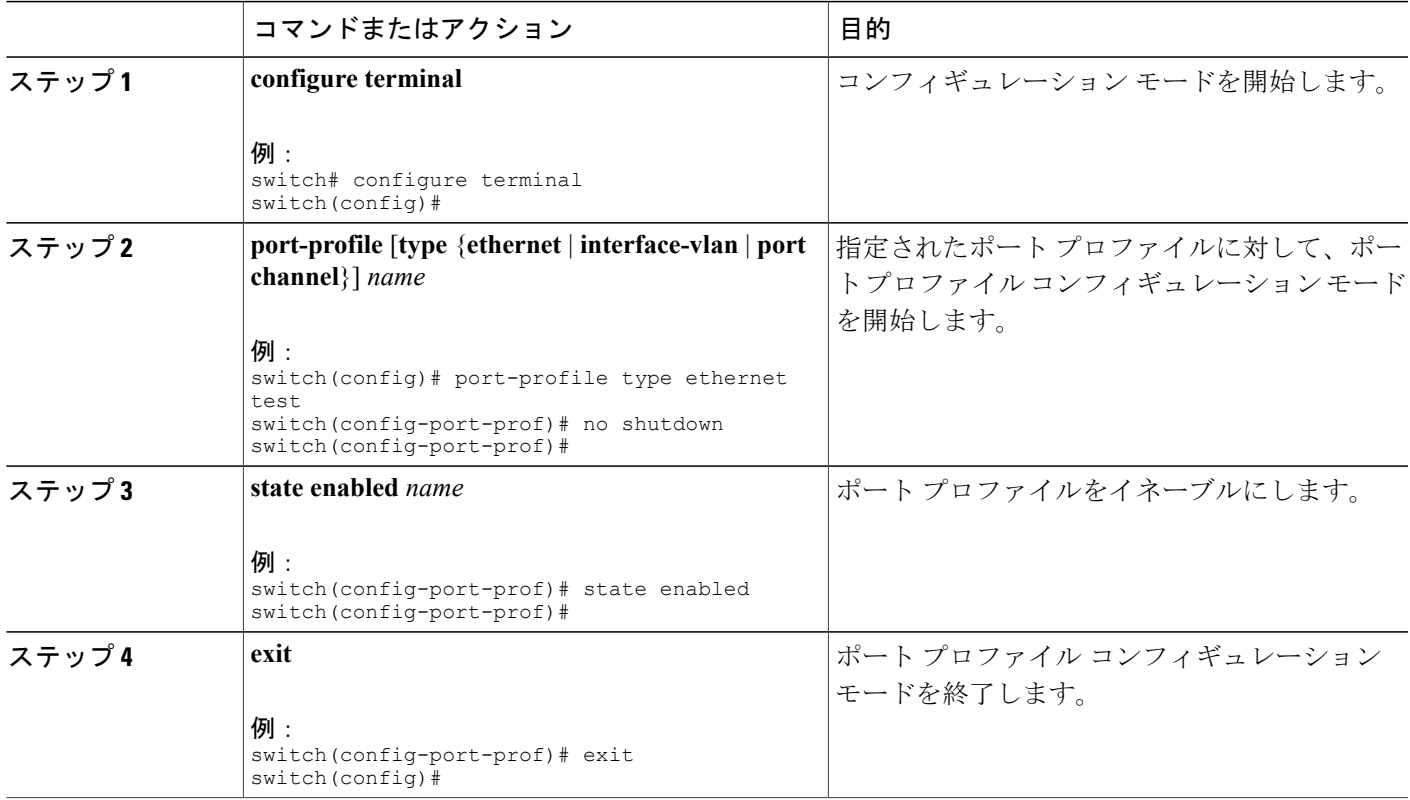

#### **Cisco Nexus 5000** シリーズ **NX-OS** レイヤ **2** スイッチングコンフィギュレーションガイドリリース **5.0(2)N1(1)**

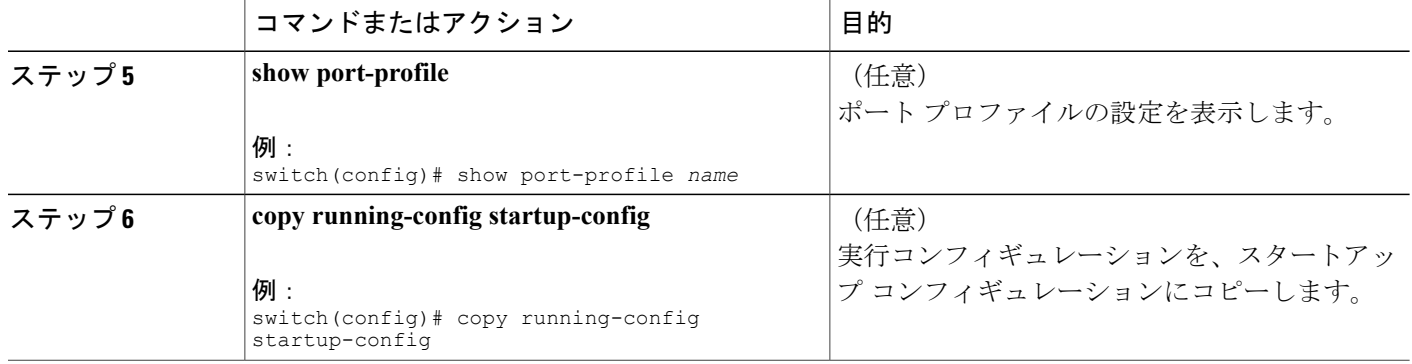

次に、ポート プロファイル コンフィギュレーション モードを開始し、ポート プロファイルをイ ネーブルにする例を示します。

```
switch# configure terminal
switch(config)# port-profile type ethernet test
switch(config-port-prof)# state enabled
switch(config-port-prof)#
```
## ポート プロファイルの継承

ポートプロファイルを既存のポートプロファイルに継承できます。 スイッチは4つのレベルの 継承をサポートしています。

#### 手順の概要

- **1. configure terminal**
- **2. port-profile** *name*
- **3. inherit port-profile** *name*
- **4. exit**
- **5.** (任意) **show port-profile**
- **6.** (任意) **copy running-config startup-config**

## 手順の詳細

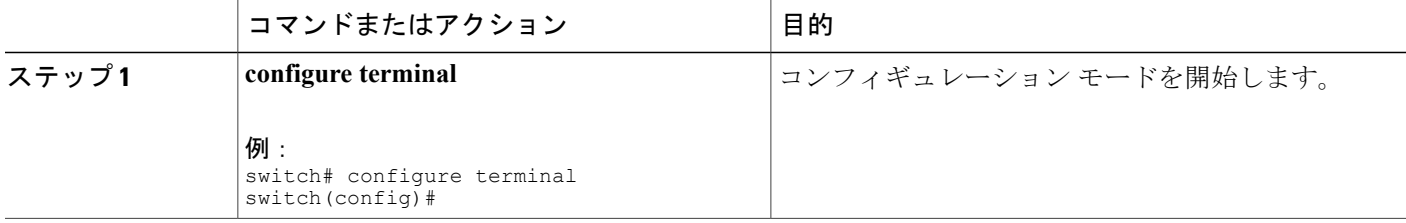

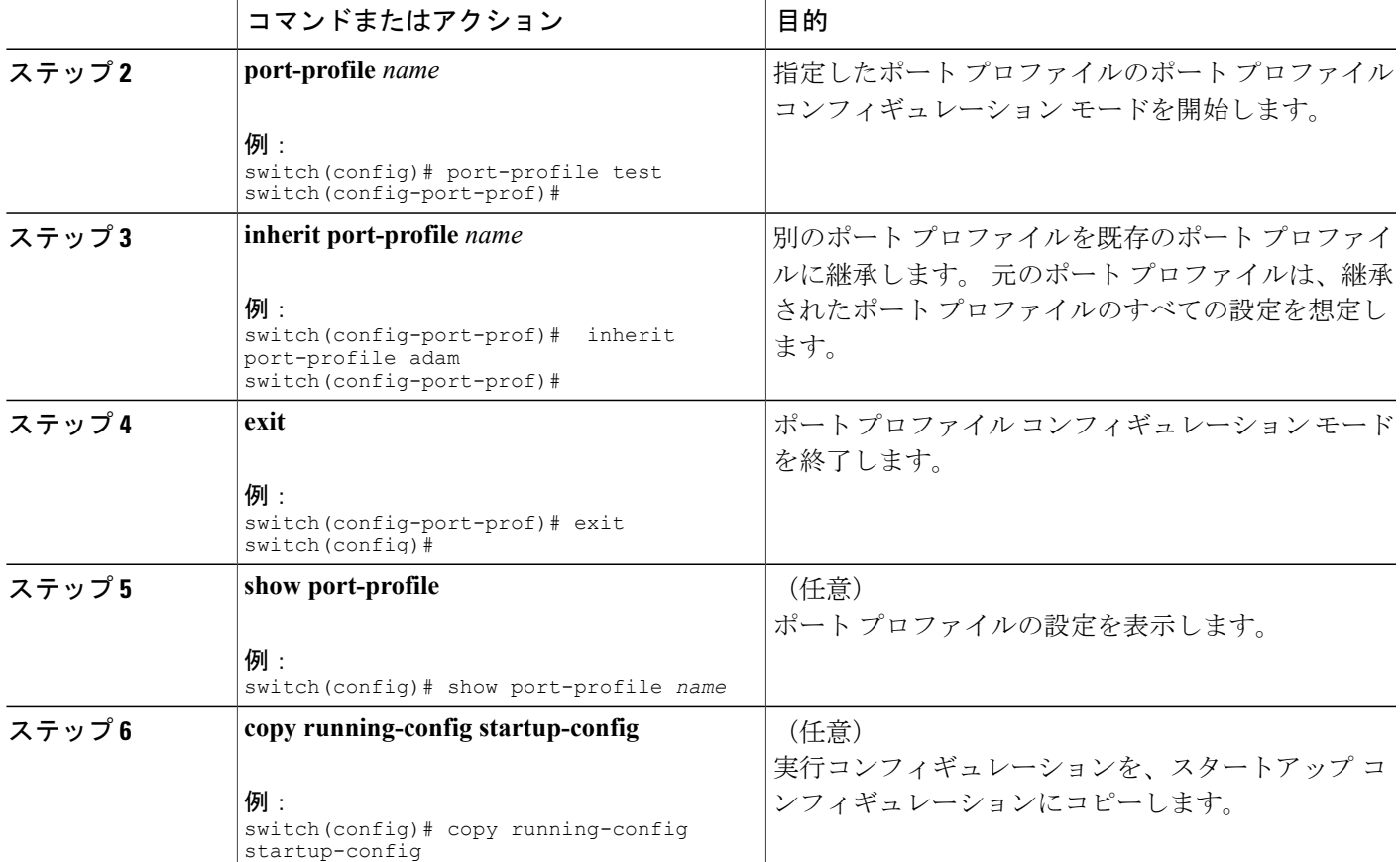

次の例では、adam という名前のポート プロファイルを test という名前のポート プロファイルに 継承する方法を示します。

```
switch# configure terminal
switch(config)# port-profile test
switch(config-ppm)# inherit port-profile adam
switch(config-ppm)#
次に、イーサネット インターフェイスに設定された ppEth という名前のポート プロファイルにイ
ンターフェイス コマンドを追加する例を示します。
```

```
switch# configure terminal
switch(config)# port-profile ppEth
switch(config-port-prof)# switchport mode trunk
switch(config-port-prof)# switchport trunk allowed vlan 300-400
switch(config-port-prof)# flowcontrol receive on
switch(config-port-prof)# speed 10000
switch(config-port-prof)#
次に、test という名前の既存のポート プロファイルにイーサネット インターフェイスに設定され
た ppEth という名前のポート プロファイルを継承する例を示します。
```

```
switch# configure terminal
switch(config)# port-profile test
switch(config-port-prof)# inherit port-profile ppEth
switch(config-port-prof)#
```
次に、ppEthという名前のイーサネットインターフェイスに設定されたポートプロファイルをイー サネット インターフェイスの範囲に割り当てる例を示します。

```
switch# configure terminal
switch(config)# interface ethernet 1/2-5switch(config-if)# inherit port-profile ppEth
switch(config-if)#
次の例では、ppEth という名前の継承されたポート プロファイルを test という名前の既存のポー
ト プロファイルから削除する方法を示します。
```

```
switch# configure terminal
switch(config)# port-profile test
switch(config-port-prof)# no inherit port-profile ppEth
switch(config-port-prof)#
```
## 継承されたポート プロファイルの削除

継承されたポート プロファイルを削除できます。

## 手順の概要

- **1. configure terminal**
- **2. port-profile** *name*
- **3. no inherit port-profile** *name*
- **4. exit**
- **5.** (任意) **show port-profile**
- **6.** (任意) **copy running-config startup-config**

## 手順の詳細

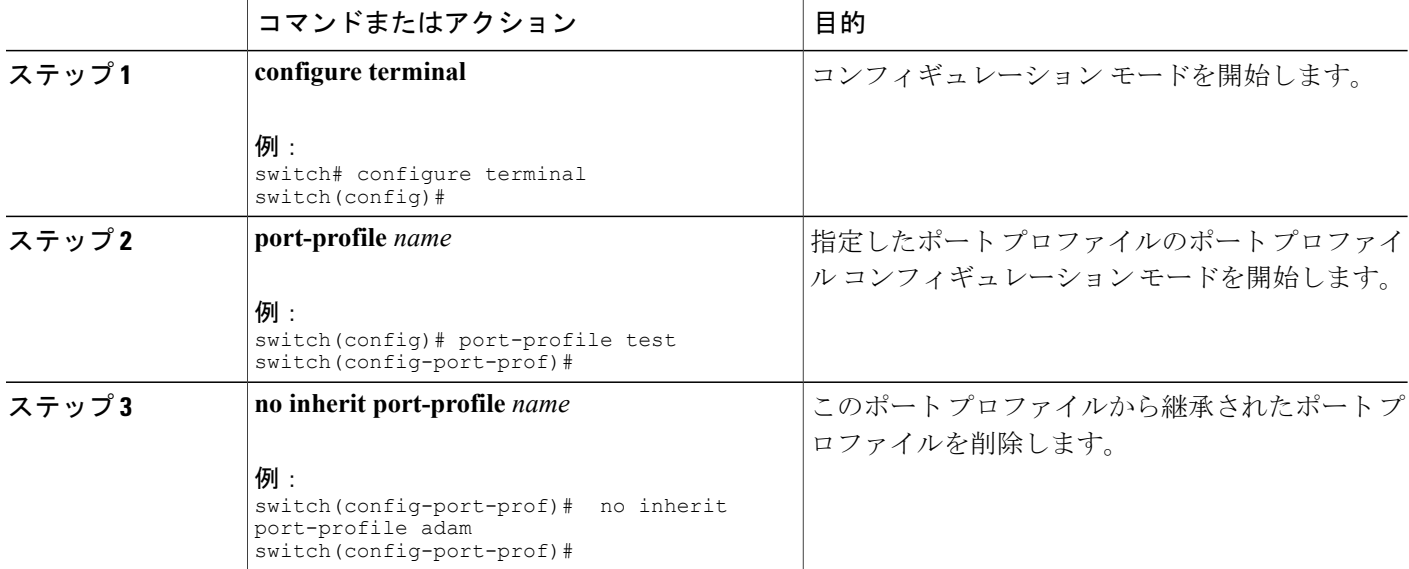

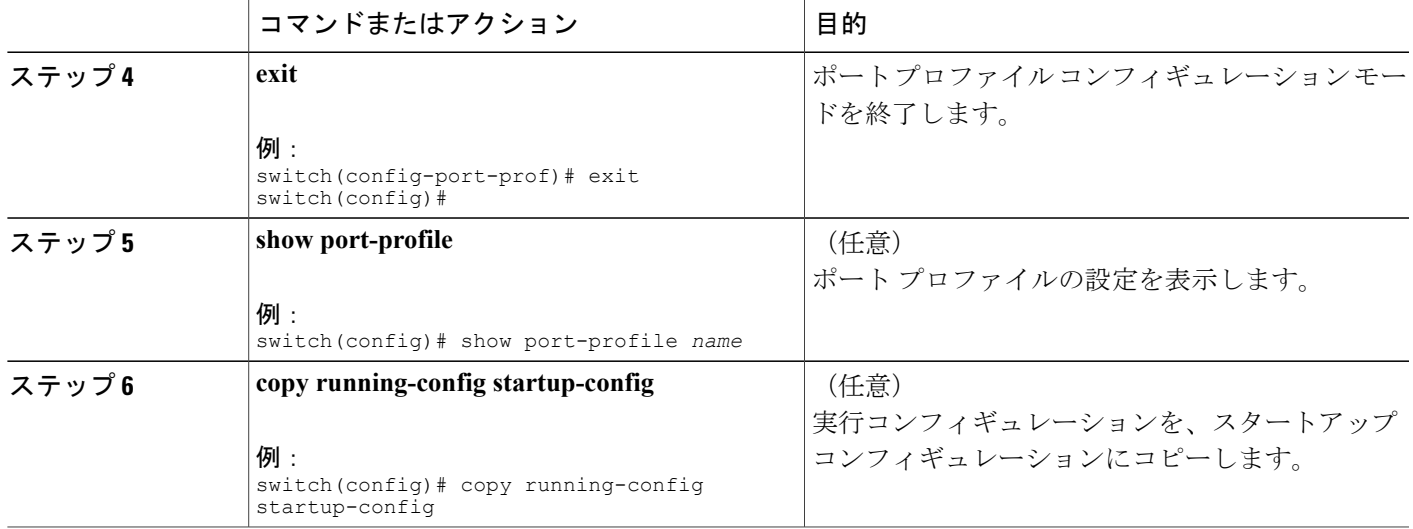

次の例では、adam という名前の継承されたポート プロファイルを test という名前のポート プロ ファイルから削除する方法を示します。

```
switch# configure terminal
switch(config)# port-profile test
switch(config-ppm)# no inherit port-profile adam
switch(config-ppm)#
```
## 一定範囲のインターフェイスへのポート プロファイルの割り当て

インターフェイスまたはインターフェイスの範囲にポート プロファイルを割り当てることができ ます。 すべてのインターフェイスが同じタイプである必要があります。

## 手順の概要

- **1. configure terminal**
- **2. interface** [**ethernet** *slot/port* | **interface-vlan** *vlan-id* | **port-channel** *number*]
- **3. inherit port-profile** *name*
- **4. exit**
- **5.** (任意) **show port-profile**
- **6.** (任意) **copy running-config startup-config**

## 手順の詳細

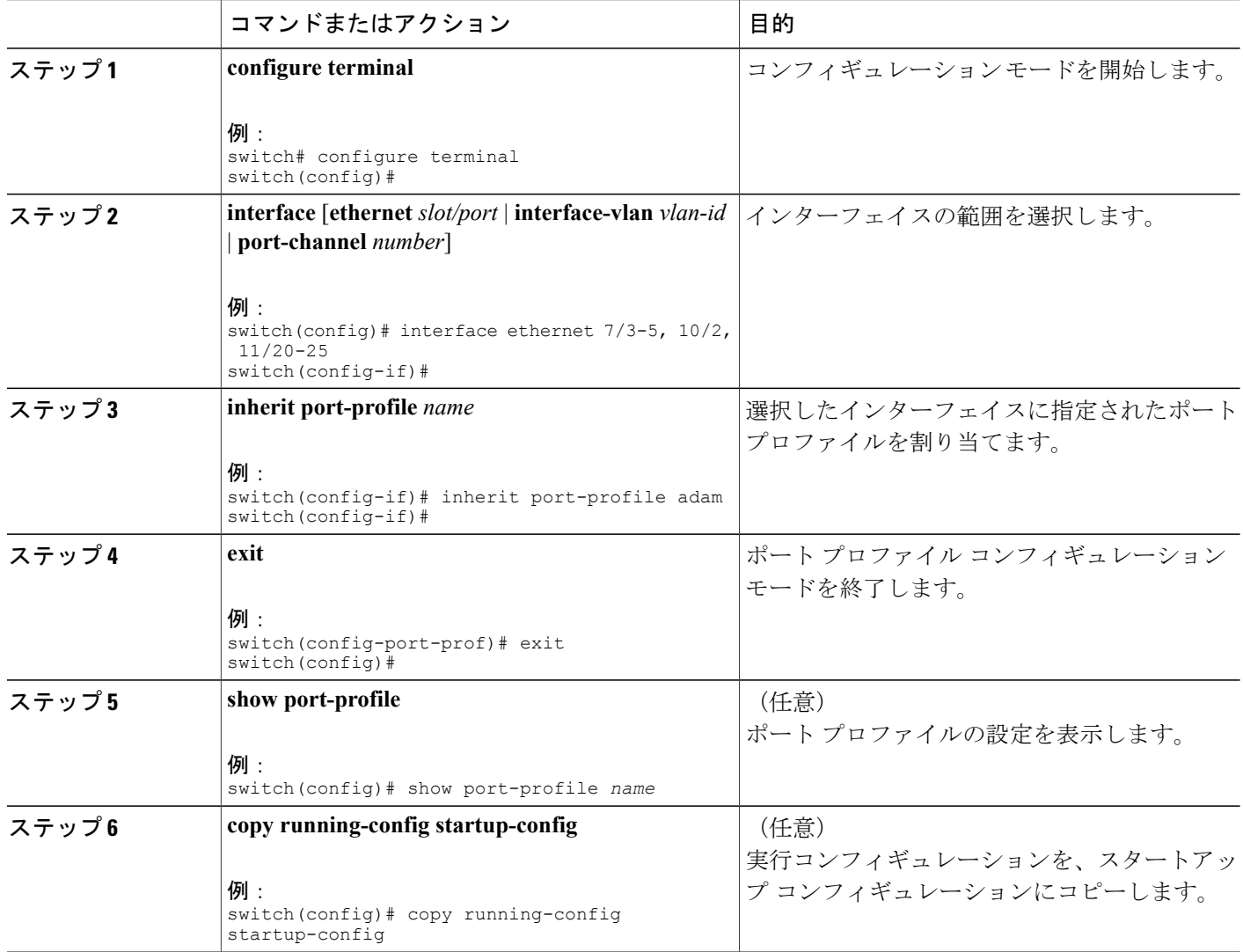

次に、イーサネット インターフェイス 2/3 ~ 2/5、3/2、および 1/20 ~ 1/25 に adam という名前の ポート プロファイルを割り当てる例を示します。

```
switch# configure terminal
switch(config)# interface ethernet 2/3 to 2/5, 3/2, and 1/20 to 1/25switch(config-if)# inherit port-profile adam
switch(config-if)#
```
## 一定範囲のインターフェイスからのポート プロファイルの削除

プロファイルを適用した一部またはすべてのインターフェイスから、ポート プロファイルを削除 できます。

## 手順の概要

- **1. configure terminal**
- **2. interface** [**ethernet** *slot/port* | **interface-vlan** *vlan-id* | **port-channel** *number*]
- **3. no inherit port-profile** *name*
- **4. exit**
- **5.** (任意) **show port-profile**
- **6.** (任意) **copy running-config startup-config**

## 手順の詳細

 $\overline{\phantom{a}}$ 

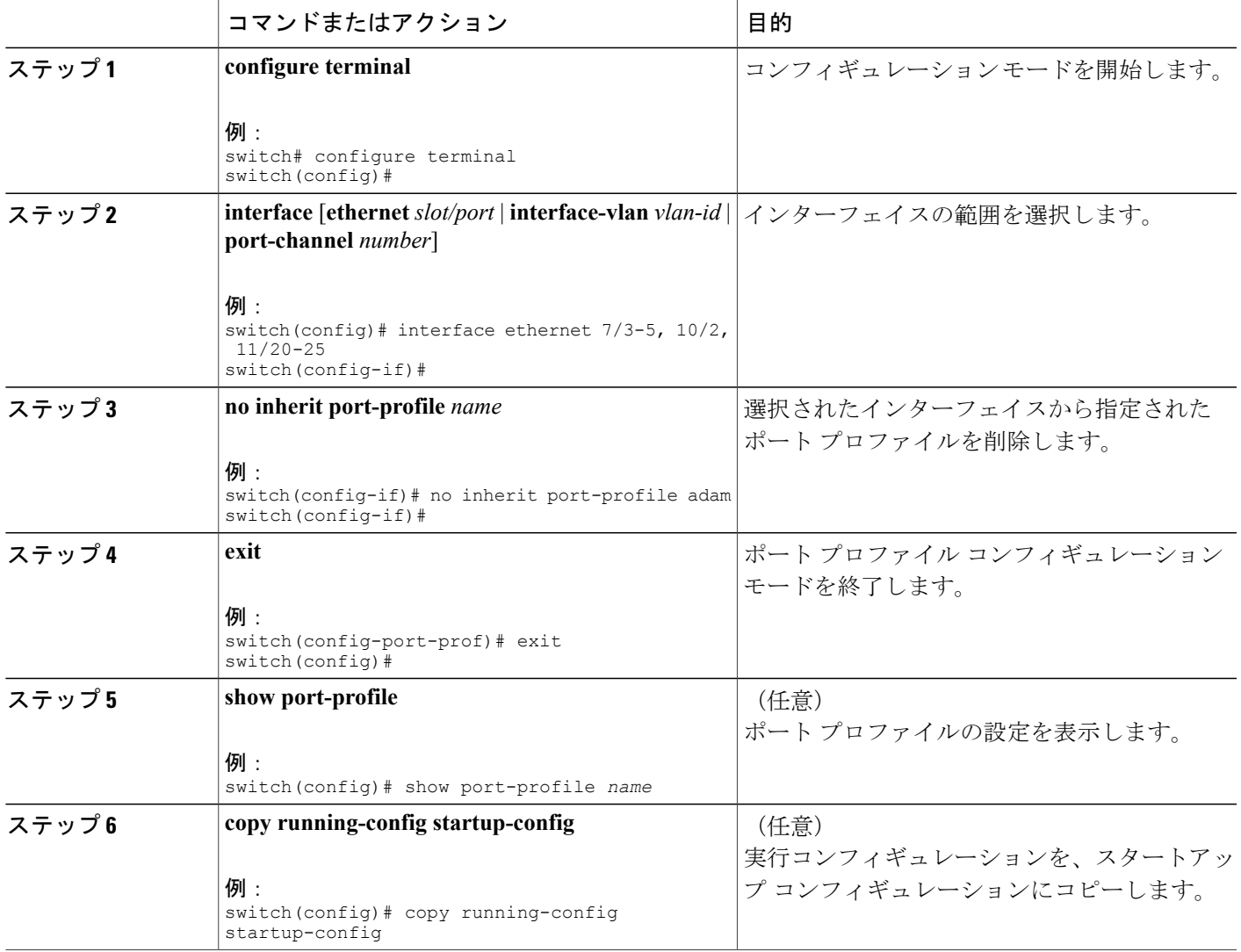

```
tos がイーサネット インターフェイス 1/3-5 から adam という名前のポート プロファイルを削除す
る例を示します。
```

```
switch# configure terminal
switch(config)# interface ethernet 1/3-5
switch(config-if)# no inherit port-profile adam
switch(config-if)#
```
## ポート プロファイルの設定例

次に、ポート プロファイルを設定し、イーサネット インターフェイスのポート プロファイルを 継承して、ポート プロファイルをイネーブルにする例を示します。 switch(config)#

```
switch(config)# show running-config interface Ethernet1/14
!Command: show running-config interface Ethernet1/14
!Time: Thu Aug 26 07:01:32 2010
version 5.0(2)N1(1)
interface Ethernet1/14
switch(config)# port-profile type ethernet alpha
switch(config-port-prof)# switchport mode trunk
switch(config-port-prof)# switchport trunk allowed vlan 10-15
switch(config-port-prof)#
switch(config-port-prof)# show running-config port-profile alpha
!Command: show running-config port-profile alpha
!Time: Thu Aug 26 07:02:29 2010
version 5.0(2)N1(1)
port-profile type ethernet alpha
 switchport mode trunk
  switchport trunk allowed vlan 10-15
switch(config-port-prof)# int eth 1/14
switch(config-if)# inherit port-profile alpha
switch(config-if)#
switch(config-if)# port-profile type ethernet alpha
switch(config-port-prof)# state enabled
switch(config-port-prof)#
switch(config-port-prof)# sh running-config interface ethernet 1/14
!Command: show running-config interface Ethernet1/14
!Time: Thu Aug 26 07:03:17 2010
version 5.0(2)N1(1)
interface Ethernet1/14
  inherit port-profile alpha
switch(config-port-prof)# sh running-config interface ethernet 1/14 expand-port-profile
!Command: show running-config interface Ethernet1/14 expand-port-profile
!Time: Thu Aug 26 07:03:21 2010
version 5.0(2)N1(1)
interface Ethernet1/14
  switchport mode trunk
  switchport trunk allowed vlan 10-15
switch(config-port-prof)#
```
## デバウンス タイマーの設定

イーサネットのデバウンスタイマーは、デバウンス時間(ミリ秒単位)を指定することによりイ ネーブル化でき、デバウンス時間に 0 を指定することによりディセーブル化できます。

**show interface debounce** コマンドを使用すれば、すべてのイーサネット ポートのデバウンス時間 を表示できます。

デバウンス タイマーをイネーブル/ディセーブルにする手順は、次のとおりです。

## 手順の概要

- **1.** switch# **configure terminal**
- **2.** switch(config)# **interface** *type slot*/*port*
- **3.** switch(config-if)# **link debounce time** *milliseconds*

## 手順の詳細

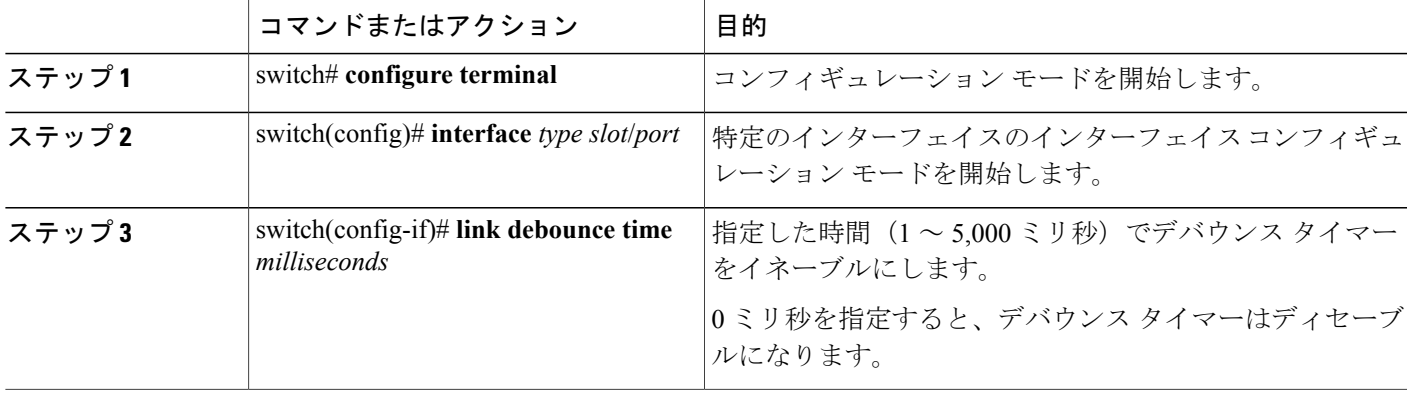

次の例は、イーサネットインターフェイスでデバウンスタイマーをイネーブルにして、デバウン ス時間を 1000 ミリ秒に設定する方法を示しています。

```
switch# configure terminal
switch(config)# interface ethernet 1/4
switch(config-if)# link debounce time 1000
次の例は、イーサネットインターフェイスでデバウンスタイマーをディセーブルにする方法を示
しています。
```

```
switch# configure terminal
switch(config)# interface ethernet 1/4
switch(config-if)# link debounce time 0
```
## 説明パラメータの設定

イーサネット ポートのインターフェイスに関する説明を入力することができます。

## 手順の概要

- **1.** switch# **configure terminal**
- **2.** switch(config)# **interface** *type slot*/*port*
- **3.** switch(config-if)# **description** *test*

#### 手順の詳細

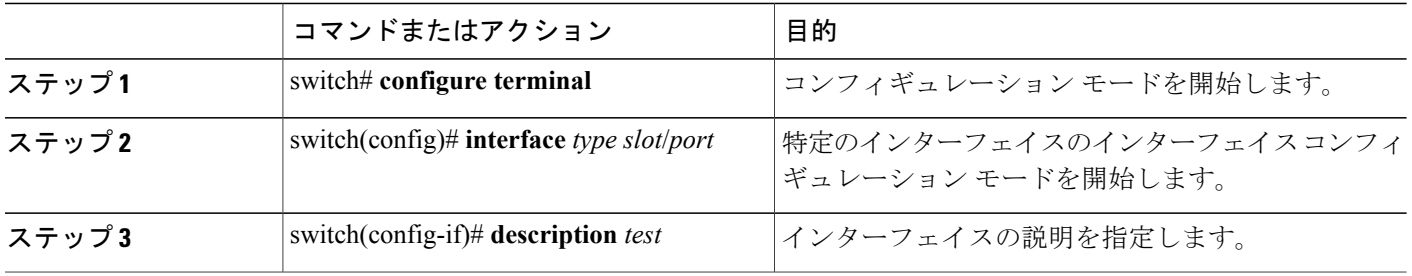

次に、インターフェイスの説明を Server 3 Interface に設定する例を示します。

switch# **configure terminal** switch(config)# **interface ethernet 1/3** switch(config-if)# **description Server 3 Interface**

# イーサネット インターフェイスのディセーブル化と再起動

イーサネットインターフェイスは、シャットダウンして再起動することができます。この操作に より、すべてのインターフェイス機能がディセーブル化され、すべてのモニタリング画面でイン ターフェイスがダウンしているものとしてマークされます。 この情報は、すべてのダイナミック ルーティング プロトコルを通じて、他のネットワーク サーバに伝達されます。 シャットダウン されたインターフェイスは、どのルーティング アップデートにも含まれません。

## 手順の概要

- **1.** switch# **configure terminal**
- **2.** switch(config)# **interface** *type slot*/*port*
- **3.** switch(config-if)# **shutdown**
- **4.** switch(config-if)# **no shutdown**

### 手順の詳細

Г

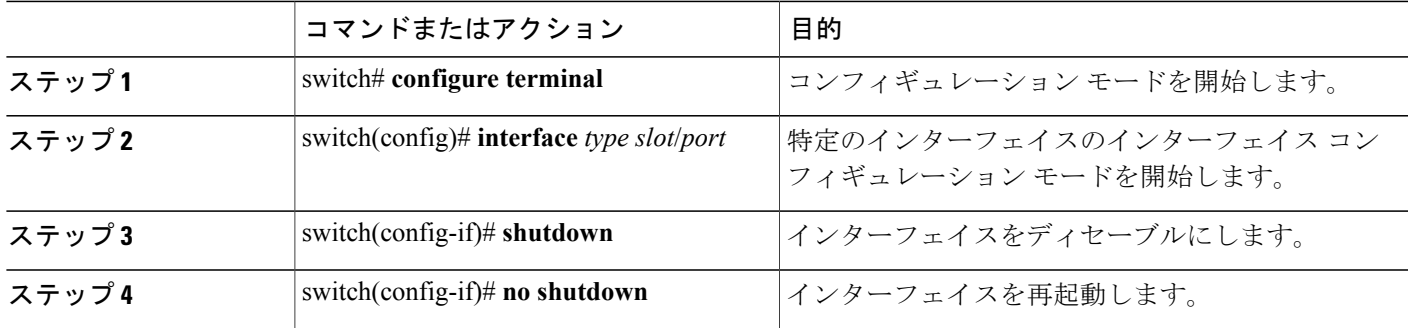

次に、イーサネット ポートをディセーブルにする例を示します。

```
switch# configure terminal
switch(config)# interface ethernet 1/4
switch(config-if)# shutdown
次に、イーサネット インターフェイスを再起動する例を示します。
```

```
switch# configure terminal
switch(config)# interface ethernet 1/4
switch(config-if)# no shutdown
```
# インターフェイス情報の表示

定義済みインターフェイスに関する設定情報を表示するには、次のうちいずれかの手順を実行し ます。

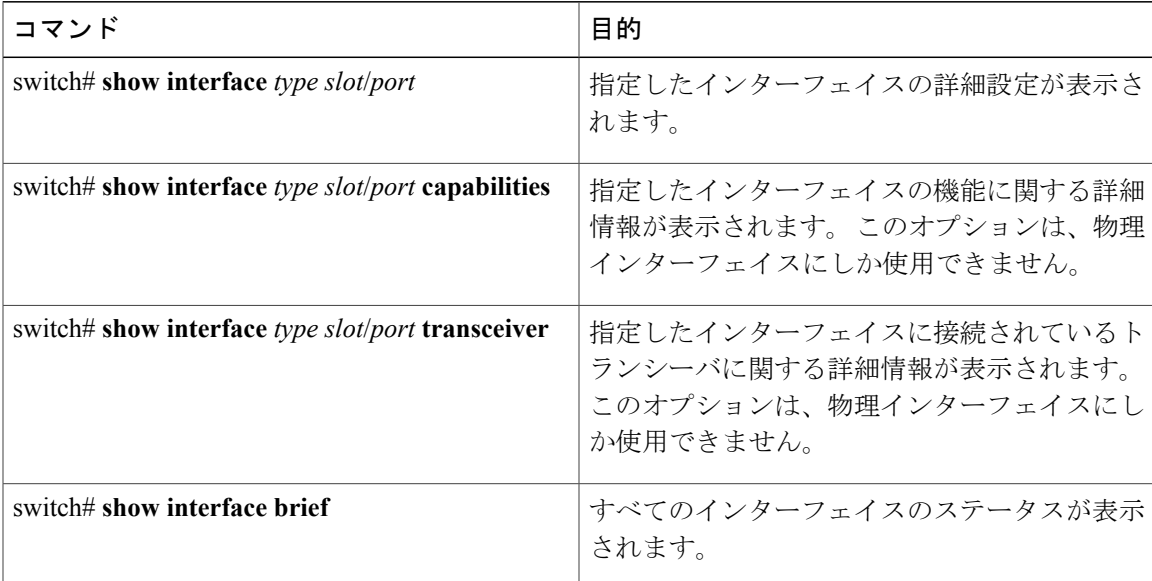

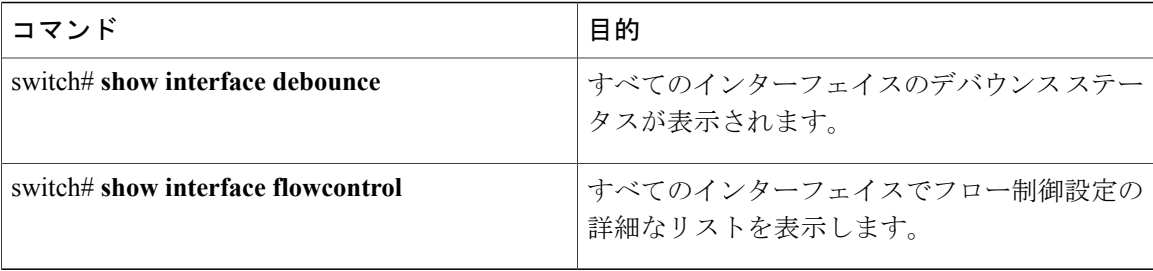

**show interface** コマンドは、EXEC モードから呼び出され、インターフェイスの設定を表示しま す。 引数を入力せずにこのコマンドを実行すると、スイッチ内に設定されたすべてのインター フェイスの情報が表示されます。

次に、物理イーサネット インターフェイスを表示する例を示します。

```
switch# show interface ethernet 1/1
 Ethernet1/1 is up
  Hardware is 1000/10000 Ethernet, address is 000d.eca3.5f08 (bia 000d.eca3.5f08)
 MTU 1500 bytes, BW 10000000 Kbit, DLY 10 usec,
     reliability 255/255, txload 190/255, rxload 192/255
  Encapsulation ARPA
  Port mode is trunk
  full-duplex, 10 Gb/s, media type is 1/10g
  Input flow-control is off, output flow-control is off
  Auto-mdix is turned on
  Rate mode is dedicated
  Switchport monitor is off
  Last clearing of "show interface" counters never
  5 minute input rate 942201806 bytes/sec, 14721892 packets/sec
  5 minute output rate 935840313 bytes/sec, 14622492 packets/sec
  Rx
   129141483840 input packets 0 unicast packets 129141483847 multicast packets
    0 broadcast packets 0 jumbo packets 0 storm suppression packets
   8265054965824 bytes
    0 No buffer 0 runt 0 Overrun
    0 crc 0 Ignored 0 Bad etype drop
    0 Bad proto drop
  Tx
    119038487241 output packets 119038487245 multicast packets
   0 broadcast packets 0 jumbo packets
    7618463256471 bytes
    0 output CRC 0 ecc<br>0 underrun 0 if down drop
                                 0 output error 0 collision 0 deferred
    0 late collision 0 lost carrier 0 no carrier
    0 babble
   0 Rx pause 8031547972 Tx pause 0 reset
次に、物理イーサネットの機能を表示する例を示します。
switch# show interface ethernet 1/1 capabilities
Ethernet1/1<br>Model:
                         Model: 734510033
  Type: 10Gbase-(unknown)
  Speed: 1000,10000<br>
Duplex: full
  Duplex: full<br>Trunk encap. type: 802.1Q
  Trunk encap. type:
 Channel: yes
 Broadcast suppression: percentage(0-100)
 Flowcontrol: rx-(off/on), tx-(off/on)
```

```
Rate mode: none<br>QOS scheduling: rx-(
                       rx-(6q1t), tx-(1p6q0t)CoS rewrite: no
```
ToS rewrite: no<br>SPAN: ves SPAN: yes<br>UDLD: yes

UDLD:

```
Link Debounce: yes
 Link Debounce Time: yes<br>MDIX: no
 MDIX:FEX Fabric: yes
次に、物理イーサネット トランシーバを表示する例を示します。
```
switch# **show interface ethernet 1/1 transceiver** Ethernet1/1 sfp is present name is CISCO-EXCELIGHT part number is SPP5101SR-C1 revision is A serial number is ECL120901AV nominal bitrate is 10300 MBits/sec Link length supported for 50/125mm fiber is 82 m(s) Link length supported for 62.5/125mm fiber is 26 m(s) cisco id is - cisco extended id number is 4

次に、インターフェイス ステータスの要約を表示する例を示します(簡潔にするため、一部の出 力が削除されています)。

```
switch# show interface brief
```
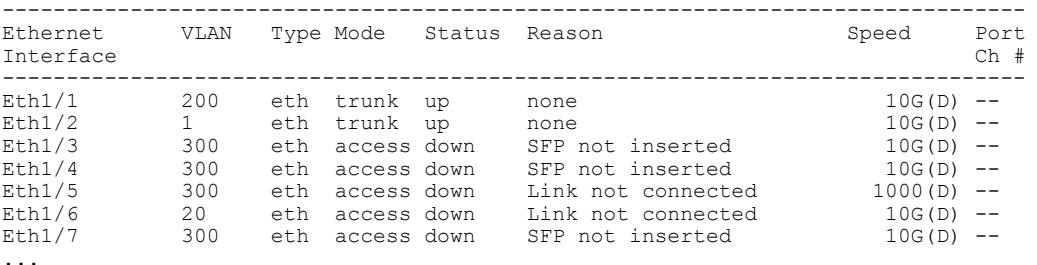

次に、リンクのデバウンス ステータスを表示する例を示します(簡潔にするため、一部の出力が 削除されています)。

switch# **show interface debounce**

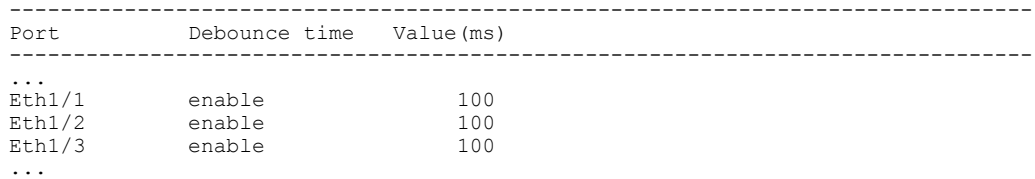

次に、CDP ネイバーを表示する例を示します。

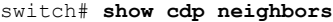

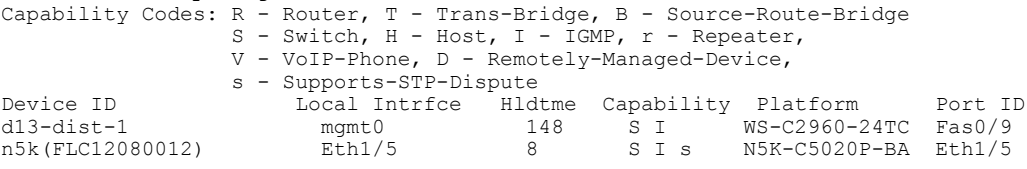

# 物理イーサネットのデフォルト設定

П

次の表に、すべての物理イーサネット インターフェイスのデフォルト設定を示します。

**Cisco Nexus 5000** シリーズ **NX-OS** レイヤ **2** スイッチングコンフィギュレーションガイドリリース **5.0(2)N1(1)**

T

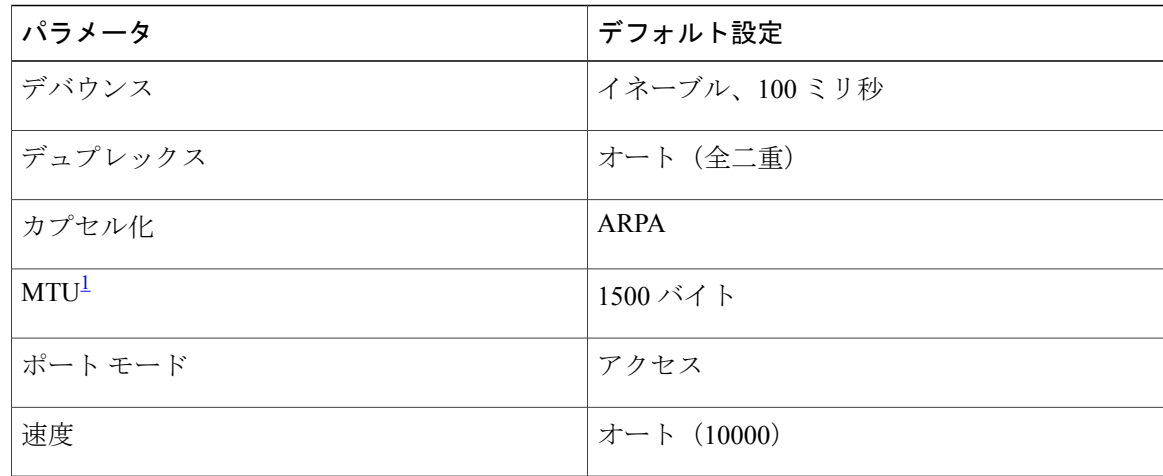

<span id="page-59-0"></span><sup>1</sup> MTU を物理イーサネット インターフェイスごとに変更することはできません。 MTU の変更は、QoS クラスのマップを選択することにより 行います。

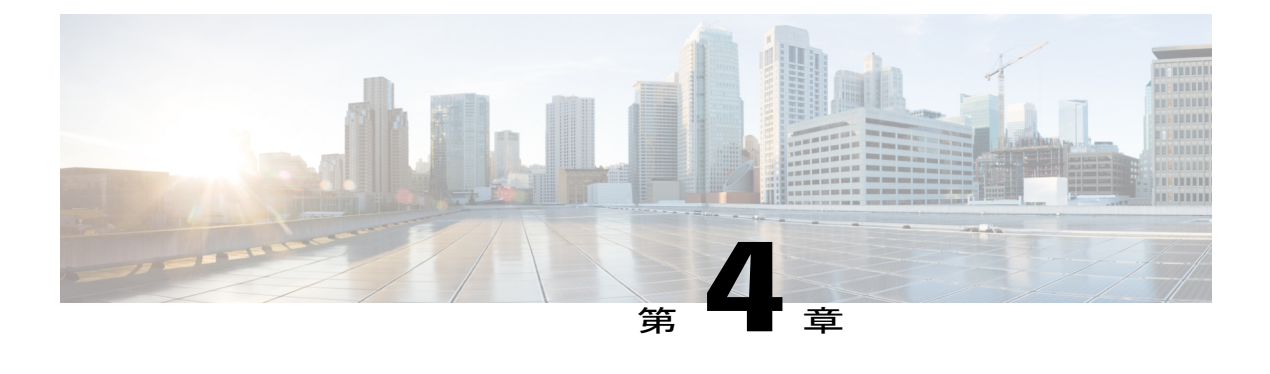

# **VLAN** の設定

この章の内容は、次のとおりです。

- VLAN [について](#page-60-0)、41 ページ
- VLAN [の設定](#page-65-0), 46 ページ

# <span id="page-60-0"></span>**VLAN** について

## **VLAN** の概要

VLAN は、ユーザの物理的な位置に関係なく、機能、プロジェクト チーム、またはアプリケー ションによって論理的にセグメント化されているスイッチド ネットワークの端末のグループで す。 VLAN は、物理 LAN と同じ属性をすべて備えていますが、同じ LAN セグメントに物理的に 配置されていないエンド ステーションもグループ化できます。

どのようなポートでも VLAN に属すことができ、ユニキャスト、ブロードキャスト、マルチキャ ストのパケットは、そのVLANに属する端末だけに転送またはフラッディングされます。各VLAN は論理ネットワークと見なされます。 VLAN に属さないステーション宛てのパケットは、ルータ で転送する必要があります。

次の図は、論理ネットワークとしてのVLANを示します。この図では、エンジニアリング部門の ステーションはあるVLANに、マーケティング部門のステーションは別のVLANに、会計部門の ステーションはまた別の VLAN に割り当てられています。

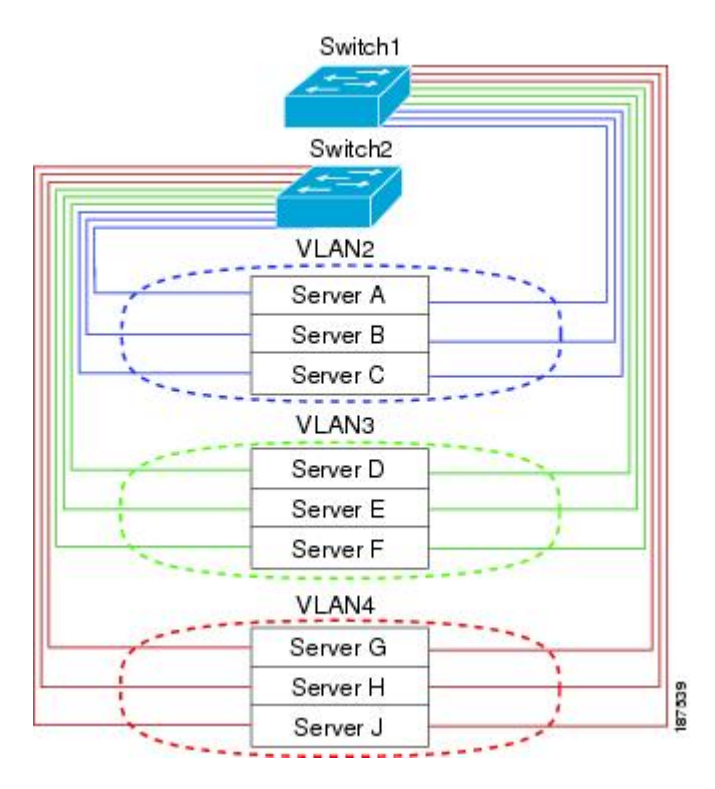

#### 図 **2**: 論理的に定義されたネットワークとしての **VLAN**

VLAN は、通常 IP サブネットワークと関連付けます。 たとえば、特定の IP サブネットに含まれ るすべてのエンド ステーションを同じ VLAN に属させる場合などです。 VLAN 間で通信するに は、トラフィックをルーティングする必要があります。

デフォルトでは、新規に作成されたVLANは動作可能です。VLANをディセーブルにするには、 **shutdown** コマンドを使用します。 また、トラフィックを通過させるアクティブ ステート、また はパケットを通過させない一時停止ステートに、VLAN を設定することもできます。 デフォルト では、VLAN はアクティブ ステートでトラフィックを通過させます。

VLAN トランキングプロトコル (VTP) モードはオフです。 VTP BPDU は、スイッチのすべ てのインターフェイスでドロップされます。 これには、他のスイッチでオンの VTP がある場 合に VTP ドメインを分割する働きがあります。 (注)

## **VLAN** 範囲の概要

Cisco Nexus 5000 シリーズ スイッチでは、IEEE 802.1Q 標準に従って VLAN 番号 1 ~ 4094 がサ ポートされます。 これらの VLAN は、範囲ごとにまとめられています。 スイッチでサポートで きるVLANの数には物理的な制限があります。VLANの設定制限については、使用するスイッチ の設定制限に関するマニュアルを参照してください。

次の表に、VLAN 範囲の詳細について説明します。

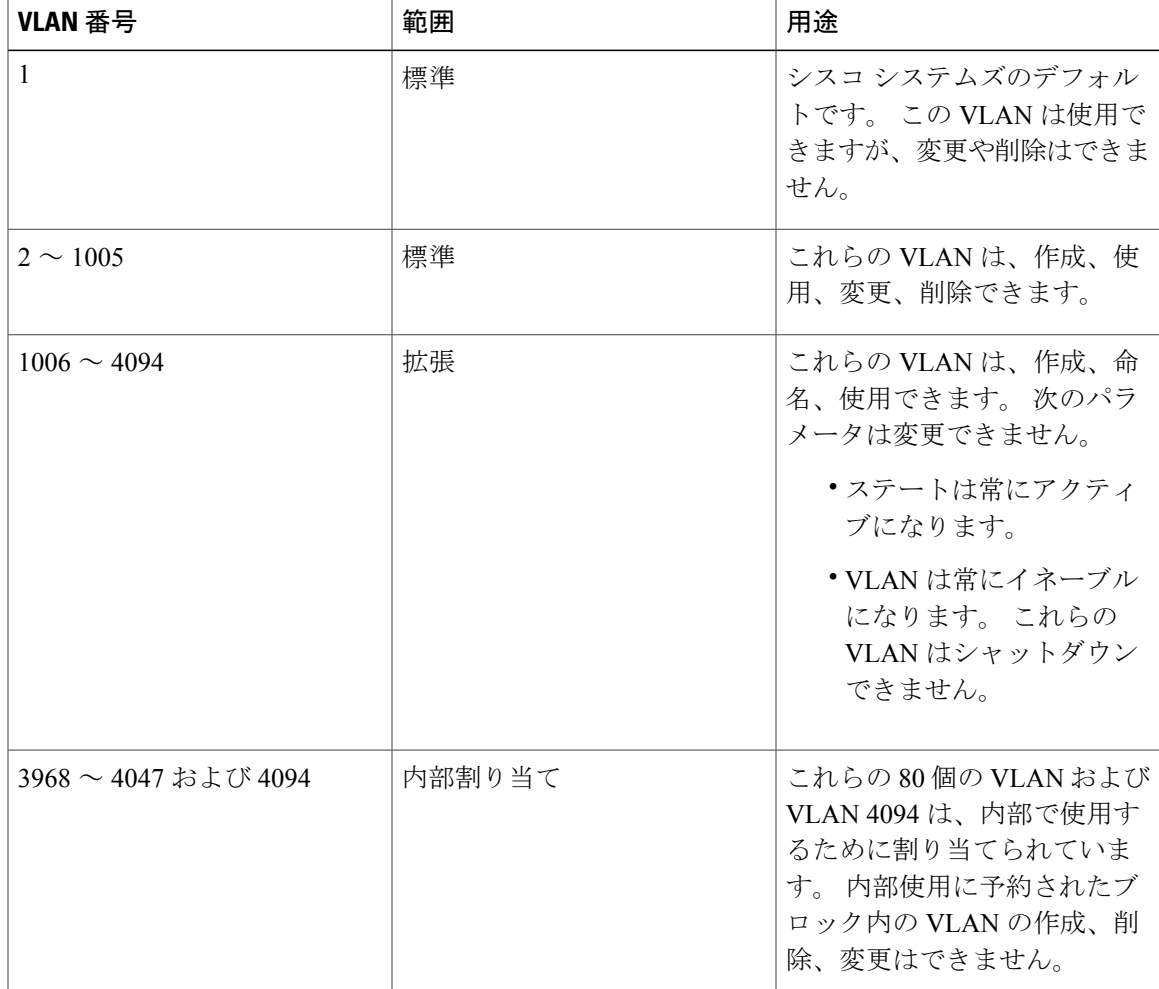

### 表 **4**: **VLAN** の範囲

(注)

Г

VLAN 3968 ~ 4047 および 4094 は内部使用に予約されています。これらの VLAN の変更また は使用はできません。

Cisco NX-OS では、動作のために内部 VLAN を使用する必要がある、マルチキャストや診断など の機能用に、80 個の VLAN 番号のグループを割り当てています。 デフォルトでは、番号 3968 ~ 4047 の VLAN が内部使用に割り当てられます。 VLAN 4094 もスイッチの内部使用のために予約 されています。

予約グループのVLANの使用、変更、削除はできません。内部的に割り当てられているVLAN、 およびそれに関連した用途は表示できます。

## **VLAN** の作成、削除、変更

VLAN には 1 ~ 4094 の番号が付けられます。 スイッチを初めて起動したとき、すべての設定済 みポートはデフォルト VLAN に属します。 デフォルト VLAN (VLAN1) はデフォルト値だけを 使用します。 デフォルト VLAN のアクティビティは作成、削除、または一時停止できません。

それに番号を割り当てることによって、VLAN を作成します。 VLAN の削除、およびそれらのア クティブ動作ステートから一時停止動作ステートへの移行ができます。既存のVLANIDでVLAN を作成しようとすると、スイッチはVLANサブモードになりますが、同一のVLANは再作成しま せん。

新しく作成した VLAN は、その VLAN にポートが割り当てられるまで使用されません。 すべて のポートはデフォルトで VLAN1 に割り当てられます。

VLAN の範囲により、次のパラメータを VLAN 用に設定できます(デフォルト VLAN を除く)。

• VLAN 名

• シャットダウンまたは非シャットダウン

特定のVLANを削除すると、そのVLANに関連するポートはシャットダウンされ、トラフィック は流れなくなります。 しかしシステムはその VLAN の VLAN/ポート マッピングをすべて維持す るため、この指定VLANの再イネーブル化や再作成を行うと、そのVLANの元のすべてのポート はシステムによって自動的に回復されます。

VLAN コンフィギュレーション サブモードで入力したコマンドはすぐに実行されます。 (注)

VLAN 3968 ~ 4047 および 4094 は内部使用に予約されています。これらの VLAN の変更また は使用はできません。

# **VLAN** トランキング プロトコルについて

VTP はドメイン全体で VTP VLAN データベースを同期する分散 VLAN データベース管理プロト コルです。 VTP ドメインは、同じ VTP ドメイン名を共有し、トランク インターフェイスを使用 して接続される、1 つ以上のネットワーク スイッチで構成されます。 VTP モードは次のとおりです。

- サーバモード:ユーザは設定を実行できます。これは、VLANデータベースのバージョン番 号を管理し、VLAN データベースを保存します。
- クライアントモード:ユーザ設定を許可せず、ドメイン内の他のスイッチに依存して設定情 報を提供します。
- オフモード:VLANデータベース(VTPがイネーブル)へのアクセスをユーザに許可します が、VTP に参加しません。
- トランスペアレント モード:VTP に参加せず、ローカル設定を使用し、他の転送ポートに VTP パケットをリレーします。 VLAN を変更した場合は、ローカル スイッチだけに影響し ます。 VTP トランスペアレント ネットワーク スイッチは、その VLAN 設定をアドバタイズ せず、受信したアドバタイズメントに基づいてその VLAN 設定を同期することもありませ  $h_{\circ}$

## **VTP** の注意事項と制約事項

VTP 設定時の注意事項と制約事項は次のとおりです。

- VTP クライアントとして設定されたスイッチ上では、1 ~ 1005 の範囲の VLAN を作成する ことはできません。
- ネットワークでVTPがサポートされている場合、スイッチの相互接続に使用されるすべての トランク ポートで VLAN 1 が必要です。 これらのポートのいずれかから VLAN 1 をディセー ブルにすると、VTP は正常に機能しなくなります。
- VTP をイネーブルにした場合、バージョン 1 またはバージョン 2 のいずれかを設定する必要 があります。 Cisco Nexus 5010 スイッチおよび Nexus 5020 スイッチでサポートされている VLAN の数は 512 です。 これらのスイッチが、他のスイッチを含む分散ネットワークに属し ている場合も、これと同じ制約事項が適用されます。

Cisco Nexus 5010 スイッチおよび Nexus 5020 スイッチでサポートされている VLAN の数は 512 です。 これらのスイッチが、他のスイッチを含む分散ネットワークに属している場合 も、VTP ドメインでの VLAN の上限数は 512 です。 Nexus 5010 スイッチまたは Nexus 5020 スイッチのクライアント/サーバは、VTP サーバからの追加の VLAN を認識すると、トラン スペアレント モードに移行します。

- show running-configuration コマンドを実行しても、1 ~ 1000 の VLAN に関する VLAN 設定情 報や VTP 設定情報は表示されません。
- vPCが導入されている場合、プライマリvPCスイッチとセカンダリvPCスイッチは同一の設 定にする必要があります。
- VTP アドバタイズメントは、Cisco Nexus 2000 シリーズ ファブリック エクステンダのポート からは送信されません。
- VTP プルーニングはサポートされません。
- PVLAN は、スイッチがトランスペアレント モードである場合のみサポートされます。
- スイッチが VTP クライアント モードまたは VTP サーバ モードで設定されている場合、1002 ~1005 の VLAN は予約済みの VLAN となります。
- 予約済みのVLANの範囲の変更後に、**copy running-config startup-config**を実行してリロード する必要があります。 次に例を示します。

switch(config)# system vlan 2000 reserve This will delete all configs on vlans 2000-2127. Continue anyway? (y/n) [no] y スイッチのリロード後、内部使用のために VLAN 2000-2127 が予約されます。 これは、ス イッチのリロード前に **copy running-config startup-config** コマンドの実行を必要とします。 この範囲内の VLAN を作成することはできません。

# <span id="page-65-0"></span>**VLAN** の設定

## **VLAN** の作成および削除

デフォルト VLAN およびスイッチによる使用のために内部的に割り当てられている VLAN を除 き、すべての VLAN は、作成または削除が可能です。 VLAN を作成すると、その VLAN は自動 的にアクティブ ステートになります。

(注)

VLAN を削除すると、その VLAN にアソシエートされたポートはシャットダウンします。 ト ラフィックは流れなくなり、パケットはドロップされます。

## 手順の概要

- **1.** switch# **configure terminal**
- **2.** switch(config)# **vlan** {*vlan-id* | *vlan-range*}
- **3.** switch(config-vlan)# **no vlan** {*vlan-id* | *vlan-range*}

#### 手順の詳細

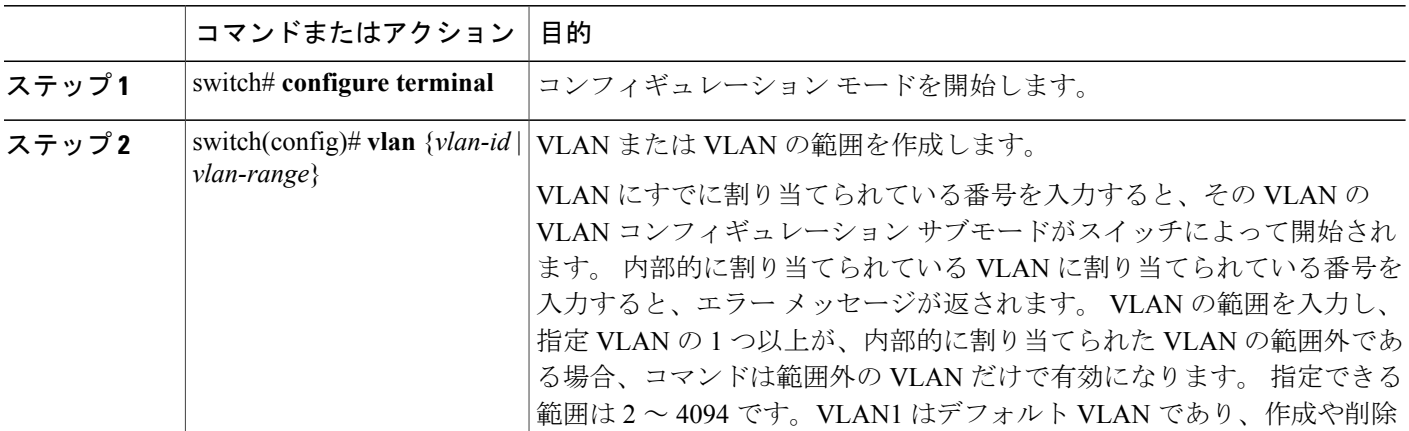

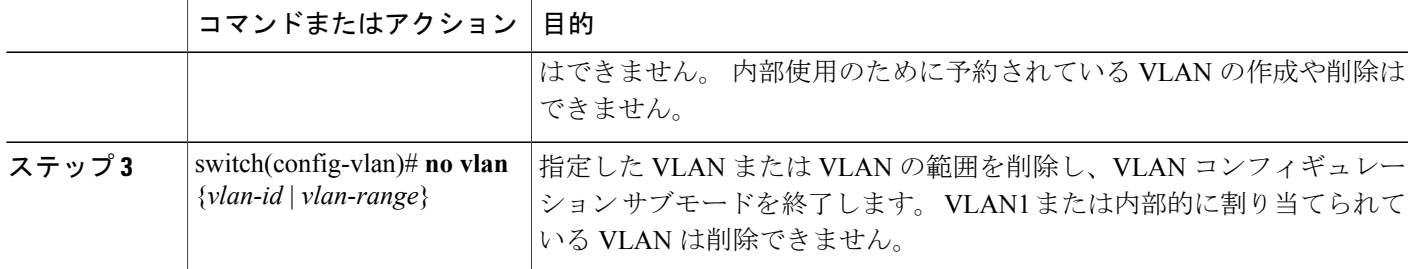

次の例は、15 ~ 20 の範囲で VLAN を作成する方法を示しています。

switch# **configure terminal** switch(config)# **vlan 15-20**

(注) VLAN コンフィギュレーション サブモードで VLAN の作成と削除を行うこともできます。

# 予約された **VLAN** の範囲の変更

予約されたVLANの範囲を変更するには、コンフィギュレーションモードで作業を行う必要があ ります。 このコマンドを入力すると、次の作業をする必要があります。

- **copy running-config startup-config** コマンドを入力
- デバイスのリロード

## 手順の概要

- **1.** switch# **configure terminal**
- **2. system vlan** *start-vlan* **reserve**
- **3. copy running-config startup-config**
- **4. reload**
- **5.** (任意) **show system vlan reserved**

#### 手順の詳細

П

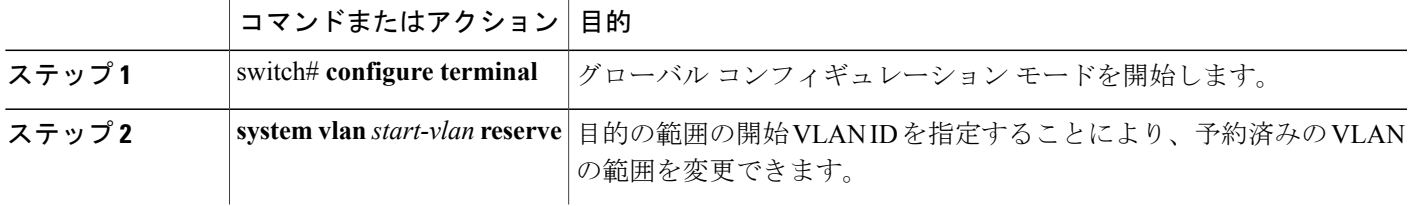

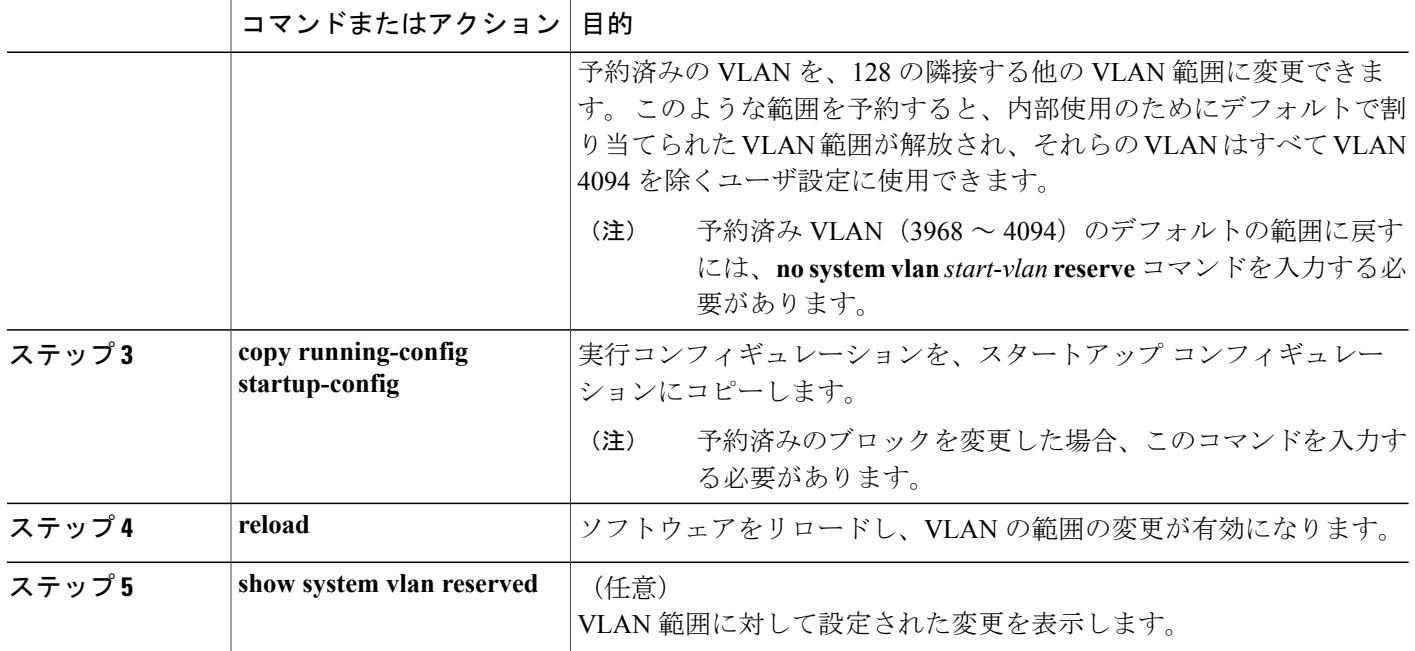

次に、予約済みの VLAN 範囲を変更する例を示します。

```
switch# configuration terminal
switch(config)# system vlan 2000 reserve
This will delete all configs on vlans 2000-2127. Continue anyway? (y/n) [no] y
Note: After switch reload, VLANs 2000-2127 will be reserved for internal use.
      This requires copy running-config to startup-config before
      switch reload. Creating VLANs within this range is not allowed.
switch(config)#
```
(注) この変更を有効にするには、デバイスをリロードする必要があります。

## **VLAN** の設定

VLAN の次のパラメータの設定または変更を行うには、VLAN コンフィギュレーション サブモー ドを開始する必要があります。

- 名前
- シャットダウン

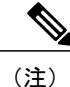

デフォルト VLAN または内部的に割り当てられた VLAN の作成、削除、変更はできません。 また、一部の VLAN では変更できないパラメータがあります。

## 手順の概要

- **1.** switch# **configure terminal**
- **2.** switch(config)# **vlan** {*vlan-id* | *vlan-range*}
- **3.** switch(config-vlan)# **name** *vlan-name*
- **4.** switch(config-vlan)# **state** {**active** | **suspend**}
- **5.** (任意) switch(config-vlan)# **no shutdown**

## 手順の詳細

 $\mathbf I$ 

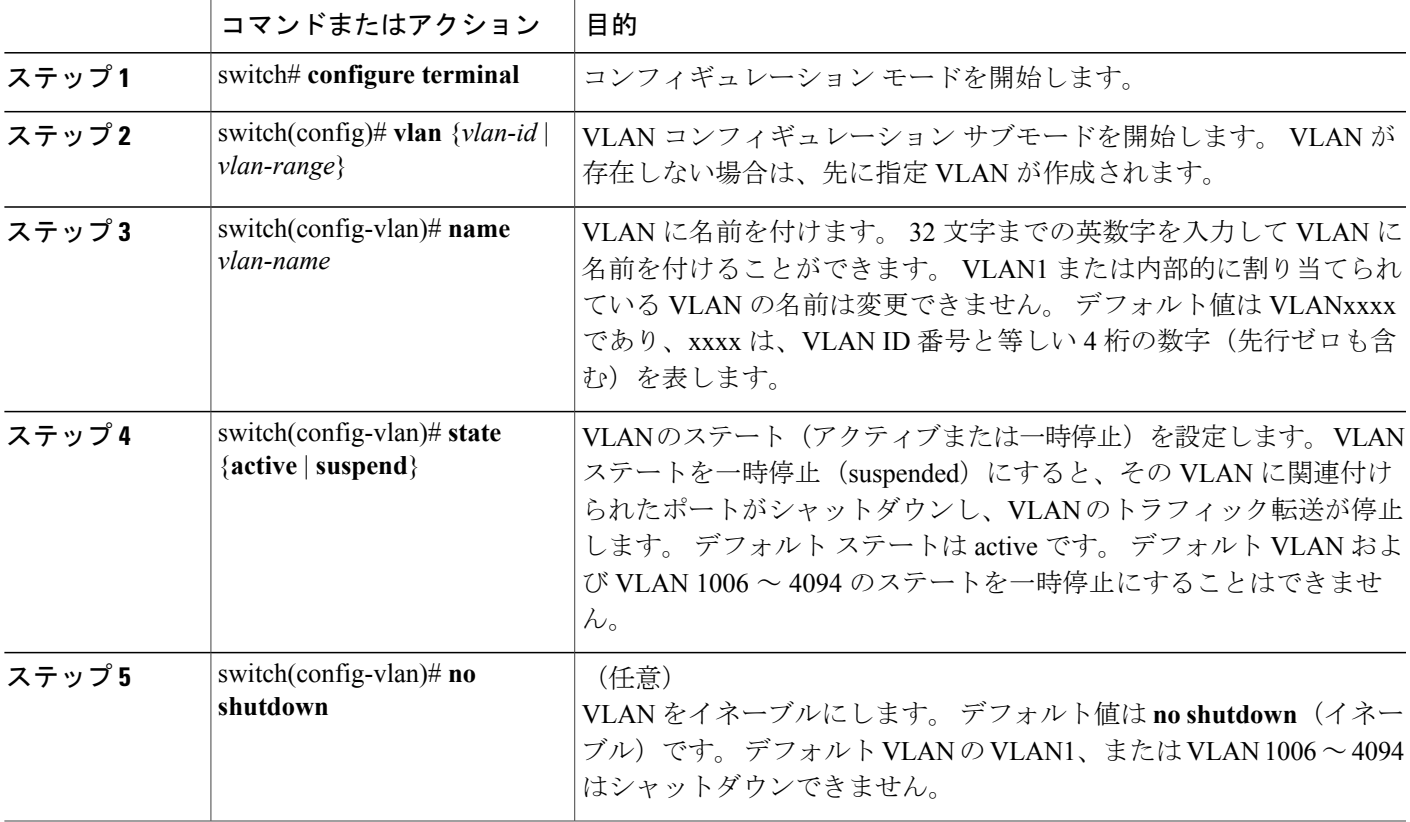

次の例は、VLAN 5 のオプション パラメータを設定する方法を示しています。

switch# **configure terminal** switch(config)# **vlan 5** switch(config-vlan)# **name accounting** switch(config-vlan)# **state active** switch(config-vlan)# **no shutdown**

## **VLAN** へのポートの追加

VLAN の設定が完了したら、ポートを割り当てます。 ポートを追加する手順は、次のとおりで す。

## 手順の概要

- **1.** switch# **configure terminal**
- **2.** switch(config)# **interface** {**ethernet** *slot*/*port* | **port-channel** *number*}
- **3.** switch(config-if)# **switchport access vlan** *vlan-id*

## 手順の詳細

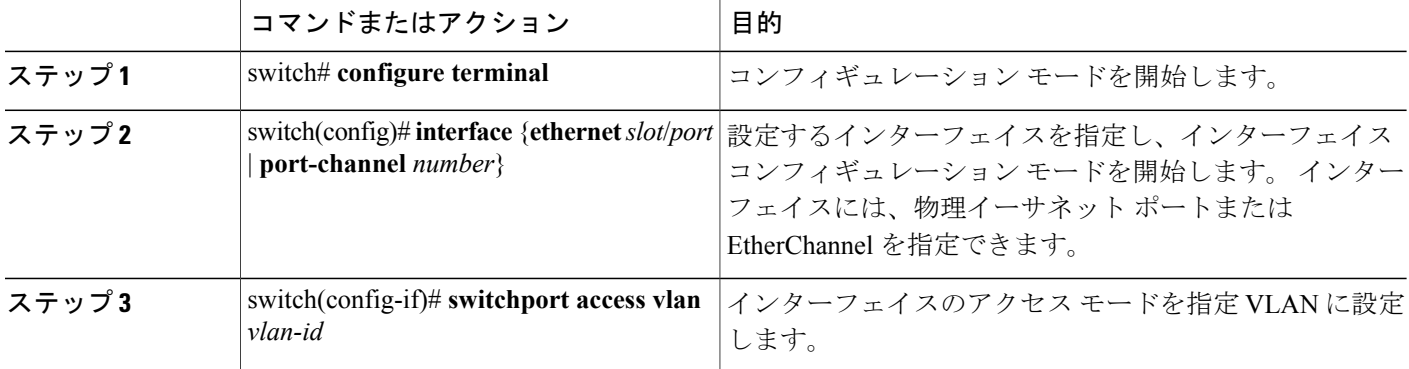

次の例は、VLAN 5 に参加するようにイーサネット インターフェイスを設定する方法を示してい ます。

```
switch# configure terminal
switch(config)# interface ethernet 1/13
switch(config-if)# switchport access vlan 5
```
# **VLAN** 設定の確認

設定を確認するには、次のいずれかのコマンドを使用します。

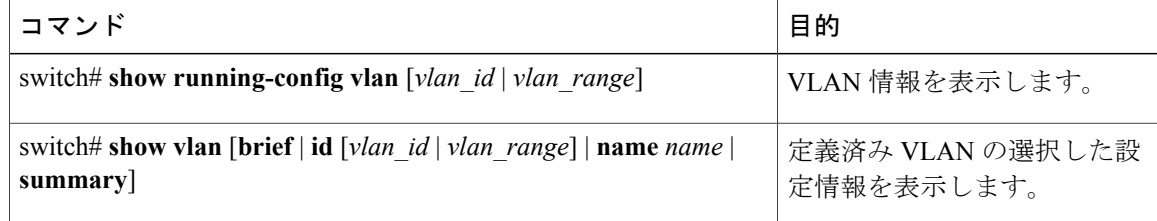

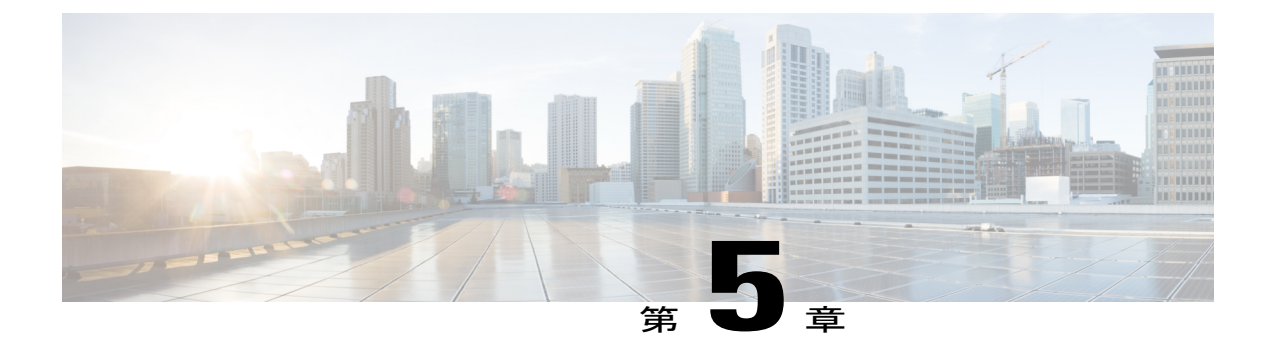

# プライベート **VLAN** の設定

この章の内容は、次のとおりです。

- [プライベート](#page-70-0) VLAN について, 51 ページ
- プライベート VLAN [に関する注意事項および制約事項](#page-76-0), 57 ページ
- [プライベート](#page-76-1) VLAN の設定, 57 ページ
- [プライベート](#page-87-0) VLAN 設定の確認, 68 ページ

# <span id="page-70-0"></span>プライベート **VLAN** について

プライベート VLAN(PVLAN)では VLAN のイーサネット ブロードキャスト ドメインがサブド メインに分割されるため、スイッチ上のポートを互いに分離することができます。 サブドメイン は、1つのプライマリVLANと1つ以上のセカンダリVLANとで構成されます(次の図を参照)。 1 つの PVLAN に含まれる VLAN はすべて、同じプライマリ VLAN を共有します。 セカンダリ VLAN ID は、各サブドメインの区別に使用されます。 セカンダリ VLAN は、独立 VLAN または コミュニティ VLAN のいずれかの場合があります。 独立 VLAN 上のホストは、そのプライマリ VLAN上でアソシエートされている無差別ポートのみと通信できます。コミュニティVLAN上の ホストは、それぞれのホスト間およびアソシエートされている無差別ポートと通信できますが、 他のコミュニティ VLAN にあるポートとは通信できません。

図 **3**: プライベート **VLAN** ドメイン

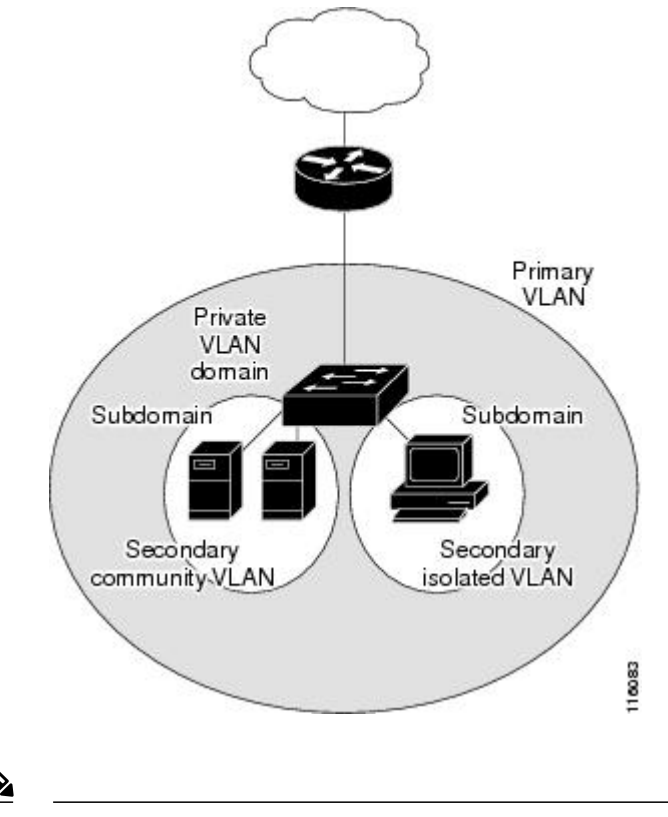

(注)

VLANをプライマリまたはセカンダリのPVLANに変換する場合は、あらかじめそのVLANを 作成しておく必要があります。

## プライベート **VLAN** のプライマリ **VLAN** とセカンダリ **VLAN**

プライベート VLAN ドメインには、プライマリ VLAN が 1 つのみ含まれています。 プライベー ト VLAN ドメインの各ポートは、プライマリ VLAN のメンバです。プライマリ VLAN は、プラ イベート VLAN ドメイン全体です。

セカンダリ VLAN は、同じプライベート VLAN ドメイン内のポート間を分離します。 プライマ リ VLAN 内のセカンダリ VLAN には、次の 2 つのタイプがあります。

- 独立 VLAN:独立 VLAN 内のポートは、レイヤ 2 レベルで直接かつ相互には通信できませ  $h_{\rm o}$
- コミュニティVLAN:コミュニティVLAN内のポートは相互通信できますが、他のコミュニ ティ VLAN またはレイヤ 2 レベルの独立 VLAN にあるポートとは通信できません。
## プライベート **VLAN** ポート

PVLAN ポートには、次の 3 種類があります。

• 無差別ポート:無差別ポートはプライマリVLANに属します。無差別ポートは、無差別ポー トとアソシエートされているセカンダリ VLAN に属し、プライマリ VLAN とアソシエート されている、すべてのインターフェイスと通信でき、この通信可能なインターフェイスに は、コミュニティ ポートと独立ホスト ポートも含まれます。 プライマリ VLAN には、複数 の無差別ポートを含めることができます。 各無差別ポートには、複数のセカンダリ VLAN を関連付けることができるほか、セカンダリ VLAN をまったく関連付けないことも可能で す。 無差別ポートとセカンダリ VLAN が同じプライマリ VLAN にある限り、セカンダリ VLAN は、複数の無差別ポートとアソシエートすることができます。 ロード バランシング または冗長性を持たせる目的で、これを行う必要が生じる場合があります。無差別ポートと アソシエートされていないセカンダリ VLAN も、含めることができます。

無差別ポートは、アクセス ポートまたはトランク ポートとして設定できます。

• 独立ポート:独立セカンダリ VLAN に属するホスト ポート。 このポートは、同じ PVLAN ドメイン内の他のポートから完全に独立しています。ただし、関連付けられている無差別 ポートと通信することはできます。 PVLAN は、無差別ポートからのトラフィックを除き、 独立ポート宛のトラフィックをすべてブロックします。独立ポートから受信されたトラフィッ クは、無差別ポートだけに転送されます。 指定した独立 VLAN には、複数の独立ポートを 含めることができます。 各ポートは、独立 VLAN にある他のすべてのポートから、完全に 隔離されています。

独立ポートは、アクセス ポートまたはトランク ポートとして設定できます。

• コミュニティ ポート:コミュニティ セカンダリ VLAN に属するホスト ポートです。 コミュ ニティ ポートは、同じコミュニティ VLAN にある他のポートおよびアソシエートされてい る無差別ポートと通信します。これらのインターフェイスは、他のコミュニティにあるすべ てのインターフェイス、および PVLAN ドメイン内のすべての独立ポートから分離されてい ます。

コミュニティ ポートは、アクセス ポートとして設定する必要があります。 独立トランクに 対してコミュニティ VLAN をイネーブルにすることはできません。

(注)

トランクは、無差別ポート、独立ポート、およびコミュニティ ポートの間でトラフィックを 伝送する VLAN をサポートできるため、独立ポートとコミュニティ ポートのトラフィックは トランク インターフェイスを経由してスイッチと送受信されることがあります。

## プライマリ、独立、およびコミュニティ プライベート **VLAN**

プライマリ VLAN および 2 つのタイプのセカンダリ VLAN(独立 VLAN とコミュニティ VLAN) には、次の特徴があります。

- プライマリ VLAN:独立ポートおよびコミュニティ ポートであるホスト ポート、および他 の無差別ポートに、無差別ポートからトラフィックを伝送します。
- 独立 VLAN:ホストから無差別ポートにアップストリームに単方向トラフィックを伝送する セカンダリ VLAN です。 1 つの PVLAN ドメイン内で設定できる独立 VLAN は 1 つだけで す。 独立 VLAN には、複数の独立ポートを設定できます。 各独立ポートからのトラフィッ クも完全に隔離されたままです。
- コミュニティ VLAN:コミュニティ VLAN は、コミュニティ ポートから、無差別ポートお よび同じコミュニティにある他のホスト ポートへ、アップストリーム トラフィックを送信 するセカンダリ VLAN です。 1 つの PVLAN ドメインには、複数のコミュニティ VLAN を設 定できます。 1 つのコミュニティ内のポートは相互に通信できますが、これらのポートは、 他のコミュニティにあるポートとも、プライベート VLAN にある独立 VLAN とも、通信で きません。

次の図は、PVLAN 内でのトラフィック フローを VLAN およびポートのタイプ別に示したもので す。

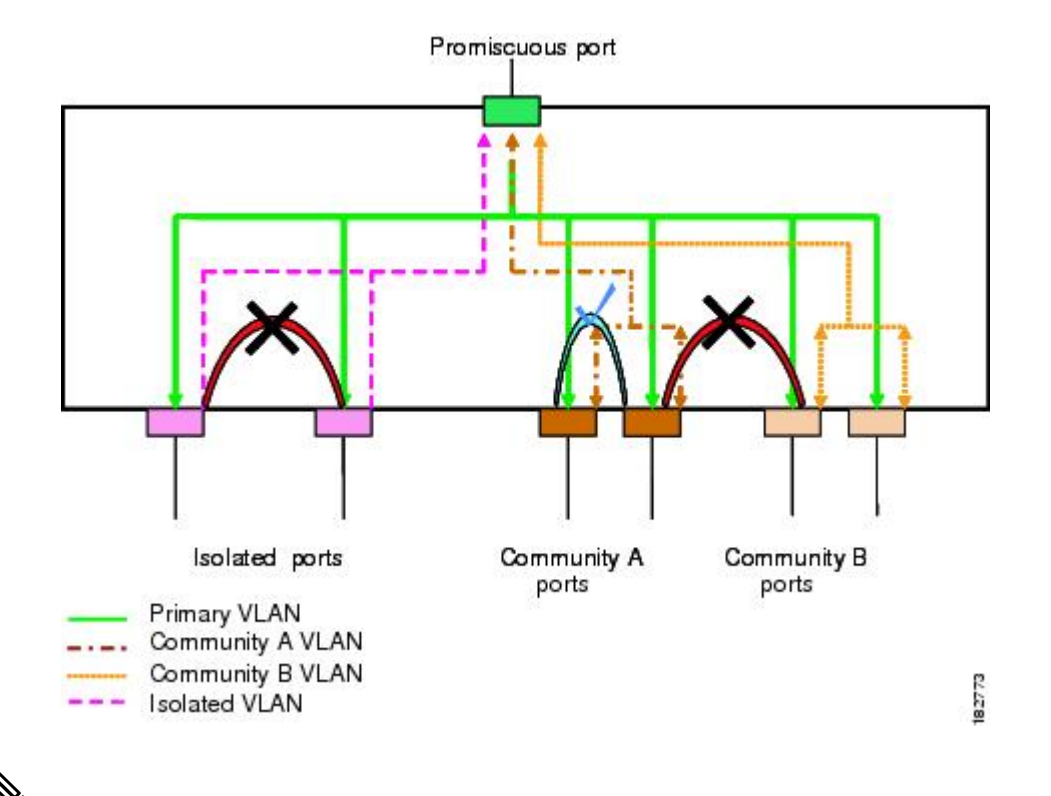

図 **4**: プライベート **VLAN** のトラフィック フロー

(注)

PVLAN のトラフィック フローは、ホスト ポートから無差別ポートへの単方向です。 プライ マリ VLAN で受信したトラフィックによって隔離は行われず、転送は通常の VLAN として実 行されます。

無差別アクセスポートでは、1 つだけのプライマリ VLAN と複数のセカンダリ VLAN(コミュニ ティ VLAN および独立 VLAN)を処理できます。 無差別トランク ポートでは、複数のプライマ リ VLAN のトラフィックを伝送できます。 指定されたプライマリ VLAN の複数のセカンダリ VLANを無差別トランクポートにマッピングできます。無差別ポートを使用すると、さまざまな デバイスをPVLANへの「アクセスポイント」として接続できます。たとえば、すべてのPVLAN サーバを管理ワークステーションから監視したりバックアップしたりするのに、無差別ポートを 使用できます。

スイッチング環境では、個々のエンドステーションに、または共通グループのエンドステーショ ンに、個別の PVLAN や、関連する IP サブネットを割り当てることができます。 プライベート VLANの外部と通信するには、エンドステーションでは、デフォルトゲートウェイのみと通信す る必要があります。

### プライマリ **VLAN** とセカンダリ **VLAN** のアソシエーション

セカンダリ PVLAN 内のホスト ポートで PVLAN の外部と通信できるようにするためには、セカ ンダリ VLAN をプライマリ VLAN に関連付ける必要があります。 アソシエーションの操作が可 能ではない場合、セカンダリ VLAN のホスト ポート(コミュニティ ポートと独立ポート)はダ ウンされます。

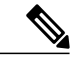

(注) セカンダリ VLAN は、1 つのプライマリ VLAN のみにアソシエートすることができます。

アソシエーションの操作を可能にするには、次の条件を満たす必要があります。

- プライマリ VLAN を終了し、プライマリ VLAN として設定する必要があります。
- セカンダリ VLAN を終了し、独立 VLAN またはコミュニティ VLAN として設定する必要が あります。

(注)

関連付けの操作が可能かどうかを確認する場合は、**show vlanprivate-vlan**コマンドを使用しま す。 関連付けが動作していないとき、スイッチはエラー メッセージを表示しません。

プライマリ VLAN またはセカンダリ VLAN を削除すると、その VLAN に関連付けされたポート は非アクティブになります。 VLAN を通常モードに戻す場合は、**no private-vlan** コマンドを使用 します。そのVLANにおけるプライマリとセカンダリの関連付けはすべて一時停止されますが、 インターフェイスは PVLAN モードのままです。 VLAN を PVLAN モードに戻すと、関連付けも 元の状態に戻ります。

プライマリ VLAN に対して **no vlan** コマンドを入力すると、その VLAN に関連付けられている PVLAN はすべて削除されます。 ただし、セカンダリ VLAN に対して **no vlan** コマンドを入力す ると、その VLAN と PVLAN との関連付けは一時停止します。この VLAN を再作成して以前のセ カンダリ VLAN として設定すると、関連付けは元の状態に戻ります。

セカンダリVLANとプライマリVLANの関連付けを変更するには、現在の関連付けを削除してか ら目的の関連付けを追加します。

## プライベート **VLAN** 無差別トランク

無差別トランク ポートは、複数のプライマリ VLAN のトラフィックを伝送できます。 無差別ト ランク ポートには、同じプライマリ VLAN に従属する複数のセカンダリ VLAN をマップするこ とができます。無差別ポートのトラフィックはプライマリVLANタグとともに送受信されます。

## プライベート **VLAN** 独立トランク

CiscoNexus 3000シリーズのデバイスはプライベートVLANトランクポートをサポートしません。

独立トランク ポートでは、複数の独立 PVLAN のトラフィックを伝送することができます。 コ ミュニティVLANのトラフィックは、独立トランクポートで伝送されません。独立トランクポー トのトラフィックは、独立 VLAN タグとともに送受信されます。 独立トランク ポートは、ホス ト サーバに接続するように設計されています。

Cisco Nexus 2000 シリーズ FEX の独立 PVLAN ポートをサポートするためには、Cisco Nexus 5000 シリーズスイッチによりFEX上の独立ポート間の通信が回避される必要があります。転送はすべ て、スイッチを経由して行われます。

 $\sqrt{N}$ 

FEX トランク ポートで PVLAN を設定する場合は、その前に FEX 独立トランク ポートをすべ てディセーブルにしておく必要があります。 FEX 独立トランク ポートと FEX トランク ポー トをともにイネーブルにすると、不要なネットワーク トラフィックが発生することがありま す。 注意

ユニキャスト トラフィックに対しては、他に影響を与えることなく、こうした通信を回避するこ とができます。

マルチキャスト トラフィックに対しては、FEX によりフレームのレプリケーションが行われま す。 FEX の独立 PVLAN ポート間での通信を回避するため、スイッチではマルチキャスト フレー ムがファブリック ポート経由で返送されないようになっています。 これにより、FEX 上の独立 VLANと無差別ポートとの間での通信は行われません。ただし、ホストインターフェイスは別の スイッチやルータに接続することを目的としたものではないため、FEX で無差別ポートをイネー ブルにすることはできません。

## プライベート **VLAN** 内のブロードキャスト トラフィック

プライベート VLAN にあるポートからのブロードキャスト トラフィックは、次のように流れま す。

• ブロードキャスト トラフィックは、プライマリ VLAN で、無差別ポートからすべてのポー ト(コミュニティ VLAN と独立 VLAN にあるすべてのポートも含む)に流れます。 このブ ロードキャスト トラフィックは、プライベート VLAN パラメータで設定されていないポー トを含め、プライマリ VLAN 内のすべてのポートに配信されます。

- 独立ポートからのブロードキャストトラフィックは、独立ポートにアソシエートされている プライマリ VLAN にある無差別ポートにのみ配信されます。
- コミュニティ ポートからのブロードキャスト トラフィックは、そのポートのコミュニティ 内のすべてのポート、およびそのコミュニティポートに関連付けられているすべての無差別 ポートに配信されます。 このブロードキャスト パケットは、プライマリ VLAN 内の他のコ ミュニティまたは独立ポートには配信されません。

## プライベート **VLAN** ポートの分離

PVLAN を使用すると、次のように、エンド ステーションへのアクセスを制御できます。

- 通信を防止するには、エンドステーションに接続されているインターフェイスのうち、選択 したインターフェイスを、独立ポートとして設定します。 たとえば、エンド ステーション がサーバの場合、この設定により、サーバ間の通信が防止されます。
- すべてのエンドステーションがデフォルトゲートウェイにアクセスできるようにするには、 デフォルト ゲートウェイおよび選択したエンド ステーション(バックアップ サーバなど) に接続されているインターフェイスを、無差別ポートとして設定します。

# プライベート **VLAN** に関する注意事項および制約事項

PVLAN を設定する場合は、次の注意事項に従ってください。

- 指定した VLAN をプライベート VLAN として割り当てる前に、VLAN を作成しておく必要 があります。
- スイッチで PVLAN 機能を適用できるようにするには、あらかじめ PVLAN をイネーブルに しておく必要があります。
- PVLANモードで動作しているポートがスイッチにある場合、PVLANをディセーブルにする ことはできません。
- プライマリ VLAN と同じ MST インスタンスにセカンダリ VLAN をマッピングするには、 Multiple Spanning Tree(MST)リージョン定義内から **private-vlan synchronize** コマンドを入 力します。

# プライベート **VLAN** の設定

## プライベート **VLAN** をイネーブルにするには

PVLAN 機能を使用するためには、スイッチ上で PVLAN をイネーブルにする必要があります。

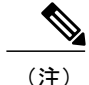

(注) PVLAN コマンドは、PVLAN 機能をイネーブルにするまで表示されません。

### 手順の概要

- **1.** switch# **configure terminal**
- **2.** switch(config)# **feature private-vlan**
- **3.** (任意) switch(config)# **no feature private-vlan**

### 手順の詳細

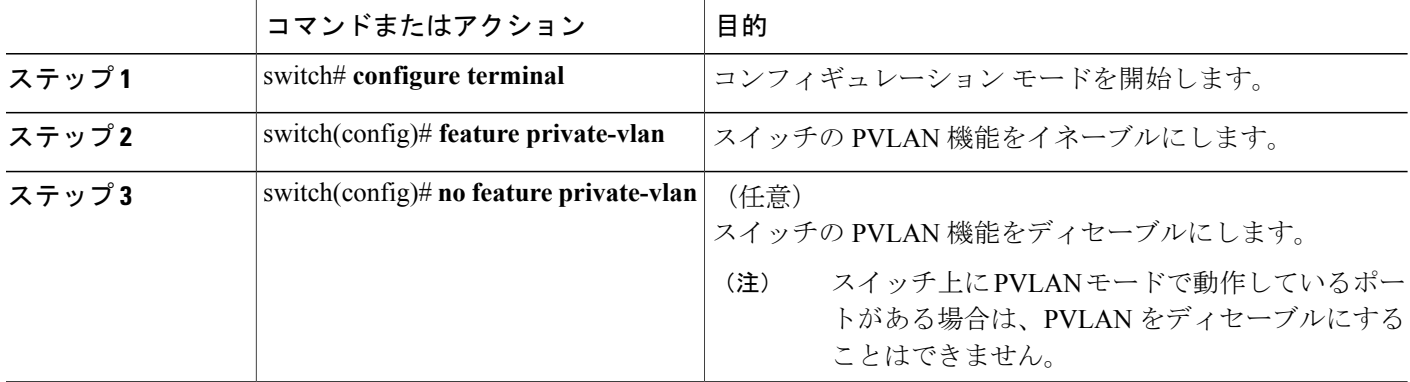

次の例は、スイッチの PVLAN 機能をイネーブルにする方法を示したものです。

switch# **configure terminal** switch(config)# **feature private-vlan**

## プライベート **VLAN** としての **VLAN** の設定

PVLAN を作成するには、まず VLAN を作成したうえで、その VLAN を PVLAN として設定しま す。

### はじめる前に

PVLAN 機能がイネーブルであることを確認します。

### 手順の概要

- **1.** switch# **configure terminal**
- **2.** switch(config)# **vlan** {*vlan-id* | *vlan-range*}
- **3.** switch(config-vlan)# **private-vlan** {**community** | **isolated** | **primary**}
- **4.** (任意) switch(config-vlan)# **no private-vlan** {**community** | **isolated** | **primary**}

### 手順の詳細

П

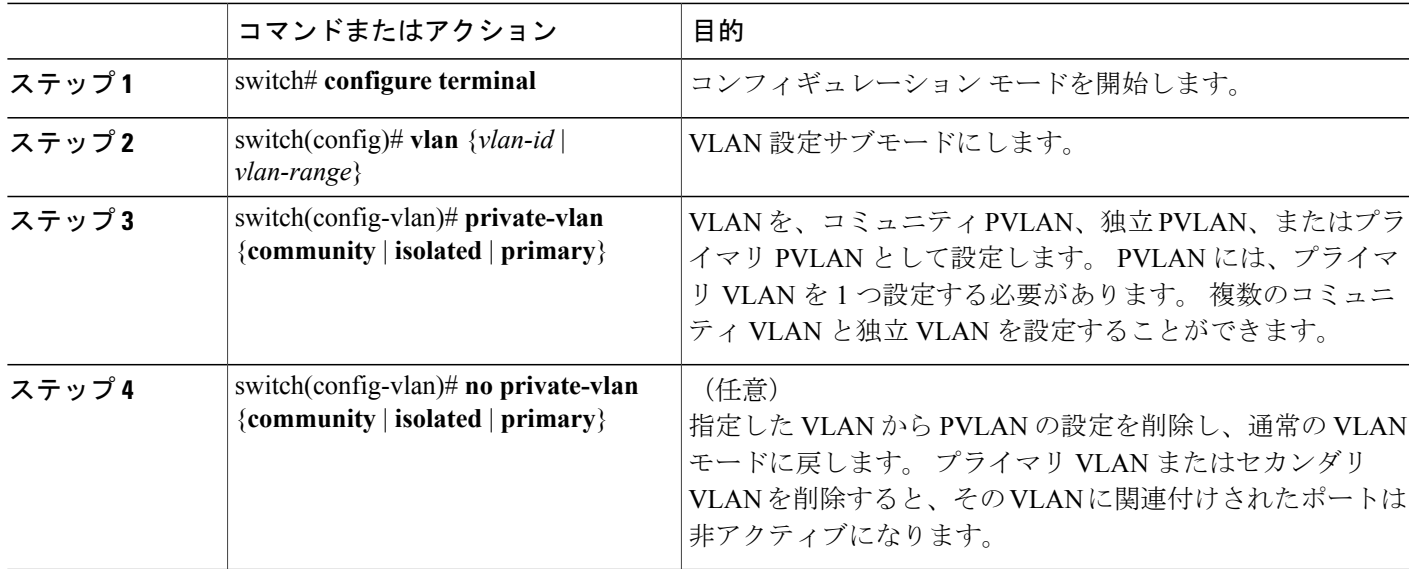

次の例は、VLAN 5 をプライマリ VLAN として PVLAN に割り当てる方法を示したものです。

switch# **configure terminal** switch(config)# **vlan 5** switch(config-vlan)# **private-vlan primary**

次の例は、VLAN100をコミュニティVLANとしてPVLANに割り当てる方法を示したものです。

switch# **configure terminal** switch(config)# **vlan 100** switch(config-vlan)# **private-vlan community**

次の例は、VLAN 200 を独立 VLAN として PVLAN に割り当てる方法を示したものです。

switch# **configure terminal** switch(config)# **vlan 200** switch(config-vlan)# **private-vlan isolated**

# セカンダリ **VLAN** のプライマリプライベート **VLAN** とのアソシエーショ ン

セカンダリVLANをプライマリVLANとアソシエートするときには、次の事項に注意してくださ い。

• *secondary-vlan-list*パラメータには、スペースを含めないでください。カンマで区切った複数 の項目を含めることができます。 各項目は、単一のセカンダリ VLAN ID、またはセカンダ リ VLAN ID をハイフンでつないだ範囲にできます。

- *secondary-vlan-list* パラメータには、複数のコミュニティ VLAN ID と 1 つの独立 VLAN ID を 指定できます。
- セカンダリ VLAN をプライマリ VLAN にアソシエートするには、*secondary-vlan-list* と入力 するか、*secondary-vlan-list* に **add** キーワードを使用します。
- セカンダリ VLAN とプライマリ VLAN とのアソシエーションをクリアするには、 *secondary-vlan-list* に **remove** キーワードを使用します。
- セカンダリ VLAN とプライマリ VLAN とのアソシエーションを変更するには、既存のアソ シエーションを削除し、次に必要なアソシエーションを追加します。

プライマリまたはセカンダリ VLAN のいずれかを削除すると、VLAN はアソシエーションが設定 されたポートで非アクティブになります。 **no private-vlan** コマンドを入力すると、VLAN は通常 の VLAN モードに戻ります。 その VLAN におけるプライマリとセカンダリの関連付けはすべて 一時停止されますが、インターフェイスはPVLANモードのままです。指定したVLANをPVLAN モードに再変換すると、関連付けも元の状態に戻ります。

プライマリ VLAN に対して **no vlan** コマンドを入力すると、その VLAN に関連付けられている PVLAN はすべて失われます。 ただし、セカンダリ VLAN に対して **no vlan** コマンドを入力する と、その VLAN と PVLAN との関連付けは一時停止します。この VLAN を再作成して以前のセカ ンダリ VLAN として設定すると、関連付けは元の状態に戻ります。

### はじめる前に

PVLAN 機能がイネーブルであることを確認します。

### 手順の概要

- **1.** switch# **configure terminal**
- **2.** switch(config)# **vlan** *primary-vlan-id*
- **3.** switch(config-vlan)# **private-vlan association** {[**add**] *secondary-vlan-list* | **remove** *secondary-vlan-list*}
- **4.** (任意) switch(config-vlan)# **no private-vlan association**

### 手順の詳細

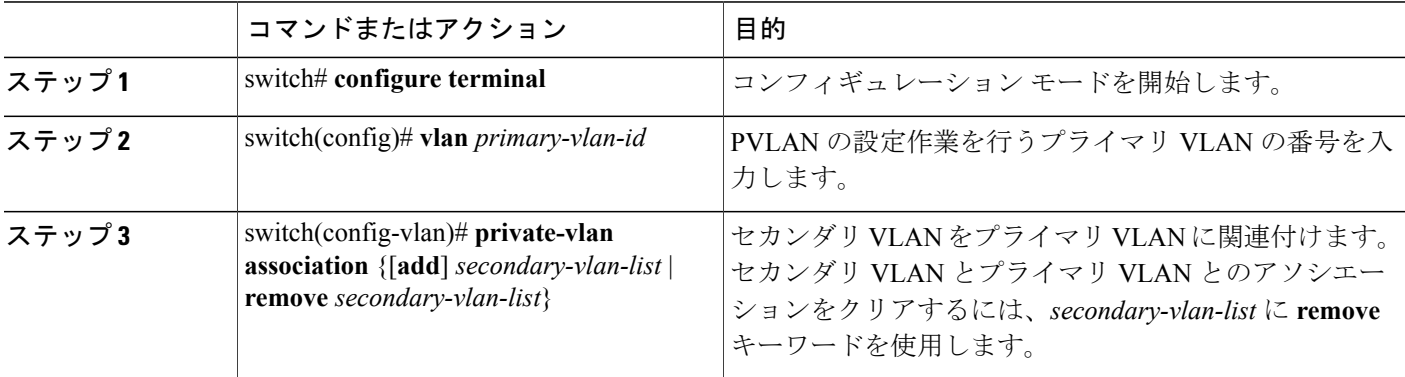

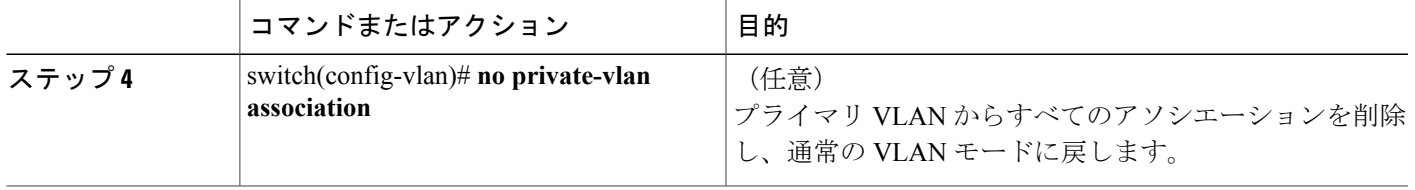

次に、コミュニティ VLAN 100 ~ 110 および独立 VLAN 200 をプライマリ VLAN 5 に関連付ける 例を示します。

switch# **configure terminal** switch(config)# **vlan 5** switch(config-vlan)# **private-vlan association 100-110, 200**

## インターフェイスをプライベート **VLAN** ホスト ポートとして設定する には

PVLAN では、ホスト ポートはセカンダリ VLAN の一部であり、セカンダリ VLAN はコミュニ ティ VLAN または独立 VLAN のいずれかです。 PVLAN のホスト ポートを設定する手順には 2 つ のステップがあります。 1 つ目はポートを PVLAN のホスト ポートとして定義すること、2 つ目 はプライマリ VLAN とセカンダリ VLAN のホスト アソシエーションを設定することです。

(注)

ホスト ポートとして設定したすべてのインターフェイスで BPDU ガードをイネーブルにする ことを推奨します。

### はじめる前に

PVLAN 機能がイネーブルであることを確認します。

### 手順の概要

- **1.** switch# **configure terminal**
- **2.** switch(config)# **interface** *type* [*chassis*/]*slot*/*port*
- **3.** switch(config-if)# **switchport mode private-vlan host**
- **4.** switch(config-if)# **switchport private-vlan host-association** {*primary-vlan-id*} {*secondary-vlan-id*}
- **5.** (任意) switch(config-if)# **no switchport private-vlan host-association**

### 手順の詳細

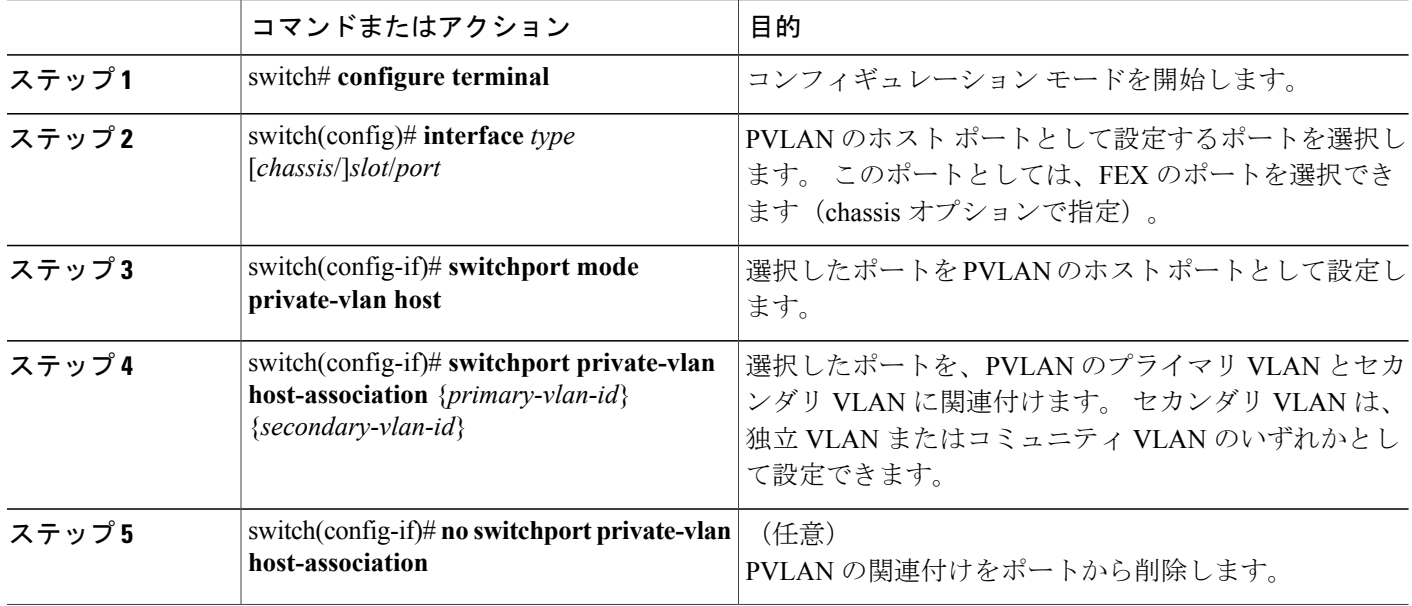

次の例は、PVLAN のホスト ポートとしてイーサネット ポート 1/12 を設定し、プライマリ VLAN 5 とセカンダリ VLAN 101 にそのポートを関連付ける方法を示したものです。

switch# **configure terminal** switch(config)# **interface ethernet 1/12** switch(config-if)# **switchport mode private-vlan host** switch(config-if)# **switchport private-vlan host-association 5 101**

## インターフェイスをプライベート **VLAN** 無差別ポートとして設定する には

PVLANドメインでは、無差別ポートはプライマリVLANの一部です。無差別ポートの設定には、 2 つの手順が必要です。 最初にポートを無差別ポートに定義した後で、セカンダリ VLAN とプラ イマリ VLAN 間のマッピングを設定します。

### はじめる前に

PVLAN 機能がイネーブルであることを確認します。

### 手順の概要

- **1.** switch# **configure terminal**
- **2.** switch(config)# **interface** *type slot*/*port*
- **3.** switch(config-if)# **switchport mode private-vlan promiscuous**
- **4.** switch(config-if)# **switchport private-vlan mapping** {*primary-vlan-id*} {*secondary-vlan-list* | **add** *secondary-vlan-list* | **remove** *secondary-vlan-list*}
- **5.** (任意) switch(config-if)# **no switchport private-vlan mapping**

### 手順の詳細

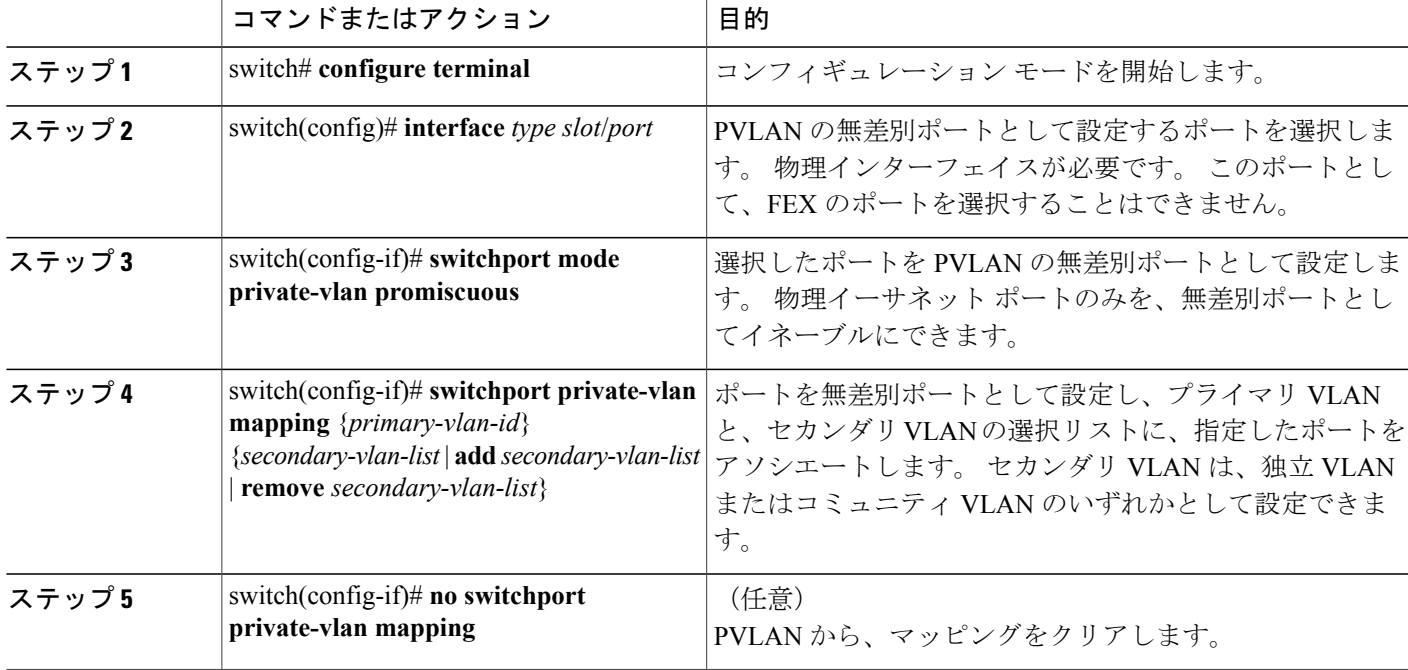

次の例は、無差別ポートとしてイーサネット インターフェイス 1/4 を設定し、プライマリ VLAN 5 およびセカンダリ独立 VLAN 200 にそのポートを関連付ける方法を示しています。

```
switch# configure terminal
switch(config)# interface ethernet 1/4
switch(config-if)# switchport mode private-vlan promiscuous
switch(config-if)# switchport private-vlan mapping 5 200
```
## 無差別トランク ポートの設定

PVLAN ドメインでは、無差別トランク ポートはプライマリ VLAN の一部です。 無差別トランク ポートは、複数のプライマリ VLAN を伝送できます。 指定されたプライマリ VLAN の複数のセ カンダリ VLAN を無差別トランク ポートにマッピングできます。

無差別ポートの設定には、2つの手順が必要です。最初にポートを無差別ポートに定義した後で、 セカンダリ VLAN とプライマリ VLAN 間のマッピングを設定します。 複数のプライマリ VLAN は複数のマッピングを設定することでイネーブルにできます。

 $\frac{\sqrt{2}}{\sqrt{2}}$ 

(注) 各 PVLAN トランク ポートに対するマッピングの数は最大 16 です。

### はじめる前に

PVLAN 機能がイネーブルであることを確認します。

### 手順の概要

- **1.** switch# **configure terminal**
- **2.** switch(config)# **interface** *type slot*/*port*
- **3.** switch(config-if)# **switchport mode private-vlan trunk promiscuous**
- **4.** switch(config-if)# **switchport private-vlan mapping trunk** {*primary-vlan-id*} {*secondary-vlan-id*}
- **5.** (任意) switch(config-if)# **no switchport private-vlan mapping trunk** [*primary-vlan-id*]

### 手順の詳細

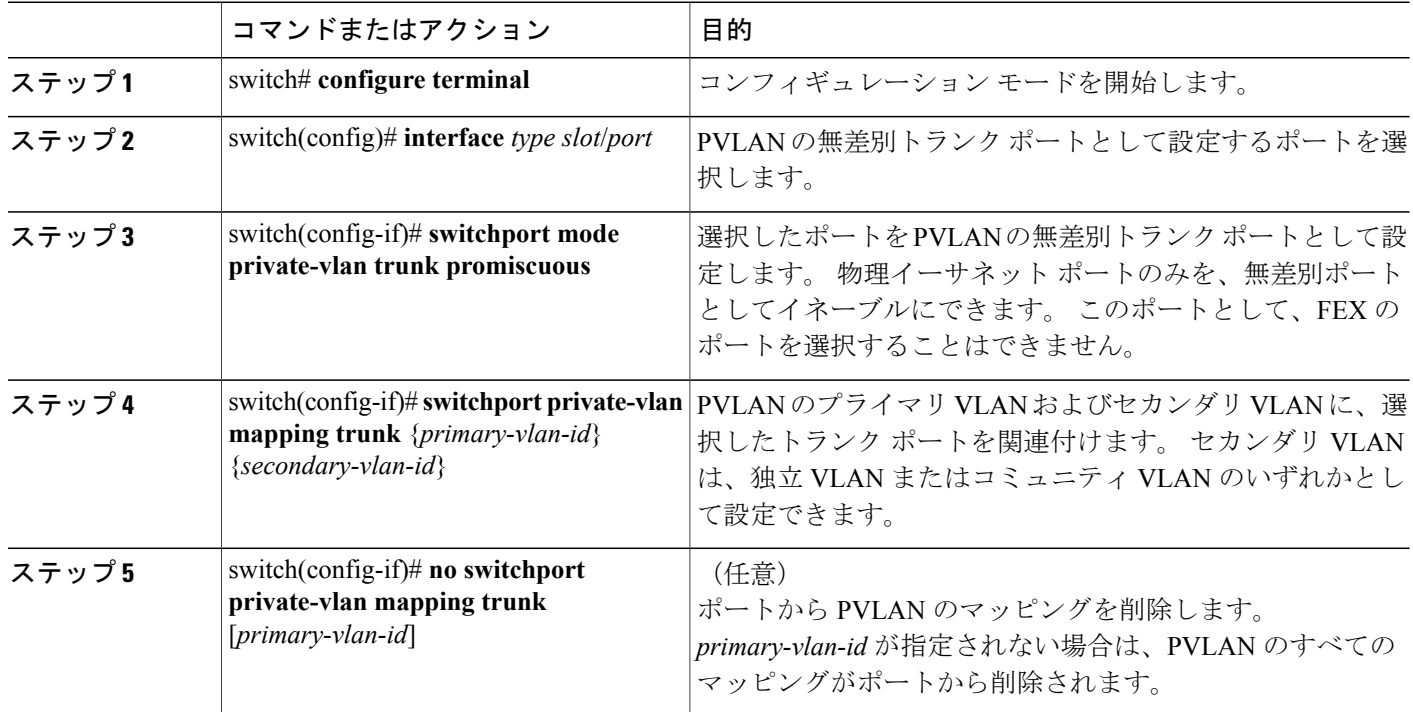

次の例は、イーサネット インターフェイス 1/1 を、PVLAN の無差別トランク ポートとして設定 し、セカンダリ VLAN をプライマリ VLAN にマップする方法を示したものです。

switch# **configure terminal** switch(config)# **interface ethernet 1/1** switch(config-if)# **switchport mode private-vlan trunk promiscuous** switch(config-if)# **switchport private-vlan mapping trunk 5 100** switch(config-if)# **switchport private-vlan mapping trunk 5 200** switch(config-if)# **switchport private-vlan mapping trunk 6 300**

## 独立トランク ポートの設定

PVLAN ドメインでは、独立トランクはセカンダリ VLAN の一部です。 独立トランク ポートは、 複数の独立VLANを送受信できます。指定されたプライマリVLANの1つの独立VLANのみを、 独立トランク ポートに関連付けることができます。 独立トランク ポートの設定には、2 つの手順 が必要です。 最初に、独立トランク ポートとしてポートを定義した後で、独立 VLAN とプライ マリ VLAN との関連付けを設定します。 複数の独立 VLAN は複数の関連付けを設定することで イネーブルにできます。

### はじめる前に

PVLAN 機能がイネーブルであることを確認します。

### 手順の概要

- **1.** switch# **configure terminal**
- **2.** switch(config)# **interface** *type* [*chassis*/]*slot*/*port*
- **3.** switch(config-if)# **switchport mode private-vlan trunk** [**secondary**]
- **4.** switch(config-if)# **switchport private-vlan association trunk** {*primary-vlan-id*} {*secondary-vlan-id*}
- **5.** (任意) switch(config-if)# **no switchport private-vlan association trunk** [*primary-vlan-id*]

### 手順の詳細

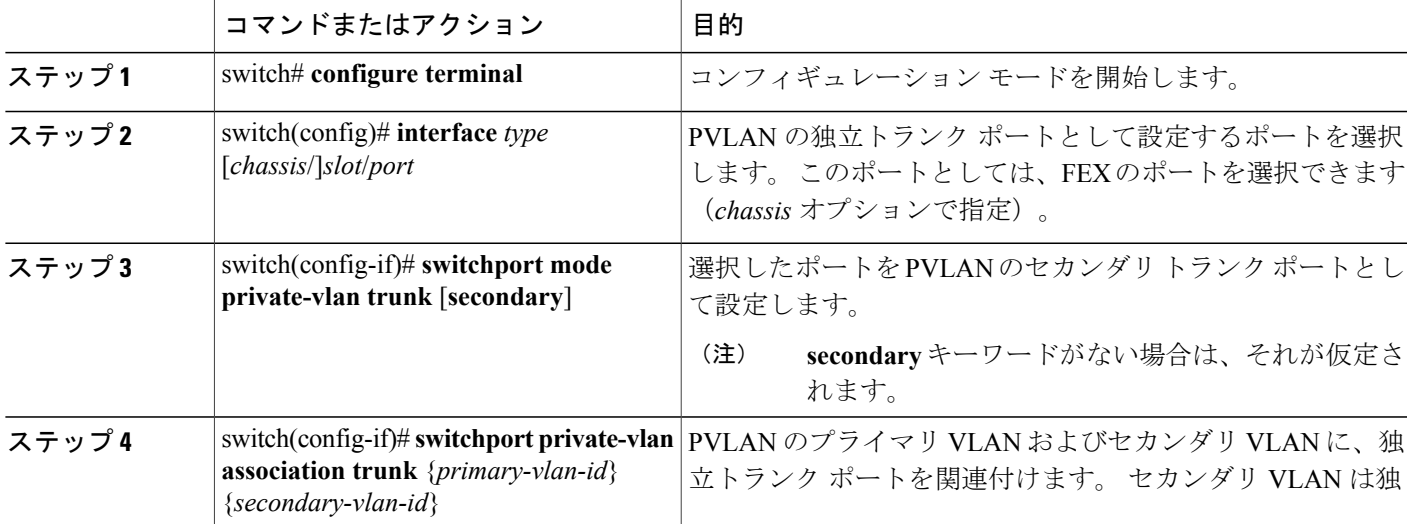

#### **Cisco Nexus 5000** シリーズ **NX-OS** レイヤ **2** スイッチングコンフィギュレーションガイドリリース **5.0(2)N1(1)**

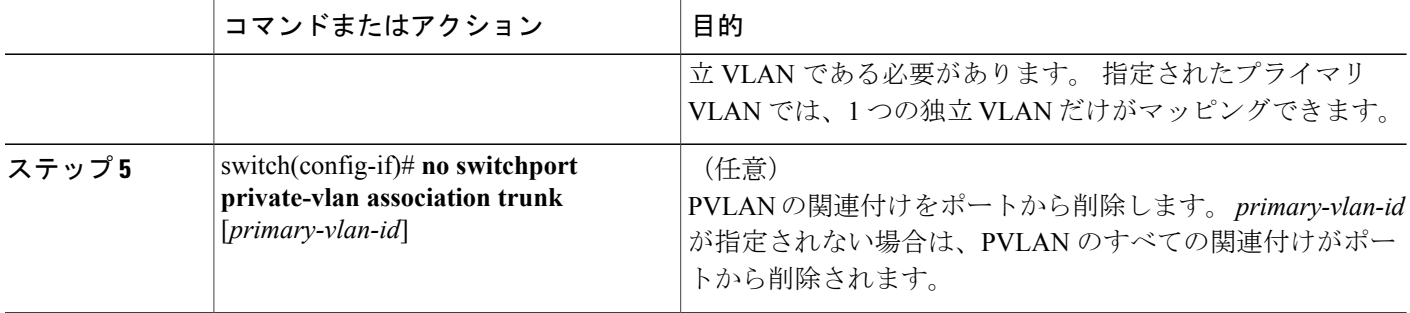

次の例は、イーサネット インターフェイス 1/1 を、PVLAN の無差別トランク ポートとして設定 し、セカンダリ VLAN をプライマリ VLAN にマップする方法を示したものです。

switch# **configure terminal** switch(config)# **interface ethernet 1/1** switch(config-if)# **switchport mode private-vlan trunk secondary** switch(config-if)# **switchport private-vlan association 5 100** switch(config-if)# **switchport private-vlan association 6 200**

# **PVLAN** トランキング ポートの許可 **VLAN** の設定

独立トランク ポートおよび無差別トランク ポートでは、PVLAN とともに通常の VLAN のトラ フィックを伝送することができます。

### はじめる前に

PVLAN 機能がイネーブルであることを確認します。

### 手順の概要

- **1.** switch# **configure terminal**
- **2.** switch(config)# **interface** *type* [*chassis*/]*slot*/*port*
- **3.** switch(config-if)# **switchportprivate-vlantrunkallowedvlan**{*vlan-list* | **all** |**none** [**add**| **except** |**none** | **remove** {*vlan-list*}]}

### 手順の詳細

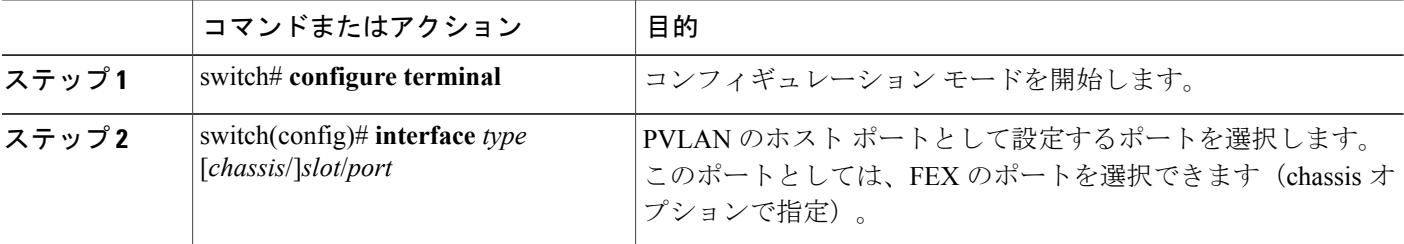

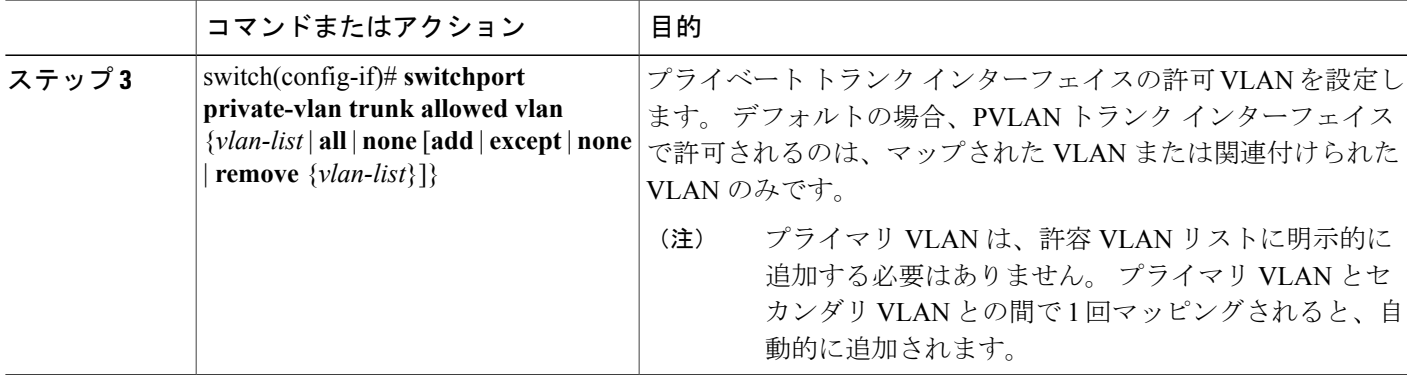

次の例は、イーサネット PVLAN トランク ポートの許可 VLAN のリストにいくつかの VLAN を追 加する方法を示したものです。

switch# **configure terminal** switch(config)# **interface ethernet 1/3** switch(config-if)# **switchport private-vlan trunk allowed vlan 15-20**

## プライベート **VLAN** のネイティブ **802.1Q VLAN** の設定

通常は、ネイティブ VLAN ID で 802.1Q トランクを設定します。これによって、その VLAN 上の すべてのパケットからタギングが取り除かれます。 この設定は、タグなしトラフィックと制御ト ラフィックが スイッチを通過するようにします。 セカンダリ VLAN は、無差別トランク ポート ではネイティブ VLAN ID で設定できません。 プライマリ VLAN は、独立トランク ポートではネ イティブ VLAN ID で設定できません。

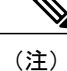

トランクは、複数の VLAN のトラフィックを伝送できます。 ネイティブ VLAN に属するトラ フィックはトランクを通過するようにカプセル化されません。他のVLANのトラフィックは、 それが属している VLAN を識別するためのタグでカプセル化されます。

はじめる前に

PVLAN 機能がイネーブルであることを確認します。

#### 手順の概要

- **1.** switch# **configure terminal**
- **2.** switch(config)# **interface** *type* [*chassis*/]*slot*/*port*
- **3.** switch(config-if)# **switchport private-vlan trunk native** {**vlan** *vlan-id*}
- **4.** (任意) switch(config-if)# **no switchport private-vlan trunk native** {**vlan** *vlan-id*}

ι

### 手順の詳細

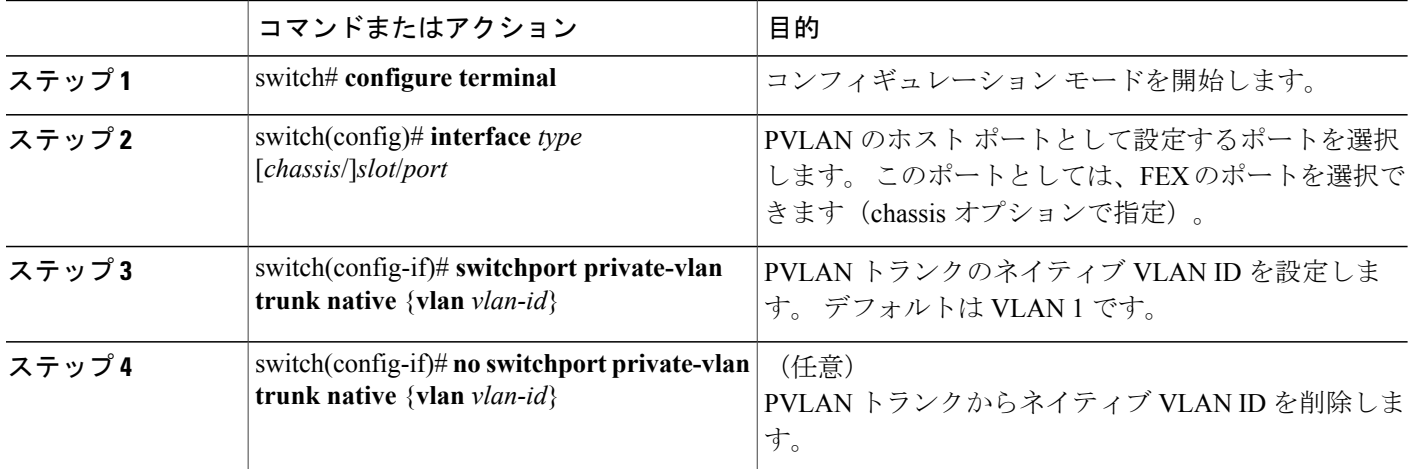

# プライベート **VLAN** 設定の確認

PVLAN の設定情報を表示する場合は、次のコマンドを使用します。

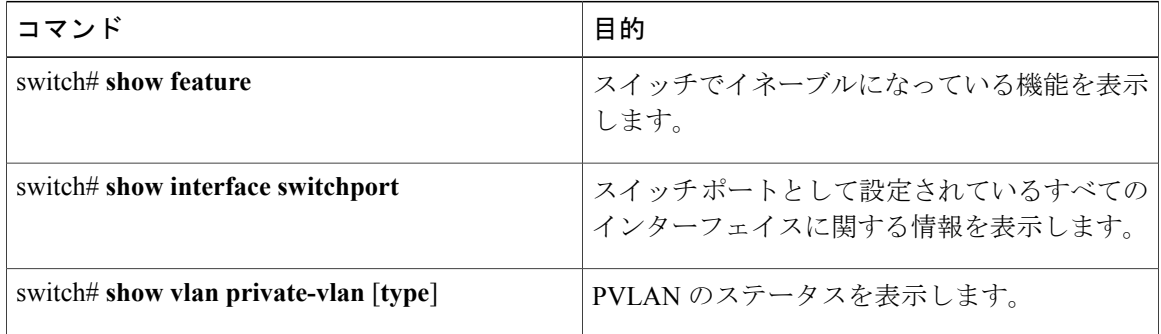

 $\overline{\phantom{a}}$ 

次の例は、PVLAN 設定の表示方法を示したものです。

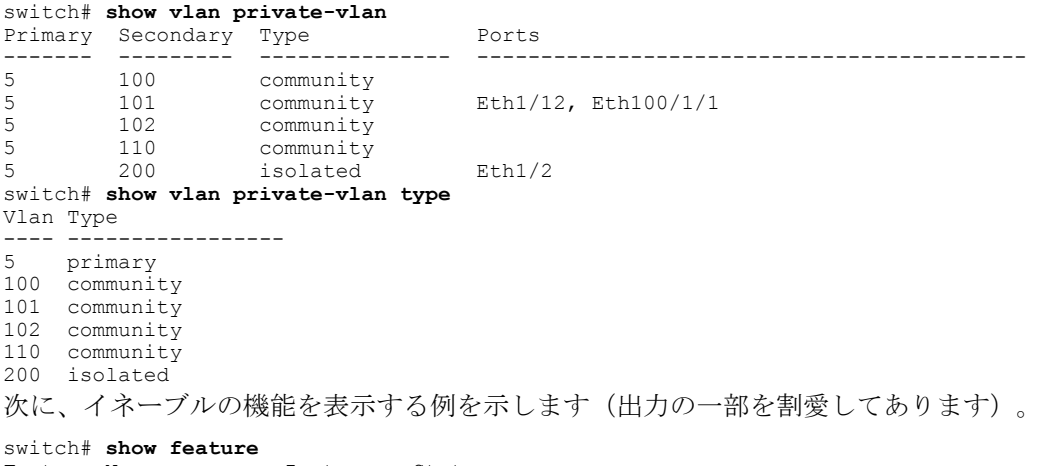

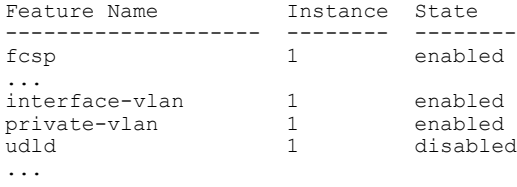

T

 **Cisco Nexus 5000** シリーズ **NX-OS** レイヤ **2** スイッチング コンフィギュレーション ガイド リリース **5.0(2)N1(1)**

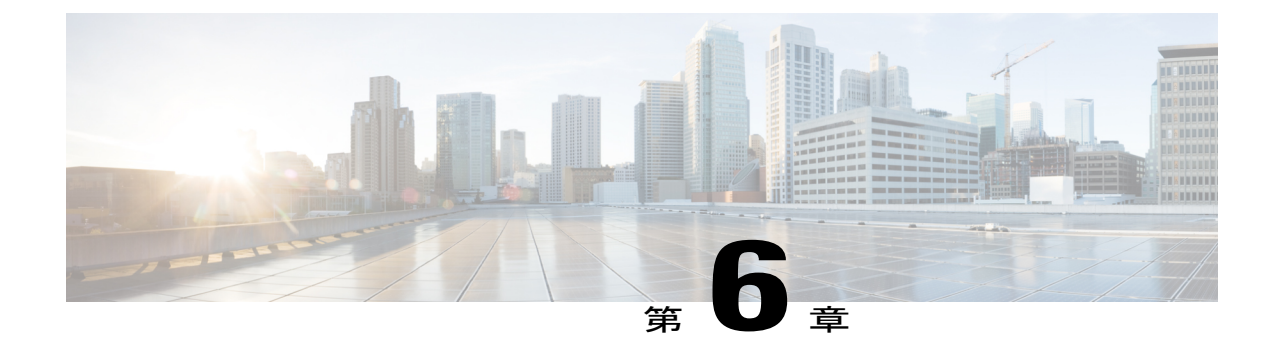

# アクセスインターフェイスとトランクイン ターフェイスの設定

この章の内容は、次のとおりです。

- アクセス [インターフェイスとトランク](#page-90-0) インターフェイスについて, 71 ページ
- アクセス [インターフェイスとトランク](#page-94-0) インターフェイスの設定, 75 ページ
- [インターフェイスの設定の確認](#page-100-0), 81 ページ

# <span id="page-90-0"></span>アクセスインターフェイスとトランクインターフェイス について

## アクセス インターフェイスとトランク インターフェイスの概要

イーサネット インターフェイスは、次のように、アクセス ポートまたはトランク ポートとして 設定できます。

- アクセスポートはインターフェイス上に設定された1つのVLANだけに対応し、1つのVLAN のトラフィックだけを伝送します。
- トランクポートはインターフェイス上に設定された2つ以上のVLANに対応しているため、 複数の VLAN のトラフィックを同時に伝送できます。

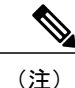

Cisco NX-OS では、IEEE 802.1Q タイプの VLAN トランク カプセル化だけをサポートしていま す。

次の図は、ネットワーク内でのトランク ポートの使用方法を示します。 トランク ポートは、2 つ 以上の VLAN のトラフィックを伝送します。

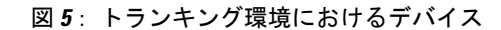

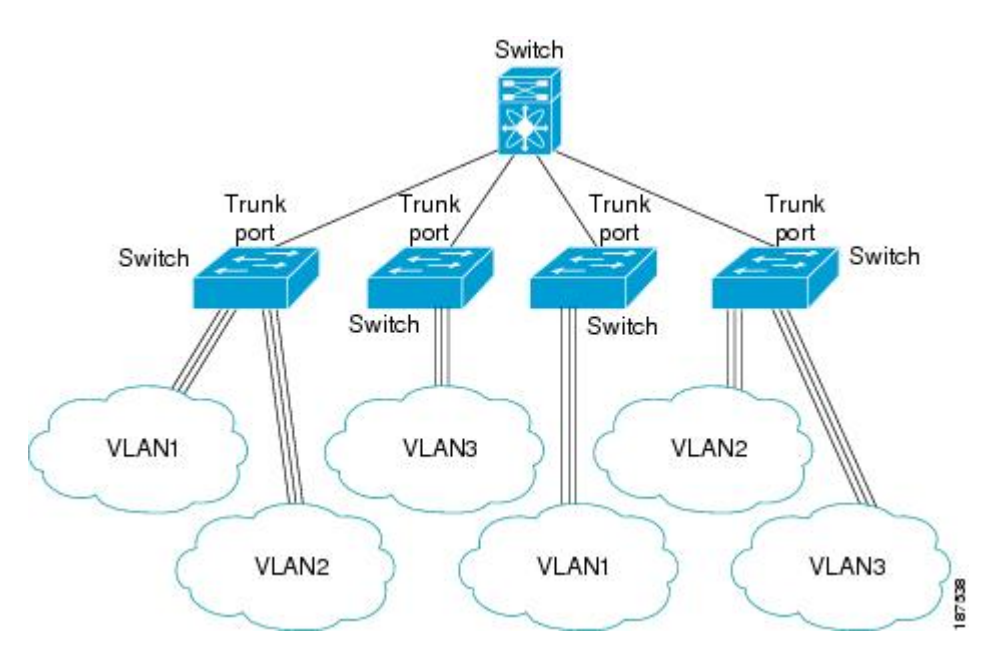

複数のVLANに対応するトランクポートでトラフィックが正しく送信されるようにするため、デ バイスでは IEEE 802.10 カプセル化 (タギング) 方式が使用されます。

アクセスポートでのパフォーマンスを最適化するには、そのポートをホストポートとして設定し ます。ホストポートとして設定されたポートは、自動的にアクセスポートとして設定され、チャ ネル グループ化はディセーブルになります。 ホスト ポートを使用すると、指定ポートがパケッ トの転送を開始するための所要時間を短縮できます。

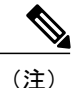

ホスト ポートとして設定できるのは端末だけです。端末以外のポートをホストとして設定し ようとするとエラーになります。

アクセス ポートは、アクセス VLAN 値の他に 802.1Q タグがヘッダーに設定されたパケットを受 信すると、送信元の MAC アドレスを学習せずにドロップします。

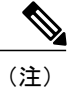

イーサネット インターフェイスはアクセス ポートまたはトランク ポートとして動作できます が、両方のポート タイプとして同時に動作することはできません。

### **IEEE 802.1Q** カプセル化の概要

トランクは、デバイスと他のネットワーク デバイス間のポイントツーポイント リンクです。 ト ランクは 1 つのリンクを介して複数の VLAN トラフィックを伝送するので、VLAN をネットワー ク全体に拡張することができます。

複数のVLANに対応するトランクポートでトラフィックが正しく送信されるようにするため、デ バイスではIEEE802.1Qカプセル化 (タギング) 方式が使用されます。 このタグには、そのフレー ムおよびパケットが属する特定のVLANに関する情報が含まれます。タグ方式を使用すると、複 数の異なるVLAN用にカプセル化されたパケットが、同じポートを通過しても、各VLANのトラ フィックを区別することができます。 また、VLAN タグのカプセル化を使用すると、同じ VLAN 上のネットワークを経由するエンドツーエンドでトラフィックを転送できます。

### 図 **6**:**802.1Q** タグが含まれているヘッダーと含まれていないヘッダー

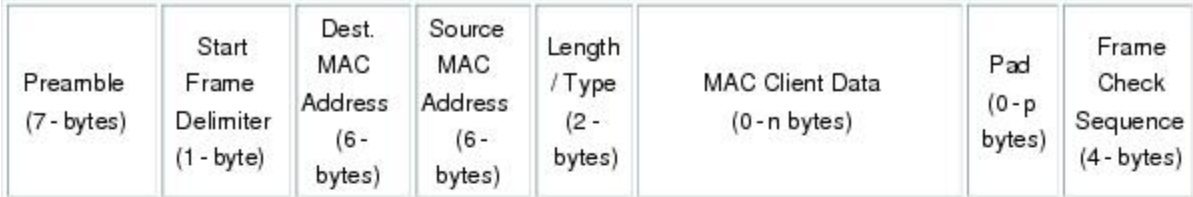

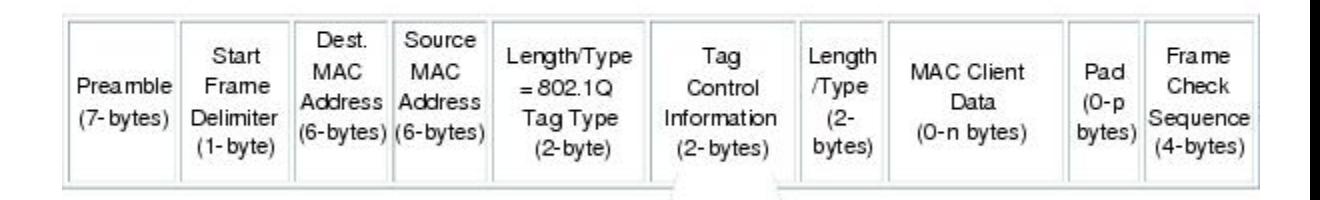

3 bits = User Priority field 1 bit = Canonical Format Identifier (CFI) 12 bits - VLAN Identifier (VLAN ID)

## アクセス **VLAN** の概要

アクセス モードでポートを設定すると、そのインターフェイスのトラフィックを伝送する VLAN を指定できます。 アクセス モードのポート(アクセス ポート)用に VLAN を設定しないと、そ のインターフェイスはデフォルトの VLAN (VLAN1)のトラフィックだけを伝送します。

VLAN のアクセス ポート メンバーシップを変更するには、新しい VLAN を指定します。 VLAN をアクセスポートのアクセスVLANとして割り当てるには、まず、VLANを作成する必要があり ます。 アクセス ポート上のアクセス VLAN を、まだ作成されていない VLAN に変更すると、シ ステムはそのアクセス ポートをシャット ダウンします。

アクセス ポートは、アクセス VLAN 値の他に 802.1Q タグがヘッダーに設定されたパケットを受 信すると、送信元の MAC アドレスを学習せずにドロップします。

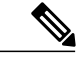

アクセス VLAN を割り当て、プライベート VLAN のプライマリ VLAN としても動作させる と、そのアクセス VLAN に対応するすべてのアクセス ポートが、プライベート VLAN モード のプライマリ VLAN 向けのすべてのブロードキャスト トラフィックを受信するようになりま す。 (注)

## トランク ポートのネイティブ **VLAN ID** の概要

トランク ポートは、タグなしのパケットと 802.1Q タグ付きのパケットを同時に伝送できます。 デフォルトのポート VLAN ID をトランク ポートに割り当てると、すべてのタグなしトラフィッ クが、そのトランク ポートのデフォルトのポート VLAN ID で伝送され、タグなしトラフィック はすべてこの VLAN に属するものと見なされます。 この VLAN のことを、トランク ポートのネ イティブ VLAN ID といいます。 ネイティブ VLAN ID とは、トランク ポート上でタグなしトラ フィックを伝送する VLAN のことです。

トランク ポートは、デフォルトのポート VLAN ID と同じ VLAN が設定された出力パケットをタ グなしで送信します。他のすべての出力パケットは、トランク ポートによってタグ付けされま す。 ネイティブ VLAN ID を設定しないと、トランク ポートはデフォルト VLAN を使用します。

(注) ネイティブ VLAN ID 番号は、トランクの両端で一致していなければなりません。

### 許可 **VLAN** の概要

デフォルトでは、トランク ポートはすべての VLAN に対してトラフィックを送受信します。 各 トランク上では、すべての VLAN ID が許可されます。 この包括的なリストから VLAN を削除す ることによって、特定の VLAN からのトラフィックが、そのトランクを通過するのを禁止できま す。 トランク経由でトラフィックを伝送したい VLAN を後でリストに戻すこともできます。

デフォルト VLAN の Spanning Tree Protocol (STP; スパニングツリー プロトコル)トポロジを分割 するには、許可 VLAN のリストから VLAN1 を削除します。 この分割を行わないと、VLAN1(デ フォルトでは、すべてのポートでイネーブル)が非常に大きな STP トポロジを形成し、STP のコ ンバージェンス中に問題が発生する可能性があります。 VLAN1 を削除すると、そのポート上で VLAN1 のデータ トラフィックはすべてブロックされますが、制御トラフィックは通過し続けま す。

## ネイティブ **802.1Q VLAN** の概要

802.1Qトランクポートを通過するトラフィックのセキュリティを強化するために、**vlandot1qtag native**コマンドが追加されました。この機能は、802.1Qトランクポートから出ていくすべてのパ ケットがタグ付けされていることを確認し、802.1Qトランクポート上でタグなしパケットの受信 を防止するための手段を提供します。

この機能がないと、802.1Qトランクポートで受信されたすべてのタグ付き入力フレームは、許可 VLAN リスト内に入り、タグが維持されている限り受け入れられます。 タグなしフレームは、そ の後の処理の前にトランク ポートのネイティブ VLAN ID でタグ付けされます。 VLAN タグがそ の 802.1Q トランク ポートの許容範囲内である出力フレームだけが受信されます。 フレームの VLANタグがトランクポートのネイティブVLANのタグとたまたま一致すれば、そのタグが取り 除かれ、フレームはタグなしで送信されます。

この動作は、ハッカーが別の VLAN へのフレーム ジャンプを試みて実行する「VLAN ホッピン グ」の取り込みに不正利用できる可能性があります。 また、タグなしパケットを 802.1Q トラン クポートに送信することによって、トラフィックがネイティブVLANの一部になる可能性もあり ます。

前述の問題を解決するために、**vlan dot1q tag native** コマンドは、次の機能を実行します。

- 入力側では、すべてのタグなしデータ トラフィックはドロップされます。
- 出力側では、すべてのトラフィックがタグ付けされます。トラフィックがネイティブVLAN に属する場合、ネイティブ VLAN ID でタグ付けされます。

この機能は、すべての直接接続されたイーサネット インターフェイスおよびポート チャネル イ ンターフェイスでサポートされます。 また、接続された FEX のすべてのホスト インターフェイ ス ポートでサポートされます。

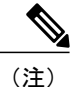

**vlan dot1q tag native** コマンドをイネーブルにするには、グローバル コンフィギュレーション モードでコマンドを発行します。

# <span id="page-94-0"></span>アクセスインターフェイスとトランクインターフェイス の設定

## イーサネット アクセス ポートとしての **LAN** インターフェイスの設定

イーサネット インターフェイスはアクセス ポートとして設定できます。 アクセス ポートは、パ ケットを、1 つのタグなし VLAN 上だけで送信します。 管理者は、そのインターフェイスで伝送 するVLANトラフィックを指定します。アクセスポートのVLANを指定しないと、そのインター

フェイスは、デフォルトVLANだけのトラフィックを伝送します。 デフォルトの VLAN は VLAN 1 です。

VLAN をアクセス VLAN として指定するには、その VLAN が存在しなければなりません。 シス テムは、存在しないアクセスVLANに割り当てられたアクセスポートをシャットダウンします。

### 手順の概要

- **1.** switch# **configure terminal**
- **2.** switch(config)# **interface** {{*type slot*/*port*} | {**port-channel** *number*}}
- **3.** switch(config-if)# **switchport mode** {**access** | **trunk**}
- **4.** switch(config-if)# **switchport access vlan** *vlan-id*

### 手順の詳細

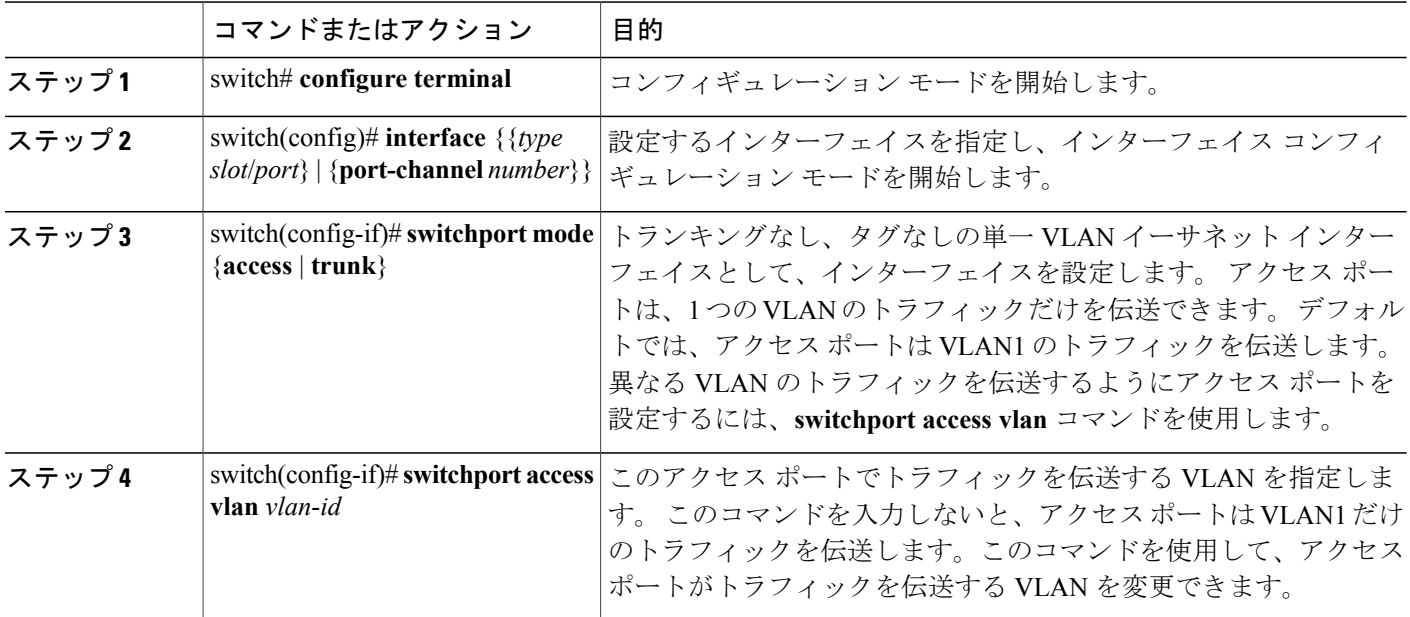

次に、指定された VLAN のみのトラフィックを送受信するイーサネット アクセス ポートとして インターフェイスを設定する例を示します。

```
switch# configure terminal
switch(config)# interface ethernet 1/10
switch(config-if)# switchport mode access
switch(config-if)# switchport access vlan 5
```
## アクセス ホスト ポートの設定

スイッチポート ホストを使用して、アクセス ポートをスパニングツリー エッジ ポートにするこ と、および BPDU フィルタリングと BPDU ガードの両方を同時にイネーブルにすることができま す。

### はじめる前に

正しいインターフェイスを設定していることを確認します。これは、エンド ステーションに接続 されているインターフェイスである必要があります。

### 手順の概要

- **1.** switch# **configure terminal**
- **2.** switch(config)# **interface** *type slot*/*port*
- **3.** switch(config-if)# **switchport host**

#### 手順の詳細

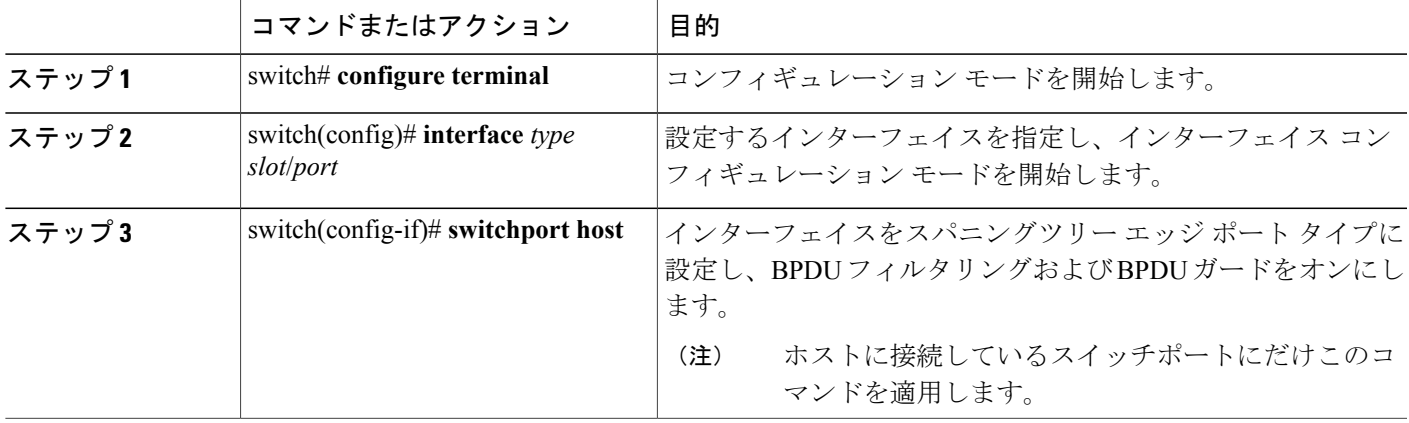

次に、EtherChannel がディセーブルにされたイーサネット アクセス ホスト ポートとしてインター フェイスを設定する例を示します。

switch# **configure terminal** switch(config)# **interface ethernet 1/10** switch(config-if)# **switchport host**

## トランク ポートの設定

イーサネット ポートをトランク ポートとして設定できます。トランク ポートは、ネイティブ VLAN のタグなしパケット、および複数の VLAN のカプセル化されたタグ付きパケットを伝送し ます

(注) Cisco NX-OS は、IEEE 802.1Q カプセル化だけをサポートしています。

トランク ポートを設定する手順は、次のとおりです。

#### 手順の概要

- **1.** switch# **configure terminal**
- **2.** switch(config)# **interface** {*type slot*/*port* | **port-channel** *number*}
- **3.** switch(config-if)# **switchport mode** {**access** | **trunk**}

### 手順の詳細

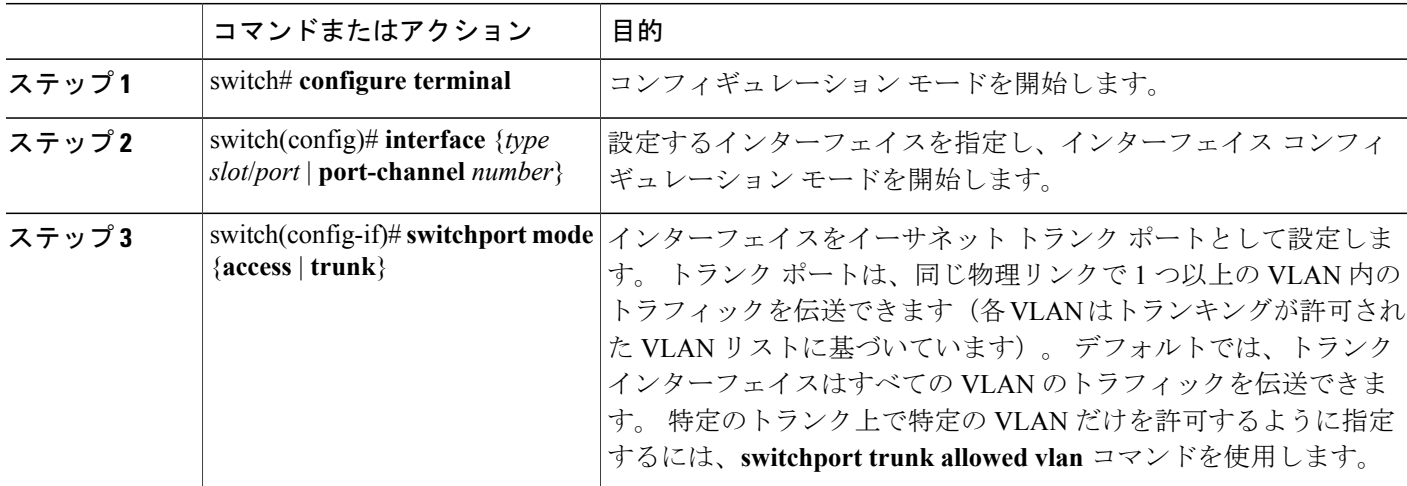

次に、インターフェイスをイーサネット トランク ポートとして設定する例を示します。

```
switch# configure terminal
switch(config)# interface ethernet 1/3
switch(config-if)# switchport mode trunk
```
## **802.1Q** トランク ポートのネイティブ **VLAN** の設定

このパラメータを設定しないと、トランク ポートは、デフォルト VLAN をネイティブ VLAN ID として使用します。

### 手順の概要

- **1.** switch# **configure terminal**
- **2.** switch(config)# **interface** {*type slot*/*port* | **port-channel** *number*}
- **3.** switch(config-if)# **switchport trunk native vlan** *vlan-id*

### 手順の詳細

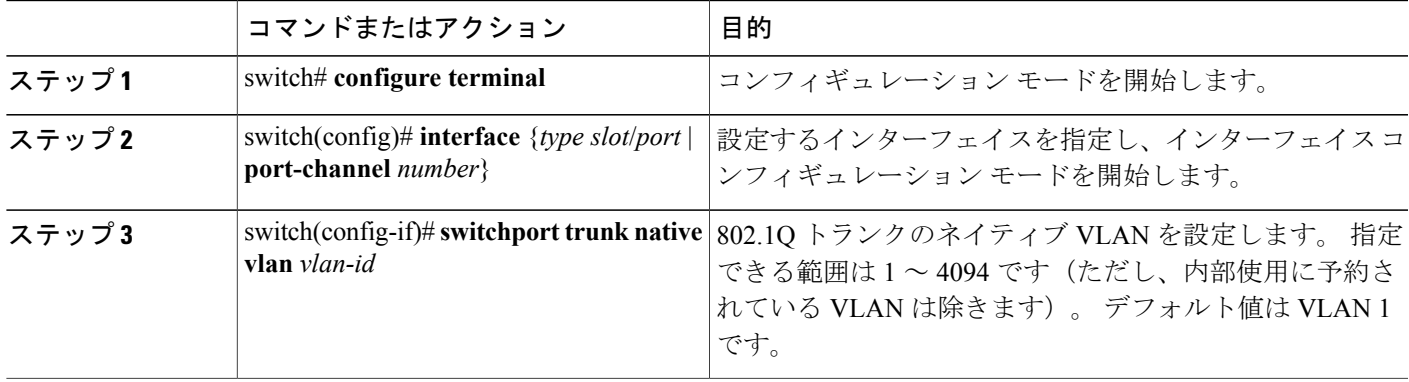

次に、イーサネット トランク ポートのネイティブ VLAN を設定する例を示します。

switch# **configure terminal** switch(config)# **interface ethernet 1/3** switch(config-if)# **switchport trunk native vlan 5**

## トランキング ポートの許可 **VLAN** の設定

特定のトランク ポートで許可されている VLAN の ID を指定できます。

指定トランク ポートの許可 VLAN を設定する前に、正しいインターフェイスを設定しているこ と、およびそのインターフェイスがトランクであることを確認してください。

### 手順の概要

- **1.** switch# **configure terminal**
- **2.** switch(config)# **interface** {*type slot*/*port* | **port-channel** *number*}
- **3.** switch(config-if)# **switchport trunk allowed vlan** {*vlan-list* **all** | **none** [**add** |except | none | **remove** {*vlan-list*}]}

### 手順の詳細

П

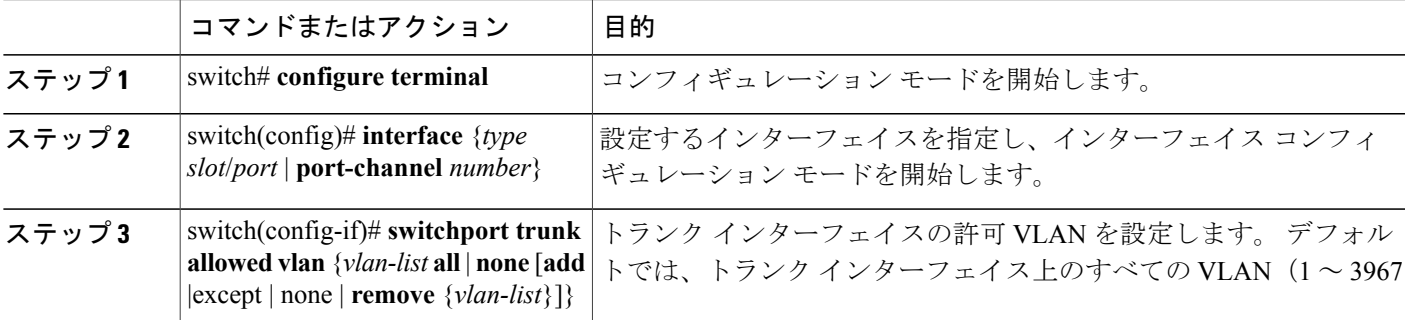

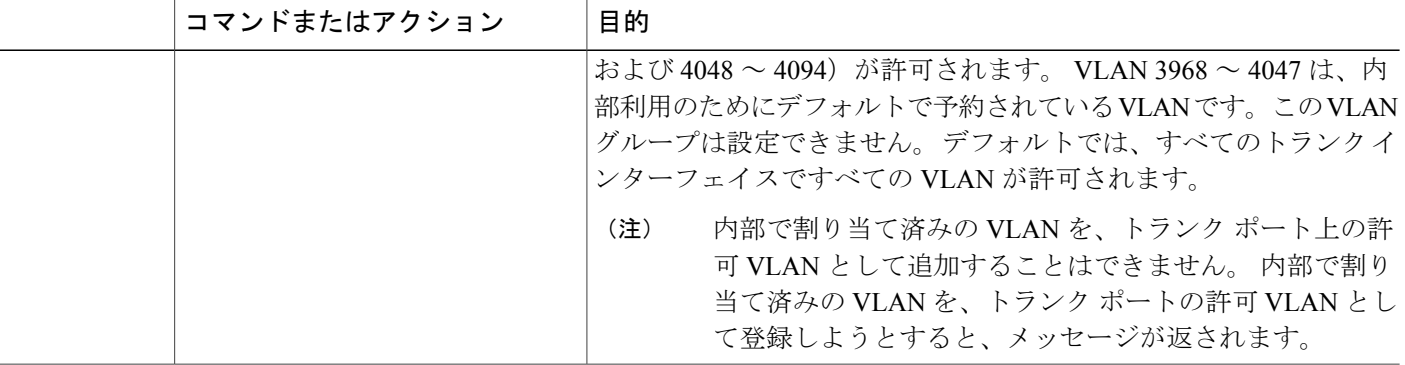

次に、イーサネットトランクポートで、許可VLANのリストにVLANを追加する例を示します。

```
switch# configure terminal
switch(config)# interface ethernet 1/3
switch(config-if)# switchport trunk allow vlan 15-20
```
## ネイティブ **802.1Q VLAN** の設定

通常は、ネイティブ VLAN ID で 802.1Q トランクを設定します。これによって、その VLAN 上の すべてのパケットからタギングが取り除かれます。 この設定は、すべてのタグなしトラフィック と制御トラフィックが Cisco Nexus デバイスを通過できるようにします。 ネイティブ VLAN ID の 値と一致する802.1Qタグを持つ、スイッチに着信するパケットも、同様にタギングが取り除かれ ます。

ネイティブVLANでのタギングを維持し、タグなしトラフィックをドロップするには、**vlandot1q tag native** コマンドを入力します。 スイッチによって、ネイティブ VLAN で受信したトラフィッ クがタグ付けされ、802.1Qタグが付けられたフレームのみが許可され、ネイティブVLANのタグ なしトラフィックを含むすべてのタグなしトラフィックはドロップされます。

**vlan dot1q tag native** コマンドがイネーブルになっていても、トランキング ポートのネイティブ VLAN のタグなし制御トラフィックは引き続き許可されます。

(注) **vlan dot1q tag native** コマンドは、グローバルでイネーブルになります。

手順の概要

- **1.** switch# **configure terminal**
- **2.** switch(config)# **vlan dot1q tag native**
- **3.** (任意) switch(config)# **no vlan dot1q tag native**
- **4.** (任意) switch# **show vlan dot1q tag native**

### 手順の詳細

Г

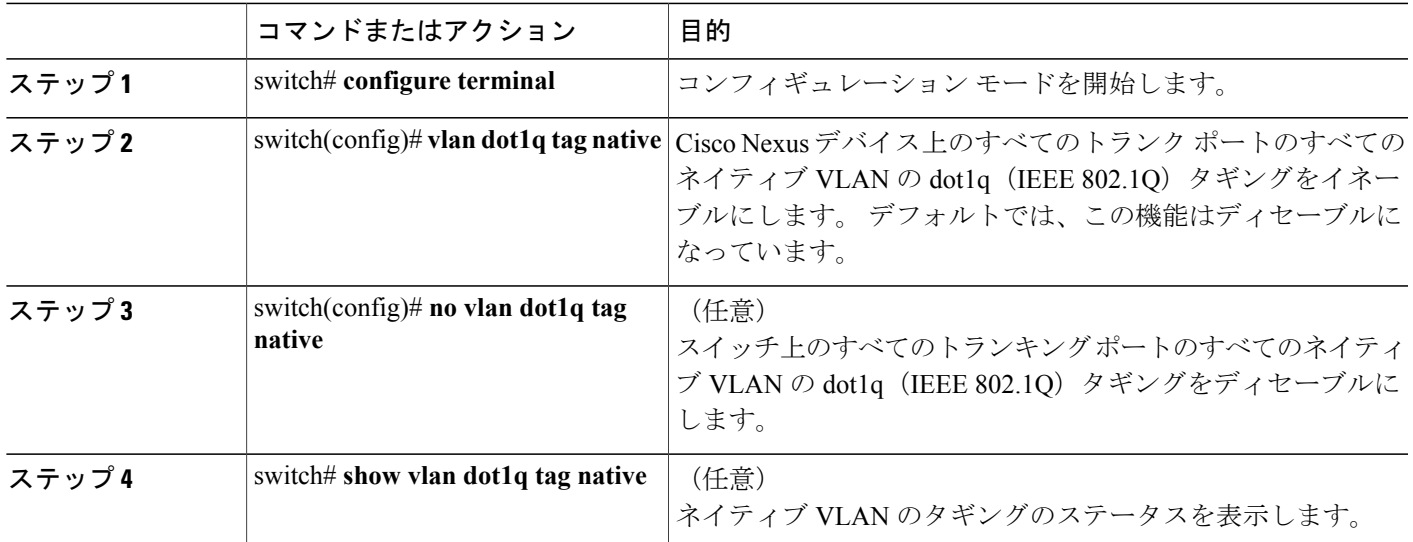

次に、スイッチ上の 802.1Q タギングをイネーブルにする例を示します。

```
switch# configure terminal
switch(config)# vlan dot1q tag native
switch(config)# exit
switch# show vlan dot1q tag native
vlan dot1q native tag is enabled
```
# <span id="page-100-0"></span>インターフェイスの設定の確認

アクセスインターフェイスとトランクインターフェイスの設定情報を表示するには、次のいずれ かの作業を行います。

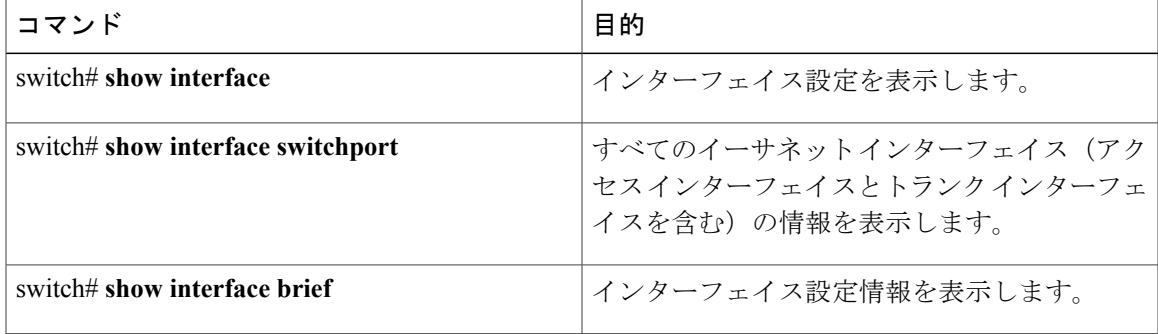

T

 **Cisco Nexus 5000** シリーズ **NX-OS** レイヤ **2** スイッチング コンフィギュレーション ガイド リリース **5.0(2)N1(1)**

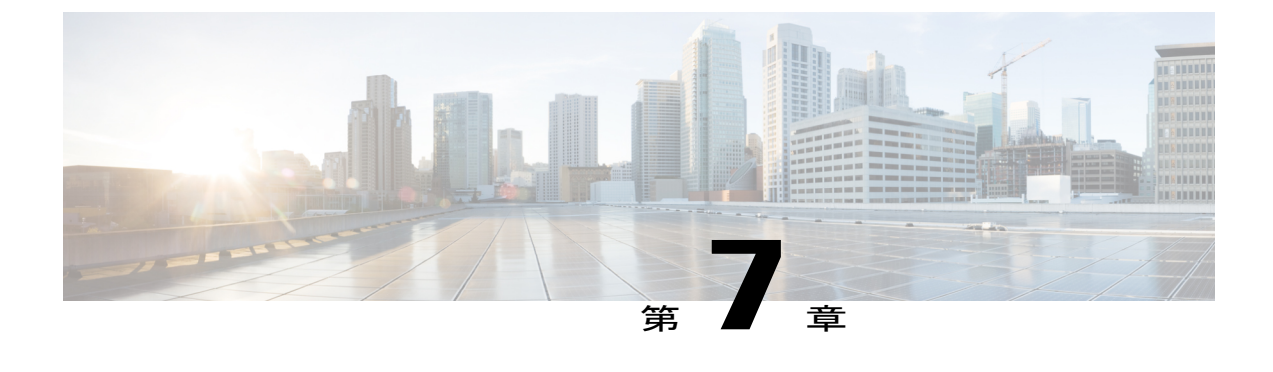

# ポート チャネルの設定

この章の内容は、次のとおりです。

- ポート [チャネルについて](#page-102-0), 83 ページ
- ポート [チャネルの設定](#page-111-0), 92 ページ
- ポート [チャネルの設定の確認](#page-123-0), 104 ページ
- [ロードバランシングの発信ポート](#page-124-0) ID の確認 , 105 ページ

## <span id="page-102-0"></span>ポート チャネルについて

ポート チャネルは、個別インターフェイスを 1 つのグループに集約して、帯域幅と冗長性の向上 を実現します。これらの集約された各物理インターフェイス間でトラフィックのロードバランシ ングも行います。 ポート チャネルの物理インターフェイスが少なくとも 1 つ動作していれば、そ のポート チャネルは動作しています。

互換性のあるインターフェイスをバンドルすることにより、ポートチャネルを作成します。スタ ティック ポート チャネル、またはリンク アグリゲーション制御プロトコル(LACP)を実行する ポート チャネルを設定および実行できます。

変更した設定をポート チャネルに適用すると、そのポート チャネルのメンバ インターフェイス にもそれぞれ変更が適用されます。 たとえば、スパニングツリープロトコル (STP) パラメータ をポート チャネルに設定すると、Cisco NX-OS はこれらのパラメータをポート チャネルのそれぞ れのインターフェイスに適用します。

プロトコルが関連付けられていない場合でもスタティックポートチャネルを使用して設定を簡略 化できます。 より効率的にポート チャネルを使用するには、IEEE 802.3ad に規定されているリン クアグリゲーション制御プロトコル(LACP)を使用します。LACPを使用すると、リンクによっ てプロトコル パケットが渡されます。

#### 関連トピック

LACP [の概要](#page-108-0), (89 ページ)

### ポート チャネルの概要

Cisco NX-OS は、ポート チャネルを使用して、広い帯域幅、冗長性、チャネル全体のロードバラ ンシングを実現します。

ポートを 1 つのスタティック ポート チャネルに集約するか、またはリンク アグリゲーション制 御プロトコル(LACP)をイネーブルにできます。 LACP でポート チャネルを設定する場合、ス タティック ポート チャネルを設定する場合とは若干異なる手順が必要です。 ポート チャネル設 定の制約事項については、プラットフォームの『*Verified Scalability*』マニュアルを参照してくだ さい。 ロード バランシングの詳細については、ポート [チャネルを使ったロード](#page-105-0) バランシング, (86 ページ)を参照してください。

(注) Cisco NX-OS はポート チャネルのポート集約プロトコル (PAgP) をサポートしません。

ポート チャネルは、個々のリンクを 1 つのチャネル グループにバンドルしたもので、それにより 複数の物理リンクの帯域幅を集約した単一の論理リンクが作成されます。ポートチャネル内のメ ンバ ポートに障害が発生すると、障害が発生したリンクで伝送されていたトラフィックはポート チャネル内のその他のメンバ ポートに切り替わります。

各ポートにはポート チャネルが 1 つだけあります。 ポート チャネル内のすべてのポートは互換 性がなければなりません。つまり、回線速度が同じで、全二重モードで動作する必要があります。 スタティック ポート チャネルを LACP なしで稼働すると、個々のリンクがすべて on チャネル モードで動作します。このモードを変更するには、LACP をイネーブルにする必要があります。

(注) チャネル モードを、on から active、または on から passive に変更することはできません。

ポート チャネル インターフェイスを作成すると、ポート チャネルを直接作成できます。または チャネルグループを作成して個別ポートをバンドルに集約させることができます。インターフェ イスをチャネルグループに関連付けると、ポートチャネルがまだ存在していない場合は、対応す るポート チャネルが Cisco NX-OS によって自動的に作成されます。 最初にポート チャネルを作 成することもできます。 このインスタンスで、Cisco NX-OS は、ポート チャネルと同じチャネル 番号で空のチャネル グループを作成し、デフォルトの設定を採用します。

少なくともメンバ ポートの 1 つがアップしており、そのポートのステータスがチャネリング であれば、ポート チャネルはアップしています。 メンバ ポートがすべてダウンしていれば、 ポート チャネルはダウンしています。 (注)

### 互換性要件

ポート チャネル グループにインターフェイスを追加すると、Cisco NX-OS は、特定のインター フェイス属性をチェックし、そのインターフェイスがチャネル グループと互換性があることを確

 **Cisco Nexus 5000** シリーズ **NX-OS** レイヤ **2** スイッチング コンフィギュレーション ガイド リリース **5.0(2)N1(1)**

認します。 また Cisco NX-OS は、インターフェイスがポート チャネル集約に参加することを許可 する前に、そのインターフェイスの多数の動作属性もチェックします。

互換性チェックの対象となる動作属性は次のとおりです。

- ポート モード
- アクセス VLAN
- トランク ネイティブ VLAN
- 許可 VLAN リスト
- 速度
- 802.3x フロー制御設定
- MTU

Cisco Nexus デバイスは、システム レベル MTU だけをサポートします。 この属性を個々の ポートごとに変更できません。

- ブロードキャスト/ユニキャスト/マルチキャスト ストーム制御設定
- プライオリティ フロー制御
- タグなし CoS

Cisco NX-OS で使用される互換性チェックの全リストを表示するには、**show port-channel compatibility-parameters** コマンドを使用します。

チャネル モード セットを on に設定したインターフェイスだけをスタティック ポート チャネルに 追加できます。 また、チャネル モードを active または passive に設定したインターフェイスだけ を、LACPを実行するポートチャネルに追加できます。これらの属性は個別のメンバポートに設 定できます。

インターフェイスがポートチャネルに参加すると、次の個々のパラメータは、ポートチャネルの 値に置き換えられます。

- 帯域幅
- MAC アドレス
- STP

インターフェイスがポートチャネルに参加しても、次に示すインターフェイスパラメータは影響 を受けません。

- 説明
- CDP
- LACP ポート プライオリティ
- デバウンス

**channel-group force** コマンドを入力して、ポートのチャネル グループへの強制追加をイネーブル にした後、次の 2 つの状態が発生します。

- インターフェイスがポートチャネルに参加すると、次のパラメータは削除され、動作上ポー ト チャネルの値と置き換えられます。ただし、この変更は、インターフェイスの実行コン フィギュレーションには反映されません
	- $\cdot$  OoS
	- 帯域幅
	- 遅延
	- STP
	- サービス ポリシー
	- ACL
- インターフェイスがポートチャネルに参加するか脱退しても、次のパラメータは影響を受け ません。
	- ビーコン
	- 説明
	- CDP
	- LACP ポート プライオリティ
	- デバウンス
	- UDLD
	- シャットダウン
	- SNMP トラップ

## <span id="page-105-0"></span>ポート チャネルを使ったロード バランシング

Cisco NX-OS は、ポート チャネルを構成するすべての動作中インターフェイス間でトラフィック のロードバランスを実現します。フレーム内のアドレスから生成されたバイナリパターンの一部 を数値に圧縮変換し、それを使用してチャネル内の 1 つのリンクを選択することによってロード バランシングを行います。ポートチャネルはデフォルトでロードバランシングを備えています。

基本設定は、リンクを選択するために次の基準を使用します。

- レイヤ 2 フレームの場合は、送信元および宛先の MAC アドレスを使用します。
- レイヤ3フレームの場合は、送信元および宛先のMACアドレスと送信元および宛先のInternet Protocol (IP) アドレスを使用します。
- レイヤ 4 フレームの場合は、送信元および宛先の MAC アドレスと送信元および宛先の IP ア ドレスを使用します。

 $\hat{\mathscr{C}}$ (注)

レイヤ 4 フレームの場合、送信元ポートと宛先ポート番号を含めるオプショ ンがあります。

次のいずれかの方法(詳細については次の表を参照)を使用してポートチャネル全体をロードバ ランシングするようにスイッチを設定できます。

- 宛先 MAC アドレス
- 送信元 MAC アドレス
- 送信元および宛先 MAC アドレス
- 宛先 IP アドレス
- 送信元 IP アドレス
- 送信元および宛先 IP アドレス
- •宛先 Transmission Control Protocol (TCP) /User Datagram Protocol (UDP) ポート番号
- 送信元 TCP/UDP ポート番号
- 送信元および宛先 TCP/UDP ポート番号

#### 表 **5**: ポート チャネル ロードバランシング基準

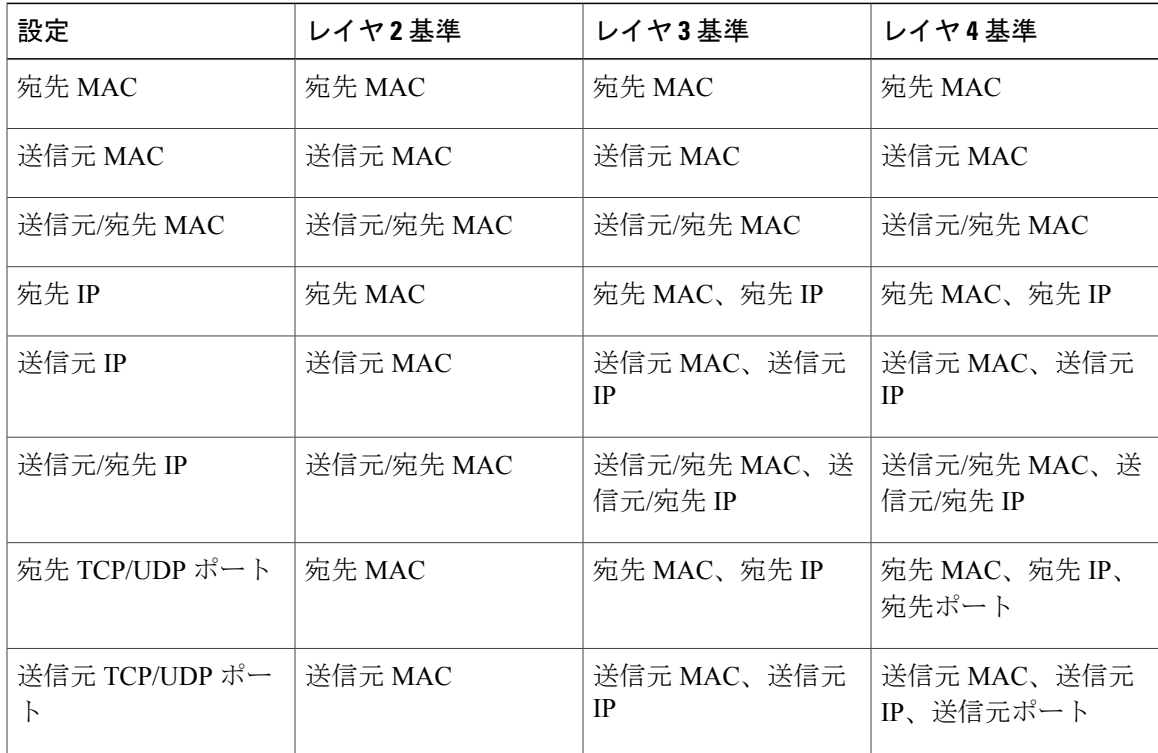

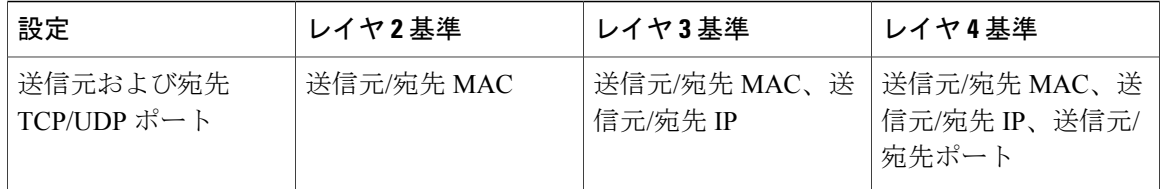

ファブリックエクステンダは個別に設定できません。ファブリックエクステンダの構成は、Cisco Nexusデバイスで定義されます。ポートチャネルロードバランシングプロトコルにおいて、Cisco Nexusデバイスで設定された内容に応じてファブリックエクステンダ上で自動的に設定されるポー ト チャネル ロード バランシング オプションについては下記の表を参照してください。

次の表に、各設定で使用する基準を示します。

### 表 **6**: **Cisco Nexus 2232** および **Cisco Nexus 2248** ファブリック エクステンダのポート チャネル ロードバランシ ング基準

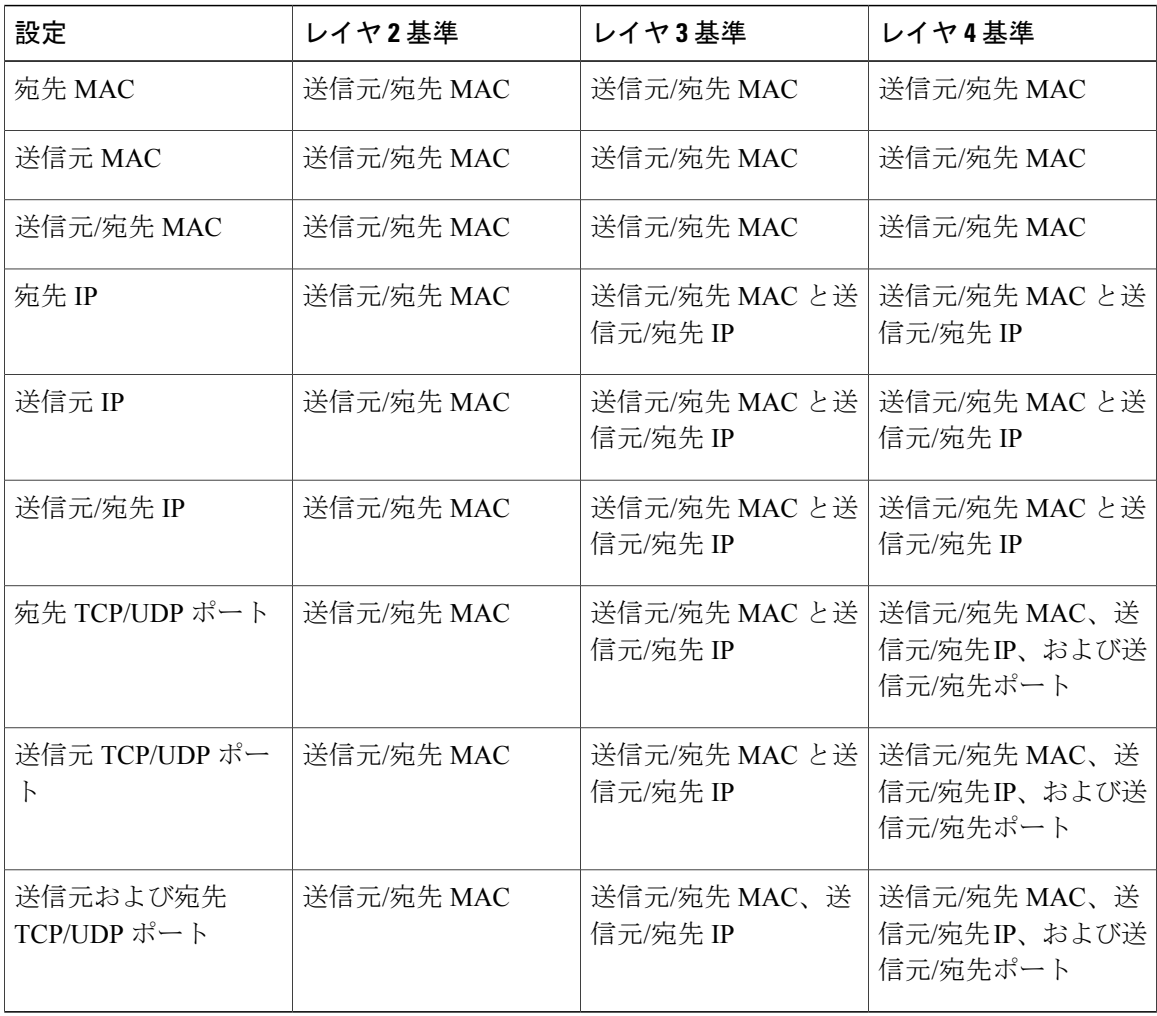

 **Cisco Nexus 5000** シリーズ **NX-OS** レイヤ **2** スイッチング コンフィギュレーション ガイド リリース **5.0(2)N1(1)**
使用する設定で最多の種類のロードバランス条件を提供するオプションを使用してください。た とえば、ポート チャネルのトラフィックが 1 つの MAC アドレスにだけ送られ、ポート チャネル のロードバランシングの基準としてその宛先 MAC アドレスが使用されている場合、ポート チャ ネルでは常にそのポート チャネルの同じリンクが選択されます。したがって、送信元アドレスま たはIPアドレスを使用すると、結果的により優れたロードバランシングが得られることになりま す。

### **LACP** の概要

#### **LACP** の概要

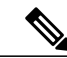

(注) LACP 機能を設定して使用する前に、LACP 機能をイネーブルにする必要があります。

次の図に、個別リンクをLACPポートチャネルおよびチャネルグループに組み込み、個別リンク として機能させる方法を示します。

図 **7**: 個別リンクをポート チャネルに組み込む

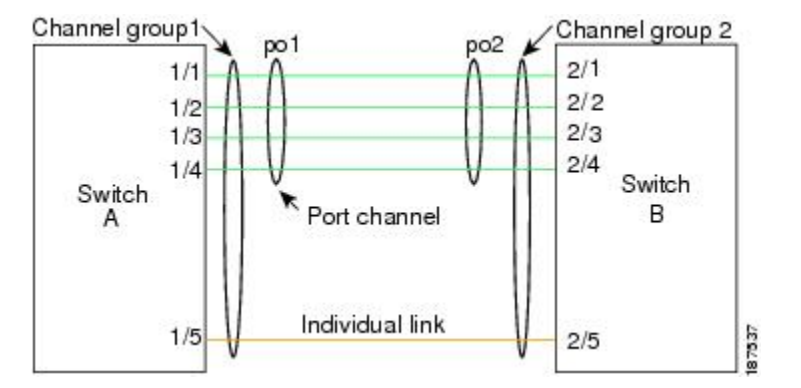

スタティック ポート チャネルと同様に、LACP を使用すると、チャネル グループに最大 16 のイ ンターフェイスをバンドルできます。

(注)

ポート チャネルを削除すると、Cisco NX-OS は関連付けられたチャネル グループを自動的に 削除します。 すべてのメンバ インターフェイスは以前の設定に戻ります。

LACP 設定が 1 つでも存在する限り、LACP をディセーブルにはできません。

#### **LACP ID** パラメータ

LACP では次のパラメータを使用します。

• LACP システム プライオリティ:LACP を稼働している各システムは、LACP システム プラ イオリティ値を持っています。このパラメータのデフォルト値である32768をそのまま使用 するか、1 ~ 65535 の範囲で値を設定できます。 LACP は、このシステム プライオリティと MACアドレスを組み合わせてシステムIDを生成します。また、システムプライオリティを 他のデバイスとのネゴシエーションにも使用します。 システム プライオリティ値が大きい ほど、プライオリティは低くなります。

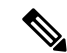

(注)

LACP システム ID は、LACP システム プライオリティ値と MAC アドレスを組み合わせたもの です。

- LACPポートプライオリティ:LACPを使用するように設定された各ポートには、LACPポー トプライオリティが割り当てられます。デフォルト値である32768をそのまま使用するか、 1 ~ 65535 の範囲で値を設定できます。 LACP はポート プライオリティとポート番号を使用 してポート ID を形成します。 また、互換性のあるポートのうち一部を束ねることができな い場合に、どのポートをスタンバイ モードにし、どのポートをアクティブ モードにするか を決定するのに、ポートプライオリティを使用します。LACPでは、ポートプライオリティ 値が大きいほど、プライオリティは低くなります。指定ポートが、より低いLACPプライオ リティを持ち、ホット スタンバイ リンクではなくアクティブ リンクとして選択される可能 性が最も高くなるように、ポート プライオリティを設定できます。
- LACP管理キー:LACPは、LACPを使用するように設定された各ポート上のチャネルグルー プ番号に等しい管理キー値を自動的に設定します。 管理キーは、他のポートと集約される ポートの機能を定義します。他のポートと集約されるポート機能は、次の要因によって決ま ります。
	- ポートの物理特性(データレート、デュプレックス機能、ポイントツーポイントまたは 共有メディア ステートなど)

◦ ユーザが作成した設定に関する制限事項

#### チャネル モード

ポート チャネルの個別インターフェイスは、チャネル モードで設定します。 プロトコルを使用 せずにスタティック ポート チャネルを実行すると、チャネル モードは常に on に設定されます。 デバイス上で LACP をグローバルにイネーブルにした後、各チャネルの LACP をイネーブルにし ます。それには、各インターフェイスのチャネル モードを active または passive に設定します。 LACP チャネル グループを構成する個々のリンクについて、どちらかのチャネル モードを設定で きます。

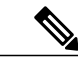

active または passive のチャネル モードで、個々のインターフェイスを設定するには、まず、 LACP をグローバルにイネーブルにする必要があります。 (注)

次の表に、各チャネル モードについて説明します。

#### 表 **7**:ポート チャネルの個別リンクのチャネル モード

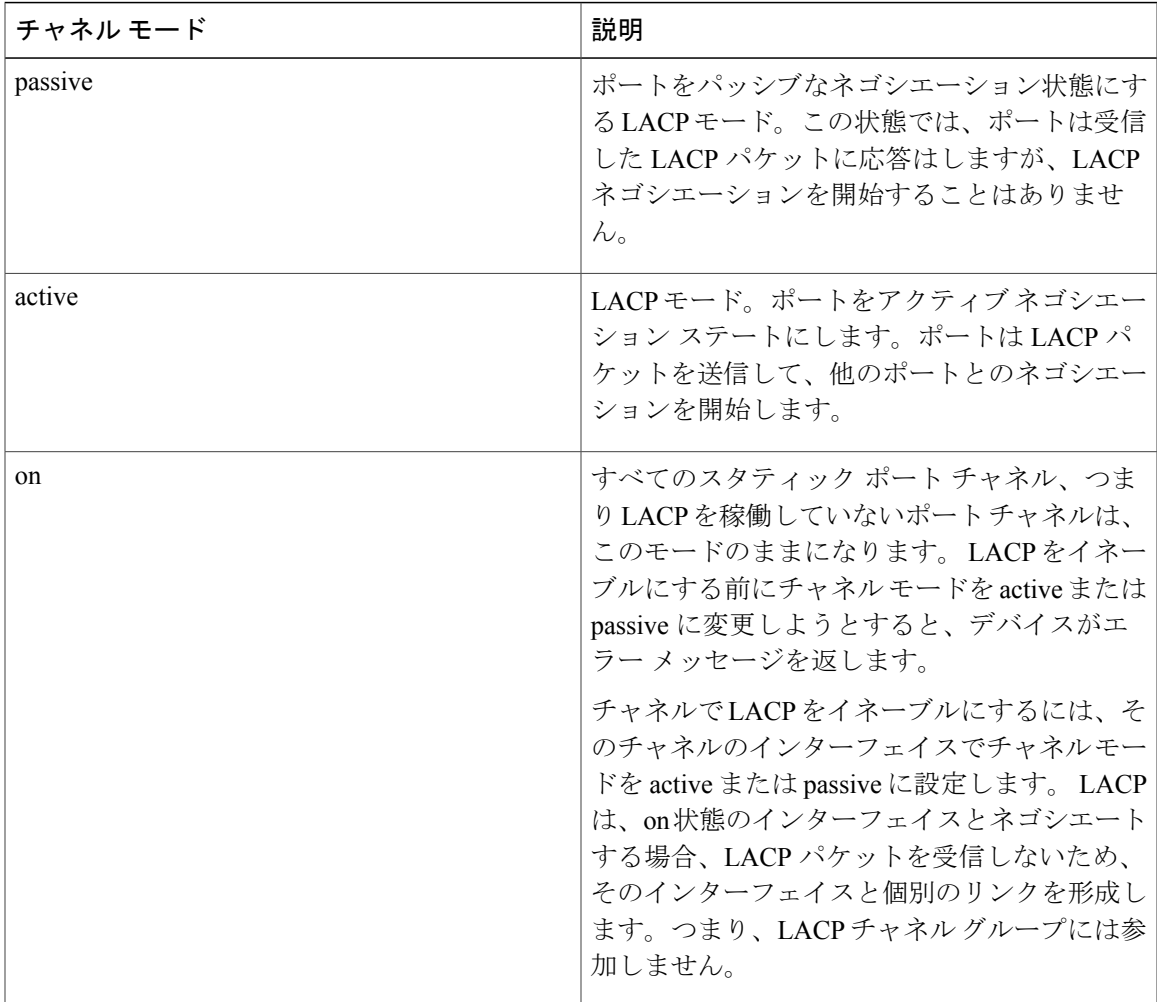

passive および active の両モードでは、LACP は、ポート間でネゴシエートし、ポート速度やトラ ンキングステートなどの基準に基づいて、ポートチャネルを形成可能かどうかを決定できます。 passive モードは、リモート システム、つまり、パートナーが、LACP をサポートしているかどう かが不明な場合に便利です。

ポートは、異なる LACP モードであっても、それらのモード間で互換性があれば、LACP ポート チャネルを形成できます。次に、LACP ポート チャネルのモードの組み合わせの例を示します。

- active モードのポートは、active モードの別のポートとともにポート チャネルを正しく形成 できます。
- active モードのポートは、passive モードの別のポートとともにポート チャネルを形成できま す。
- passive モードのポートは、どちらのポートもネゴシエーションを開始しないため、passive モードの別のポートとともにポート チャネルを形成できません。
- on モードのポートは LACP を実行していません。

#### **LACP** マーカー レスポンダ

ポート チャネルを使用すると、リンク障害またはロード バランシング動作によって、データ ト ラフィックが動的に再配信されます。 LACP では、マーカー プロトコルを使用して、こうした再 配信によってフレームが重複したり順序が変わったりしないようにします。CiscoNX-OSは、マー カー レスポンダだけをサポートしています。

#### **LACP** がイネーブルのポート チャネルとスタティック ポート チャネルの相違点

次の表に、LACPがイネーブルのポートチャネルとスタティックポートチャネルの主な相違点の 簡単な概要を説明します。 設定の最大制限については、デバイスの『*Verified Scalability*』マニュ アルを参照してください。

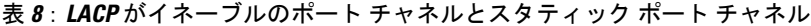

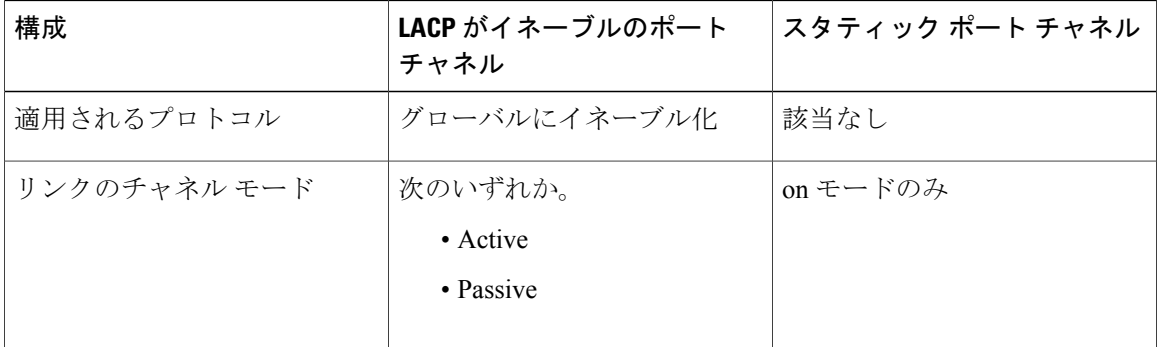

# ポート チャネルの設定

### ポート チャネルの作成

チャネル グループを作成する前に、ポート チャネルを作成します。 Cisco NX-OS は、対応する チャネル グループを自動的に作成します。

(注) LACP ベースのポート チャネルが必要な場合は、LACP をイネーブルにする必要があります。

#### 手順の概要

- **1.** switch# **configure terminal**
- **2.** switch(config)# **interface port-channel** *channel-number*
- **3.** switch(config)# **no interface port-channel** *channel-number*

#### 手順の詳細

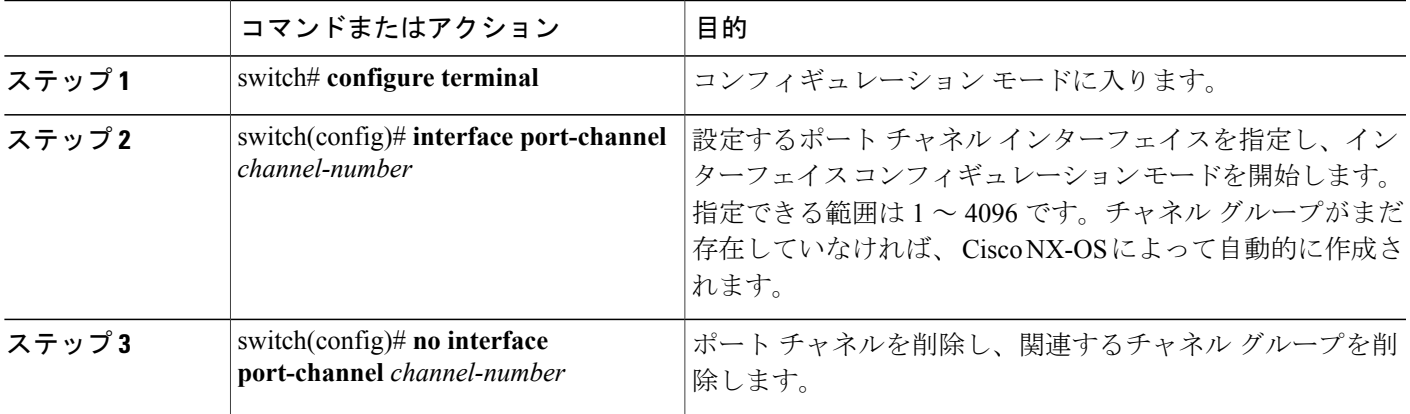

次の例は、ポート チャネルの作成方法を示しています。

```
switch# configure terminal
switch (config)# interface port-channel 1
```
## ポート チャネルへのポートの追加

新規のチャネルグループ、または他のポートがすでに属しているチャネルグループにポートを追 加できます。 Cisco NX-OS では、このチャネル グループに関連付けられたポート チャネルがなけ れば作成されます。

$$
\frac{\mathbf{Q}}{\mathbf{Q}}
$$

(注) LACP ベースのポート チャネルが必要な場合は、LACP をイネーブルにする必要があります。

手順の概要

Г

- **1.** switch# **configure terminal**
- **2.** switch(config)# **interface** *type slot*/*port*
- **3.** (任意) switch(config-if)# **switchport mode trunk**
- **4.** (任意) switch(config-if)# **switchport trunk** {**allowed vlan** *vlan-id* | **native vlan** *vlan-id*}
- **5.** switch(config-if)# **channel-group** *channel-number*
- **6.** (任意) switch(config-if)# **no channel-group**

#### 手順の詳細

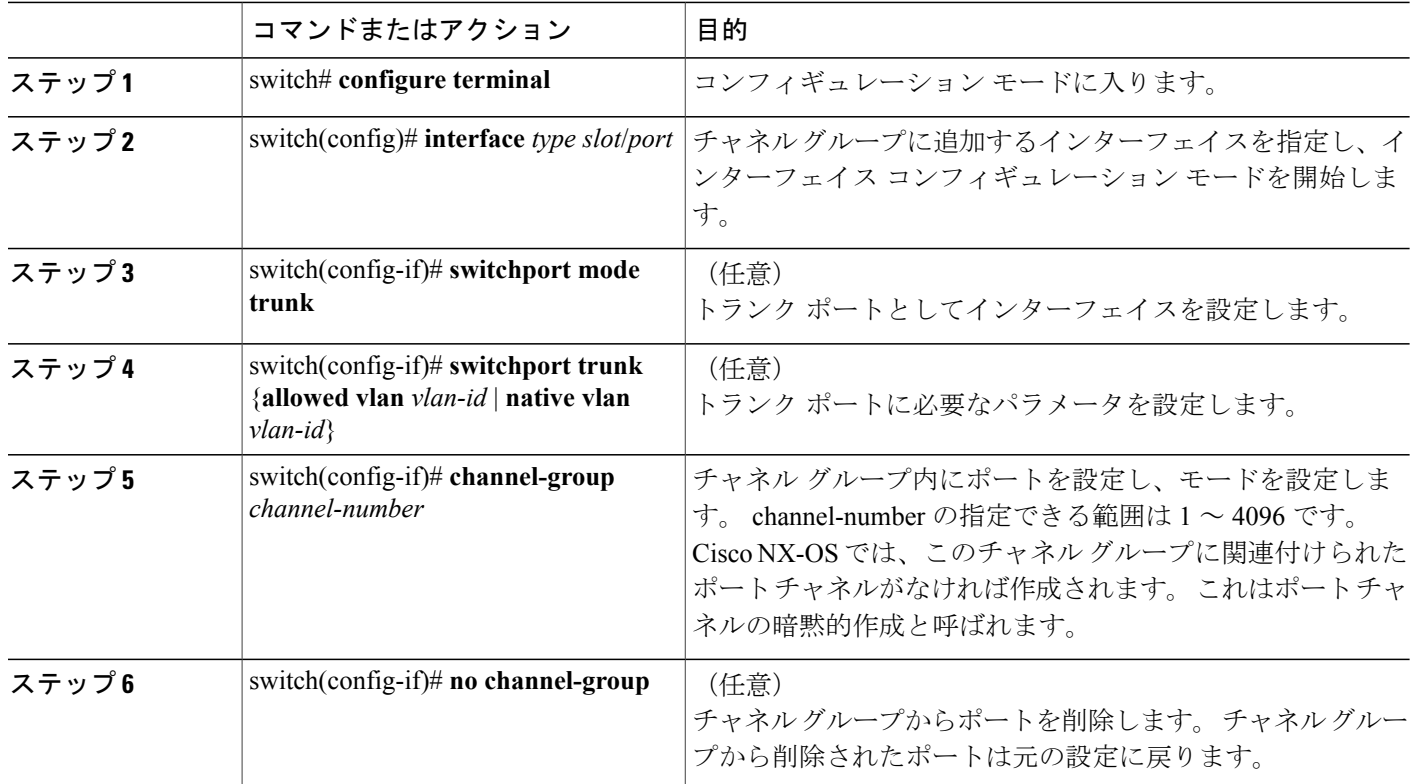

次に、イーサネット インターフェイス 1/4 をチャネル グループ 1 に追加する例を示します。

```
switch# configure terminal
switch (config)# interface ethernet 1/4
switch(config-if)# switchport mode trunk
switch(config-if)# channel-group 1
```
# ポート チャネルを使ったロード バランシングの設定

デバイス全体に適用される、ポートチャネル用のロードバランシングアルゴリズムを設定できま す。

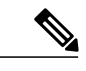

(注) LACP ベースのポート チャネルが必要な場合は、LACP をイネーブルにする必要があります。

#### 手順の概要

- **1.** switch# **configure terminal**
- **2.** switch(config)#**port-channel load-balance ethernet** {[**destination-ip**|**destination-mac** |**destination-port** | **source-dest-ip** | **source-dest-mac** | **source-dest-port** | **source-ip** | **source-mac** | **source-port**] crc-poly}
- **3.** (任意) switch(config)# **no port-channel load-balance ethernet**
- **4.** (任意) switch# **show port-channel load-balance**

#### 手順の詳細

 $\blacksquare$ 

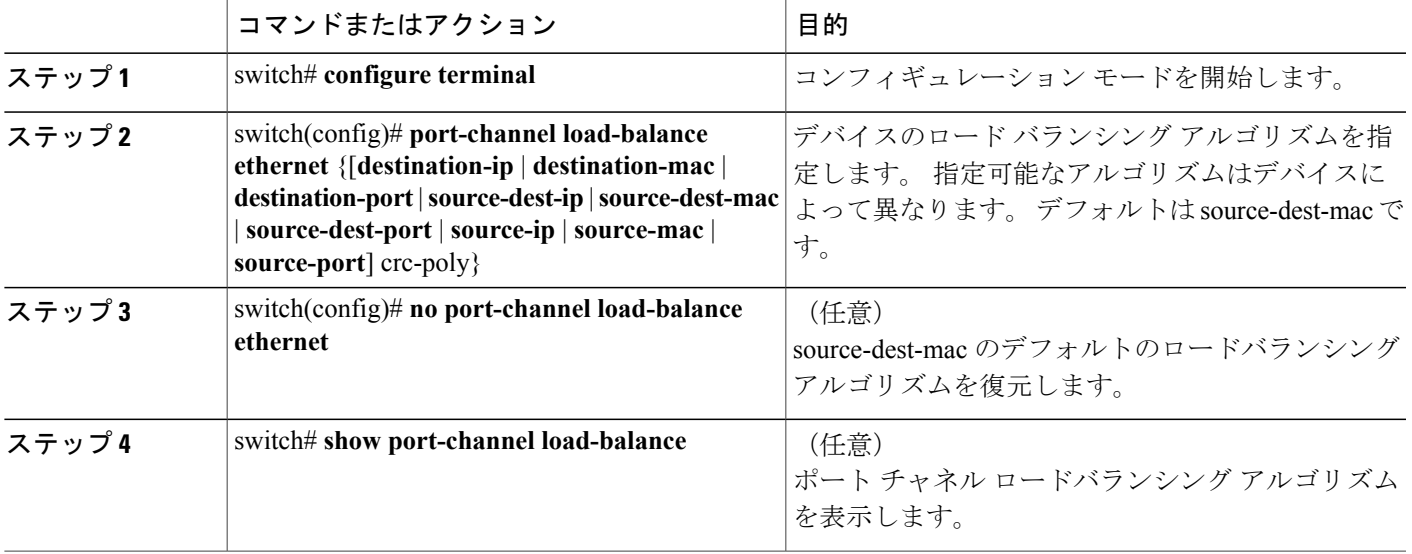

次に、ポート チャネルの送信元 IP ロードバランシングを設定する例を示します。

switch# **configure terminal** switch (config)# **port-channel load-balance ethernet source-ip**

# マルチキャスト トラフィックのハードウェア ハッシュの設定

スイッチのいずれのポートにある入力マルチキャスト トラフィックでも、デフォルトで、特定の ポート チャネル メンバが選択され、トラフィックが出力されます。 潜在的な帯域幅の問題を減 らし、入力マルチキャスト トラフィックの効率的なロードバランシングを提供するために、マル チキャスト トラフィックにハードウェア ハッシュを設定できます。 ハードウェア ハッシュをイ ネーブルにするには、**hardware multicast hw-hash** コマンドを使用します。 デフォルトに戻すに は、**no hardware multicast hw-hash** コマンドを使用します。

#### 手順の概要

- **1.** switch# **configure terminal**
- **2.** switch(config)# **interface port-channel** *channel-number*
- **3.** switch(config-if)# **hardware multicast hw-hash**

#### 手順の詳細

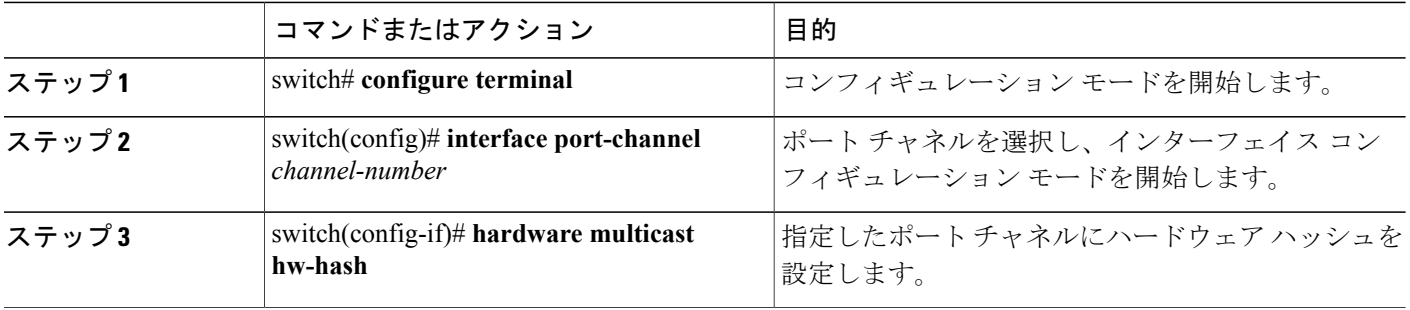

次に、ポート チャネルでハードウェア ハッシュを設定する例を示します。

```
switch# configure terminal
switch (config)# interface port-channel 21
switch(config-if)# hardware multicast hw-hash
```
次に、ポート チャネルからハードウェア ハッシュを削除する例を示します。

switch# **configure terminal** switch (config)# **interface port-channel 21** switch(config-if)# **no hardware multicast hw-hash**

# **LACP** のイネーブル化

LACP はデフォルトではディセーブルです。LACP の設定を開始するには、LACP をイネーブルに する必要があります。 LACP 設定が 1 つでも存在する限り、LACP をディセーブルにはできませ  $h_{\rm o}$ 

LACPは、LANポートグループの機能を動的に学習し、残りのLANポートに通知します。LACP は、正確に一致しているイーサネット リンクを識別すると、これらのリンクを 1 つのポート チャ ネルとして容易にまとめます。 次に、ポート チャネルは単一ブリッジ ポートとしてスパニング ツリーに追加されます。

#### 手順の概要

- **1.** switch# **configure terminal**
- **2.** switch(config)# **feature lacp**
- **3.** (任意) switch(config)# **show feature**

#### 手順の詳細

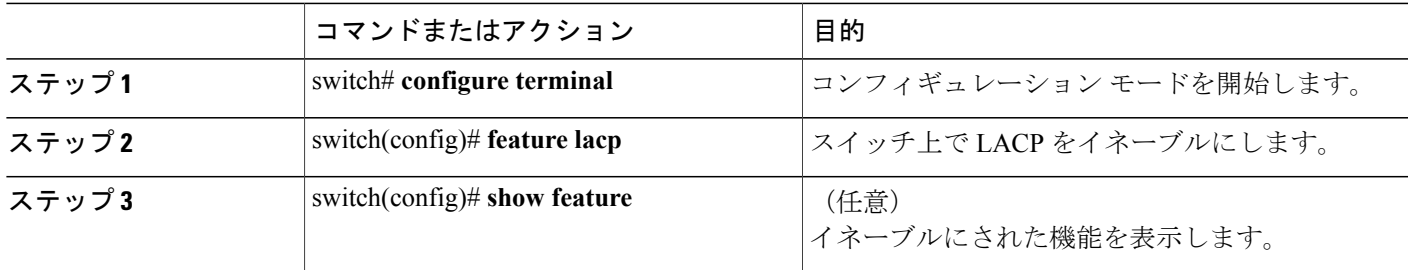

次に、LACP をイネーブルにする例を示します。

switch# **configure terminal** switch(config)# **feature lacp**

### ポートのチャネル モードの設定

LACP ポート チャネルのそれぞれのリンクのチャネル モードを active または passive に設定できま す。 このチャネル コンフィギュレーション モードを使用すると、リンクは LACP で動作可能に なります。

関連するプロトコルを使用せずにポート チャネルを設定すると、リンク両端のすべてのインター フェイスは on チャネル モードを維持します。

#### はじめる前に

LACP 機能がイネーブルになっていることを確認します。

#### 手順の概要

- **1.** switch# **configure terminal**
- **2.** switch(config)# **interface** *type slot*/*port*
- **3.** switch(config-if)# **channel-group** *channel-number* [**force**] [**mode** {**on** | **active** | **passive**}]
- **4.** switch(config-if)# **no channel-group** *number* **mode**

#### 手順の詳細

П

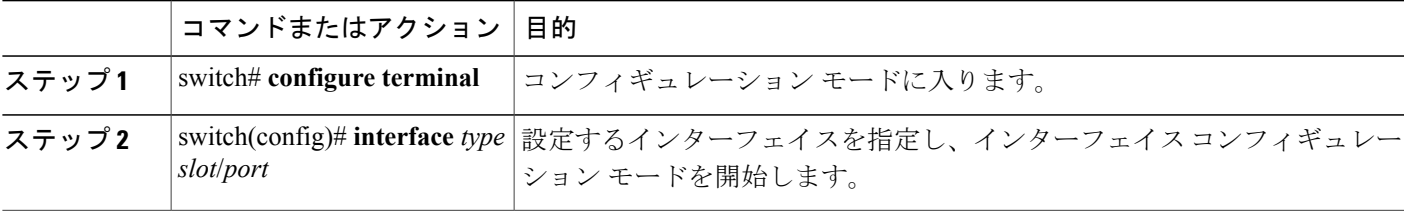

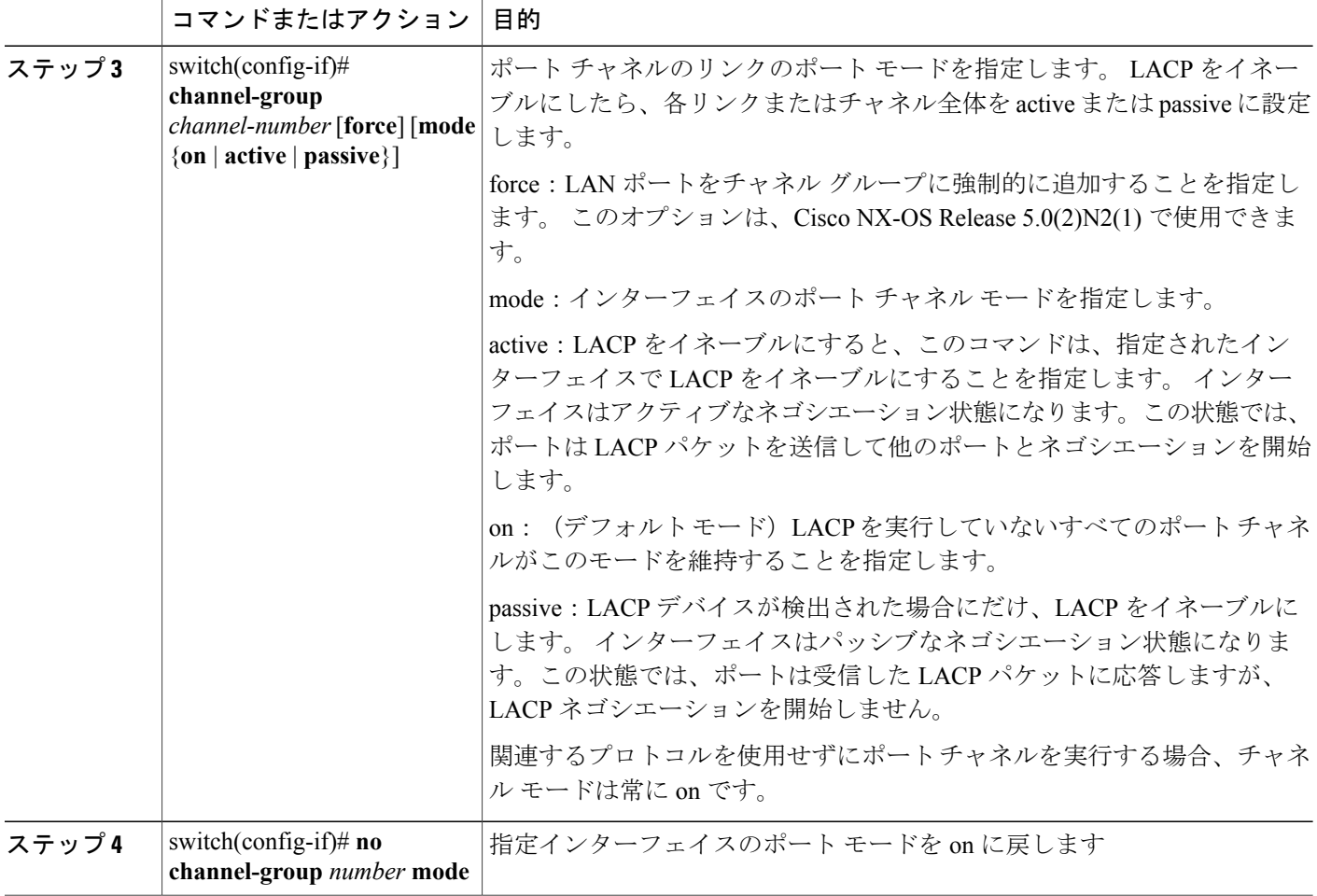

次に、チャネル グループ 5 のイーサネット インターフェイス 1/4 で、LACP がイネーブルなイン ターフェイスを active ポート チャネル モードに設定する例を示します。

switch# **configure terminal** switch (config)# **interface ethernet 1/4** switch(config-if)# **channel-group 5 mode active**

次に、強制的にチャネル グループ 5 にインターフェイスを追加する例を示します。

switch(config)# **interface ethernet 1/1** switch(config-if)# **channel-group 5 force**  $s$ witch(config-if)#

### **LACP** 高速タイマー レートの設定

LACP タイム アウト期間を変更するには、LACP タイマー レートを変更します。 LACP をサポー トするインターフェイスに LACP 制御パケットが送信されるレートを設定するには、**lacp rate** コ

マンドを使用します。 デフォルト レート (30 秒) から高速レート (1 秒) にタイムアウト レー トを変更できます。 このコマンドは、LACP 対応インターフェイスだけでサポートされます。

#### はじめる前に

LACP 機能がイネーブルになっていることを確認します。

#### 手順の概要

- **1.** switch# **configure terminal**
- **2.** switch(config)# **interface** *type slot*/*port*
- **3.** switch(config-if)# **lacp rate fast**

#### 手順の詳細

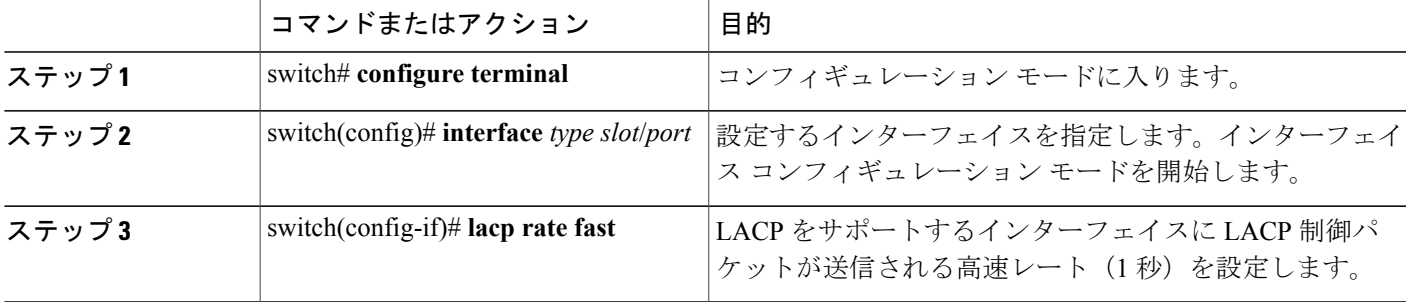

次に、イーサネット インターフェイス 1/4 の LACP 高速レートを設定する例を示します。

```
switch# configure terminal
switch (config)# interface ethernet 1/4
```
switch(config-if)# **lacp rate fast**

次に、イーサネットインターフェイス 1/4 の LACP のデフォルトレート (30秒)を復元する例を 示します。

```
switch# configure terminal
switch (config)# interface ethernet 1/4
switch(config-if)# no lacp rate fast
```
# **LACP** のシステム プライオリティおよびシステム **ID** の設定

LACP システム ID は、LACP システム プライオリティ値と MAC アドレスを組み合わせたもので す。

はじめる前に

LACP 機能がイネーブルになっていることを確認します。

#### 手順の概要

- **1.** switch# **configure terminal**
- **2.** switch(config)# **lacp system-priority** *priority*
- **3.** (任意) switch# **show lacp system-identifier**

#### 手順の詳細

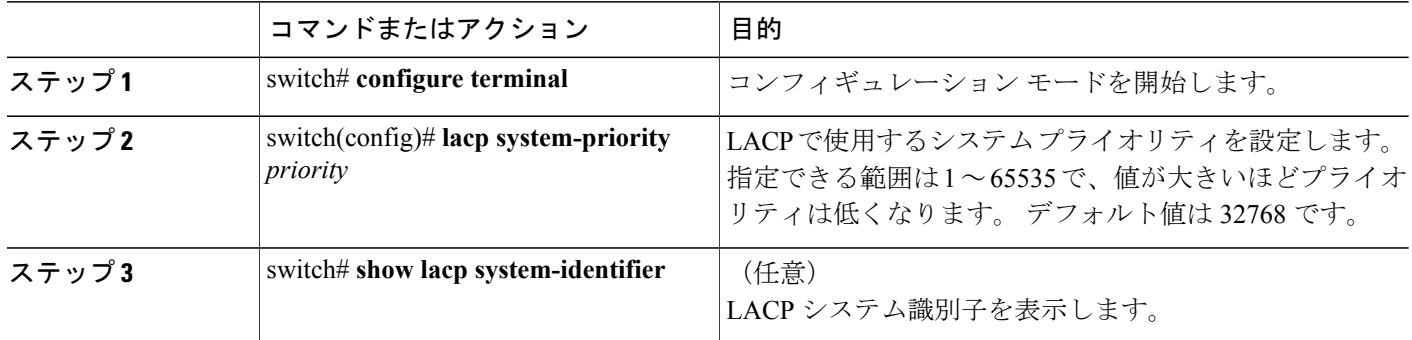

次に、LACP システム プライオリティを 2500 に設定する例を示します。

switch# **configure terminal** switch(config)# **lacp system-priority 2500**

# **LACP** ポート プライオリティの設定

ポート プライオリティに LACP ポート チャネルの各リンクを設定できます。

#### はじめる前に

LACP 機能がイネーブルになっていることを確認します。

#### 手順の概要

- **1.** switch# **configure terminal**
- **2.** switch(config)# **interface** *type slot*/*port*
- **3.** switch(config-if)# **lacp port-priority** *priority*

#### 手順の詳細

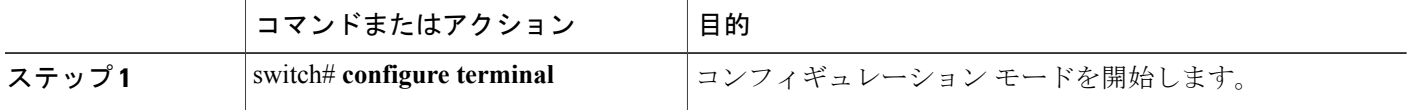

**5.0(2)N1(1)**

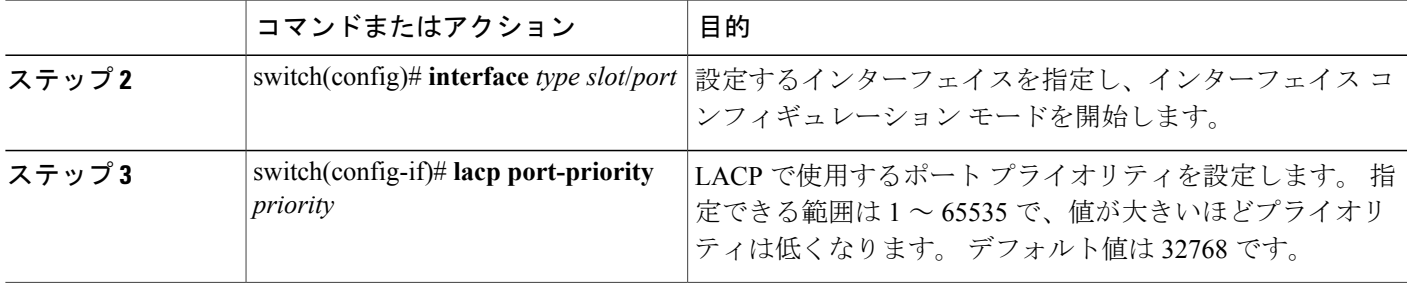

次に、イーサネット インターフェイス 1/4 の LACP ポート プライオリティを 40000 に設定する例 を示します。

switch# **configure terminal** switch (config)# **interface ethernet 1/4** switch(config-if)# **lacp port priority 40000**

# **LACP** グレースフル コンバージェンス

#### はじめる前に

- LACP 機能をイネーブルにします。
- ポート チャネルが管理上ダウン状態であることを確認します。
- 正しい VDC を使用していることを確認します。 正しい VDC に切り替えるには、**switchto vdc** コマンドを入力します。

#### 手順の概要

П

- **1. configure terminal**
- **2. interface port-channel** *number*
- **3. shutdown**
- **4. no lacp graceful-convergence**
- **5. no shutdown**
- **6.** (任意) **copy running-config startup-config**

T

#### 手順の詳細

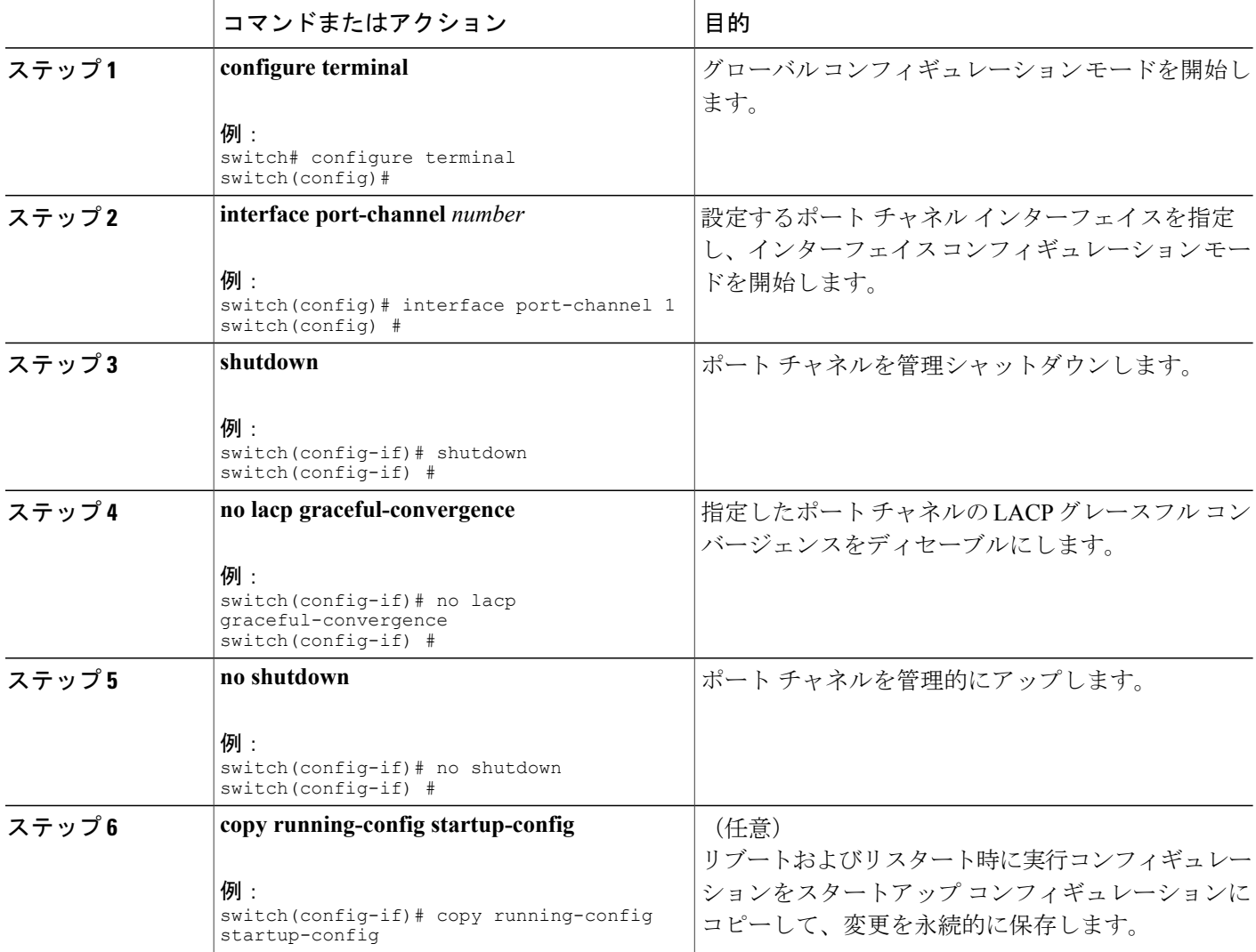

次に、ポートチャネルのLACPグレースフルコンバージェンスをディセーブルにする例を示しま す。

```
switch# configure terminal
switch(config) # interface port-channel 1
switch(config-if) # shutdown
switch(config-if) # no lacp graceful-convergence
switch(config-if) # no shutdown
switch(config-if) #
```
### **LACP** グレースフル コンバージェンスの再イネーブル化

#### はじめる前に

- LACP 機能をイネーブルにします。
- ポート チャネルが管理上ダウン状態であることを確認します。
- 正しい VDC を使用していることを確認します。 正しい VDC に切り替えるには、**switchto vdc** コマンドを入力します。

#### 手順の概要

- **1. configure terminal**
- **2. interface port-channel** *number*
- **3. shutdown**
- **4. lacp graceful-convergence**
- **5. no shutdown**
- **6.** (任意) **copy running-config startup-config**

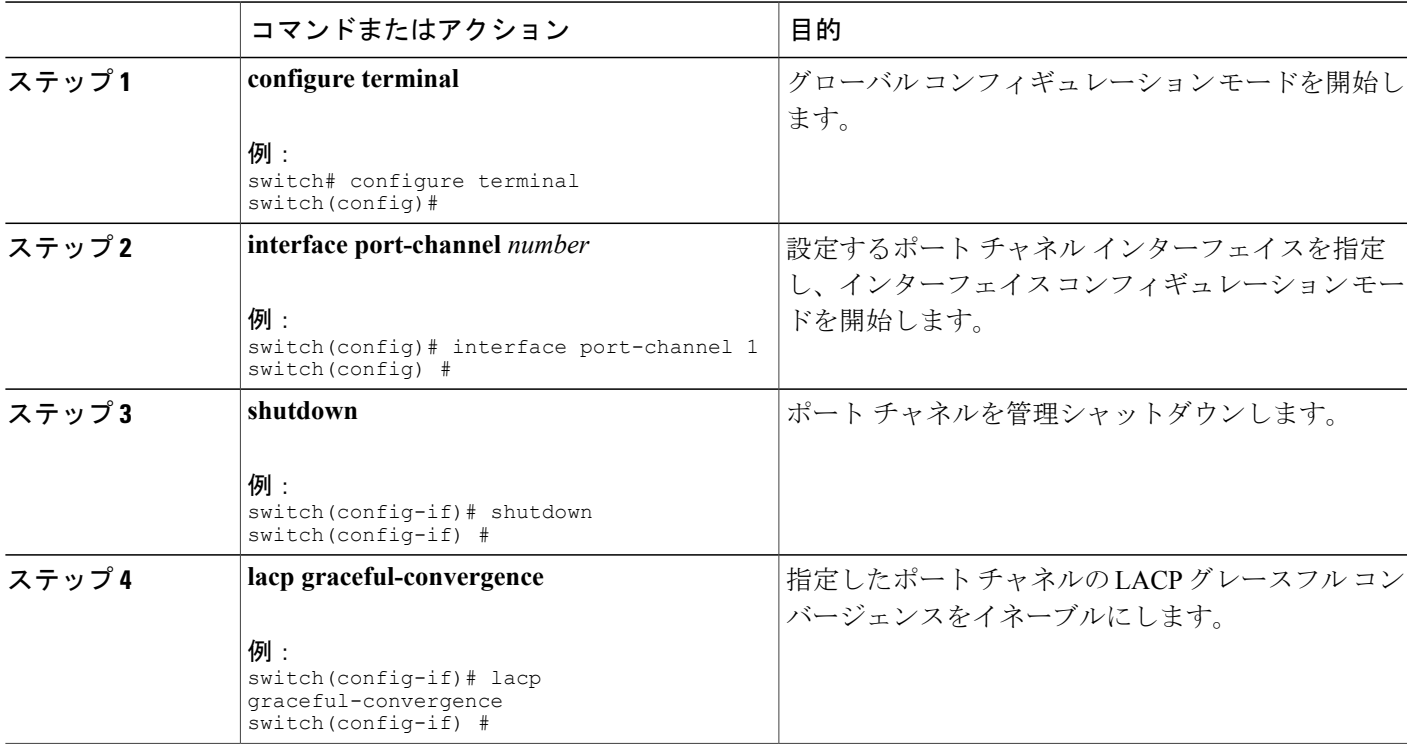

#### 手順の詳細

 $\mathsf{I}$ 

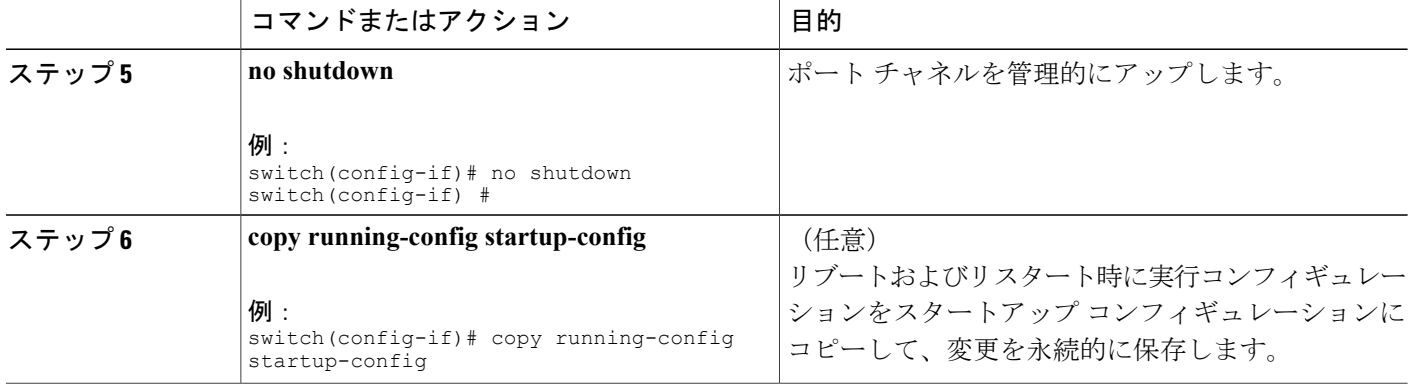

次に、ポートチャネルのLACPグレースフルコンバージェンスをディセーブルにする例を示しま す。

```
switch# configure terminal
switch(config) # interface port-channel 1
switch(config-if) # shutdown
switch(config-if) # lacp graceful-convergence
switch(config-if) # no shutdown
switch(config-if) #
```
# ポート チャネルの設定の確認

ポート チャネルの設定情報を表示するには、次の作業のいずれかを行います。

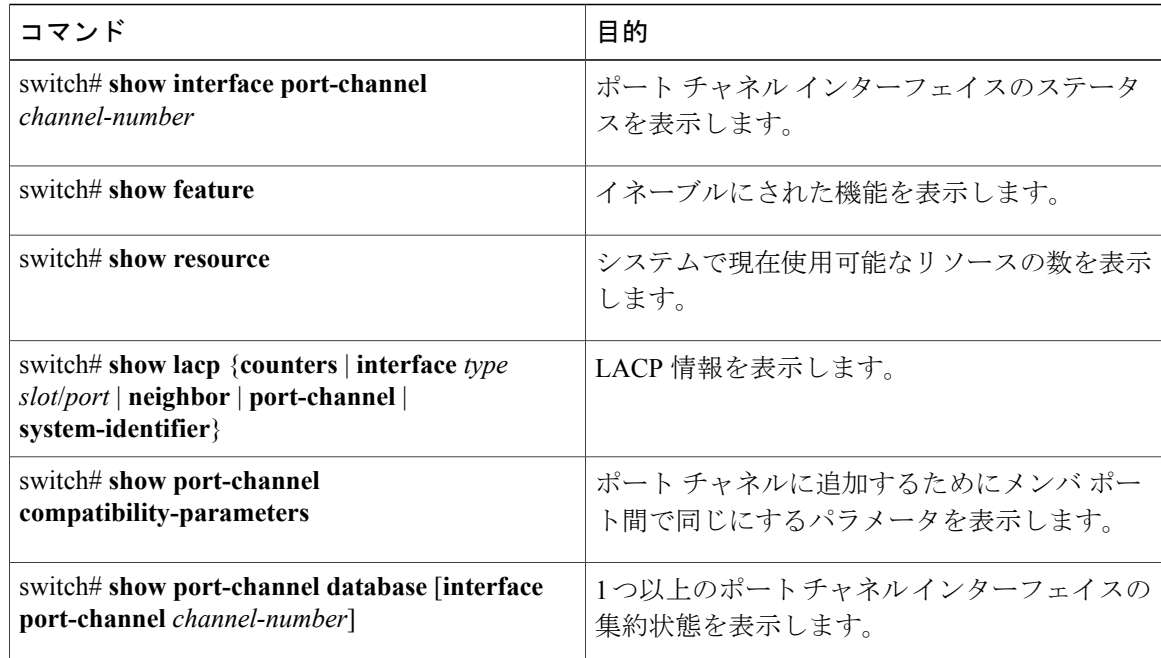

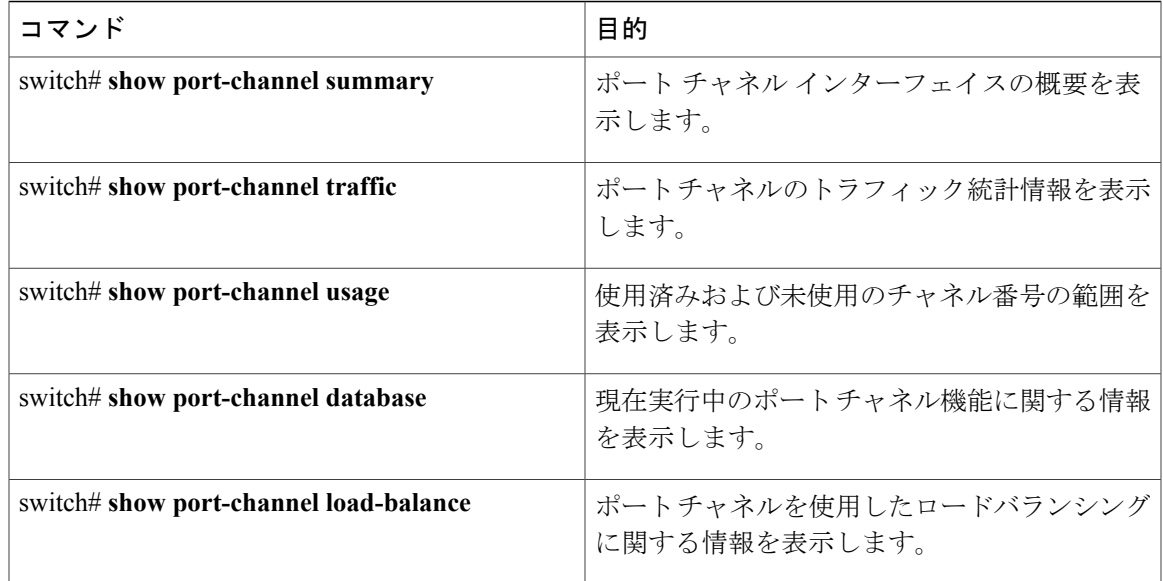

# ロードバランシングの発信ポート **ID** の確認

#### コマンドのガイドライン

**show port-channel load-balance** コマンドでは、特定のフレームがハッシュされるポート チャネル のポートを確認することができます。 正確な結果を得るためには、VLAN と宛先 MAC を指定す る必要があります。

(注)

ポート チャネルのポートが 1 つだけの場合など、特定のトラフィック フローはハッシュ対象 ではありません。

ロードバランシングの発信ポートIDを表示するには、次の表に示すタスクの1つを実行します。

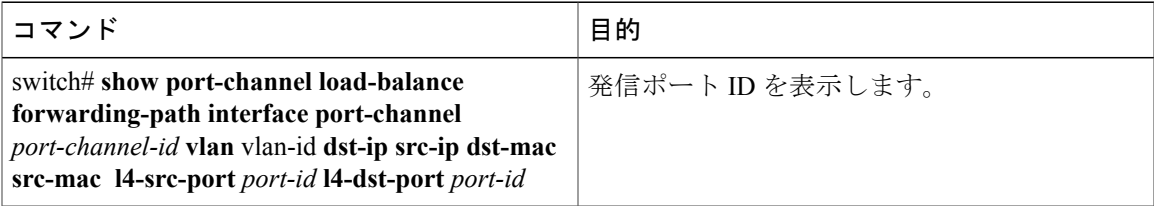

#### 例

次に、短い **port-channel load-balance** コマンドの出力例を示します。

switch# **show port-channel load-balance forwarding-path interface port-channel 10 vlan 1 dst-ip 1.225.225.225 src-ip 1.1.10.10 src-mac aa:bb:cc:dd:ee:ff l4-src-port 0 l4-dst-port 1** Missing params will be substituted by 0's. Load-balance Algorithm on switch: source-dest-port

T

crc8\_hash:204 Outgoing port id: Ethernet 1/1 Param(s) used to calculate load balance: dst-port: 0 src-port: 0 dst-ip: 1.225.225.225 src-ip: 1.1.10.10 dst-mac: 0000.0000.0000 src-mac: aabb.ccdd.eeff

**5.0(2)N1(1)**

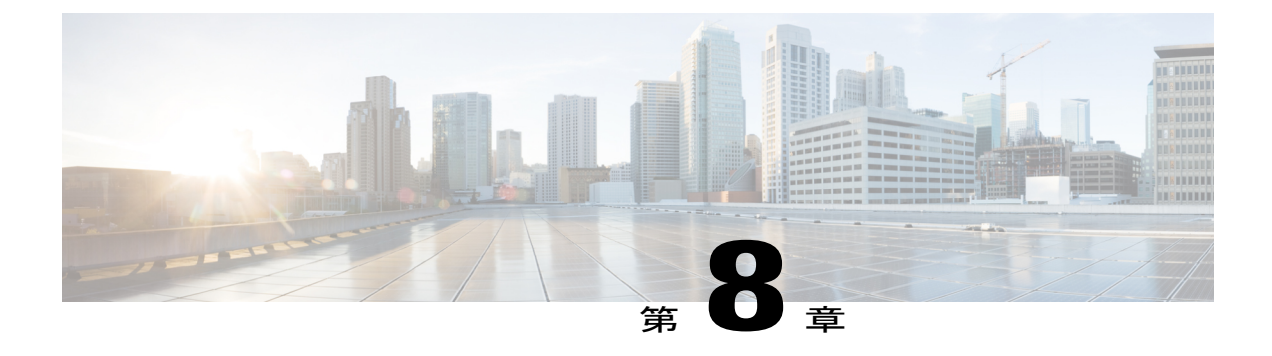

# 仮想ポート チャネルの設定

この章の内容は、次のとおりです。

- vPC [について](#page-126-0)、107 ページ
- vPC [の注意事項および制約事項](#page-143-0), 124 ページ
- vPC [の設定](#page-144-0), 125 ページ
- vPC ピア [スイッチの設定](#page-160-0), 141 ページ
- vPC [設定の確認](#page-163-0), 144 ページ
- vPC [の設定例](#page-169-0), 150 ページ
- vPC [のデフォルト設定](#page-174-0), 155 ページ

# <span id="page-126-0"></span>**vPC** について

### **vPC** の概要

仮想ポート チャネル(vPC)を使用すると、物理的には 2 台の異なる Cisco Nexus デバイス(複 数)または Cisco Nexus ファブリック エクステンダ に接続されている複数のリンクを、第 3 のデ バイスからは単一のポート チャネルとして認識されるようにすることができます(次の図を参 照)。第3のデバイスは、スイッチ、サーバ、またはその他の任意のネットワーキングデバイス です。 Cisco Nexus ファブリック エクステンダに接続された Cisco Nexus デバイス(複数)を含ん でいるトポロジの vPC を設定できます。 vPC では、マルチパスを提供できます。この機能では、

ノード間の複数のパラレル パスをイネーブルにし、存在する代替パスでトラフィックのロードバ ランシングを行うことによって、冗長性が作成されます。

図 **8**:**vPC** のアーキテクチャ

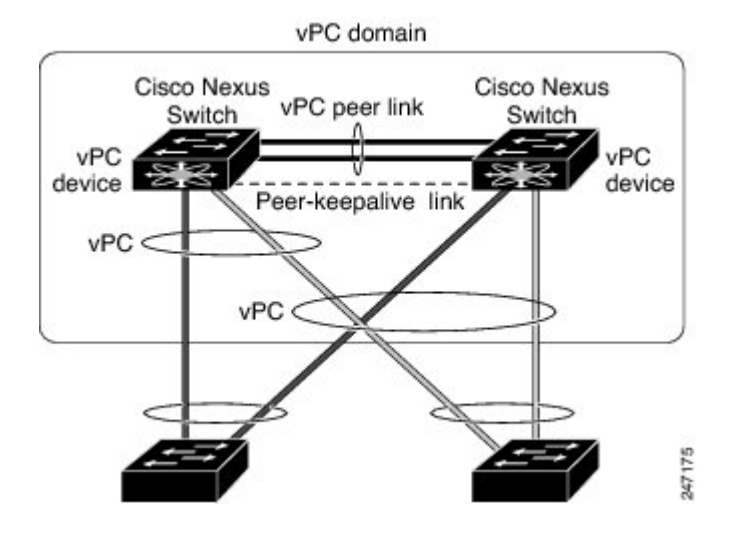

EtherChannel の設定は、次のいずれかを使用して行います。

- プロトコルなし
- リンク アグリゲーション制御プロトコル(LACP)

vPC に EtherChannel を設定する場合(vPC ピア リンク チャネルも含める)、各スイッチは、単一 の EtherChannel 内に最大 16 個のアクティブ リンクを設定できます。 ファブリック エクステンダ で vPC を設定するとき、EtherChannel 内で許可されているのは 1 つのポートだけです。

(注)

vPCの機能を設定したり実行したりするには、まずvPC機能をイネーブルにする必要がありま す。

vPC 機能をイネーブルにするには、vPC 機能を提供するように 2 台の vPC ピア スイッチに対して vPC ドメインでピアキープアライブ リンクとピア リンクを作成する必要があります。

vPC ピア リンクを作成する場合は、まず一方の Cisco Nexus デバイス上で、2 つ以上の Ethernet ポートを使用して EtherChannel を設定します。 もう 1 台のスイッチには、2 つ以上のイーサネッ ト ポートをまた使用して別の EtherChannel を設定します。 これら 2 つの EtherChannel を同時に接 続すると、vPC ピア リンクが作成されます。

(注) トランクとして vPC ピア リンク EtherChannel を設定することを推奨します。

vPC ドメインには、両方の vPC ピア デバイス、vPC ピアキープアライブ リンク、vPC ピア リン ク、および vPC ドメイン内にあってダウンストリーム デバイスに接続されているすべての

EtherChannel が含まれます。 各 vPC ピア デバイスに設定できる vPC ドメイン ID は、1 つだけで す。

(注)

常にすべての vPC デバイスを両方の vPC ピア デバイスに、EtherChannel を使用して接続しま す。

vPC には次の利点があります。

- 単一のデバイスが 2 つのアップストリーム デバイスを介して 1 つの EtherChannel を使用する ことを可能にします。
- •スパニングツリー プロトコル (STP) のブロック ポートをなくします。
- ループフリーなトポロジを提供します。
- 利用可能なすべてのアップリンク帯域幅を使用します。
- リンクまたはスイッチに障害が発生した場合に高速なコンバージェンスを提供します。
- リンクレベルの復元力を提供します。
- ハイ アベイラビリティを保証します。

### 用語

#### **vPC** の用語

vPC で使用される用語は、次のとおりです。

- vPC:vPC ピア デバイスとダウンストリーム デバイスの間の結合された EtherChannel。
- vPC ピア デバイス:vPC ピア リンクと呼ばれる特殊な EtherChannel で接続されている一対の デバイスの1つ。
- vPC ピア リンク:vPC ピア デバイス間の状態を同期するために使用されるリンク。
- vPC メンバ ポート:vPC に属するインターフェイス。
- ホスト vPC ポート:vPC に属する ファブリック エクステンダ ホスト インターフェイス。
- vPC ドメイン:このドメインには、両方の vPC ピア デバイス、vPC ピアキープアライブ リ ンク、vPC内にあってダウンストリームデバイスに接続されているすべてのポートチャネル が含まれます。また、このドメインは、vPCグローバルパラメータを割り当てるために使用 する必要があるコンフィギュレーション モードに関連付けられています。 vPC ドメイン ID は両方のスイッチで同じである必要があります。
- vPC ピアキープアライブ リンク:ピアキープアライブ リンクでは、vPC ピア Cisco Nexus デ バイスのバイタリティがモニタされます。 ピアキープアライブ リンクは、vPC ピア デバイ ス間での設定可能なキープアライブ メッセージの定期的な送信を行います。

vPCピアキープアライブリンク上を移動するデータまたは同期トラフィックはありません。 このリンクを流れるトラフィックは、送信元スイッチが稼働しており、vPC を実行している ことを知らせるメッセージだけです。

### ファブリック エクステンダの用語

Cisco Nexus ファブリック エクステンダ で使用される用語は、次のとおりです。

- ファブリック インターフェイス:ファブリック エクステンダから親スイッチへの接続専用 の 10 ギガビット イーサネット アップリンク ポート。 ファブリック インターフェイスは他 の目的には使用できません。 親スイッチに直接接続する必要があります。
- EtherChannelファブリックインターフェイス:ファブリックエクステンダから親スイッチへ の EtherChannel アップリンク接続。 この接続は、単一論理チャネルにバンドルされている ファブリック インターフェイスで構成されます。
- ホスト インターフェイス:サーバまたはホスト接続用のイーサネット インターフェイス。 これらのポートは、ファブリックエクステンダのモデルに応じて、1ギガビットイーサネッ ト インターフェイスまたは 10 ギガビット イーサネット インターフェイスです。
- EtherChannel ホスト インターフェイス:ファブリック エクステンダ ホスト インターフェイ スからのサーバ ポートへの EtherChannel ダウンリンク接続。

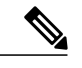

EtherChannel ホスト インターフェイスは 1 個のホスト インターフェイスだけ で構成され、リンクアグリケーション制御プロトコル(LACP)または非LACP EtherChannel に設定できます。 (注)

# サポートされている **vPC** トポロジ

#### **Cisco Nexus 5000** シリーズ スイッチ **vPC** トポロジ

vPC の Cisco Nexus 5000 シリーズ スイッチを別のスイッチまたはサーバに直接接続できます。 最 大 8 台のインターフェイスを各 Cisco Nexus 5000 シリーズ スイッチに接続でき、vPC のペアにバ ンドルされる 16 台のインターフェイスを提供できます。 次の図に示すトポロジでは、デュアル 接続されたスイッチまたはサーバに 10 ギガビットまたは 1 ギガビット イーサネット アップリン ク インターフェイスの vPC 機能を提供します。

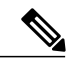

(注)

Cisco Nexus 5010 スイッチの最初の 8 個のポートおよび Cisco Nexus 5020 スイッチの最初の 16 個のポートは、スイッチ可能な 1 ギガビット ポートと 10 ギガビット ポートです。 1 ギガビッ ト モードで、これらのポート上で vPC 機能をイネーブルにできます。

Cisco Nexus 5000 シリーズ スイッチのペアに接続されたスイッチは、任意の標準ベースのイーサ ネット スイッチです。 この設定を使用する共通環境には、Cisco Nexus 5000 シリーズ スイッチの ペアに接続されているデュアル スイッチを使用するブレード シャーシが含まれます。これは、 vPC または Unified Computing System を介して Cisco Nexus 5000 シリーズ スイッチのペアに接続さ れます。

#### シングルホーム接続ファブリック エクステンダ **vPC** トポロジ

次に示すように、Cisco Nexus ファブリック エクステンダに接続された Cisco Nexus デバイス(複 数) のペアに対して vPC に設定されたデュアル、クワッド、またはそれ以上のネットワーク ア ダプタにサーバを接続できます。FEXモデルによっては、各ファブリックエクステンダに1つ以 上のネットワーク アダプタ インターフェイスを接続できる場合があります。 次の図はその具体 例として、Cisco Nexus 2148T ファブリック エクステンダを使用して構成したトポロジを示したも のです。サーバから各ファブリック エクステンダへのリンクはそれぞれ 1 つだけです。 Cisco Nexus 2248TP または Cisco Nexus 2232PP ファブリック エクステンダを含むトポロジは、サーバか ら単一のファブリック エクステンダへのより多くのリンクから構成できます。

次の図に示すトポロジでは、1 ギガビット イーサネット アップリンク インターフェイスを使用す るデュアルホーム接続されたサーバに vPC 機能を提供します。

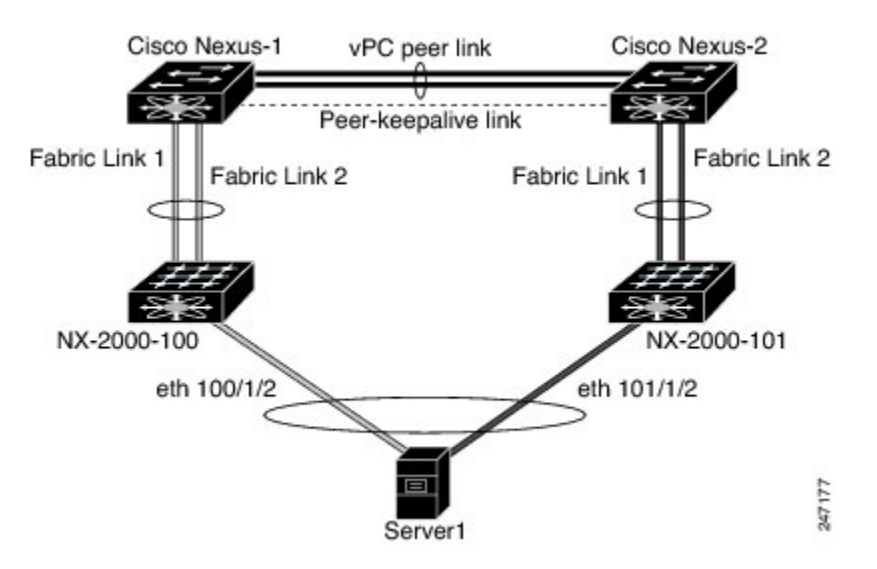

図 **9**:シングルホーム接続ファブリック エクステンダ **vPC** トポロジ

Cisco Nexus デバイスは、このトポロジで最大 12 台の設定済みシングル ホーム ファブリック エク ステンダ(ポート数は 576)をサポートできますが、この構成による vPC では 480 576 台のデュ アル ホーム ホスト サーバを設定することかできます。

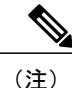

CiscoNexus2148Tファブリックエクステンダでは、そのホストインターフェイスのEtherChannel はサポートされません。 このため、各リンクが別のファブリック エクステンダに接続された サーバからの EtherChannel では、最大 2 つのリンクが設定できます。

#### デュアルホーム接続ファブリック エクステンダ **vPC** トポロジ

Cisco Nexus ファブリック エクステンダを、アップストリームにある 2 台の Cisco Nexus デバイス (複数)、およびダウンストリームにある複数のシングルホームサーバに接続することができま す。 次の図に示すトポロジでは、1 ギガビット イーサネット アップリンク インターフェイスを 使用する単一接続されたサーバに vPC 機能を提供します。

図 **10**: デュアルホーム接続 ファブリック エクステンダ **vPC** トポロジ

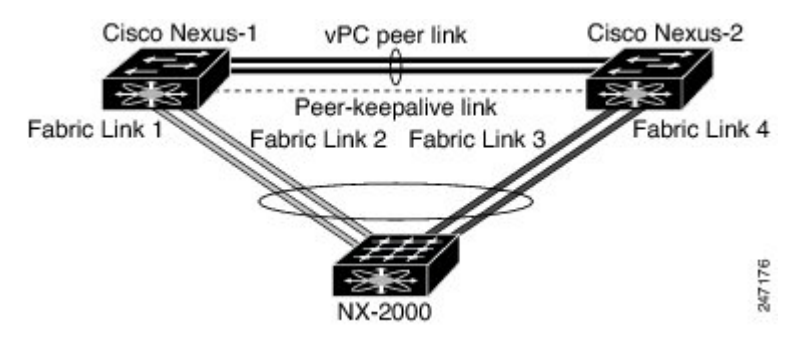

Cisco Nexus デバイスは、このトポロジで最大 12 台の設定済みデュアル ホーム ファブリック エク ステンダをサポートできます。 最大 576 のシングルホーム接続サーバがこの設定に接続できま す。

## **vPC** ドメイン

vPC ドメインを作成するには、まず各 vPC ピア スイッチ上で、1 ~ 1000 の値を使用して vPC ド メイン ID を作成しなければなりません。 この ID は、一連の vPC ピア デバイス上で同じである 必要があります。

EtherChannel および vPC ピア リンクは、LACP を使用するかプロトコルなしで設定できます。 可 能な場合、ピアリンクで LACP を使用することを推奨します。これは、LACP が EtherChannel の 設定の不一致に対する設定チェックを提供するためです。

vPC ピア スイッチは、設定された vPC ドメイン ID を使用して、一意の vPC システム MAC アド レスを自動的に割り当てます。 各 vPC ドメインが、特定の vPC 関連操作に一意の ID として使用 される一意の MAC アドレスを持ちます。ただし、スイッチは vPC システム MAC アドレスを LACP などのリンクスコープでの操作にだけ使用します。 連続したネットワーク内の各 vPC ドメ インを、一意のドメインIDで作成することを推奨します。Cisco NX-OSソフトウェアにアドレス を割り当てさせるのではなく、vPCドメインに特定のMACアドレスを設定することもできます。

vPC ピア スイッチは、設定された vPC ドメイン ID を使用して、一意の vPC システム MAC アド レスを自動的に割り当てます。 スイッチは LACP または BPDU など、リンクスコープ操作のため だけに vPC システム MAC アドレスを使用します。 vPC ドメインに特定の MAC アドレスを設定 することもできます。

シスコでは、両方のピアに同じ vPC ドメイン ID を設定し、ドメイン ID をネットワークで一意に することを推奨します。 たとえば、2 つの異なる vPC (1 つがアクセスで1 つが集約) がある場 合は、各 vPC には、一意のドメイン ID がある必要があります。

vPC ドメインを作成した後は、Cisco NX-OS ソフトウェアによって vPC ドメインのシステム プラ イオリティが作成されます。vPCドメインに特定のシステムプライオリティを手動で設定するこ ともできます。

システム プライオリティを手動で設定する場合は、必ず両方の vPC ピア スイッチ上で同じプ ライオリティ値を割り当てる必要があります。 vPC ピア スイッチ同士が異なるシステム プラ イオリティ値を持っていると、vPC は稼働しません。 (注)

### ピアキープアライブ リンクとメッセージ

Cisco NX-OS ソフトウェアは、vPC ピア間でピアキープアライブ リンクを使用して、設定可能な キープアライブ メッセージを定期的に送信します。 これらのメッセージを送信するには、ピア スイッチ間にレイヤ 3 接続がなくてはなりません。ピアキープアライブ リンクが有効になって稼 働していないと、システムは vPC ピア リンクを稼働させることができません。

片方のvPCピアスイッチに障害が発生したら、vPCピアリンクの他方の側にあるvPCピアスイッ チは、ピアキープアライブメッセージを受信しないことによってその障害を感知します。vPCピ アキープアライブ メッセージのデフォルトの時間間隔は 1 秒です。 間隔には 400 ミリ秒~ 10 秒 を設定できます。 タイムアウト値は、3 ~ 20 秒の範囲内で設定可能で、デフォルトのタイムアウ ト値は5秒です。ピアキープアライブのステータスは、ピアリンクがダウンした場合にだけチェッ クされます。

vPC ピアキープアライブは、Cisco Nexus デバイス上の管理 VRF でもデフォルトの VRF でも伝送 できます。 管理 VRF を使用するようにスイッチを設定するとき、キープアライブ メッセージの 送信元および宛先は、mgmt 0 インターフェイス IP アドレスです。 デフォルト VRF を使用するよ うにスイッチを設定するとき、vPC ピアキープアライブ メッセージの送信元アドレスおよび宛先 アドレスとして機能するようにSVIを作成する必要があります。ピアキープアライブメッセージ に使用される送信元 IP アドレスと宛先 IP アドレスの両方が、ネットワーク上で一意であり、そ れらの IP アドレスがその vPC ピアキープアライブ リンクに関連付けられている VRF から到達で きることを確認します。

Cisco Nexus デバイスの vPC ピアキープアライブ リンクは、管理 VRF で mgmt 0 インターフェ イスを使用して実行されるように設定することが推奨されます。 デフォルト VRF を設定する ときは、vPC ピアキープアライブ メッセージを伝送するために vPC ピア リンクが使用されて いないことを確認してください。 (注)

### **vPC** ピア リンクの互換パラメータ

多くの設定パラメータおよび動作パラメータが、vPC 内のすべてのインターフェイスで同じでな ければなりません。 vPC 機能をイネーブルにし、両方の vPC ピア スイッチでピア リンクを設定 した後で、Cisco Fabric Services(CFS)メッセージは、ローカル vPC ピア スイッチ設定の設定の コピーをリモート vPC ピア スイッチに提供します。 これにより、システムが 2 つのスイッチ上 で異なっている重要な設定パラメータがないか調べます。

vPC 内のすべてのインターフェイスで設定されている値を表示するには、**show vpc consistency-parameters** コマンドを入力します。 表示される設定は、vPC ピア リンクおよび vPC の稼働を制限する可能性のある設定だけです。

vPC の互換性チェックプロセスは、正規の EtherChannel の互換性チェックとは異なります。

#### 同じでなければならない設定パラメータ

ここで示す設定パラメータは、vPC ピア リンクの両端にある両方のスイッチで同一に設定する必 要があります。

vPC内のすべてのインターフェイスで、ここに示す動作パラメータおよび設定パラメータの値 が同じになっていることを確認してください。 (注)

vPC 内のすべてのインターフェイスで設定されている値を表示するには、**show vpc consistency-parameters** コマンドを入力します。 表示される設定は、vPC ピア リンクおよび vPC の稼働を制限する可能性のある設定だけです。

vPC インターフェイスのこれらのパラメータは、スイッチによって自動的に互換性がチェックさ れます。 インターフェイスごとのパラメータは、インターフェイスごとに一貫性を保っていなけ ればならず、グローバル パラメータはグローバルに一貫性を保っていなければなりません。

- ポート チャネル モード:on、off、active
- チャネルごとのリンク速度
- チャネルごとのデュプレックス モード
- チャネルごとのトランク モード:
	- ネイティブ VLAN

◦ トランク上の許可 VLAN

◦ ネイティブ VLAN トラフィックのタギング

- スパニングツリー プロトコル (STP) モード
- マルチ スパニングツリー (MST) の STP リージョン コンフィギュレーション
- VLAN ごとのイネーブルまたはディセーブル ステート
- STP グローバル設定:
	- Bridge Assurance 設定
	- ポート タイプの設定:標準ポートとしてすべての vPC インターフェイスを設定するこ とを推奨します
	- ループ ガード設定
- STP インターフェイス設定:
	- ポート タイプ設定
	- ループ ガード
	- ルート ガード
- ファブリック エクステンダ vPC トポロジでは、前述のすべてのインターフェイス レベルの パラメータは、両方のスイッチからホストインターフェイスに同じように設定する必要があ ります。
- EtherChannel ファブリック インターフェイスで設定された ファブリック エクステンダ FEX 番号で、ファブリック エクステンダ vPC トポロジ用です。

これらのパラメータのいずれかがイネーブルになっていなかったり、片方のスイッチでしか定義 されていないと、vPC の整合性検査ではそのパラメータは無視されます。

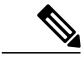

どのvPCインターフェイスもサスペンドモードになっていないことを確認するには、**showvpc brief** コマンドおよび **show vpc consistency-parameters** コマンドを入力して、syslog メッセージ をチェックします。 (注)

#### 同じにすべき設定パラメータ

次に挙げるパラメータのすべてが両方のvPCピアスイッチ上で同じように設定されていないと、 誤設定が原因でトラフィック フローに望ましくない動作が発生する可能性があります。

- MAC エージング タイマー
- スタティック MAC エントリ
- VLAN インターフェイス:vPC ピア リンク エンドにある各スイッチの VLAN インターフェ イスが両エンドで同じVLAN用に設定されていなければならず、さらに同じ管理モードで同 じ動作モードになっていなければなりません。 ピア リンクの片方のスイッチだけで設定さ れている VLAN は、vPC またはピア リンクを使用してトラフィックを通過させることはし ません。 すべての VLAN をプライマリ vPC スイッチとセカンダリ vPC スイッチの両方で作 成する必要があります。そうしないと、VLAN は停止します。
- プライベート VLAN 設定
- ACL のすべての設定とパラメータ
- Ouality of Service (OoS) の設定とパラメータ:ローカル パラメータ、グローバル パラメー タは同じでなければなりません
- STP インターフェイス設定:
	- BPDU フィルタ
	- BPDU ガード
	- コスト
	- リンク タイプ
	- プライオリティ
	- $\degree$  VLAN (Rapid PVST+)

すべての設定パラメータで互換性が取れていることを確認するために、vPCの設定が終わったら、 各 vPC ピア スイッチの設定を表示してみることを推奨します。

### グレースフル タイプ **1** チェック

Cisco NX-OS Release 5.0(2)N2(1) 以降、整合性検査に失敗するとセカンダリ vPC スイッチでだけ vPC はダウンします。 VLAN はプライマリ スイッチでアップのままで、タイプ 1 の設定は、トラ フィックの中断なしで実行できます。 この機能は、グローバルな、またインターフェイス固有の タイプ 1 不整合の場合の両方で使用されます。

この機能は、デュアルアクティブFEXポートではイネーブルになりません。タイプ1の不一致が 発生した場合、VLAN は両方のスイッチのこれらのポートで中断されます。

### **VLAN** ごとの整合性検査

Cisco NX-OS Release 5.0(2)N2(1) 以降、一部のタイプ 1 整合性検査は、スパニングツリーが VLAN でイネーブルまたはディセーブルにされるときにVLANごとに行われます。整合性検査に合格し ない VLAN は、プライマリ スイッチおよびセカンダリ スイッチの両方でダウンにされますが、 その他の VLAN は影響を受けません。

### **vPC** 自動リカバリ

Cisco NX-OS Release 5.0(2)N2(1) 以降、vPC 自動リカバリ機能は、次のシナリオの vPC リンクを再 びイネーブルにします。

両方の vPC ピア スイッチをリロードし、1 つだけのスイッチをリブートすると、自動リカバリに よってスイッチがプライマリ スイッチのロールを負い、vPC リンクが所定の期間後に稼働できる ようになります。 このシナリオのリロード遅延時間は 240 ~ 3600 秒の範囲で指定します。

次に、ピアリンク障害によってセカンダリvPCスイッチでvPCがディセーブルになり、その後プ ライマリvPCスイッチに障害が発生するかトラフィックを転送できない場合、セカンダリスイッ チが vPC を再度イネーブルにします。 このシナリオでは、vPC は 3 回連続してキープアライブに 失敗するまで待機してから、vPC リンクを回復します。

vPC 自動リカバリ機能は、デフォルトでディセーブルです。

### **vPC** ピア リンク

vPC ピア リンクは、vPC ピア デバイス間の状態を同期するために使用されるリンクです。

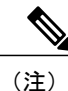

vPCピアリンクを設定するよりも前にピアキープアライブリンクを設定する必要があります。 そうしないと、ピア リンクは稼働しません。

#### **vPC** ピア リンクの概要

vPC ピアとして持てるのは 2 台のスイッチだけです。各スイッチが、他方の 1 つの vPC ピアに対 してだけ vPC ピアとして機能します。 vPC ピア スイッチは、他のスイッチに対する非 vPC リン クも持つことができます。

有効な設定を作成するには、各スイッチで EtherChannel を設定してから、vPC ドメインを設定し ます。 ピア リンクとして、各スイッチの EtherChannel を割り当てます。 vPC ピア リンクのイン ターフェイスのいずれかに障害が発生した場合に、スイッチが自動的にピア リンク内の他方のイ ンターフェイスを使用するようにフォールバックするため、冗長性のために少なくとも 2 つの専 用ポートを EtherChannel に設定することを推奨します。

(注) トランク モードの EtherChannel を設定することを推奨します。

多くの動作パラメータおよび設定パラメータが、vPC ピア リンクによって接続されている各ス イッチで同じでなければなりません。 各スイッチが管理プレーンから完全に独立しているため、 スイッチが重要なパラメータについて互換性があることを管理者が確認する必要があります。vPC ピア スイッチは、独立したコントロール プレーンを持っています。 vPC ピア リンクを設定し終 えたら、各 vPC ピア スイッチの設定を表示して、設定に互換性があることを確認します。

(注)

vPC ピア リンクによって接続されている 2 つのスイッチが、特定の同じ動作パラメータおよ び設定パラメータを持っていることを確認する必要があります。

vPC ピア リンクを設定する場合、vPC ピア スイッチは接続されたスイッチの 1 つがプライマリ ス イッチであり、もう 1 つの接続されたスイッチがセカンダリ スイッチであることをネゴシエート します。 デフォルトでは、Cisco NX-OS ソフトウェアが最小の MAC アドレスを使用してプライ マリスイッチを選択します。特定のフェールオーバー条件の下でだけ、ソフトウェアが各スイッ チ(つまり、プライマリスイッチおよびセカンダリスイッチ)に対して異なるアクションを実行 します。 プライマリ スイッチに障害が発生した場合は、このセカンダリ スイッチがシステム回 復時に動作可能なプライマリ スイッチになり、元のプライマリ スイッチがセカンダリ スイッチ になります。

どの vPC スイッチがプライマリ スイッチになるのかも設定できます。 1 つの vPC スイッチをプラ イマリスイッチにするために再度ロールプライオリティを設定するには、プライマリとセカンダ リの両方のvPCスイッチに適切な値でロールプライオリティを設定し、両方のスイッチのvPCピ ア リンクである EtherChannel を **shutdown** コマンドを入力してシャットダウンします。次に、**no shutdown** コマンドを入力して両方のスイッチの EtherChannel を再度イネーブルにします。

vPC リンクに学習された MAC アドレスは、ピア間でも同期されます。

設定情報は、Cisco Fabric Services over Ethernet (CFSoE) プロトコルを使用して vPC ピア リンク 間を流れます。 両方のスイッチ上で設定されているこれらの VLAN の MAC アドレスはすべて、 vPC ピア スイッチ間で同期されています。 この同期に、CFSoE が使用されます

vPC ピア リンクに障害が発生した場合は、ソフトウェアが、両方のスイッチが稼働していること を確認するための vPC ピア スイッチ間のリンクであるピアキープアライブ リンクを使用して、 リモート vPC ピア スイッチのステータスをチェックします。 vPC ピア スイッチが稼働している 場合は、セカンダリvPCスイッチはスイッチのすべてのvPCポートをディセーブルにします。そ の後、データは、EtherChannel の残っているアクティブなリンクに転送されます。

ソフトウェアは、ピアキープアライブリンクを介したキープアライブメッセージが返されない場 合に、vPC ピア スイッチに障害が発生したことを学習します。

vPC ピア スイッチ間の設定可能なキープアライブ メッセージの送信には、別のリンク (vPC ピア キープアライブリンク)を使用します。vPCピアキープアライブリンク上のキープアライブメッ セージから、障害がvPCピアリンク上でだけ発生したのか、vPCピアスイッチ上で発生したのか がわかります。 キープアライブ メッセージは、ピア リンク内のすべてのリンクで障害が発生し た場合にだけ使用されます。

### **vPC** 番号

vPC ドメイン ID と vPC ピア リンクを作成し終えたら、ダウンストリーム スイッチを各 vPC ピア スイッチに接続するための EtherChannel を作成します。 つまり、ダウンストリーム スイッチ上に 単一の EtherChannel を作成し、プライマリ vPC ピア スイッチにポートの半分を、セカンダリ ピ ア スイッチにポートの残り半分を使用します。

各 vPC ピア スイッチでは、ダウンストリーム スイッチに接続する EtherChannel に同じ vPC 番号 を割り当てます。vPCの作成時にトラフィックが中断されることはほとんどありません。設定を 簡素化するために、各 EtherChannel に対して EtherChannel 自体と同じである vPC ID 番号を割り当 てられます(つまり、EtherChannel 10 に対して vPC ID 10)。

(注)

vPC ピア スイッチからダウンストリーム スイッチに接続されている EtherChannel に割り当て る vPC 番号は、両方の vPC スイッチで同じでなければなりません。

### その他の機能との **vPC** の相互作用

#### **vPC** ピア リンクおよびコアへのリンクの設定

コアおよび両方の vPC ピア デバイス上のすべての vPC ピア リンクへのレイヤ 3 リンクに関連付 けられたトラックオブジェクトおよびトラックリストを使用して、コマンドラインインターフェ イスを設定します。 トラック リスト上のすべてのトラッキング対象オブジェクトが停止した場 合、システムは次のように動作するため、この設定を使用すれば、その特定のモジュールが停止 した場合のトラフィックのドロップを避けることができます。

- vPC プライマリ ピア デバイスによるピアキープアライブ メッセージの送信を停止します。 これにより、vPC セカンダリ ピア デバイスが強制的に引き継がされます。
- その vPC ピア デバイス上のすべてのダウンストリーム vPC を停止させます。これにより、 すべてのトラフィックが強制的に他の vPC ピア デバイスに向けてそのアクセス スイッチで ルーティングされます。

いったんこの機能を設定したら、モジュールに障害が発生した場合には、システムが自動的にプ ライマリ vPC ピア デバイス上のすべての vPC リンクを停止させ、ピアキープアライブ メッセー ジを停止します。 このアクションにより、vPC セカンダリ デバイスが強制的にプライマリ ロー ルを引き継がされ、システムが安定するまで、すべての vPC トラフィックがこの新しい vPC プラ イマリ デバイスに送られます。

コアに対するすべてのリンクおよびすべての vPC ピア リンクを含むトラック リストを、そのオ ブジェクトとして作成します。 このトラック リストの指定した vPC ドメインに対して、トラッ キングをイネーブルにします。 この同じ設定を他方の vPC ピア デバイスにも適用します。

#### はじめる前に

関連するすべてのインターフェイスに障害が発生した場合にリモートピアにvPCをスイッチオー バーするためのトラック リストを設定するには、次のように行います。

ι

#### 手順の概要

- **1.** switch# **configure terminal**
- **2.** switch(config)# **interface** *type slot*/*port*
- **3.** switch(config-if)# **track** *track-id* **interface** *type slot*/*port* **line-protocol**
- **4.** switch(config-track)# **track** *track-id* **interface** *type slot*/*port* **line-protocol**
- **5.** switch(config)# **track** *track-id* **interface port-channel** *port* **line-protocol**
- **6.** switch(config)# **track** *track-id* **list boolean** [**OR** | **AND**]
- **7.** switch(config-track)# **object** *number*
- **8.** switch(config-track)# **end**
- **9.** switch(config)# **vpc domain** *domain-id*
- **10.** switch(config-vpc-domain)# **track** *number*
- **11.** (任意) switch(config)# **show vpc brief**
- **12.** (任意) switch(config)# **copy running-config startup-config**

#### 手順の詳細

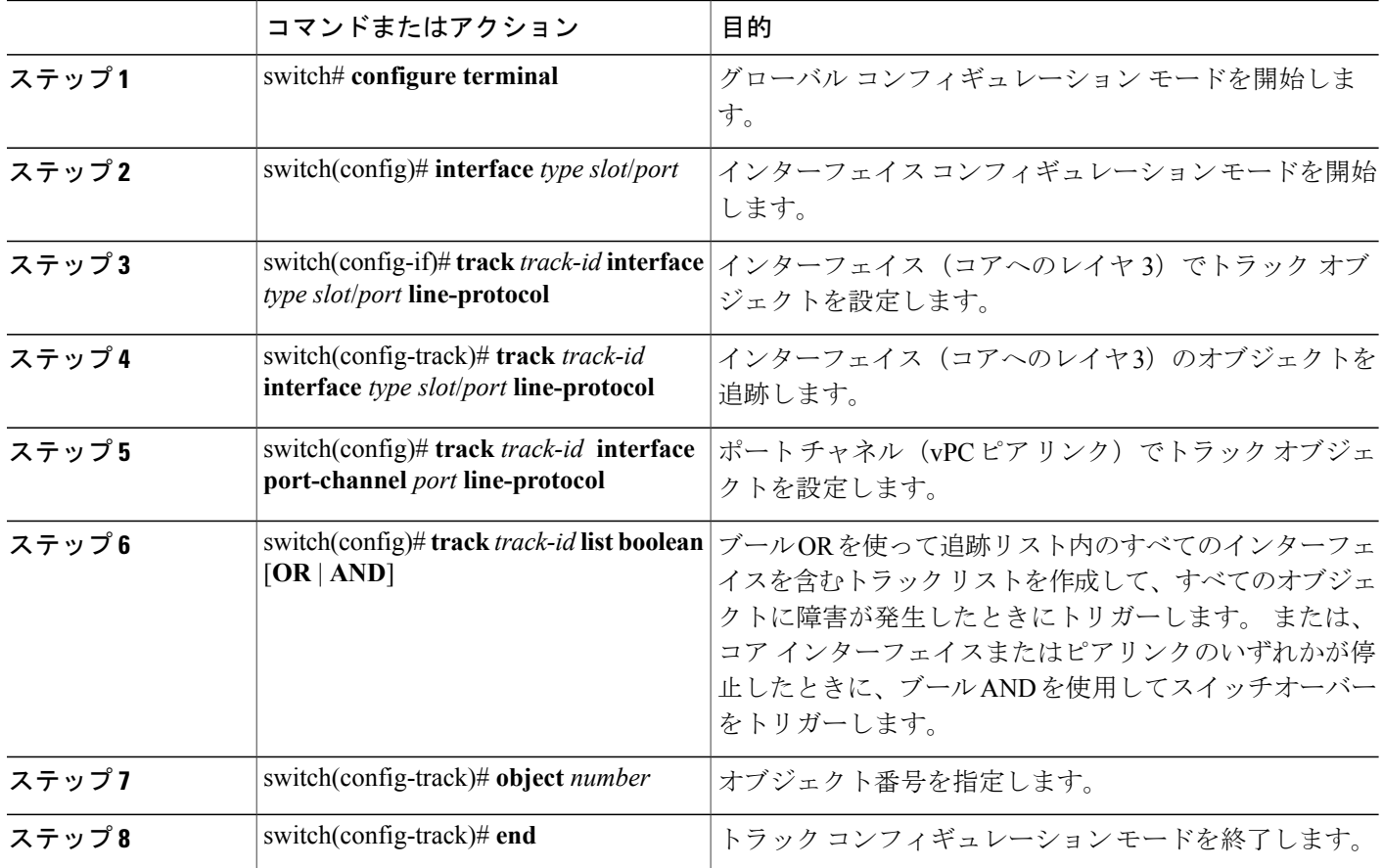

**5.0(2)N1(1)**

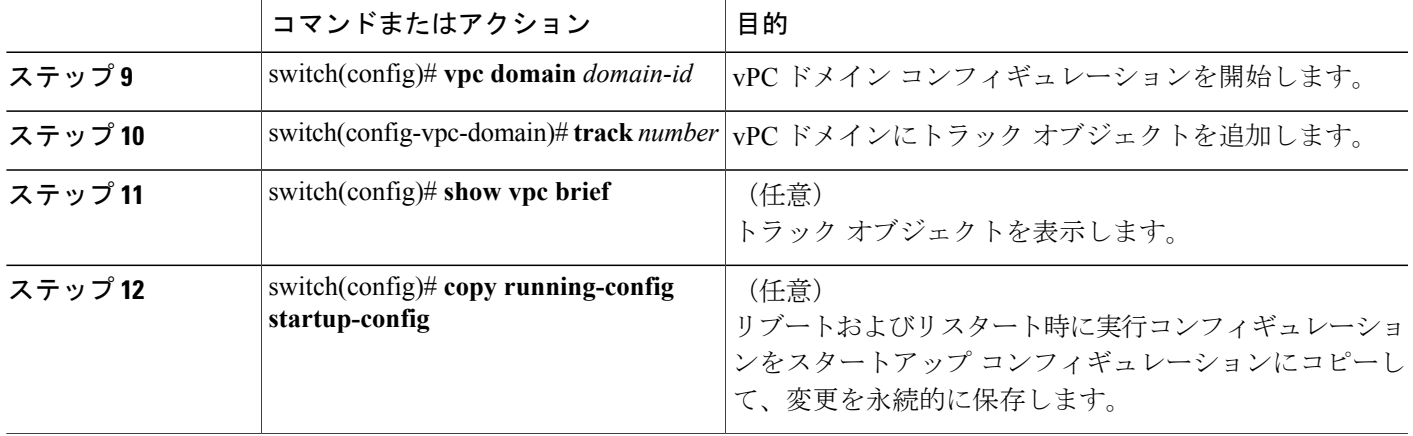

次に、すべてのオブジェクトで障害が発生したときにトリガーするように、ブール OR を使って 追跡リストを設定する例を示します。

```
switch# configure terminal
switch(config)# interface ethernet 8/35
switch(config-if)# track 35 interface ethernet 8/35 line-protocol
switch(config-track)# track 23 interface ethernet 8/33 line-protocol
switch(config)# track 55 interface port-channel 100 line-protocol
switch(config)# track 44 list boolean OR
switch(config-track)# object 23
switch(config-track)# object 35
switch(config-track)# object 55
switch(config-track)# end
switch(config)# vpc domain 1
switch(config-vpc-domain)# track 44
switch(config)# copy running-config startup-config
```
#### **vPC** と **LACP**

リンク アグリゲーション制御プロトコル (LACP) は、vPC の LACP アグリゲーション グループ (LAG)ID を形成するために、vPC ドメインのシステム MAC アドレスを使用します。

ダウンストリーム スイッチからのチャネルも含めて、すべての vPC EtherChannel 上の LACP を使 用できます。 LACP は、vPC ピア スイッチの各 EtherChannel 上のインターフェイスのアクティブ モードで設定することを推奨します。 この設定により、スイッチ、単一方向リンク、およびマル チホップ接続の間の互換性をより簡単に検出できるようになり、実行時の変更およびリンク障害 に対してダイナミックな応答が可能になります。

vPC ピア リンクは、16 の EtherChannel インターフェイスをサポートします。

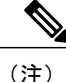

システム プライオリティを手動で設定する場合は、必ず両方の vPC ピア スイッチ上で同じプ ライオリティ値を割り当てる必要があります。 vPC ピア スイッチ同士が異なるシステム プラ イオリティ値を持っていると、vPC は稼働しません。

#### **vPC** ピア リンクと **STP**

最初に vPC 機能を起動したときに、STP が再収束します。 STP は、vPC ピア リンクを特殊なリン クとして扱い、常に vPC ピア リンクを STP のアクティブ トポロジに含めます。

すべての vPC ピア リンク インターフェイスを STP ネットワーク ポート タイプに設定して、すべ てのvPCリンク上でBridge Assuranceが自動的にイネーブルになるようにすることを推奨します。 また、vPC ピア リンク上では STP 拡張機能を一切イネーブルにしないことも推奨します。

パラメータのリストは、vPCピアリンクの両サイドのvPCピアスイッチ上で同じになるように設 定する必要があります。

STP は分散しています。つまり、このプロトコルは、両方の vPC ピア スイッチ上で実行され続け ます。 ただし、プライマリ スイッチとして選択されている vPC ピア スイッチ上での設定が、セ カンダリ vPC ピア スイッチ上の vPC インターフェイスの STP プロセスを制御します。

プライマリ vPC スイッチは、Cisco Fabric Services over Ethernet (CFSoE) を使用して、vPC セカン ダリ ピア スイッチ上の STP の状態を同期させます。

vPCマネージャが、vPCピアスイッチ間で、プライマリスイッチとセカンダリスイッチを設定し て 2 つのスイッチを STP 用に調整する提案/ハンドシェイク合意を実行します。 次に、プライマ リ vPC ピア スイッチが、プライマリ スイッチとセカンダリ スイッチの両方の vPC インターフェ イスの STP プロトコルの制御を行います。

ブリッジ プロトコル データ ユニット(BPDU)は、指定ブリッジ ID フィールドで、STP ブリッ ジ ID の vPC に設定されている MAC アドレスを使用します。 vPC プライマリ スイッチが、vPC インターフェイス上でこれらの BPDU を送信します。

(注)

vPCピアリンクの両側での設定を表示して、設定が同じであることを確認してください。vPC に関する情報を表示するには、**show spanning-tree** コマンドを使用します。

#### **vPC** と **ARP**

vPC ピア全体でのテーブルの同期は、Cisco Fabric Services over Ethernet (CFSoE) プロトコルの信 頼性の高い転送メカニズムを使用して、Cisco NX-OS で管理されます。 vPC ピア間でアドレス テーブルのより高速なコンバージェンスをサポートするには、**iparpsynchronize**コマンドをイネー ブルにする必要があります。 このコンバージェンスは、ピア リンク ポート チャネルがフラップ したとき、またはvPCピアがオンラインに戻ったときのARPテーブルの復元に関連する遅延を回 避することを目的にしています。

パフォーマンスを向上するためにARP同期機能をオンにすることを推奨します。デフォルトでは イネーブルに設定されていません。

ARP 同期がイネーブルかどうかを確認するには、次のコマンドを入力します。

switch# **show running**

ARP 同期をイネーブルにするには、次のコマンドを入力します。

switch(config-vpc-domain) # **ip arp synchronize**

**5.0(2)N1(1)**

#### **CFSoE**

CiscoFabricServices over Ethernet(CFSoE)は、vPC ピア デバイスのアクションを同期化するため に使用する信頼性の高い状態転送メカニズムです。 CFSoE は、vPC にリンクされている、STP、 IGMP などの多くの機能のメッセージとパケットを伝送します。 情報は、CFS/CFSoE プロトコル データ ユニット (PDU)に入れて伝送されます。

CFSoE は、vPC 機能をイネーブルにすると、デバイスによって自動的にイネーブルになります。 何も設定する必要はありません。 vPC の CFSoE 分散には、IP を介してまたは CFS リージョンに 分散する機能は必要ありません。CFSoE機能がvPC上で正常に機能するために必要な設定は一切 ありません。

**show mac address-table** コマンドを使用すれば、CFSoE が vPC ピア リンクのために同期する MAC アドレスを表示できます。

(注)

**no cfs ethdistribute** コマンドまたは **no cfsdistribute** コマンドを入力しないでください。 CFSoE は、vPC機能に対してイネーブルにする必要があります。vPCをイネーブルにしてこれらのコ マンドのいずれかを入力すると、エラー メッセージがシステムによって表示されます。

**show cfs application** コマンドを入力すると、出力に「Physical-eth」と表示されます。これは、 CFSoE を使用しているアプリケーションを示します。

### **vPC** ピア スイッチ

vPCピアスイッチ機能は、STPコンバージェンスに関するパフォーマンス上の問題に対処します。 この機能により、一対の Cisco Nexus デバイス(複数)をレイヤ 2 トポロジ内に 1 つの STP ルー トとして表示できます。この機能は、STPルートをvPCプライマリスイッチに固定する必要性を なくし、vPC プライマリ スイッチに障害が発生した場合の vPC コンバージェンスを向上させま す。

ループを回避するために、vPC ピア リンクは STP 計算からは除外されます。 vPC ピア スイッチ モードでは、ダウンストリーム スイッチでの STP BPDU タイムアウトに関連した問題(この問題 は、トラフィックの中断につながります)を避けるために、STP BPDU が両方の vPC ピア デバイ スから送信されます。

この機能は、すべてのデバイス vPC に属する純粋なピア スイッチ トポロジで使用できます。

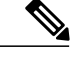

ピアスイッチ機能は、vPCを使用するネットワークでサポートされ、STPベースの冗長性はサ ポートされません。ハイブリッドピアスイッチ設定でvPCピアリンクに障害が発生すると、 トラフィックが失われる場合があります。 このシナリオでは、vPC ピアは同じ STP ルート ID や同じブリッジ ID を使用します。 アクセス スイッチのトラフィックは 2 つに別れ、その半分 が最初の vPC ピアに、残りの半分が 2 番目の vPC ピアに転送されます。 ピア リンクに障害が 発生すると、北南のトラフィックに影響はありませんが、東西のトラフィックが失われます (ブラックホール化されます)。 (注)

STP 拡張機能と Rapid PVST+ の詳細については、デバイスの『*Layer 2 Switching Configuration Guide*』を参照してください。

# <span id="page-143-0"></span>**vPC** の注意事項および制約事項

vPC には、次の注意事項と制約事項があります。

- vPCピアリンクおよびvPCインターフェイスを設定する前に、vPC機能をイネーブルにする 必要があります。
- システムが vPC ピア リンクを形成するには、その前にピアキープアライブ リンクを設定す る必要があります。
- vPC ピア リンクは、少なくとも 2 台の 10 ギガビット イーサネット インターフェイスを使用 して形成する必要があります。
- vPCに入れられるのは、ポートチャネルだけです。通常のポートチャネル(スイッチ間vPC トポロジ)、ポート チャネル ファブリック インターフェイス(ファブリック エクステンダ vPC トポロジ)、およびポート チャネル ホスト インターフェイス(ホスト インターフェイ ス vPC トポロジ)で vPC を設定できます。
- ファブリック エクステンダはホスト インターフェイス vPC トポロジまたはファブリック エ クステンダ vPC トポロジのメンバになれますが、両方で同時にはなれません。
- 両方の vPC ピア スイッチを設定する必要があります。設定は、vPC ピア デバイス間で自動 的には同期されません。
- 必要な設定パラメータが、vPCピアリンクの両側で互換性を保っているかチェックしてくだ さい。
- vPC の設定中に、最小限のトラフィックの中断が発生する可能性があります。
- アクティブ モードのインターフェイスで LACP を使用して vPC のすべてのポート チャネル を設定する必要があります。
- **peer-switch**コマンドが設定されており、vPCキープアライブメッセージが管理インターフェ イスではなく SVI 経由で交換された場合は、追加のスパニングツリー プロトコル (STP) の 設定が必要です。 vPC ピア間のキープアライブ トラフィックを伝送する専用リンクで STP をディセーブルにする必要があります。専用リンクの両端でSTPBPDUfilterを設定すること によって、専用リンクでSTPをディセーブルにできます。vPCキープアライブSVIのVLAN
を相互接続専用リンクでのみ許可し、その他のすべてのリンク(ピアリンクを含む)では禁 止することを推奨します。

# **vPC** の設定

### **vPC** のイネーブル化

vPC を設定して使用するには、その前に vPC 機能をイネーブルにしなければなりません。

### 手順の概要

- **1.** switch# **configure terminal**
- **2.** switch(config)# **feature vpc**
- **3.** (任意) switch# **show feature**
- **4.** (任意) switch# **copy running-config startup-config**

### 手順の詳細

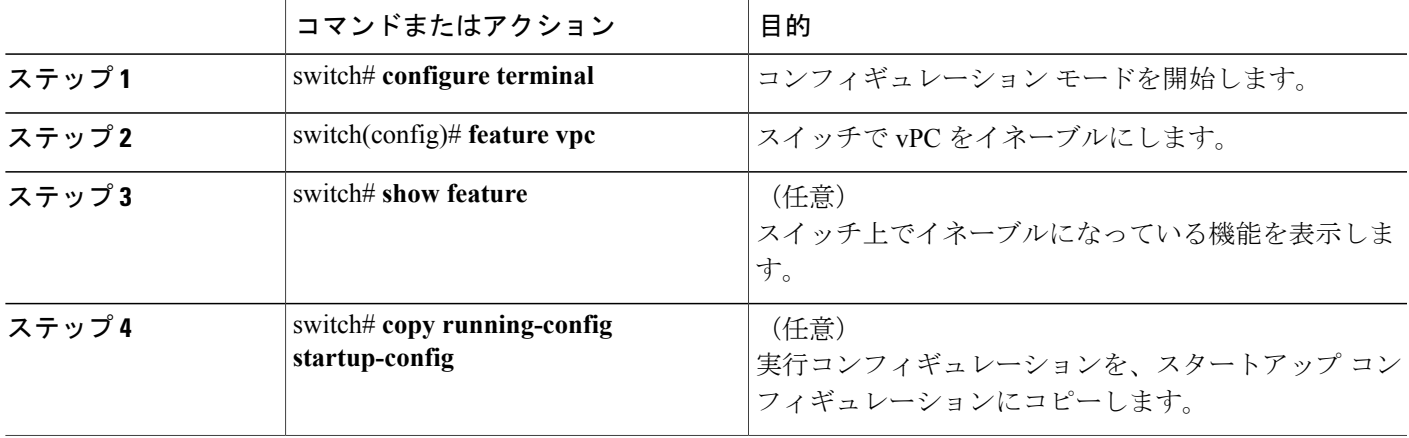

次の例は、vPC 機能をイネーブルにする方法を示します。

switch# **configure terminal** switch(config)# **feature vpc**

# **vPC** のディセーブル化

Г

vPC 機能をディセーブルにできます。

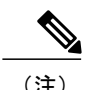

(注) vPC機能をディセーブルにすると、CiscoNexusデバイスはすべてのvPC設定をクリアします。

### 手順の概要

- **1.** switch# **configure terminal**
- **2.** switch(config)# **no feature vpc**
- **3.** (任意) switch# **show feature**
- **4.** (任意) switch# **copy running-config startup-config**

### 手順の詳細

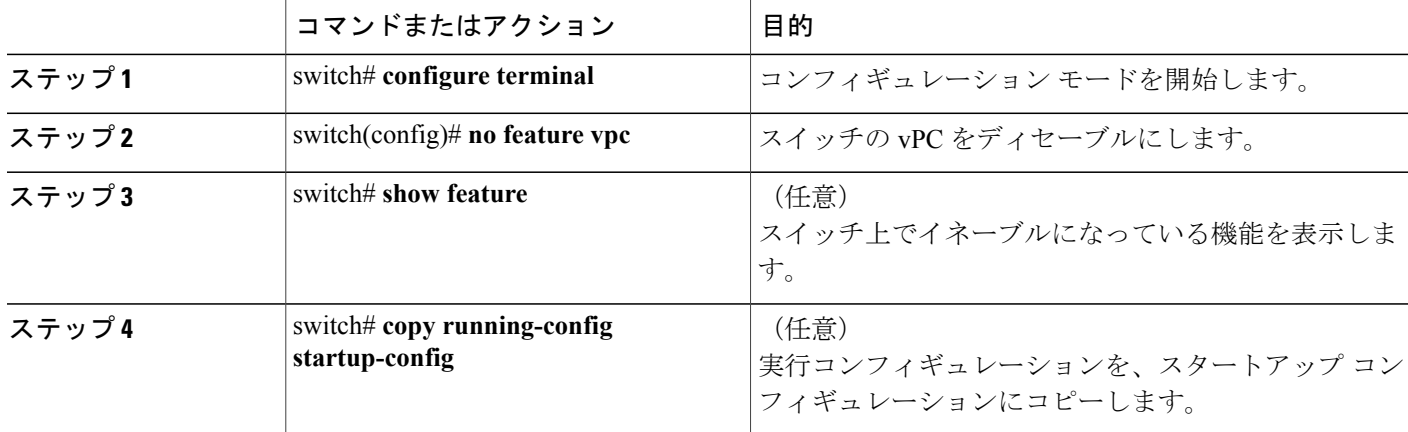

次の例は、vPC 機能をディセーブルにする方法を示します。

switch# **configure terminal** switch(config)# **no feature vpc**

## **vPC** ドメインの作成

両方の vPC ピア デバイスで、同じ vPC ドメイン ID を作成する必要があります。 このドメイン ID は、vPC システム MAC アドレスを自動的に形成するために使用されます。

### はじめる前に

vPC 機能をイネーブルにしていることを確認します。 次の手順に従って、vPC ピア リンクの両側に両方のスイッチを設定する必要があります。

**5.0(2)N1(1)**

### 手順の概要

- **1.** switch# **configure terminal**
- **2.** switch(config)# **vpc domain** *domain-id*
- **3.** (任意) switch# **show vpc brief**
- **4.** (任意) switch# **copy running-config startup-config**

### 手順の詳細

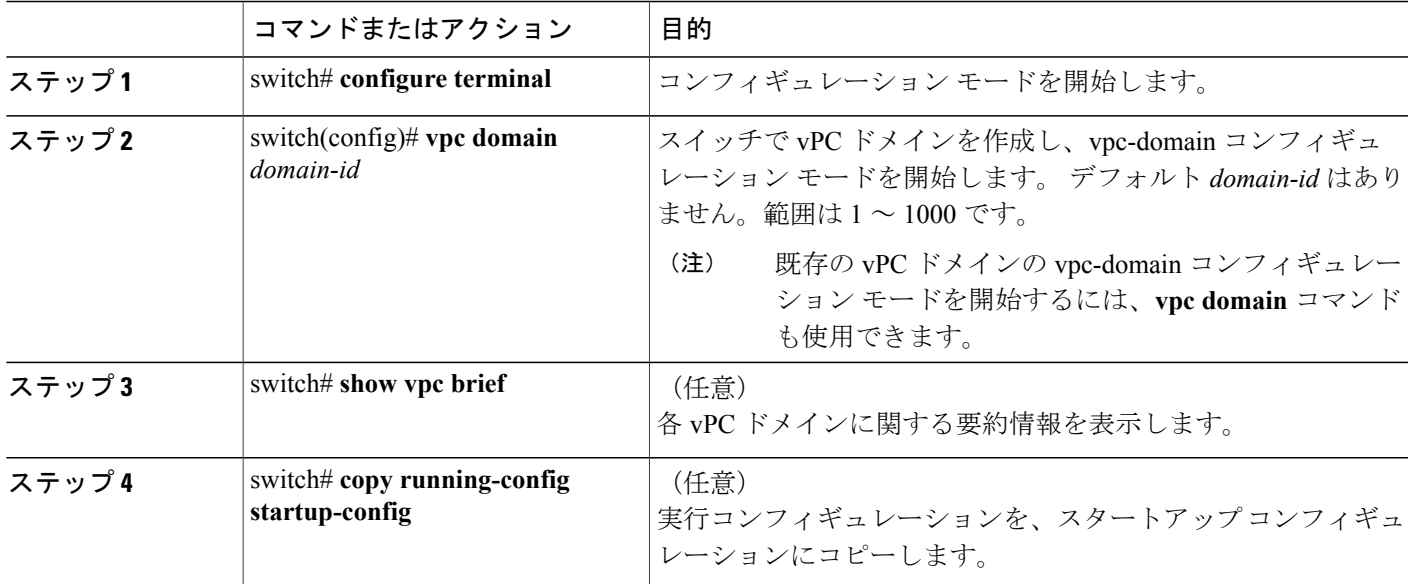

次に、vPC ドメインを作成する例を示します。

switch# **configure terminal** switch(config)# **vpc domain 5**

## **vPC** キープアライブ リンクと **vPC** キープアライブ メッセージの設定

キープアライブ メッセージを伝送するピアキープアライブ リンクの宛先 IP を設定できます。 必 要に応じて、キープアライブ メッセージのその他のパラメータも設定できます。

Cisco Nexus 5500 プラットフォーム スイッチは、レイヤ 3 モジュールと、基本ライセンスまたは LAN-Enterprise ライセンスがインストールされた VRF ライトをサポートします。 この機能によ り、VRFを作成し、VRFに特定のインターフェイスを割り当てることができます。このリリース よりも前は、VRF 管理と VRF デフォルトの 2 つの VRF がデフォルトで作成されます。 mgmt0 イ ンターフェイスとすべてのSVIインターフェイスがVRFの管理とVRFデフォルトに存在します。

Cisco NX-OS ソフトウェアは、vPC ピア間でピアキープアライブ リンクを使用して、設定可能な キープアライブ メッセージを定期的に送信します。 これらのメッセージを送信するには、ピア

デバイス間にレイヤ3接続が必要です。ピアキープアライブリンクが起動および動作していない と、システムは vPC ピア リンクを開始できません。

ピアキープアライブ メッセージに使用される送信元 IP アドレスと宛先の IP アドレスの両方が、 ネットワーク内で一意であることを確認してください。また、vPC ピアキープアライブ リンクに 関連付けられている Virtual Routing and Forwarding (VRF; 仮想ルーティングおよび転送)から、こ れらの IP アドレスが到達可能であることを確認してください。

(注)

vPC ピアキープアライブ リンクを使用する際は、個別の VRF インスタンスを設定して、各 vPC ピア スイッチからその VRF にレイヤ 3 ポートを接続することを推奨します。 ピア リンク 自体を使用して vPC ピアキープアライブ メッセージを送信しないでください。 VRF の作成と 設定については、デバイスの『Unicast Routing Configuration Guide』を参照してください。

### はじめる前に

vPC 機能をイネーブルにしていることを確認します。

システムで vPC ピア リンクを形成できるようにするには、まず vPC ピアキープアライブ リンク を設定する必要があります。

次の手順に従って、vPC ピア リンクの両側に両方のスイッチを設定する必要があります。

#### 手順の概要

- **1.** switch# **configure terminal**
- **2.** switch(config)# **vpc domain** *domain-id*
- **3.** switch(config-vpc-domain)# **peer-keepalive destination** *ipaddress* [**hold-timeout** *secs* | **interval** *msecs* {**timeout***secs*} |**precedence** {*prec-value* |**network**| **internet** | **critical** | **flash-override** | **flash**| **immediate priority** | **routine**} | **tos** {*tos-value* | **max-reliability** | **max-throughput** | **min-delay** | **min-monetary-cost** | **normal**} | **tos-byte** *tos-byte-value*} | **source** *ipaddress* | **vrf** {*name* | **management vpc-keepalive**}]
- **4.** (任意) switch(config-vpc-domain)# **vpc peer-keepalive destination** *ipaddress* **source** *ipaddress*
- **5.** (任意) switch# **show vpc peer-keepalive**
- **6.** (任意) switch# **copy running-config startup-config**

### 手順の詳細

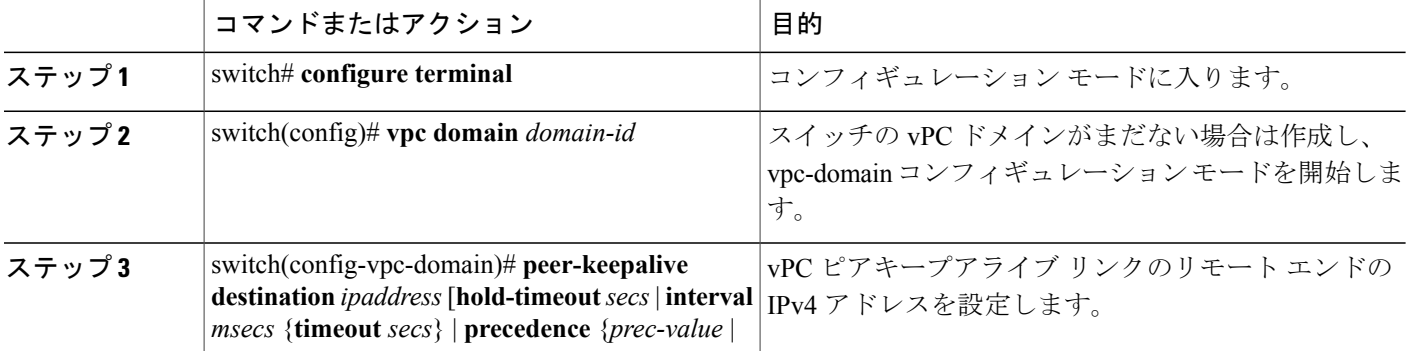

**5.0(2)N1(1)**

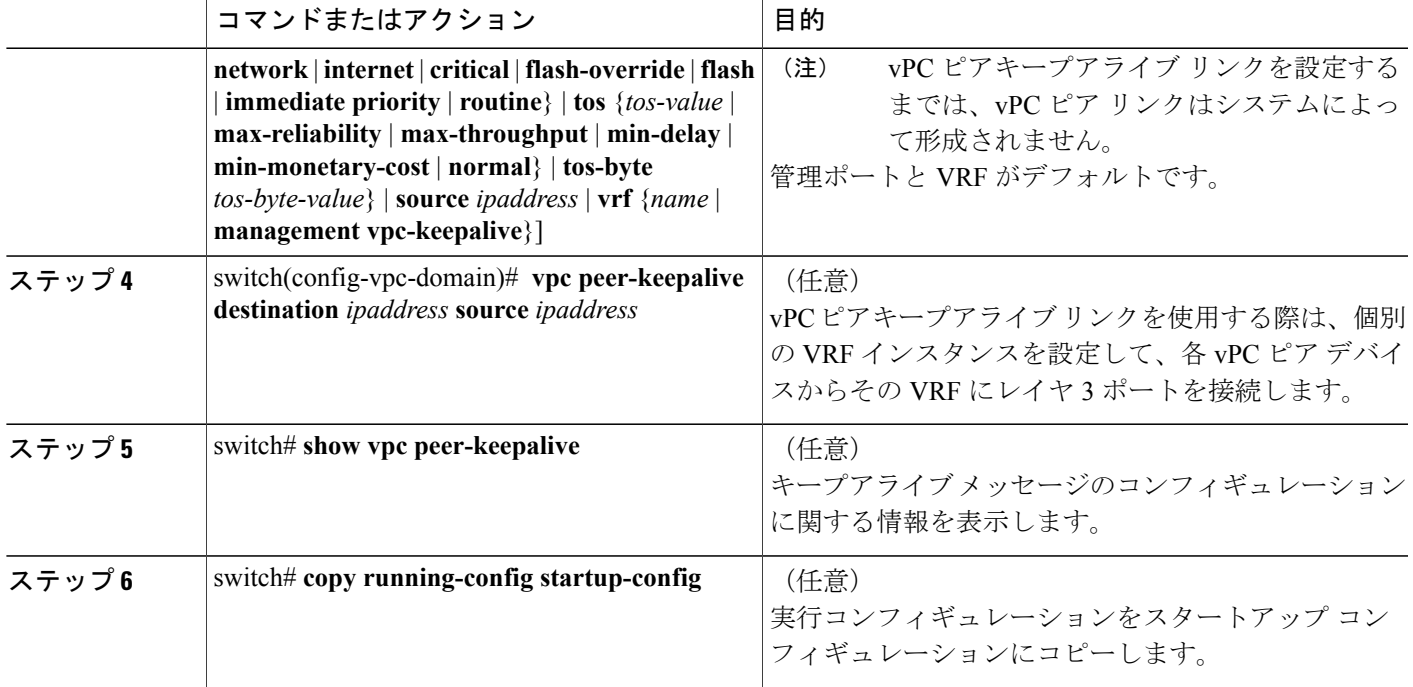

次に、vPC ピアキープアライブ リンクの宛先 IP アドレスを設定する例を示します。

```
switch# configure terminal
switch(config)# vpc domain 5
switch(config-vpc-domain)# peer-keepalive destination 10.10.10.42
次に、プライマリとセカンダリの vPC デバイス間でピア キープアライブ リンク接続を設定する
例を示します。
```

```
switch(config)# vpc domain 100
switch(config-vpc-domain)# peer-keepalive destination 192.168.2.2 source 192.168.2.1
Note:--------:: Management VRF will be used as the default VRF ::--------
switch(config-vpc-domain)#
次に、vPC キープアライブリンクに vpc_keepalive という名前の別の VRF を作成し、その新しい
VRF を確認する例を示します。
```
次に、vPC キープアライブ リンクに vpc keepalive という名前の別の VRF を作成し、その新しい VRF を確認する例を示します。

```
vrf context vpc_keepalive
interface Ethernet1/31
  switchport access vlan 123
interface Vlan123
  vrf member vpc_keepalive
 ip address 123.1.1.2/30
 no shutdown
vpc domain 1
 peer-keepalive destination 123.1.1.1 source 123.1.1.2 vrf
vpc_keepalive
L3-NEXUS-2# sh vpc peer-keepalive
```

```
vPC keep-alive status : peer is alive<br>--Peer is alive for : (154477) seco
                                  : (154477) seconds, (908) msec<br>: Success
--Send status
--Last send at : 2011.01.14 19:02:50 100 ms<br>--Sent on interface : Vlan123
--Sent on interface
--Receive status : Success<br>--Last receive at : 2011.01
                                  : 2011.01.14 19:02:50 103 ms--Received on interface : Vlan123
--Last update from peer : (0) seconds, (524) msec
vPC Keep-alive parameters
--Destination : 123.1.1.1<br>--Keepalive interval : 1000 msec
--Keepalive interval
--Keepalive timeout : 5 seconds<br>--Keepalive hold timeout : 3 seconds
--Keepalive hold timeout : 3 seconds<br>--Keepalive vrf : vpc keepalive
--Keepalive vrf : vpc_keepalive
--Keepalive udp port
--Keepalive tos : 192
The services provided by the switch, such as ping, ssh, telnet,
radius, are VRF aware. The VRF name need to be configured or
specified in order for the correct routing table to be used.
L3-NEXUS-2# ping 123.1.1.1 vrf vpc_keepalive
PING 123.1.1.1 (123.1.1.1): 56 data bytes
64 bytes from 123.1.1.1: icmp_seq=0 ttl=254 time=3.234 ms
64 bytes from 123.1.1.1: icmp_seq=1 ttl=254 time=4.931 ms
64 bytes from 123.1.1.1: icmp_seq=2 ttl=254 time=4.965 ms
64 bytes from 123.1.1.1: icmp_seq=3 ttl=254 time=4.971 ms
64 bytes from 123.1.1.1: icmp_seq=4 ttl=254 time=4.915 ms
--- 123.1.1.1 ping statistics ---
5 packets transmitted, 5 packets received, 0.00% packet loss
round-trip min/avg/max = 3.234/4.603/4.971 ms
```
### **vPC** ピア リンクの作成

vPC ピア リンクを作成するには、指定した vPC ドメインのピア リンクとする EtherChannel を各ス イッチ上で指定します。 冗長性を確保するため、トランク モードで vPC ピア リンクとして指定 する EtherChannel を設定し、各 vPC ピア スイッチで個別のモジュールの 2 つのポートを使用する ことを推奨します。

### はじめる前に

vPC 機能をイネーブルにしていることを確認します。

次の手順に従って、vPC ピア リンクの両側に両方のスイッチを設定する必要があります

#### 手順の概要

- **1.** switch# **configure terminal**
- **2.** switch(config)# **interface port-channel** *channel-number*
- **3.** switch(config-if)# **vpc peer-link**
- **4.** (任意) switch# **show vpc brief**
- **5.** (任意) switch# **copy running-config startup-config**

### 手順の詳細

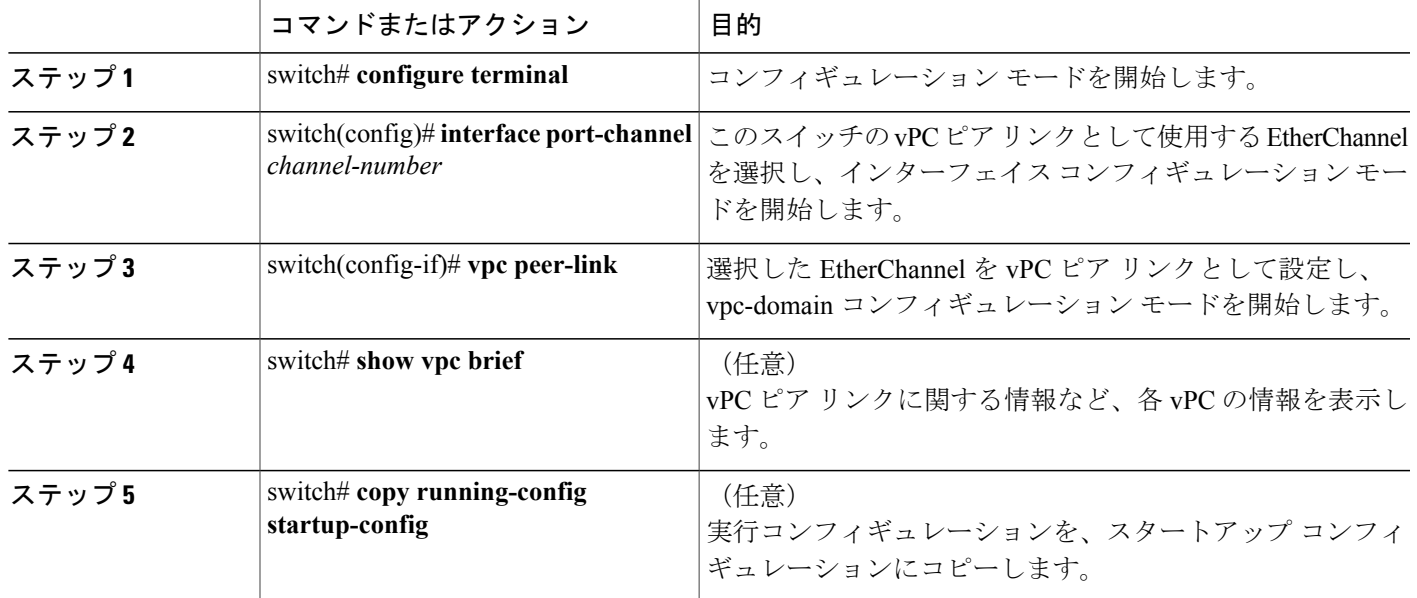

次の例は、vPC ピア リンクを設定する方法を示します。

switch# **configure terminal** switch(config)# **interface port-channel 20** switch(config-if)# **vpc peer-link**

### 設定の互換性チェック

両方の vPC ピア スイッチ上の vPC ピア リンクを設定した後に、すべての vPC インターフェイス で設定が一貫していることをチェックします。

 $\frac{\sqrt{2}}{2}$ 

Cisco NX-OS Release 5.0(2)N1(1) 以降、次のQoS パラメータはタイプ 2 整合性検査をサポート します。 (注)

- •ネットワーク OoS: [MTU] および [Pause]
- 入力キューイング:[Bandwidth] および [Absolute Priority]
- •出力キューイング: [Bandwidth] および [Absolute Priority]

タイプ 2 の不一致の場合、vPC は一時停止されません。 タイプ 1 の不一致は、vPC を一時停止し ます。

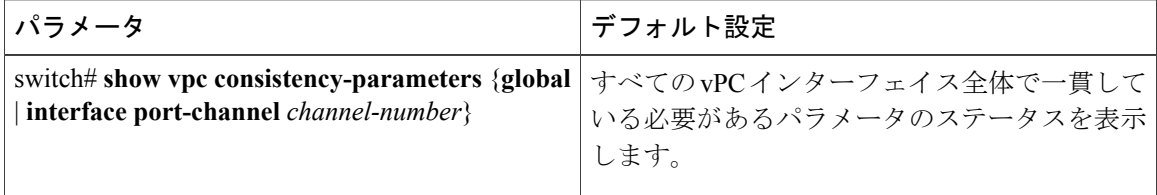

次の例は、すべての vPC インターフェイスの間で必須設定の互換性が保たれているかチェックす る方法を示します。 switch# **show vpc consistency-parameters global** Legend: Type 1 : vPC will be suspended in case of mismatch Name Type Local Value Peer Value ------------- ---- ---------------------- ----------------------- QoS 2 ([], [], [], [], [], ([], [], [], [], [],  $\begin{pmatrix} 1 \end{pmatrix}$ Network QoS (MTU) 2 (1538, 0, 0, 0, 0) (1538, 0, 0, 0, 0, 0)<br>Network Qos (Pause) 2 (F, F, F, F, F, F) (1538, 0, 0, 0, 0, 0) 2 (F, F, F, F, F, F) (1538, 0, 0, 0, 0, 0<br>2 (100, 0, 0, 0, 0, 0) (100, 0, 0, 0, 0, 0)<br>2 (F, F, F, F, F, F) (100, 0, 0, 0, 0, 0) Input Queuing (Bandwidth) 2 (100, 0, 0, 0, 0, 0) Input Queuing (Absolute 2 (F, F, F, F, F, F) Input Queuing (Absolute Priority)<br>Output Queuing (Bandwidth) 2 2 (100, 0, 0, 0, 0, 0) (100, 0, 0, 0, 0, 0)<br>2 (F, F, F, F, F, F) (100, 0, 0, 0, 0, 0) Output Queuing (Absolute 2 (F, F, F, F, F) Priority)<br>STP Mode 1 Rapid-PVST Rapid-PVST STP Disabled 1 None None None<br>
STP MST Region Name 1 = "" STP MST Region Name  $\begin{array}{ccc} 1 & \cdots & \cdots & \cdots \\ \text{STP MST Region} & \text{Period} & \text{Res} & 1 \\ 0 & 0 & \cdots & 0 \end{array}$ STP MST Region Revision 1 STP MST Region Instance to 1 VLAN Mapping STP Loopguard 1 Disabled Disabled STP Bridge Assurance 1 Enabled Bnabled Enabled<br>STP Port Type, Edge 1 Normal, Disabled, Normal, Disabled, STP Port Type, Edge 1 Normal, Disabled, Normal, 1<br>BPDUFilter, Edge BPDUGuard Disabled 1 Disabled BPDUFilter, Edge BPDUGuard STP MST Simulate PVST 1 Enabled 1 Enabled Enabled 1<br>
Allowed VLANs 1 - 1,624 1 Allowed VLANs - 1,624 1 Local suspended VLANs switch#

次に、必要な設定が EtherChannel インターフェイスと互換性があることをチェックする例を示し ます。

switch# **show vpc consistency-parameters interface port-channel 20**

Legend: Type 1 : vPC will be suspended in case of mismatch Name Type Local Value Peer Value ------------- ---- ---------------------- ----------------------- Fex id  $\begin{array}{ccc} 1 & 20 & 20 \\ \text{STP Port Type} & 1 & \text{Default} \end{array}$ STP Port Type  $\begin{array}{ccc} 1 & \text{Default} \\ \text{STP} & \text{Port} & \text{Guard} \end{array}$ STP Port Guard 1 None 1 None None None<br>
STP MST Simulate PVST 1 Default 1 Default STP MST Simulate PVST 1 Def<br>mode 1 on mode the contract of the contract of the contract of the contract of the contract of the contract of the contract of the contract of the contract of the contract of the contract of the contract of the contract of the contr  $\begin{tabular}{lcccccc} Speed & & & & 1 & & 10 & \text{Gb/s} & & & & 10 & \text{Gb/s} \\ Duplex & & & & 1 & & full & & & full \end{tabular}$ Duplex 1 full full full Port Mode  $1$  fex-fabric is fex-fabric Shut Lan  $1$  No  $1$  No  $1$  No  $1$  No  $-$  1, 3-3967, 4048-4093 1-3967, 4048-4093  $-$  1,3-3967,4048-4093

### **vPC** 自動リカバリのイネーブル化

### 手順の概要

- **1.** switch# **configure terminal**
- **2.** switch(config)# **vpc domain** *domain-id*
- **3.** switch(config-vpc-domain)# **auto-recovery reload-delay** *delay*

### 手順の詳細

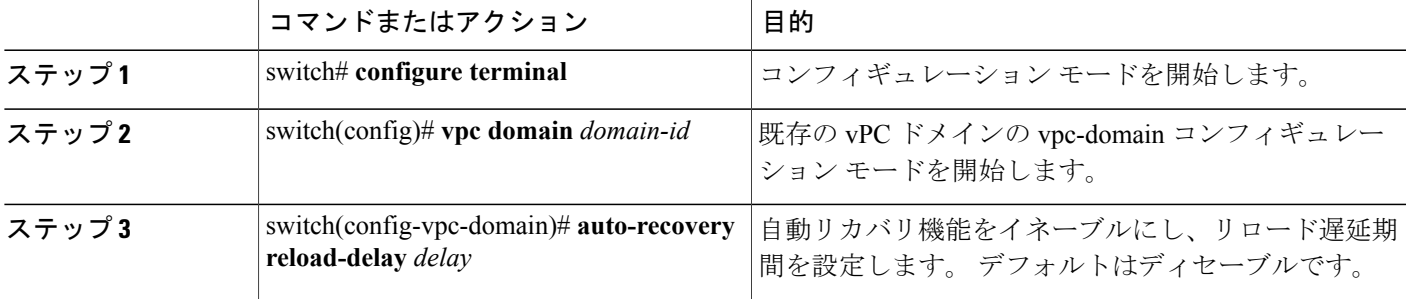

次に、vPC ドメイン 10 の自動リカバリ機能をイネーブルにし、240 秒の遅延期間を設定する例を 示します。

```
switch(config)# vpc domain 10
switch(config-vpc-domain)# auto-recovery reload-delay 240
Warning:
Enables restoring of vPCs in a peer-detached state after reload, will wait for 240 seconds
 (by default) to determine if peer is un-reachable
```
次に、vPC ドメイン 10 の自動リカバリ機能のステータスを表示する例を示します。

```
switch(config-vpc-domain)# show running-config vpc
!Command: show running-config vpc
!Time: Tue Dec 7 02:38:44 2010
```
feature vpc vpc domain 10 peer-keepalive destination 10.193.51.170 **auto-recovery**

### **vPC** トポロジのセカンダリ スイッチの孤立ポートの一時停止

vPC セカンダリピアリンクがダウンするときに、非仮想ポートチャネル (vPC) ポートを一時停 止できます。 孤立ポートとも呼ばれる非 vPC ポートは、vPC の一部ではないポートです。

(注)

ポートが孤立ポートとして設定されると、そのポートはフラップします。 これは、孤立ポー トの制約を考慮して、そのポートをアップにできるかどうかをシステムが再評価するために発 生します。たとえば、MCTはアップにする必要があるため、選択を完了する必要があります。

### はじめる前に

vPC 機能をイネーブルにします。

### 手順の概要

- **1.** switch# **configure terminal**
- **2.** switch(config)# **interface ethernet** *slot*/*port*
- **3.** switch(config-if)# **vpc orphan-port suspend**
- **4.** switch(config-if)# **exit**
- **5.** (任意) switch# **show vpc orphan-port**
- **6.** (任意) switch# **copy running-config startup-config**

### 手順の詳細

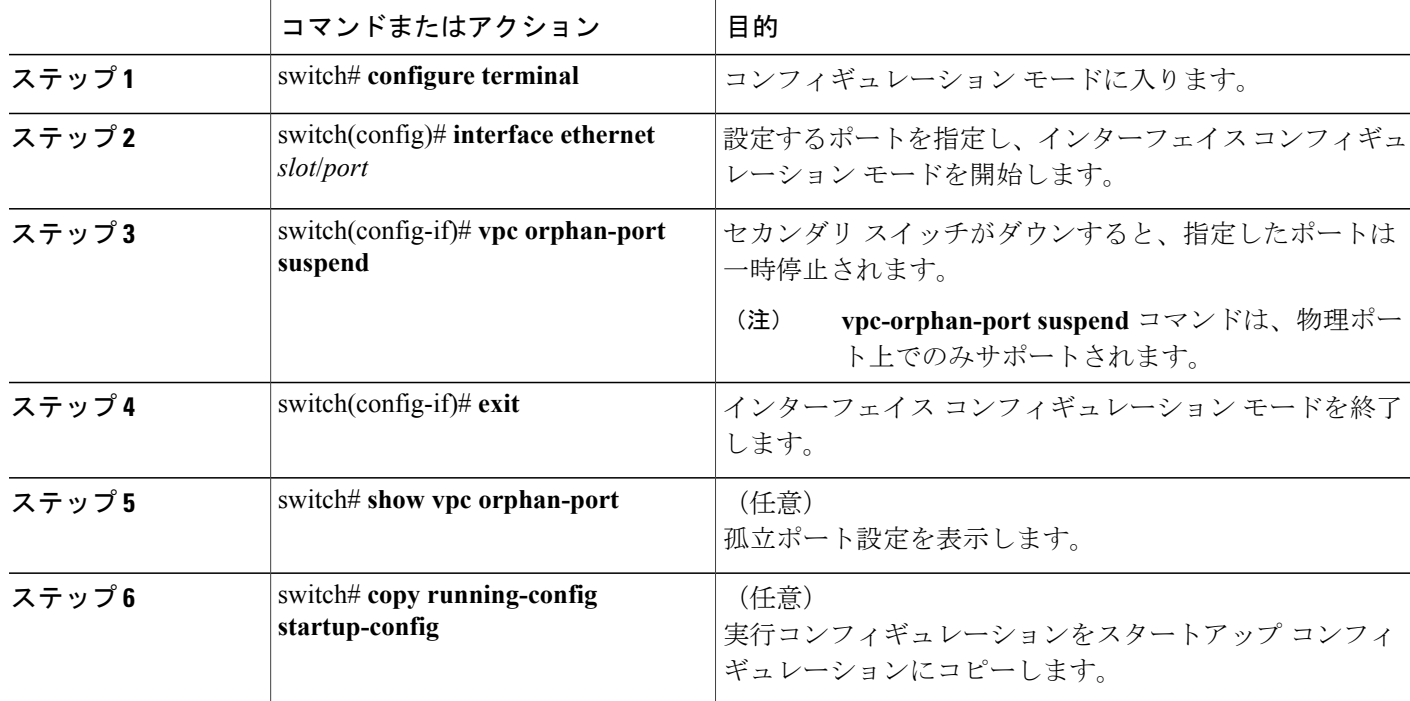

次に、孤立ポートを一時停止する例を示します。

```
switch# configure terminal
switch(config)# interface ethernet ½0
```
**5.0(2)N1(1)**

switch(config-if)# **vpc orphan-port suspend**

次に、vPC の一部ではないが、vPC の一部であるポートと同じ VLAN を共有するポートを表示す る例を示します。

```
switch# configure terminal
switch(config)# show vpc orphan-ports
Note:
      --::Going through port database. Please be patient.::--------
VLAN Orphan Ports
                 ------- -------------------------
1 Po600
2 Po600
3 Po600
4 Po600
5 Po600
6 Po600
7 Po600
8 Po600
9 Po600
10 Po600
11 Po600
12 Po600
13 Po600
14 Po600
...
```
### **EtherChannel** ホスト インターフェイスの作成

Cisco Nexus 2000 シリーズ ファブリック エクステンダからダウンストリーム サーバに接続するに は、EtherChannel ホスト インターフェイスを作成します。 EtherChannel ホスト インターフェイス は、ファブリック エクステンダ モデルによってはメンバとして 1 つのホスト インターフェイス だけを保持できます。 Cisco Nexus 2148T では、ファブリック エクステンダごとに 1 つのインター フェイスメンバだけが許可され、より新しいファブリックエクステンダでは、単一のファブリッ ク エクステンダ上で同じポート チャネルの最大 8 のメンバが許可されています。 EtherChannel ホ スト インターフェイスを作成して、ファブリック エクステンダ トポロジを使用するそれの上に vPC を設定する必要があります。

### はじめる前に

vPC 機能をイネーブルにしていることを確認します。 接続されている ファブリック エクステンダ がオンラインであることを確認します。 次の手順に従って、vPC ピア リンクの両側に両方のスイッチを設定する必要があります。

#### 手順の概要

- **1.** switch# **configure terminal**
- **2.** switch(config)# **interface ethernet** *chassis*/*slot*/*port*
- **3.** switch(config-if)# **channel-group** *channel-number* **mode** {**active** | **passive** | **on**}
- **4.** (任意) switch# **show port-channel summary**
- **5.** (任意) switch# **copy running-config startup-config**

### 手順の詳細

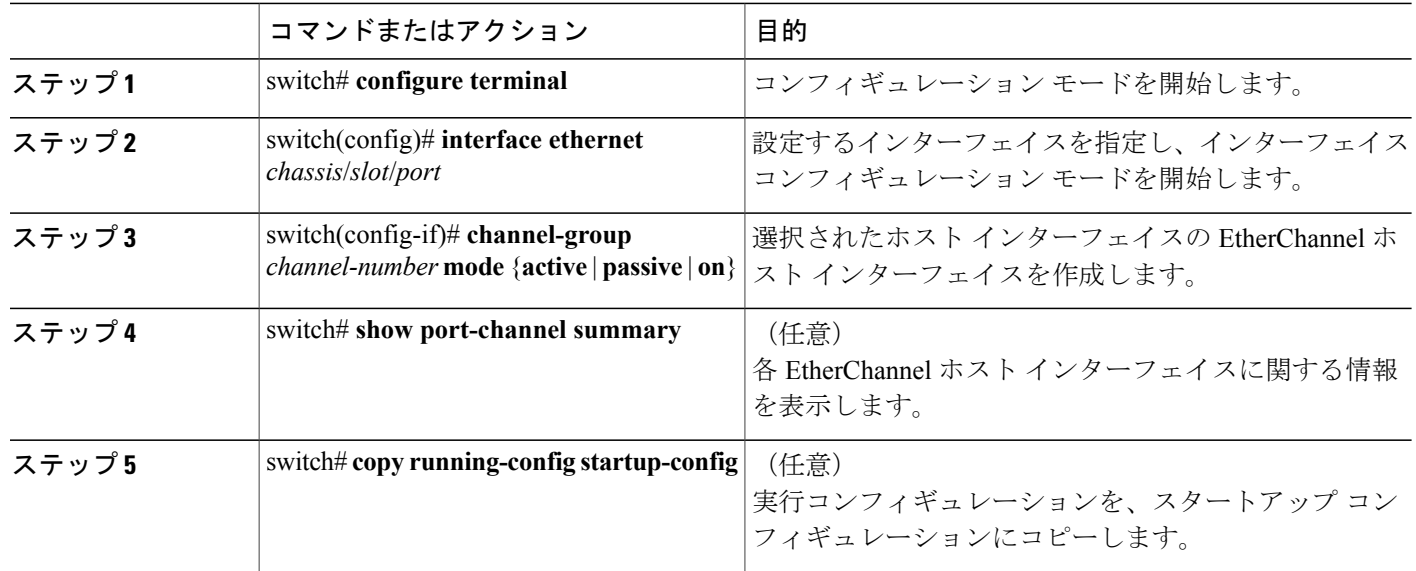

次に、EtherChannel ホスト インターフェイスを設定する例を示します。

switch# **configure terminal** switch(config)# **interface ethernet 101/1/20** switch(config-if)# **channel-group 7 mode active**

## 他のポート チャネルの **vPC** への移行

はじめる前に

vPC 機能をイネーブルにしていることを確認します。

次の手順に従って、vPC ピア リンクの両側に両方のスイッチを設定する必要があります。

### 手順の概要

- **1.** switch# **configure terminal**
- **2.** switch(config)# **interface port-channel** *channel-number*
- **3.** switch(config-if)# **vpc** *number*
- **4.** (任意) switch# **show vpc brief**
- **5.** (任意) switch# **copy running-config startup-config**

### 手順の詳細

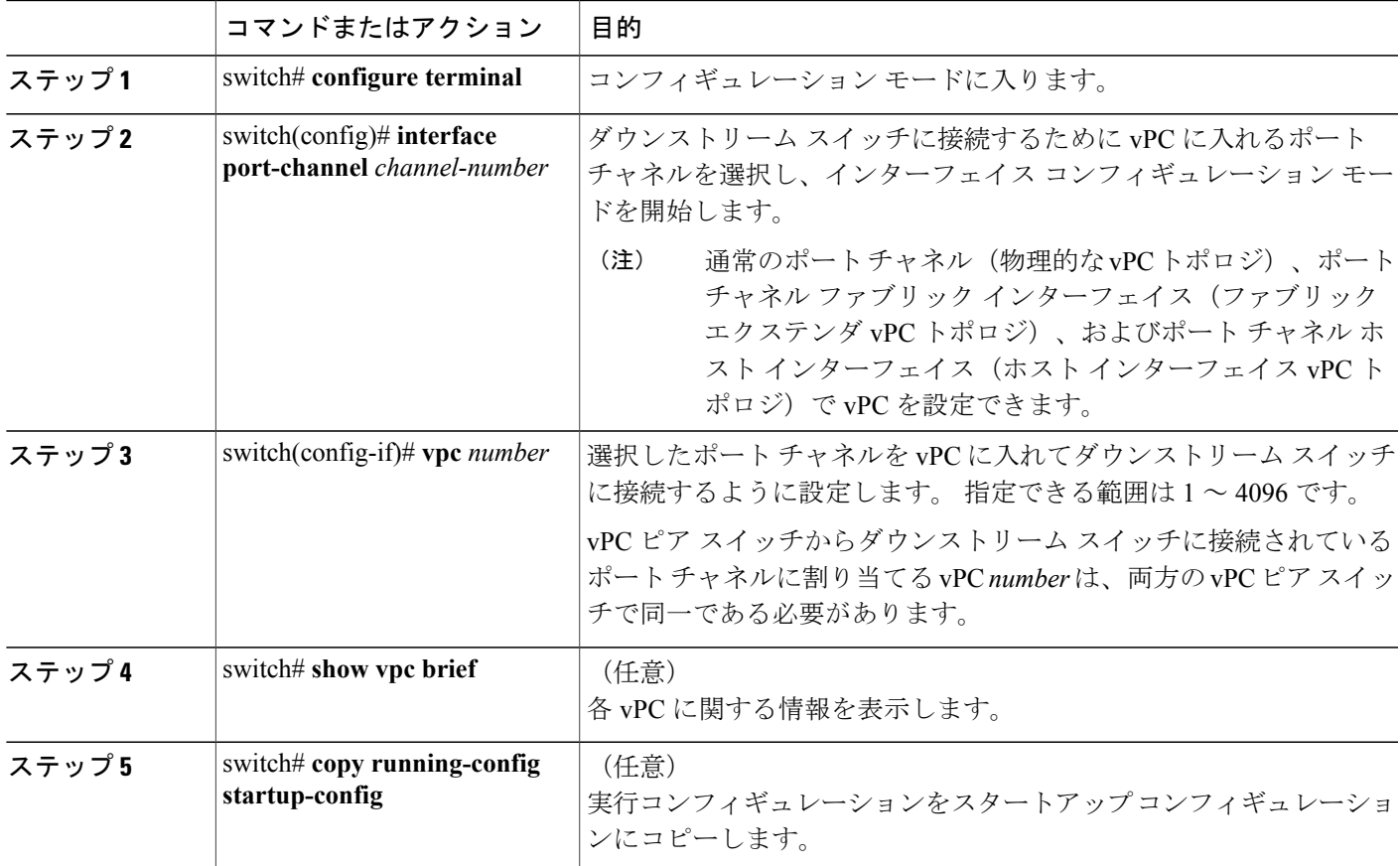

次の例は、ダウンストリームデバイスに接続されるポートチャネルを設定する方法を示します。

```
switch# configure terminal
switch(config)# interface port-channel 20
switch(config-if)# vpc 5
```
# **vPC** ドメイン **MAC** アドレスの手動での設定

 $\frac{\mathcal{L}}{\mathcal{L}}$ (注)

П

system-mac の設定は、オプションの設定手順です。 ここでは、必要な場合にそれを設定する 方法について説明します。

はじめる前に

vPC 機能をイネーブルにしていることを確認します。

次の手順に従って、vPC ピア リンクの両側に両方のスイッチを設定する必要があります。

### 手順の概要

- **1.** switch# **configure terminal**
- **2.** switch(config)# **vpc domain** *domain-id*
- **3.** switch(config-vpc-domain)# **system-mac** *mac-address*
- **4.** (任意) switch# **show vpc role**
- **5.** (任意) switch# **copy running-config startup-config**

### 手順の詳細

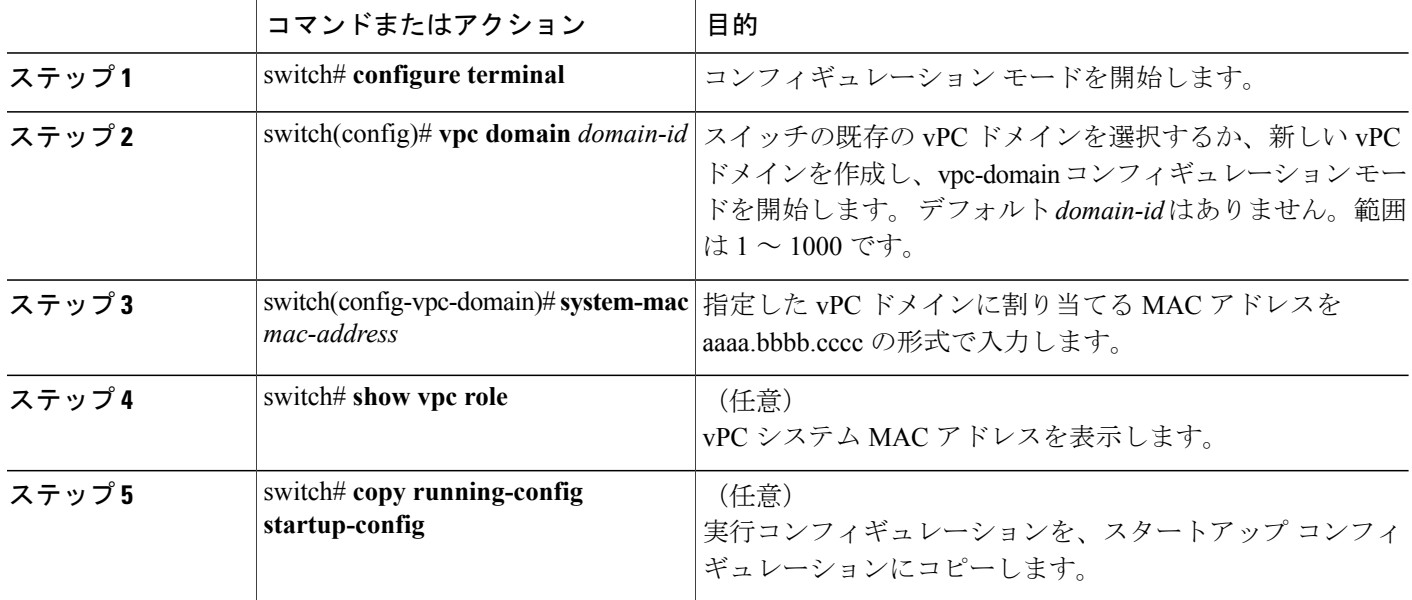

次に、vPC ドメイン MAC アドレスを設定する例を示します。

switch# **configure terminal** switch(config)# **vpc domain 5** switch(config-if)# **system-mac 23fb.4ab5.4c4e**

## システム プライオリティの手動での設定

vPC ドメインを作成すると、vPC システム プライオリティが自動的に作成されます。 ただし、 vPC ドメインのシステム プライオリティは手動で設定することもできます。

はじめる前に

vPC 機能をイネーブルにしていることを確認します。

次の手順に従って、vPC ピア リンクの両側に両方のスイッチを設定する必要があります。

### 手順の概要

- **1.** switch# **configure terminal**
- **2.** switch(config)# **vpc domain** *domain-id*
- **3.** switch(config-vpc-domain)# **system-priority** *priority*
- **4.** (任意) switch# **show vpc brief**
- **5.** (任意) switch# **copy running-config startup-config**

### 手順の詳細

П

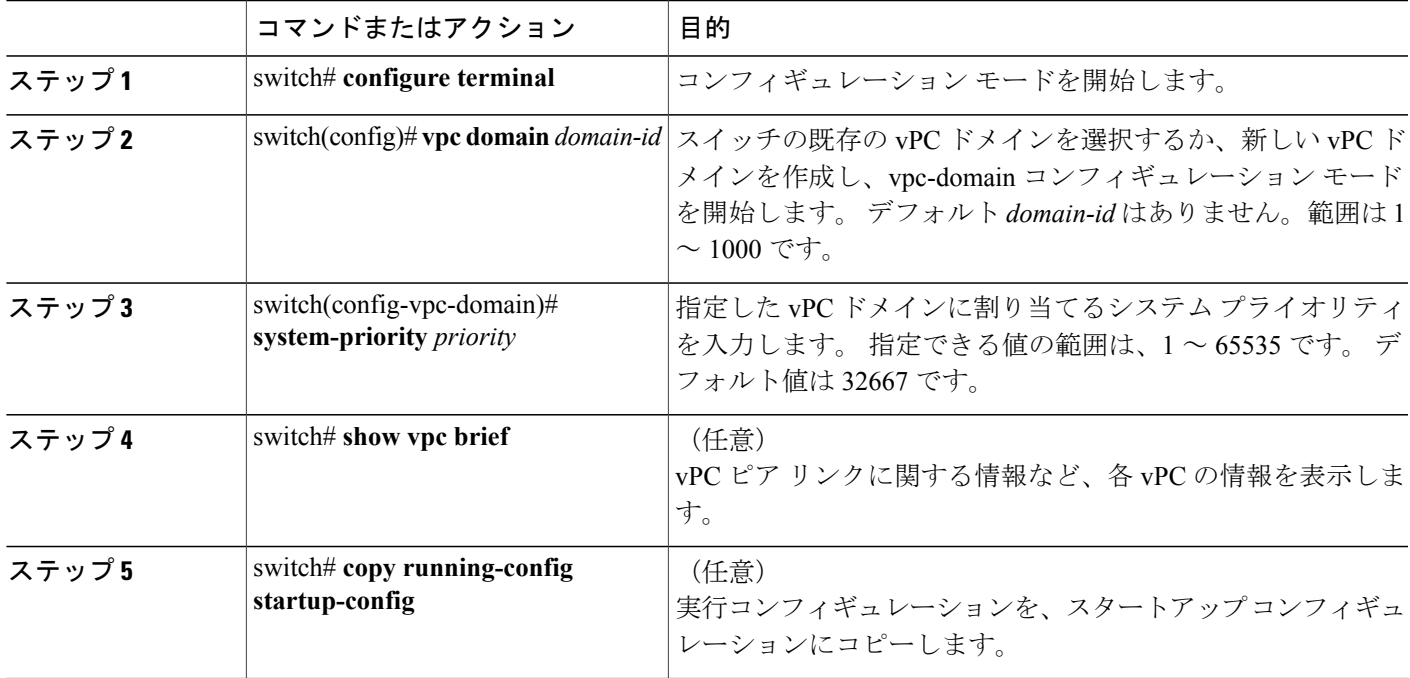

次の例は、vPC ピア リンクを設定する方法を示します。

switch# **configure terminal** switch(config)# **vpc domain 5** switch(config-if)# **system-priority 4000**

## **vPC** ピア スイッチ ロールの手動での設定

デフォルトでは、vPC ドメインおよび vPC ピア リンクの両側を設定した後、Cisco NX-OS ソフト ウェアによってプライマリおよびセカンダリvPCピアスイッチが選択されます。ただし、vPCの プライマリ スイッチとして、特定の vPC ピア スイッチを選択することもできます。 その場合、

プライマリ スイッチにする vPC ピア スイッチに、他の vPC ピア スイッチより小さいロール値を 手動で設定します。

vPCはロールのプリエンプションをサポートしていません。プライマリvPCピアスイッチに障害 が発生すると、セカンダリ vPC ピア スイッチが、vPC プライマリ スイッチの機能を引き継ぎま す。 ただし、以前のプライマリ vPC が再稼働しても、機能のロールは元に戻りません。

### はじめる前に

vPC 機能をイネーブルにしていることを確認します。

次の手順に従って、vPC ピア リンクの両側に両方のスイッチを設定する必要があります。

### 手順の概要

- **1.** switch# **configure terminal**
- **2.** switch(config)# **vpc domain** *domain-id*
- **3.** switch(config-vpc-domain)# **role priority** *priority*
- **4.** (任意) switch# **show vpc brief**
- **5.** (任意) switch# **copy running-config startup-config**

### 手順の詳細

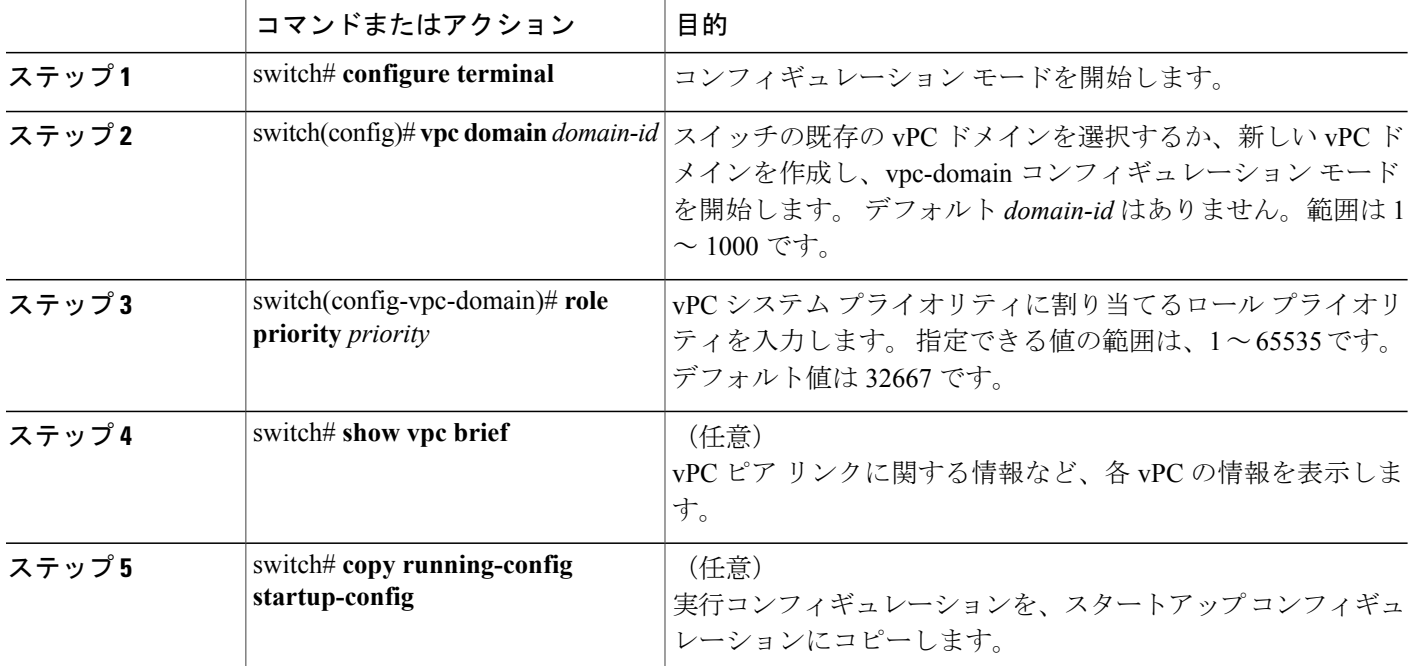

次の例は、vPC ピア リンクを設定する方法を示します。

switch# **configure terminal** switch(config)# **vpc domain 5** switch(config-if)# **role priority 4000**

# **vPC** ピア スイッチの設定

### 純粋な **vPC** ピア スイッチ トポロジの設定

純粋な vPC ピア スイッチ トポロジを設定するには、**peer-switch** コマンドを使用し、次に可能な 範囲内で最高の(最も小さい)スパニングツリー ブリッジ プライオリティ値を設定します。

(注)

スパニングツリー プライオリティに適用する値は、両方の vPC ピアで同一である必要があり ます。

### はじめる前に

vPC 機能をイネーブルにしていることを確認します。

### 手順の概要

- **1.** switch# **configure terminal**
- **2.** switch(config)# **vpc domain** *domain-id*
- **3.** switch(config-vpc-domain)# **peer-switch**
- **4.** switch(config-vpc-domain)# **spanning-tree vlan** *vlan-range* **priority** *value*
- **5.** switch(config-vpn-domain)# **exit**
- **6.** (任意) switch(config)# **show spanning-tree summary**
- **7.** (任意) switch(config)# **copy running-config startup-config**

### 手順の詳細

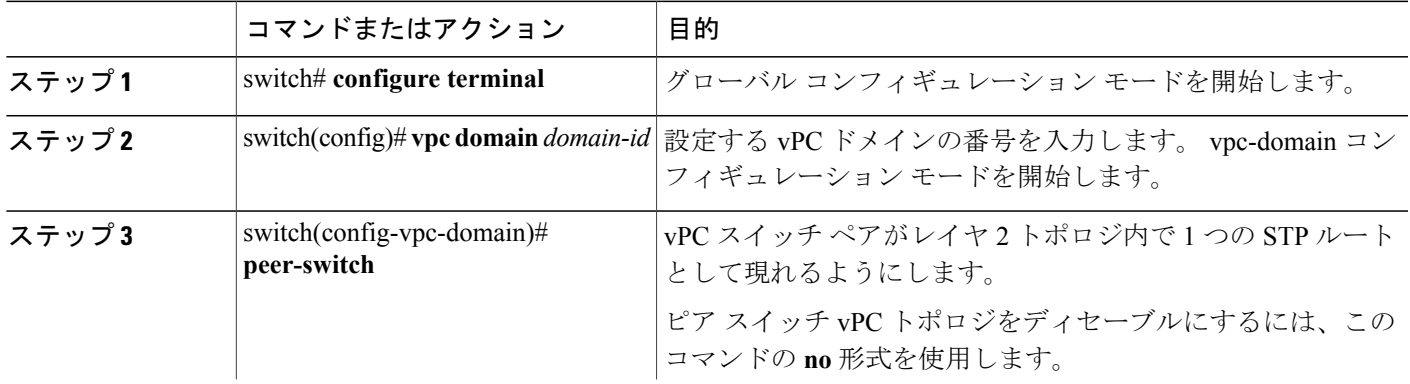

#### **Cisco Nexus 5000** シリーズ **NX-OS** レイヤ **2** スイッチングコンフィギュレーションガイドリリース **5.0(2)N1(1)**

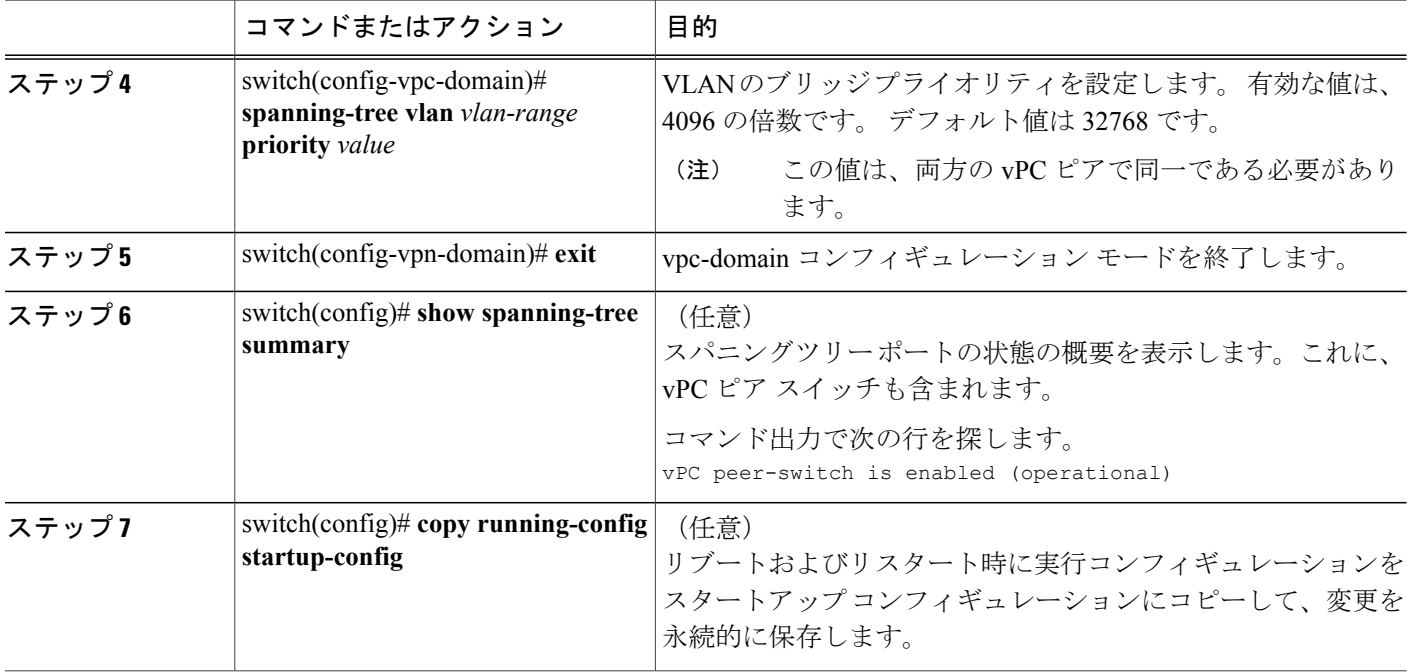

次の例は、純粋な vPC ピア スイッチ トポロジを設定する方法を示します。

```
switch# configure terminal
Enter configuration commands, one per line. End with CNTL/Z.
switch(config)# vpc domain 5
switch(config-vpc-domain)# peer-switch
2010 Apr 28 14:44:44 switch %STP-2-VPC_PEERSWITCH_CONFIG_ENABLED: vPC peer-switch
configuration is enabled. Please make sure to configure spanning tree "bridge" priority as
per recommended guidelines to make vPC peer-switch operational.
switch(config-vpc-domain)# exit
switch(config)# spanning-tree vlan 1 priority 8192
switch(config)# show spanning-tree summary
Switch is in rapid-pvst mode
Root bridge for: VLAN0001-VLAN0050, VLAN0100-VLAN0149, VLAN0200-VLAN0249
 VLAN0300-VLAN0349, VLAN0400-VLAN0599, VLAN0900-VLAN0999
Port Type Default
Edge Port [PortFast] BPDU Guard Default is disabled
Edge Port [PortFast] BPDU Filter Default is disabled
Bridge Assurance is enabled<br>
Loopguard Default is disabled
Loopguard Default is disabled to the set of the part of the part of the set of the set of the set of the set o<br>is short.
Pathcost method used
vPC peer-switch is enabled (operational)<br>Name Blocking Listening Learning Forwarding STP
                       Name Blocking Listening Learning Forwarding STP Active
---------------------- -------- --------- -------- ---------- ----------
VLAN0001 0 0 0 16 16<br>VLAN0002 0 0 0 16 16
VLAN0002 0 0 0 16 16
switch(config)# copy running-config startup-config
switch(config)#
```
### ハイブリッド **vPC** ピア スイッチ トポロジの設定

spanning-tree pseudo-information コマンドを使用して STP VLAN ベースのロード バランシング条件 を満たすように代表ブリッジ IC を変更した後、ルート ブリッジ ID を最高のブリッジ プライオリ ティよりもよい値に変更することにより、ハイブリッド vPC または非 vPC ピア スイッチ トポロ ジを設定することができます。 次に、ピア スイッチをイネーブルにします。 詳細については、 デバイスのコマンド リファレンスを参照してください。

(注)

以前にグローバル スパニングツリー パラメータを設定し、その後スパニングツリー疑似情報 パラメータを設定した場合は、疑似情報パラメータがグローバル パラメータより優先される ことに注意してください。

### はじめる前に

vPC 機能をイネーブルにしていることを確認します。

### 手順の概要

- **1.** switch# **configure terminal**
- **2.** switch(config)# **spanning-tree pseudo-information**
- **3.** switch(config-pseudo)# **vlan** *vlan-id* **designated priority** *priority*
- **4.** switch(config-pseudo)# **vlan** *vlan-id* **root priority** *priority*
- **5.** switch(config-pseudo)# **exit**
- **6.** switch(config)# **vpc domain** *domain-id*
- **7.** switch(config-vpc-domain)# **peer-switch**
- **8.** switch(config-vpc-domain)# **exit**
- **9.** (任意) switch(config)# **show spanning-tree summary**
- **10.** (任意) switch(config)# **copy running-config startup-config**

#### 手順の詳細

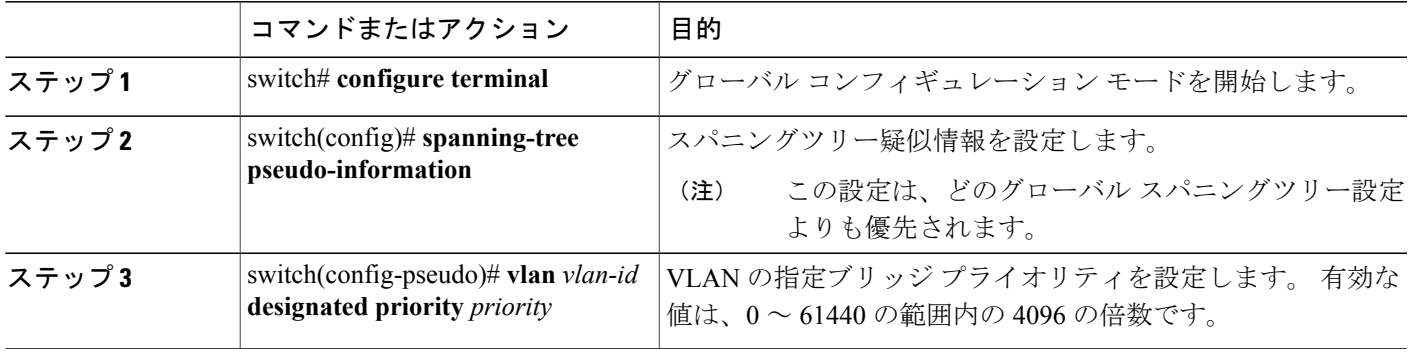

#### **Cisco Nexus 5000** シリーズ **NX-OS** レイヤ **2** スイッチングコンフィギュレーションガイドリリース **5.0(2)N1(1)**

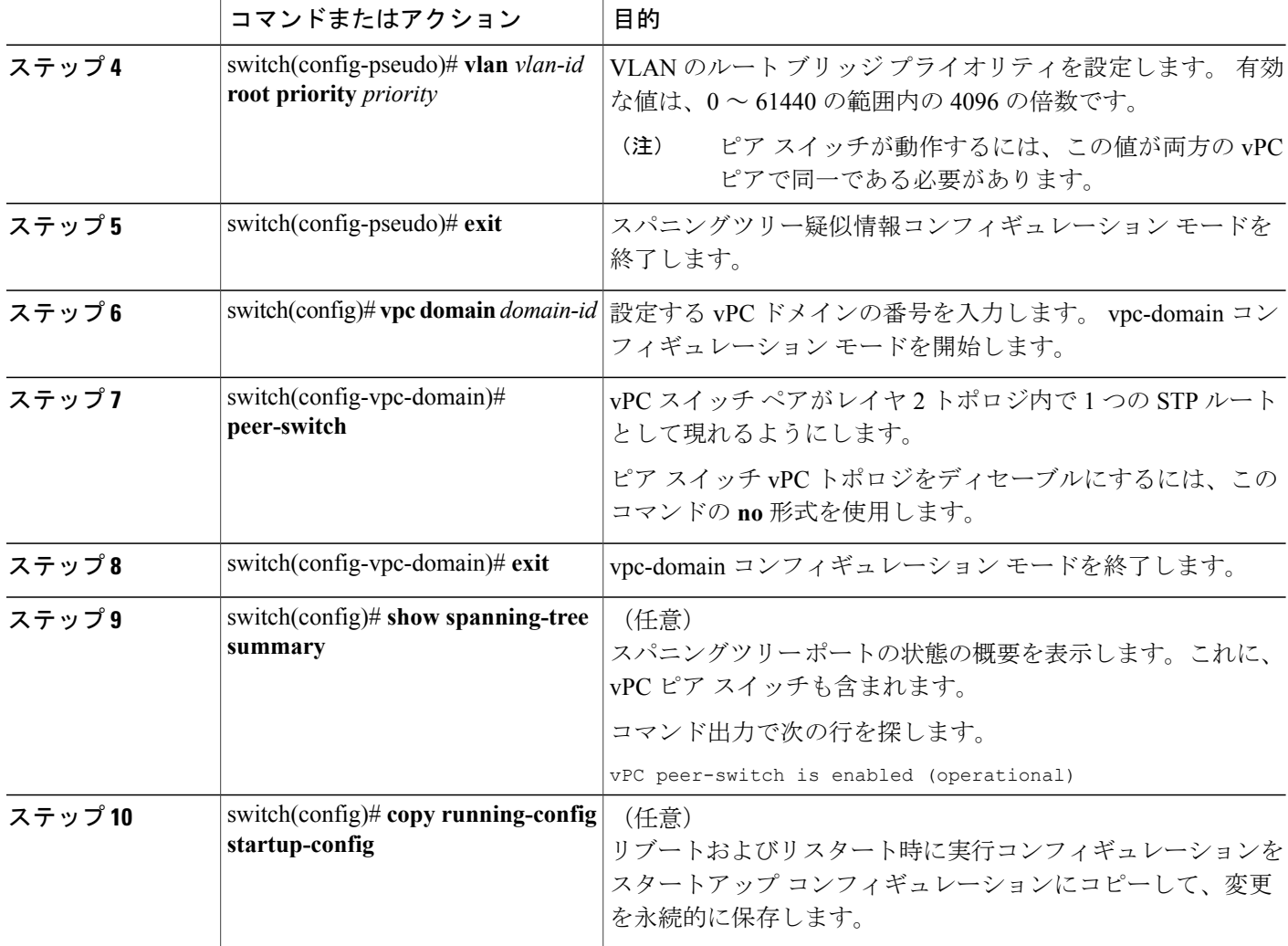

次の例は、ハイブリッド vPC ピア スイッチ トポロジを設定する方法を示します。

```
switch# configure terminal
Enter configuration commands, one per line. End with CNTL/Z.
switch(config)# spanning-tree pseudo-information
switch(config-pseudo)# vlan 1 designated priority 8192
switch(config-pseudo)# vlan 1 root priority 4096
switch(config-pseudo)# exit
switch(config)# vpc domain 5
switch(config-vpc-domain)# peer-switch
switch(config-vpc-domain)# exit
switch(config)# copy running-config startup-config
```
# **vPC** 設定の確認

vPC の設定情報を表示するには、次のコマンドを使用します。

 **Cisco Nexus 5000** シリーズ **NX-OS** レイヤ **2** スイッチング コンフィギュレーション ガイド リリース **5.0(2)N1(1)**

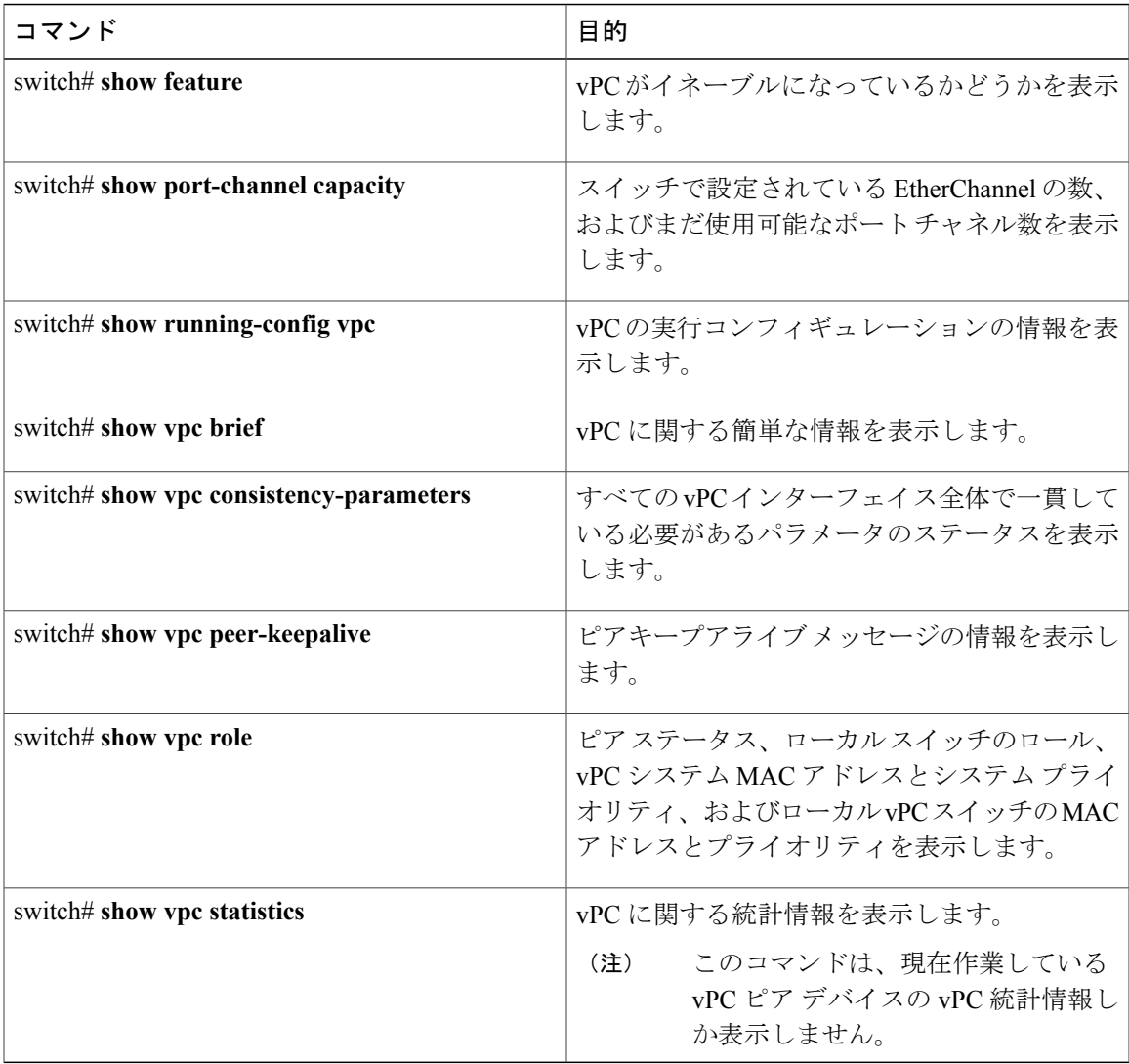

スイッチの出力の詳細については、使用する Cisco Nexus シリーズ スイッチのコマンド リファレ ンスを参照してください。

# グレースフル タイプ **1** チェック ステータスの表示

次に、グレースフル タイプ 1 整合性検査の現在のステータスを表示する例を示します。

switch# **show vpc brief** Legend:

П

(\*) - local vPC is down, forwarding via vPC peer-link

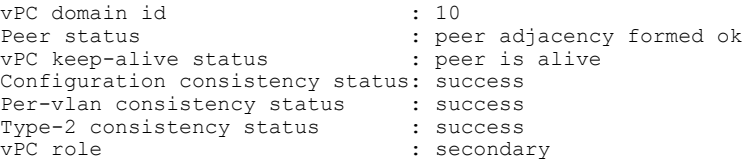

**Cisco Nexus 5000** シリーズ **NX-OS** レイヤ **2** スイッチングコンフィギュレーションガイドリリース **5.0(2)N1(1)**

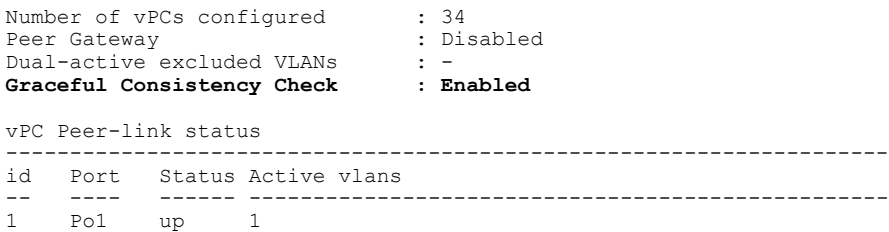

### グローバル タイプ **1** 不整合の表示

グローバル タイプ 1 の不整合が発生すると、セカンダリ スイッチで vPC がダウンします。 次の 例に、スパニングツリー モードの不一致がある場合のこのタイプの不整合を示します。

次に、セカンダリ スイッチ上の一時停止された vPC VLAN のステータスを表示する例を示しま す。

switch(config)# **show vpc** Legend: (\*) - local vPC is down, forwarding via vPC peer-link vPC domain id : 10

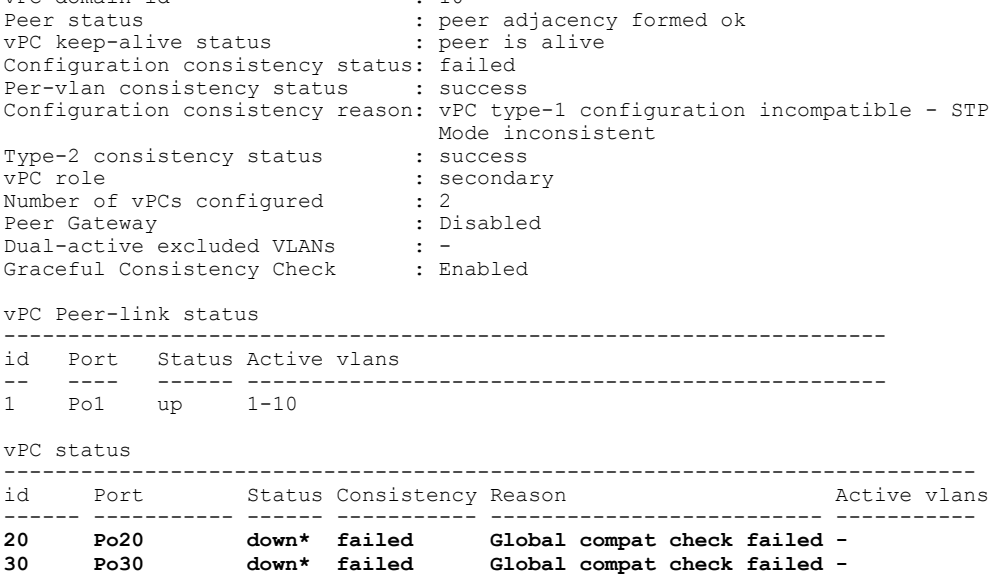

次に、プライマリスイッチ上の不整合ステータス(プライマリ vPC上のVLANは一時停止され ていない)を表示する例を示します。

switch(config)# **show vpc** Legend:

(\*) - local vPC is down, forwarding via vPC peer-link

```
vPC domain id : 10
Peer status : peer adjacency formed ok<br>
vPC keep-alive status : peer is alive
vPC keep-alive status
Configuration consistency status: failed
Per-vlan consistency status : success
Configuration consistency reason: vPC type-1 configuration incompatible - STP Mo
de inconsistent
Type-2 consistency status : success<br>vPC role : primary
                                       \begin{array}{c} \therefore \text{ primary} \\ \therefore \text{ 2} \end{array}Number of vPCs configured
```
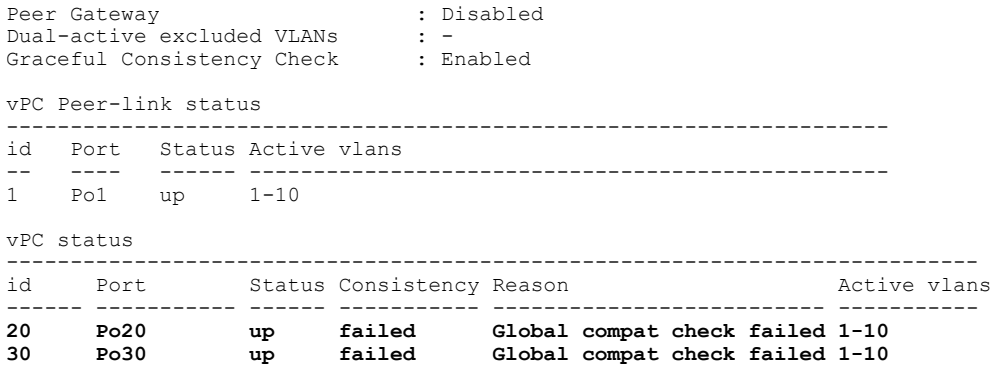

## インターフェイス固有のタイプ **1** 不整合の表示

インターフェイス固有のタイプ 1 不整合が発生すると、プライマリ スイッチの vPC ポートはアッ プ状態のままでセカンダリスイッチのvPCポートはダウンします。次の例では、スイッチポート モードの不一致がある場合のこのタイプの不整合を示します。

次に、セカンダリ スイッチ上の一時停止された vPC VLAN のステータスを表示する例を示しま す。

switch(config-if)# **show vpc brief** Legend:

(\*) - local vPC is down, forwarding via vPC peer-link

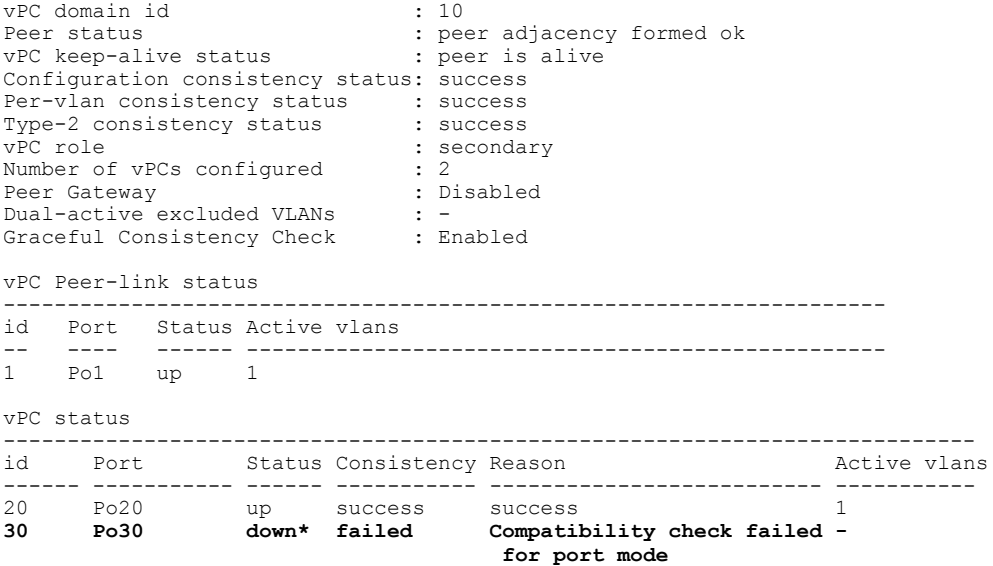

次に、プライマリ スイッチ上の不整合ステータス(プライマリ vPC 上の VLAN は一時停止され ていない)を表示する例を示します。

switch(config-if)# **show vpc brief** Legend:

(\*) - local vPC is down, forwarding via vPC peer-link

vPC domain id : 10

**Cisco Nexus 5000** シリーズ **NX-OS** レイヤ **2** スイッチングコンフィギュレーションガイドリリース **5.0(2)N1(1)**

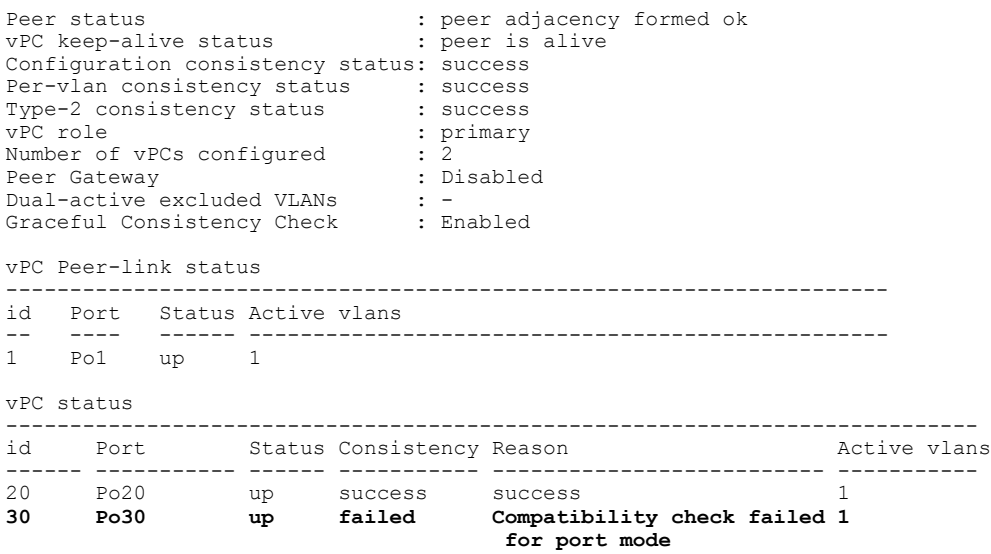

### **VLAN** ごとの整合ステータスの表示

VLAN ごとの整合または不整合のステータスを表示するには、**show vpc consistency-parameters vlans** コマンドを入力します。

次に、プライマリおよびセカンダリスイッチ上のVLANの整合ステータスを表示する例を示しま す。

switch(config-if)# **show vpc brief** Legend:

(\*) - local vPC is down, forwarding via vPC peer-link

```
vPC domain id : 10
Peer status : peer adjacency formed ok
vPC keep-alive status : peer is alive
Configuration consistency status: success
Per-vlan consistency status : success
Type-2 consistency status : success
vPC role : secondary<br>Number of vPCs configured : 2
Number of vPCs configured : 2<br>Peer Gateway : Disabled :
Peer Gateway
Dual-active excluded VLANs : -<br>Graceful Consistency Check : Enabled
Graceful Consistency Check
vPC Peer-link status
---------------------------------------------------------------------
    Port Status Active vlans
-- ---- ------ --------------------------------------------------
1 Po1 up 1-10
vPC status
----------------------------------------------------------------------------
     Port Status Consistency Reason and Active vlans
------ ----------- ------ ----------- -------------------------- -----------
20 Po20 up success success success 1-10<br>30 Po30 up success success 1-10
                                    success
```
**no spanning-tree vlan5** コマンドを入力すると、プライマリおよびセカンダリ VLAN で不整合が引 き起こされます。

switch(config)# **no spanning-tree vlan 5**

П

す。 switch(config)# **show vpc brief** Legend: (\*) - local vPC is down, forwarding via vPC peer-link vPC domain id : 10<br>
Peer status : pee : peer adjacency formed ok<br>: peer is alive vPC keep-alive status Configuration consistency status: success **Per-vlan consistency status : failed** Type-2 consistency status<br>vPC role : secondary<br>: 2 Number of vPCs configured : 2<br>Peer Gateway : Disabled : Peer Gateway Dual-active excluded VLANs : -<br>Graceful Consistency Check : Enabled Graceful Consistency Check vPC Peer-link status --------------------------------------------------------------------- Port Status Active vlans -- ---- ------ --------------------------------------------------  $1 - 4,6 - 10$ vPC status

次に、セカンダリ スイッチ上の VLAN ごとの整合ステータスを Failed として表示する例を示しま

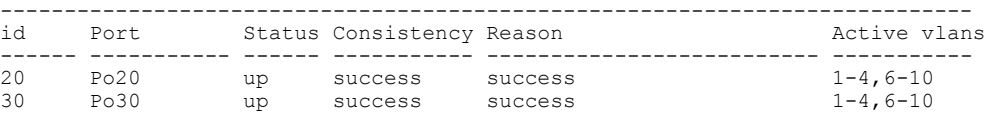

次に、プライマリ スイッチ上の VLAN ごとの整合ステータスを Failed として表示する例を示しま す。

#### switch(config)# **show vpc brief** Legend:

(\*) - local vPC is down, forwarding via vPC peer-link

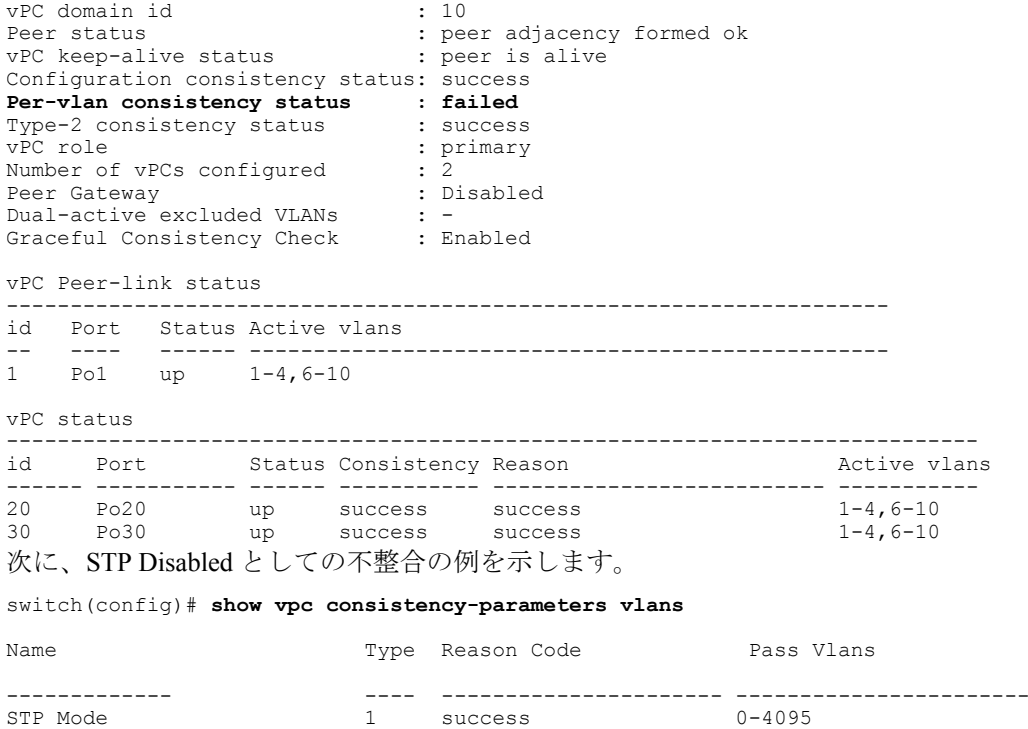

success

**Cisco Nexus 5000** シリーズ **NX-OS** レイヤ **2** スイッチングコンフィギュレーションガイドリリース **5.0(2)N1(1)**

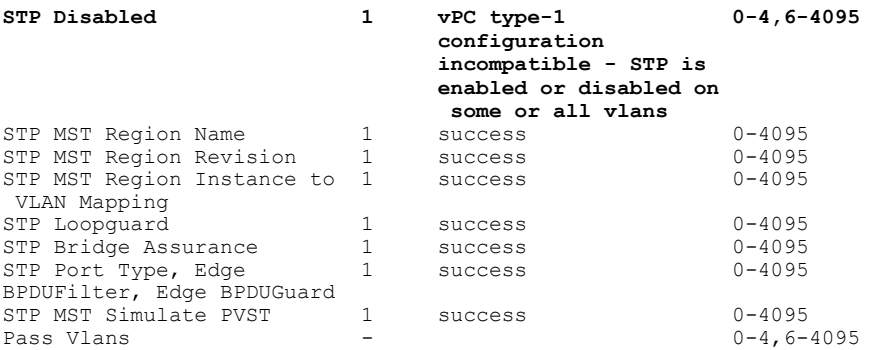

# **vPC** の設定例

# デュアルホーム接続ファブリック エクステンダ **vPC** の設定例

次に、次の図に示すように、NX-5000-1 スイッチのピアキープアライブ メッセージを伝送するた めに管理 VRF を使用するデュアルホーム接続ファブリック エクステンダ vPC トポロジを設定す る例を示します。

### 図 **11**:**vPC** の設定例

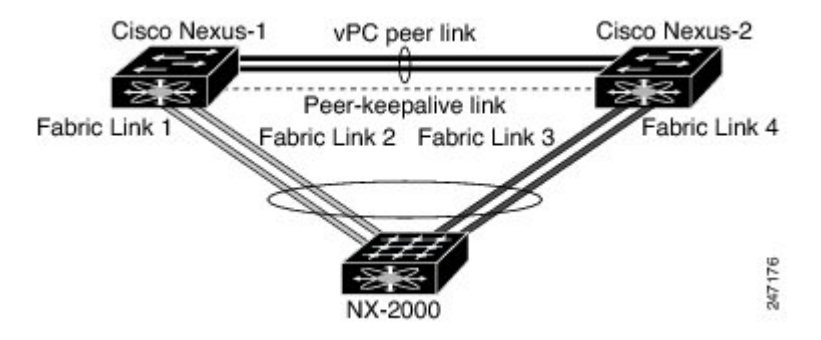

### はじめる前に

Cisco Nexus 2000 シリーズ ファブリック エクステンダ NX-2000-100 が接続され、オンラインであ ることを確認します。

### 手順の概要

- **1.** vPC および LACP をイネーブルにします。
- **2.** vPC ドメインを作成し、vPC ピアキープアライブ リンクを追加します。
- **3.** 2 つのポートの EtherChannel として vPC ピア リンクを設定します。
- **4.** ファブリック エクステンダ ID(たとえば、「100」)を作成します。
- **5.** ファブリック エクステンダ 100 のファブリック EtherChannel リンクを設定します。
- **6.** 両方の Nexus 5000 シリーズ スイッチ上のファブリック エクステンダ 100 の各ホスト インター フェイス ポートを他のすべての手順に従って設定します。
- **7.** 設定を保存します。

### 手順の詳細

ステップ **1** vPC および LACP をイネーブルにします。 NX-5000-1# **configure terminal** NX-5000-1(config)# **feature lacp** NX-5000-1(config)# **feature vpc**

ステップ **2** vPC ドメインを作成し、vPC ピアキープアライブ リンクを追加します。 NX-5000-1(config)# **vpc domain 1** NX-5000-1(config-vpc-domain)# **peer-keepalive destination 10.10.10.237** NX-5000-1(config-vpc-domain)# **exit**

ステップ **3** 2 つのポートの EtherChannel として vPC ピア リンクを設定します。 NX-5000-1(config)# **interface ethernet 1/1-2** NX-5000-1(config-if-range)# **switchport mode trunk** NX-5000-1(config-if-range)# **switchport trunk allowed vlan 20-50** NX-5000-1(config-if-range)# **switchport trunk native vlan 20** NX-5000-1(config-if-range)# **channel-group 20 mode active** NX-5000-1(config-if-range)# **exit** NX-5000-1(config)# **interface port-channel 20** NX-5000-1(config-if)# **vpc peer-link** NX-5000-1(config-if)# **exit**

ステップ **4** ファブリック エクステンダ ID(たとえば、「100」)を作成します。 NX-5000-1(config)# **fex 100** NX-5000-1(config-fex)# **pinning max-links 1** NX-5000-1(fex)# **exit**

デュアルホーム接続ファブリック エクステンダ **vPC** の設定例

ステップ **5** ファブリック エクステンダ 100 のファブリック EtherChannel リンクを設定します。

```
NX-5000-1(config)# interface ethernet 1/20
NX-5000-1(config-if)# channel-group 100
NX-5000-1(config-if)# exit
NX-5000-1(config)# interface port-channel 100
NX-5000-1(config-if)# switchport mode fex-fabric
NX-5000-1(config-if)# vpc 100
NX-5000-1(config-if)# fex associate 100
NX-5000-1(config-if)# exit
```
ステップ **6** 両方の Nexus 5000 シリーズ スイッチ上のファブリック エクステンダ 100 の各ホスト インターフェイス ポートを他のすべての手順に従って設定します。 NX-5000-1(config)# **interface ethernet 100/1/1-48** NX-5000-1(config-if)# **switchport mode access** NX-5000-1(config-if)# **switchport access vlan 50** NX-5000-1(config-if)# **no shutdown** NX-5000-1(config-if)# **exit**

ステップ7 設定を保存します。 NX-5000-1(config)# **copy running-config startup-config**

NX-5000-2 スイッチに対して上記のすべての手順を繰り返します。

```
 Cisco Nexus 5000 シリーズ NX-OS レイヤ 2 スイッチング コンフィギュレーション ガイド リリース
5.0(2)N1(1)
```
### シングルホーム接続ファブリック エクステンダ **vPC** の設定例

次に、次の図に示すように、スイッチ NX-5000-1 のピアキープアライブ メッセージを伝送するた めにデフォルト VRF を使用するシングルホーム接続ファブリック エクステンダ vPC トポロジを 設定する例を示します。

### 図 **12**:**vPC** の設定例

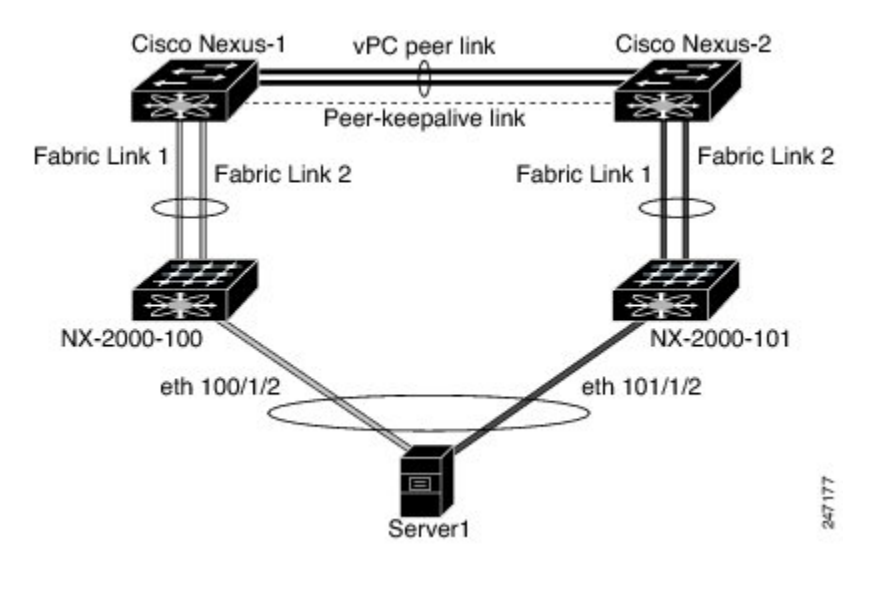

(注)

次に、ファブリック エクステンダ NX-2000-100 に接続されている NX-5000-1 の設定だけを表 示する例を示します。 ファブリック エクステンダ NX-2000-101 に接続されているその vPC ピ ア(NX-5000-2)でこれらの手順を繰り返す必要があります。

### はじめる前に

Cisco Nexus 2000 シリーズ ファブリック エクステンダ NX-2000-100 および NX-2000-101 が接続さ れ、オンラインであることを確認します。

### 手順の概要

- **1.** vPC および LACP をイネーブルにします。
- **2.** SVI インターフェイスをイネーブルにし、vPC ピアキープアライブ リンクが使用する VLAN と SVI を作成します。
- **3.** vPC ドメインを作成し、デフォルト VRF の vPC ピアキープアライブ リンクを追加します。
- **4.** 2 つのポートの EtherChannel として vPC ピア リンクを設定します。
- **5.** ファブリック エクステンダ NX-2000-100 を設定します。
- **6.** ファブリック エクステンダ NX-2000-100 のファブリック EtherChannel リンクを設定します。
- **7.** ファブリック エクステンダ NX-2000-100 の vPC サーバ ポートを設定します。
- **8.** 設定を保存します。

### 手順の詳細

ステップ **1** vPC および LACP をイネーブルにします。 NX-5000-1# **configure terminal** NX-5000-1(config)# **feature lacp** NX-5000-1(config)# **feature vpc**

ステップ **2** SVI インターフェイスをイネーブルにし、vPC ピアキープアライブ リンクが使用する VLAN と SVI を作 成します。 NX-5000-1(config)# **feature interface-vlan**

```
NX-5000-1(config)# vlan 900
NX-5000-1(config-vlan)# int vlan 900
NX-5000-1(config-if)# ip address 10.10.10.236 255.255.255.0
NX-5000-1(config-if)# no shutdown
NX-5000-1(config-if)# exit
```

```
ステップ 3 vPC ドメインを作成し、デフォルト VRF の vPC ピアキープアライブ リンクを追加します。
          NX-5000-1(config)# vpc domain 30
          NX-5000-1(config-vpc-domain)# peer-keepalive destination 10.10.10.237 source 10.10.10.236 vrf
          default
          NX-5000-1(config-vpc-domain)# exit
```
vPC ピアキープアライブ メッセージを伝送するので、VLAN 900 は、vPC ピア リンク間でトラ ンキングしないでください。 vPC ピアキープアライブ メッセージの NX-5000-1 と NX-5000-2 の スイッチ間に代替パスが必要です。 (注)

```
ステップ 4 2 つのポートの EtherChannel として vPC ピア リンクを設定します。
          NX-5000-1(config)# interface ethernet 1/1-2
          NX-5000-1(config-if-range)# switchport mode trunk
          NX-5000-1(config-if-range)# switchport trunk allowed vlan 20-50
          NX-5000-1(config-if-range)# switchport trunk native vlan 20
          NX-5000-1(config-if-range)# channel-group 30 mode active
          NX-5000-1(config-if-range)# exit
          NX-5000-1(config)# interface port-channel 30
          NX-5000-1(config-if)# vpc peer-link
          NX-5000-1(config-if)# exit
ステップ 5 ファブリック エクステンダ NX-2000-100 を設定します。
          NX-5000-1(config)# fex 100
          NX-5000-1(config-fex)# pinning max-links 1
          NX-5000-1(fex)# exit
ステップ 6 ファブリック エクステンダ NX-2000-100 のファブリック EtherChannel リンクを設定します。
          NX-5000-1(config)# interface ethernet 1/20-21
          NX-5000-1(config-if)# channel-group 100
          NX-5000-1(config-if)# exit
          NX-5000-1(config)# interface port-channel 100
          NX-5000-1(config-if)# switchport mode fex-fabric
          NX-5000-1(config-if)# fex associate 100
          NX-5000-1(config-if)# exit
ステップ 7 ファブリック エクステンダ NX-2000-100 の vPC サーバ ポートを設定します。
          NX-5000-1(config-if)# interface ethernet 100/1/1
          NX-5000-1(config-if)# switchport mode trunk
          NX-5000-1(config-if)# switchport trunk native vlan 100
          NX-5000-1(config-if)# switchport trunk allowed vlan 100-105
          NX-5000-1(config-if)# channel-group 600
          NX-5000-1(config-if)# no shutdown
          NX-5000-1(config-if)# exit
          NX-5000-1(config)# interface port-channel 600
          NX-5000-1(config-if)# vpc 600
          NX-5000-1(config-if)# no shutdown
          NX-5000-1(config-if)# exit
```
ステップ **8** 設定を保存します。

NX-5000-1(config)# **copy running-config startup-config**

# **vPC** のデフォルト設定

次の表に、vPC パラメータのデフォルト設定を示します。

T

### 表 **9**: デフォルト **vPC** パラメータ

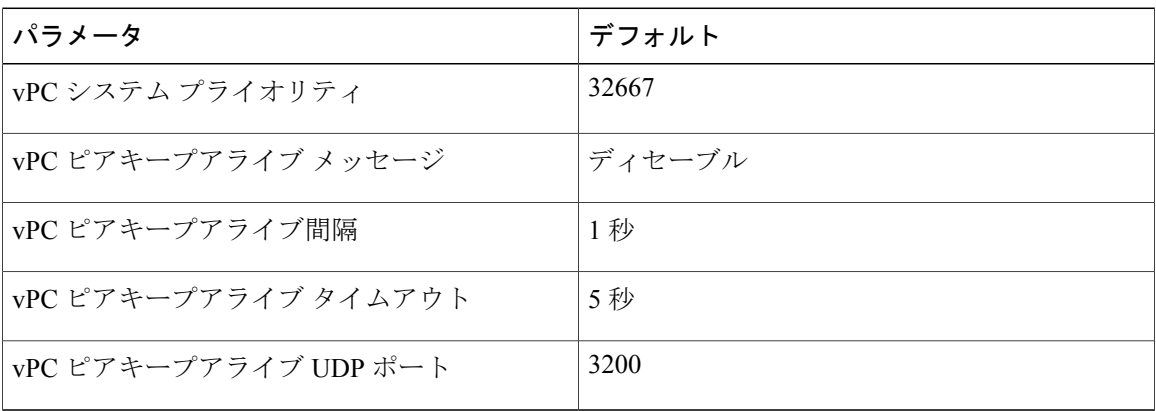

 **Cisco Nexus 5000** シリーズ **NX-OS** レイヤ **2** スイッチング コンフィギュレーション ガイド リリース **5.0(2)N1(1)**

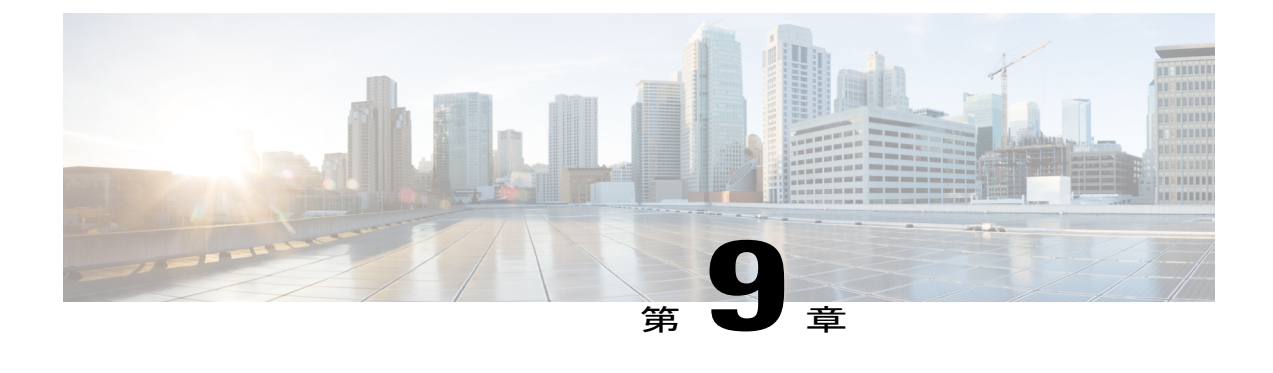

# **Rapid PVST+** の設定

この章の内容は、次のとおりです。

- Rapid PVST+ [について](#page-176-0), 157 ページ
- Rapid [PVST+](#page-195-0)の設定, 176 ページ
- Rapid PVST+ [の設定の確認](#page-206-0), 187 ページ

# <span id="page-176-0"></span>**Rapid PVST+** について

Rapid PVST+ プロトコルは、VLAN 単位で実装される IEEE 802.1w 標準(Rapid Spanning Tree Protocol (RSTP; 高速スパニングツリー プロトコル))です。 Rapid PVST+ は、IEEE 802.1D 規格 との相互運用が可能で、VLAN ごとではなく、すべての VLAN で、単一の STP インスタンスの役 割を委任されます

RapidPVST+は、デフォルトVLAN (VLAN1)と、ソフトウェアで新たに作成された新しいVLAN でデフォルトでイネーブルになります。 Rapid PVST+ はレガシー IEEE 802.1D STP が稼働するデ バイスと相互運用されます。

RSTP は、元の STP 規格 802.1D の拡張版で、より高速な収束が可能です。

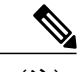

(注)

このマニュアルでは、IEEE802.1wおよびIEEE802.1sを指す用語として、「スパニングツリー」 を使用します。 IEEE 802.1D STP について説明している箇所では、802.1D と明記します。

### **STP** の概要

### **STP** の概要

イーサネット ネットワークが適切に動作するには、任意の 2 つのステーション間のアクティブ パ スは 1 つだけでなければなりません。

フォールト トレラントなインターネットワークを作成する場合、ネットワーク上のすべてのノー ド間にループフリー パスを構築する必要があります。 STP アルゴリズムでは、スイッチド ネッ トワーク中で、ループのない最適のパスが計算されます。 LAN ポートでは、定期的な間隔で、 Bridge Protocol Data Unit (BPDU; ブリッジ プロトコル データ ユニット)と呼ばれる STP フレーム の送受信が実行されます。 スイッチはこのフレームを転送しませんが、このフレームを使って、 ループの発生しないパスを実現します。

エンドステーション間に複数のアクティブパスがあると、ネットワーク内でループが発生する原 因になります。ネットワークにループがあると、エンドステーションがメッセージを重複して受 信したり、複数の LAN ポートでエンド ステーションの MAC アドレスをスイッチが認識してしま うことがあります。このような状態になるとブロードキャストストームが発生し、ネットワーク が不安定になります。

STP では、ルート ブリッジでツリーを定義し、ルートからネットワーク内のすべてのスイッチ へ、ループのないパスを定義します。 STP は冗長データパスを強制的にブロック状態にします。 スパニングツリーのネットワーク セグメントに障害が発生した場合、冗長パスがあると、STP ア ルゴリズムにより、スパニングツリー トポロジが再計算され、ブロックされたパスがアクティブ になります。

スイッチの 2 つの LAN ポートで同じ MAC アドレスを認識することでループが発生している場合 は、STP ポートのプライオリティとポート パス コストの設定により、フォワーディング ステー トになるポートと、ブロッキング ステートになるポートが決定されます。

### トポロジ形成の概要

スパニングツリーを構成している、拡張LANのスイッチはすべて、BPDUを交換することによっ て、ネットワーク内の他のスイッチについての情報を収集します。 この BPDU の交換により、次 のアクションが発生します。

- そのスパニングツリー ネットワーク トポロジでルート スイッチが 1 台選択されます。
- LAN セグメントごとに指定スイッチが 1 台選定されます。
- 冗長なインターフェイスをバックアップ ステートにする(スイッチド ネットワークの任意 の箇所からルートスイッチに到達するために必要としないパスをすべてSTPブロックステー トにする)ことにより、スイッチド ネットワークのループをすべて解除します。

アクティブなスイッチド ネットワーク上のトポロジは、次の情報によって決定されます。

• 各スイッチにアソシエートされている、スイッチの一意なスイッチ識別情報である MAC ア ドレス

- 各インターフェイスにアソシエートされているルートのパス コスト
- 各インターフェイスにアソシエートされているポートの識別情報

スイッチド ネットワークでは、ルート スイッチが論理的にスパニングツリー トポロジの中心に なります。 STP では、BPDU を使用して、スイッチド ネットワークのルート スイッチやルート ポート、および、各スイッチド セグメントのルート ポートや指定ポートが選定されます。

### ブリッジ **ID** の概要

それぞれのスイッチの各VLANには固有の64ビットブリッジIDがあります。このIDは、ブリッ ジプライオリティ値、拡張システム ID (IEEE 802.1t)、STP MAC アドレス割り当てから構成さ れます。

### ブリッジ プライオリティ値

拡張システム ID がイネーブルの場合、ブリッジ プライオリティは 4 ビット値です。

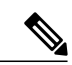

Cisco NX-OS では、拡張システム ID が常にイネーブルであり、拡張システム ID をディセーブ ルにできません。 (注)

### 拡張システム **ID**

12 ビットの拡張システム ID フィールドは、ブリッジ ID の一部です。

図 **13**: 拡張システム **ID** 付きのブリッジ **ID**

**Bridge ID Priority** 

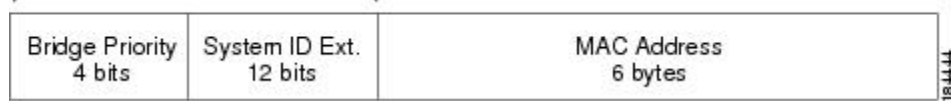

スイッチは 12 ビットの拡張システム ID を常に使用します。

システムIDの拡張は、ブリッジIDと組み合わされ、VLANの一意の識別情報として機能します。

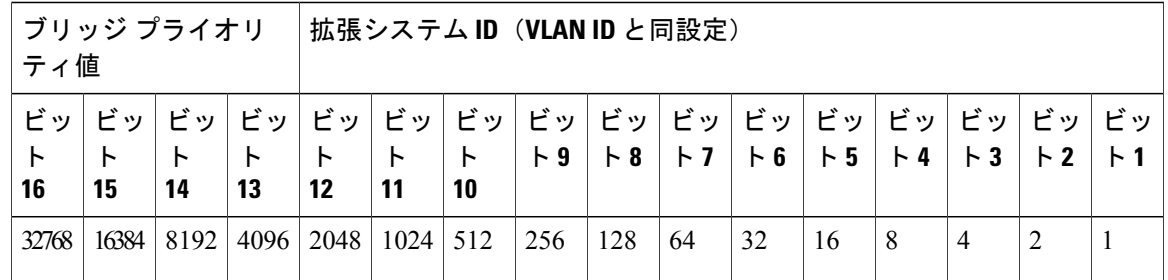

表 **10**: 拡張システム **ID** をイネーブルにしたブリッジ プライオリティ値および拡張システム **ID**

#### **STP MAC** アドレス割り当て

(注) 拡張システム ID と MAC アドレス削減は、ソフトウェア上で常にイネーブルです。

任意のスイッチの MAC アドレス削減がイネーブルの場合、不要なルート ブリッジの選定とスパ ニングツリー トポロジの問題を避けるため、他のすべての接続スイッチでも、MAC アドレス削 減をイネーブルにする必要があります。

MAC アドレス リダクションをイネーブルにすると、ルート ブリッジ プライオリティは、4096 + VLAN ID の倍数となります。 スイッチのブリッジ ID (最小の優先ルート ブリッジを特定するた めに、スパニングツリー アルゴリズムによって使用される)は、4096 の倍数を指定します。 指 定できるのは次の値だけです。

- 0
- 4096
- 8192
- 12288
- 16384
- 20480
- 24576
- 28672
- 32768
- 36864
- 40960
- 45056
- 49152
- 53248
- 57344

 **Cisco Nexus 5000** シリーズ **NX-OS** レイヤ **2** スイッチング コンフィギュレーション ガイド リリース

**5.0(2)N1(1)**
#### • 61440

STP は、拡張システム ID および MAC アドレスを使用して、VLAN ごとにブリッジ ID を一意に します。

(注)

同じスパニングツリードメインにある別のブリッジでMACアドレス削減機能が実行されてい ない場合、そのブリッジのブリッジIDと、MACアドレス削減機能で指定されている値のいず れかが一致する可能性があり、その場合はそのブリッジがルート ブリッジとして機能するこ とになります。

#### **BPDU** の概要

スイッチはSTPインスタンス全体にBPDUを送信します。各スイッチにより、コンフィギュレー ション BPDU が送信され、スパニングツリー トポロジの通信が行われ、計算されます。 各コン フィギュレーション BPDU に含まれる最小限の情報は、次のとおりです。

- 送信するスイッチによりルート ブリッジが特定される、スイッチの一意なブリッジ ID
- ルートまでの STP パス コスト
- 送信側ブリッジのブリッジ ID
- メッセージ エージ
- 送信側ポートの ID
- hello タイマー、転送遅延タイマー、最大エージング タイム プロトコル タイマー
- STP 拡張プロトコルの追加情報

スイッチにより Rapid PVST+ BPDU フレームが送信されるときには、フレームの送信先の VLAN に接続されているすべてのスイッチで、BPDU を受信します。 スイッチで BPDU を受信するとき に、スイッチによりフレームは送信されませんが、フレームにある情報を使用して BPDU が計算 されます。トポロジが変更される場合は、BPDU の送信が開始されます。

BPDU 交換によって次の処理が行われます。

- 1 つのスイッチがルート ブリッジとして選択されます。
- ルート ブリッジへの最短距離は、パス コストに基づいてスイッチごとに計算されます。
- LAN セグメントごとに指定ブリッジが選択されます。 これは、ルート ブリッジに最も近い スイッチで、そのスイッチを介してフレームがルートに転送されます。
- ルート ポートが選択されます。 これはブリッジからルート ブリッジまでの最適パスを提供 するポートです。
- スパニングツリーに含まれるポートが選択されます。

### ルート ブリッジの選定

各 VLAN では、ブリッジ ID の数値が最も小さいスイッチが、ルート ブリッジとして選択されま す。 すべてのスイッチがデフォルトのプライオリティ(32768)で設定されている場合、その VLAN で最小の MAC アドレスを持つスイッチが、ルート ブリッジになります。 ブリッジ プライ オリティ値はブリッジ ID の最上位ビットを占めます。

ブリッジのプライオリティの値を変更すると、スイッチがルート ブリッジとして選定される可能 性を変更することになります。 小さい値を設定するほどその可能性が大きくなり、大きい値を設 定するほどその可能性は小さくなります。

STPルートブリッジは論理的に、ネットワークで各スパニングツリートポロジの中心です。ネッ トワークの任意の箇所からルート ブリッジに到達するために必要ではないすべてのパスは、STP ブロッキング モードになります。

BPDUには、送信側ブリッジおよびそのポートについて、ブリッジおよびMACアドレス、ブリッ ジ プライオリティ、ポート プライオリティ、パス コストなどの情報が含まれます。 STP では、 この情報を使用して、STP インスタンス用のルート ブリッジを選定し、ルート ブリッジに導く ルート ポートを選択し、各セグメントの指定ポートを特定します。

### スパニングツリー トポロジの作成

次の図では、スイッチAがルートブリッジに選定されます。これは、すべてのスイッチでブリッ ジ プライオリティがデフォルト(32768)に設定されており、スイッチ A の MAC アドレスが最 小であるためです。 ただし、トラフィック パターン、転送ポートの数、またはリンク タイプに よっては、スイッチ A が最適なルート ブリッジであるとは限りません。 任意のスイッチのプラ イオリティを高くする(数値を小さくする)ことでそのスイッチがルート ブリッジになるように します。これにより STP が強制的に再計算され、そのスイッチをルートとする新しいスパニング ツリー トポロジが形成されます。

#### 図 **14**: スパニングツリー トポロジ

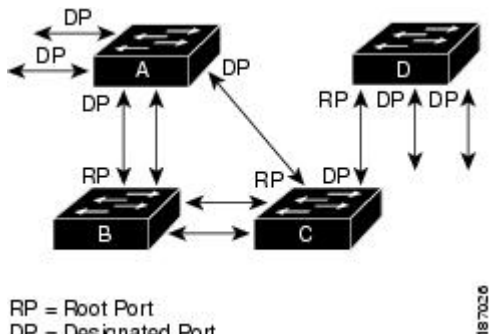

 $DP = Designated Port$ 

スパニングツリー トポロジがデフォルトのパラメータに基づいて算出された場合、スイッチド ネットワークの送信元エンドステーションから宛先エンドステーションまでのパスが最適になら ない場合があります。たとえば、現在のルートポートよりも数値の大きいポートに高速リンクを 接続すると、ルート ポートが変更される場合があります。 最高速のリンクをルート ポートにす ることが重要です。

たとえば、スイッチ B の 1 つのポートが光ファイバ リンクであり、同じスイッチの別のポート (UnshieldedTwisted-Pair(UTP;シールドなしツイストペア)リンク)がルートポートになってい ると仮定します。 ネットワーク トラフィックを高速の光ファイバ リンクに流した方が効率的で す。 光ファイバ ポートの STP ポート プライオリティをルート ポートよりも高いプライオリティ に変更すると(数値を下げる)、光ファイバ ポートが新しいルート ポートになります。

### **Rapid PVST+** の概要

#### **Rapid PVST+** の概要

Rapid PVST+ は、VLAN ごとに実装されている IEEE 802.1w(RSTP)規格です。 (手作業で STP をディセーブルにしていない場合、)STP の 1 つのインスタンスは、設定されている各 VLAN で 実行されます。 VLAN 上の各 Rapid PVST+ インスタンスには、1 つのルート スイッチがありま す。 Rapid PVST+ の実行中には、VLAN ベースで STP をイネーブルまたはディセーブルにできま す。

(注) Rapid PVST+ は、スイッチでのデフォルト STP モードです。

Rapid PVST+ では、ポイントツーポイントの配線を使用して、スパニングツリーの高速コンバー ジェンスが行われます。 Rapid PVST+ によりスパニングツリーの再設定を 1 秒未満に発生させる ことができます(802.1D STP のデフォルト設定では 50 秒)。

(注) Rapid PVST+ では、VLAN ごとに 1 つの STP インスタンスがサポートされます。

Rapid PVST+ を使用すると、STP コンバージェンスが急速に発生します。 STP にある各指定ポー トまたは各ルート ポートにより、デフォルトで、2 秒ごとに BPDU が送信されます。 トポロジの 指定ポートまたはルート ポートで、hello メッセージが 3 回連続で失われた場合、または、最大 エージング タイムの期限が切れた場合、ポートでは、すべてのプロトコル情報がテーブルにただ ちにフラッシュされます。 ポートでは、3 つの BPDU が失われるか、最大エージング タイムの期 限が切れた場合、直接のネイバー ルートまたは指定ポートへの接続が失われたと見なされます。 プロトコル情報の急速な経過により、障害検出を迅速に行うことができます。 スイッチは PVID を自動的に確認します。

Rapid PVST+ により、ネットワーク デバイス、スイッチ ポート、または LAN の障害の直後に、 接続が迅速に回復されます。 RSTP は、エッジ ポート、新しいルート ポート、およびポイント ツーポイント リンクで接続されているポートに次のような高速コンバージェンスを提供します。

• エッジ ポート:RSTP スイッチにあるエッジ ポートとしてポートを設定する場合、エッジ ポートでは、フォワーディングステートにただちに移行します (この急速な移行は、PortFast と呼ばれていたシスコ特有の機能でした)。エッジ ポートとして 1 つのエンド ステーショ

ンに接続されているポートにのみ、設定する必要があります。 エッジ ポートでは、リンク の変更時にはトポロジの変更は生成されません。

STP エッジ ポートとしてポートを設定するには、**spanning-tree port type** インターフェイス コンフィギュレーション コマンドを入力します。

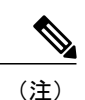

ホストに接続されているすべてのポートを、エッジ ポートとして設定するこ とを推奨します。

- ルートポート:RapidPVST+により新しいルートポートが選択された場合、古いポートがブ ロックされ、新しいルート ポートがただちにフォワーディング ステートに移行します。
- ポイントツーポイントリンク:ポイントツーポイントリンクによってあるポートと別のポー トを接続することでローカルポートが指定ポートになると、提案合意ハンドシェイクを使用 して他のポートと急速な移行がネゴシエートされ、トポロジにループがなくなります。

Rapid PVST+ では、エッジ ポートとポイントツーポイント リンクでのみ、フォワーディング ス テートへの急速な移行が達成されます。リンクタイプは設定が可能ですが、システムでは、ポー トのデュプレックス設定からリンクタイプ情報が自動的に引き継がれます。全二重ポートはポイ ントツーポイント ポートであると見なされ、半二重ポートは共有ポートであると見なされます。

エッジ ポートでは、トポロジの変更は生成されませんが、直接接続されているネイバーから 3 回 連続BPDUの受信に失敗するか、最大エージングタイムのタイムアウトが発生すると、他のすべ ての指定ポートとルート ポートにより、トポロジ変更(TC)BPDU が生成されます。 この時点 で、指定ポートまたはルート ポートにより、TC フラグがオンに設定された状態で BPDU が送信 されます。 BPDU では、ポート上で TC While タイマーが実行されている限り、TC フラグが設定 され続けます。 TC While タイマーの値は、hello タイムに 1 秒を加えて設定された値です。 トポ ロジ変更の初期ディテクタにより、トポロジ全体で、この情報がフラッディングされます。

RapidPVST+により、トポロジの変更が検出される場合、プロトコルでは次の処理が発生します。

- すべての非エッジ ルート ポートと指定ポートで、必要に応じ、hello タイムの 2 倍の値で TC While タイマーが開始されます。
- これらのすべてのポートにアソシエートされている MAC アドレスがフラッシュされます。

トポロジ変更通知は、トポロジ全体で迅速にフラッディングされます。 システムでトポロジの変 更が受信されると、システムにより、ポート ベースでダイナミック エントリがただちにフラッ シュされます。

(注)

スイッチが、レガシー802.1DSTPを実行しているスイッチと相互に動作しているときにのみ、 TCA フラグが使用されます。

トポロジの変更後、提案と合意のシーケンスがネットワークのエッジ方向に迅速に伝播され、接 続がただちに回復します。

### **Rapid PVST+ BPDU**

Rapid PVST+ と 802.1w では、フラグ バイトの 6 ビットすべてを使用して、BPDU の送信元のポー トのロールおよびステートと、提案や合意のハンドシェイクが追加されます。 次の図に、Rapid PVST+ の BPDU フラグの使用法を示します。

図 **15**: **BPDU** の **Rapid PVST+** フラグ バイト

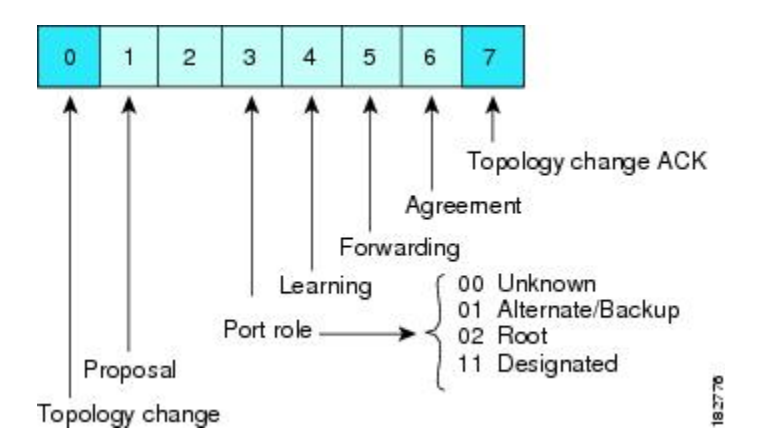

もう一つの重要な変更点は、RapidPVST+ BPDU がタイプ 2、バージョン 2 であることで、これに より、スイッチでは、接続されているレガシー(802.1D)ブリッジを検出できるようになります。 802.1D の BPDU は、バージョン 0 です。

### 提案と合意のハンドシェイク

次の図のように、スイッチAは、ポイントツーポイントリンクを介してスイッチBに接続され、 すべてのポートがブロッキング ステートになります。 このとき、スイッチ A のプライオリティ が、スイッチ B のプライオリティよりも小さい数値であるとします。

図 **16**: 高速コンバージェンスの提案と合意のハンドシェイク

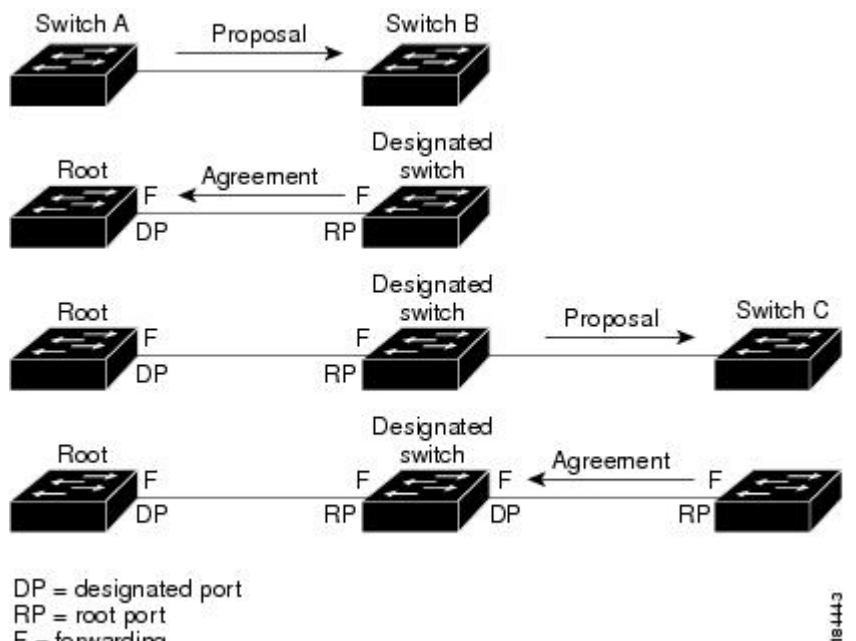

 $RP = root port$  $F =$  forwarding

スイッチ A は提案メッセージ(提案フラグセットを設定したコンフィギュレーション BPDU)を スイッチ B に送信し、自分自身を指定スイッチとして提案します。

提案メッセージの受信後、スイッチ B は、その新しいルート ポートとして、提案メッセージが受 信されたポートからポートを選択し、すべての非エッジポートをブロッキングステートにし、新 しいルート ポートを使って合意メッセージ (合意フラグがオンに設定された BPDU) を送信しま す。

スイッチ B から合意メッセージの受信後、スイッチ A でも、その指定ポートがただちにフォワー ディング ステートに移行されます。 スイッチ B ですべての非エッジ ポートがブロックされ、ス イッチAとスイッチBの間にポイントツーポイントリンクがあるため、ネットワークではループ は形成できません。

スイッチ C がスイッチ B に接続されると、類似したハンドシェイク メッセージのセットがやり取 りされます。スイッチCは、そのルートポートとしてスイッチBに接続されたポートを選択し、 リンクの両端がただちにフォワーディングステートになります。このハンドシェイク処理の繰り 返しごとに、さらに 1 つのネットワーク デバイスがアクティブなトポロジに参加します。 ネット ワークの収束時には、この提案と合意のハンドシェイク処理がスパニングツリーのルートからリー フに進みます。

スイッチは、ポート デュプレックス モードからリンク タイプを認識します。全二重ポートはポ イントツーポイント接続であると見なされ、半二重ポートは共有接続であると見なされます。 デュプレックス設定によって制御されるデフォルト設定は、**spanning-tree link-type** インターフェ

イス コンフィギュレーション コマンドを入力することで上書きできます。

この提案合意ハンドシェイクが開始されるのは、非エッジ ポートがブロッキング ステートから フォワーディングステートに移行するときだけです。次に、ハンドシェイク処理は、トポロジ全 体に段階的に広がります。

### プロトコル タイマー

次の表に、Rapid PVST+ のパフォーマンスに影響するプロトコル タイマーを示します。

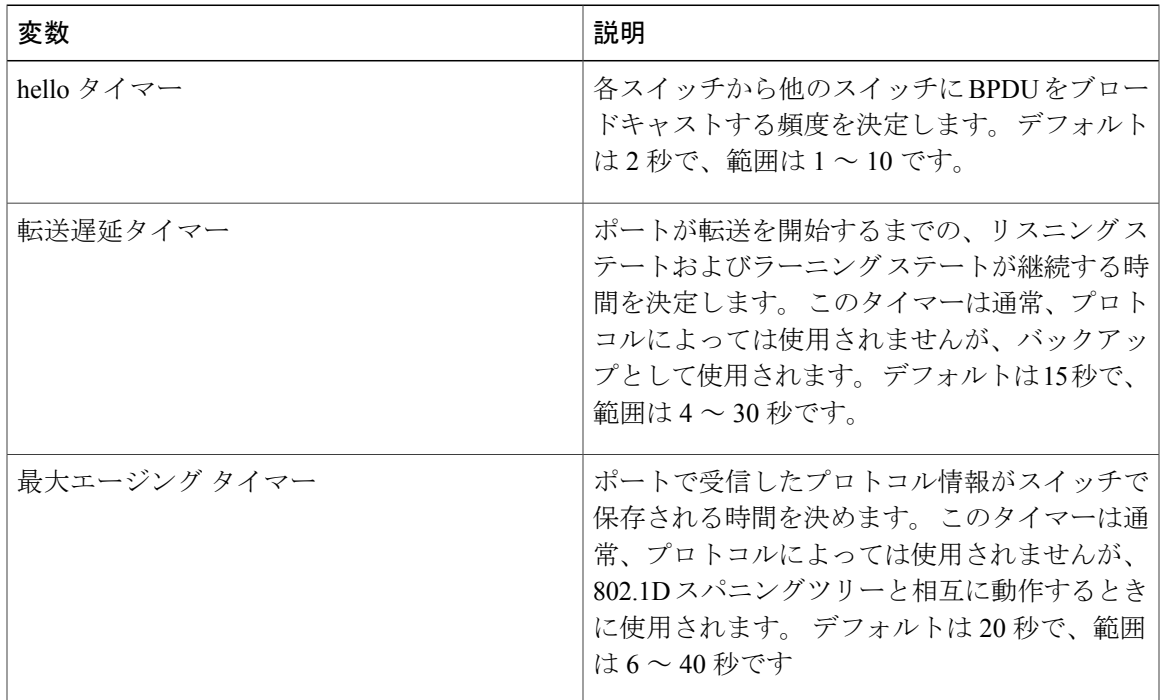

#### 表 **11**: **Rapid PVST+** のプロトコル タイマー

### ポート ロール

Rapid PVST+ では、ポート ロールを割り当て、アクティビティ トポロジを認識することによっ て、高速収束が行われます。 Rapid PVST+ は、802.1D STP に構築され、最高のプライオリティ (最小数値のプライオリティの値)のスイッチがルート ブリッジとして選択されます。 Rapid PVST+ により、次のポートのロールの 1 つが個々のポートに割り当てられます。

• ルート ポート:スイッチによりパケットがルート ブリッジに転送されるときに、最適のパ ス(最小コスト)を用意します。

- 指定ポート:指定スイッチに接続します。指定スイッチでは、LAN からルート ブリッジに パケットが転送されるときに、発生するパスコストが最小になります。指定スイッチがLAN に接続するポートのことを指定ポートと呼びます。
- 代替ポート:現在のルート ポートによって用意されているパスに、ルート ブリッジへの代 替パスを用意します。代替ポートにより、トポロジにある別のスイッチへのパスが確保され ます。
- バックアップ ポート:指定ポートが提供した、スパニングツリーのリーフに向かうパスの バックアップとして機能します。バックアップポートが存在できるのは、2つのポートがポ イントツーポイント リンクによってループバックで接続されている場合、または 1 つのス イッチに共有 LAN セグメントへの接続が 2 つ以上ある場合です。 バックアップ ポートによ り、スイッチに対する別のパスがトポロジ内で確保されます。
- ディセーブル ポート:スパニングツリーの動作においてロールが与えられていません。

ネットワーク全体でポートのロールに一貫性のある安定したトポロジでは、RapidPVST+により、 ルート ポートと指定ポートがすべてただちにフォワーディング ステートになり、代替ポートと バックアップ ポートはすべて、必ずブロッキング ステートになります。 指定ポートはブロッキ ング ステートで開始されます。 フォワーディング プロセスおよびラーニング プロセスの動作は ポート ステートによって制御されます。

ルート ポートまたは DP の役割があるポートは、アクティブ トポロジに組み込まれます。 代替 ポートまたはバックアップ ポートのロールを持つポートは、アクティブなトポロジから除外され ます(次の図を参照)。

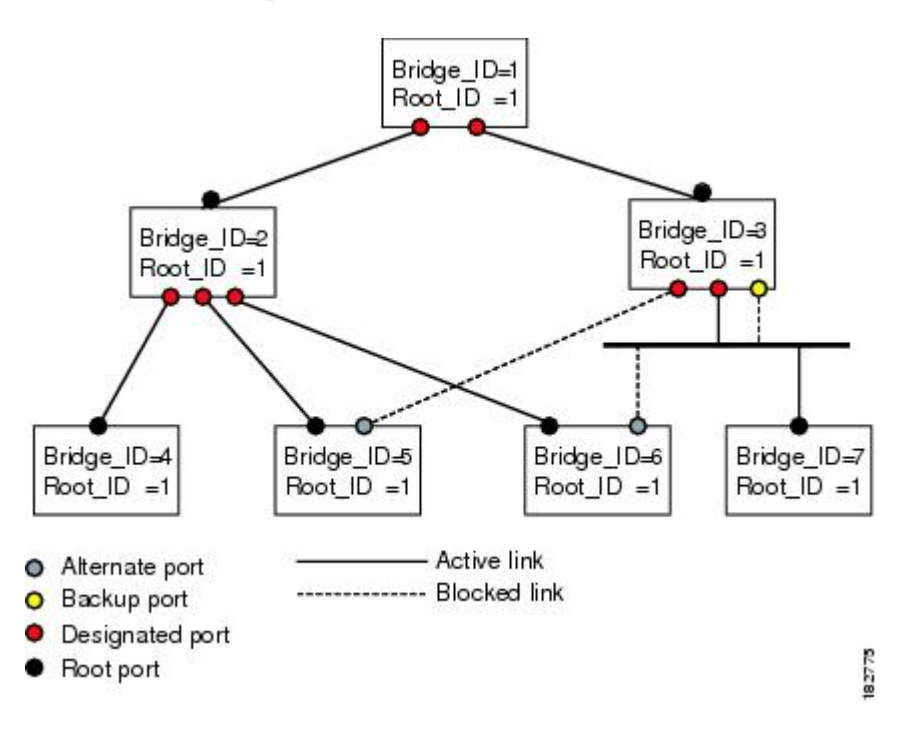

図 **17**: ポート ロールをデモンストレーションするトポロジのサンプル

### ポート ステート

#### **Rapid PVST+** ポート ステートの概要

プロトコル情報がスイッチド LAN を通過するとき、伝播遅延が生じることがあります。 その結 果、スイッチドネットワークのさまざまな時点および場所でトポロジの変化が発生します。スパ ニングツリー トポロジで LAN ポートが非伝搬ステートからフォワーディング ステートに直接移 行する際、一時的にデータがループすることがあります。 ポートは新しいトポロジ情報がスイッ チド LAN 経由で伝播されるまで待機し、それからフレーム転送を開始する必要があります。

Rapid PVST+ または MST を使用しているソフトウェア上の各 LAN ポートは、次の 4 つのステー トの 1 つで終了します。

- ブロッキング:LAN ポートはフレーム転送に参加しません。
- ラーニング:LAN ポートは、フレーム転送への参加を準備します。
- フォワーディング:LAN ポートはフレームを転送します。
- ディセーブル:LAN ポートは STP に参加せず、フレームを転送しません。

RapidPVST+をイネーブルにすると、ソフトウェアのすべてのポート、VLAN、ネットワークは、 電源投入時にブロッキング ステートからラーニングの移行ステートに進みます。 各 LAN ポート は、適切に設定されていれば、フォワーディングステートまたはブロッキングステートで安定し ます。

STP アルゴリズムにより LAN ポートがフォワーディング ステートになると、次の処理が発生し ます。

- ラーニング ステートに進む必要があることを示すプロトコル情報を待つ間、LAN ポートは ブロッキング ステートになります。
- LAN ポートは転送遅延タイマーの期限が切れるのを待ち、ラーニング ステートに移行し、 転送遅延タイマーを再開します。
- ラーニング ステートでは、LAN ポートはフォワーディング データベースのエンド ステー ション位置情報をラーニングする間、フレームの転送をブロックし続けます。
- LAN ポートは転送遅延タイマーの期限が切れるのを待って、フォワーディング ステートに 移行します。このフォワーディングステートでは、ラーニングとフレーム転送がイネーブル になります。

#### ブロッキング ステート

ブロッキング ステートにある LAN ポートはフレームを転送しません。 ブロッキング ステートの LAN ポートでは、次の処理が実行されます。

- 接続セグメントから受信したフレームを廃棄します。
- 転送用に他のポートからスイッチングされたフレームを廃棄します。
- エンド ステーションの場所は、そのアドレス データベースには取り入れません (ブロッキ ング LAN ポートではラーニングがないため、アドレス データベースは更新されません)。
- BPDU を受信し、それをシステム モジュールに転送します。
- システム モジュールから受信した BPDU を、処理して送信します。
- ネットワーク管理メッセージを受信して応答します。

#### ラーニング ステート

ラーニング ステートにある LAN ポートは、フレームの MAC アドレスをラーニングすることに よって、フレーム転送の準備をします。 LAN ポートは、ブロッキング ステートからラーニング ステートになります。

ラーニング ステートの LAN ポートでは、次の処理が実行されます。

- 接続セグメントから受信したフレームを廃棄します。
- 転送用に他のポートからスイッチングされたフレームを廃棄します。
- エンド ステーションの場所を、そのアドレス データベースに取り入れます。
- BPDU を受信し、それをシステム モジュールに転送します。
- システム モジュールから受信した BPDU を、処理して送信します。
- ネットワーク管理メッセージを受信して応答します。

#### フォワーディング ステート

フォワーディング ステートにある LAN ポートでは、フレームを転送します。 LAN ポートは、 ラーニング ステートからフォワーディング ステートになります。

フォワーディング ステートの LAN ポートでは、次の処理が実行されます。

- 接続セグメントから受信したフレームを転送します。
- 転送用に他のポートからスイッチングされたフレームを転送します。
- エンド ステーションの場所情報を、そのアドレス データベースに取り入れます。
- BPDU を受信し、それをシステム モジュールに転送します。
- システム モジュールから受信した BPDU を処理します。
- ネットワーク管理メッセージを受信して応答します。

#### ディセーブル ステート

ディセーブル ステートにある LAN ポートは、フレーム転送または STP は行いません。 ディセー ブル ステートの LAN ポートは、実質的に動作が停止しています。

ディセーブルの LAN ポートでは、次の処理が実行されます。

- 接続セグメントから受信したフレームを廃棄します。
- 転送用に他のポートからスイッチングされたフレームを廃棄します。
- エンド ステーションの場所は、そのアドレス データベースには取り入れません (学習は行 われないため、アドレス データベースは更新されません)。
- ネイバーから BPDU を受信しません。
- システム モジュールから送信用の BPDU を受信しません。

#### ポート ステートの概要

次の表に、ポートおよびそれに対応してアクティブ トポロジに含められる、可能性のある動作と Rapid PVST+ のステートのリストを示します。

| 動作ステータス | ポートステート  | ポートがアクティブ トポロジ<br>に含まれているか |
|---------|----------|----------------------------|
| イネーブル   | ブロッキング   | No.                        |
| イネーブル   | ラーニング    | Yes                        |
| イネーブル   | フォワーディング | Yes                        |
| ディセーブル  | ディセーブル   | N <sub>0</sub>             |

表 **12**:アクティブなトポロジのポート ステート

#### ポート ロールの同期

スイッチがいずれかのポートで提案メッセージを受信し、そのポートが新しいルート ポートとし て選択されると、Rapid PVST+ は、強制的に、すべての他のポートと新しいルート情報との同期 をとります。

他のすべてのポートが同期化されると、スイッチはルート ポートで受信した優位のルート情報に 同期化されます。 次のいずれかが当てはまる場合、スイッチ上の個々のポートで同期がとられま す。

- ブロッキング ステートである場合
- •エッジポートである場合(ネットワークのエッジとして設定されているポート)

指定ポートがフォワーディングステートの場合で、エッジポートとして設定されていない場合、 Rapid PVST+ により強制的に新しいルート情報との同期がとられるときに、ブロッキング ステー トに移行します。 一般的に、Rapid PVST+ により、強制的にルート情報との同期がとられる場合 で、ポートで前述の条件のいずれかが満たされない場合、ポート ステートはブロッキングに設定 されます。

すべてのポートで同期がとられた後で、スイッチから、ルート ポートに対応する指定スイッチ へ、合意メッセージが送信されます。 ポイントツーポイント リンクで接続されているスイッチ が、そのポートのロールについての合意に存在する場合、Rapid PVST+ により、ポート ステート がただちにフォワーディングステートに移行します。この一連のイベントを次の図に示します。

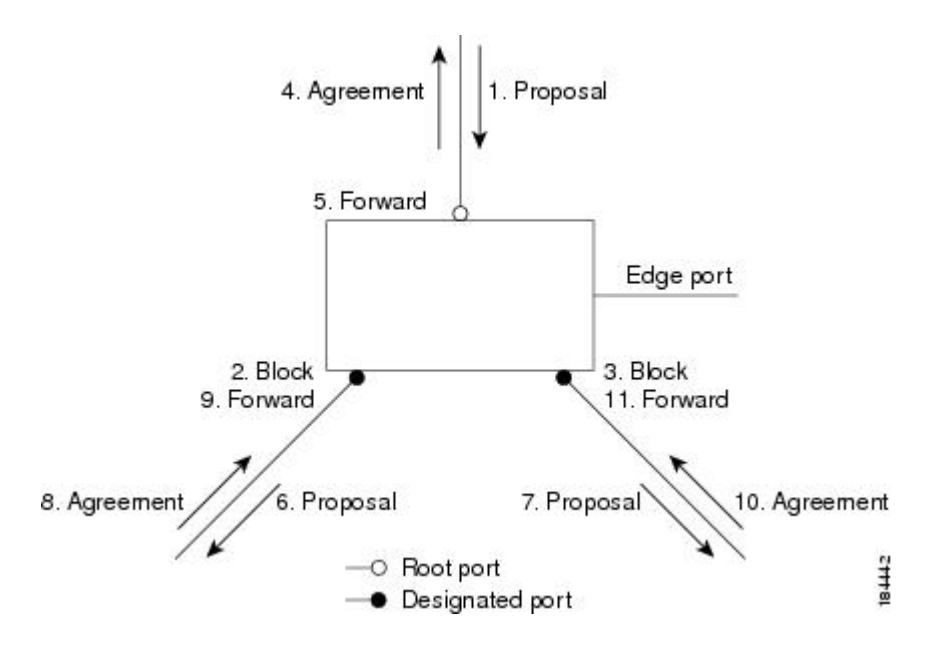

図 **18**: 高速コンバージェンス中のイベントのシーケンス

#### 優位 **BPDU** 情報の処理

上位 BPDU とは、自身のために現在保存されているものより上位であるルート情報(より小さい スイッチ ID、より小さいパス コストなど)を持つ BPDU のことです。

上位 BPDU がポートで受信されると、Rapid PVST+ は再設定を起動します。 そのポートが新しい ルート ポートとして提案、選択されている場合、Rapid PVST+ は残りすべてのポートを同期させ ます。

受信した BPDU が提案フラグの設定された Rapid PVST+ BPDU の場合、スイッチは残りすべての ポートを同期させたあと、合意メッセージを送信します。前のポートがブロッキングステートに なるとすぐに、新しいルート ポートがフォワーディング ステートに移行します。

ポートで受信した上位情報によりポートがバックアップ ポートまたは代替ポートになる場合、 Rapid PVST+ はポートをブロッキング ステートに設定し、合意メッセージを送信します。 指定 ポートは、転送遅延タイマーが期限切れになるまで、提案フラグが設定された BPDU を送信し続 けます。 期限切れになると、ポートはフォワーディング ステートに移行します。

#### 下位 **BPDU** 情報の処理

下位 BPDU とは、自身のために現在保存されているものより下位であるルート情報(より大きい スイッチ ID、より大きいパス コストなど)を持つ BPDU のことです。

DP は、下位 BPDU を受信すると、独自の情報ですぐに応答します。

### スパニングツリー検証メカニズム

ソフトウェアを使用することで、受信したBPDUからポートの役割とステートの一貫性を確認し、 単一方向リンクが失敗してブリッジ処理のループを引き起こしていないかどうかを検証できます。

指定ポートは、矛盾を検出すると、そのロールを維持しますが、廃棄ステートに戻ります。一貫 性がない場合は、接続を中断した方がブリッジング ループを解決できるからです。

次の図に、ブリッジング ループ発生の一般的な原因となる単一方向リンク障害を示します。 ス イッチAはルートブリッジで、そのBPDUは、スイッチBへのリンク上では失われます。802.1w 規格の BPDU には送信ポートのロールおよびステートが含まれます。 この情報により、送信する 上位 BPDU に対してスイッチ B が反応しないこと、スイッチ B はルート ポートではなく指定ポー トであることが、スイッチAによって検出できます。結果として、スイッチAは自身のポートを ブロックし(またはブロックを維持して)、ブリッジ処理のループを回避します。 ブロックは、 STP の矛盾として示されます。

#### 図 **19**: 単一方向リンク障害の検出

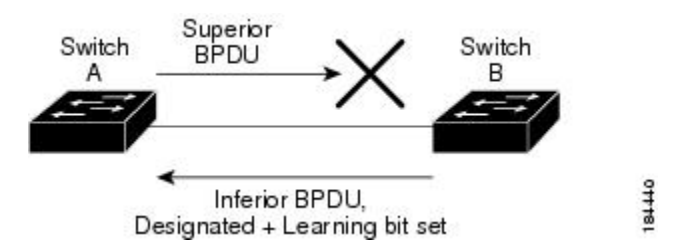

### ポート コスト

(注)

RapidPVST+では、デフォルトで、ショート型 (16ビット) のパスコスト方式を使用して、コ ストが計算されます。 ショート型のパスコスト方式では、1 ~ 65535 の範囲で値を割り当てる ことができます。 ただし、ロング型(32 ビット)のパスコスト方式を使用するようにスイッ チを設定することもできます。この場合、1 ~ 200,000,000 の範囲の値を割り当てることがで きます。 パスコスト計算方式は、グローバルに設定します。

STPポートのパスコストのデフォルト値は、メディア速度とLANインターフェイスのパスコスト の計算方式によって決まります。ループが発生した場合、STPでは、LANインターフェイスの選 択時に、フォワーディング ステートにするためのポート コストを考慮します。

#### 表 **13**: デフォルトのポート コスト

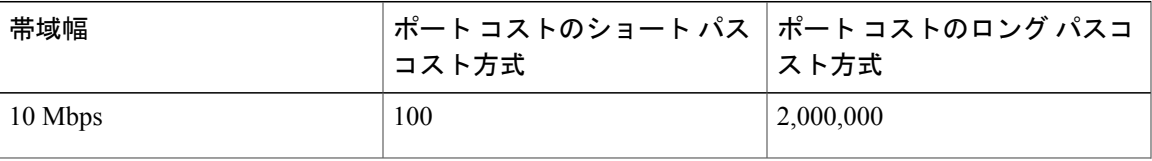

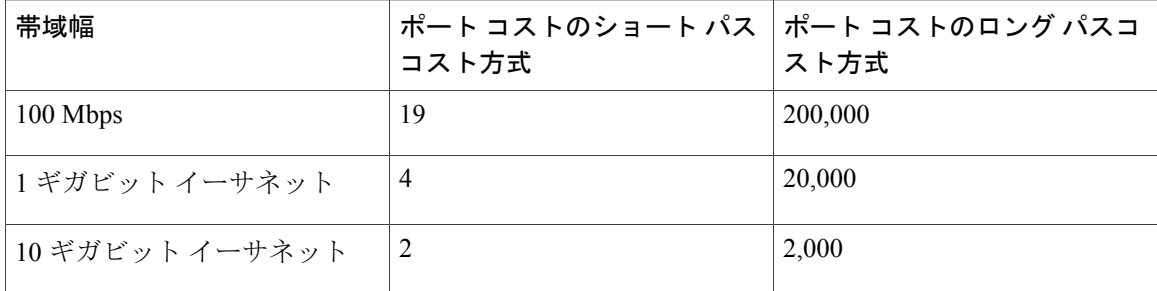

STPに最初に選択させたいLANインターフェイスには低いコスト値を、最後に選択させたいLAN インターフェイスには高いコスト値を割り当てることができます。 すべての LAN インターフェ イスが同じコスト値を使用している場合には、STP は LAN インターフェイス番号が最も小さい LAN インターフェイスをフォワーディング ステートにして、残りの LAN インターフェイスをブ ロックします。

アクセス ポートでは、ポートごとにポート コストを割り当てます。 トランク ポートでは VLAN ごとにポート コストを割り当てるため、トランク ポート上のすべての VLAN に同じポート コス トを設定できます。

### ポート プライオリティ

ループが発生し、複数のポートに同じパスコストが割り当てられている場合、RapidPVST+では、 フォワーディング ステートにする LAN ポートの選択時に、ポートのプライオリティを考慮しま す。RapidPVST+に最初に選択させるLANポートには小さいプライオリティ値を割り当て、Rapid PVST+ に最後に選択させる LAN ポートには大きいプライオリティ値を割り当てます。

すべての LAN ポートに同じプライオリティ値が割り当てられている場合、RapidPVST+ は、LAN ポート番号が最小の LAN ポートをフォワーディング ステートにし、他の LAN ポートをブロック します。 プライオリティの範囲は 0 ~ 224(デフォルトは 128)で、32 ずつ増加させて設定でき ます。 LAN ポートがアクセス ポートとして設定されているときはポートのプライオリティ値が 使用され、LAN ポートがトランク ポートとして設定されているときは VLAN ポートのプライオ リティ値が使用されます。

## **Rapid PVST+** と **IEEE 802.1Q** トランク

Cisco スイッチを 802.1Q トランクで接続しているネットワークでは、スイッチは、トランクの VLAN ごとに STP のインスタンスを 1 つ維持します。 ただし、非 Cisco 802.1Q スイッチでは、ト ランクのすべての VLAN に対して維持する STP のインスタンスは 1 つだけです。

802.1Q トランクで Cisco スイッチを非 Cisco スイッチに接続している場合は、Cisco スイッチによ り、トランクの 802.1Q VLAN の STP インスタンスが、非 Cisco 802.1Q スイッチの STP インスタ ンスと組み合わされます。 ただし、Cisco スイッチで維持されている VLAN ごとの STP 情報はす べて、非シスコ 802.1Q スイッチのクラウドによって分けられます。 Cisco スイッチを分ける非 Cisco 802.1Q クラウドは、スイッチ間の単一のトランク リンクとして扱われます。

## **Rapid PVST+** のレガシー **802.1D STP** との相互運用

Rapid PVST+ は、レガシー 802.1D プロトコルを実行中のスイッチと相互に動作させることができ ます。 スイッチが BPDU バージョン 0 を受信すると、802.1D を実行中の機器と相互に動作してい ることを認識します。 Rapid PVST+ の BPDU はバージョン 2 です。 受信した BPDU が、提案フ ラグがオンに設定された 802.1w BPDU バージョン 2 の場合、スイッチは残りすべてのポートを同 期させたあと、合意メッセージを送信します。 受信した BPDU が 802.1D BPDU バージョン 0 の 場合は、スイッチは提案フラグを設定せずに、ポートの転送遅延タイマーを開始します。 新しい ルート ポートはフォワーディング ステートに移行するために 2 倍の転送遅延時間を必要としま す。

スイッチは、次のように、レガシー 802.1D スイッチと相互動作します。

- 通知:802.1D BPDU とは異なり 802.1w は、TCN BPDU を使用しません。 ただし、802.1D ス イッチとの相互運用のため、Cisco NX-OS では、TCN BPDU を処理し、生成します。
- 受信応答:802.1w スイッチでは、802.1D スイッチから指定ポート上に TCN メッセージを受 信すると、TCA ビットを設定し、802.1D コンフィギュレーション BPDU で応答します。 た だし、802.1D スイッチに接続されているルート ポートで TC While タイマー(802.1D の TC タイマーと同じ)がアクティブの場合、TCAがセットされたコンフィギュレーションBPDU を受信すると、TC While タイマーはリセットされます。

動作のこの方式は、802.1D スイッチでのみ必要です。 802.1w BPDU では、TCA ビットは設定さ れません。

• プロトコル移行:802.1Dスイッチとの下位互換性のために、802.1wは、802.1Dコンフィギュ レーション BPDU と TCN BPDU をポートごとに選択的に送信します。

ポートが初期化されると、移行遅延タイマー(802.1w BPDU が送信される最小時間を指定)が開 始され、802.1w BPDU が送信されます。 このタイマーがアクティブな間、スイッチはそのポート で受信したすべての BPDU を処理し、プロトコル タイプを無視します。

ポート移行遅延タイマーの期限切れ後にスイッチで 802.1D BPDU を受信した場合は、802.1D ス イッチに接続していると見なして、802.1D BPDUのみを使用して開始します。ただし、802.1wス イッチが、ポート上で 802.1D BPDU を使用中で、タイマーの期限切れ後に 802.1w BPDU を受信 すると、タイマーが再起動され、ポート上の 802.1w BPDU を使用して開始されます。

(注)

すべてのスイッチでプロトコルを再ネゴシエーションするには、RapidPVST+を再起動する必 要があります。

### **Rapid PVST+** の **802.1s MST** との相互運用

Rapid PVST+ は、IEEE 802.1s Multiple Spanning Tree (MST) 規格とシームレスに相互運用されま す。 ユーザによる設定は不要です。

# **Rapid PVST+** の設定

Rapid PVST+ プロトコルには 802.1w 規格が適用されていますが、Rapid PVST+ は、ソフトウェア のデフォルト STP 設定です。

RapidPVST+ は VLAN ごとにイネーブルにします。 STP のインスタンスが VLAN ごとに維持され ます(STP をディセーブルにした VLAN を除く)。 デフォルトで Rapid PVST+ は、デフォルト VLAN と、作成した各 VLAN でイネーブルになります。

# **Rapid PVST+** のイネーブル化

スイッチ上で Rapid PVST+ をイネーブルにすると、指定されている VLAN で Rapid PVST+ をイ ネーブルにする必要があります。

RapidPVST+ はデフォルトの STP モードです。 MST と RapidPVST+ は同時には実行できません。

(注)

スパニングツリー モードを変更すると、変更前のモードのスパニングツリー インスタンスが すべて停止されて新しいモードで起動されるため、トラフィックが中断する場合があります。

#### 手順の概要

- **1.** switch# **configure terminal**
- **2.** switch(config)# **spanning-tree mode rapid-pvst**

#### 手順の詳細

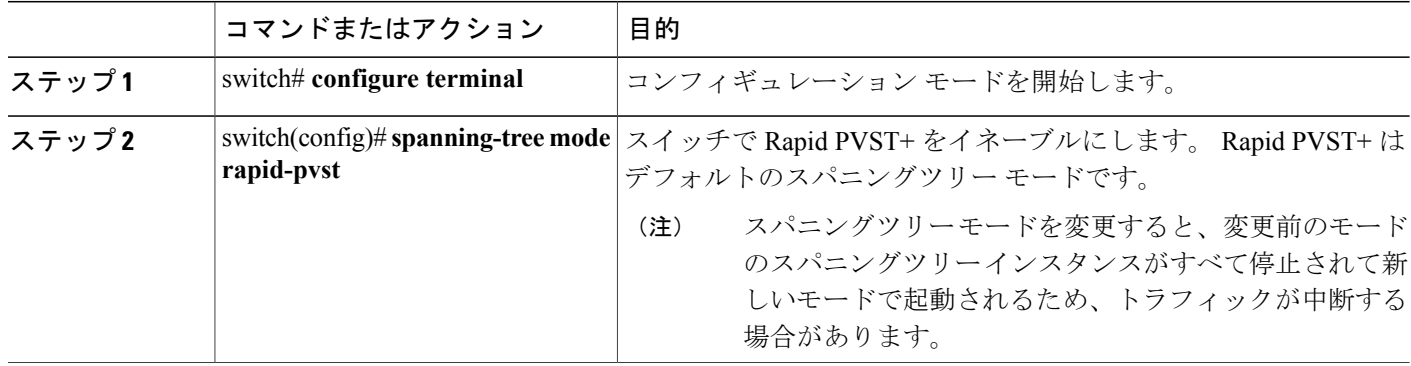

次の例は、スイッチで Rapid PVST+ をイネーブルにする方法を示しています。

```
switch# configure terminal
switch(config)# spanning-tree mode rapid-pvst
```
 $\mathscr{D}_{\mathscr{A}}$ (注)

STP はデフォルトでイネーブルのため、設定結果を参照するために **show running-config** コマ ンドを入力しても、RapidPVST+をイネーブルにするために入力したコマンドは表示されませ  $h_{\circ}$ 

# **Rapid PVST+** の **VLAN** ベースのイネーブル化

Rapid PVST+ は、VLAN ごとにイネーブルまたはディセーブルにできます。

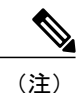

Rapid PVST+ は、デフォルト VLAN と、作成したすべての VLAN でデフォルトでイネーブル になります。

#### 手順の概要

- **1.** switch# **configure terminal**
- **2.** switch(config)# **spanning-tree** *vlan-range*
- **3.** (任意) switch(config)# **no spanning-tree** *vlan-range*

#### 手順の詳細

 $\blacksquare$ 

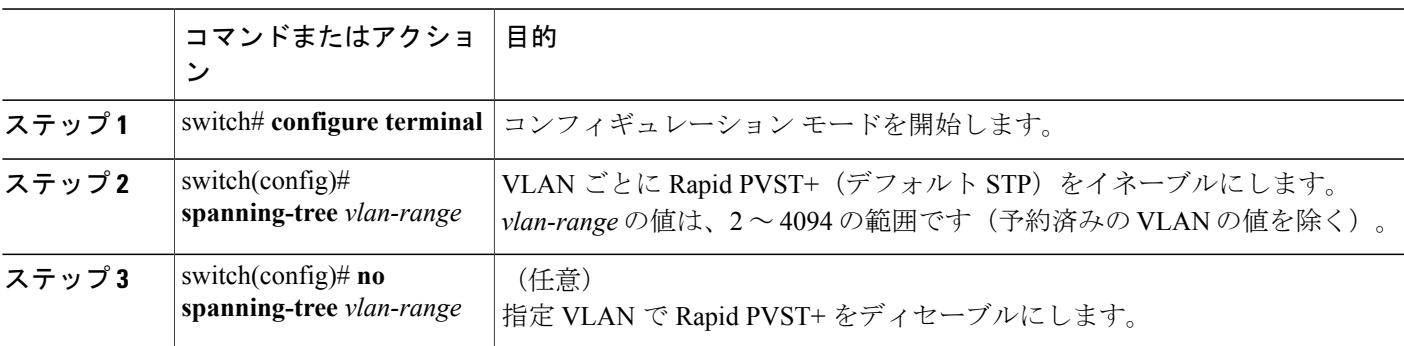

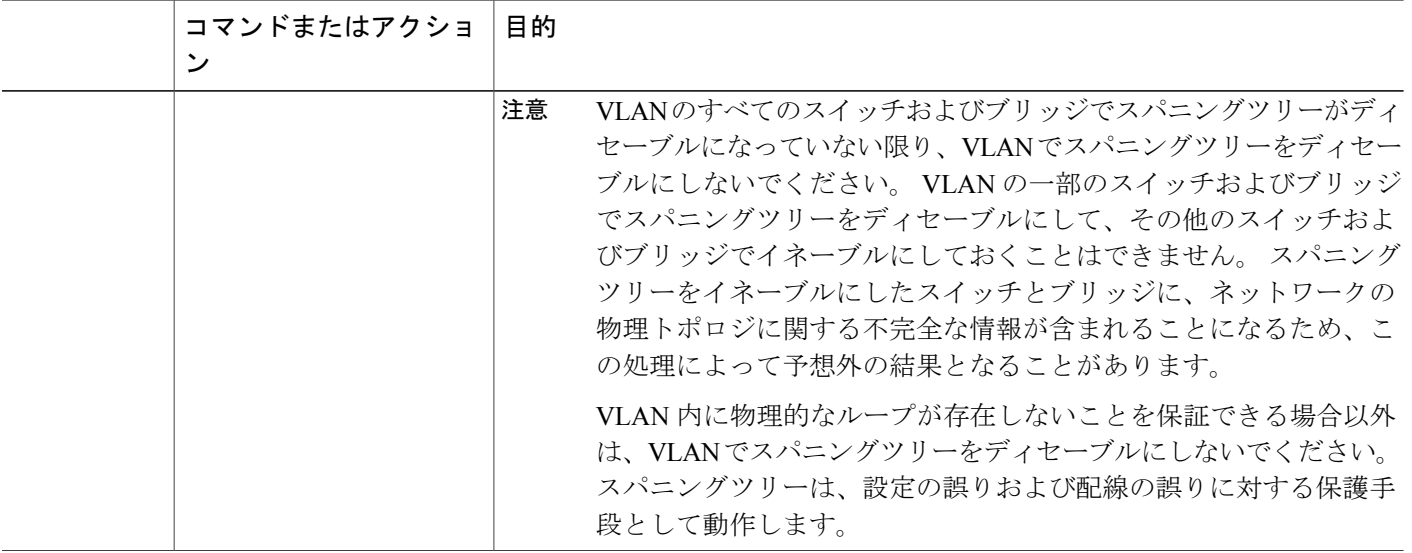

次に、VLAN で STP をイネーブルにする例を示します。

switch# **configure terminal** switch(config)# **spanning-tree vlan 5**

# ルート ブリッジ **ID** の設定

RapidPVST+ では、STP のインスタンスはアクティブな VLAN ごとに管理されます。 各 VLAN で は、最も小さいブリッジ ID を持つスイッチが VLAN のルート ブリッジになります。

特定のVLANインスタンスがルートブリッジになるように設定するには、そのブリッジのプライ オリティをデフォルト値 (32768) よりかなり小さい値に変更します。

**spanning-tree vlan***vlan\_ID* **root**コマンドを入力すると、各VLANで現在ルートになっているブリッ ジのブリッジ プライオリティがスイッチによって確認されます。 スイッチは指定した VLAN の ブリッジプライオリティを24576に設定します(このスイッチがそのVLANのルートになる値)。 指定した VLAN のいずれかのルート ブリッジに 24576 より小さいブリッジ プライオリティが設 定されている場合は、スイッチはその VLAN のブリッジ プライオリティを、最小のブリッジ プ ライオリティより 4096 だけ小さい値に設定します。

(注)

ルート ブリッジになるために必要な値が 1 より小さい場合は、**spanning-tree vlan** *vlan\_ID* **root** コマンドはエラーになります。

注意

STP の各インスタンスのルート ブリッジは、バックボーン スイッチまたはディストリビュー ション スイッチでなければなりません。 アクセス スイッチは、STP のプライマリ ルートとし て設定しないでください。

キーワード **diameter** を入力し、ネットワーク直径(ネットワーク内の任意の 2 つのエンド ステー ション間での最大ブリッジホップ数)を指定します。ネットワーク直径を指定すると、その直径 のネットワークに最適な hello タイム、転送遅延時間、最大エージング タイムが自動的に選択さ れます。これにより、STP 収束の時間が大幅に削減されます。 キーワード **hello-time** を入力する と、自動的に計算された hello タイムを上書きできます。

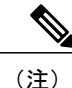

ルート ブリッジとして設定されているスイッチでは、hello タイム、転送遅延時間、最大エー ジング タイムは手動で設定(**spanning-tree mst hello-time**、**spanning-tree mst forward-time**、 **spanning-tree mst max-age** の各コンフィギュレーション コマンドを使用)しないでください。

#### 手順の概要

- **1.** switch# **configure terminal**
- **2.** switch(config)# **spanning-tree vlan** *vlan-range* **root primary** [**diameter** *dia* [**hello-time** *hello-time*]]

#### 手順の詳細

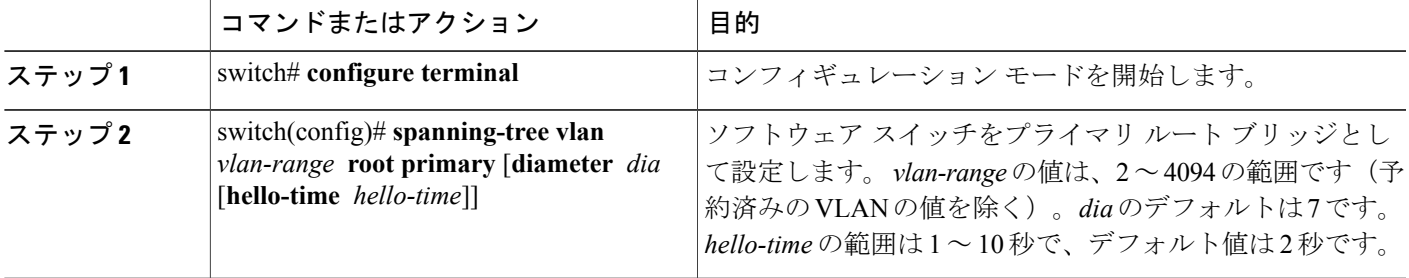

次の例は、VLAN のルート スイッチとしてスイッチを設定する方法を示しています。

switch# **configure terminal** switch(config)# **spanning-tree vlan 5 root primary diameter 4**

# セカンダリ ルート ブリッジの設定

ソフトウェアスイッチをセカンダリルートとして設定しているときに、STPブリッジのプライオ リティをデフォルト値(32768)から変更しておくと、プライマリ ルート ブリッジに障害が発生 した場合に、そのスイッチが、指定したVLANのルートブリッジになります(ネットワークの他 のスイッチで、デフォルトのブリッジ プライオリティ 32768 が使用されているとします)。 STP により、ブリッジ プライオリティが 28672 に設定されます。

キーワード **diameter** を入力し、ネットワーク直径(ネットワーク内の任意の 2 つのエンド ステー ション間での最大ブリッジホップ数)を指定します。ネットワーク直径を指定すると、その直径 のネットワークに最適な hello タイム、転送遅延時間、最大エージング タイムが自動的に選択さ れます。これにより、STPコンバージェンスの時間が大幅に削減されます。キーワード**hello-time** を入力すると、自動的に計算された hello タイムを上書きできます。

複数のスイッチに対して同様に設定すれば、複数のバックアップ ルート ブリッジを設定できま す。 プライマリ ルート ブリッジの設定時に使用した値と同じネットワーク直径と hello タイムの 値を入力します。

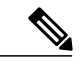

ルート ブリッジとして設定されているスイッチでは、hello タイム、転送遅延時間、最大エー ジング タイムは手動で設定(**spanning-tree mst hello-time**、**spanning-tree mst forward-time**、 **spanning-tree mst max-age** の各グローバル コンフィギュレーション コマンドを使用)しない でください。 (注)

#### 手順の概要

- **1.** switch# **configure terminal**
- **2.** switch(config)# **spanning-tree vlan***vlan-range* **root secondary** [**diameter** *dia* [**hello-time** *hello-time*]]

#### 手順の詳細

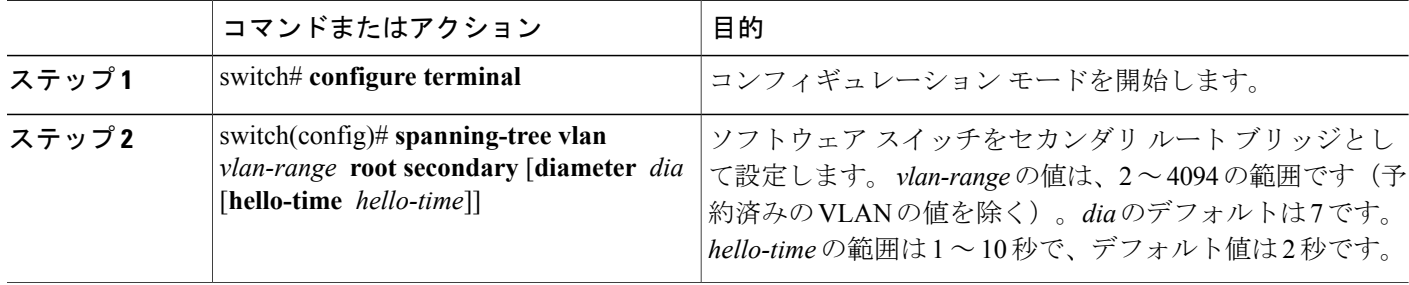

次に、VLAN のセカンダリ ルート ブリッジとしてスイッチを設定する例を示します。

switch# **configure terminal**

switch(config)# **spanning-tree vlan 5 root secondary diameter 4**

# **Rapid PVST+** のポート プライオリティの設定

Rapid PVST+ に最初に選択させる LAN ポートには小さいプライオリティ値を割り当て、Rapid PVST+ に最後に選択させる LAN ポートには大きいプライオリティ値を割り当てます。 すべての LAN ポートに同じプライオリティ値が割り当てられている場合、RapidPVST+ は、LAN ポート番 号が最小の LAN ポートをフォワーディング ステートにし、他の LAN ポートをブロックします。

LAN ポートがアクセス ポートとして設定されているときはポートのプライオリティ値が使用さ れ、LAN ポートがトランク ポートとして設定されているときは VLAN ポートのプライオリティ 値が使用されます。

#### 手順の概要

- **1.** switch# **configure terminal**
- **2.** switch(config)# **interface** *type slot*/*port*
- **3.** switch(config-if)# **spanning-tree** [**vlan** *vlan-list*] **port-priority** *priority*

#### 手順の詳細

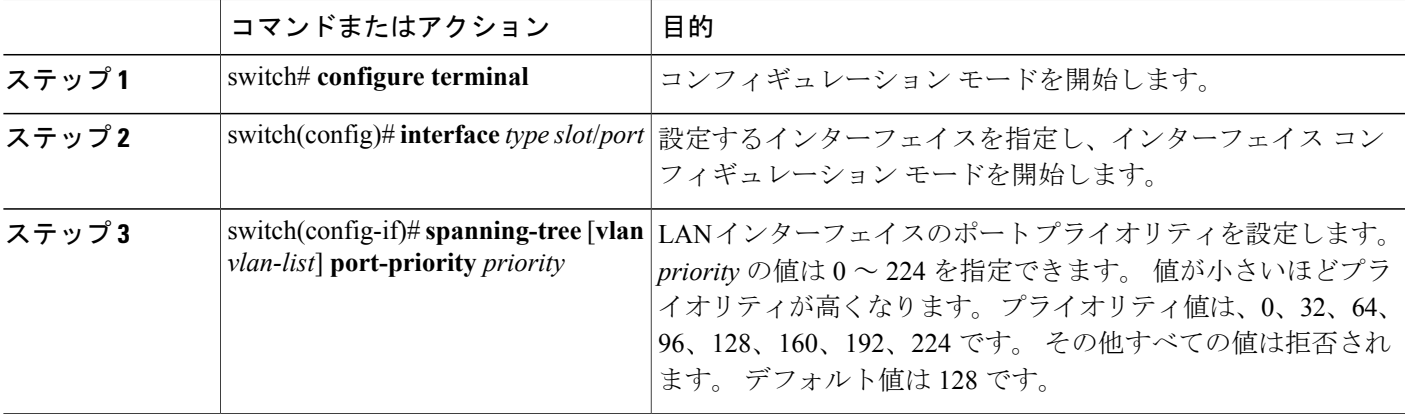

次に、イーサネット インターフェイスのアクセス ポート プライオリティを設定する例を示しま す。

```
switch# configure terminal
switch(config)# interface ethernet 1/4
switch(config-if)# spanning-tree port-priority 160
```
このコマンドを使用できるのは、物理イーサネット インターフェイスに対してだけです。

# **Rapid PVST+** のパス コスト方式とポート コストの設定

アクセス ポートでは、ポートごとにポート コストを割り当てます。 トランク ポートでは VLAN ごとにポート コストを割り当てるため、トランク上のすべての VLAN に同じポート コストを設 定できます。

```
(注)
```
RapidPVST+モードでは、ショート型またはロング型のいずれかのパスコスト方式を使用でき ます。この方式は、インターフェイスまたはコンフィギュレーション サブモードのいずれか で設定できます。デフォルトのパス コスト方式は、ショート型です。

#### 手順の概要

- **1.** switch# **configure terminal**
- **2.** switch(config)# **spanning-tree pathcost method** {**long** | **short**}
- **3.** switch(config)# **interface** *type slot*/*port*
- **4.** switch(config-if)# **spanning-tree** [**vlan** *vlan-id*] **cost** [*value* | **auto**]

#### 手順の詳細

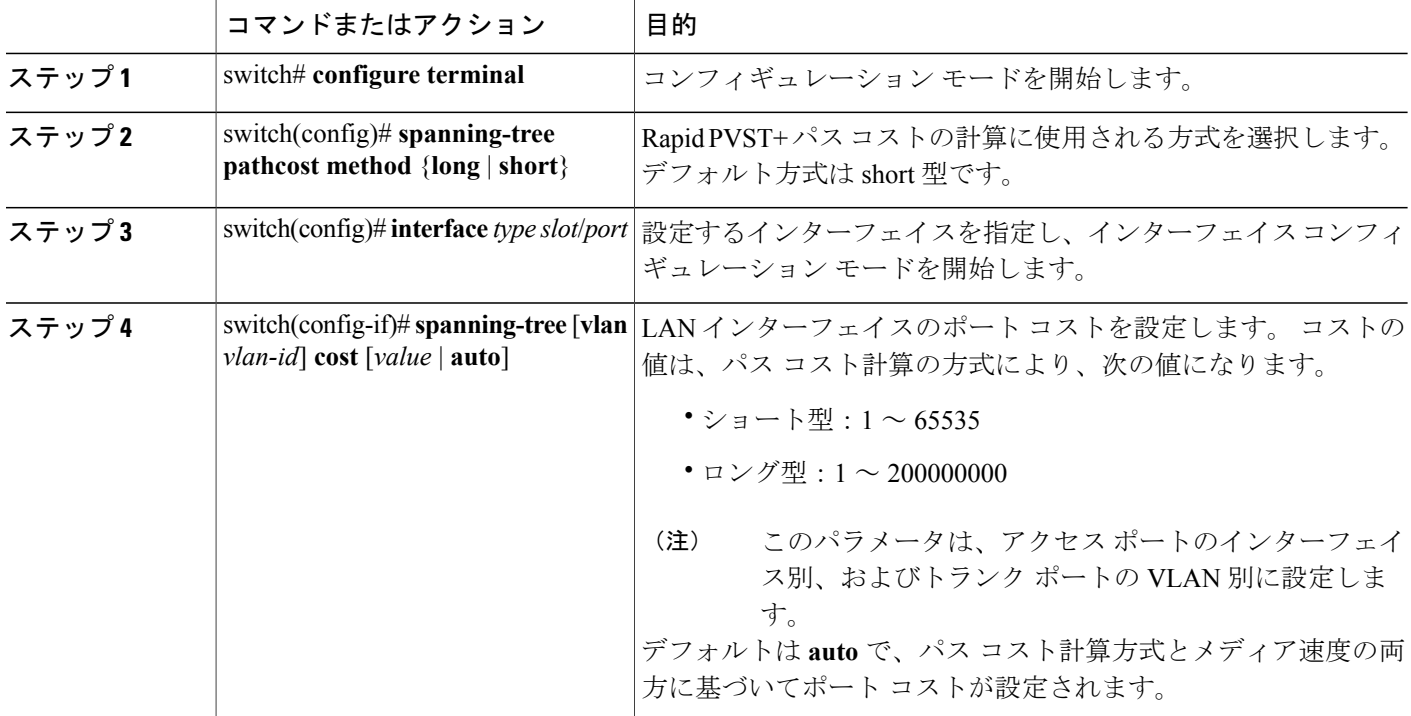

次に、イーサネット インターフェイスのアクセス ポート コストを設定する例を示します。

```
switch# configure terminal
switch (config)# spanning-tree pathcost method long
switch (config)# interface ethernet 1/4
switch(config-if)# spanning-tree cost 1000
```
このコマンドを使用できるのは、物理イーサネット インターフェイスに対してだけです。

# **VLAN** の **Rapid PVST+** のブリッジ プライオリティの設定

VLAN の Rapid PVST+ のブリッジ プライオリティを設定できます。

$$
\frac{\mathbf{Q}}{\mathbf{P}(\mathbf{X})}
$$

この設定を使用するときは注意が必要です。 ほとんどの場合、プライマリ ルートとセカンダ リ ルートを設定して、ブリッジ プライオリティを変更することを推奨します。

### 手順の概要

- **1.** switch# **configure terminal**
- **2.** switch(config)# **spanning-tree vlan** *vlan-range* **priority** *value*

#### 手順の詳細

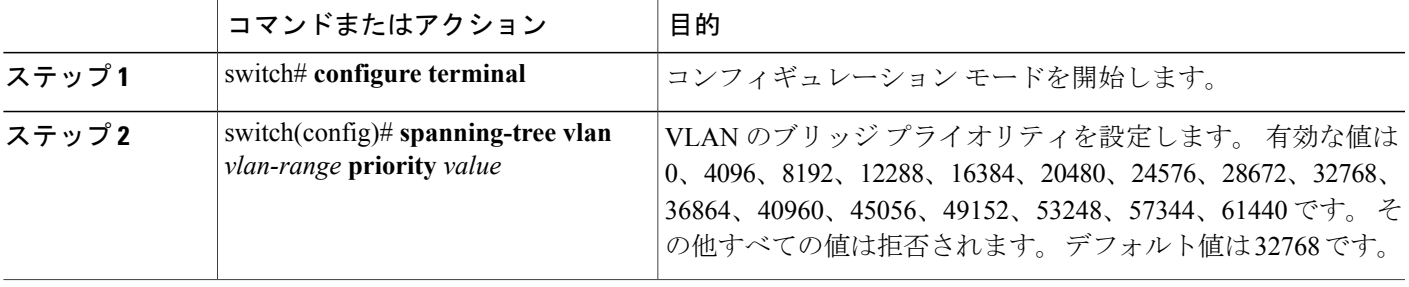

次の例は、VLAN のブリッジ プライオリティを設定する方法を示します。

switch# **configure terminal** switch(config)# **spanning-tree vlan 5 priority 8192**

## **VLAN** の **Rapid PVST+** の **hello** タイムの設定

VLAN では、Rapid PVST+ の hello タイムを設定できます。

(注)

この設定を使用するときは注意が必要です。 ほとんどの場合、プライマリ ルートとセカンダ リ ルートを設定して、hello タイムを変更することを推奨します。

#### 手順の概要

- **1.** switch# **configure terminal**
- **2.** switch(config)# **spanning-tree vlan** *vlan-range* **hello-time** *hello-time*

#### 手順の詳細

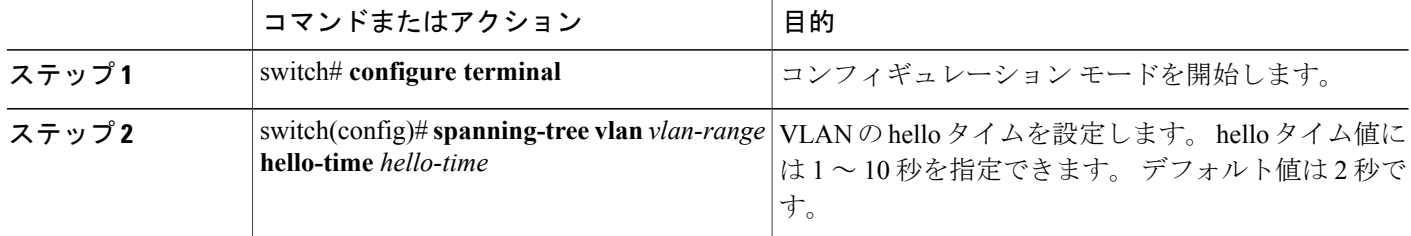

次に、VLAN の hello タイムを設定する例を示します。

```
switch# configure terminal
```
switch(config)# **spanning-tree vlan 5 hello-time 7**

# **VLAN** の **Rapid PVST+** の転送遅延時間の設定

Rapid PVST+ の使用時は、VLAN ごとに転送遅延時間を設定できます。

#### 手順の概要

- **1.** switch# **configure terminal**
- **2.** switch(config)# **spanning-tree vlan** *vlan-range* **forward-time** *forward-time*

### 手順の詳細

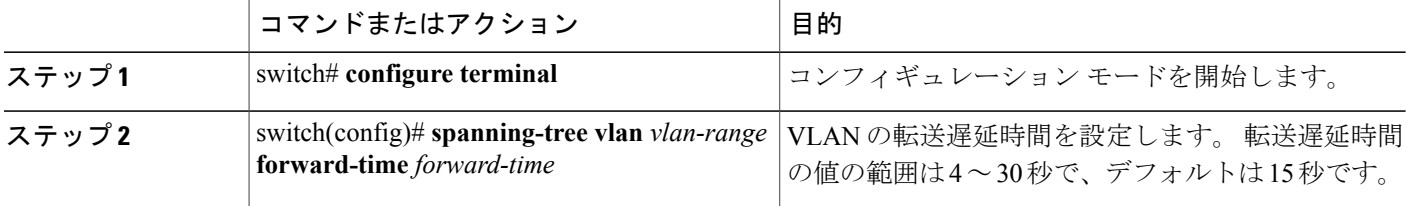

次に、VLAN の転送遅延時間を設定する例を示します。

switch# **configure terminal** switch(config)# **spanning-tree vlan 5 forward-time 21**

# **VLAN** の **Rapid PVST+** の最大エージング タイムの設定

Rapid PVST+ の使用時は、VLAN ごとに最大エージング タイムを設定できます。

#### 手順の概要

- **1.** switch# **configure terminal**
- **2.** switch(config)# **spanning-tree vlan** *vlan-range* **max-age** *max-age*

#### 手順の詳細

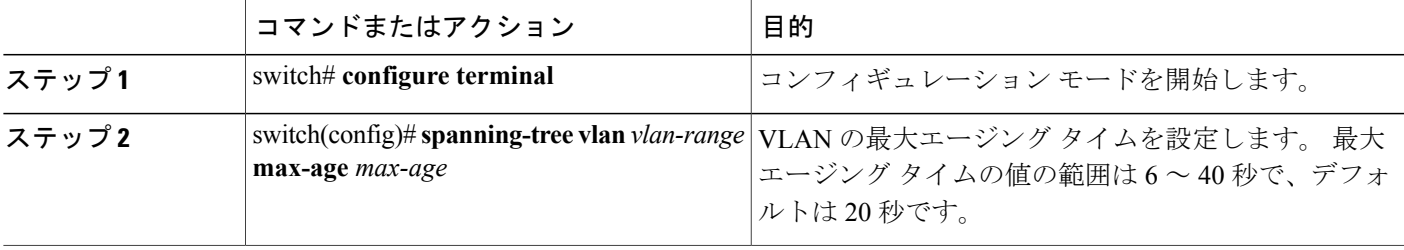

次に、VLAN の最大エージング タイムを設定する例を示します。

switch# **configure terminal** switch(config)# **spanning-tree vlan 5 max-age 36**

# リンク タイプの設定

Rapid の接続性 (802.1w 規格) は、ポイントツーポイントのリンク上でのみ確立されます。 リン ク タイプは、デフォルトでは、インターフェイスのデュプレックス モードから制御されます。 全二重ポートはポイントツーポイント接続であると見なされ、半二重ポートは共有接続であると 見なされます。

リモート スイッチの 1 つのポートに、ポイントツーポイントで物理的に接続されている半二重リ ンクがある場合、リンク タイプのデフォルト設定を上書きし、高速移行をイネーブルにできま す。

リンクを共有に設定すると、STP は 802.1D に戻ります。

#### 手順の概要

- **1.** switch# **configure terminal**
- **2.** switch(config)# **interface** *type slot*/*port*
- **3.** switch(config-if)# **spanning-tree link-type** {**auto** | **point-to-point** | **shared**}

#### 手順の詳細

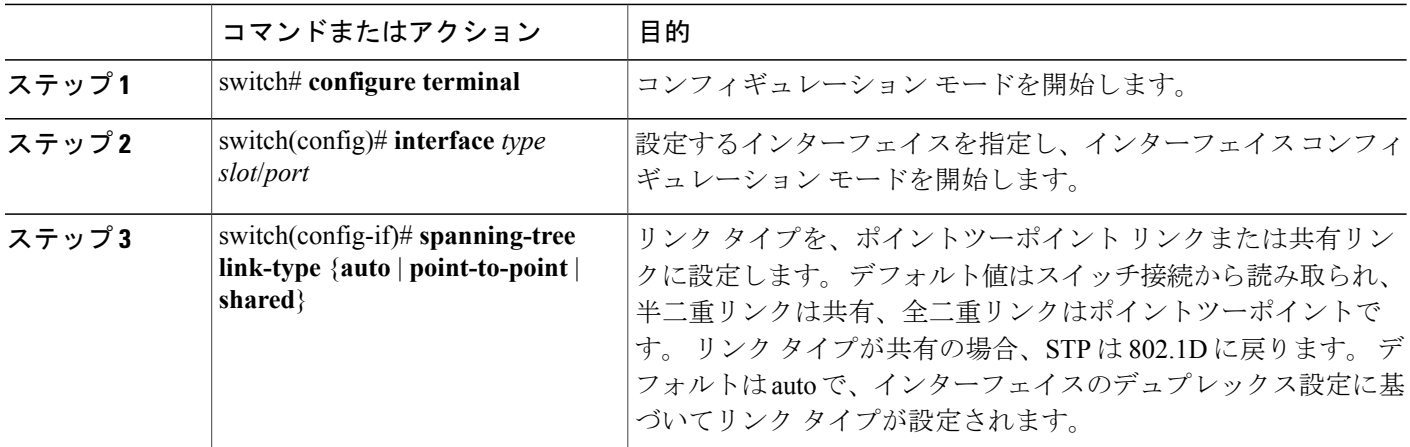

次の例は、リンク タイプをポイントツーポイント リンクとして設定する方法を示しています。

switch# **configure terminal** switch (config)# **interface ethernet 1/4** switch(config-if)# **spanning-tree link-type point-to-point**

このコマンドを使用できるのは、物理イーサネット インターフェイスに対してだけです。

# プロトコルの再開

レガシー ブリッジに接続されている場合、Rapid PVST+ を実行しているブリッジは、そのポート の 1 つに 802.1D BPDU を送信できます。 ただし、STP プロトコルの移行では、レガシー スイッ チが指定スイッチではない場合、レガシー スイッチがリンクから削除されたかどうかを認識でき ません。スイッチ全体または指定したインターフェイスでプロトコルネゴシエーションを再開す る(強制的に隣接スイッチと再ネゴシエーションさせる)ことができます。

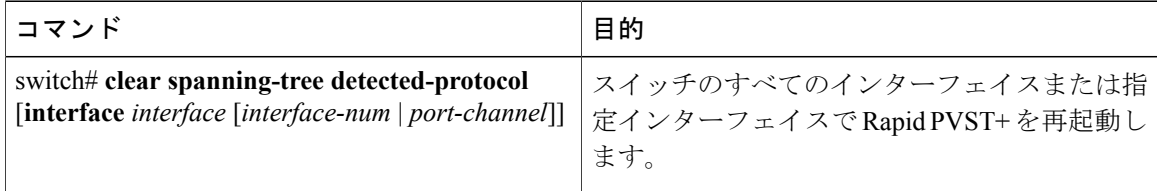

次の例は、イーサネット インターフェイスで Rapid PVST+ を再起動する例を示します。

switch# **clear spanning-tree detected-protocol interface ethernet 1/8**

Г

# **Rapid PVST+** の設定の確認

Rapid PVST+ の設定情報を表示するには、次のいずれかの処理を実行します。

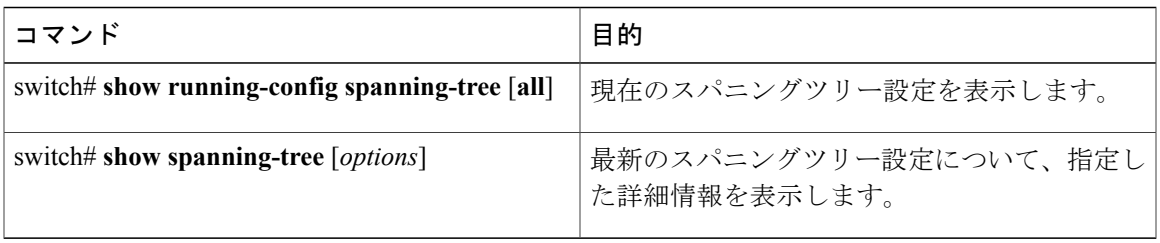

次の例は、スパニングツリーのステータスの表示方法を示しています。

switch# **show spanning-tree brief** VLAN0001 Spanning tree enabled protocol rstp<br>Root ID Priority 32768 Priority 32768<br>Address 001c. 001c.b05a.5447 Cost 2<br>Port 1 131 (Ethernet1/3) Hello Time 2 sec Max Age 20 sec Forward Delay 15 sec Bridge ID Priority 32769 (priority 32768 sys-id-ext 1) Bridge ID Priority 32769 (priority Address 000d.ec6d.7841 Hello Time 2 sec Max Age 20 sec Forward Delay 15 sec Interface Role Sts Cost Prio.Nbr Type ---------------- ---- --- --------- -------- -------------------------------- 128.131 P2p Peer(STP)

**Rapid PVST+** の設定の確認

 $\overline{\phantom{a}}$ 

T

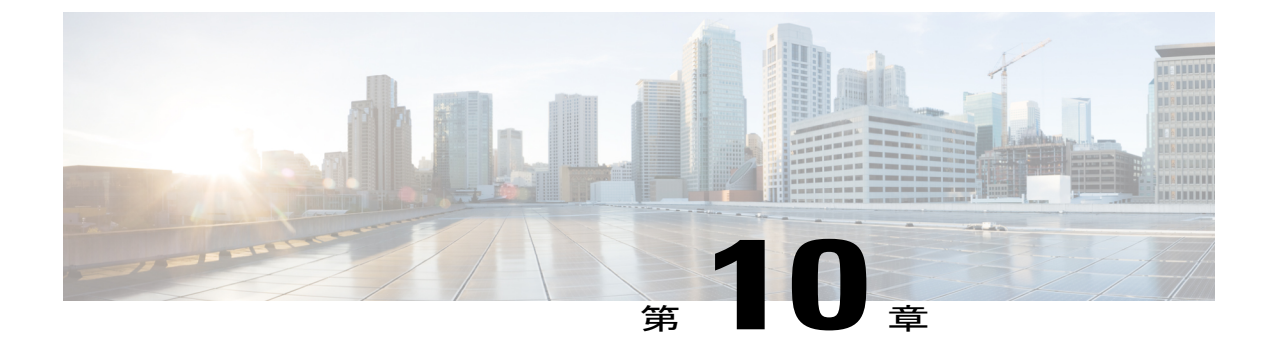

# マルチ スパニングツリーの設定

この章の内容は、次のとおりです。

- MST [について](#page-208-0)、189 ページ
- MST [の設定](#page-217-0). 198 ページ
- MST [の設定の確認](#page-237-0), 218 ページ

# <span id="page-208-0"></span>**MST** について

## **MST** の概要

(注)

このマニュアルでは、IEEE802.1wおよびIEEE802.1sを指す用語として、「スパニングツリー」 を使用します。 IEEE 802.1D STP について説明している箇所では、802.1D と明記します。

MST は、複数の VLAN をスパニングツリー インスタンスにマッピングします。各インスタンス には、他のスパニングツリー インスタンスとは別のスパニングツリー トポロジがあります。 こ のアーキテクチャでは、データトラフィックに対して複数のフォワーディングパスがあり、ロー ド バランシングが可能です。これによって、非常に多数の VLAN をサポートする際に必要な STP インスタンスの数を削減できます。

MST では、各 MST インスタンスで IEEE 802.1w 規格を採用することによって、明示的なハンド シェイクによる高速コンバージェンスが可能なため、802.1D転送遅延がなくなり、ルートブリッ ジ ポートと指定ポートが迅速にフォワーディング ステートに変わります

MST の使用中は、MAC アドレスの削減が常にイネーブルに設定されます。 この機能はディセー ブルにはできません。

MSTではスパニングツリーの動作が改善され、次のSTPバージョンとの下位互換性を維持してい ます。

• 元の 802.1D スパニングツリー

• Rapid per-VLAN スパニングツリー(Rapid PVST+)

IEEE 802.1w では RSTP が定義されて、IEEE 802.1D に組み込まれました。

• IEEE 802.1s では MST が定義されて、IEEE 802.1Q に組み込まれました。

MST をイネーブルにする必要があります。Rapid PVST+ は、デフォルトのスパニングツリー モードです。 (注)

# **MST** リージョン

スイッチが MSTI に参加できるようにするには、同一の MST 設定情報でスイッチの設定に整合性 を持たせる必要があります。

同じ MST 設定の相互接続スイッチの集まりが MST リージョンです。 MST リージョンは、同じ MST 設定で MST ブリッジのグループとリンクされます。

MST設定により、各スイッチが属するMSTリージョンが制御されます。この設定には、リージョ ンの名前、バージョン番号、MST VLAN とインスタンスの割り当てマップが含まれます。

リージョンには、同一のMSTコンフィギュレーションを持った1つまたは複数のメンバが必要で す。 各メンバには、802.1w Bridge Protocol Data Unit(BPDU; ブリッジ プロトコル データ ユニッ ト)を処理する機能が必要です。 ネットワーク内の MST リージョンには、数の制限はありませ  $h_{\circ}$ 

各リージョンは、最大65のMSTインスタンス(MSTI)までサポートします。インスタンスは、 1 ~ 4094 の範囲の任意の番号によって識別されます。 インスタンス 0 は、特別なインスタンスで ある IST 用に予約されています。 VLAN は、一度に 1 つの MST インスタンスに対してのみ割り 当てることができます。

MST リージョンは、隣接の MST リージョン、他の Rapid PVST+ 領域、802.1D スパニングツリー プロトコルへの単一のブリッジとして表示されます。

(注) ネットワークを、非常に多数のリージョンに分けることは推奨しません。

## **MST BPDU**

1 つのリージョンに含まれる MST BPDU は 1 つだけで、その BPDU により、リージョン内の各 MSTIについてMレコードが保持されます(次の図を参照)。ISTだけがMSTリージョンのBPDU を送信します。すべての M レコードは、IST が送信する 1 つの BPDU でカプセル化されていま

す。 MST BPDU にはすべてのインスタンスに関する情報が保持されるため、MSTI をサポートす るために処理する必要がある BPDU の数は、非常に少なくなります。

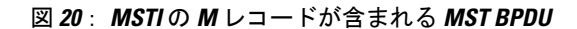

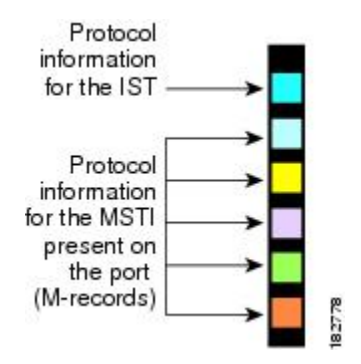

## **MST** 設定情報

MST の設定は 1 つの MST リージョン内のすべてのスイッチで同一である必要があり、ユーザが 設定します。

MST 設定の次の 3 つのパラメータを設定できます。

- 名前:32 文字の文字列。MST リージョンを指定します。ヌルで埋められ、ヌルで終了しま す。
- リビジョン番号:現在の MST 設定のリビジョンを指定する 16 ビットの符号なし数字。

(注)

MST 設定の一部として必要な場合、リビジョン番号を設定する必要があります。 リビジョン 番号は、MST 設定がコミットされるごとに自動的には増やされません。

• MST 設定テーブル:要素が 4096 あるテーブルで、サポート対象の、存在する可能性のある 4094 の各 VLAN を該当のインスタンスにアソシエートします。最初(0)と最後(4095)の 要素は 0 に設定されています。 要素番号 X の値は、VLAN X がマッピングされるインスタン スを表します。

注意 VLAN/MSTI マッピングを変更すると、MST は再起動されます。

MST BPDU には、これらの 3 つの設定パラメータが含まれています。 MST ブリッジは、これら 3 つの設定パラメータが厳密に一致する場合、MST BPDU をそのリージョンに受け入れます。 設 定属性が 1 つでも異なっていると、MST ブリッジでは、BPDU が別の MST リージョンのもので あると見なされます。

## **IST**、**CIST**、**CST**

### **IST**、**CIST**、**CST** の概要

すべての STP インスタンスが独立している Rapid PVST+ と異なり、MST は IST、CIST、および CST スパニングツリーを次のように確立して、維持します。

• IST は、MST リージョンで実行されるスパニングツリーです。

MST では、各 MST リージョン内に追加のスパニングツリーが確立され、維持されます。これら のスパニングツリーを MSTI (複数スパニングツリー インスタンス)といいます。

インスタンス 0 は、IST という、リージョンの特殊インスタンスです。 IST は、すべてのポート に必ず存在します。IST (インスタンス0)は削除できません。デフォルトでは、すべてのVLAN が IST に割り当てられています。 その他の MST インスタンスはすべて 1 ~ 4094 まで番号が付け られます。

IST は、BPDU の送受信を行う唯一の STP インスタンスです。 他の MSTI 情報はすべて MST レ コード(M レコード)に含まれ、MST BPDU 内でカプセル化されます。

同じリージョン内のすべての MSTI は同じプロトコル タイマーを共有しますが、各 MSTI には、 ルート ブリッジ ID やルート パス コストなど、それぞれ独自のトポロジ パラメータがあります。

MSTI は、リージョンに対してローカルです。たとえば、リージョン A とリージョン B が相互接 続されている場合でも、リージョン A にある MSTI 9 は、リージョン B にある MSTI 9 には依存し ません。

- CST は、MST リージョンと、ネットワーク上で実行されている可能性がある 802.1D および 802.1w STP のインスタンスを相互接続します。 CST は、ブリッジ型ネットワーク全体で 1 つ存在する STP インスタンスで、すべての MST リージョン、802.1w インスタンスおよび 802.1D インスタンスを含みます。
- CIST は、各 MST リージョンにある IST の集まりです。 CIST は、MST リージョン内部の IST や、MST リージョン外部の CST と同じです。

MST リージョンで計算されるスパニングツリーは、スイッチ ドメイン全体を含んだ CST 内のサ ブツリーとして認識されます。CISTは、802.1w、802.1s、802.1Dの各規格をサポートするスイッ チで実行されているスパニングツリー アルゴリズムによって形成されています。 MST リージョ ン内の CIST は、リージョン外の CST と同じです。

### **MST** リージョン内でのスパニングツリーの動作

IST は、リージョンにあるすべての MST スイッチを接続します。 IST が収束すると、IST のルー トは CIST リージョナル ルートになります。 また、リージョンがネットワーク内に 1 つしかなけ れば、CIST リージョナル ルートは CIST ルートにもなります。 CIST ルートがリージョン外にあ る場合、リージョンの境界にある MST スイッチの 1 つが、CIST リージョナル ルートとしてプロ トコルにより選択されます。

MST スイッチが初期化されると、スイッチ自体を識別する BPDU が、CIST のルートおよび CIST リージョナル ルートとして送信されます。このとき、CIST ルートと CIST リージョナル ルートへ のパス コストは両方ゼロに設定されます。 また、スイッチはすべての MSTI を初期化し、これら すべての MSTI のルートであることを示します。 現在ポートに格納されている情報よりも上位の MST ルート情報(より小さいスイッチ ID、より小さいパス コストなど)をスイッチが受信する と、CIST リージョナル ルートとしての主張を撤回します。

初期化中に、MST リージョン内に独自の CIST リージョナル ルートを持つ多くのサブ リージョン が形成される場合があります。 スイッチは、同じリージョンのネイバーから上位の IST 情報を受 信すると、元のサブ リージョンを脱退して、真の CIST リージョナル ルートが含まれる新しいサ ブ リージョンに加入します。 このようにして、真の CIST リージョナル ルートが含まれているサ ブ リージョン以外のサブ領域はすべて縮小します。

MST リージョン内のすべてのスイッチが同じ CIST リージョナル ルートを承認する必要がありま す。 リージョン内にある任意の 2 つのスイッチは、共通 CIST リージョナル ルートに収束する場 合、MSTI に対するポート ロールのみを同期します。

### **MST** リージョン間のスパニングツリー動作

ネットワーク内に複数のリージョン、または802.1wや802.1DSTPインスタンスがある場合、MST はネットワーク内のすべての MST リージョン、すべての 802.1w と 802.1D STP スイッチを含む CST を確立して、維持します。 MSTI は、リージョンの境界で IST と結合して CST になります。

IST は、リージョン内のすべての MST スイッチを接続し、スイッチ ドメイン全体を含んだ CIST 内のサブツリーとして認識されます。 サブツリーのルートは CIST リージョナル ルートです。 MST リージョンは、隣接する STP スイッチや MST リージョンからは仮想スイッチとして認識さ れます。

次の図に、3つの MST リージョンと 802.1D (D) があるネットワークを示します。 リージョン 1 のCIST リージョナルルート(A)は、CISTルートでもあります。リージョン2のCISTリージョ

ナル ルート(B)、およびリージョン 3 の CIST リージョナル ルート(C)は、CIST 内のそれぞ れのサブツリーのルートです。

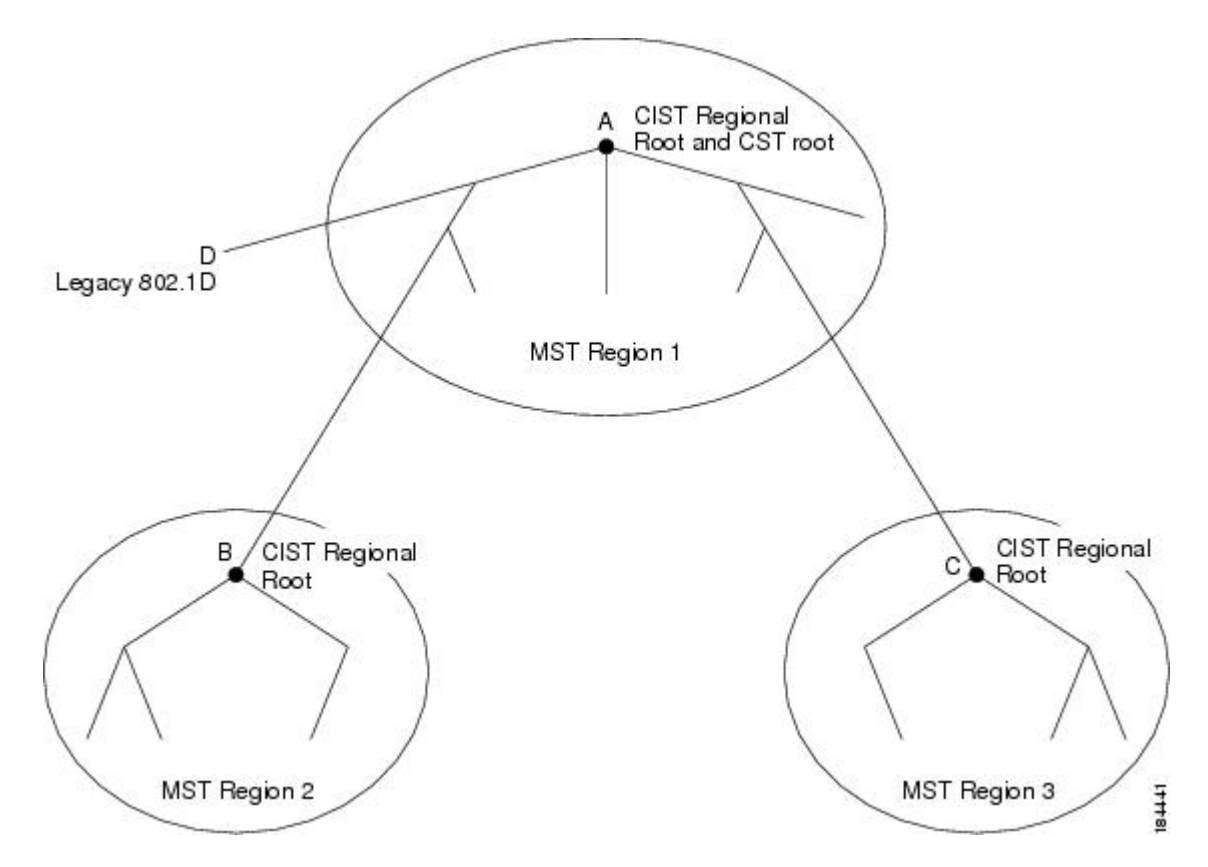

図 **21**: **MST** リージョン、**CIST** リージョナル ルート、**CST** ルート

BPDU を送受信するのは CST インスタンスのみです。 MSTI は、そのスパニングツリー情報を BPDUに(Mレコードとして)追加し、隣接スイッチと相互作用して、最終的なスパニングツリー トポロジを計算します。このため、BPDUの送信に関連するスパニングツリーパラメータ (hello タイム、転送時間、最大エージングタイム、最大ホップカウントなど)は、CSTインスタンスに のみ設定されますが、すべての MSTI に影響します。 スパニングツリー トポロジに関連するパラ メータ(スイッチ プライオリティ、ポート VLAN コスト、ポート VLAN プライオリティなど) は、CST インスタンスと MSTI の両方に設定できます。

MST スイッチは、802.1D 専用スイッチと通信する場合、バージョン 3 BPDU または 802.1D STP BPDU を使用します。 MST スイッチは、MST スイッチと通信する場合、MST BPDU を使用しま す。

### **MST** 用語

MSTの命名規則には、内部パラメータまたはリージョナルパラメータの識別情報が含まれます。 これらのパラメータはMSTリージョン内だけで使用され、ネットワーク全体で使用される外部パ ラメータと比較されます。 CIST だけがネットワーク全体に広がるスパニングツリー インスタン

スなので、CIST パラメータだけに外部修飾子が必要になり、修飾子または領域修飾子は不要で す。 MST 用語を次に示します。

- CISTルートはCISTのルートブリッジで、ネットワーク全体にまたがる一意のインスタンス です。
- CIST 外部ルート パス コストは、CIST ルートまでのコストです。 このコストは MST リー ジョン内で変化しません。 MST リージョンは、CIST に対する唯一のスイッチのように見え ます。 CIST 外部ルート パス コストは、これらの仮想スイッチとリージョンに属していない スイッチ間を計算して出したルート パス コストです。
- CIST ルートがリージョン内にある場合、CIST リージョナル ルートが CIST ルートになりま す。 または、CIST リージョナル ルートがそのリージョンで CIST ルートに最も近いスイッ チになります。 CIST リージョナル ルートは、IST のルート ブリッジとして動作します。
- CIST 内部ルート パス コストは、リージョン内の CIST リージョナル ルートまでのコストで す。 このコストは IST(インスタンス 0)のみに関係します。

## ホップ カウント

MSTリージョン内のSTPトポロジを計算する場合、MSTはコンフィギュレーションBPDUのメッ セージ有効期間と最大エージング タイムの情報は使用しません。 代わりに、ルートへのパス コ ストと、IPの存続可能時間(TTL)メカニズムに類似したホップカウントメカニズムを使用しま す。

**spanning-tree mst max-hops**グローバルコンフィギュレーションコマンドを使用することにより、 リージョン内の最大ホップを設定し、その値をリージョン内の IST インスタンスとすべての MST インスタンスに適用できます。

ホップ カウントを設定すると、メッセージ エージ情報を設定するのと同様の結果が得られます (再構成の開始時期を決定します)。 インスタンスのルート ブリッジは、コストが 0 でホップ カウントが最大値に設定された BPDU (M レコード) を常に送信します。 スイッチがこの BPDU を受信すると、受信 BPDU の残存ホップ カウントから 1 だけ差し引いた値を残存ホップ カウント とする BPDU を生成し、これを伝播します。 このホップ カウントが 0 になると、スイッチはその BPDU を廃棄し、ポート用に維持されていた情報を期限切れにします。

BPDU の 802,1w 部分に格納されているメッセージ有効期間および最大エージング タイムの情報 は、リージョン全体で同じです(ISTの場合のみ)。同じ値が、境界にあるリージョンの指定ポー トによって伝播されます。

スイッチがスパニングツリー設定メッセージを受信せずに再設定を試行するまで待機する秒数と して最大エージング タイムを設定します。

## 境界ポート

境界ポートは、あるリージョンを別のリージョンに接続するポートです。 指定ポートは、STP ブ リッジを検出するか、設定が異なるMSTブリッジまたはRapidPVST+ブリッジから合意提案を受 信すると、境界にあることを認識します。 この定義により、リージョンの内部にある 2 つのポー トが、異なるリージョンに属すポートとセグメントを共有できるため、ポートで内部メッセージ と外部メッセージの両方を受信できる可能性があります(次の図を参照)。

#### 図 **22**: **MST** 境界ポート

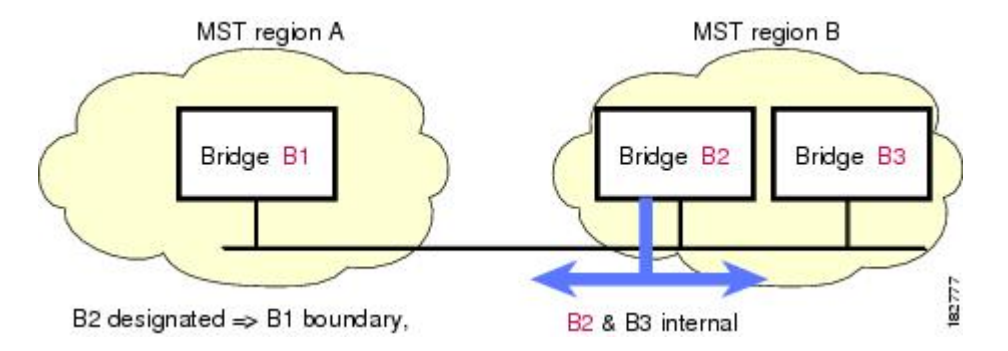

境界では、MSTポートのロールは問題ではなく、そのステートは強制的にISTポートステートと 同じに設定されます。 境界フラグがポートに対してオンに設定されている場合、MST ポートの ロールの選択処理では、ポート ロールが境界に割り当てられ、同じステートが IST ポートのス テートとして割り当てられます。 境界にある IST ポートでは、バックアップ ポート ロール以外 のすべてのポート ロールを引き継ぐことができます。

# スパニングツリー検証メカニズム

現在、この機能は、IEEE MST 規格にはありませんが、規格準拠の実装に含まれています。 ソフ トウェアを使用することで、受信した BPDU からポートの役割とステートの一貫性を確認し、単 一方向リンクが失敗してブリッジ処理のループを引き起こしていないかどうかを検証できます。

指定ポートは、矛盾を検出すると、そのロールを維持しますが、廃棄ステートに戻ります。一貫 性がない場合は、接続を中断した方がブリッジング ループを解決できるからです。

次の図に、ブリッジング ループ発生の一般的な原因となる単一方向リンク障害を示します。 ス イッチ A はルート ブリッジで、その BPDU は、スイッチ B へのリンク上では失われます。 Rapid PVST+(802.1w)および MST BPDU は、送信ポートのロールおよびステートが含まれます。 こ の情報により、スイッチBは送信される上位 BPDUに対して反応せず、スイッチBはルートポー トではなく指定ポートであることが、スイッチ A によって検出できます。 この結果、スイッチ A
は、そのポートをブロックし(またはブロックし続け)、ブリッジング ループが防止されます。 ブロックは、STP の矛盾として示されます。

図 **23**: 単一方向リンク障害の検出

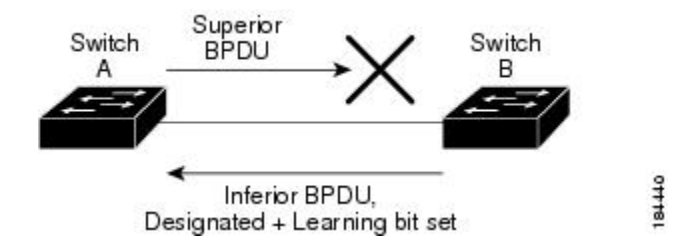

# ポート コストとポート プライオリティ

スパニングツリーはポートコストを使用して、指定ポートを決定します。値が低いほど、ポート コストは小さくなります。スパニングツリーでは、最小のコストパスが選択されます。デフォル ト ポート コストは、次のように、インターフェイス帯域幅から取得されます。

- 10 Mbps:  $2,000,000$
- 100 Mbps:  $200,000$
- 1 ギガビット イーサネット:20,000
- 10 ギガビット イーサネット:2,000

ポート コストを設定すると、選択されるポートが影響を受けます。

MST では、ロング パス コスト計算方式が常に使用されるため、有効値の範囲は、1 ~ 200,000,000 です。 (注)

コストが同じポートを差別化するために、ポートプライオリティが使用されます。値が小さいほ ど、プライオリティが高いことを示します。 デフォルトのポートのプライオリティは 128 です。 プライオリティは、0 ~ 224 の間の値に、32 ずつ増やして設定できます。

### **IEEE 802.1D** との相互運用性

MSTが実行されるスイッチでは、802.1D STP スイッチとの相互運用を可能にする、内蔵プロトコ ル移行機能がサポートされます。 このスイッチで、802.1D コンフィギュレーション BPDU(プロ トコル バージョンが 0 に設定されている BPDU) を受信する場合、そのポート上の 802.1D BPDU のみが送信されます。 さらに、MST スイッチでは、802.1D BPDU、異なるリージョンにアソシ エートされている MST BPDU (バージョン 3)、または 802.1w BPDU (バージョン 2) を受信す るときに、ポートがリージョンの境界にあることを検出できます。

ただし、スイッチは、802.1D BPDU を受信しなくなった場合でも、自動的には MSTP モードには 戻りません。これは、802.1Dスイッチが指定スイッチではない場合、802.1Dスイッチがリンクか ら削除されたかどうかを検出できないためです。 さらにスイッチは、接続先スイッチがリージョ ンに加入した場合であっても、引き続きポートに境界の役割を指定する可能性があります。

プロトコル移行プロセスを再開する(強制的に隣接スイッチと再ネゴシエーションさせる)には、 **clear spanning-tree detected-protocols** コマンドを入力します。

リンク上にあるすべての Rapid PVST+ スイッチ(およびすべての 8021.D STP スイッチ)では、 MST BPDU を 802.1w BPDU の場合と同様に処理できます。 MST スイッチでは、境界ポート上に ある、バージョン0コンフィギュレーションおよびトポロジ変更通知(TCN)BPDU、またはバー ジョン3MSTBPDUのいずれかを送信できます。境界ポートはLANに接続され、その指定スイッ チは、単一スパニングツリー スイッチか、MST 設定が異なるスイッチのいずれかです。

(注)

MST は、MST ポート上で先行標準 MSTP を受信するたびに、シスコの先行標準 MSTP と相互 に動作します。明示的な設定は必要ありません。

### **Rapid PVST+** の相互運用性と **PVST** シミュレーションについて

MST は、ユーザが設定しなくても、Rapid PVST+ と相互運用できます。 PVST シミュレーション 機能により、このシームレスな相互運用性がイネーブルにされます。

PVSTシミュレーションは、デフォルトでイネーブルになっています。つまり、スイッチ上の すべてのインターフェイスは、デフォルトで、MSTとRapidPVST+との間で相互動作します。 (注)

ただし、MST と Rapid PVST+ との接続を制御し、MST 対応ポートを Rapid PVST+ 対応ポートに 誤って接続するのを防止することが必要な場合もあります。 Rapid PVST+ はデフォルト STP モー ドのため、Rapid PVST+ がイネーブルな多数の接続が検出されることがあります。

ポートごと、またはスイッチ全体にグローバルに、Rapid PVST+ シミュレーションをディセーブ ルにできますが、これを実行することにより、MST がイネーブルなポートが Rapid PVST+ がイ ネーブルなポートに接続されていることが検出されると、MSTがイネーブルなポートはブロッキ ング ステートになります。 このポートは、Rapid PVST+/SSTP BPDU の受信が停止されるまで不 整合のステートのままになります。そしてポートは、通常の STP 送信プロセスに戻ります。

# **MST** の設定

### **MST** 設定時の注意事項

MST を設定する場合は、次の注意事項に従ってください。

- プライベート VLAN を操作するときには、**private-vlan synchronize** コマンドを使用して、プ ライマリ VLAN として、セカンダリ VLAN を同じ MST インスタンスにマッピングします。
- MST コンフィギュレーション モードの場合、次の注意事項が適用されます。
	- 各コマンド参照行により、保留中のリージョン設定が作成されます。
	- 保留中のリージョン設定により、現在のリージョン設定が開始されます。
	- 変更を一切コミットすることなく MST コンフィギュレーション モードを終了するに は、**abort** コマンドを入力します。
	- モードの終了前に行った変更内容をすべてコミットして MST コンフィギュレーション モードを終了するには、**exit** コマンドを入力します。

# **MST** のイネーブル化

MST はイネーブルにする必要があります。デフォルトは Rapid PVST+ です。

$$
\overline{\mathbb{V}}
$$

スパニングツリー モードを変更すると、変更前のモードのスパニングツリー インスタンスが すべて停止されて新しいモードで起動されるため、トラフィックが中断する場合があります。 また、vPC ピア スイッチに 2 種類の異なるスパニングツリー モードを持つことは不整合であ るため、この動作は中断を伴います。 注意

#### 手順の概要

- **1.** switch# **configure terminal**
- **2.** switch(config)# **spanning-tree mode mst**
- **3.** (任意) switch(config)# **no spanning-tree mode mst**

#### 手順の詳細

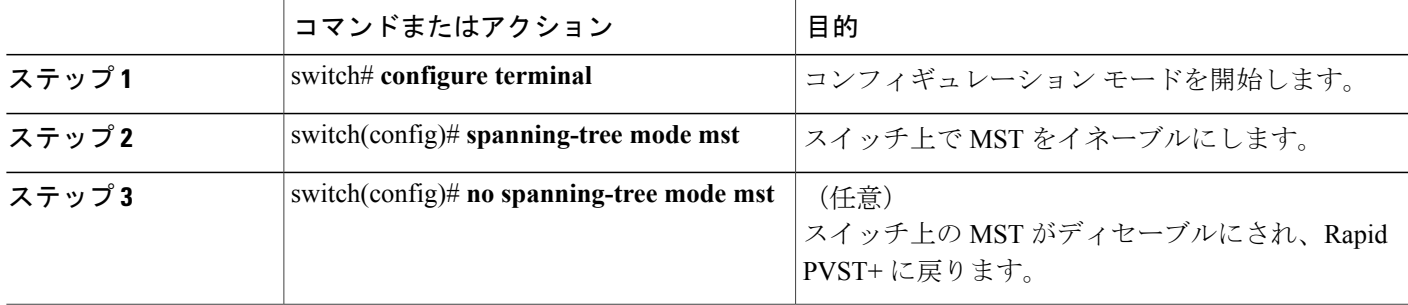

次の例は、スイッチで MST をイネーブルにする方法を示しています。

switch# **configure terminal** switch(config)# **spanning-tree mode mst**

(注)

STP はデフォルトでイネーブルのため、設定結果を参照するために **show running-config** コマ ンドを入力しても、STP をイネーブルにするために入力したコマンドは表示されません。

### **MST** コンフィギュレーション モードの開始

スイッチ上で、MSTの名前、VLANからインスタンスへのマッピング、MSTリビジョン番号を設 定するには、MST コンフィギュレーション モードを開始します。

同じ MST リージョンにある複数のスイッチには、同じ MST の名前、VLAN からインスタンスへ のマッピング、MST リビジョン番号を設定しておく必要があります。

(注)

各コマンド参照行により、MST コンフィギュレーション モードで保留中の領域設定が作成さ れます。 さらに、保留中の領域設定により、現在の領域設定が開始されます。

MST コンフィギュレーション モードで作業している場合、**exit** コマンドと **abort** コマンドとの違 いに注意してください。

#### 手順の概要

- **1.** switch# **configure terminal**
- **2.** switch(config)# **spanning-tree mst configuration**
- **3.** switch(config-mst)# **exit** または switch(config-mst)# **abort**
- **4.** (任意) switch(config)# **no spanning-tree mst configuration**

#### 手順の詳細

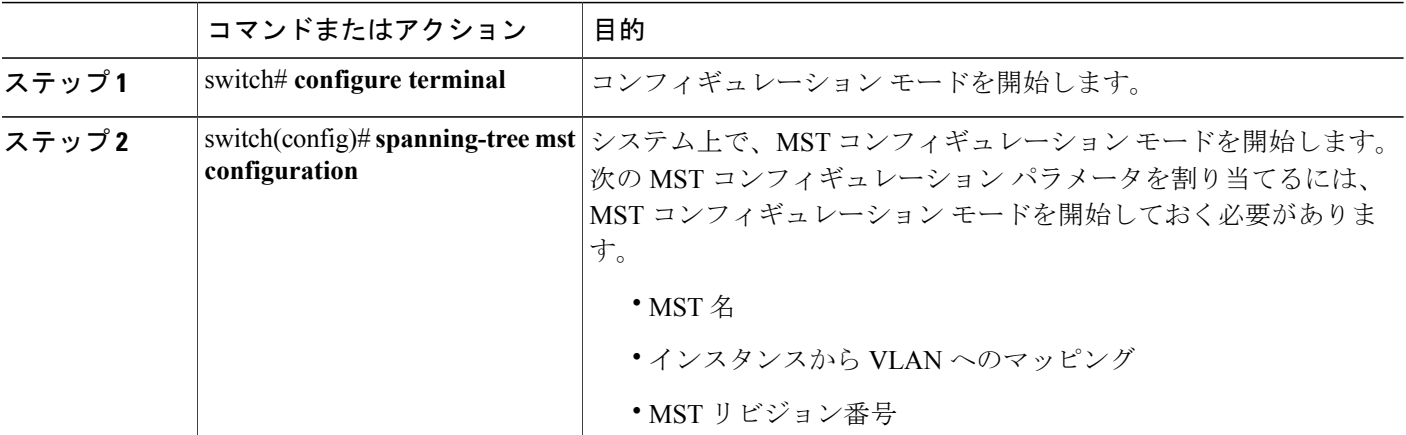

#### **Cisco Nexus 5000** シリーズ **NX-OS** レイヤ **2** スイッチング コンフィギュレーション ガイド リリース

**5.0(2)N1(1)**

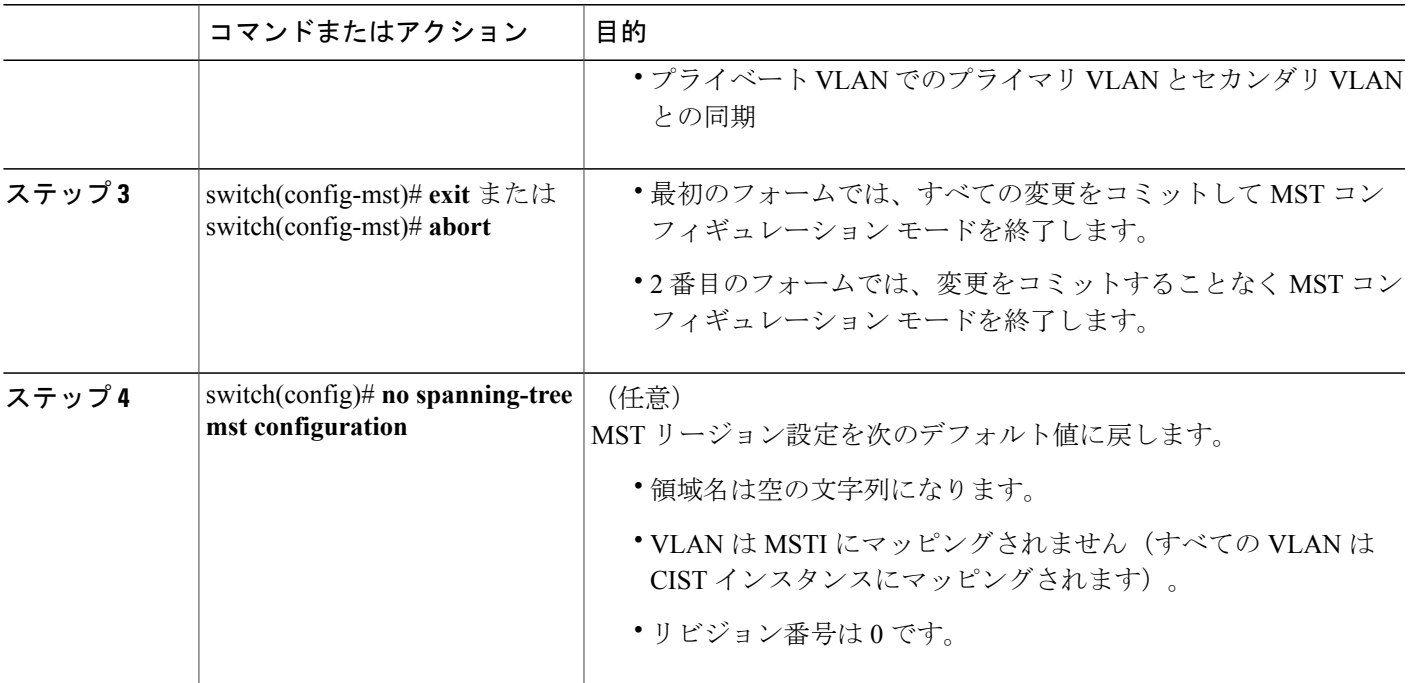

# **MST** の名前の指定

リージョン名は、ブリッジ上に設定します。 同じ MST リージョンにある複数のブリッジには、 同じ MST の名前、VLAN からインスタンスへのマッピング、MST リビジョン番号を設定してお く必要があります。

#### 手順の概要

- **1.** switch# **configure terminal**
- **2.** switch(config)# **spanning-tree mst configuration**
- **3.** switch(config-mst)# **name** *name*

#### 手順の詳細

Г

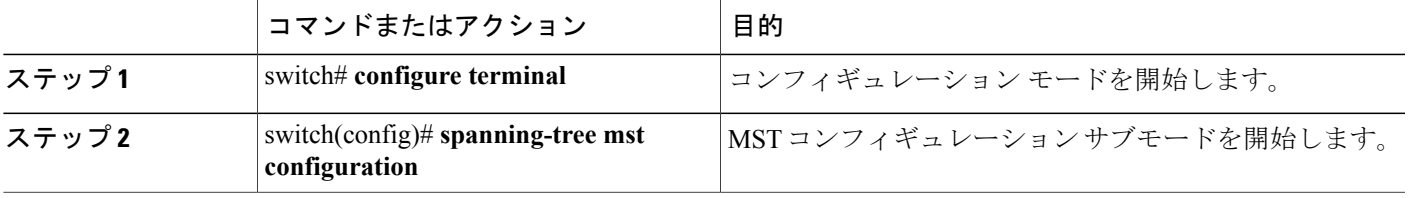

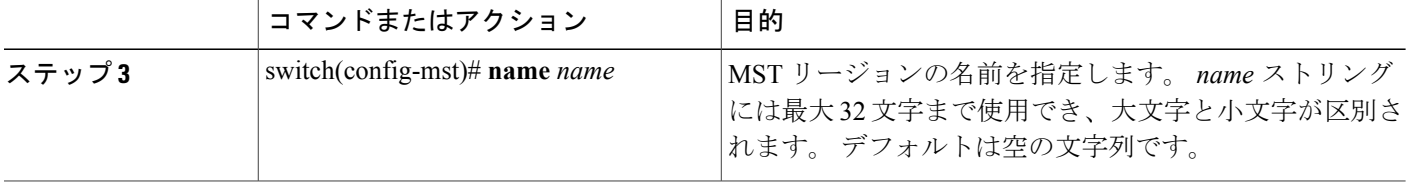

次の例は、MST リージョンの名前の設定方法を示しています。

switch# **configure terminal** switch(config)# **spanning-tree mst configuration** switch(config-mst)# **name accounting**

# **MST** 設定のリビジョン番号の指定

リビジョン番号は、ブリッジ上に設定します。同じMSTリージョンにある複数のブリッジには、 同じ MST の名前、VLAN からインスタンスへのマッピング、MST リビジョン番号を設定してお く必要があります。

#### 手順の概要

- **1.** switch# **configure terminal**
- **2.** switch(config)# **spanning-tree mst configuration**
- **3.** switch(config-mst)# **revision** *version*

#### 手順の詳細

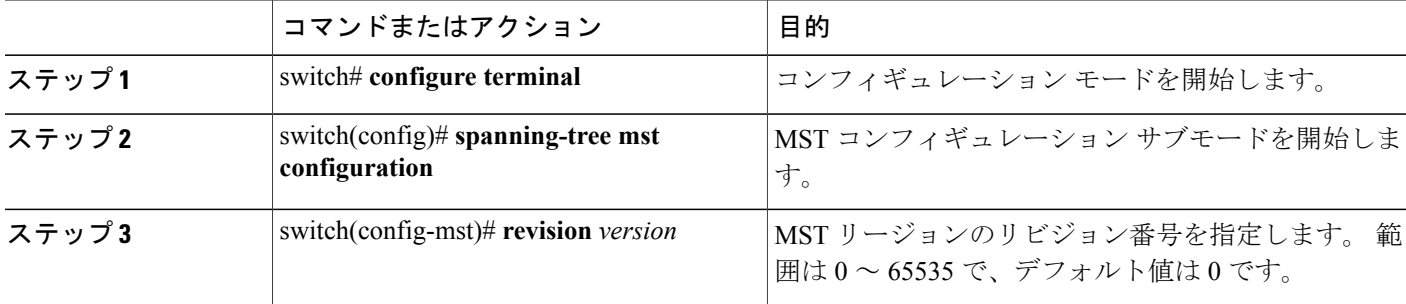

次の例は、MSTI リージョンのリビジョン番号を 5 に設定する方法を示しています。

switch# **configure terminal** switch(config)# **spanning-tree mst configuration** switch(config-mst)# **revision 5**

# **MST** リージョンでの設定の指定

2 台以上のスイッチを同一 MST リージョン内に存在させるには、同じ VLAN からインスタンスへ のマッピング、同じ構成リビジョン番号、および同じMSTの名前が設定されている必要がありま す。

リージョンには、同じ MST 設定の 1 つのメンバまたは複数のメンバを存在させることができま す。各メンバでは、IEEE 802.1w RSTP BPDU を処理できる必要があります。 ネットワーク内の MST リージョンには、数の制限はありませんが、各リージョンでは、最大 65 までのインスタン スをサポートできます。 VLAN は、一度に 1 つの MST インスタンスに対してのみ割り当てるこ とができます。

#### 手順の概要

- **1.** switch# **configure terminal**
- **2.** switch(config)# **spanning-tree mst configuration**
- **3.** switch(config-mst)# **instance** *instance-id* **vlan** *vlan-range*
- **4.** switch(config-mst)# **name** *name*
- **5.** switch(config-mst)# **revision** *version*

#### 手順の詳細

П

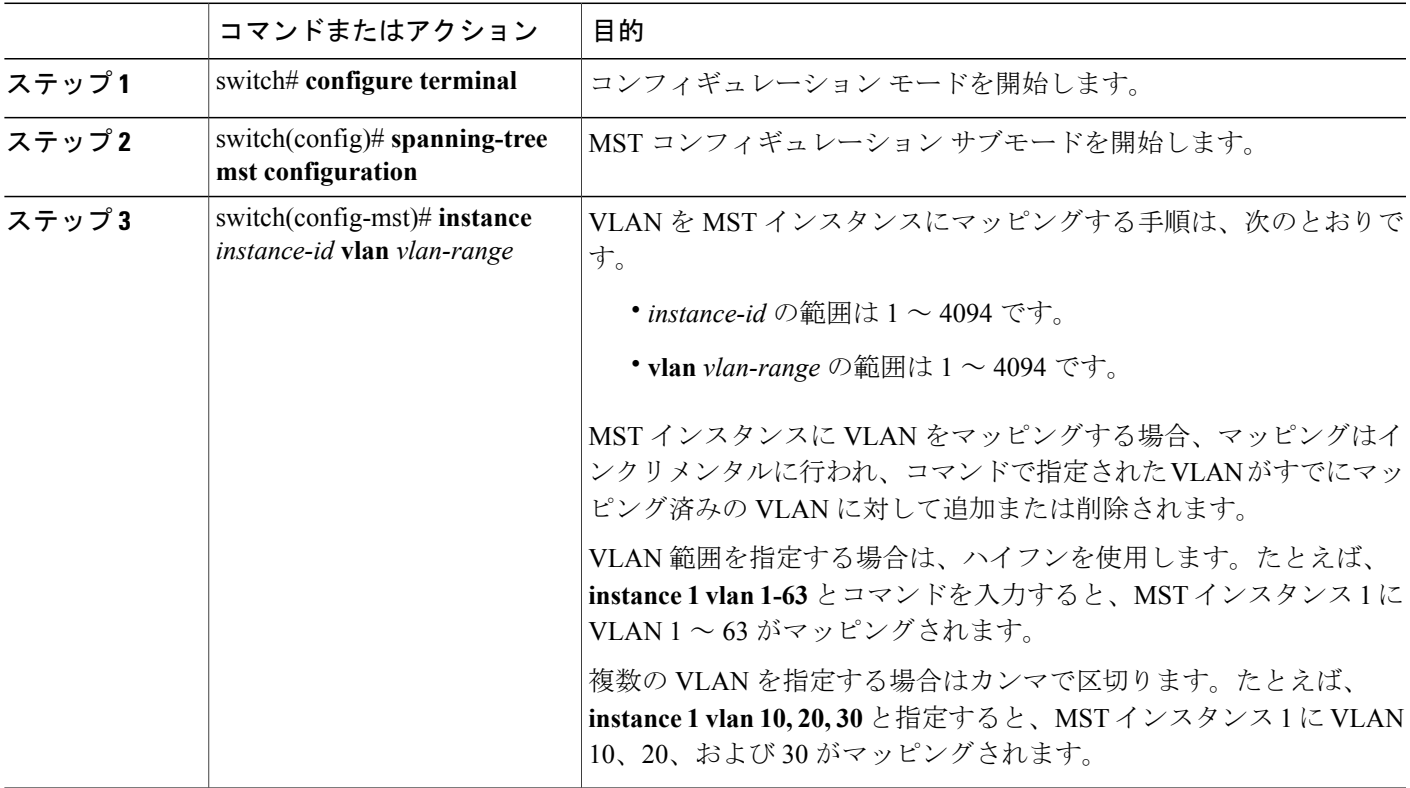

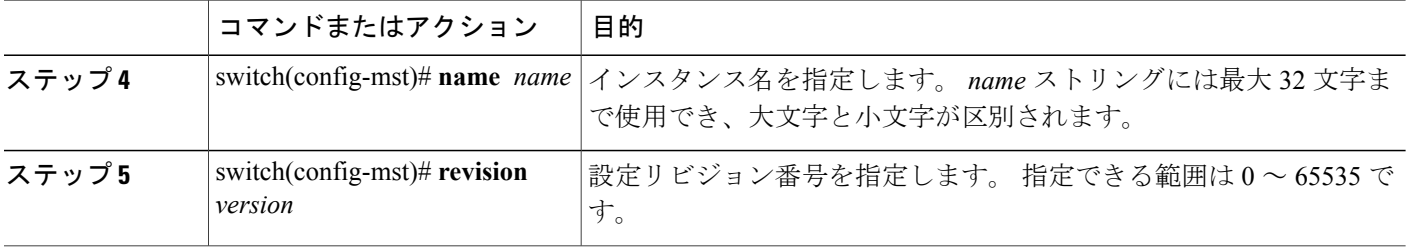

デフォルトに戻すには、次のように操作します。

- デフォルトMSTリージョン設定に戻すには、**no spanning-tree mst configuration**コンフィギュ レーション コマンドを入力します。
- VLAN インスタンス マッピングをデフォルトの設定に戻すには、**no instance** *instance-id* **vlan** *vlan-range* MST コンフィギュレーション コマンドを使用します。
- デフォルトの名前に戻すには、**no name** MST コンフィギュレーション コマンドを入力しま す。
- デフォルトのリビジョン番号に戻すには、**no revision** MST コンフィギュレーション コマン ドを入力します。
- RapidPVST+を再度イネーブルにするには、**no spanning-tree mode**または**spanning-tree mode rapid-pvst** のグローバル コンフィギュレーション コマンドを入力します。

次の例は、MST コンフィギュレーション モードを開始し、VLAN 10 ~ 20 を MSTI 1 にマッピン グし、リージョンにregion1という名前を付けて、設定リビジョンを1に設定し、保留中の設定を 表示し、変更を適用してグローバルコンフィギュレーションモードに戻る方法を示しています。

switch(config)# **spanning-tree mst configuration** switch(config-mst)# **instance 1 vlan 10-20** switch(config-mst)# **name region1** switch(config-mst)# **revision 1** switch(config-mst)# **show pending** Pending MST configuration Name [region1] Revision 1 Instances configured 2 Instance Vlans Mapped --------- ---------------------0 1-9,21-4094 1 10-20 -------------------------------

# **VLAN** から **MST** インスタンスへのマッピングとマッピング解除

注意 VLAN/MSTI マッピングを変更すると、MST は再起動されます。

# 

(注) MSTI はディセーブルにできません。

同じ MST リージョンにある複数のブリッジには、同じ MST の名前、VLAN からインスタンスへ のマッピング、MST リビジョン番号を設定しておく必要があります。

#### 手順の概要

- **1.** switch# **configure terminal**
- **2.** switch(config)# **spanning-tree mst configuration**
- **3.** switch(config-mst)# **instance** *instance-id* **vlan** *vlan-range*
- **4.** switch(config-mst)# **no instance** *instance-id* **vlan** *vlan-range*

#### 手順の詳細

П

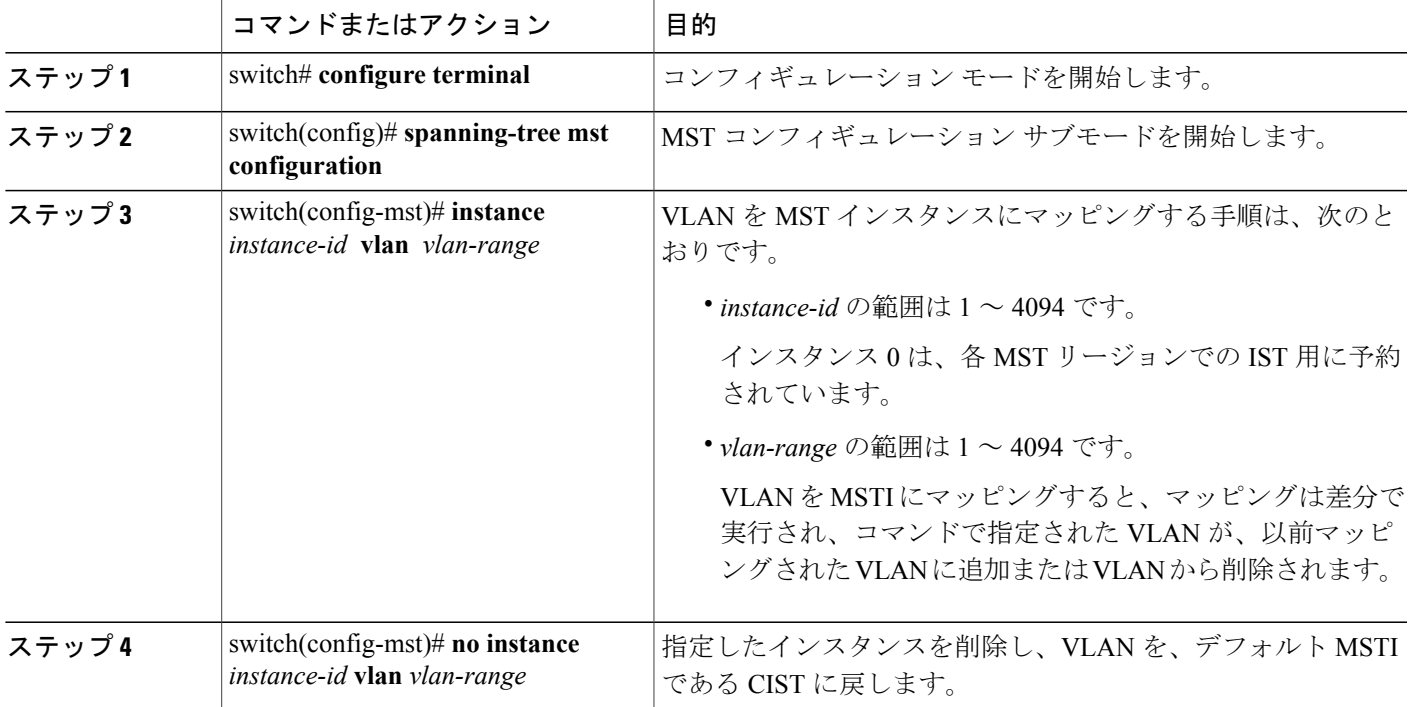

次の例は、VLAN 200 を MSTI 3 にマッピングする方法を示しています。

```
switch# configure terminal
switch(config)# spanning-tree mst configuration
switch(config-mst)# instance 3 vlan 200
```
# プライベート **VLAN** でセカンダリ **VLAN** をプライマリ **VLAN** として同じ **MSTI** にマッピングするには

システム上のプライベート VLAN を操作するときに、すべてのセカンダリ VLAN は、同じ MSTI とそれがアソシエートされているプライマリ VLAN に存在させておく必要があります。

#### 手順の概要

- **1.** switch# **configure terminal**
- **2.** switch(config)# **spanning-tree mst configuration**
- **3.** switch(config-mst)# **private-vlan synchronize**

#### 手順の詳細

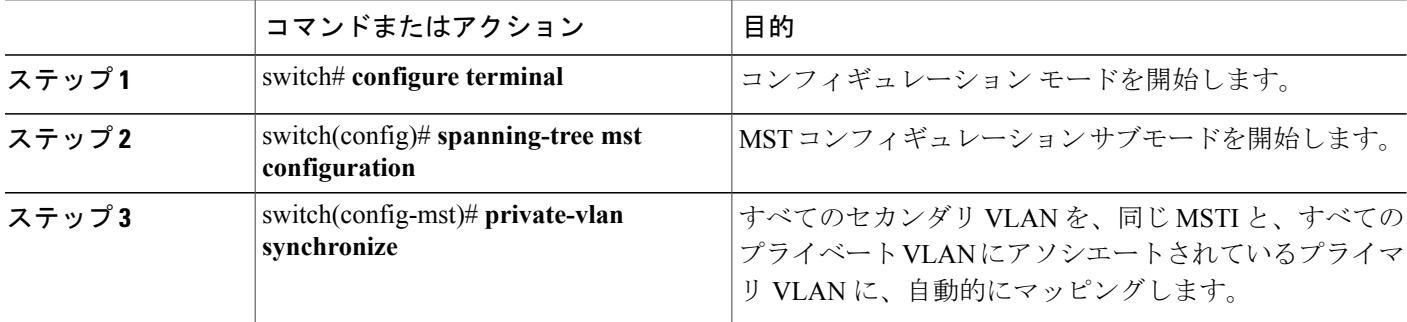

次の例は、すべてのプライベート VLAN と同じ MSTI および関連プライマリ VLAN にすべてのセ カンダリ VLAN を自動的にマッピングする方法を示しています。

```
switch# configure terminal
switch(config)# spanning-tree mst configuration
switch(config-mst)# private-vlan synchronize
```
### ルート ブリッジの設定

スイッチは、ルート ブリッジになるよう設定できます。

 $\frac{\mathcal{L}}{\mathcal{L}}$ (注)

各 MSTI のルート ブリッジは、バックボーン スイッチまたはディストリビューション スイッ チである必要があります。 アクセス スイッチは、スパニングツリーのプライマリ ルート ブ リッジとして設定しないでください。

MSTI 0 (または IST) でのみ使用可能な diameter キーワードを入力し、ネットワーク直径(ネッ トワーク内の任意の 2 つのエンド ステーション間での最大ホップ数)を指定します。 ネットワー

クの直径を指定すると、その直径のネットワークに最適なhelloタイム、転送遅延時間、および最 大エージング タイムをスイッチが自動的に設定するので、コンバージェンスの所要時間を大幅に 短縮できます。 hello キーワードを入力すると、自動的に計算された hello タイムを上書きできま す。

(注)

ルート ブリッジとして設定されているスイッチでは、hello タイム、転送遅延時間、最大エー ジング タイムは手動で設定(**spanning-tree mst hello-time**、**spanning-tree mst forward-time**、 **spanning-tree mst max-age** の各グローバル コンフィギュレーション コマンドを使用)しない でください。

#### 手順の概要

- **1.** switch# **configure terminal**
- **2.** switch(config)# **spanning-tree mst** *instance-id* **root** {**primary** | **secondary**} [**diameter** *dia* [**hello-time** *hello-time*]]
- **3.** (任意) switch(config)# **no spanning-tree mst** *instance-id* **root**

#### 手順の詳細

Г

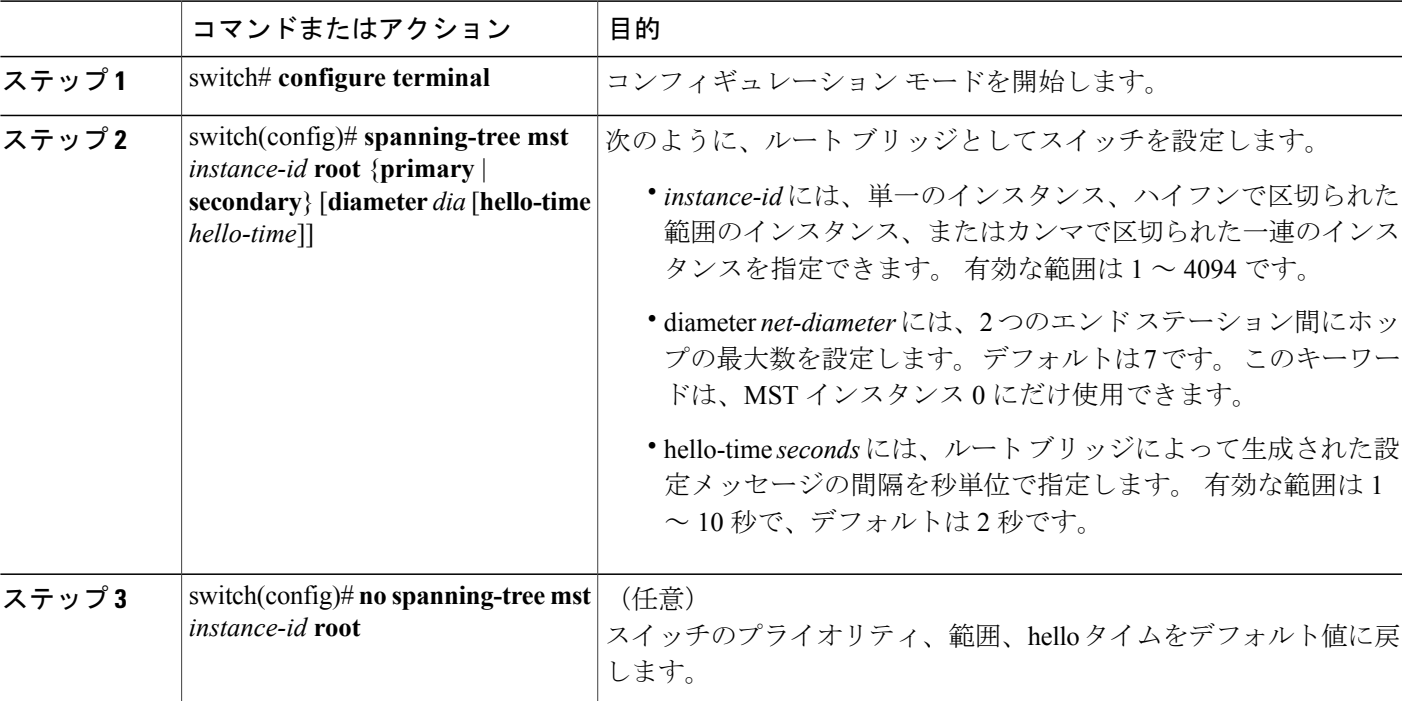

ι

次の例は、MSTI 5 のルート スイッチとしてスイッチを設定する方法を示しています。

switch# **configure terminal** switch(config)# **spanning-tree mst 5 root primary**

# セカンダリ ルート ブリッジの設定

このコマンドは、複数のスイッチに対して実行し、複数のバックアップルートブリッジを設定で きます。 **spanning-tree mst root primary** コンフィギュレーション コマンドでプライマリ ルート ブリッジを設定したときに使用したものと同じネットワーク直径と hello タイムの値を入力しま す。

### 手順の概要

- **1.** switch# **configure terminal**
- **2.** switch(config)# **spanning-tree mst** *instance-id* **root** {**primary** | **secondary**} [**diameter** *dia* [**hello-time** *hello-time*]]
- **3.** (任意) switch(config)# **no spanning-tree mst** *instance-id* **root**

#### 手順の詳細

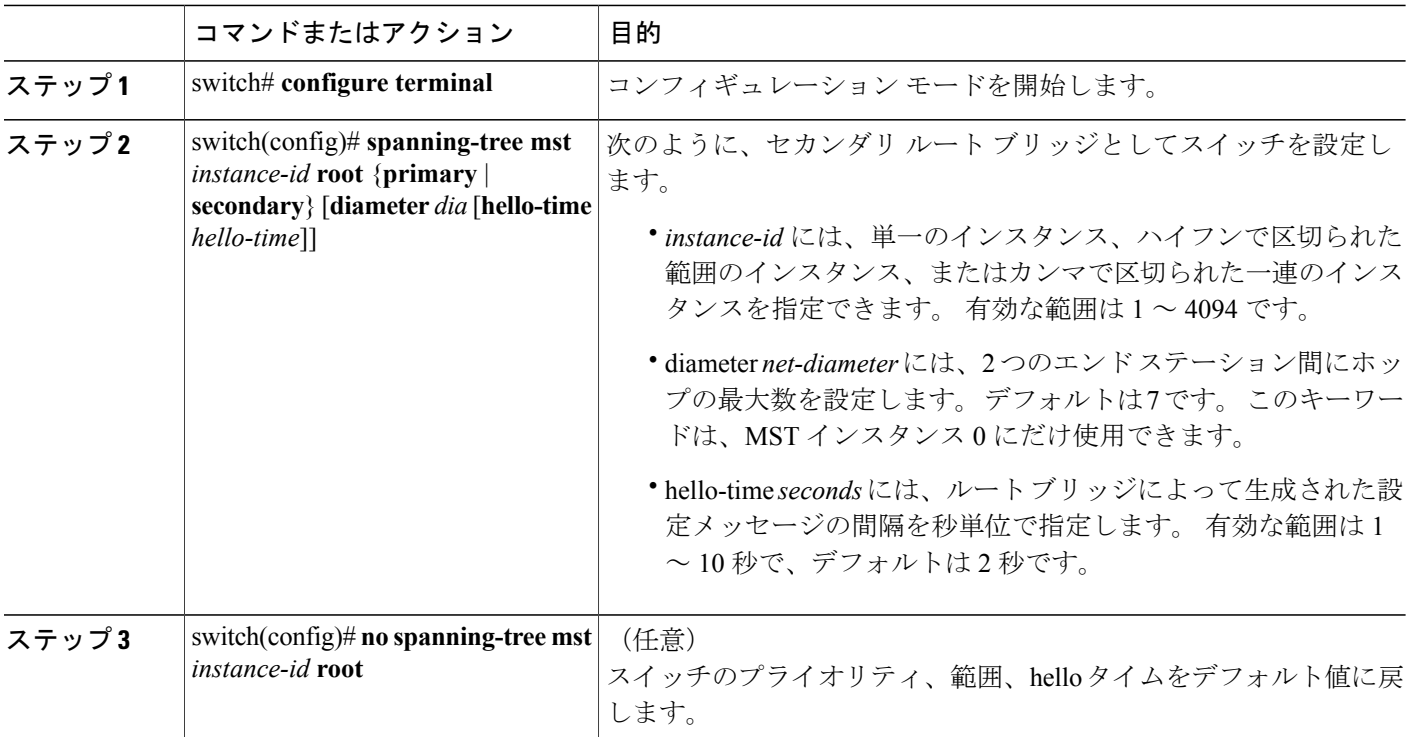

次の例は、MSTI5のセカンダリルートスイッチとしてスイッチを設定する方法を示しています。

switch# **configure terminal** switch(config)# **spanning-tree mst 5 root secondary**

# ポートのプライオリティの設定

ループが発生する場合、MSTは、フォワーディングステートにするインターフェイスを選択する とき、ポートプライオリティを使用します。最初に選択させるインターフェイスには低いプライ オリティの値を割り当て、最後に選択させるインターフェイスには高いプライオリティの値を割 り当てることができます。 すべてのインターフェイスのプライオリティ値が同一である場合、 MSTはインターフェイス番号が最も低いインターフェイスをフォワーディングステートにして、 その他のインターフェイスをブロックします。

#### 手順の概要

- **1.** switch# **configure terminal**
- **2.** switch(config)# **interface** {{*type slot*/*port*} | {**port-channel** *number*}}
- **3.** switch(config-if)# **spanning-tree mst** *instance-id* **port-priority** *priority*

#### 手順の詳細

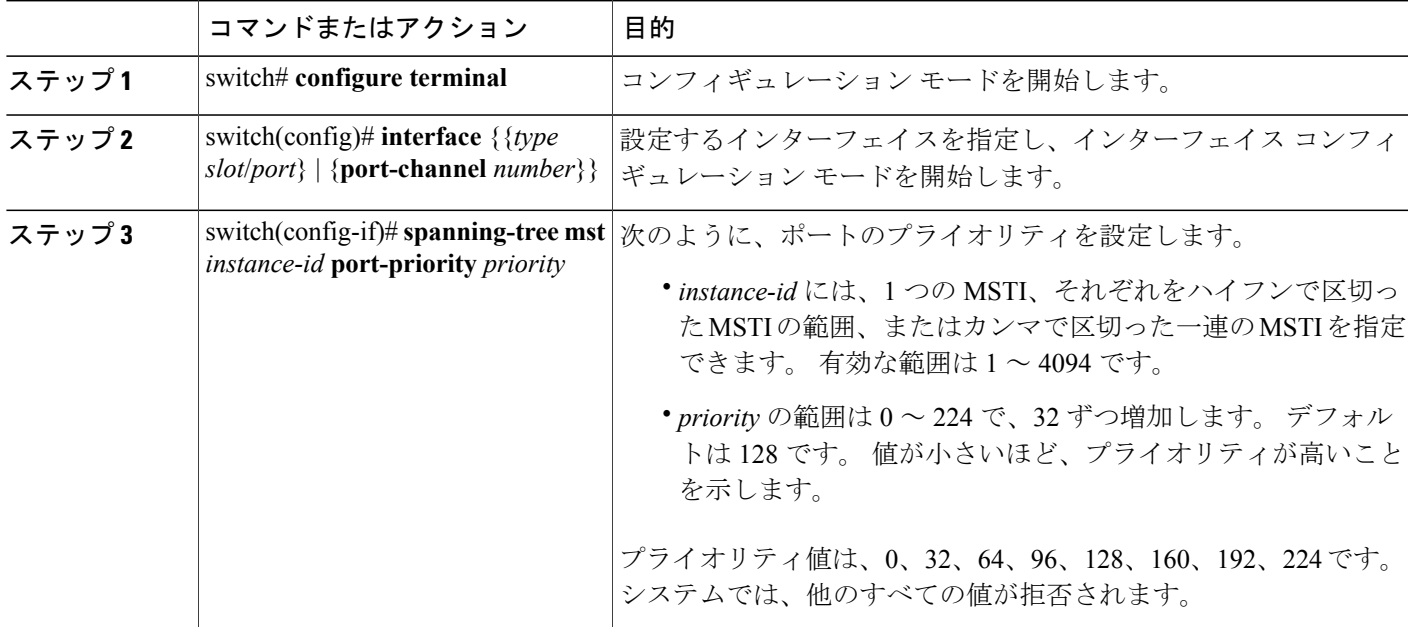

次の例は、イーサネット ポート 3/1 で MSTI 3 の MST インターフェイス ポート プライオリティ を 64 に設定する方法を示しています。

switch# **configure terminal** switch(config)# **interface ethernet 3/1** switch(config-if)# **spanning-tree mst 3 port-priority 64**

このコマンドを使用できるのは、物理イーサネット インターフェイスに対してだけです。

### ポート コストの設定

MST パス コストのデフォルト値は、インターフェイスのメディア速度から派生します。 ループ が発生した場合、MSTは、コストを使用して、フォワーディングステートにするインターフェイ スを選択します。 最初に選択させるインターフェイスには小さいコストの値を割り当て、最後に 選択させるインターフェイスの値には大きいコストを割り当てることができます。 すべてのイン ターフェイスのコスト値が同一である場合、MST はインターフェイス番号が最も低いインター フェイスをフォワーディング ステートにして、その他のインターフェイスをブロックします。

(注) MST では、ロング パス コスト計算方式が使用されます。

#### 手順の概要

- **1.** switch# **configure terminal**
- **2.** switch(config)# **interface** {{*type slot*/*port*} | {**port-channel** *number*}}
- **3.** switch(config-if)# **spanning-tree mst** *instance-id* **cost** [*cost* | **auto**]

#### 手順の詳細

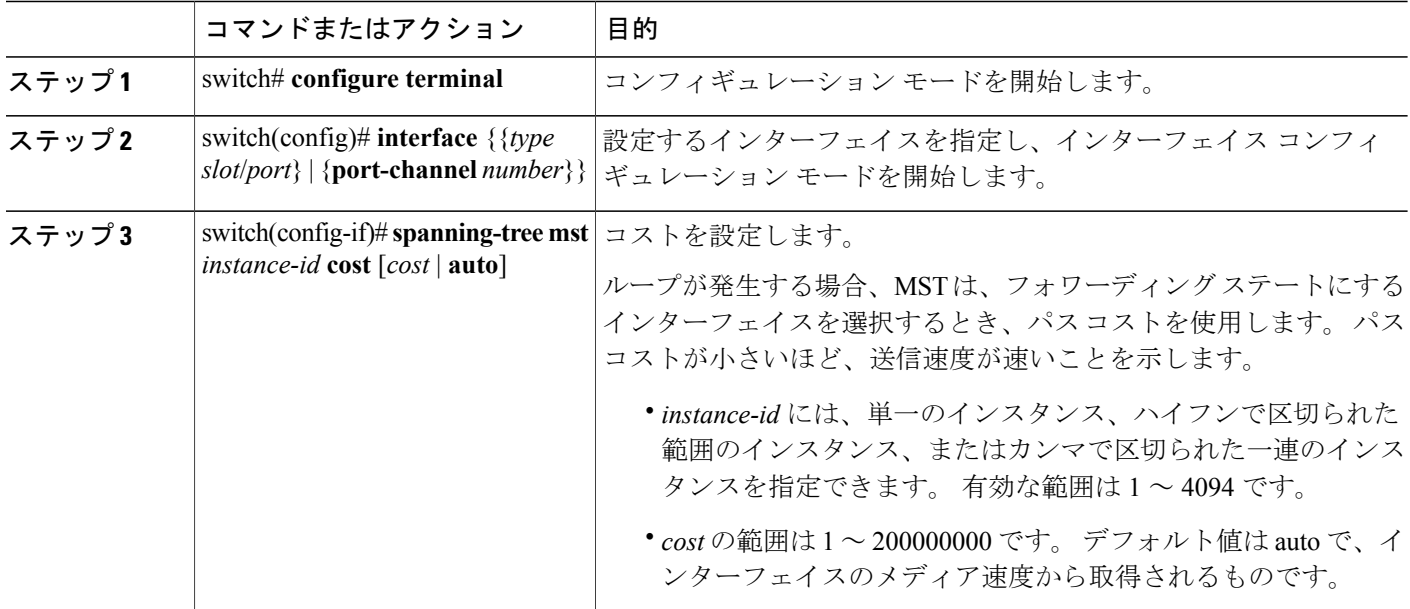

**5.0(2)N1(1)**

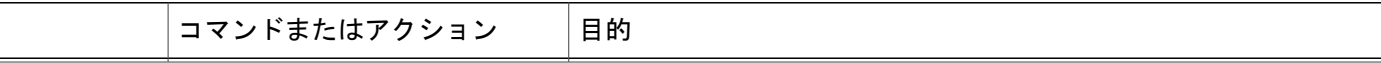

次の例は、イーサネット ポート 3/1 で MSTI 4 の MST インターフェイス ポート コストを設定す る方法を示しています。

```
switch# configure terminal
switch(config)# interface ethernet 3/1
switch(config-if)# spanning-tree mst 4 cost 17031970
```
# スイッチのプライオリティの設定

MSTインスタンスのスイッチのプライオリティは、指定されたポートがルートブリッジとして選 択されるように設定できます。

(注)

このコマンドの使用には注意してください。 ほとんどの場合、スイッチのプライオリティを 変更するには、**spanning-tree mst rootprimary** および **spanning-tree mst rootsecondary** のグロー バル コンフィギュレーション コマンドの使用を推奨します。

#### 手順の概要

- **1.** switch# **configure terminal**
- **2.** switch(config)# **spanning-tree mst** *instance-id* **priority** *priority-value*

#### 手順の詳細

П

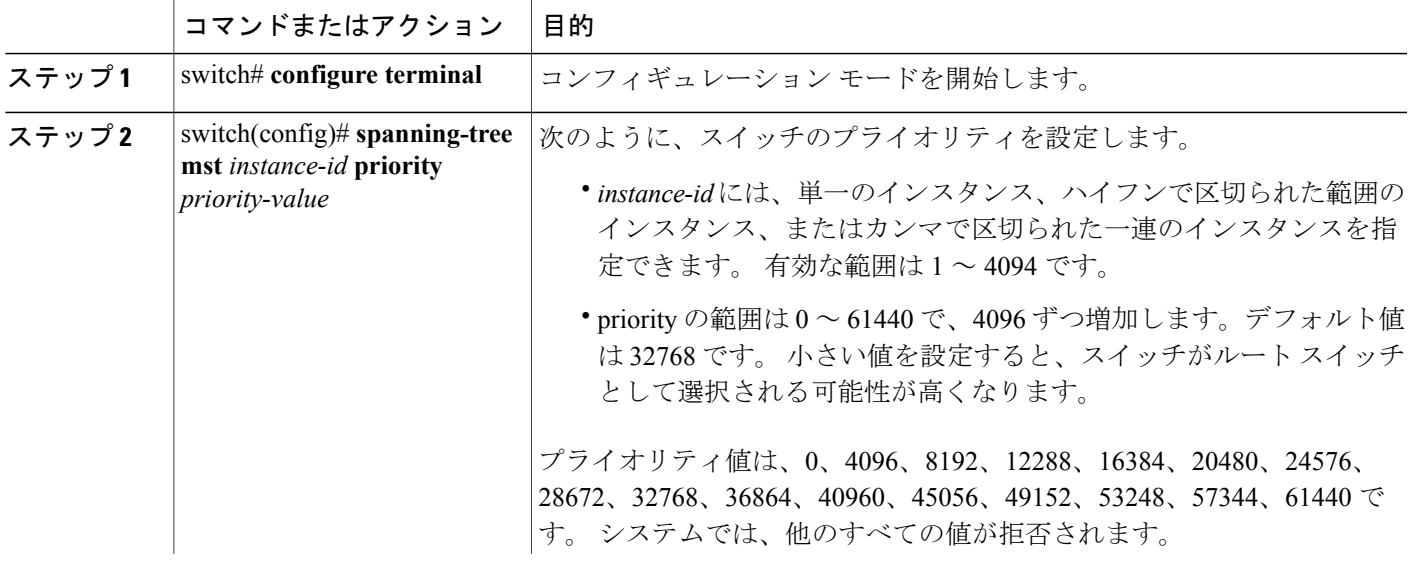

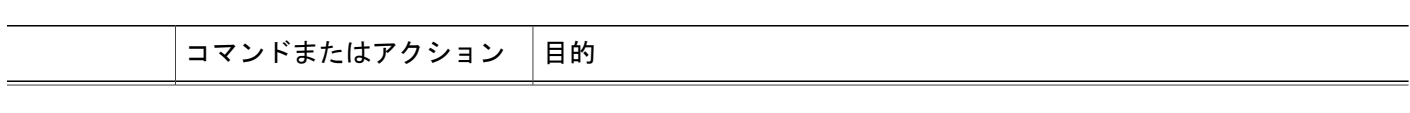

次の例は、MSTI 5 のブリッジのプライオリティを 4096 に設定する方法を示しています。

switch# **configure terminal** switch(config)# **spanning-tree mst 5 priority 4096**

# **hello** タイムの設定

hello タイムを変更することによって、スイッチ上のすべてのインスタンスについて、ルート ブ リッジにより設定メッセージを生成する間隔を設定できます。

$$
\sqrt{}
$$

(注)

このコマンドの使用には注意してください。 ほとんどの場合、hello タイムを変更するには、 **spanning-tree mst** *instance-id* **root primary** および **spanning-tree mst** *instance-id* **root secondary** コ ンフィギュレーション コマンドの使用を推奨します。

#### 手順の概要

- **1.** switch# **configure terminal**
- **2.** switch(config)# **spanning-tree mst hello-time** *seconds*

#### 手順の詳細

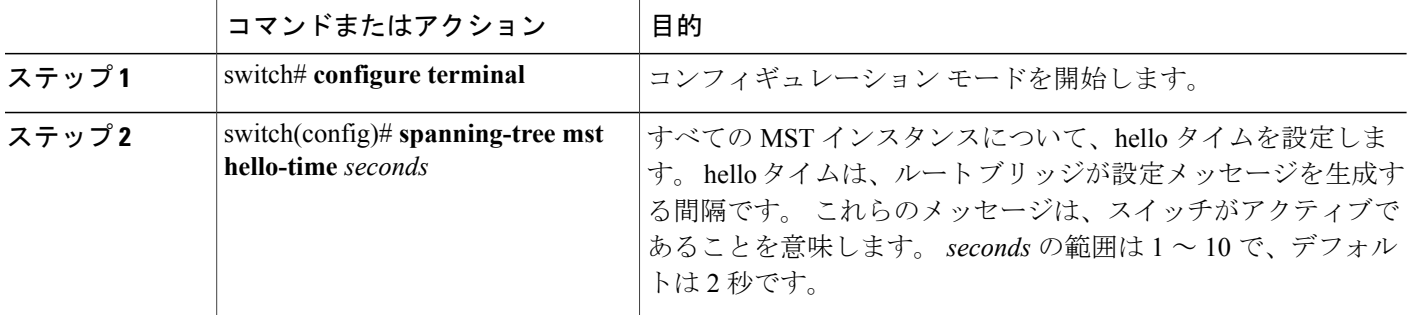

次の例は、スイッチの hello タイムを 1 秒に設定する方法を示しています。

```
switch# configure terminal
switch(config)# spanning-tree mst hello-time 1
```
### 転送遅延時間の設定

スイッチ上のすべての MST インスタンスには、1 つのコマンドで転送遅延タイマーを設定できま す。

#### 手順の概要

- **1.** switch# **configure terminal**
- **2.** switch(config)# **spanning-tree mst forward-time** *seconds*

#### 手順の詳細

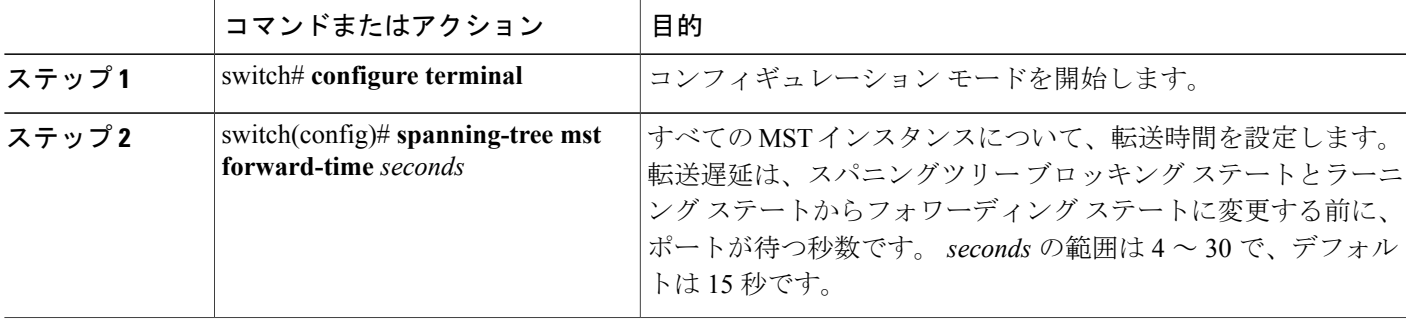

次の例は、スイッチの転送遅延時間を 10 秒に設定する方法を示しています。

switch# **configure terminal** switch(config)# **spanning-tree mst forward-time 10**

### 最大エージング タイムの設定

最大エージング タイマーは、スイッチが、再設定を試行する前に、スパニングツリー設定メッ セージの受信を待つ秒数です。

スイッチ上のすべてのMSTインスタンスには、1つのコマンドで最大エージングタイマーを設定 できます(最大エージング タイムは IST にのみ適用されます)。

#### 手順の概要

П

- **1.** switch# **configure terminal**
- **2.** switch(config)# **spanning-tree mst max-age** *seconds*

#### 手順の詳細

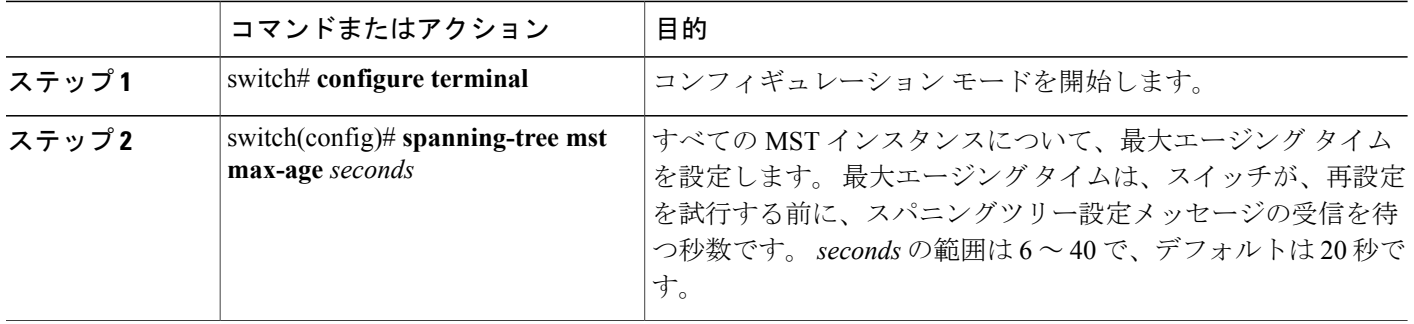

次の例は、スイッチの最大エージング タイマーを 40 秒に設定する方法を示しています。

switch# **configure terminal** switch(config)# **spanning-tree mst max-age 40**

# 最大ホップ カウントの設定

MST では、IST リージョナル ルートへのパス コストと、IP の存続可能時間 (TTL) メカニズムに 類似したホップ カウント メカニズムが使用されます。 リージョン内の最大ホップを設定し、そ れを、そのリージョンにある IST とすべての MST インスタンスに適用できます。 ホップ カウン トを設定すると、メッセージ エージ情報を設定するのと同様の結果が得られます(再構成の開始 時期を決定します)。

#### 手順の概要

- **1.** switch# **configure terminal**
- **2.** switch(config)# **spanning-tree mst max-hops** *hop-count*

### 手順の詳細

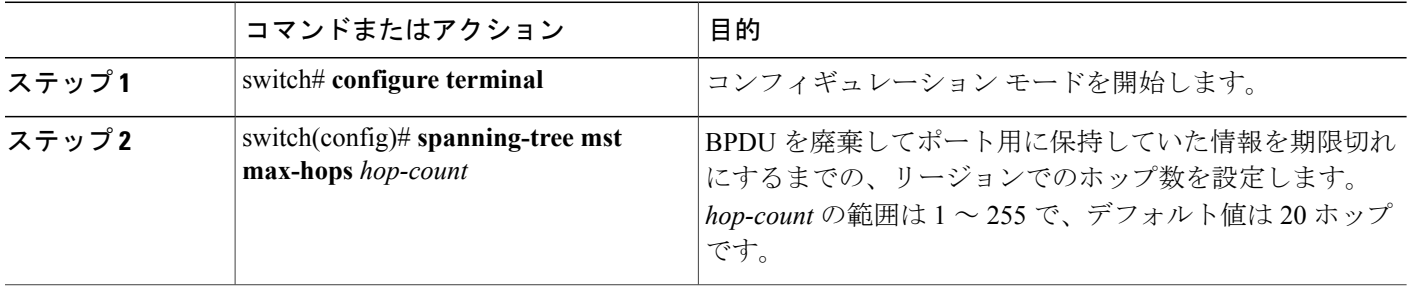

次の例は、最大ホップ カウントを 40 に設定する方法を示しています。

switch# **configure terminal** switch(config)# **spanning-tree mst max-hops 40**

### **PVST** シミュレーションのグローバル設定

この自動機能は、グローバルまたはポートごとにブロックできます。グローバルコマンドを入力 すると、インターフェイス コマンド モードの実行中に、スイッチ全体の PVST シミュレーション 設定を変更できます。

#### 手順の概要

- **1.** switch# **configure terminal**
- **2.** switch(config)# **no spanning-tree mst simulate pvst global**

#### 手順の詳細

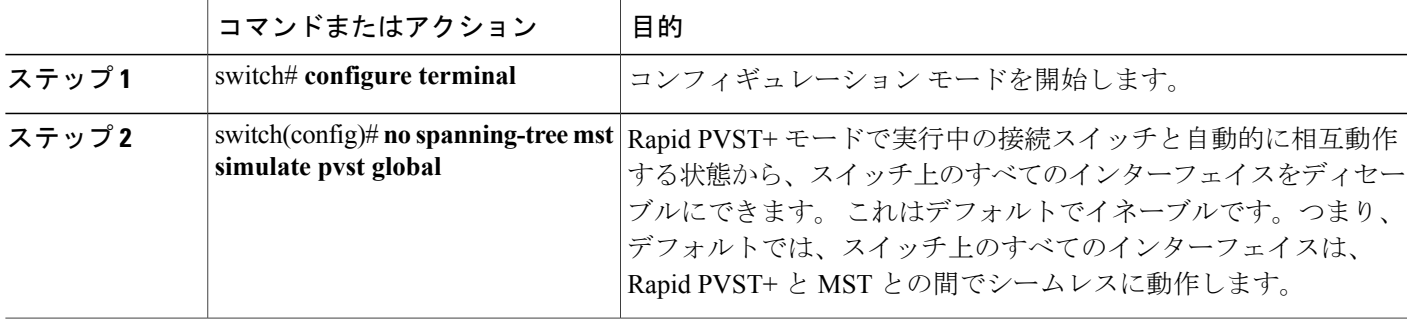

次の例は、Rapid PVST+ を実行している接続スイッチと自動的に相互運用することを防止するよ うにスイッチを設定する方法を示しています。

switch# **configure terminal** switch(config)# **no spanning-tree mst simulate pvst global**

### ポートごとの **PVST** シミュレーションの設定

MST は、Rapid PVST+ とシームレスに相互動作します。 ただし、デフォルト STP モードとして MSTが実行されていないスイッチへの誤った接続を防ぐため、この自動機能をディセーブルにす る必要が生じる場合があります。RapidPVST+シミュレーションをディセーブルにした場合、MST がイネーブルなポートが Rapid PVST+ がイネーブルなポートに接続されていることが検出される と、MSTがイネーブルなポートは、ブロッキングステートに移行します。このポートは、BPDU の受信が停止されるまで、一貫性のないステートのままになり、それから、ポートは、通常のSTP 送信プロセスに戻ります。

この自動機能は、グローバルまたはポートごとにブロックできます。

#### 手順の概要

- **1.** switch# **configure terminal**
- **2.** switch(config)# **interface** {{*type slot*/*port*} | {**port-channel** *number*}}
- **3.** switch(config-if)# **spanning-tree mst simulate pvst disable**
- **4.** switch(config-if)# **spanning-tree mst simulate pvst**
- **5.** switch(config-if)# **no spanning-tree mst simulate pvst**

#### 手順の詳細

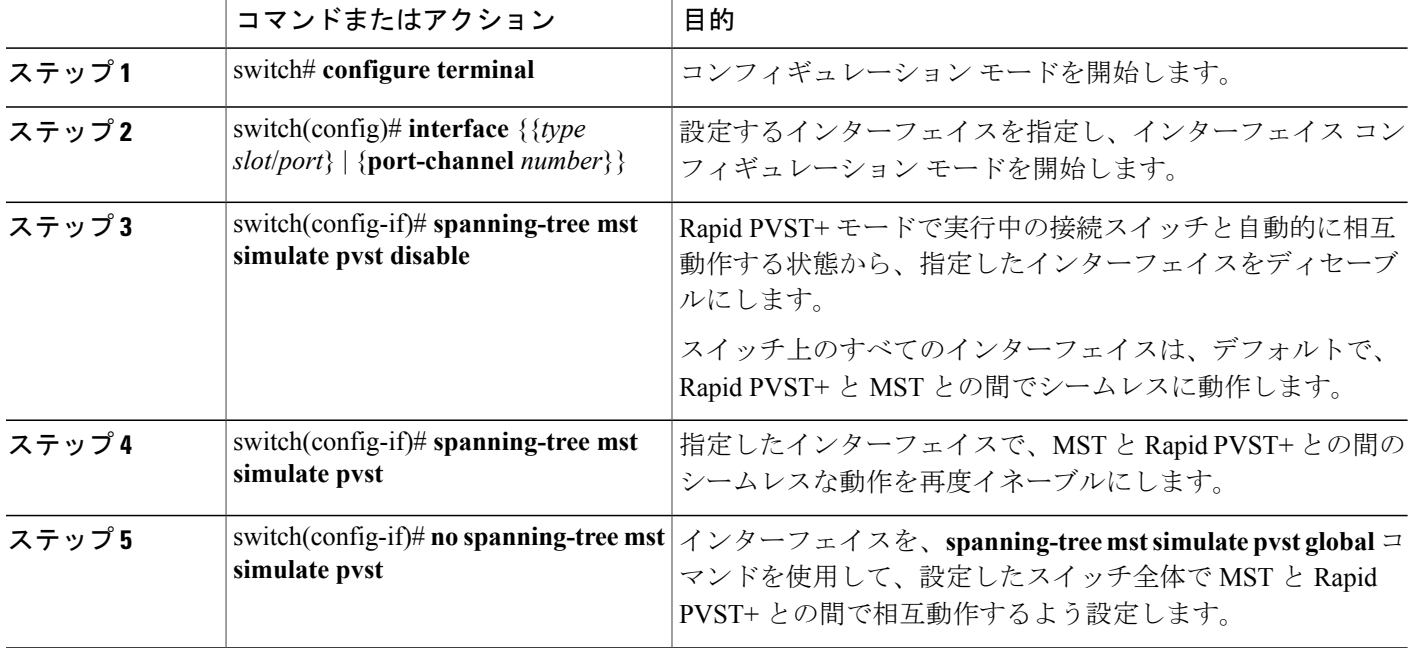

次の例は、MSTを実行していない接続スイッチと自動的に相互運用することを防止するように指 定インターフェイスを設定する方法を示しています。

switch# **configure terminal** switch(config)# **interface ethernet 1/4** switch(config-if)# **spanning-tree mst simulate pvst disable**

# リンク タイプの設定

Rapid の接続性 (802.1w 規格) は、ポイントツーポイントのリンク上でのみ確立されます。 リン ク タイプは、デフォルトでは、インターフェイスのデュプレックス モードから制御されます。 全二重ポートはポイントツーポイント接続であると見なされ、半二重ポートは共有接続であると 見なされます。

リモート スイッチの 1 つのポートに、ポイントツーポイントで物理的に接続されている半二重リ ンクがある場合、リンク タイプのデフォルト設定を上書きし、高速移行をイネーブルにできま す。

リンクを共有に設定すると、STP は 802.1D に戻されます。

#### 手順の概要

- **1.** switch# **configure terminal**
- **2.** switch(config)# **interface** *type slot*/*port*
- **3.** switch(config-if)# **spanning-tree link-type** {**auto** | **point-to-point** | **shared**}

#### 手順の詳細

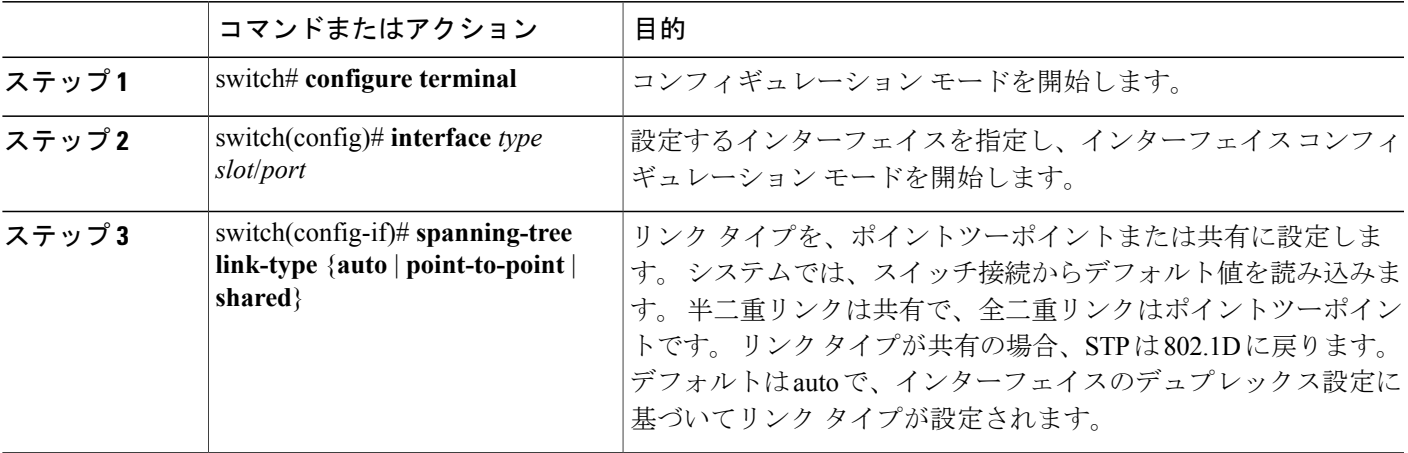

次の例は、リンク タイプをポイントツーポイントとして設定する方法を示しています。

```
switch# configure terminal
switch (config)# interface ethernet 1/4
switch(config-if)# spanning-tree link-type point-to-point
```
### プロトコルの再開

MST ブリッジでは、レガシー BPDU または異なるリージョンにアソシエートされている MST BPDU を受信するときに、ポートがリージョンの境界にあることを検出できます。 ただし、STP プロトコルの移行では、レガシー スイッチが指定スイッチではない場合、IEEE 802.1D のみが実 行されているレガシースイッチが、リンクから削除されたかどうかを認識できません。スイッチ 全体または指定したインターフェイスでプロトコル ネゴシエーションを再開する(強制的に隣接 スイッチと再ネゴシエーションさせる)には、このコマンドを入力します。

#### 手順の概要

**1.** switch# **clear spanning-tree detected-protocol** [**interface** *interface* [*interface-num* | *port-channel*]]

#### 手順の詳細

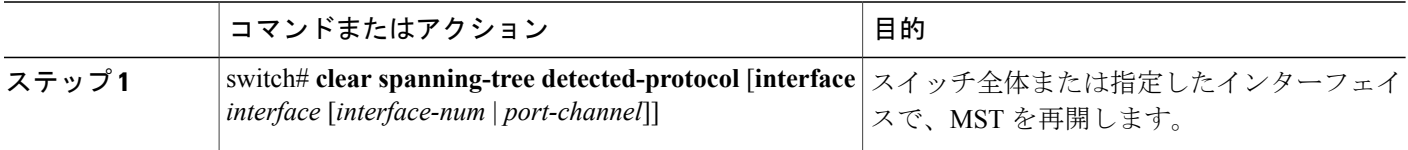

次の例は、スロット2、ポート8のイーサネットインターフェイスでMSTを再起動する方法を示 しています。

switch# **clear spanning-tree detected-protocol interface ethernet 2/8**

# **MST** の設定の確認

MST の設定情報を表示するには、次のいずれかの作業を行います。

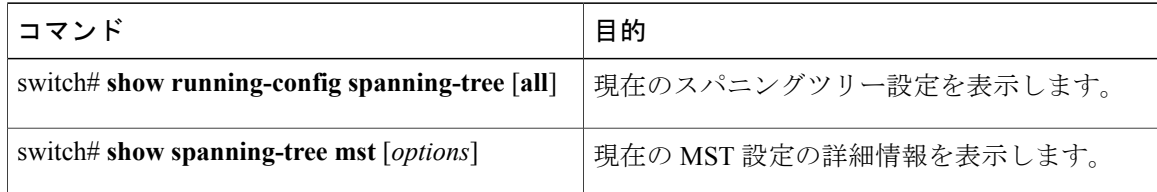

次に、現在の MST 設定を表示する例を示します。

```
switch# show spanning-tree mst configuration
% Switch is not in mst mode
Name [mist-attempt]<br>Revision 1 Instance
                Instances configured 2
Instance Vlans mapped
-------- ---------------------------------------------------------------------
0 1-12,14-41,43-4094<br>13,42
           1 13,42
```
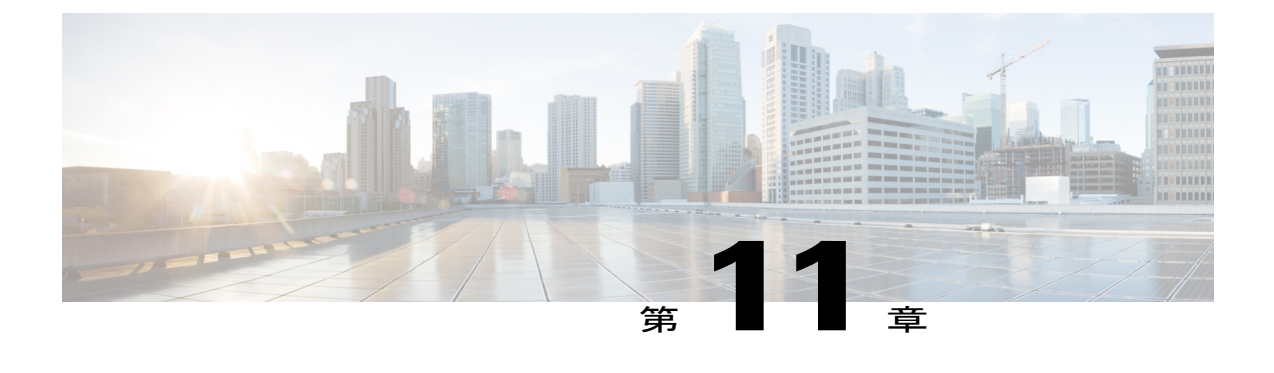

# **STP** 拡張機能の設定

この章の内容は、次のとおりです。

• STP [拡張機能について](#page-238-0), 219 ページ

# <span id="page-238-0"></span>**STP** 拡張機能について

シスコではコンバージェンスがより効率的になる拡張機能をSTPに追加しました。場合によって は、同様の機能が IEEE 802.1w Rapid Spanning Tree Protocol (RSTP; 高速スパニングツリー プロト コル)標準にも組み込まれている可能性がありますが、シスコの拡張機能を使用することを推奨 します。 これらの拡張機能はすべて、Rapid per VLAN Spanning Tree (RPVST+) および Multiple Spanning Tree (MST) と組み合わせて使用できます。

使用可能な拡張機能には、スパニングツリーポートタイプ、Bridge Assurance、BridgeProtocol Data Units (BPDU; ブリッジ プロトコル データ ユニット) ガード、BPDU フィルタリング、ループ ガード、ルート ガードがあります。 これらの機能の大部分は、グローバルに、または指定イン ターフェイスに適用できます。

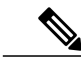

このマニュアルでは、IEEE802.1wおよびIEEE802.1sを指す用語として、「スパニングツリー」 を使用します。 IEEE 802.1D STP について説明している箇所では、802.1D と明記します。 (注)

### **STP** 拡張機能について

### **STP** ポート タイプの概要

スパニングツリー ポートは、エッジ ポート、ネットワーク ポート、または標準ポートとして構 成できます。 ポートは、ある一時点において、これらのうちいずれか 1 つの状態をとります。 デ フォルトのスパニングツリー ポート タイプは「標準」です。 インターフェイスが接続されてい

るデバイスのタイプによって、スパニングツリーポートを上記いずれかのポートタイプに設定で きます。

#### スパニングツリー エッジ ポート

エッジ ポートは、ホストに接続されるポートであり、アクセス ポートとトランク ポートのどち らにもなります。 エッジ ポート インターフェイスは、ブロッキング ステートやラーニング ス テートを経由することなく、フォワーディング ステートに直接移行します (この直接移行動作 は、以前は、シスコ独自の機能 PortFast として設定していました)。

ホストに接続されているインターフェイスは、STPブリッジプロトコルデータユニット(BPDU) を受信してはなりません。

(注)

別のスイッチに接続されているポートをエッジ ポートとして設定すると、ブリッジング ルー プが発生する可能性があります。

#### スパニングツリー ネットワーク ポート

ネットワークポートは、スイッチまたはブリッジだけに接続されます。 Bridge Assurance がグロー バルにイネーブルになっているときに、「ネットワーク」としてポートを設定すると、そのポー ト上で Bridge Assurance がイネーブルになります。

(注)

ホストまたは他のエッジ デバイスに接続されているポートを誤ってスパニングツリー ネット ワーク ポートとして設定すると、それらのポートは自動的にブロッキング ステートに移行し ます。

#### スパニングツリー標準ポート

標準ポートは、ホスト、スイッチ、またはブリッジに接続できます。 これらのポートは、標準ス パニングツリー ポートとして機能します。

デフォルトのスパニングツリー インターフェイスは標準ポートです。

### **Bridge Assurance** の概要

Bridge Assuranceを使用すると、ネットワーク内でブリッジングループの原因となる問題の発生を 防ぐことができます。具体的には、単方向リンク障害や、スパニングツリーアルゴリズムを実行 しなくなってもデータ トラフィックの転送を続けているデバイスなどからネットワークを保護で きます。

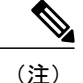

Bridge Assurance は、Rapid PVST+ および MST だけでサポートされています。 従来の 802.1D スパニングツリーではサポートされていません。

Bridge Assuranceはデフォルトでイネーブルになっており、グローバル単位でだけディセーブルに できます。 また、Bridge Assurance をイネーブルにできるのは、ポイントツーポイント リンクに 接続されたスパニングツリー ネットワーク ポートだけです。 Bridge Assurance は必ず、リンクの 両端でイネーブルにする必要があります。

Bridge Assurance をイネーブルにすると、BPDU が hello タイムごとに、動作中のすべてのネット ワーク ポート(代替ポートとバックアップ ポートを含む)に送出されます。 所定の期間 BPDU を受信しないポートは、ブロッキングステートに移行し、ルートポートの決定に使用されなくな ります。 BPDU を再度受信するようになると、そのポートで通常のスパニングツリー状態遷移が 再開されます。

### **BPDU** ガードの概要

BPDU ガードをイネーブルにすると、BPDU を受信したときにそのインターフェイスがシャット ダウンされます。

BPDU ガードはインターフェイス レベルで設定できます。 BPDU ガードをインターフェイス レベ ルで設定すると、そのポートはポート タイプ設定にかかわらず BPDU を受信するとすぐにシャッ トダウンされます。

BPDU ガードをグローバル単位で設定すると、動作中のスパニングツリー エッジ ポート上だけで 有効となります。 正しい設定では、LAN エッジ インターフェイスは BPDU を受信しません。 エッジ インターフェイスが BPDU を受信すると、無効な設定(未認証のホストまたはスイッチへ の接続など)を知らせるシグナルが送信されます。 BPDU ガードをグローバル単位でイネーブル にすると、BPDU を受信したすべてのスパニングツリー エッジ ポートがシャットダウンされま す。

BPDUガードは、無効な設定があると確実に応答を返します。無効な設定をした場合は、当該LAN インターフェイスを手動でサービス状態に戻す必要があるからです。

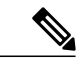

BPDU ガードをグローバル単位でイネーブルにすると、動作中のすべてのスパニングツリー エッジ インターフェイスに適用されます。 (注)

#### **BPDU** フィルタリングの概要

BPDU フィルタリングを使用すると、スイッチが特定のポートで BPDU を送信または受信するの を禁止できます。

グローバルに設定された BPDU フィルタリングは、動作中のすべてのスパニングツリー エッジ ポートに適用されます。エッジポートはホストだけに接続してください。ホストでは通常、BPDU は破棄されます。 動作中のスパニングツリー エッジ ポートが BPDU を受信すると、ただちに標

準のスパニングツリー ポート タイプに戻り、通常のポート状態遷移が行われます。 その場合、 当該ポートで BPDU フィルタリングはディセーブルとなり、スパニングツリーによって、同ポー トでの BPDU の送信が再開されます。

BPDU フィルタリングは、インターフェイスごとに設定することもできます。 BPDU フィルタリ ングを特定のポートに明示的に設定すると、そのポートは BPDU を送出しなくなり、受信した BPDU をすべてドロップします。 特定のインターフェイスを設定することによって、個々のポー ト上のグローバルな BPDU フィルタリングの設定を実質的に上書きできます。 このようにイン ターフェイスに対して実行された BPDU フィルタリングは、そのインターフェイスがトランキン グであるか否かに関係なく、インターフェイス全体に適用されます。

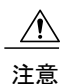

BPDUフィルタリングをインターフェイスごとに設定するときは注意が必要です。ホストに接 続されていないポートに BPDU フィルタリングを明示的に設定すると、ブリッジング ループ に陥る可能性があります。というのは、そうしたポートは受信したBPDUをすべて無視して、 フォワーディング ステートに移行するからです。

ポートがデフォルトでBPDUフィルタリングに設定されていなければ、エッジ設定によってBPDU フィルタリングが影響を受けることはありません。 次の表に、すべての BPDU フィルタリングの 組み合わせを示します。

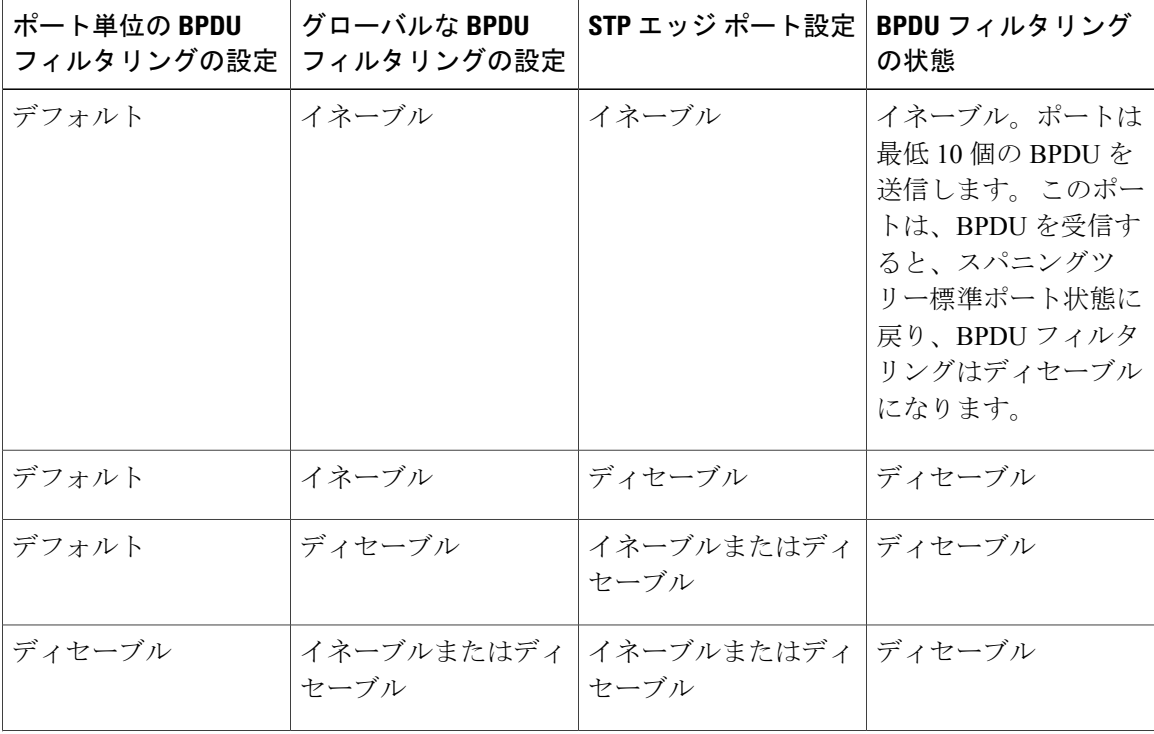

#### 表 **14**: **BPDU** フィルタリングの設定

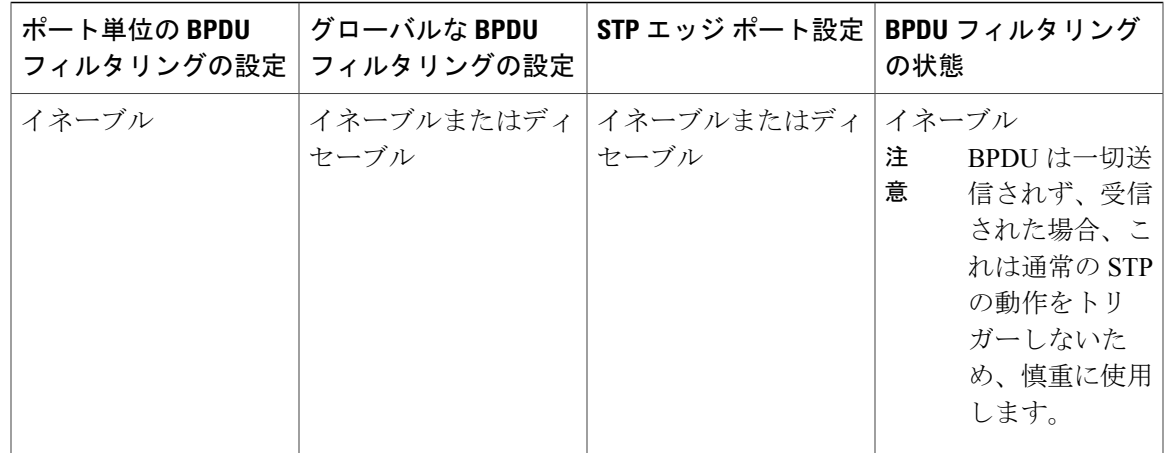

### ループ ガードの概要

ループ ガードは、次のような原因によってネットワークでループが発生するのを防ぎます。

- ネットワーク インターフェイスの誤動作
- CPU の過負荷
- BPDU の通常転送を妨害する要因

STPループは、冗長なトポロジにおいてブロッキングポートが誤ってフォワーディングステート に移行すると発生します。 こうした移行は通常、物理的に冗長なトポロジ内のポートの1つ(ブ ロッキングポートとは限らない)が BPDU の受信を停止すると起こります。

ループ ガードは、デバイスがポイントツーポイント リンクによって接続されているスイッチド ネットワークだけで役立ちます。ポイントツーポイントリンクでは、下位BPDUを送信するか、 リンクをダウンしない限り、代表ブリッジは消えることはありません。

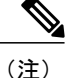

ループ ガードは、ネットワークおよび標準のスパニングツリー ポート タイプ上だけでイネー ブルにできます。

ループ ガードを使用して、ルート ポートまたは代替/バックアップ ループ ポートが BPDU を受信 するかどうかを確認できます。 BPDU を受信しないポートを検出すると、ループ ガードは、その ポートを不整合状態(ブロッキング ステート)に移行します。このポートは、再度 BPDU の受信 を開始するまで、ブロッキングステートのままです。不整合状態のポートはBPDUを送信しませ ん。このようなポートがBPDUを再度受信すると、ループガードはそのループ不整合状態を解除 し、STP によってそのポート状態が確定されます。こうしたリカバリは自動的に行われます。

ループ ガードは障害を分離し、STP は障害のあるリンクやブリッジを含まない安定したトポロジ に収束できます。ループガードをディセーブルにすると、すべてのループ不整合ポートはリスニ ング ステートに移行します。

ループ ガードはポート単位でイネーブルにできます。 ループ ガードを特定のポートでイネーブ ルにすると、そのポートが属するすべてのアクティブ インスタンスまたは Virtual LAN (VLAN; 仮想 LAN) にループ ガードが自動的に適用されます。 ループ ガードをディセーブルにすると、 指定ポートでディセーブルになります。

### ルート ガードの概要

特定のポートでルートガードをイネーブルにすると、そのポートはルートポートになることが禁 じられます。 受信した BPDU によって STP コンバージェンスが実行され、指定ポートがルート ポートになると、そのポートはルート不整合(ブロッキング)状態になります。 このポートは、 上位 BPDU の送信を停止すると、再度ブロッキングを解除されます。 次に、STP によって、フォ ワーディング ステートに移行します。 このようにポートのリカバリは自動的に行われます。

特定のインターフェイスでルート ガードをイネーブルにすると、そのインターフェイスが属する すべての VLAN にルート ガード機能が適用されます。

ルート ガードを使用すると、ネットワーク内にルート ブリッジを強制的に配置できます。 ルー トガードは、ルートガードがイネーブルにされたポートを指定ポートに選出します。通常、ルー トブリッジのポートはすべて指定ポートとなります(ただし、ルートブリッジの2つ以上のポー トが接続されている場合はその限りではありません)。 ルート ブリッジは、ルート ガードがイ ネーブルにされたポートで上位 BPDU を受信すると、そのポートをルート不整合 STP 状態に移行 します。 このようにして、ルート ガードはルート ブリッジを強制的に配置します。

ルート ガードをグローバルには設定できません。

(注)

ルート ガードはすべてのスパニングツリー ポート タイプ (標準、エッジ、ネットワーク)で イネーブルにできます。

### **STP** 拡張機能の設定

#### **STP** 拡張機能の設定における注意事項

STP 拡張機能を設定する場合は、次の注意事項に従ってください。

- ホストに接続されたすべてのアクセス ポートとトランク ポートをエッジ ポートとして設定 します。
- Bridge Assurance は、ポイントツーポイントのスパニングツリー ネットワーク ポート上だけ で実行されます。 この機能は、リンクの両端で設定する必要があります。
- ループ ガードは、スパニングツリー エッジ ポートでは動作しません。
- ポイントツーポイント リンクに接続していないポートでループ ガードをイネーブルにはで きません。
- ルートガードがイネーブルになっている場合、ループガードをイネーブルにはできません。

### スパニングツリー ポート タイプのグローバルな設定

スパニングツリーポートタイプの割り当ては、そのポートが接続されているデバイスのタイプに よって次のように決まります。

- エッジ:エッジ ポートは、ホストに接続されるポートであり、アクセス ポートとトランク ポートのどちらかです。
- ネットワーク:ネットワーク ポートは、スイッチまたはブリッジだけに接続されます。
- 標準:標準ポートはエッジ ポートでもネットワーク ポートでもない、標準のスパニングツ リー ポートです。 標準ポートは、任意のタイプのデバイスに接続できます。

ポートタイプは、グローバル単位でもインターフェイス単位でも設定できます。デフォルトのス パニングツリー ポート タイプは「標準」です。

#### はじめる前に

STP が設定されていること。

インターフェイスに接続されているデバイスのタイプに合わせてポートが正しく設定されている こと。

#### 手順の概要

- **1.** switch# **configure terminal**
- **2.** switch(config)# **spanning-tree port type edge default**
- **3.** switch(config)# **spanning-tree port type network default**

#### 手順の詳細

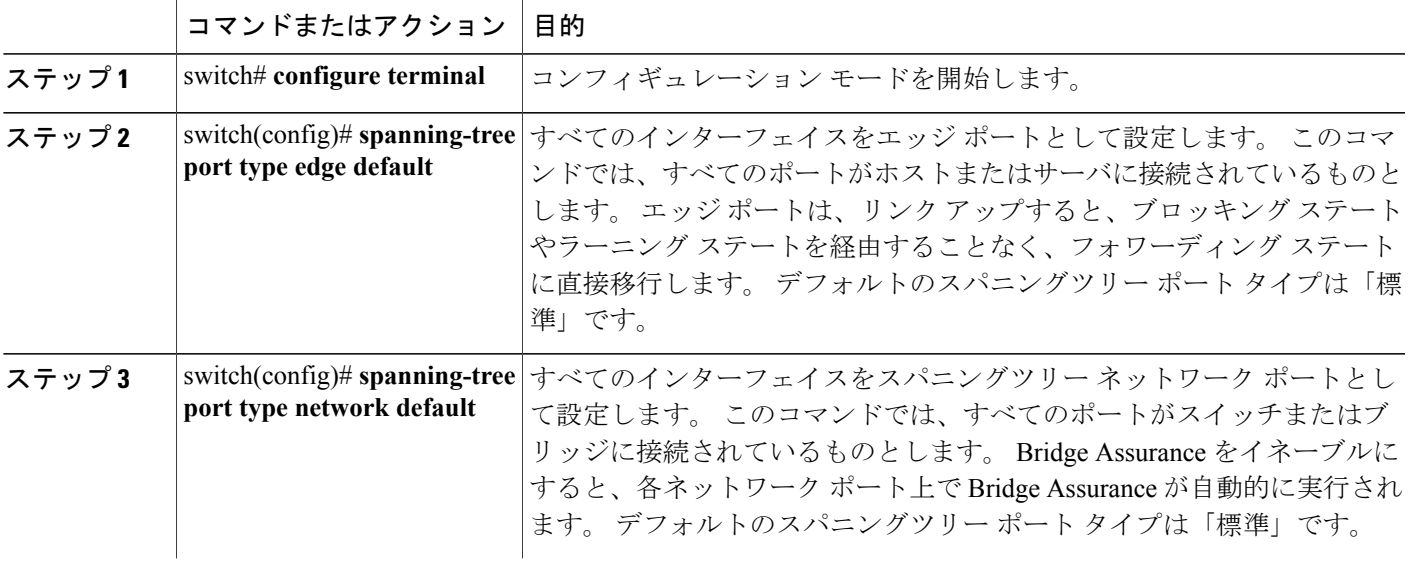

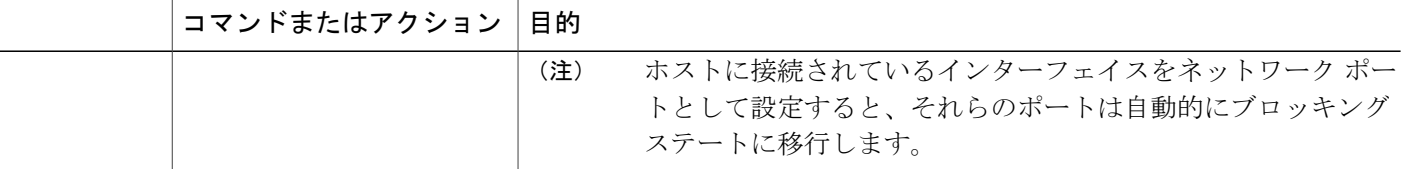

次に、ホストに接続されたアクセス ポートおよびトランク ポートをすべて、スパニングツリー エッジ ポートとして設定する例を示します。

switch# **configure terminal** switch(config)# **spanning-tree port type edge default**

次に、スイッチまたはブリッジに接続されたポートをすべて、スパニングツリー ネットワーク ポートとして設定する例を示します。

switch# **configure terminal** switch(config)# **spanning-tree port type network default**

### 指定インターフェイスでのスパニングツリー エッジ ポートの設定

指定インターフェイスにスパニングツリーエッジポートを設定できます。スパニングツリーエッ ジ ポートとして設定されたインターフェイスは、リンク アップ時に、ブロッキング ステートや ラーニング ステートを経由することなく、フォワーディング ステートに直接移行します。

このコマンドには次の 4 つの状態があります。

- **spanning-treeporttype edge**:このコマンドはアクセスポートのエッジ動作を明示的にイネー ブルにします。
- **spanning-tree port type edge trunk**:このコマンドはトランク ポートのエッジ動作を明示的に イネーブルにします。

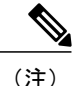

- **spanning-tree port type edge trunk** コマンドを入力すると、そのポートは、ア クセス モードであってもエッジ ポートとして設定されます。
- **spanning-tree port type normal**:このコマンドは、ポートを標準スパニングツリー ポートと して明示的に設定しますが、フォワーディングステートへの直接移行はイネーブルにしませ  $h_{\circ}$
- **no spanning-tree port type**:このコマンドは、**spanning-tree port type edge default** コマンドを グローバルコンフィギュレーションモードで定義した場合に、エッジ動作を暗黙的にイネー ブルにします。エッジポートをグローバルに設定していない場合、**no spanning-treeporttype** コマンドは、**spanning-tree port type disable** コマンドと同じです。

#### はじめる前に

STP が設定されていること。 インターフェイスがホストに接続されていること。

#### 手順の概要

- **1.** switch# **configure terminal**
- **2.** switch(config)# **interface** *type slot*/*port*
- **3.** switch(config-if)# **spanning-tree port type edge**

#### 手順の詳細

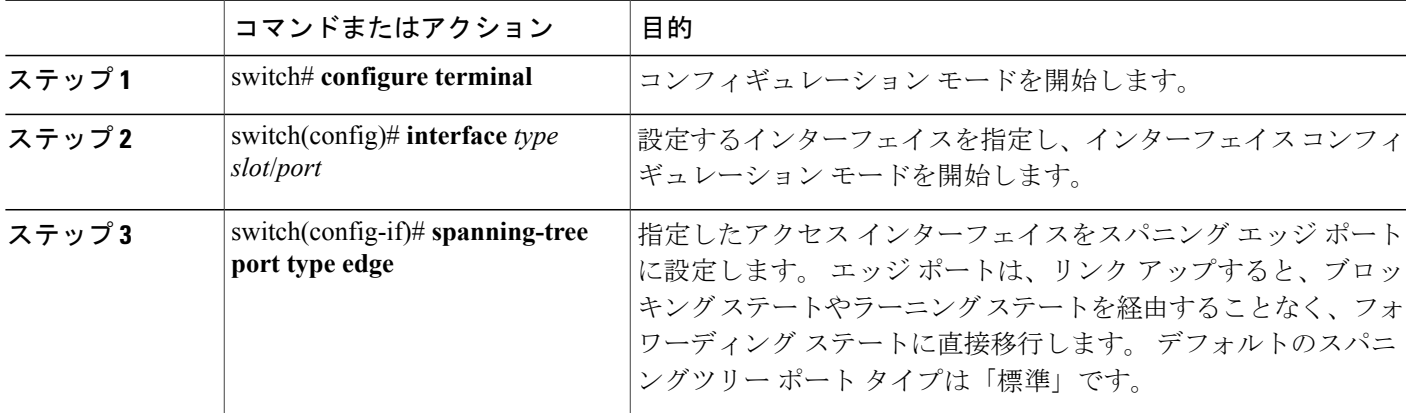

次に、アクセス インターフェイス Ethernet 1/4 をスパニングツリー エッジ ポートとして設定する 例を示します。

```
switch# configure terminal
switch(config)# interface ethernet 1/4
switch(config-if)# spanning-tree port type edge
```
### 指定インターフェイスでのスパニングツリー ネットワーク ポートの設定

指定インターフェイスにスパニングツリー ネットワーク ポートを設定できます。

Bridge Assurance は、スパニングツリー ネットワーク ポート上だけで実行されます。

このコマンドには次の3つの状態があります。

- **spanning-tree port type network**:このコマンドは指定したポートを明示的にネットワーク ポートとして設定します。 Bridge Assurance をグローバルにイネーブルにすると、スパニン グツリー ネットワーク ポート上で Bridge Assurance が自動的に実行されます。
- **spanning-tree port type normal**:このコマンドは、ポートを明示的に標準スパニングツリー ポートとして設定します。このインターフェイス上では Bridge Assurance は動作しません。

• **no spanning-tree port type**:このコマンドは、**spanning-tree port type network default** コマン ドをグローバル コンフィギュレーション モードで定義した場合に、ポートを暗黙的にスパ ニングツリー ネットワーク ポートとしてイネーブルにします。 Bridge Assurance をイネーブ ルにすると、このポート上で Bridge Assurance が自動的に実行されます。

(注)

ホストに接続されているポートをネットワーク ポートとして設定すると、そのポートは自動 的にブロッキング ステートに移行します。

#### はじめる前に

STP が設定されていること。

インターフェイスがスイッチまたはルータに接続されていること。

#### 手順の概要

- **1.** switch# **configure terminal**
- **2.** switch(config)# **interface** type slot/port
- **3.** switch(config-if)# **spanning-tree port type network**

#### 手順の詳細

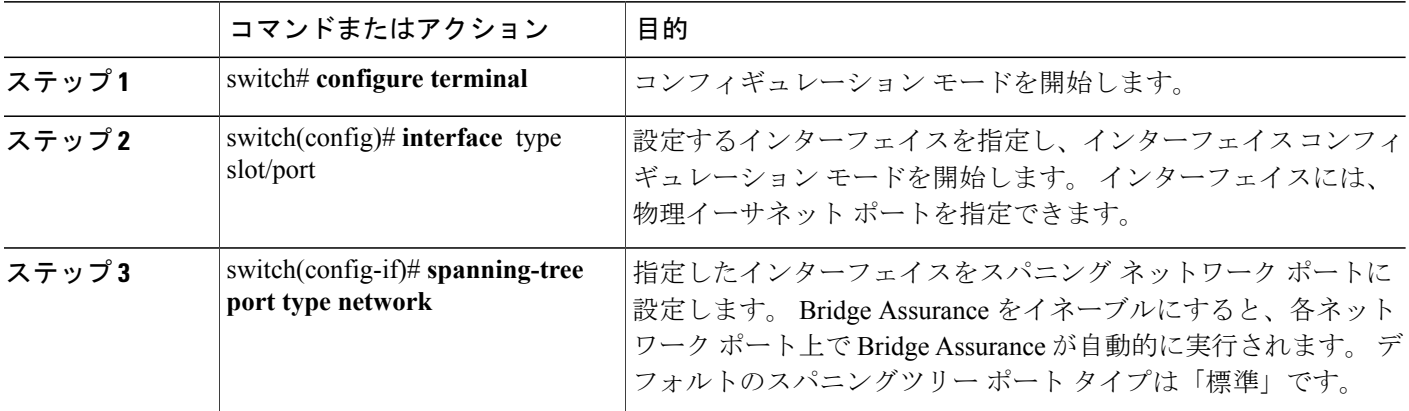

次に、Ethernet インターフェイス 1/4 をスパニングツリー ネットワーク ポートとして設定する例 を示します。

```
switch# configure terminal
switch(config)# interface ethernet 1/4
switch(config-if)# spanning-tree port type network
```
### **BPDU** ガードのグローバルなイネーブル化

BPDU ガードをデフォルトでグローバルにイネーブルにできます。 BPDU ガードがグローバルに イネーブルにされると、システムは、BPDU を受信したエッジ ポートをシャット ダウンします。

 $\label{eq:1} \bigotimes_{\mathbb{Z}}\mathbb{Z}_{\mathbb{Z}}$ 

(注) すべてのエッジ ポートで BPDU ガードをイネーブルにすることを推奨します。

#### はじめる前に

STP が設定されていること。

少なくとも一部のスパニングツリー エッジ ポートが設定済みであること。

#### 手順の概要

- **1.** switch# **configure terminal**
- **2.** switch(config)# **spanning-tree port type edge bpduguard default**

#### 手順の詳細

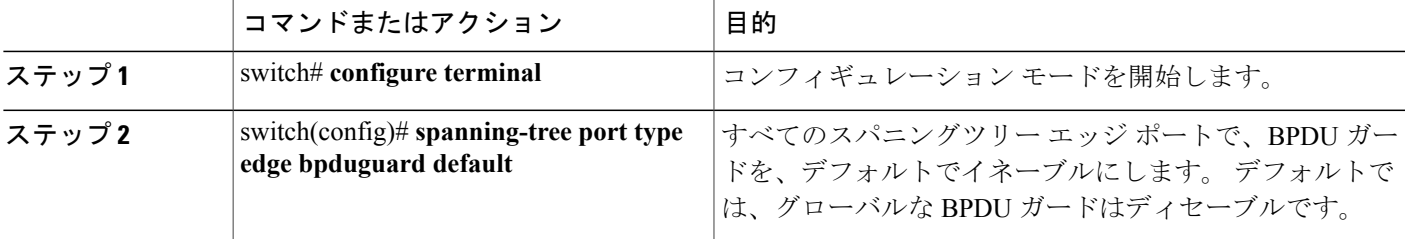

```
次に、すべてのスパニングツリー エッジ ポートで BPDU ガードをイネーブルにする例を示しま
す。
```

```
switch# configure terminal
switch(config)# spanning-tree port type edge bpduguard default
```
### 指定インターフェイスでの **BPDU** ガードのイネーブル化

指定インターフェイスで、BPDU ガードをイネーブルにできます。 BPDU ガードがイネーブルに されたポートは、BPDU を受信すると、シャットダウンされます。

BPDU ガードは、指定インターフェイスで次のように設定できます。

• **spanning-tree bpduguard enable**:インターフェイス上で BPDU ガードが無条件にイネーブル になります。

- **spanning-treebpduguarddisable**:インターフェイス上で BPDU ガードが無条件にディセーブ ルになります。
- **no spanning-tree bpduguard**:動作中のエッジ ポート インターフェイスに **spanning-tree port type edgebpduguarddefault**コマンドが設定されている場合、そのインターフェイスでBPDU ガードをイネーブルにします。

#### はじめる前に

STP が設定されていること。

#### 手順の概要

- **1.** switch# **configure terminal**
- **2.** switch(config)# **interface** *type slot*/*port*
- **3.** switch(config-if)# **spanning-tree bpduguard** {**enable** | **disable**}
- **4.** (任意) switch(config-if)# **no spanning-tree bpduguard**

#### 手順の詳細

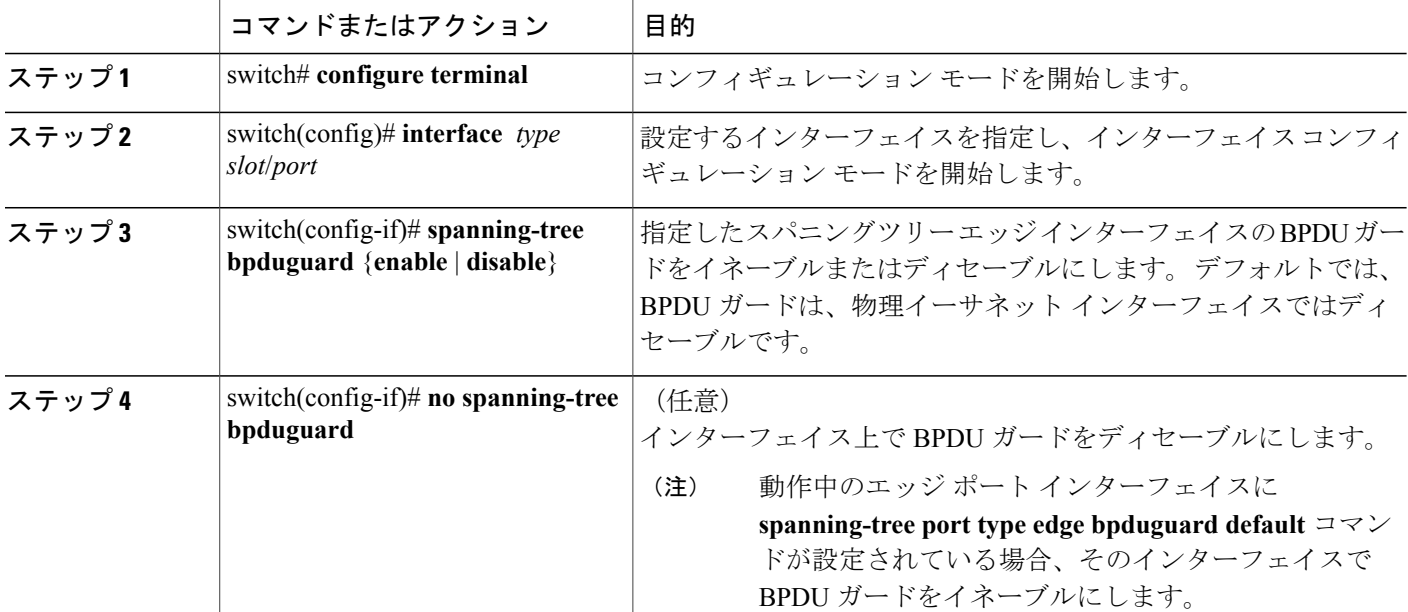

次に、エッジ ポート Ethernet 1/4 で BPDU ガードを明示的にイネーブルにする例を示します。

switch# **configure terminal** switch (config)# **interface ethernet 1/4** switch(config-if)# **spanning-tree bpduguard enable**

switch(config-if)# no spanning-tree bpduguard

### **BPDU** フィルタリングのグローバルなイネーブル化

スパニングツリー エッジ ポートで、BPDU フィルタリングをデフォルトでグローバルにイネーブ ルにできます。

BPDU フィルタリングがイネーブルにされたエッジ ポートは、BPDU を受信すると、エッジ ポー トとしての動作ステータスを失い、通常のSTP状態遷移を再開します。ただし、このポートは、 エッジ ポートとしての設定は保持したままです。

注意

このコマンドを使用するときには注意してください。誤って使用すると、ブリッジング ルー プが発生するおそれがあります。

 $\frac{\sqrt{2}}{2}$ (注)

グローバルにイネーブルにされた BPDU フィルタリングは、動作中のエッジ ポートだけに適 用されます。 ポートは数個の BPDU をリンクアップ時に送出してから、実際に、発信 BPDU のフィルタリングを開始します。エッジポートは、BPDUを受信すると、動作中のエッジポー ト ステータスを失い、BPDU フィルタリングはディセーブルになります。

#### はじめる前に

STP が設定されていること。

少なくとも一部のスパニングツリー エッジ ポートが設定済みであること。

#### 手順の概要

**1.** switch# **configure terminal**

**2.** switch(config)# **spanning-tree port type edge bpdufilter default**

#### 手順の詳細

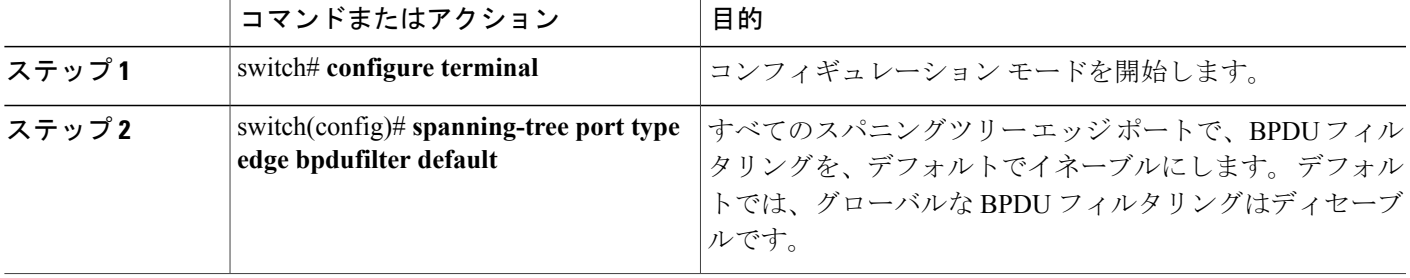

次に、すべての動作中のスパニングツリーエッジポートでBPDUフィルタリングをイネーブルに する例を示します。

switch# **configure terminal** switch(config)# **spanning-tree port type edge bpdufilter default**

### 指定インターフェイスでの **BPDU** フィルタリングのイネーブル化

指定インターフェイスに BPDU フィルタリングを適用できます。 BPDU フィルタリングを特定の インターフェイス上でイネーブルにすると、そのインターフェイスは BPDU を送信しなくなり、 受信した BPDU をすべてドロップするようになります。 この BPDU フィルタリング機能は、トラ ンキング インターフェイスであるかどうかに関係なく、すべてのインターフェイスに適用されま す。

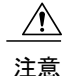

指定インターフェイスで **spanning-treebpdufilter enable** コマンドを入力するときは注意してく ださい。 ホストに接続されていないポートに BPDU フィルタリングを明示的に設定すると、 ブリッジングループに陥る可能性があります。というのは、そうしたポートは受信したBPDU をすべて無視して、フォワーディング ステートに移行するからです。

このコマンドを入力すると、指定インターフェイスのポート設定が上書きされます。

このコマンドには次の 3 つの状態があります。

- **spanning-tree bpdufilter enable**:インターフェイス上で BPDU フィルタリングが無条件にイ ネーブルになります。
- **spanning-treebpdufilterdisable**:インターフェイス上でBPDUフィルタリングが無条件にディ セーブルになります。
- **no spanning-tree bpdufilter**:動作中のエッジ ポート インターフェイスに **spanning-tree port type edge bpdufilter default** コマンドが設定されている場合、そのインターフェイスで BPDU フィルタリングをイネーブルにします。

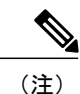

特定のポートだけで BPDU フィルタリングをイネーブルにすると、そのポートでの BPDU の 送受信が禁止されます。

#### はじめる前に

STP が設定されていること。

#### 手順の概要

- **1.** switch# **configure terminal**
- **2.** switch(config)# **interface** *type slot*/*port*
- **3.** switch(config-if)# **spanning-tree bpdufilter** {**enable** | **disable**}
- **4.** (任意) switch(config-if)# **no spanning-tree bpdufilter**
#### 手順の詳細

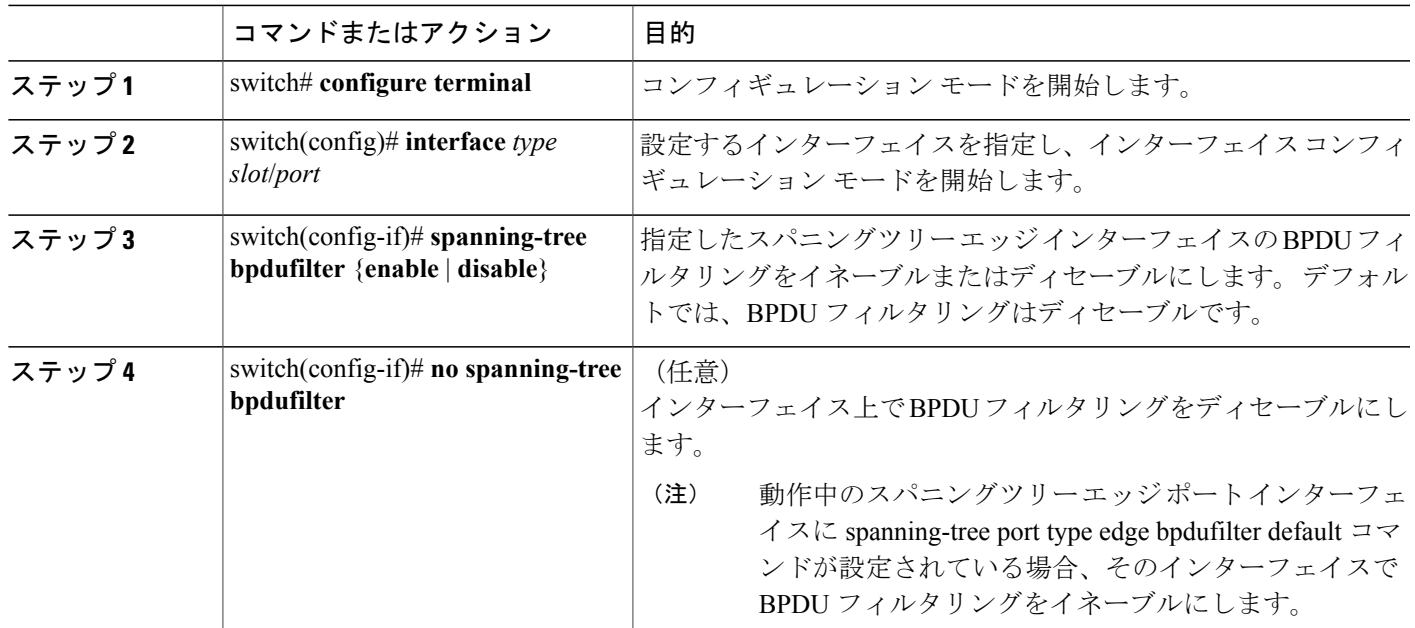

次に、スパニングツリー エッジ ポート Ethernet 1/4 で BPDU フィルタリングを明示的にイネーブ ルにする例を示します。

switch# **configure terminal** switch (config)# **interface ethernet 1/4** switch(config-if)# **spanning-tree bpdufilter enable**

### ループ ガードのグローバルなイネーブル化

ループガードは、デフォルトの設定により、すべてのポイントツーポイントスパニングツリーの 標準およびネットワークポートで、グローバルにイネーブルにできます。ループガードは、エッ ジ ポートでは動作しません。

ループ ガードを使用すると、ブリッジ ネットワークのセキュリティを高めることができます。 ループ ガードは、単方向リンクを引き起こす可能性のある障害が原因で、代替ポートまたはルー ト ポートが指定ポートになるのを防ぎます。

(注)

指定インターフェイスでループ ガード コマンドを入力すると、グローバルなループ ガード コ マンドが上書きされます。

はじめる前に

STP が設定されていること。

スパニングツリー標準ポートが存在し、少なくとも一部のネットワーク ポートが設定済みである こと。

#### 手順の概要

- **1.** switch# **configure terminal**
- **2.** switch(config)# **spanning-tree loopguard default**

#### 手順の詳細

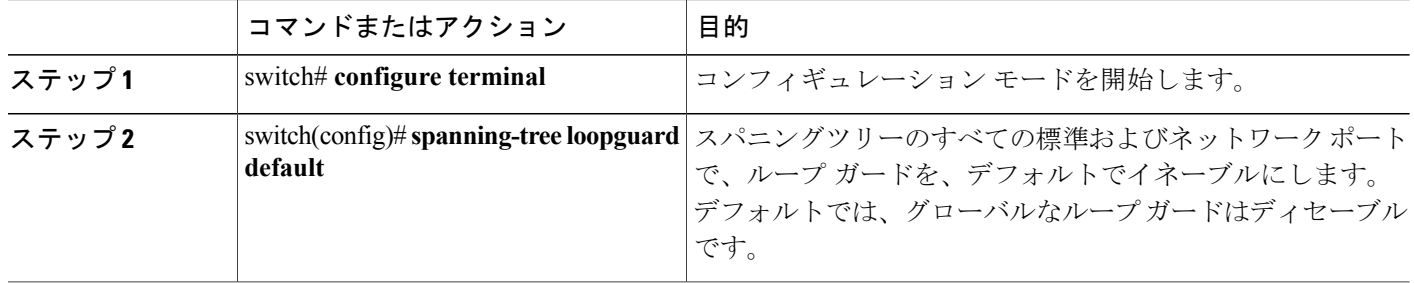

次に、スパニングツリーのすべての標準およびネットワークポートでループガードをイネーブル にする例を示します。

switch# **configure terminal** switch(config)# **spanning-tree loopguard default**

### 指定インターフェイスでのループ ガードまたはルート ガードのイネーブル化

ループ ガードまたはルート ガードは、指定インターフェイスでイネーブルにできます。

特定のポートでルートガードをイネーブルにすると、そのポートはルートポートになることを禁 止されます。ループ ガードは、単方向リンクを発生させる可能性のある障害が原因で代替ポート またはルート ポートが指定ポートになるのを防ぎます。

特定のインターフェイスでループガードおよびルートガードの両機能をイネーブルにすると、そ のインターフェイスが属するすべての VLAN に両機能が適用されます。

(注)

指定インターフェイスでループ ガード コマンドを入力すると、グローバルなループ ガード コ マンドが上書きされます。

#### はじめる前に

STP が設定されていること。

ループガードが、スパニングツリーの標準またはネットワークポート上で設定されていること。

#### 手順の概要

- **1.** switch# **configure terminal**
- **2.** switch(config)# **interface** *type slot*/*port*
- **3.** switch(config-if)# **spanning-tree guard** {**loop** | **root** | **none**}

#### 手順の詳細

Г

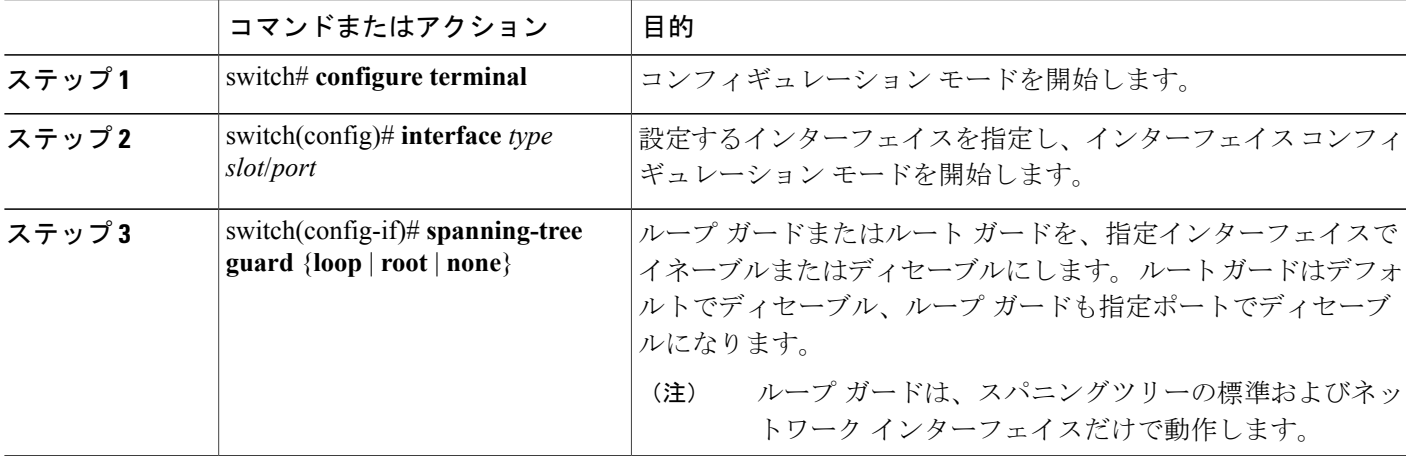

次に、Ethernet ポート 1/4 で、ルート ガードをイネーブルにする例を示します。

switch# **configure terminal** switch (config)# **interface ethernet 1/4** switch(config-if)# **spanning-tree guard root**

## **STP** 拡張機能の設定の確認

STP 拡張機能の設定情報を表示するには、次のいずれかの作業を行います。

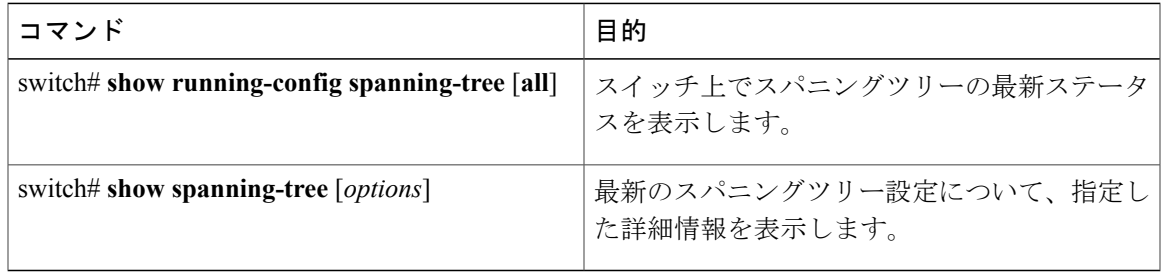

T

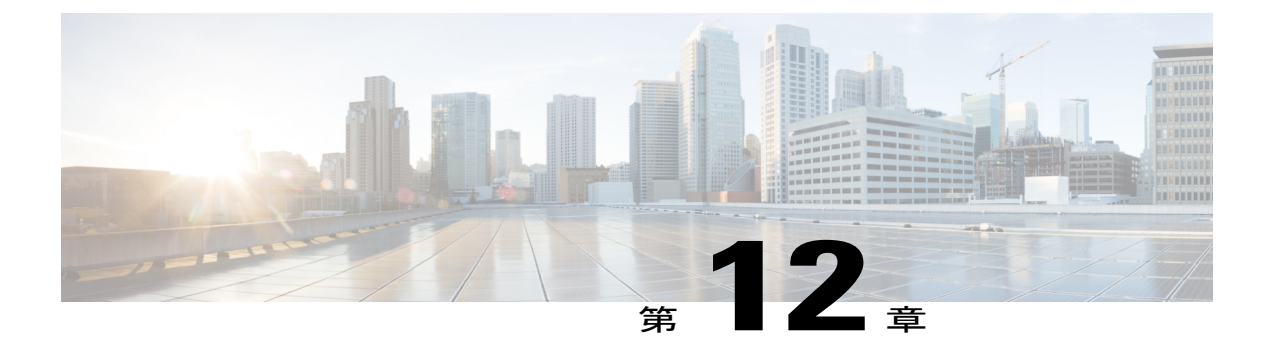

## **LLDP** の設定

この章の内容は、次のとおりです。

- グローバル LLDP [コマンドの設定](#page-256-0), 237 ページ
- [インターフェイス](#page-258-0) LLDP コマンドの設定, 239 ページ

## <span id="page-256-0"></span>グローバル **LLDP** コマンドの設定

グローバルな LLDP 設定値を設定できます。 これらの設定値には、ピアから受信した LLDP 情報 を廃棄するまでの時間、任意のインターフェイスで LLDP 初期化を実行するまで待機する時間、 LLDP パケットを送信するレート、ポートの説明、システム機能、システムの説明、およびシス テム名が含まれます。

LLDP は一連の属性をサポートし、これらを使用してネイバー デバイスを検出します。 属性に は、Type、Length、および Value の説明が含まれていて、これらを TLV と呼びます。 LLDP をサ ポートするデバイスは、ネイバーとの情報の送受信にTLVを使用できます。設定情報、デバイス の機能、デバイス ID などの詳細情報は、このプロトコルを使用してアドバタイズできます。

スイッチは、次の必須の管理 LLDP TLV をサポートします。

- •データセンター イーサネット パラメータ交換 (DCBXP) TLV
- 管理アドレス TLV
- ポート記述 TLV
- •ポート VLAN ID TLV(IEEE 802.1 に固有の TLV)
- システム機能 TLV
- システム記述 TLV
- システム名 TLV

Data Center Bridging Exchange Protocol (DCBXP) は LLDP を拡張したものです。 ピア間でのノー ド パラメータのアナウンス、交換、およびネゴシエートに使用されます。 DCBXP パラメータは 特定の DCBXP TLV にパッケージ化されます。 この TLV は、受信した LLDP パケットに確認応 答を提供するように設計されています。

DCBXP は LLDP がイネーブルの場合、デフォルトでイネーブルになっています。 LLDP がイネー ブルの場合、DCBXP は [**no**] **ldp tlv-select dcbxp** コマンドを使用してイネーブルまたはディセーブ ルにできます。 LLDP による送信または受信がディセーブルであるポートでは、DCBXP はディ セーブルになります。

LLDP 設定値を設定する手順は、次のとおりです。

#### はじめる前に

LLDP 機能がスイッチでイネーブルになっていることを確認します。

#### 手順の概要

- **1.** switch# **configure terminal**
- **2.** switch(config)# **lldp** {**holdtime** *seconds* | **reinit** *seconds* | **timer** *seconds* | **tlv-select** {**dcbxp** | **management-address** | **port-description** | **port-vlan** | **system-capabilities** | **system-description** | **system-name**}}
- **3.** switch(config)# **no lldp** {**holdtime** | **reinit** | **timer**}
- **4.** (任意)switch#**show lldp**

#### 手順の詳細

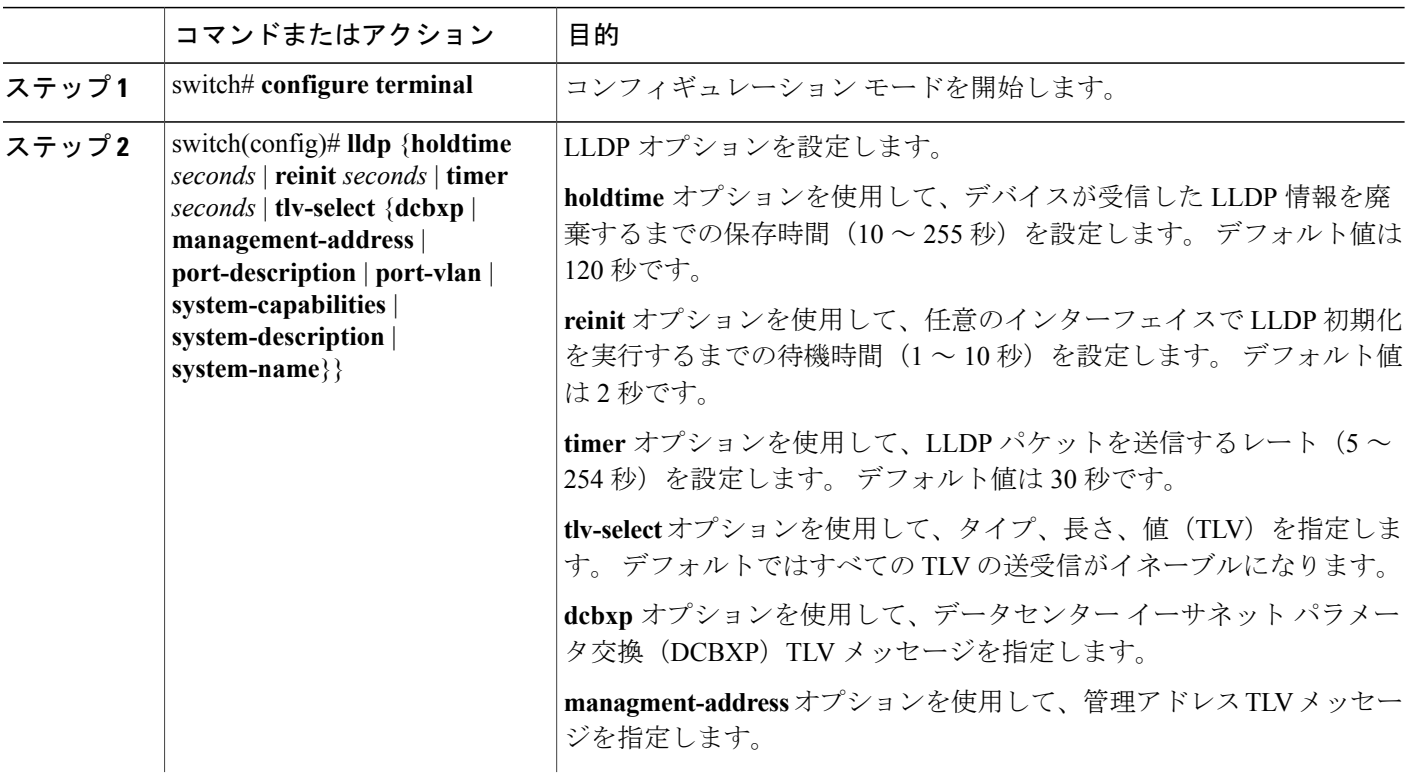

**5.0(2)N1(1)**

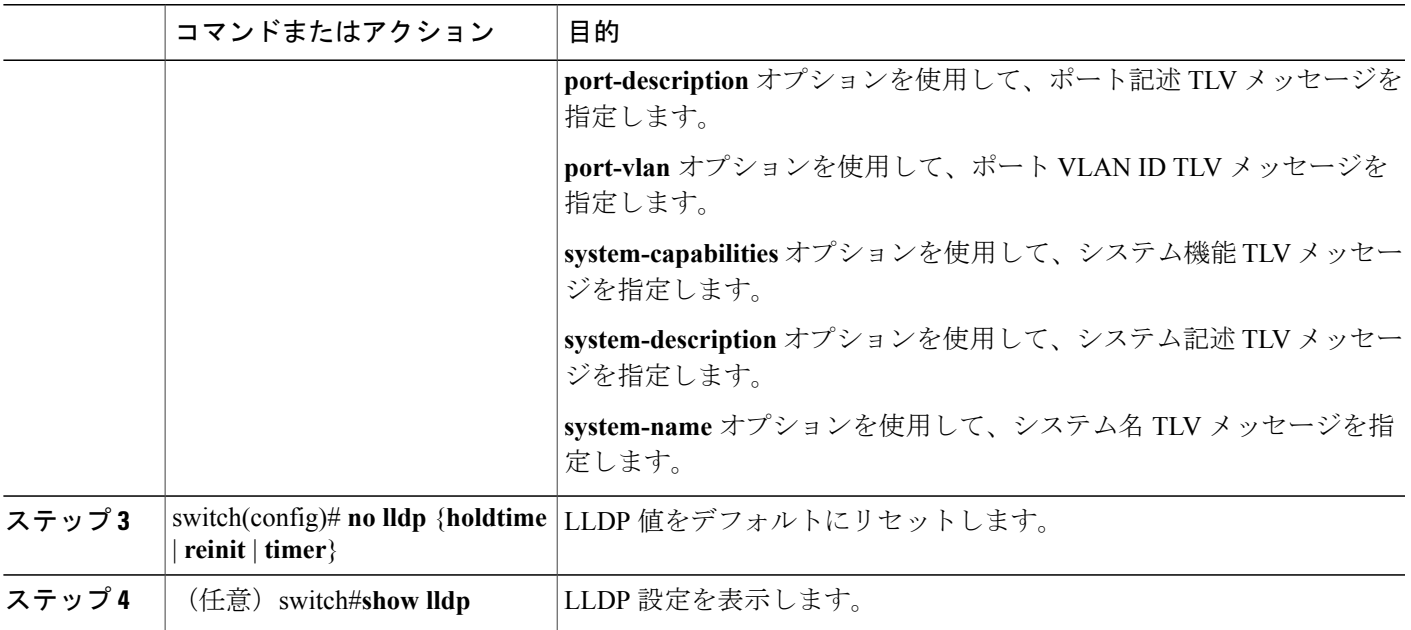

次に、グローバルな LLDP ホールド タイムを 200 秒に設定する例を示します。

```
switch# configure terminal
switch(config)# lldp holdtime 200
switch(config)#
次に、LLDP による管理アドレス TLV の送受信をイネーブルにする例を示します。
```

```
switch# configure terminal
switch(config)# lldp tlv-select management-address
switch(config)#
```
# <span id="page-258-0"></span>インターフェイス **LLDP** コマンドの設定

物理イーサネット インターフェイスの LLDP 機能を設定する手順は、次のとおりです。

#### 手順の概要

Г

- **1.** switch# **configure terminal**
- **2.** switch(config)# **interface** *type slot*/*port*
- **3.** switch(config-if)# [**no**] **lldp** {**receive** | **transmit**}
- **4.** (任意)switch#**show lldp**

#### 手順の詳細

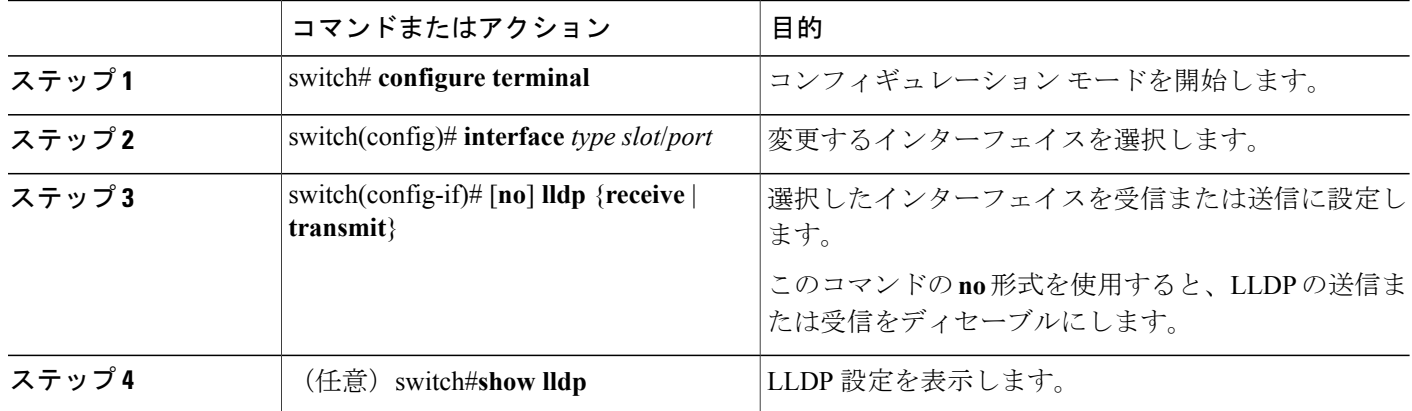

次に、LLDP パケットを送信するようインターフェイスを設定する例を示します。

switch# **configure terminal** switch(config)# **interface ethernet 1/2** switch(config-if)# **lldp transmit**

次に、LLDP をディセーブルにするようインターフェイスを設定する例を示します。

switch# **configure terminal** switch(config)# **interface ethernet 1/2** switch(config-if)# **no lldp transmit** switch(config-if)# **no lldp receive**

次に、LLDP インターフェイス情報を表示する例を示します。

switch# **show lldp interface ethernet 1/2** tx\_enabled: TRUE rx\_enabled: TRUE dcbx\_enabled: TRUE<br>Port MAC address: 00:0d:ec:a3:5f:48 Remote Peers Information No remote peers exist

次に、LLDP ネイバーの情報を表示する例を示します。

switch# **show lldp neighbors** LLDP Neighbors

Remote Peers Information on interface Eth1/40 Remote peer's MSAP: length 12 Bytes:<br>00 c0 dd 0e 5f 3a 00 00 c0 dd 0e 5f 3a 00 c0 dd 0e 5f 3a

```
LLDP TLV's
LLDP TLV type:Chassis ID LLDP TLV Length: 7
LLDP TLV type:Port ID LLDP TLV Length: 7
LLDP TLV type:Time to Live LLDP TLV Length: 2
LLDP TLV type:LLDP Organizationally Specific LLDP TLV Length: 55
LLDP TLV type:LLDP Organizationally Specific LLDP TLV Length: 5
LLDP TLV type:END of LLDPDU LLDP TLV Length: 0
Remote Peers Information on interface Eth1/34
```
Remote peer's MSAP: length 12 Bytes:<br>00 0d ec a3 27 40 00 00 0d ec a3 27 40 00 0d ec a3 27 69

П

LLDP TLV's LLDP TLV type:Chassis ID LLDP TLV Length: 7 LLDP TLV type:Port ID LLDP TLV Length: 7 LLDP TLV type:Time to Live LLDP TLV Length: 2 LLDP TLV type:LLDP Organizationally Specific LLDP TLV Length: 55 LLDP TLV type:LLDP Organizationally Specific LLDP TLV Length: 5 LLDP TLV type:END of LLDPDU LLDP TLV Length: 0 Remote Peers Information on interface Eth1/33 Remote peer's MSAP: length 12 Bytes:<br>00 0d ec. a3 27 40 00 00 0d ec a3 27 40 00 0d ec a3 27 68 LLDP TLV's LLDP TLV type:Chassis ID LLDP TLV Length: 7 LLDP TLV type:Port ID LLDP TLV Length: 7 LLDP TLV type:Time to Live LLDP TLV Length: 2 LLDP TLV type:LLDP Organizationally Specific LLDP TLV Length: 55 LLDP TLV type:LLDP Organizationally Specific LLDP TLV Length: 5 LLDP TLV type:END of LLDPDU LLDP TLV Length: 0

次に、LLDP タイマーの情報を表示する例を示します。

switch# **show lldp timers** LLDP Timers holdtime 120 seconds reinit 2 seconds msg\_tx\_interval 30 seconds

次に、LLDP カウンタを表示する例を示します。

switch# **show lldp traffic** LLDP traffic statistics:

> Total frames out: 8464 Total Entries aged: 6 Total frames in: 6342 Total frames received in error: 2 Total frames discarded: 2 Total TLVs unrecognized: 0

T

**5.0(2)N1(1)**

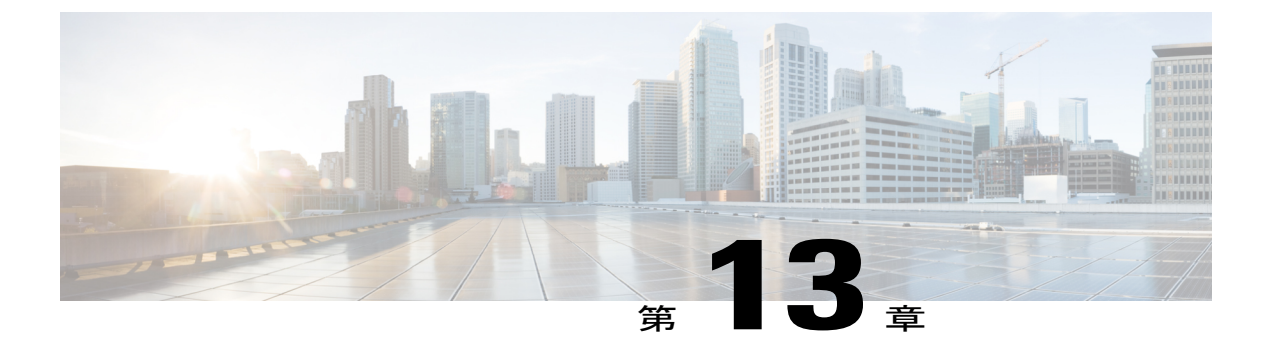

# **MAC** アドレス テーブルの設定

この章の内容は、次のとおりです。

- MAC [アドレスに関する情報](#page-262-0), 243 ページ
- MAC [アドレスの設定](#page-263-0), 244 ページ
- MAC [アドレスの設定の確認](#page-265-0), 246 ページ

## <span id="page-262-0"></span>**MAC** アドレスに関する情報

LANポート間でフレームをスイッチングするために、スイッチはアドレステーブルを保持してい ます。 スイッチがフレームを受信すると、送信側のネットワーク デバイスの MAC アドレスを受 信側の LAN ポートにアソシエートします。

スイッチは、受信したフレームの送信元 MAC アドレスを使用して、アドレス テーブルを動的に 構築します。 そのアドレス テーブルにリストされていない受信側 MAC アドレスのフレームを受 信すると、そのフレームを、同一 VLAN のフレームを受信したポート以外のすべての LAN ポー トへフラッディングします。 送信先ステーションが応答したら、スイッチは、その関連の送信元 MAC アドレスとポート ID をアドレス テーブルに追加します。 その後、スイッチは、以降のフ レームを、すべての LAN ポートにフラッディングするのではなく単一の LAN ポートへと転送し ます。

MAC アドレスを手作業で入力することもできます。これは、テーブル内で、スタティック MAC アドレスとなります。 このようなスタティック MAC エントリは、スイッチを再起動しても維持 されます。

さらに、マルチキャスト アドレスを静的に設定された MAC アドレスとして入力することもでき ます。マルチキャストアドレスは、複数のインターフェイスを送信先として受け付けることがで きます。

アドレステーブルには、フレームを一切フラッディングさせることなく、多数のユニキャストア ドレス エントリおよびマルチキャスト アドレス エントリを格納できます。 スイッチは設定可能 なエージングタイマーによって定義されたエージングメカニズムを使用するため、アドレスが非 アクティブなまま指定した秒数が経過すると、そのアドレスはアドレス テーブルから削除されま す。

# <span id="page-263-0"></span>**MAC** アドレスの設定

### スタティック **MAC** アドレスの設定

スイッチのスタティック MAC アドレスを設定できます。 これらのアドレスは、インターフェイ スコンフィギュレーションモードまたはVLANコンフィギュレーションモードで設定できます。

#### 手順の概要

- **1.** switch# **configure terminal**
- **2.** switch(config) # **mac-address-table static** *mac\_address* **vlan** *vlan-id* {**drop** | **interface** {*type slot*/*port*} | **port-channel** *number*} [**auto-learn**]
- **3.** (任意) switch(config)# **no mac-address-table static** *mac\_address* **vlan** *vlan-id*

#### 手順の詳細

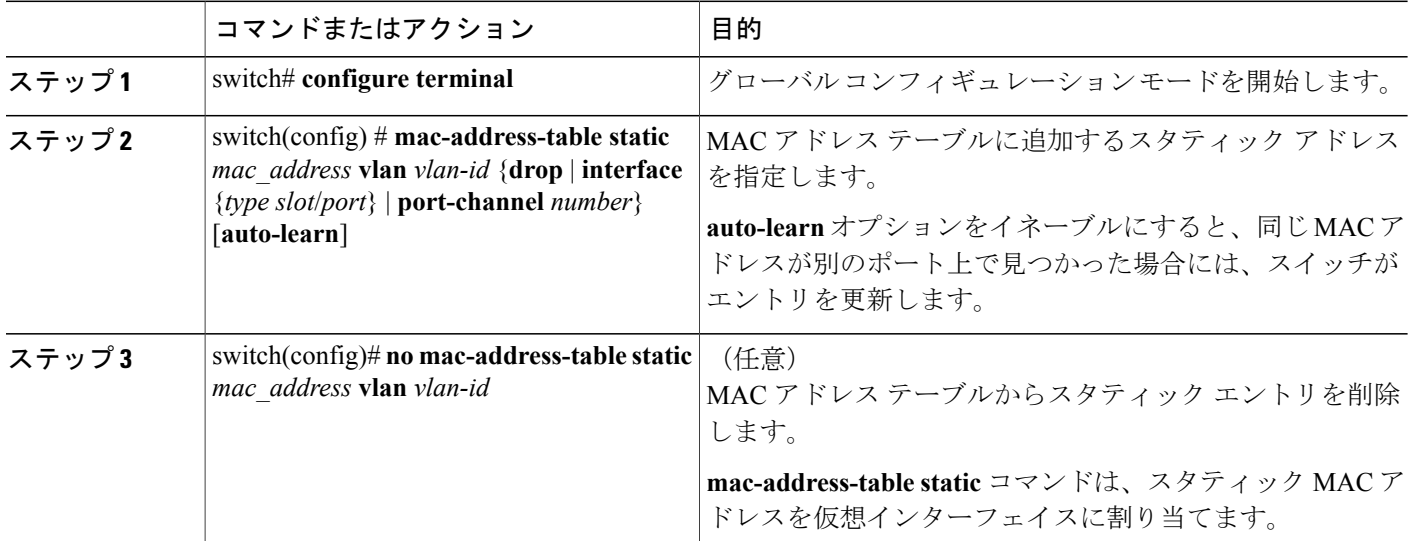

次に、MAC アドレス テーブルにスタティック エントリを登録する例を示します。

```
switch# configure terminal
switch(config) # mac-address-table static 12ab.47dd.ff89 vlan 3 interface ethernet 2/1
switch(config) #
```
## **MAC** テーブルのエージング タイムの設定

エントリ(パケット送信元のMACアドレスとそのパケットが入ってきたポート)がMACテーブ ル内に留まる時間を設定できます。 MAC エージング タイムは、インターフェイス コンフィギュ レーション モードまたは VLAN コンフィギュレーション モードで設定できます。

手順の概要

- **1.** switch# **configure terminal**
- **2.** switch(config)# **mac-address-table aging-time** *seconds* [**vlan** *vlan\_id*]

#### 手順の詳細

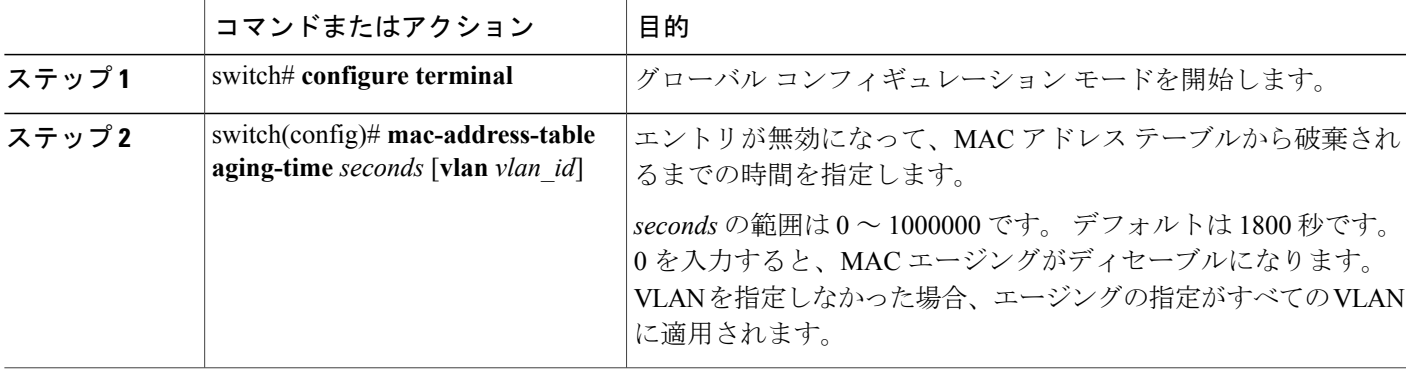

次に、MAC アドレス テーブル内エントリのエージング タイムを 1800 秒 (30 分)に設定する例 を示します。

```
switch# configure terminal
switch(config) # mac-address-table aging-time 1800
switch(config) #
```
## **MAC** テーブルからのダイナミック アドレスのクリア

#### 手順の概要

Г

- **1.** switch# **configure terminal**
- **2.** switch(config)# **clear mac-address-table dynamic** {**address** *mac-addr*} {**interface** [*type slot*/*port* | **port-channel** *number*} {**vlan** *vlan-id*}

#### 手順の詳細

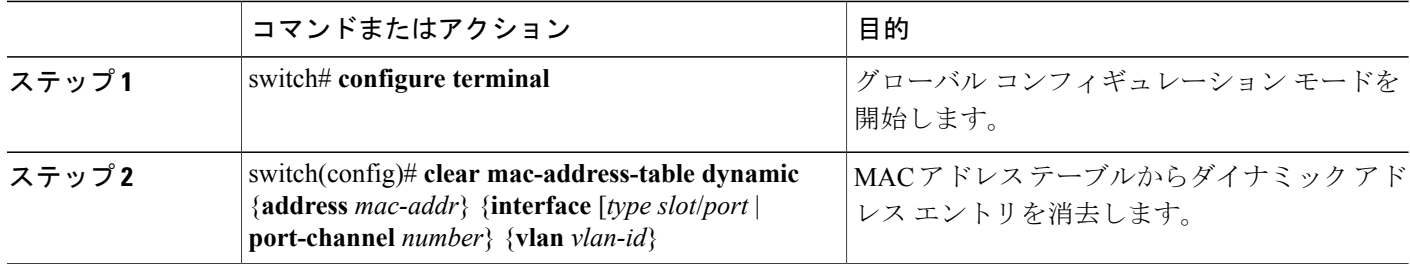

# <span id="page-265-0"></span>**MAC** アドレスの設定の確認

設定を確認するには、次のいずれかのコマンドを使用します。

表 **15**:**MAC** アドレス設定の確認コマンド

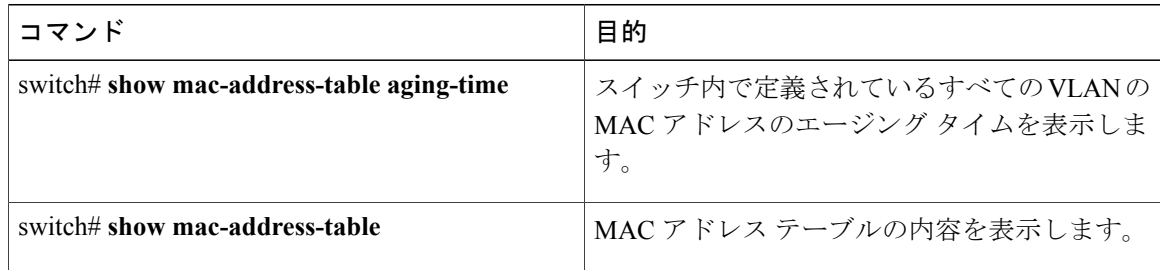

次に、MAC アドレス テーブルを表示する例を示します。

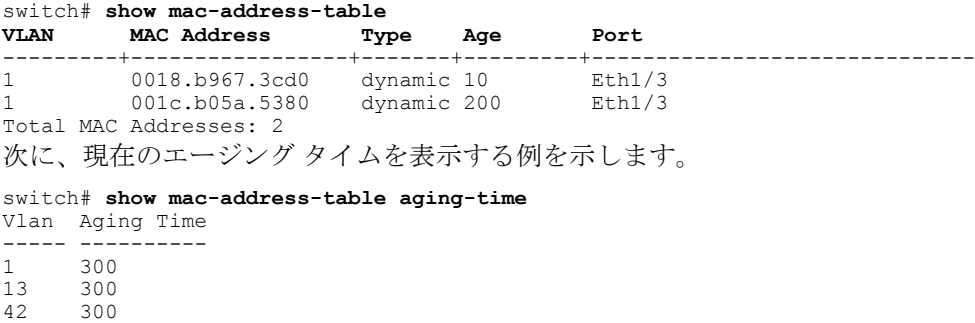

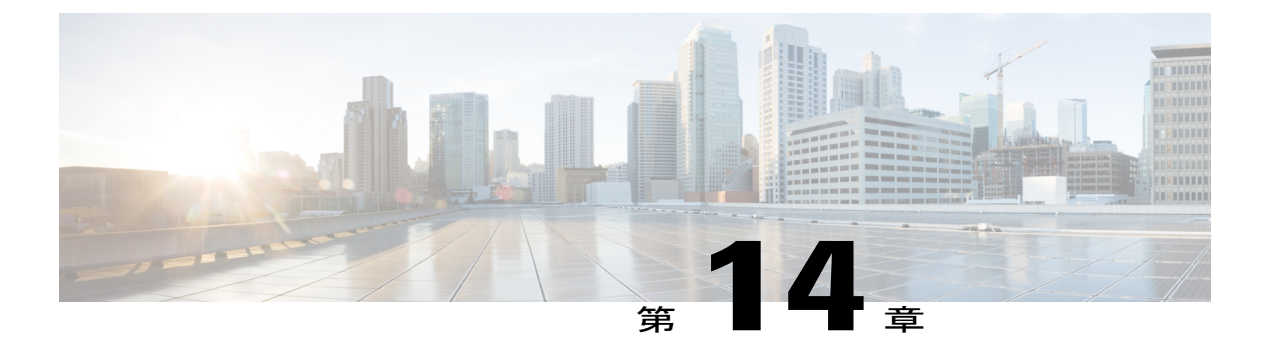

# **IGMP** スヌーピングの設定

この章の内容は、次のとおりです。

- IGMP [スヌーピングの情報](#page-266-0), 247 ページ
- IGMP スヌーピング [パラメータの設定](#page-269-0), 250 ページ
- IGMP [スヌーピングの設定確認](#page-272-0), 253 ページ

## <span id="page-266-0"></span>**IGMP** スヌーピングの情報

IGMP スヌーピング ソフトウェアは、VLAN 内の IGMP プロトコル メッセージを調べて、このト ラフィックの受信に関連のあるホストまたはその他のデバイスに接続されているのはどのインター フェイスかを検出します。 IGMP スヌーピングは、インターフェイス情報を使用して、マルチア クセス LAN 環境での帯域幅消費を減らすことができ、これによって VLAN 全体のフラッディン グを防ぎます。 IGMP スヌーピング機能は、どのポートがマルチキャスト対応ルータに接続され ているかを追跡して、IGMP メンバーシップ レポートの転送管理を支援します。 トポロジの変更 通知には、IGMP スヌーピング ソフトウェアが応答します。

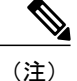

IGMPスヌーピングは、すべてのイーサネットインターフェイスでサポートされます。スヌー ピングという用語が使用されるのは、レイヤ 3 コントロール プレーン パケットが代行受信さ れ、レイヤ 2 の転送決定に影響を与えるためです。

Cisco NX-OS は、IGMPv2 と IGMPv3 をサポートします。 IGMPv2 は IGMPv1 をサポートし、 IGMPv3 は IGMPv2 をサポートします。 以前のバージョンの IGMP のすべての機能がサポートさ れるわけではありませんが、メンバーシップクエリーとメンバーシップレポートに関連した機能 はすべての IGMP バージョンについてサポートされます。

次の図に、ホストとIGMPルータの間に置かれたIGMPスヌーピングスイッチを示します。IGMP スヌーピング スイッチは、IGMP メンバーシップ レポートと脱退メッセージをスヌーピングし、 それらを必要な場合にだけ、接続されている IGMP ルータに転送します。

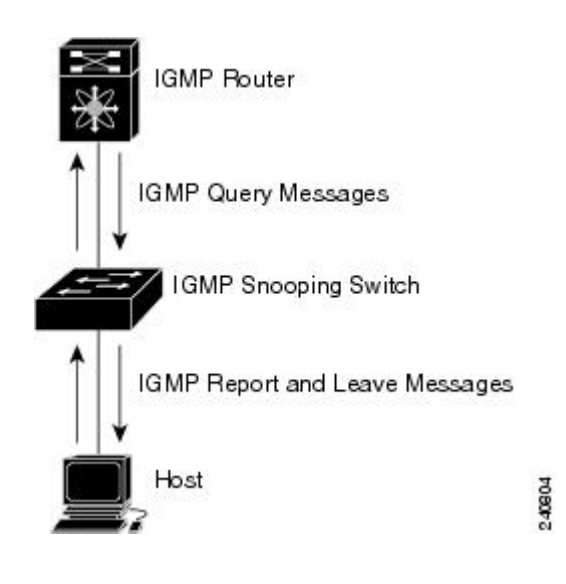

図 **24**: **IGMP** スヌーピング スイッチ

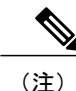

スイッチは、宛先マルチキャスト MAC アドレスのみに基づいて IGMPv3 スヌーピングをサ ポートしています。 送信元 MAC アドレスやプロキシ レポートに基づいてスヌーピングをサ ポートすることはありません。

Cisco NX-OS IGMP スヌーピング ソフトウェアは、最適化されたマルチキャスト フラッディング (OMF)をサポートします。これは、不明トラフィックをルータだけに転送し、データ駆動の状 態生成は一切実行しません。IGMPスヌーピングの詳細については、[http://tools.ietf.org/wg/magma/](http://tools.ietf.org/wg/magma/draft-ietf-magma-snoop/rfc4541.txt) [draft-ietf-magma-snoop/rfc4541.txt](http://tools.ietf.org/wg/magma/draft-ietf-magma-snoop/rfc4541.txt)を参照してください。

### **IGMPv1** および **IGMPv2**

IGMPv1 と IGMPv2 は両方とも、メンバーシップ レポート抑制をサポートします。つまり、同一 サブネット上の 2 つのホストが同一グループのマルチキャスト データを受信する場合、他方のホ ストからメンバ レポートを受信するホストは、そのレポートを送信しません。 メンバーシップ レポート抑制は、同じポートを共有しているホスト間で発生します。

各 VLAN スイッチ ポートに接続されているホストが 1 つしかない場合は、IGMPv2 の高速脱退機 能を設定できます。高速脱退機能を使用すると、最終メンバのクエリーメッセージがホストに送 信されません。 ソフトウェアは IGMP Leave メッセージを受信すると、ただちに該当するポート へのマルチキャスト データ転送を停止します。

IGMPv1 では、明示的な IGMP Leave メッセージが存在しないため、特定のグループについてマル チキャストデータを要求するホストが存続しないことを示すために、メンバーシップメッセージ タイムアウトが利用されます。

(注)

高速脱退機能をイネーブルにすると、残っているホストのチェックを行わないため、 Cisco NX-OS は、最後のメンバ クエリーの間隔の設定を無視します。

### **IGMPv3**

スイッチ上の IGMPv3 スヌーピングの実装は、アップストリーム マルチキャスト ルータが送信元 に基づいたフィルタリングを行えるように、IGMPv3 レポートを転送します。

ソフトウェアのデフォルト設定では、各VLANポートに接続されたホストが追跡されます。この 明示的な追跡機能は、高速脱退メカニズムをサポートしています。 すべての IGMPv3 ホストがメ ンバーシップ レポートを送信するため、レポート抑制機能によって、スイッチが他のマルチキャ スト対応ルータに送信するトラフィックの量が制限されます。 レポート抑制をイネーブルにする と、過去にいずれのIGMPv1ホストまたはIGMPv2ホストからも対象のグループへの要求がなかっ た場合には、プロキシ レポートが作成されます。 プロキシ機能は、ダウンストリーム ホストか らのメンバーシップレポートからグループの状態を構築し、アップストリームクエリアからのク エリーに応答してメンバーシップ レポートを生成します。

IGMPv3 メンバーシップ レポートには LAN セグメント上のグループ メンバの一覧が含まれてい ますが、最終ホストが脱退すると、メンバーシップクエリーが送信されます。最終メンバのクエ リーインターバルについてパラメータを設定すると、タイムアウトまでにどのホストからも応答 がなかった場合に、グループ ステートが解除されます。

### **IGMP** スヌーピング クエリア

クエリーを発生させる VLAN 内にマルチキャスト ルータが存在しない場合、IGMP スヌーピング クエリアを設定して、メンバーシップ クエリーを送信させる必要があります。

IGMPスヌーピングクエリアがイネーブルな場合は、定期的にIGMPクエリーが送信されるため、 IP マルチキャスト トラフィックを要求するホストから IGMP レポート メッセージが発信されま す。 IGMP スヌーピングはこれらの IGMP レポートを待ち受けて、適切な転送を確立します。

### **IGMP** 転送

Cisco Nexus デバイスのコントロール プレーンは、IP アドレスを検出できますが、転送は MAC ア ドレスだけを使用して発生します。

スイッチに接続されているホストは、IPマルチキャストグループに参加する場合に、参加するIP マルチキャスト グループを指定して、要求されていない IGMP 参加メッセージを送信します。 そ れとは別に、スイッチは、接続されているルータから一般クエリーを受信したら、そのクエリー

を、物理インターフェイスか仮想インターフェイスかにかかわらず、VLAN内のすべてのインター フェイスに転送します。マルチキャストグループに参加するホストは、スイッチに参加メッセー ジを送信することにより応答します。スイッチのCPUが、そのグループ用のマルチキャスト転送 テーブルエントリを作成します(まだ存在しなかった場合)。また、CPUは、参加メッセージを 受信したインターフェイスを、転送テーブルのエントリに追加します。 そのインターフェイスと 対応付けられたホストが、そのマルチキャストグループ用のマルチキャストトラフィックを受信 します。

ルータは定期的にマルチキャスト一般クエリーを送信し、スイッチはそれらのクエリーを VLAN 内のすべてのポート経由で転送します。関心のあるホストがクエリーに応答します。VLAN内の 少なくとも 1 つのホストがマルチキャスト トラフィックを受信するようなら、ルータは、その VLANへのマルチキャストトラフィックの転送を続行します。スイッチは、そのマルチキャスト グループの転送テーブルにリストされているホストだけにマルチキャストグループトラフィック を転送します。

ホストがマルチキャスト グループから脱退するときには、ホストは、通知なしで脱退することも できれば、脱退メッセージを送信することもできます。 スイッチは、ホストから脱退メッセージ を受信したら、グループ固有のクエリーを送信して、そのインターフェイスに接続されているそ の他のデバイスの中に、そのマルチキャスト グループのトラフィックを受信するものがあるかど うかを調べます。 スイッチはさらに、転送テーブルでその MAC グループの情報を更新し、その グループのマルチキャスト トラフィックの受信に関心のあるホストだけが、転送テーブルに指定 されるようにします。 ルータが VLAN からレポートを受信しなかった場合、その VLAN 用のグ ループは IGMP キャッシュから削除されます。

# <span id="page-269-0"></span>**IGMP** スヌーピング パラメータの設定

IGMPスヌーピングプロセスの動作を管理するには、次の表で説明する、省略可能なIGMPスヌー ピング パラメータを設定します。

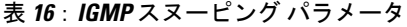

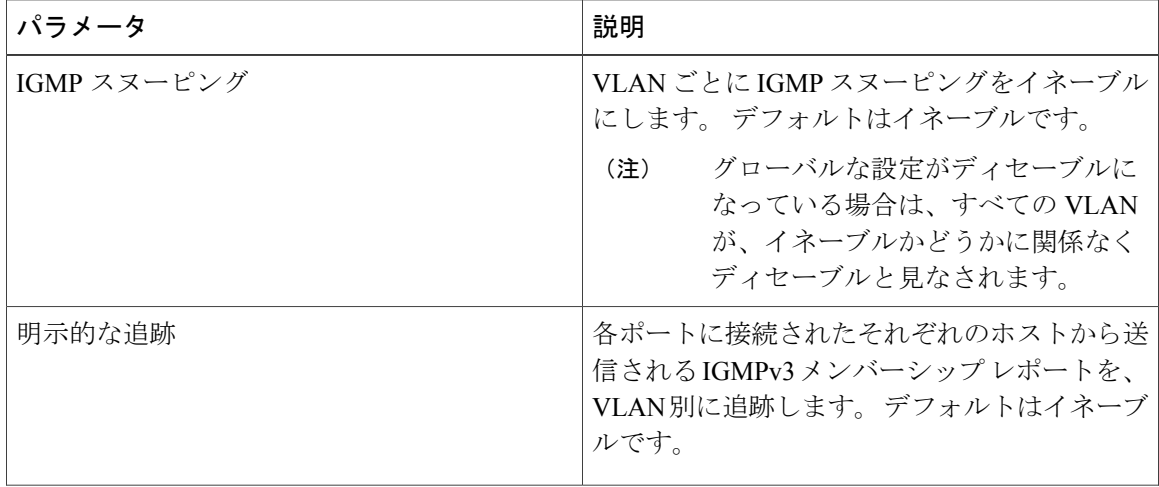

 $\mathbf{I}$ 

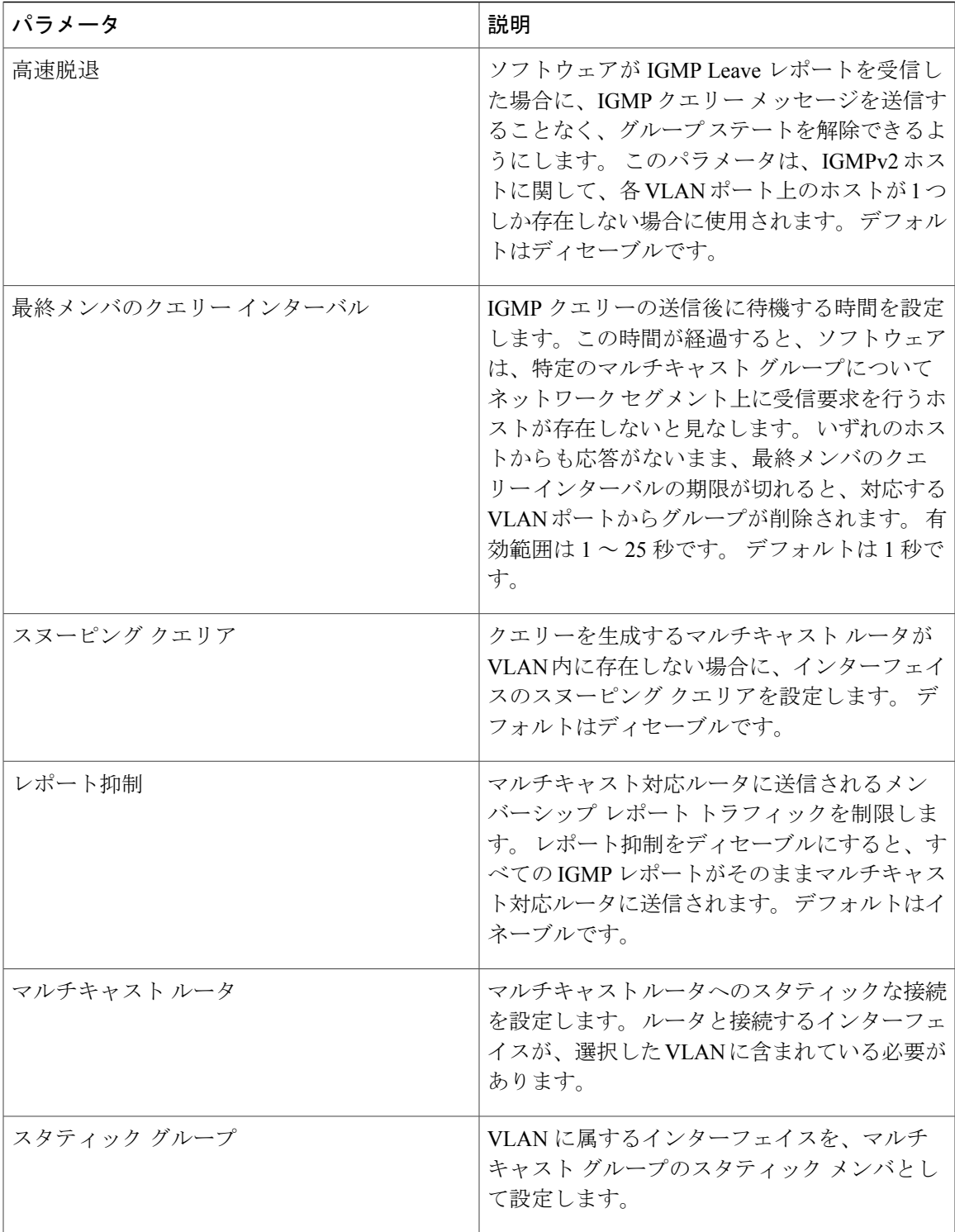

IGMP スヌーピングは、グローバルにも、特定の VLAN に対してだけでもディセーブルにできま す。

T

#### 手順の概要

- **1.** switch# **configure terminal**
- **2.** switch(config)# **ip igmp snooping**
- **3.** switch(config)# **vlan configuration** *vlan-id*
- **4.** switch(config-vlan)# **ip igmp snooping**
- **5.** switch(config-vlan)# **ip igmp snooping explicit-tracking**
- **6.** switch(config-vlan)# **ip igmp snooping fast-leave**
- **7.** switch(config-vlan)# **ip igmp snooping last-member-query-interval** *seconds*
- **8.** switch(config-vlan)# **ip igmp snooping querier** *IP-address*
- **9.** switch(config-vlan)# **ip igmp snooping report-suppression**
- **10.** switch(config-vlan)# **ip igmp snooping mrouter interface** *interface*
- **11.** switch(config-vlan)# **ip igmp snooping static-group** *group-ip-addr* [**source** *source-ip-addr*] **interface** *interface*

#### 手順の詳細

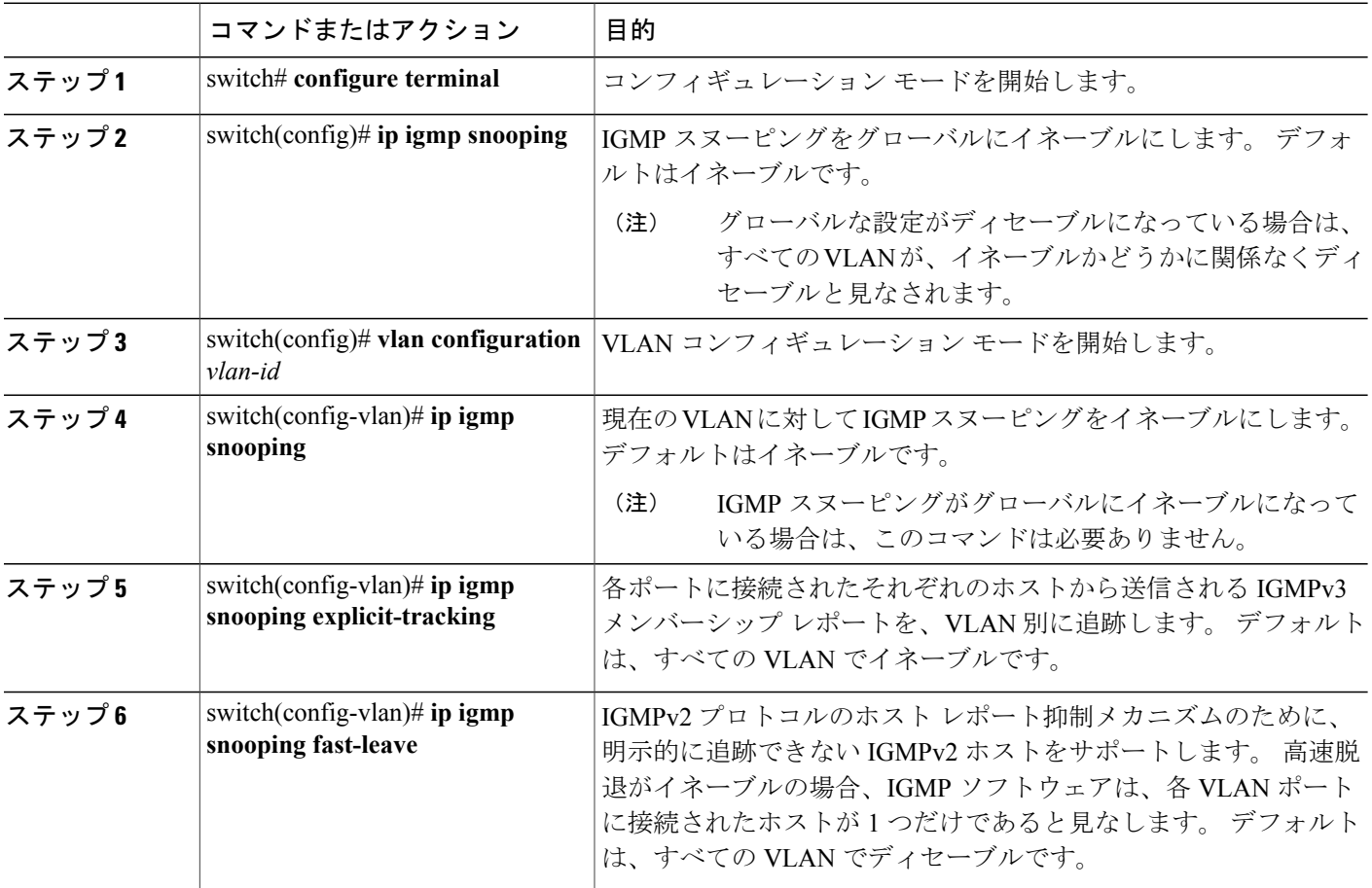

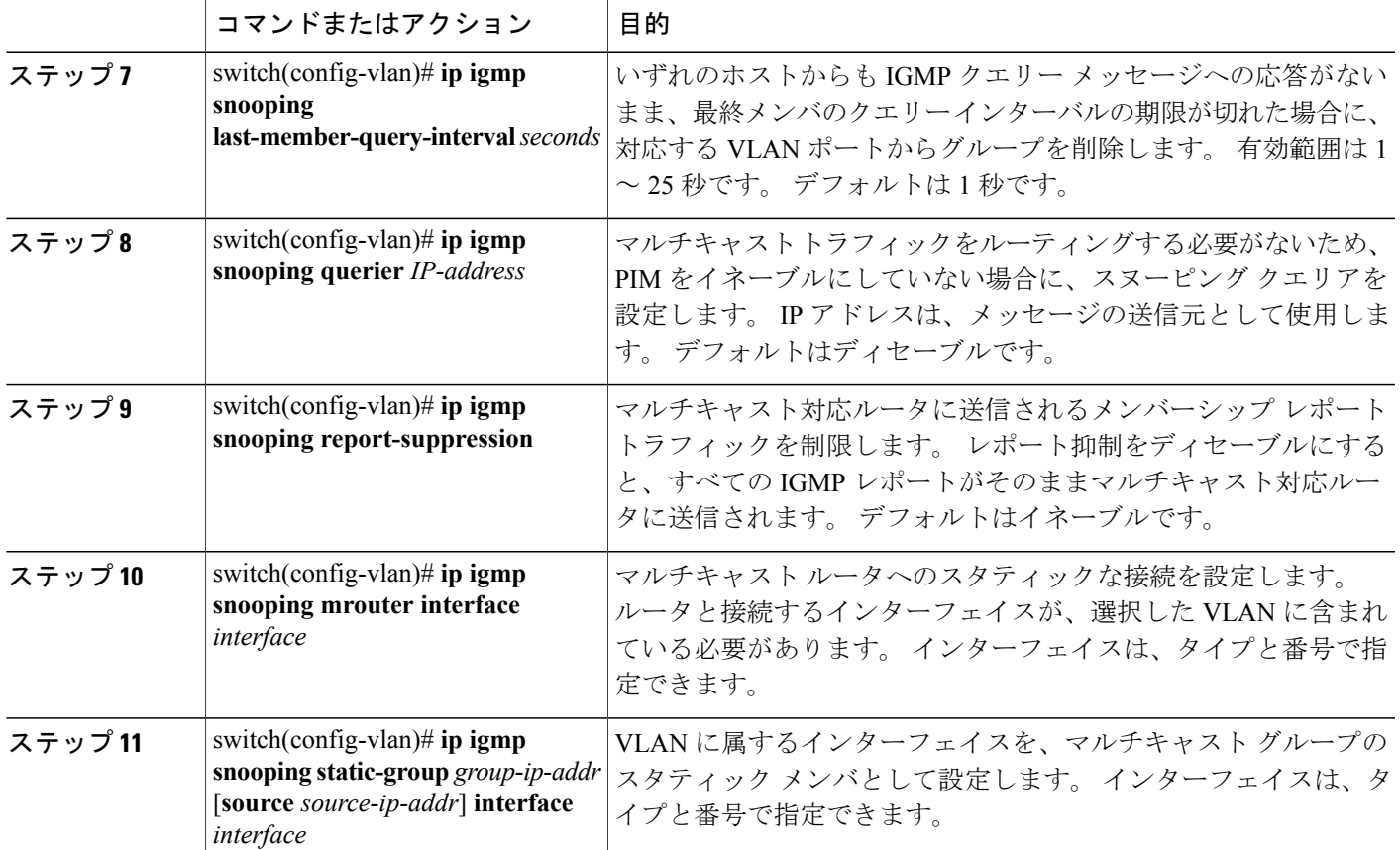

次に、VLAN の IGMP スヌーピング パラメータを設定する例を示します。

```
switch# configure terminal
switch(config)# vlan configuration 5
switch(config-vlan)# ip igmp snooping last-member-query-interval 3
switch(config-vlan)# ip igmp snooping querier 172.20.52.106
switch(config-vlan)# ip igmp snooping explicit-tracking
switch(config-vlan)# ip igmp snooping fast-leave
switch(config-vlan)# ip igmp snooping report-suppression
switch(config-vlan)# ip igmp snooping mrouter interface ethernet 1/10
switch(config-vlan)# ip igmp snooping static-group 230.0.0.1 interface ethernet 1/10
```
# <span id="page-272-0"></span>**IGMP** スヌーピングの設定確認

 $\blacksquare$ 

switch(config-vlan)# **end**

IGMP スヌーピングの設定を確認するには、次のいずれかの作業を行います。

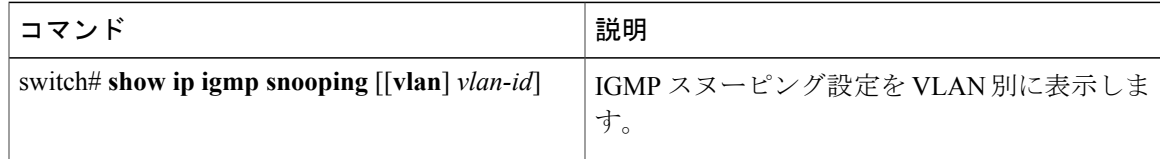

| コマンド                                                   | 説明                        |
|--------------------------------------------------------|---------------------------|
| switch# show ip igmp snooping groups [[vlan]           | グループに関する IGMP スヌーピング情報を   |
| <i>vlan-id</i> [detail]                                | VLAN 別に表示します。             |
| switch# show ip igmp snooping querier [[vlan]          | IGMPスヌーピングクエリアをVLAN別に表示   |
| $vlan-id$                                              | します。                      |
| switch# show ip igmp snooping mrouter [[vlan]          | マルチキャスト ルータ ポートを VLAN 別に表 |
| $vlan-id$                                              | 示します。                     |
| switch# show ip igmp snooping explicit-tracking        | IGMPスヌーピングの明示的な追跡情報をVLAN  |
| $v \cdot \mathbf{lan}$ $v \cdot \mathbf{lan} \cdot id$ | 別に表示します。                  |

次に、IGMP スヌーピング パラメータを確認する例を示します。

```
switch# show ip igmp snooping
Global IGMP Snooping Information:
 IGMP Snooping enabled
IGMP Snooping information for vlan 1
  IGMP snooping enabled
  IGMP querier none
  Switch-querier disabled
  Explicit tracking enabled
  Fast leave disabled
 Report suppression enabled
 Router port detection using PIM Hellos, IGMP Queries
 Number of router-ports: 0
 Number of groups: 0
IGMP Snooping information for vlan 5
IGMP snooping enabled
  IGMP querier present, address: 172.16.24.1, version: 3
  Querier interval: 125 secs
  Querier last member query interval: 10 secs
  Querier robustness: 2
  Switch-querier enabled, address 172.16.24.1, currently running
 Explicit tracking enabled
  Fast leave enabled
  Report suppression enabled
  Router port detection using PIM Hellos, IGMP Queries
  Number of router-ports: 1
 Number of groups: 1
```
**5.0(2)N1(1)**

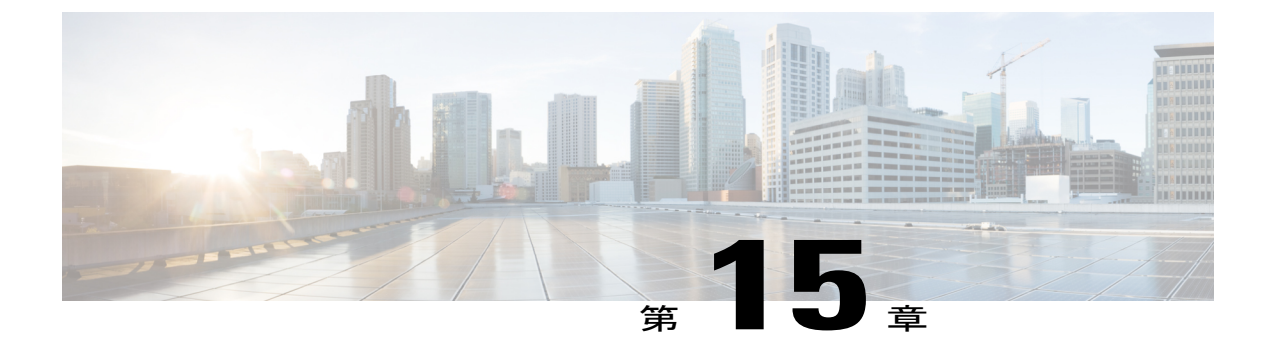

# トラフィック ストーム制御の設定

この章の内容は、次のとおりです。

- トラフィック [ストーム制御の概要](#page-274-0), 255 ページ
- トラフィック [ストームに関する注意事項および制約事項](#page-276-0), 257 ページ
- トラフィック [ストーム制御の設定](#page-276-1), 257 ページ
- トラフィック [ストーム制御の設定例](#page-278-0), 259 ページ
- [デフォルトのトラフィック](#page-278-1) ストームの設定, 259 ページ

## <span id="page-274-0"></span>トラフィック ストーム制御の概要

トラフィック ストームは、パケットが LAN でフラッディングする場合に発生するもので、過剰 なトラフィックを生成し、ネットワークのパフォーマンスを低下させます。トラフィックストー ム制御機能を使用すると、ブロードキャスト、マルチキャスト、または未知のユニキャスト トラ フィックストームによって、イーサネットインターフェイス経由の通信が妨害されるのを防ぐこ とができます。

トラフィック ストーム制御(トラフィック抑制ともいう)では、ブロードキャスト、マルチキャ スト、または未知のユニキャストの着信トラフィックのレベルを10ミリ秒間隔で監視できます。 この間、トラフィックレベル(ポートの使用可能合計帯域幅に対するパーセンテージ)が、設定 したトラフィックストーム制御レベルと比較されます。入力トラフィックが、ポートに設定した トラフィックストーム制御レベルに到達すると、トラフィックストーム制御機能によってそのイ ンターバルが終了するまでトラフィックがドロップされます。

次の図は、指定された時間間隔中のイーサネット インターフェイス上のブロードキャスト トラ フィック パターンを示します。 この例では、トラフィック ストーム制御が T1 と T2 時間の間、 および T4 と T5 時間の間で発生します。 これらの間隔中に、ブロードキャスト トラフィックの 量が設定済みのしきい値を超過したためです。

#### 図 **25**:ブロードキャストの抑制

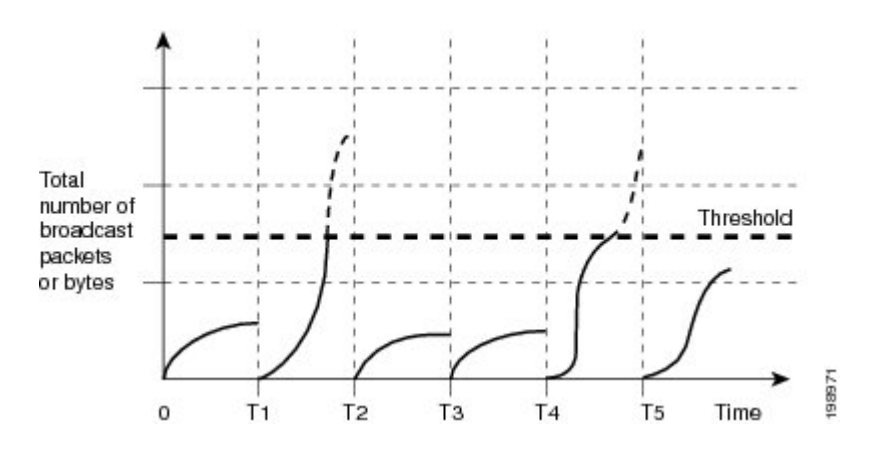

トラフィック ストーム制御のしきい値とタイム インターバルを使用することで、トラフィック ストーム制御アルゴリズムは、さまざまなレベルのパケット粒度で機能します。 たとえば、しき い値が高いほど、より多くのパケットを通過させることができます。

トラフィック ストーム制御は、ハードウェアに実装されています。 トラフィック ストーム制御 回路は、イーサネットインターフェイスを通過してスイッチングバスに到着するパケットをモニ タリングします。また、パケットの宛先アドレスに設定されているIndividual/Groupビットを使用 して、パケットがユニキャストかブロードキャストかを判断し、10 マイクロ秒以内の間隔でパ ケット数を追跡します。パケット数がしきい値に到達したら、後続のパケットをすべて破棄しま す。

トラフィックストーム制御では、トラフィック量の計測に帯域幅方式を使用します。制御対象の トラフィックが使用できる、利用可能な合計帯域幅に対するパーセンテージを設定します。 パ ケットは一定の間隔で到着するわけではないので、10 マイクロ秒の間隔によって、トラフィック ストーム制御の動作が影響を受けることがあります。

次に、トラフィック ストーム制御の動作がどのような影響を受けるかを示します。

- ブロードキャスト トラフィック ストーム制御をイネーブルにした場合、ブロードキャスト トラフィックが10マイクロ秒のインターバル以内にしきい値レベルを超えると、トラフィッ ク ストーム制御により、そのインターバルが終了するまですべてのブロードキャスト トラ フィックがドロップされます。
- マルチキャスト トラフィック ストーム制御をイネーブルにした場合、マルチキャスト トラ フィックが 10 マイクロ秒のインターバル以内にしきい値レベルを超えると、トラフィック ストーム制御により、そのインターバルが終了するまですべてのマルチキャストトラフィッ クがドロップされます。
- ブロードキャストおよびマルチキャスト トラフィック ストーム制御をイネーブルにした場 合、ブロードキャスト トラフィックが 10 マイクロ秒のインターバル以内にしきい値レベル を超えると、トラフィックストーム制御により、そのインターバルが終了するまですべての ブロードキャスト トラフィックがドロップされます。

• ブロードキャストおよびマルチキャスト トラフィック ストーム制御をイネーブルにした場 合、マルチキャスト トラフィックが 10 マイクロ秒のインターバル以内にしきい値レベルを 超えると、トラフィックストーム制御により、そのインターバルが終了するまですべてのマ ルチキャスト トラフィックがドロップされます。

デフォルトでは、Cisco NX-OS は、トラフィックが設定済みレベルを超えても是正のための処理 を行いません。

## <span id="page-276-0"></span>トラフィックストームに関する注意事項および制約事項

トラフィック ストーム制御レベルを設定する場合は、次の注意事項と制限事項に留意してくださ い。

- ポート チャネル インターフェイス上にトラフィック ストーム制御を設定できます。
- レベルをインターフェイスの帯域幅全体に対する割合として指定します。
	- レベルの指定範囲は 0 ~ 100 です。
	- 任意で、レベルの小数部を 0 ~ 99 の範囲で指定できます。
	- 100% は、トラフィック ストーム制御がないことを意味します。
	- 0.0% は、すべてのトラフィックを抑制します。
- ストーム制御ドロップが個別にカウントされることを防ぐ、ローカル リンクおよびハード ウェアの制約事項があります。 代わりに、ストーム制御ドロップは indiscards カウンタの他 のドロップとカウントされます。
- マルチキャスト ストーム制御設定は、マルチキャスト データ パケットにリンクローカルの 宛先 MAC アドレス 01-00-5e-00-00-xx では適用されません。
- ハードウェアの制限およびサイズの異なるパケットがカウントされる方式のため、レベルの 割合は概数になります。着信トラフィックを構成するフレームのサイズに応じて、実際に適 用されるパーセンテージ レベルと設定したパーセンテージ レベルの間には、数パーセント の誤差がある可能性があります。

## <span id="page-276-1"></span>トラフィック ストーム制御の設定

制御対象のトラフィックが使用できる、利用可能な合計帯域幅に対するパーセンテージを設定で きます。

(注)

トラフィック ストーム制御では 10 マイクロ秒のインターバルを使用しており、このインター バルがトラフィック ストーム制御の動作に影響を及ぼす可能性があります。

#### 手順の概要

- **1.** switch# **configure terminal**
- **2.** switch(config)# **interface** {**ethernet** *slot*/*port* | **port-channel** *number*}
- **3.** switch(config-if)# **storm-control** {**broadcast** | **multicast** | **unicast**} **level** *percentage*[.*fraction*]

#### 手順の詳細

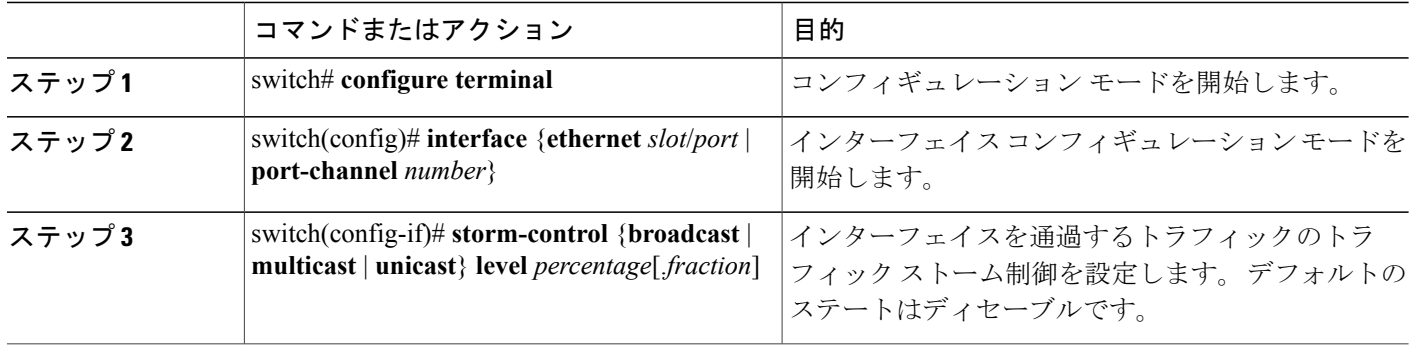

次に、マルチキャスト トラフィック ストーム制御をイーサネット インターフェイス 1/4 に設定す る例を示します。

```
switch# configure terminal
switch(config)# interface ethernet 1/4
switch(config-if)# storm-control multicast level 40
```
## トラフィック ストーム制御の設定の確認

トラフィック ストーム制御の設定情報を表示するには、次のいずれかの作業を行います。

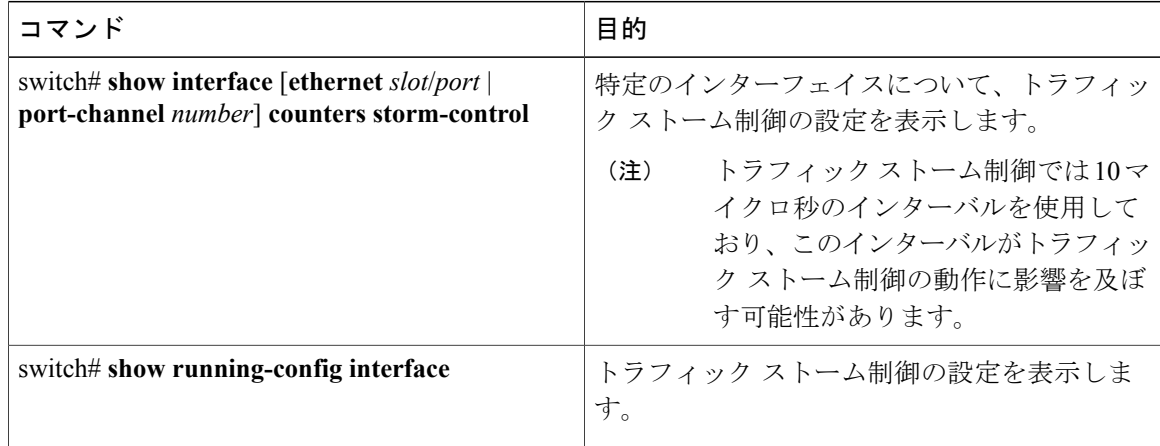

(注)

ストームイベントがポートで発生し、パケットがストーム制御設定によって廃棄される場合、 ストーム イベントが開始したことを示すために syslog メッセージが生成されます。 追加の syslogメッセージは、ストームイベントが終了し、パケットがドロップされなくなった場合に 生成されます。

## <span id="page-278-0"></span>トラフィック ストーム制御の設定例

次に、トラフィック ストーム制御の設定例を示します。

```
switch# configure terminal
switch(config)# interface ethernet 1/4
switch(config-if)# storm-control broadcast level 40
switch(config-if)# storm-control multicast level 40
switch(config-if)# storm-control unicast level 40
```
# <span id="page-278-1"></span>デフォルトのトラフィック ストームの設定

次の表に、トラフィック ストーム制御パラメータのデフォルト設定を示します。

表 **17**: デフォルトのトラフィック ストーム制御パラメータ

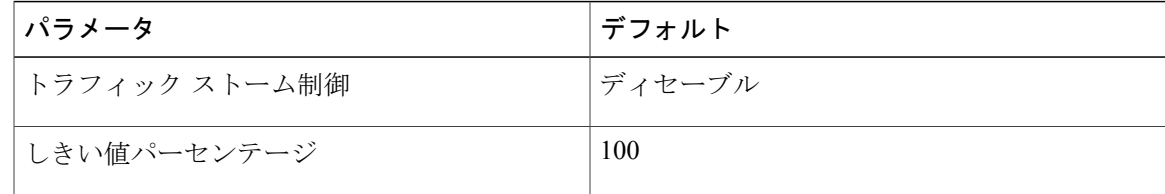

T

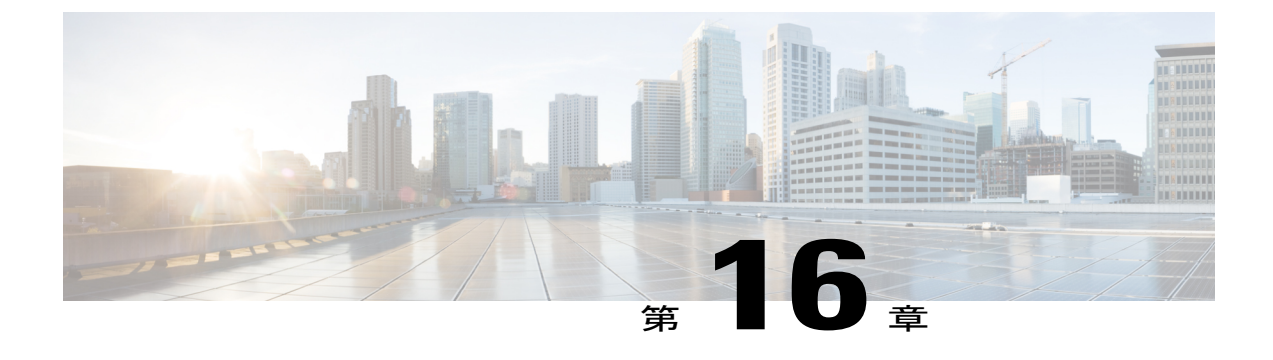

# ファブリック エクステンダの設定

この章の内容は、次のとおりです。

- Cisco Nexus 2000 シリーズ ファブリック [エクステンダについて](#page-281-0), 262 ページ
- ファブリック [エクステンダの用語](#page-281-1), 262 ページ
- ファブリック [エクステンダの機能](#page-282-0), 263 ページ
- [オーバーサブスクリプション](#page-287-0), 268 ページ
- [管理モデル](#page-287-1), 268 ページ
- [フォワーディング](#page-287-2) モデル, 268 ページ
- [接続モデル](#page-288-0), 269 ページ
- [ポート番号の表記法](#page-291-0), 272 ページ
- ファブリック [エクステンダのイメージ管理](#page-291-1), 272 ページ
- ファブリック [エクステンダのハードウェア](#page-292-0), 273 ページ
- ファブリック [インターフェイスへのファブリック](#page-293-0) エクステンダの関連付け, 274 ページ
- ファブリック エクステンダ [グローバル機能の設定](#page-298-0), 279 ページ
- ファブリック [エクステンダのロケータ](#page-300-0) LED のイネーブル化, 281 ページ
- [リンクの再配布](#page-300-1), 281 ページ
- ファブリック [エクステンダの設定の確認](#page-302-0), 283 ページ
- [シャーシ管理情報の確認](#page-305-0), 286 ページ
- Cisco Nexus N2248TP-E ファブリック [エクステンダの設定](#page-310-0), 291 ページ

# <span id="page-281-0"></span>**Cisco Nexus 2000** シリーズ ファブリック エクステンダに ついて

Cisco Nexus 2000 シリーズ ファブリック エクステンダ (別名 FEX) は、Cisco Nexus シリーズ デ バイスと連携してサーバ集約のために高密度、低コストの接続を実現する、スケーラブルかつ柔 軟性の高いサーバ ネットワーキング ソリューションです。 ファブリック エクステンダは、ギガ ビットイーサネット、10ギガビットイーサネット、ユニファイドファブリック、ラック、ブレー ド サーバなどの環境全体で拡張性を高め、データセンターのアーキテクチャと運用を簡素化する ように設計されています。

ファブリックエクステンダは、親スイッチのCiscoNexusシリーズデバイスに統合されることで、 親デバイスから提供される設定情報を使用して、自動的にプロビジョニングおよび設定を行うこ とができます。 この統合により、単一管理ドメインで、多くのサーバやホストが、セキュリティ や Quality of Service (QoS)設定パラメータを含め、親デバイスと同じ機能セットを使用してサ ポートされます。ファブリックエクステンダと親スイッチを統合することにより、スパニングツ リー プロトコル(STP)を使用することなく、大規模なマルチパス、ループフリー、およびアク ティブ-アクティブのデータセンター トポロジが構築できます。

CiscoNexus 2000シリーズファブリックエクステンダは、すべてのトラフィックを親のCiscoNexus シリーズ デバイスに 10 ギガビット イーサネット ファブリック アップリンクを介して転送しま す。このため、すべてのトラフィックがCiscoNexusシリーズデバイスで確立されているポリシー により検査されます。

ファブリックエクステンダに、ソフトウェアは同梱されません。ソフトウェアは、親デバイスか ら自動的にダウンロードおよびアップグレードされます。

## <span id="page-281-1"></span>ファブリック エクステンダの用語

このマニュアルでは、次の用語を使用しています。

• ファブリック インターフェイス:ファブリック エクステンダから親スイッチへの接続専用 の 10 ギガビット イーサネットのアップリンク ポートです。 ファブリック インターフェイ スは他の目的には使用できません。 親スイッチに直接接続する必要があります。

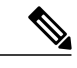

ファブリック インターフェイスに対応するインターフェイスが親スイッチに あります。このインターフェイスを有効にするには、**switchportmode fex-fabric** コマンドを入力します。 (注)

• ポートチャネルのファブリックインターフェイス:ファブリックエクステンダから親スイッ チへのポート チャネルのアップリンク接続です。 この接続は、単一論理チャネルにバンド ルされているファブリック インターフェイスで構成されます。

• ホスト インターフェイス:サーバまたはホスト システムに接続するためのイーサネット ホ スト インターフェイスです。

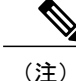

ブリッジまたはスイッチをホストインターフェイスに接続しないでください。 これらのインターフェイスは、エンド ホスト接続またはエンド サーバ接続を 提供するように設計されています。

• ポート チャネルのホスト インターフェイス:サーバまたはホスト システムとの接続に使用 するポート チャネルのホスト インターフェイス。

# <span id="page-282-0"></span>ファブリック エクステンダの機能

Cisco Nexus 2000 シリーズ ファブリック エクステンダを使用すると、単一のスイッチ、および一 貫性が維持された単一のスイッチ機能セットが、多くのホストおよびサーバ全体でサポートでき ます。 単一の管理エンティティ下で大規模なサーバドメインをサポートすることにより、ポリ シーが効率的に適用されます。

親スイッチの一部の機能は、ファブリック エクステンダに拡張できません。

## レイヤ **2** ホスト インターフェイス

ファブリック エクステンダは、ネットワーク ファブリックのコンピュータ ホストおよびその他 のエッジ デバイスに接続を提供します。 デバイスをファブリック エクステンダ ホスト インター フェイスに接続するときには、次のガイドラインに従ってください。

- すべてのファブリック エクステンダ ホスト インターフェイスは、BPDU ガードがイネーブ ルになったスパニングツリー エッジ ポートとして実行され、スパニングツリー ネットワー ク ポートとして設定することはできません。
- アクティブ/スタンバイ チーミング、802.3ad ポート チャネル、または他のホストベースのリ ンク冗長性のメカニズムを利用するサーバは、ファブリック エクステンダ ホスト インター フェイスに接続することができます。
- スパニングツリーを実行しているデバイスがファブリックエクステンダホストインターフェ イスに接続されている場合に、BPDUを受信すると、そのホストインターフェイスはerrdisable ステートになります。
- •シスコ Flexlink または(BPDU フィルタをイネーブルにした)vPC などのスパニングツリー に依存していない、リンク冗長性メカニズムを使用するすべてのエッジスイッチは、ファブ リック エクステンダ ホスト インターフェイスに接続できます。 ループを排除するためにス パニングツリーが使用されていないため、ファブリック エクステンダ ホスト インターフェ イスの下でループ フリー トポロジを使用する必要があります。

入力パケット数および出力パケット数は、ホスト インターフェイスごとに提供されます。

BPDU ガードの詳細については、を参照してください。

### ホスト ポート チャネル

Cisco Nexus 2248TP、Cisco Nexus 2232PP、Cisco Nexus 2224TP、Cisco Nexus B22 Fabric Extender for Fujitsu (N2K-B22FTS-P)、Cisco Nexus B22 Fabric Extender for Dell (N2K-B22DELL-P)、および Cisco Nexus B22 Fabric Extender for HP(N2K-B22HP-P)は、ポート チャネル ホスト インターフェ イスの設定をサポートします。 ポート チャネルでは、最大 8 つのインターフェイスを組み合わせ ることができます。 ポート チャネルは LACP ありでもなしでも設定できます。

### **VLAN** およびプライベート **VLAN**

ファブリック エクステンダでは、レイヤ 2 VLAN トランクおよび IEEE 802.1Q VLAN カプセル化 がサポートされます。 ホスト インターフェイスは、次の制限の下で、プライベート VLAN のメ ンバになれます。

- ホスト インターフェイスは、隔離ポートまたはコミュニティ ポートとしてだけ設定できま す。
- ホスト インターフェイスは、無差別ポートとして設定できません。
- ホスト インターフェイスは、プライベート VLAN トランク ポートとして設定できません。

VLAN の詳細については、このマニュアルの「VLAN の設定」の章を参照してください。

### 仮想ポート チャネル

仮想ポート チャネル(vPC)を使用して、Cisco Nexus 2000 シリーズ ファブリック エクステンダ が親スイッチのペアに接続されているトポロジやファブリック エクステンダのペアが 1 つの親ス イッチに接続されているトポロジを設定できます。 vPC では、マルチパス接続を提供できます。 この接続を使用すると、ネットワーク上のノード間に冗長性を作成できます。

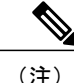

同一の Cisco Nexus 5000 スイッチに接続されている 2 つの FEX 間のポート チャネルはサポー トされていません。 同じ Cisco Nexus 5000 スイッチに接続されたとき、仮想ポート チャネル (vPC) は2つの異なる FEX にまたがることはできません。

ファブリック エクステンダでは、次の vPC トポロジが可能です。

- 親スイッチは、ファブリックエクステンダにシングルホーム接続されます。その後、ファブ リック エクステンダは、デュアル インターフェイスを持つサーバに接続されます(次の図 を参照)。
- 図 **26**:シングルホーム接続 ファブリック エクステンダ **vPC** トポロジ

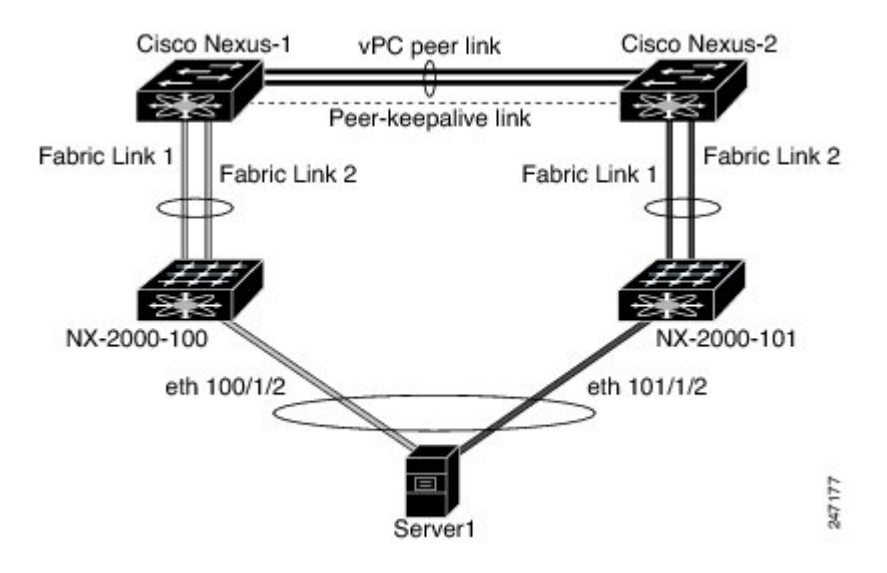

• ファブリック エクステンダは、2 つのアップストリームの親スイッチにデュアルホーム接続 され、シングルホーム接続サーバのダウンストリームに接続されます(次の図を参照)。

#### 図 **27**: デュアルホーム接続 ファブリック エクステンダ **vPC** トポロジ

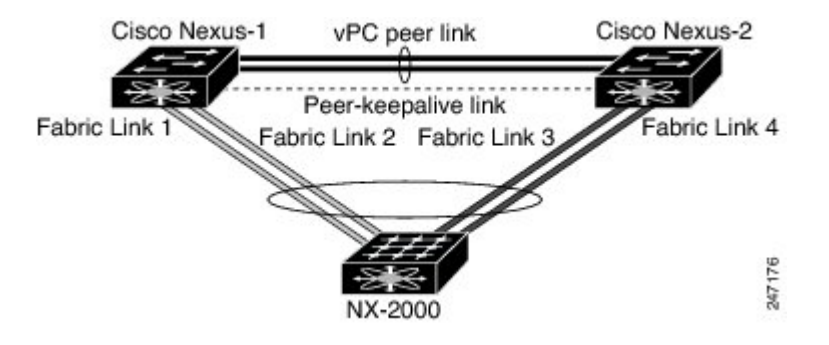

この設定は、アクティブ-アクティブ トポロジとも呼ばれます。

(注)

同一の Cisco Nexus 5000 シリーズ スイッチに接続されている 2 つのファブリック エクステン ダ間のポート チャネルはサポートされておらず、vPC は同一の物理 Cisco Nexus 5000 シリーズ スイッチに接続された2つの異なるファブリックエクステンダにまたがることはできません。

### **Fibre Channel over Ethernet**(**FCoE**)のサポート

Cisco Nexus 2232PP では、Fibre Channel over Ethernet(FCoE)をサポートしますが、次の制限事項 があります。

- •ファブリック エクステンダでサポートされるのは、FCoE Initialization Protocol (FIP)対応の 統合ネットワーク アダプタ (CNA) だけです。
- ポート チャネルへのバインドは、ポート チャネルの 1 つのメンバのみに制限されます。

設定の詳細については、『*Cisco Nexus 5000 Series NX-OS Fibre Channel over Ethernet Configuration Guide*』(使用している Nexus ソフトウェア リリース版)を参照してください。 このマニュアル の入手可能なバージョンは、次の URL からダウンロードできます。[http://www.cisco.com/en/US/](http://www.cisco.com/en/US/products/ps9670/products_installation_and_configuration_guides_list.html) [products/ps9670/products\\_installation\\_and\\_configuration\\_guides\\_list.html](http://www.cisco.com/en/US/products/ps9670/products_installation_and_configuration_guides_list.html)

## プロトコル オフロード

Cisco Nexus シリーズ デバイスのコントロール プレーンの負荷を軽減するために、Cisco NX-OSで は ファブリック エクステンダ CPU にリンクレベルのプロトコル処理をオフロードすることがで きます。 次のプロトコルがサポートされています。

- •リンク層検出プロトコル (LLDP) および Data Center Bridging Exchange (DCBX)
- Cisco Discovery Protocol (CDP)
- リンク アグリゲーション制御プロトコル(LACP)

### **Quality of Service**

ファブリックエクステンダでは、IEEE802.1pサービスクラス(CoS)値を使用して、トラフィッ クを適切なクラスに関連付けます。 ポートごとの QoS 設定もサポートされています。

ホスト インターフェイスは、IEEE 802.3x リンクレベル フロー制御 (LLC) を使用して実装され ているポーズ フレームをサポートします。 すべてのホスト インターフェイスにおいて、デフォ ルトでフロー制御送信はイネーブル、フロー制御受信はディセーブルです。 自動ネゴシエーショ ンは、ホスト インターフェイスでイネーブルです。 クラスごとのフロー制御は、QoS クラスに 従って設定されます。

### アクセス コントロール リスト

ファブリック エクステンダでは、親 Cisco Nexus シリーズ デバイスで利用可能なすべての入力ア クセス コントロール リスト (ACL) がサポートされます。

### **IGMP** スヌーピング

IGMP スヌーピングは、ファブリック エクステンダのすべてのホスト インターフェイスでサポー トされます。

ファブリック エクステンダおよびその親スイッチは、宛先マルチキャスト MAC アドレスだけに 基づいて、 IGMPv3 スヌーピングをサポートします。 送信元 MAC アドレスやプロキシ レポート に基づいてスヌーピングをサポートすることはありません。

(注)

IGMP スヌーピングの詳細については、[http://tools.ietf.org/wg/magma/draft-ietf-magma-snoop/](http://tools.ietf.org/wg/magma/draft-ietf-magma-snoop/rfc4541.txt) [rfc4541.txt](http://tools.ietf.org/wg/magma/draft-ietf-magma-snoop/rfc4541.txt) を参照してください。

### スイッチド ポート アナライザ

ファブリックエクステンダのホストインターフェイスは、スイッチドポートアナライザ(SPAN) 送信元ポートとして設定できます。 ファブリック エクステンダ ポートを SPAN 宛先として設定 することはできません。 同じ ファブリック エクステンダ上のすべてのホスト インターフェイス でサポートされる SPAN セッションは 1 つだけです。 入力送信元(Rx)、出力送信元(Tx)、ま たは入力および出力両方のモニタリングがサポートされます。

(注)

ファブリック エクステンダのホスト インターフェイスが属する VLAN のすべての IP マルチ キャストトラフィックは、SPANセッションでキャプチャされます。IPマルチキャストグルー プのメンバーシップではトラフィックは分離できません。

同じファブリック エクステンダのホスト インターフェイスに対して、入力モニタリングと出 力モニタリングが設定されている場合、パケットが 2 回(1 回目は Rx が設定されているイン ターフェイスのパケット入力、2 回目は Tx が設定されているインターフェイスのパケット出 力)表示される場合があります。

## ファブリック インターフェイスの機能

- FEX で、アップリンク SFP+ トランシーバ上のローカル チェックが実行されます。 セキュリ ティ チェックに失敗すると LED が点灯しますが、リンクは引き続きアップ可能です。
- バックアップ イメージで実行していると、FEX のローカル チェックはバイパスされます。
- ファブリックインターフェイスがアップすると、親スイッチによるSFP検証が再度実行され ます。 SFP 検証に失敗すると、ファブリック インターフェイスはダウンしたままになりま す。

親スイッチの 1 つのインターフェイスが fex-fabric モードに設定されると、そのポートで設定され ており、このモードに関連しない他のすべての機能は、非アクティブになります。 インターフェ イスが再設定されてfex-fabricモードが解除されると、以前の設定が再びアクティブになります。

# <span id="page-287-0"></span>オーバーサブスクリプション

## <span id="page-287-1"></span>管理モデル

Cisco Nexus 2000 シリーズ ファブリック エクステンダは、親スイッチにより、ゼロタッチ設定モ デルを使用してファブリックインターフェイスを介して管理されます。スイッチは、ファブリッ ク エクステンダのファブリック インターフェイスを検出することで ファブリック エクステンダ を検出します。

ファブリック エクステンダが検出され、親スイッチに正常に関連付けられていると、次の操作が 実行されます。

- **1** スイッチはソフトウェア イメージの互換性を確認し、必要に応じて、ファブリック エクステ ンダをアップグレードします。
- **2** スイッチとファブリック エクステンダは、相互にインバンド IP 接続を確立します。 スイッチ は、ネットワークで使用されている可能性のある IP アドレスとの競合を避けるために、ファ ブリック エクステンダにループバック アドレスの範囲 (127.15.1.0/24) で IP アドレスを割り 当てます。
- **3** スイッチは、設定データを ファブリック エクステンダにプッシュします。 ファブリック エク ステンダは、設定をローカルに保存しません。
- **4** ファブリック エクステンダは、更新された動作ステータスをスイッチに通知します。 ファブ リックエクステンダのすべての情報は、スイッチの監視およびトラブルシューティングのため のコマンドを使用して表示されます。

# <span id="page-287-2"></span>フォワーディング モデル

Cisco Nexus 2000 シリーズ ファブリック エクステンダは、ローカル スイッチングを実行しませ ん。すべてのトラフィックは、セントラルフォワーディングおよびポリシー適用を行う親スイッ
チに送信されます。このトラフィックには、次の図に示されているように、同じファブリック エ クステンダに接続されている 2 つのシステム間でのホスト間通信も含まれます。

図 **28**: フォワーディング モデル

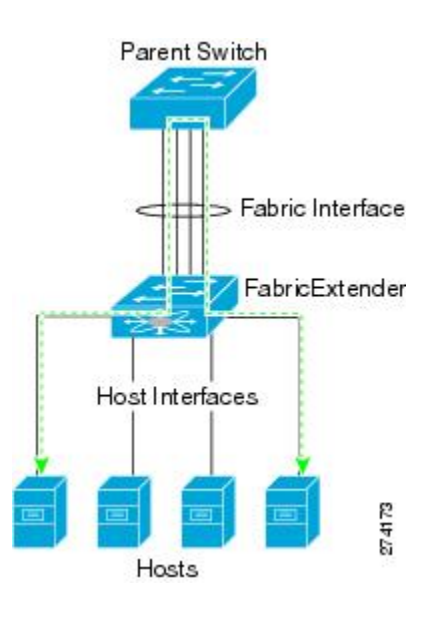

フォワーディング モデルにより、ファブリック エクステンダと親 Cisco Nexus シリーズ デバイス 間の機能の一貫性が維持されます。

(注)

ファブリックエクステンダは、エンドホスト接続をネットワークファブリックに提供します。 その結果、BPDUガードがすべてのホストインターフェイスでイネーブルになります。ブリッ ジまたはスイッチをホストインターフェイスに接続した場合、そのインターフェイスはBPDU が受信された時点で errdisable ステートになります。

ファブリック エクステンダのホスト インターフェイスでは BPDU ガードはディセーブルにで きません。

ファブリックエクステンダは、ネットワークからホストへの出力マルチキャストレプリケーショ ンをサポートします。 ファブリック エクステンダに接続されているマルチキャスト アドレスに 対して親スイッチから送信されるパケットは、ファブリック エクステンダの ASIC により複製さ れ、対応するホストに送信されます。

## 接続モデル

エンド ホストから親スイッチへのトラフィックが Cisco Nexus 2000 シリーズ ファブリック エクス テンダを通過する際に配信されるようにするために、2 つの方法(静的ピン接続ファブリック イ ンターフェイス接続およびポート チャネル ファブリック インターフェイス接続)が用意されて います。

## <span id="page-289-0"></span>静的ピン接続ファブリック インターフェイス接続

ホスト インターフェイスと親スイッチとの間の決定論的関係を提供するために、個々のファブ リック インターフェイス接続を使用するようにファブリック エクステンダを設定できます。 こ の設定では、次の図で示されるように、10 ギガビット イーサネット ファブリック インターフェ イスが接続されます。ファブリックエクステンダのモデルで利用可能な最大数までの範囲で、任 意の数のファブリック インターフェイスを利用できます。

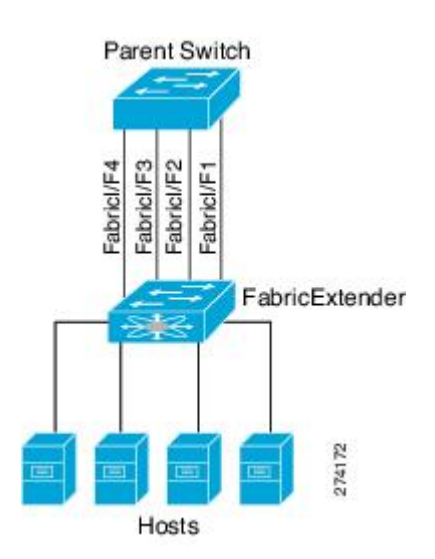

図 **29**: 静的ピン接続ファブリック インターフェイス接続

ファブリックエクステンダがアップすると、ホストインターフェイスは利用可能なファブリック インターフェイス間で均等に配布されます。このため、各エンドホストから親スイッチへの接続 に割り当てられている帯域幅はスイッチにより変更されません。常に指定された帯域幅が使用さ れます。

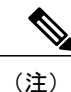

ファブリック インターフェイスに障害が発生すると、関連付けられているすべてのホスト イ ンターフェイスもダウンし、ファブリック インターフェイスが復旧するまでダウンしたまま となります。

ピン接続ファブリックインターフェイス接続を作成し、親スイッチがホストインターフェイスの 配布を決定できるようにするために、**pinning max-links** コマンドを使用する必要があります。 ホ ストインターフェイスはmax-linksで指定した数で分割され、それに従って配布されます。max-links のデフォルト値は 1 です。

∕N

**max-links** の値を変更すると、中断が発生します。ファブリック エクステンダのすべてのホス ト インターフェイスはダウンし、親スイッチが静的ピン接続を再割り当てすると再びアップ します。 注意

ホストインターフェイスのピン接続順序は、最初、ファブリックインターフェイスが設定された 順序で決定されます。親スイッチがリブートすると、設定されているファブリックインターフェ イスは、ファブリックインターフェイスのポート番号の昇順でホストインターフェイスにピン接 続されます。

リブート後にも決定論的で固定的な関連付けを維持するために、ピン接続を手動で再配布できま す。

(注)

ホスト インターフェイスの再配布は、常に、ファブリック インターフェイスのポート番号の 昇順になります。

## <span id="page-290-0"></span>ポート チャネル ファブリック インターフェイス接続

ホスト インターフェイスと親スイッチとの間のロード バランシングを提供するために、ポート チャネル ファブリック インターフェイス接続を使用するようにファブリック エクステンダを設 定できます。 この接続は、次の図に示すように、10 ギガビット イーサネット ファブリック イン ターフェイスを単一の論理チャネルにバンドルします。

図 **30**: ポート チャネル ファブリック インターフェイス接続

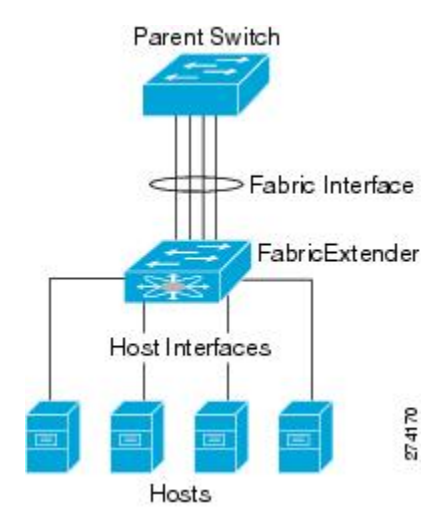

親スイッチとの接続にポートチャネルファブリックインターフェイス接続を使用するようにファ ブリック エクステンダを設定すると、スイッチは、次のロードバランシング基準を使用してリン クを選択することで、ホストインターフェイスポートに接続されているホストからのトラフィッ クをロード バランシングします。

- レイヤ2フレームに対しては、スイッチは送信元および宛先のMACアドレスを使用します。
- レイヤ 3 フレームに対しては、スイッチは送信元および宛先の MAC アドレスと送信元およ び宛先の IP アドレスを使用します。

(注)

ポート チャネルでファブリック インターフェイスに障害が発生しても、ホスト インターフェ イスは影響を受けません。 トラフィックは、ポート チャネル ファブリック インターフェイス の残りのリンク間で自動的に再配布されます。 ファブリック ポート チャネルのすべてのリン クがダウンすると、FEX のすべてのホスト インターフェイスはダウン状態に設定されます。

## <span id="page-291-0"></span>ポート番号の表記法

ファブリック エクステンダで使用されるポート番号の表記法は、次のとおりです。

**interface ethernet** *chassis*/*slot*/*port*

ここで

• *chassis*は管理者により設定されます。ファブリックエクステンダは、ポートチャネルのファ ブリック インターフェイスを介して親 Cisco Nexus シリーズ デバイスに直接接続する必要が あります。シャーシID、またはスイッチ上でポートチャネルを設定して、これらのインター フェイスで検出されるファブリック エクステンダを特定します。

シャーシ ID の範囲は、 ~ 199 です。

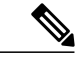

シャーシIDが必要になるのは、ファブリックエクステンダのホストインター フェイスにアクセスする場合だけです。 未満の値は、親スイッチのスロット であることを示します。 次のポート番号の表記法はスイッチのインターフェ イスに使用されます。 (注)

**interface ethernet** *slot*/*port*

• *slot* は、ファブリック エクステンダでのスロット番号を識別します。

• *port* は、特定のスロットおよびシャーシ ID でのポート番号を識別します。

# <span id="page-291-1"></span>ファブリック エクステンダのイメージ管理

Cisco Nexus 2000 シリーズ ファブリック エクステンダにソフトウェアは同梱されません。 ファブ リック エクステンダのイメージは、親スイッチのシステム イメージにバンドルされています。

イメージは、親スイッチとファブリック エクステンダとの間の関連付け処理時に自動的に検証さ れ、必要に応じてアップデートされます。

**install all**コマンドを入力すると、親Cisco Nexusシリーズスイッチのソフトウェアがアップグレー ドされ、接続されているファブリック エクステンダのソフトウェアもアップグレードされます。 ダウンタイムを最短にするために、インストールプロセスで新しいソフトウェアイメージがロー ドされている間、ファブリックエクステンダはオンラインに維持されます。ソフトウェアイメー ジが正常にロードされると、親スイッチとファブリック エクステンダは自動的にリブートしま す。

このプロセスは、親スイッチとファブリック エクステンダとの間のバージョンの互換性を維持す るために必要になります。

# ファブリック エクステンダのハードウェア

Cisco Nexus 2000 シリーズ ファブリック エクステンダのアーキテクチャでは、さまざまな数およ び速度のホスト インターフェイスを備えたハードウェア構成を実現できます。

<span id="page-292-1"></span>シャーシ

Cisco Nexus 2000 シリーズ ファブリック エクステンダは、ラック マウント用に設計された 1 RU シャーシです。 シャーシでは、冗長ファンおよび電源装置がサポートされます。

## <span id="page-292-0"></span>イーサネット インターフェイス

Cisco Nexus 2000 シリーズ ファブリック エクステンダには 4 つのモデルがあります。

- Cisco Nexus 2148T には、サーバまたはホストへのダウンリンク接続用に 48 個の 1000 Base-T イーサネット ホスト インターフェイスが搭載されています。また、親スイッチへのアップ リンク接続用に SFP+ インターフェイス アダプタが付いた 10 ギガビット イーサネット ファ ブリック インターフェイスが 4 個搭載されています。
- Cisco Nexus 2224TP には、サーバまたはホストへのダウンリンク接続用に 24 個の 100 Base-T/1000 Base-T イーサネット ホスト インターフェイスが搭載されています。また、親ス イッチへのアップリンク接続用に SFP+ インターフェイス アダプタが付いた 10 ギガビット イーサネット ファブリック インターフェイスが 2 個搭載されています。
- Cisco Nexus 2232PP には、親スイッチへのアップリンク接続用に SFP+ インターフェイス ア ダプタが付いた 32 個の 10 ギガビット イーサネット ホスト インターフェイス、および SFP+ インターフェイス アダプタを備えた 8 個の 10 ギガビット イーサネット ファブリック イン ターフェイスが搭載されています。
- Cisco Nexus 2248TP には、サーバまたはホストへのダウンリンク接続用に 48 個の 100 Base-T/1000 Base-T イーサネット ホスト インターフェイスが搭載されています。また、親ス イッチへのアップリンク接続用に SFP+ インターフェイス アダプタが付いた 10 ギガビット イーサネット ファブリック インターフェイスが 4 個搭載されています。

Cisco Nexus 2248TP-E は、次の機能を追加した Cisco Nexus 2248TP のすべての機能を備えて います。

- 大きいバーストを緩和するための大きなバッファ。
- ポートごとの入力および出力 queue-limit のサポート。
- カウンタのデバッグのサポート。
- ファブリック エクステンダとスイッチ間の 3000 m のケーブル長での no-drop 動作の一 時停止のサポート。
- ユーザが設定できる共有バッファのサポート。
- Cisco Nexus B22 Fabric Extender for HP (NB22HP)には、16 個の 1G/10 ギガビット イーサネッ ト ホスト インターフェイスが搭載されています。 すべてのホスト インターフェイスでは、 使用可能なすべてのファブリック インターフェイスを使用します。
- Cisco Nexus B22 Fabric Extender for Fujitsu (NB22FTS) には、16 個の 10 ギガビット イーサ ネット ホスト インターフェイスが搭載されています。 すべてのホスト インターフェイスで は、使用可能なすべてのファブリック インターフェイスを使用します。
- Cisco Nexus B22 Fabric Extender for Dell (NB22DELL) には、16 個の 1G/10 ギガビット イーサ ネット ホスト インターフェイスが搭載されています。 すべてのホスト インターフェイスで は、使用可能なすべてのファブリック インターフェイスを使用します。

# <span id="page-293-0"></span>ファブリックインターフェイスへのファブリックエクス テンダの関連付け

FEX は、ポート チャネルを介して親デバイスに接続されます。 ファブリック エクステンダは、 デフォルトでは、FEX-numberを割り当てられ、接続するインターフェイスに関連付けるまで、親 デバイスに接続できません。

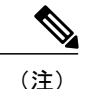

ファブリック エクステンダのイーサネット インターフェイスとのア ソシエーション

#### はじめる前に

ファブリック エクステンダ機能がイネーブルになっていることを確認します。

#### 手順の概要

- **1. configure terminal**
- **2. interface ethernet** *slot*/*port*
- **3. switchport mode fex-fabric**
- **4. fex associate** *FEX-number*
- **5.** (任意) **show interface ethernet** *port*/*slot* **fex-intf**

### 手順の詳細

 $\mathsf{r}$ 

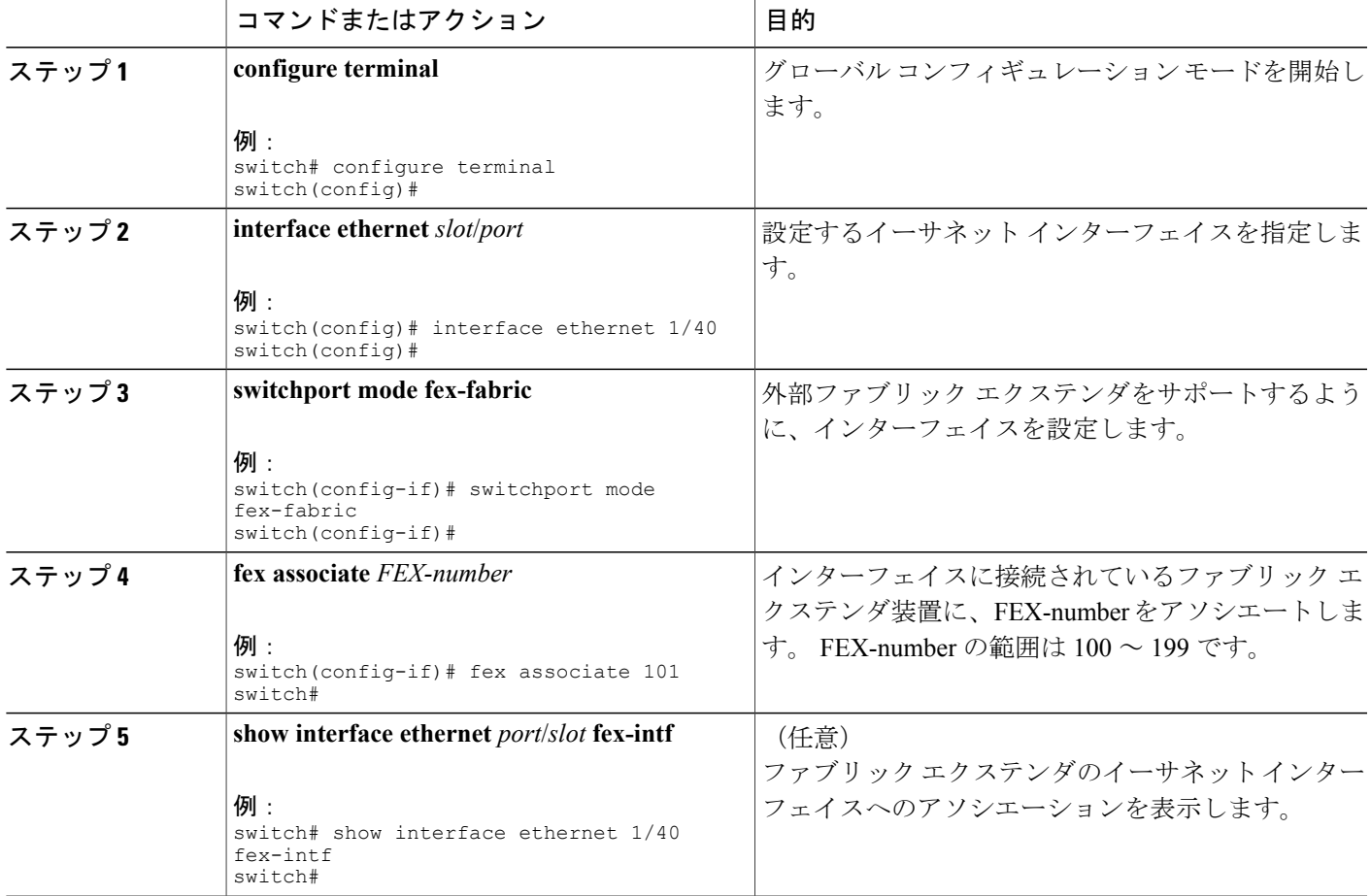

次に、ファブリックエクステンダをスイッチのイーサネットインターフェイスにアソシエートす る例を示します。

```
switch# configure terminal
switch(config)# interface ethernet 1/40
switch(config-if)# switchport mode fex-fabric
switch(config-if)# fex associate 101
switch(config)#
```
ι

次に、ファブリック エクステンダと親デバイスとのアソシエーションを表示する例を示します。

| switch# show interface ethernet 1/40 fex-intf<br>Fabric<br>Interface | FEX<br>Interfaces |             |             |             |
|----------------------------------------------------------------------|-------------------|-------------|-------------|-------------|
| Eth1/40                                                              | Eth101/1/48       | Eth101/1/47 | Eth101/1/46 | Eth101/1/45 |
|                                                                      | Eth101/1/44       | Eth101/1/43 | Eth101/1/42 | Eth101/1/41 |
|                                                                      | Eth101/1/40       | Eth101/1/39 | Eth101/1/38 | Eth101/1/37 |
|                                                                      | Eth101/1/36       | Eth101/1/35 | Eth101/1/34 | Eth101/1/33 |
|                                                                      | Eth101/1/32       | Eth101/1/31 | Eth101/1/30 | Eth101/1/29 |
|                                                                      | Eth101/1/28       | Eth101/1/27 | Eth101/1/26 | Eth101/1/25 |
|                                                                      | Eth101/1/24       | Eth101/1/23 | Eth101/1/22 | Eth101/1/21 |
|                                                                      | Eth101/1/20       | Eth101/1/19 | Eth101/1/18 | Eth101/1/17 |
|                                                                      | Eth101/1/16       | Eth101/1/15 | Eth101/1/14 | Eth101/1/13 |
|                                                                      | Eth101/1/12       | Eth101/1/11 | Eth101/1/10 | Eth101/1/9  |
|                                                                      | Eth101/1/8        | Eth101/1/7  | Eth101/1/6  | Eth101/1/5  |
|                                                                      | Eth101/1/4        | Eth101/1/3  | Eth101/1/2  | Eth101/1/1  |

## ポート チャネルへのファブリック エクステンダの関連付け

はじめる前に

ファブリック エクステンダ機能をイネーブルにしていることを確認します。

#### 手順の概要

- **1. configure terminal**
- **2. interface port-channel** *channel*
- **3. switchport mode fex-fabric**
- **4. fex associate** *FEX-number*
- **5.** (任意) **show interface port-channel** *channel* **fex-intf**

#### 手順の詳細

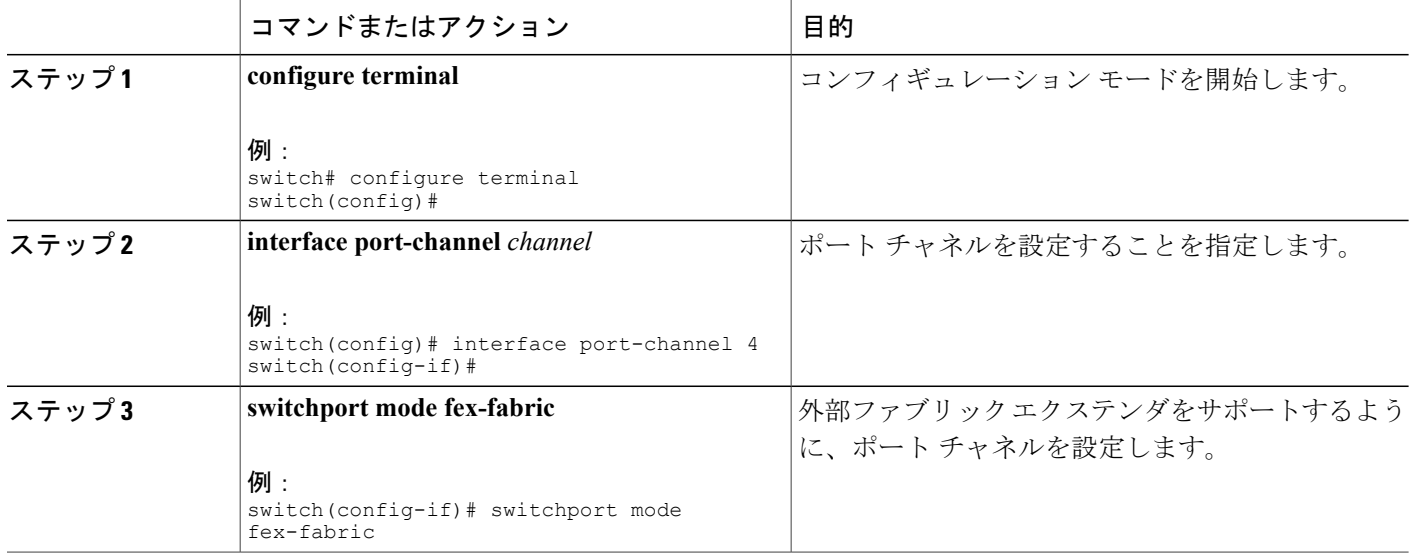

**5.0(2)N1(1)**

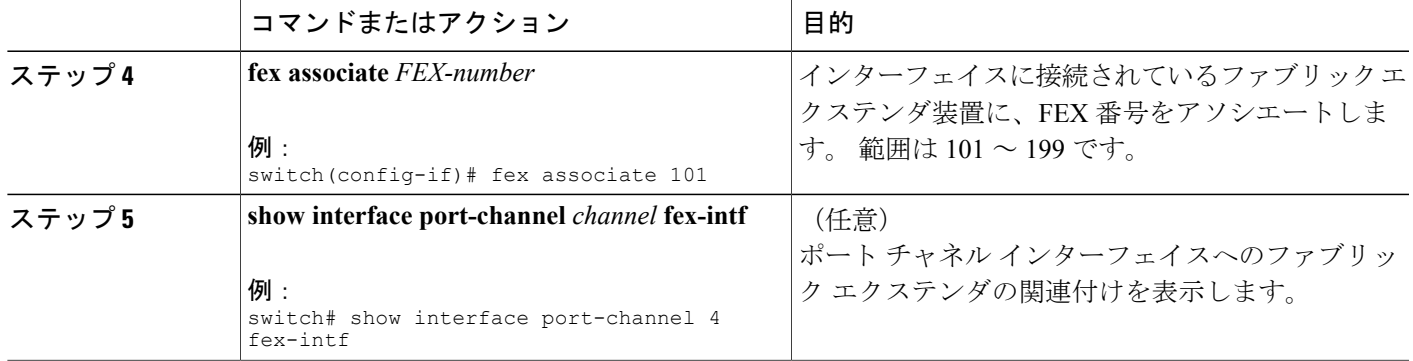

#### 例

次に、ファブリック エクステンダを親デバイスのポート チャネル インターフェイスに関連付け る例を示します。

```
switch# configure terminal
switch(config)# interface ethernet 1/28
switch(config-if)# channel-group 4
switch(config-if)# no shutdown
switch(config-if)# exit
switch(config)# interface ethernet 1/29
switch(config-if)# channel-group 4
switch(config-if)# no shutdown
switch(config-if)# exit
switch(config)# interface ethernet 1/30
switch(config-if)# channel-group 4
switch(config-if)# no shutdown
switch(config-if)# exit
switch(config)# interface ethernet 1/31
switch(config-if)# channel-group 4
switch(config-if)# no shutdown
switch(config-if)# exit
switch(config)# interface port-channel 4
switch(config-if)# switchport
switch(config-if)# switchport mode fex-fabric
switch(config-if)# fex associate 101
```
 $\Omega$ 

ベスト プラクティスとして、物理インターフェイスからではなく、ポート チャネル インター フェイスからのみ **fex associate** コマンドを入力します。 ヒント

物理ポートをポート チャネルに接続する前に、その物理ポートを FEX にアソシエートしよう とすると、その物理ポートはエラー ディセーブル ステートに移行し、Cisco Nexus シリーズ デ バイスはそのリンク上のFEXと通信しません。エラーディセーブルステートをクリアし、そ のリンクをアップ状態にするには、**shutdown** コマンドと **no shutdown** コマンドをイーサネッ ト インターフェイス(ポート チャネル インターフェイスではなく)で入力する必要がありま す (これは、ケーブル接続の前に設定を実行する場合には当てはまりません)。

(注)

物理インターフェイスをポート チャネルに追加する際には、ポート チャネルと物理インター フェイス上の設定が一致していなければなりません。

次に、ファブリック エクステンダと親デバイスとの関連付けを表示する例を示します。

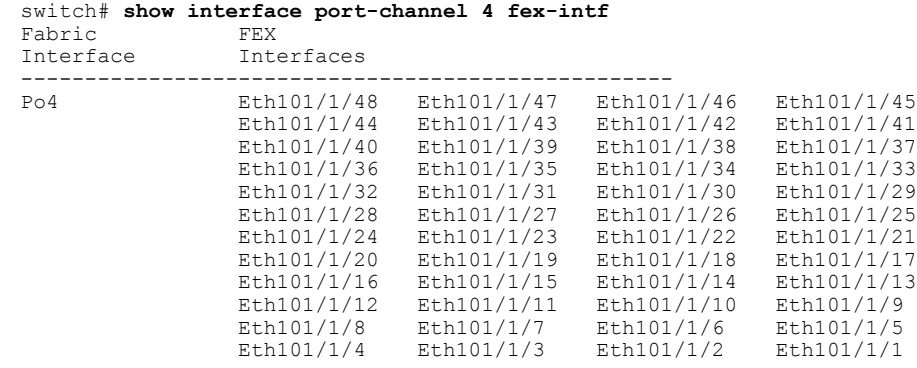

## インターフェイスからのファブリックエクステンダの関連付けの解除

#### はじめる前に

ファブリック エクステンダ機能をイネーブルにしていることを確認します。

#### 手順の概要

- **1. configure terminal**
- **2. interface** {**ethernet** *slot*/*port* | **port-channel** *channel*}
- **3. no fex associate**

### 手順の詳細

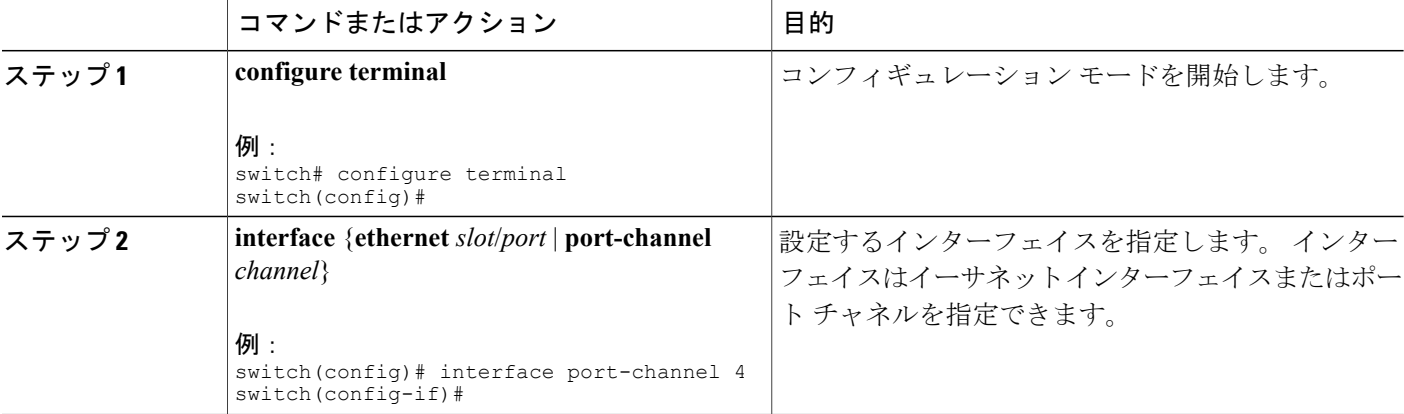

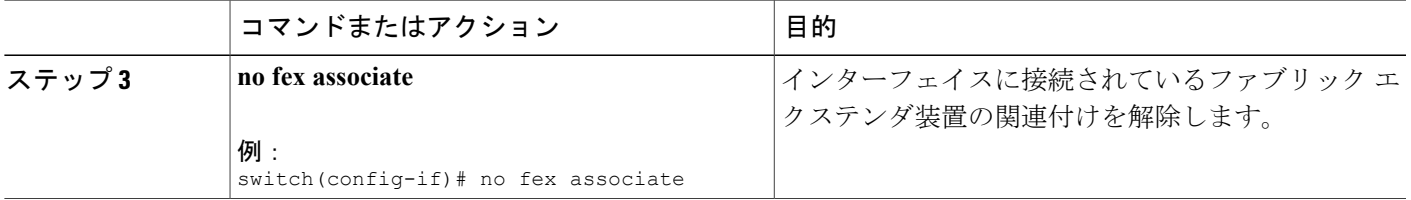

# <span id="page-298-0"></span>ファブリック エクステンダ グローバル機能の設定

ファブリック エクステンダのグローバル機能を設定できます。

#### はじめる前に

ファブリック エクステンダ機能セットをイネーブルにしていることを確認します。

#### 手順の概要

- **1. configure terminal**
- **2. fex** *FEX-number*
- **3.** (任意) **description** *desc*
- **4.** (任意) **no description**
- **5.** (任意) **no type**
- **6.** (任意) **pinning max-links** *uplinks*
- **7.** (任意) **no pinning max-links**
- **8.** (任意) **serial** *serial*
- **9.** (任意) **no serial**

#### 手順の詳細

 $\mathsf{r}$ 

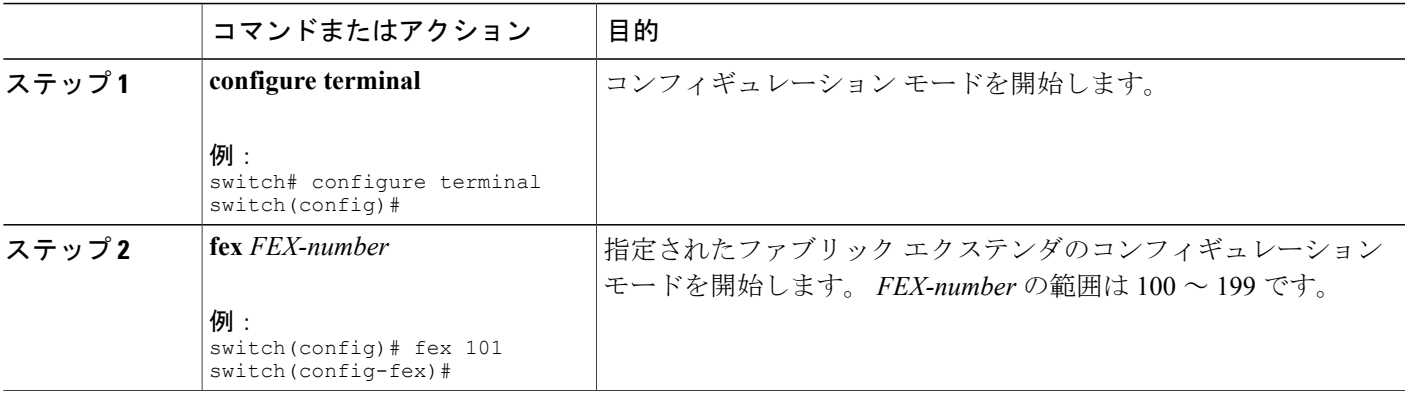

T

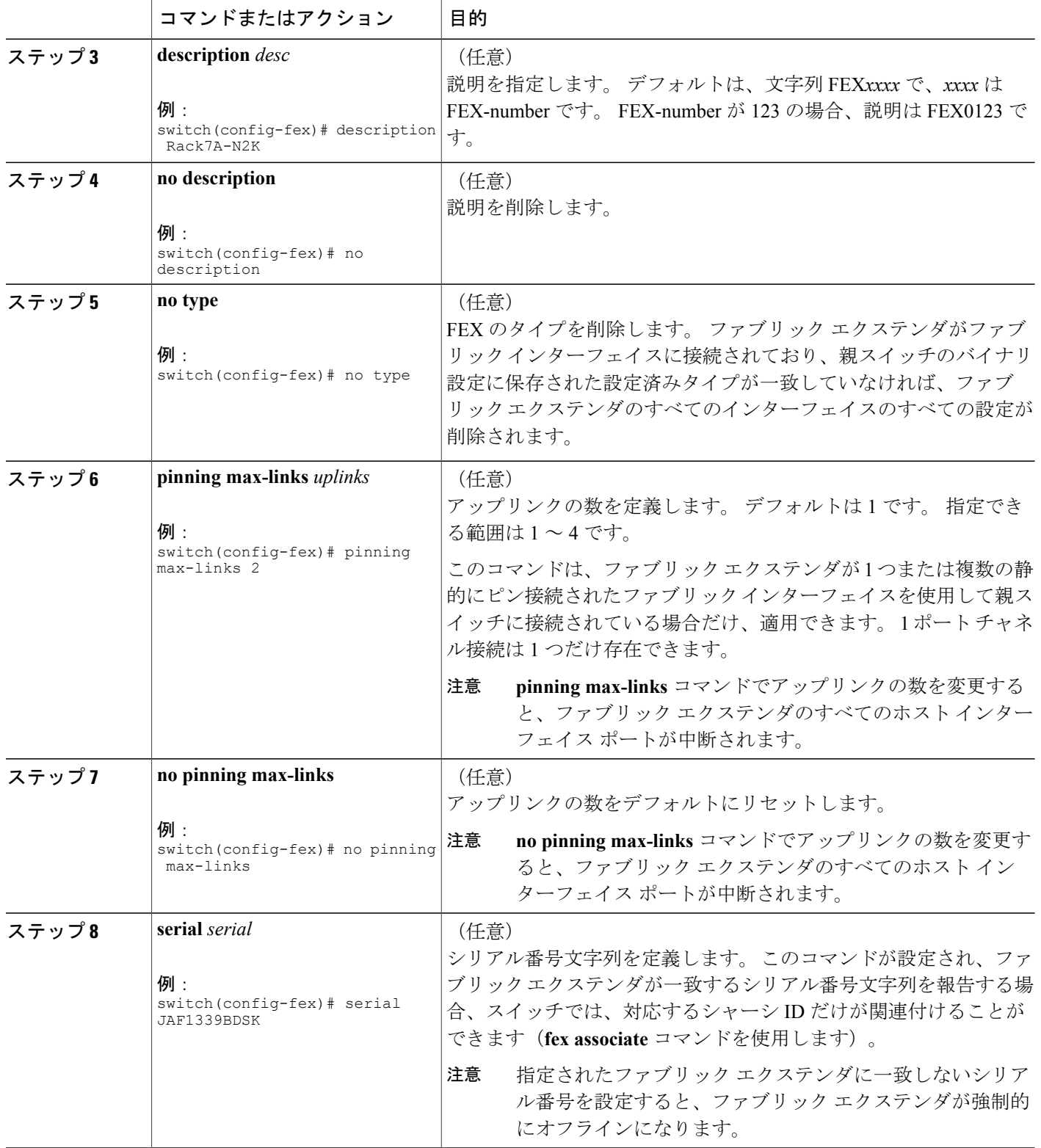

**5.0(2)N1(1)**

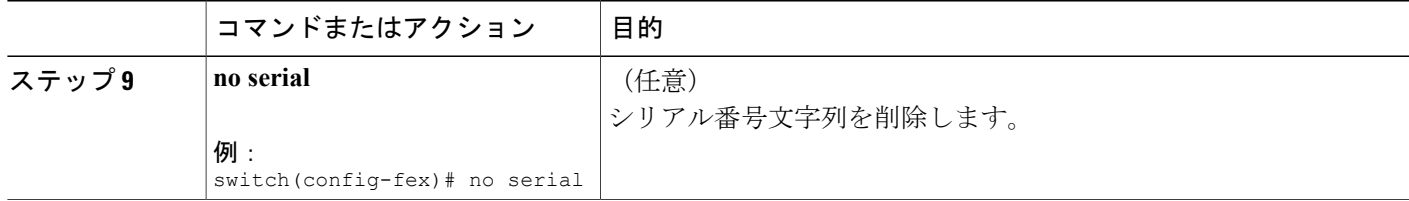

# <span id="page-300-0"></span>ファブリックエクステンダのロケータ **LED** のイネーブル 化

ファブリック エクステンダのロケータ ビーコン LED の点灯により、特定のファブリック エクス テンダをラック内で見つけることができます。

#### 手順の概要

- **1. locator-led fex** *FEX-number*
- **2.** (任意) **no locator-led fex** *FEX-number*

#### 手順の詳細

 $\blacksquare$ 

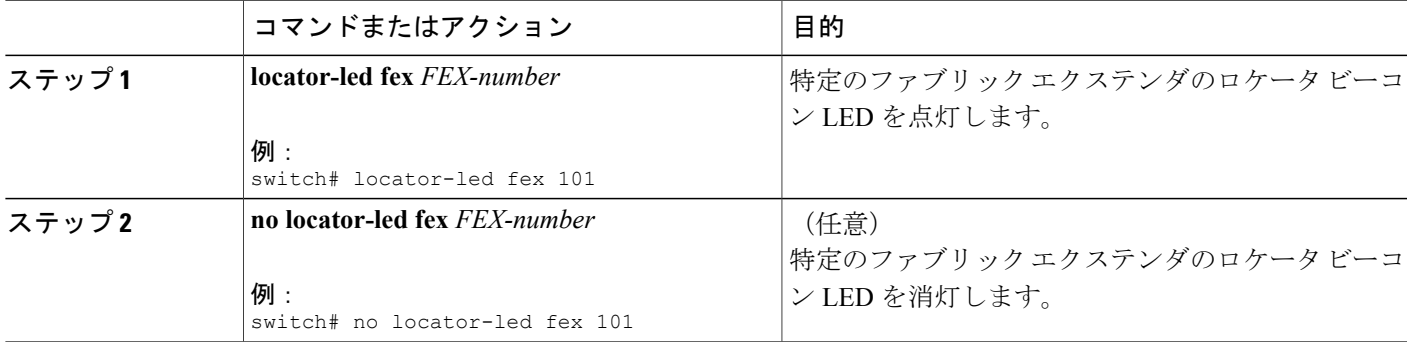

## リンクの再配布

静的にピン接続されたインターフェイスを使用してファブリック エクステンダをプロビジョニン グすると、ファブリック エクステンダのダウンリンク ホスト インターフェイスは、最初に設定 された順序でファブリック インターフェイスにピン接続されます。 ファブリック インターフェ イスへのホスト インターフェイスの特別な関係がリブートしても維持されるようにするには、リ ンクを再びピン接続する必要があります。

この機能は、次の 2 つの状況で行うことができます。

- max-links 設定を変更する必要がある場合。
- ファブリック インターフェイスへのホスト インターフェイスのピン接続順序を維持する必 要がある場合。

## <span id="page-301-0"></span>リンク数の変更

最初に親スイッチの特定のポート(たとえば、ポート33)を唯一のファブリックインターフェイ スとして設定すると、48のすべてのホストインターフェイスがこのポートにピン接続されます。 35 などの他のポートをプロビジョニングするには、**pinning max-links 2** コマンドを使用してホス ト インターフェイスを再配布します。 これにより、すべてのホスト インターフェイスがダウン し、ホスト インターフェイス 1 ~ 24 はファブリック インターフェイス 33 に、ホスト インター フェイス 25 ~ 48 はファブリック インターフェイス 35 にピン接続されます。

## <span id="page-301-1"></span>ピン接続順序の維持

ホストインターフェイスのピン接続順序は、最初、ファブリックインターフェイスが設定された 順序で決定されます。 この例では、4 つのファブリック インターフェイスが次の順序で設定され ます。

switch# **show interface ethernet 1/35 fex-intf** Fabric FEX Interface Interfaces --------------------------------------------------- Eth101/1/12 Eth101/1/11 Eth101/1/10 Eth101/1/9<br>Eth101/1/8 Eth101/1/7 Eth101/1/6 Eth101/1/5 Eth101/1/8 Eth101/1/7 Eth101/1/6 Eth101/1/5<br>Eth101/1/4 Eth101/1/3 Eth101/1/2 Eth101/1/1 Eth101/1/4 Eth101/1/3 Eth101/1/2 Eth101/1/1 switch# **show interface ethernet 1/33 fex-intf** Fabric FEX<br>Interface Inte **Interfaces** --------------------------------------------------- Eth101/1/24 Eth101/1/23 Eth101/1/22 Eth101/1/21<br>Eth101/1/20 Eth101/1/19 Eth101/1/18 Eth101/1/17 Eth101/1/20 Eth101/1/19 Eth101/1/18 Eth101/1/17 Eth101/1/16 Eth101/1/15 Eth101/1/14 Eth101/1/13 switch# **show interface ethernet 1/38 fex-intf** Fabric<br>Interface Interfaces --------------------------------------------------- Eth1/38 Eth101/1/36 Eth101/1/35 Eth101/1/34 Eth101/1/33 Eth101/1/32 Eth101/1/31 Eth101/1/30 Eth101/1/29 Eth101/1/28 Eth101/1/27 Eth101/1/26 Eth101/1/25 switch# **show interface ethernet 1/40 fex-intf** Fabric FEX<br>Interface Interface nterface

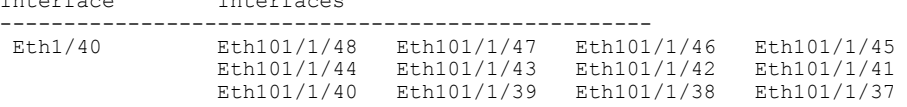

ファブリック エクステンダを次回リブートすると、設定されたファブリック インターフェイス は、ファブリックインターフェイスのポート番号の昇順でホストインターフェイスにピン接続さ れます。 ファブリック エクステンダを再起動せずに同じ固定配布でホスト インターフェイスを 設定するには、**fex pinning redistribute** コマンドを入力します。

## <span id="page-302-1"></span>ホスト インターフェイスの再配布

$$
\frac{\triangle}{\hat{\mathbf{z}}}
$$

このコマンドにより、ファブリック エクステンダのすべてのホスト インターフェイス ポート が中断されます。

#### 手順の概要

- **1. configure terminal**
- **2. fex pinning redistribute** *FEX-number*

#### 手順の詳細

Г

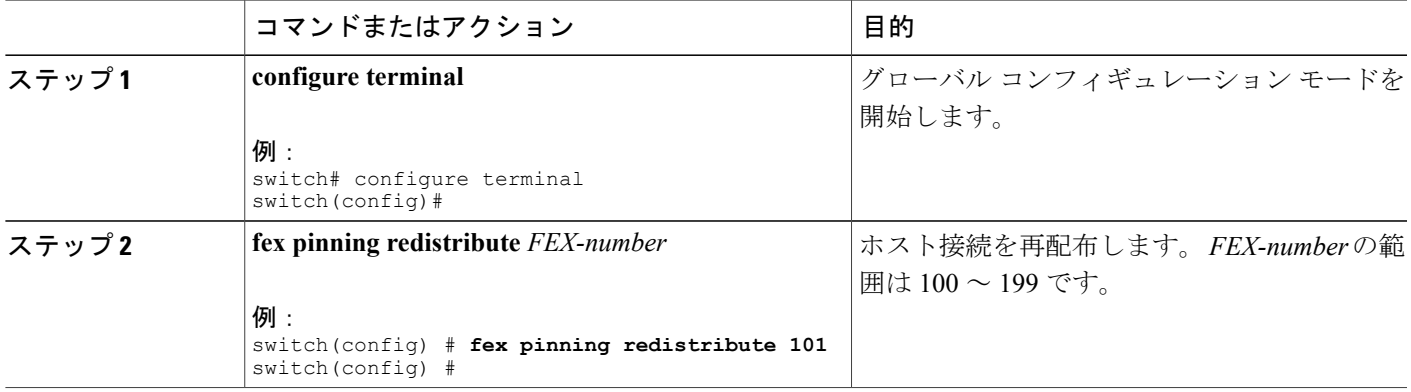

# <span id="page-302-0"></span>ファブリック エクステンダの設定の確認

ファブリック エクステンダで定義されているインターフェイスの設定情報を表示するには、次の いずれかの作業を行います。

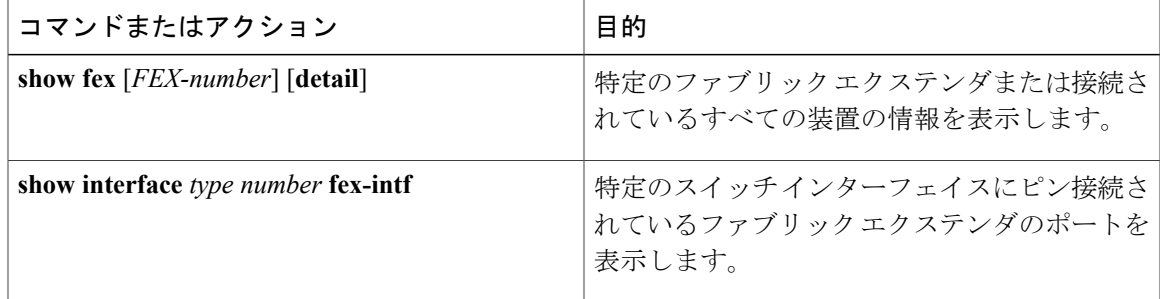

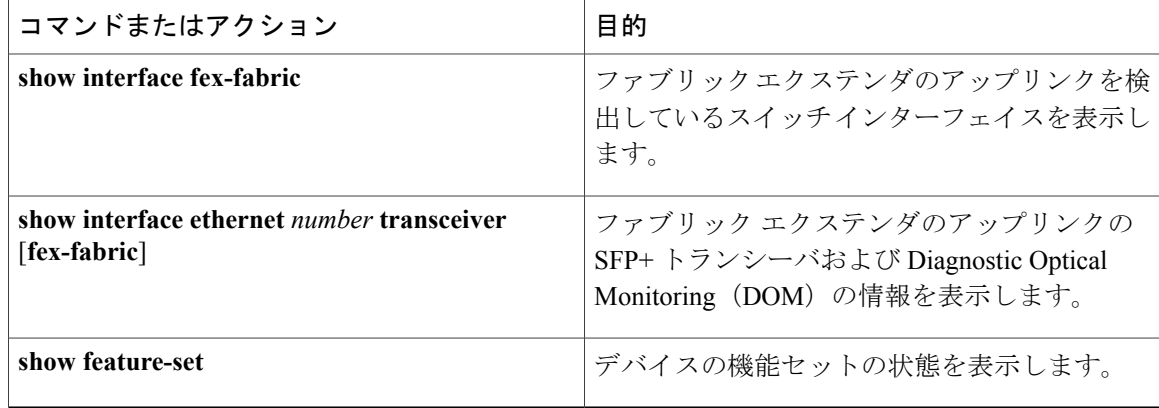

#### ファブリック エクステンダの設定例

次に、接続されているすべてのファブリック エクステンダ装置を表示する例を示します。

switch# **show fex**

| FEX.              | FF.X                          | FEX                        | FEX                                                   |                                           |
|-------------------|-------------------------------|----------------------------|-------------------------------------------------------|-------------------------------------------|
| Number            | Description                   | State                      | Model                                                 | Serial                                    |
| 100<br>101<br>102 | FEX0100<br>FFX0101<br>FEX0102 | Online<br>Online<br>Online | N2K-C2248TP-1GE<br>N2K-C2232P-10GE<br>N2K-C2232P-10GE | JAF1339BDSK<br>JAF1333ADDD<br>JAS12334ABC |

次に、特定のファブリック エクステンダの詳細なステータスを表示する例を示します。

#### switch# **show fex 100 detail**

```
FEX: 100 Description: FEX0100 state: Online
 FEX version: 5.0(2)N1(1) [Switch version: 5.0(2)N1(1)]
  FEX Interim version: 5.0(2)N1(0.205)
  Switch Interim version: 5.0(2)N1(0.205)
 Extender Model: N2K-C2224TP-1GE, Extender Serial: JAF1427BQLG
  Part No: 73-13373-01
  Card Id: 132, Mac Addr: 68:ef:bd:62:2a:42, Num Macs: 64
 Module Sw Gen: 21 [Switch Sw Gen: 21]
 post level: complete
pinning-mode: static Max-links: 1
  Fabric port for control traffic: Eth1/29
  Fabric interface state:
    Po100 - Interface Up. State: Active
    Eth1/29 - Interface Up. State: Active
  Eth1/30 - Interface Up. State: Active
                  State Fabric Port Primary Fabric<br>Up Po100 Po100
       Eth100/1/1 Up Po100 Po100<br>Eth100/1/2 Up Po100 Po100
       Eth100/1/2 Up Po100 Po100<br>Eth100/1/3 Up Po100 Po100
       Eth100/1/3 Up Po100 Po100<br>Eth100/1/4 Up Po100 Po100
       Eth100/1/4 Up
       Eth100/1/5 Up Po100 Po100
       Eth100/1/6 Up Po100 Po100<br>Eth100/1/7 Up Po100 Po100
       Eth100/1/7 Up Po100 Po100
       Eth100/1/8 Up Po100<br>Eth100/1/9 Up Po100
      Eth100/1/9 Up Po100 Po100
      Eth100/1/10 Up Po100 Po100
      Eth100/1/11  Up  Po100  Po100<br>Eth100/1/12  Up  Po100  Po100
      Eth100/1/12 Up Po100 Po100
      Eth100/1/13 Up Po100 Po100<br>Eth100/1/14 Up Po100 Po100
      Eth100/1/14 Up Po100
      Eth100/1/15 Up Po100 Po100<br>Eth100/1/16 Up Po100 Po100
      Eth100/1/16 Up Po100 Po100<br>Eth100/1/17 Up Po100 Po100
      Eth100/1/17 Up Po100 Po100
      Eth100/1/18Eth100/1/19 Up Po100 Po100
      Eth100/1/20
```
 **Cisco Nexus 5000** シリーズ **NX-OS** レイヤ **2** スイッチング コンフィギュレーション ガイド リリース

**5.0(2)N1(1)**

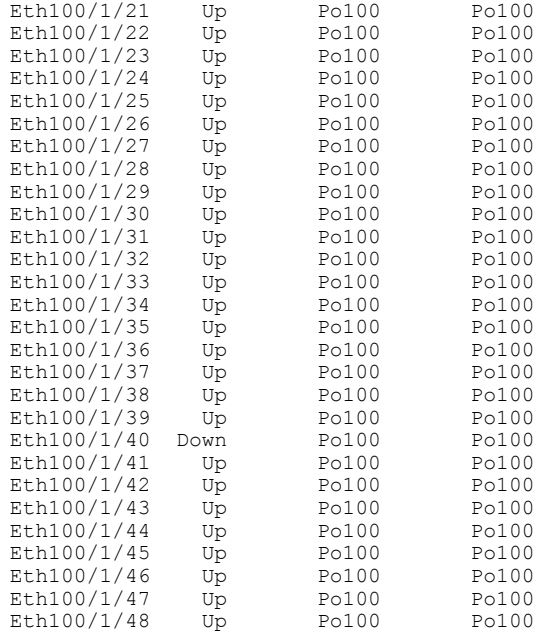

Logs: 02/05/2010 20:12:17.764153: Module register received 02/05/2010 20:12:17.765408: Registration response sent 02/05/2010 20:12:17.845853: Module Online Sequence 02/05/2010 20:12:23.447218: Module Online

次に、特定のスイッチインターフェイスにピン接続されているファブリックエクステンダのイン ターフェイスを表示する例を示します。

switch# **show interface port-channel 100 fex-intf** Fabric<br>Interface

П

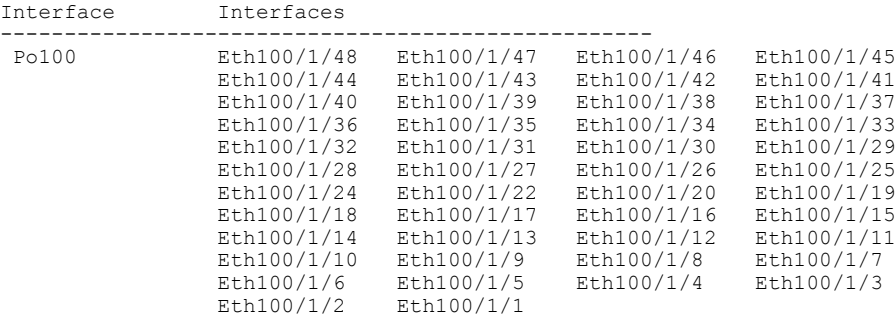

次に、ファブリックエクステンダのアップリンクに接続されているスイッチインターフェイスを 表示する例を示します。

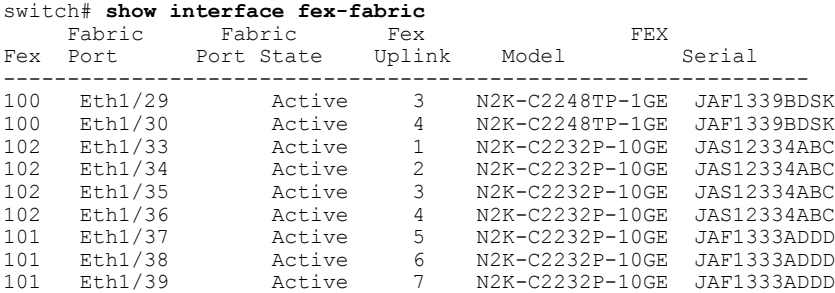

101 Eth1/40 Active 8 N2K-C2232P-10GE JAF1333ADDD

次に、親スイッチのインターフェイスに接続されている SFP+ トランシーバのファブリック エク ステンダアップリンクのSFP+トランシーバおよびDiagnostic Optical Monitoring (DOM)の情報を 表示する例を示します。

```
switch# show interface ethernet 1/40 transceiver
Ethernet1/40
   sfp is present
   name is CISCO-MOLEX INC
   part number is 74752-9026
    revision is A0
    serial number is MOC13321057
   nominal bitrate is 12000 MBits/sec
   Link length supported for copper is 3 m(s)
   cisco id is --
   cisco extended id number is 4
```
次に、ファブリック エクステンダのアップリンク ポートに接続されている SFP+ トランシーバの ファブリック エクステンダアップリンクの SFP+ トランシーバおよび DOM の情報を表示する例 を示します。

```
switch# show interface ethernet 1/40 transceiver fex-fabric
Ethernet1/40
   sfp is present
   name is CISCO-MOLEX INC
   part number is 74752-9026
    revision is A0
    serial number is MOC13321057
   nominal bitrate is 12000 MBits/sec
   Link length supported for 50/125mm fiber is 0 m(s)
   Link length supported for 62.5/125mm fiber is 0 m(s)
    cisco id is --
    cisco extended id number is 4
```
## <span id="page-305-0"></span>シャーシ管理情報の確認

ファブリックエクステンダを管理するためにスイッチスーパーバイザで使用される設定情報を表 示するには、次のいずれかのコマンドを実行します。

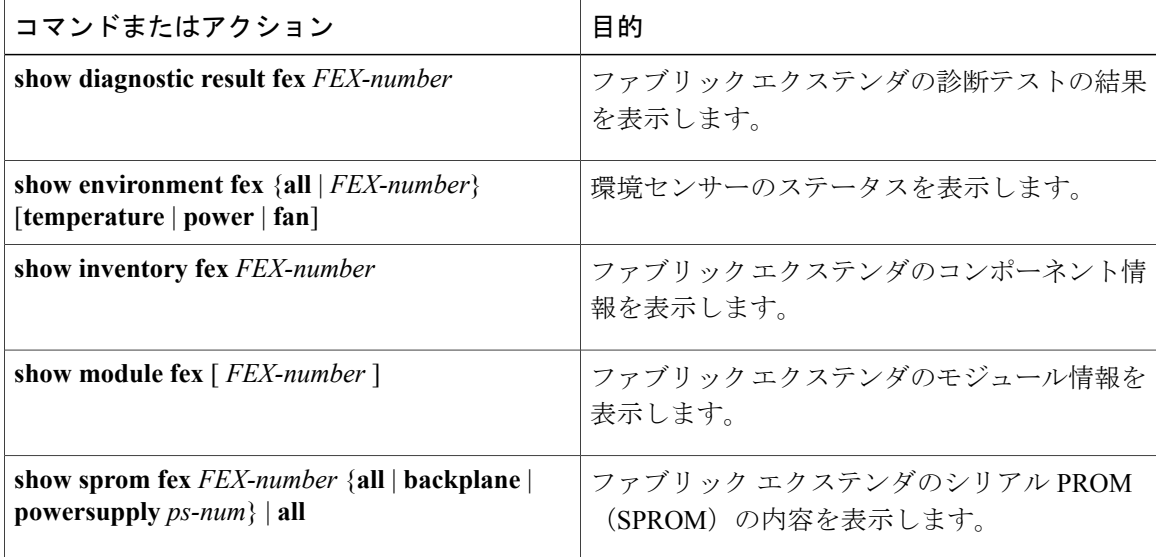

#### シャーシ管理の設定例

次に、接続されているすべてのファブリック エクステンダ装置のモジュール情報を表示する例を 示します。

switch# **show module fex**

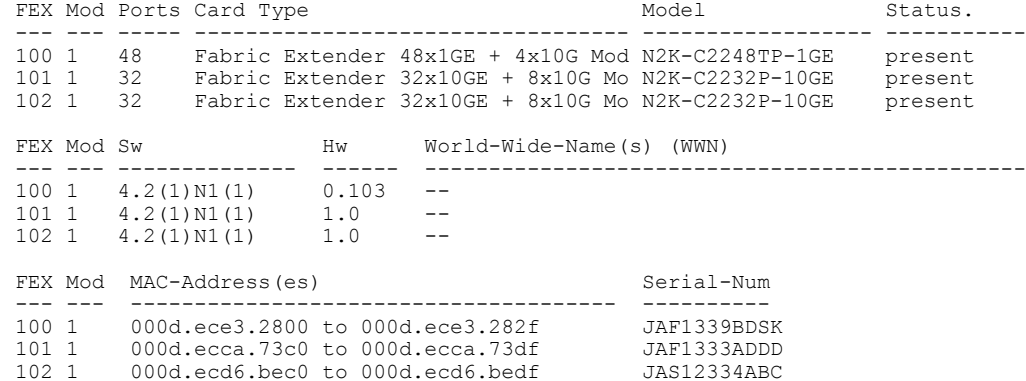

次に、特定のファブリック エクステンダのモジュール情報を表示する例を示します。

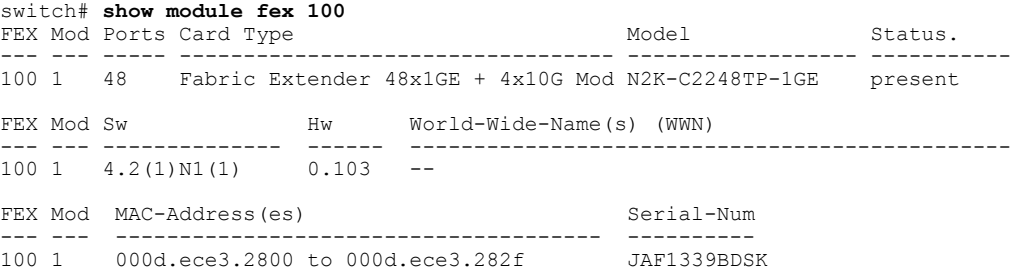

次に、特定のファブリック エクステンダのコンポーネント情報を表示する例を示します。

#### switch# **show inventory fex 101** NAME: "FEX 101 CHASSIS", DESCR: "N2K-C2248TP-1GE CHASSIS" PID: N2K-C2248TP-1GE , VID: V00 , SN: SSI13380FSM

NAME: "FEX 101 Module 1", DESCR: "Fabric Extender Module: 48x1GE, 4x10GE Supervisor" PID: N2K-C2248TP-1GE , VID: V00 , SN: JAF1339BDSK

NAME: "FEX 101 Fan 1", DESCR: "Fabric Extender Fan module"<br>PID: N2K-C2248-FAN, VID: N/A, SN: N/A , VID:  $N/A$  , SN:  $N/A$ 

NAME: "FEX 101 Power Supply 2", DESCR: "Fabric Extender AC power supply" PID: NXK-PAC-400W , VID: 000, SN: LIT13370QD6

次に、特定のファブリック エクステンダの診断テストの結果を表示する例を示します。

switch# **show diagnostic result fex 101** FEX-101: 48x1GE/Supervisor SerialNo : JAF1339BDSK Overall Diagnostic Result for FEX-101 : OK

Test results:  $( . = Pass, F = Tail, U = Untested)$ TestPlatform: 0) SPROM: ---------------> . 1) Inband interface: ---------------> . 2) Fan: ---------------> .<br>3) Power Supply: ---------------> . Power Supply: ---------------> . 4) Temperature Sensor: ---------------> .

```
TestForwardingPorts:
Eth 1 2 3 4 5 6 7 8 9 10 11 12 13 14 15 16 17 18 19 20 21 22 23 24
Port ------------------
      . . . . . . . . . . . . . . . . . . . . . . . .
Eth 25 26 27 28 29 30 31 32 33 34 35 36 37 38 39 40 41 42 43 44 45 46 47 48
Port ------------------------------------------------------------------------
      . . . . . . . . . . . . . . . . . . . . . . . .
TestFabricPorts:
Fabric 1 2 3 4
Port ------------
      . . . .
```

```
次に、特定のファブリック エクステンダの環境ステータスを表示する例を示します。
```
switch# **show environment fex 101**

```
Temperature Fex 101:
```
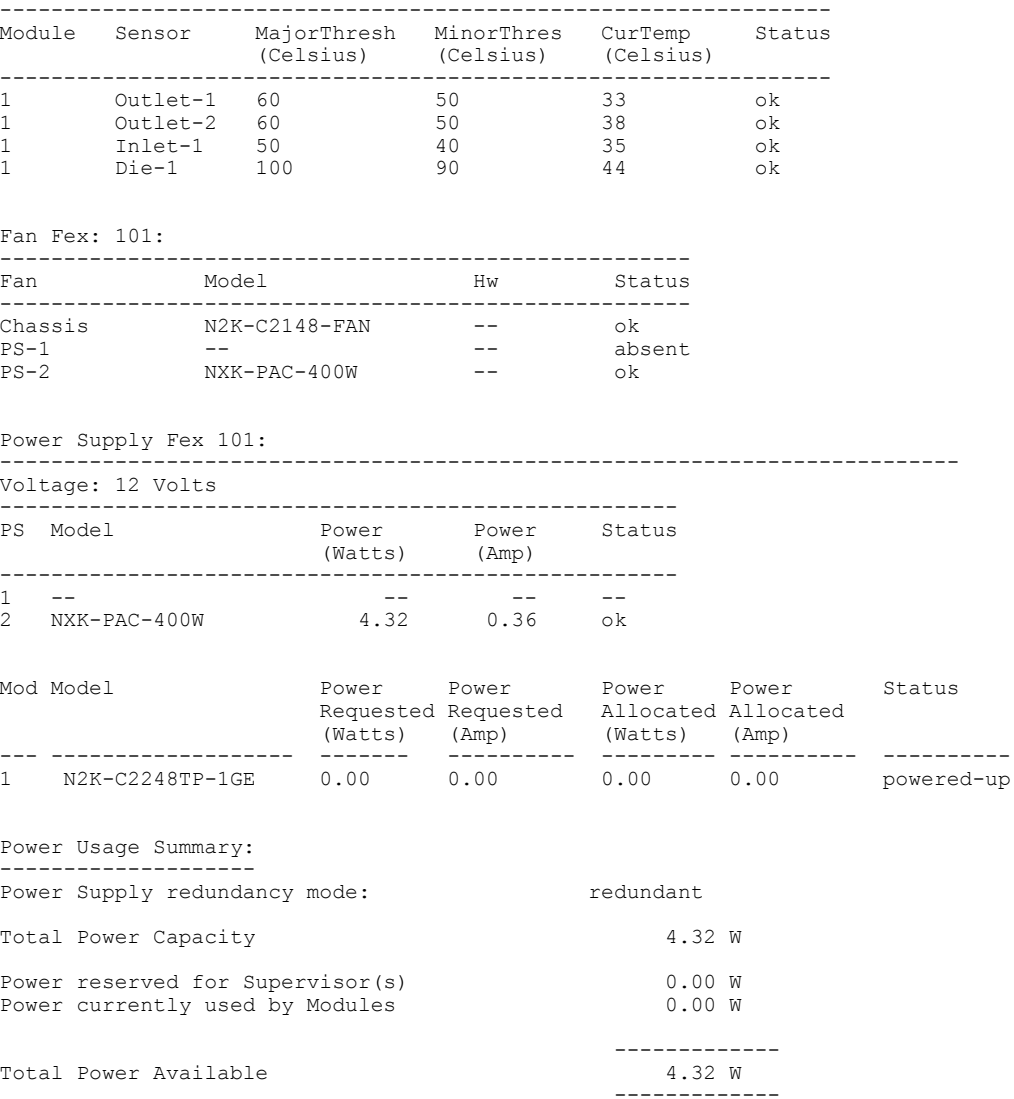

 **Cisco Nexus 5000** シリーズ **NX-OS** レイヤ **2** スイッチング コンフィギュレーション ガイド リリース **5.0(2)N1(1)**

 $\mathbf{r}$ 

次に、特定のファブリック エクステンダの SPROM を表示する例を示します。

switch# **show sprom fex 101 all** DISPLAY FEX 101 SUP sprom contents Common block: Block Signature : 0xabab Block Version : 3<br>Block Length : 160 Block Length Block Checksum : 0x1a1e<br>EEPROM Size : 65535 EEPROM Size : 65<br>Block Count : 3 Block Count FRU Major Type : 0x6002 FRU Minor Type : 0x0<br>OEM String : Cise OEM String : Cisco Systems, Inc.<br>Product Number : N2K-C2248TP-1GE : N2K-C2248TP-1GE Serial Number : JAF1339BDSK<br>Part Number : 73-12748-01 : 73-12748-01<br>: 11 Part Revision Mfg Deviation : 0<br>H/W Version : 0.103  $H/W$  Version Mfg Bits : 0<br>Engineer Use : 0 Engineer Use snmpOID : 9.12.3.1.9.78.3.0<br>Power Consump : 1666 Power Consump<br>RMA Code  $0 - 0 - 0 - 0$ CLEI Code : XXXXXXXXXTBDV00<br>VID : V00 VID : V00 Supervisor Module specific block: Block Signature : 0x6002 Block Version : 2<br>Block Length : 103 Block Length Block Checksum : 0x2686<br>Feature Bits : 0x0 Feature Bits HW Changes Bits : 0x0<br>Card Index : 11016 Card Index MAC Addresses : 00-00-00-00-00-00 Number of MACs : 0 Number of EPLD : 0 Port Type-Num :  $1-48;2-4$ <br>Sensor #1 : 60.50 Sensor #1 : 60,50<br>Sensor #2 : 60,50 Sensor #2 : 60,50<br>Sensor #3 : -128, Sensor #3 : -128,-128 Sensor #4 : -128,-128 Sensor #5 : 50,40<br>Sensor #6 : -128. Sensor #6 : -128,-128<br>Sensor #7 : -128,-128 Sensor #7 : -128,-128<br>Sensor #8 : -128,-128  $: -128, -128$ Max Connector Power: 4000 Cooling Requirement: 65 Ambient Temperature: 40 DISPLAY FEX 101 backplane sprom contents: Common block: Block Signature : 0xabab Block Version : 3<br>Block Length : 160 Block Length Block Checksum : 0x1947<br>EEPROM Size : 65535 EEPROM Size Block Count : 5<br>FRU Major Type : 0x6001 FRU Major Type FRU Minor Type : 0x0<br>OEM String : Cise : Cisco Systems, Inc. Product Number : N2K-C2248TP-1GE Serial Number : SSI13380FSM<br>Part Number : 68-3601-01  $: 68-3601-01$ <br> $: 03$ Part Revision : 03<br>Mfg Deviation : 0 Mfg Deviation H/W Version : 1.0<br>Mfg Bits : 0 Mfg Bits : 0<br>Engineer Use : 0 Engineer Use<br>snmpOID  $\begin{array}{r} . & 9.12.3.1.3.914.0.0 \\ . & 0 \end{array}$ Power Consump RMA Code : 0-0-0-0

```
CLEI Code : XXXXXXXXXTDBV00<br>VID : V00
                   VID : V00
Chassis specific block:
Block Signature : 0x6001
 Block Version : 3<br>Block Length : 39
 Block Length
 Block Checksum : 0x2cf<br>Feature Bits : 0x0
 Feature Bits
 HW Changes Bits : 0x0<br>Stackmib OID : 0
 Stackmib OID
 MAC Addresses : 00-0d-ec-e3-28-00
 Number of MACs : 64<br>OEM Enterprise : 0
 OEM Enterprise
 OEM MIB Offset : 0
MAX Connector Power: 0
WWN software-module specific block:
Block Signature : 0x6005
 Block Version : 1<br>Block Length : 0
 Block Length
Block Checksum : 0x66
wwn usage bits:
 00 00 00 00 00 00 00 00
 00 00 00 00 00 00 00 00
 00 00 00 00 00 00 00 00
 00 00 00 00 00 00 00 00
 00 00 00 00 00 00 00 00
 00 00 00 00 00 00 00 00
 00 00 00 00 00 00 00 00
 00 00 00 00 00 00 00 00
 00 00 00 00 00 00 00 00
 00 00 00 00 00 00 00 00
 00 00 00 00 00 00 00 00
 00 00 00 00 00 00 00 00
 00 00 00 00 00 00 00 00
 00 00 00 00 00 00 00 00
 00 00 00 00 00 00 00 00
 00 00 00 00 00 00 00 00
 00 00 00 00 00 00 00 00
 00 00 00 00 00 00 00 00
 00 00 00 00 00 00 00 00
 00 00 00 00 00 00 00 00
 00 00 00 00 00 00 00 00
 00 00 00 00 00 00 00 00
 00 00 00 00 00 00 00 00
 00 00 00 00 00 00 00 00
 00 00 00 00 00 00 00 00
 00 00 00 00 00 00 00 00
 00 00 00 00 00 00 00 00
 00 00 00 00 00 00 00 00
 00 00 00 00 00 00 00 00
 00 00 00 00 00 00 00 00
 00 00 00 00 00 00 00 00
 00 00
License software-module specific block:
Block Signature : 0x6006<br>Block Version : 1
 Block Version : 1<br>Block Length : 16
Block Length
Block Checksum : 0x86f
lic usage bits:
 ff ff ff ff ff ff ff ff
DISPLAY FEX 101 power-supply 2 sprom contents:
Common block:
 Block Signature : 0xabab
 Block Version : 3<br>Block Length : 160
 Block Length
 Block Checksum : 0x1673<br>EEPROM Size : 65535
 EEPROM Size : 65<br>Block Count : 2
 Block Count
 FRU Major Type : 0xab01
 FRU Minor Type : 0x0<br>OEM String : Cise
                   : Cisco Systems Inc NXK-PAC-400W
 Product Number : NXK-PAC-400W
```
 **Cisco Nexus 5000** シリーズ **NX-OS** レイヤ **2** スイッチング コンフィギュレーション ガイド リリース **5.0(2)N1(1)**

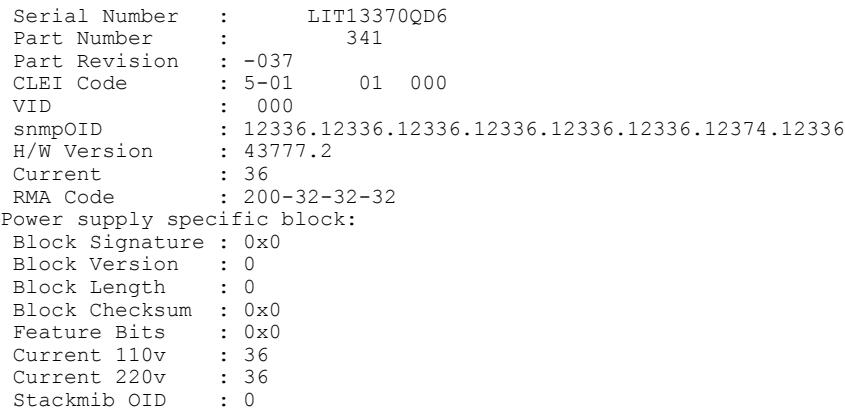

## **Cisco Nexus N2248TP-E** ファブリック エクステンダの設定

Cisco Nexus 2248TP-E ファブリック エクステンダは、次のものを設定するための追加コマンドを 含む、Cisco Nexus 2248TPファブリックエクステンダのすべてのCLIコマンドをサポートします。

- •共有バッファ (FEX グローバル レベル)
- 入力方向の Queue-Limit (FEX グローバル レベルおよびインターフェイス レベル)
- 出力方向の Queue-Limit (FEX グローバル レベルおよびインターフェイス レベル)
- FEX とスイッチ間の 3000 m の距離での非ドロップ クラス(FEX グローバル レベル)

## <span id="page-310-0"></span>共有バッファの設定

共有バッファを設定する際の注意事項を次に示します。

- 共有バッファの設定は、FEX グローバル レベルで行われます。
- 使用可能バッファの合計サイズは 32MB であり、入力と出力の両方向で共有されます。
- 共有バッファのデフォルト サイズは、2539 2KB です。

ただし、イーサネットベースのpause no-dropクラスを設定した場合、共有バッファのサイズ は10800 KBに変更されます。この変更は、pause no-dropクラスをサポートする専用バッファ を拡大するために必要です。pause no-dropクラスでは、共有プールからのバッファスペース は使用されません。

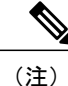

これらのコマンドを実行すると、すべてのポートでトラフィックの中断が発生する可能性があ ります。

#### 手順の概要

- **1. configure terminal**
- **2. fex** *chassis\_id*
- **3. hardware N2248TP-E shared-buffer-size** *buffer-size*

#### 手順の詳細

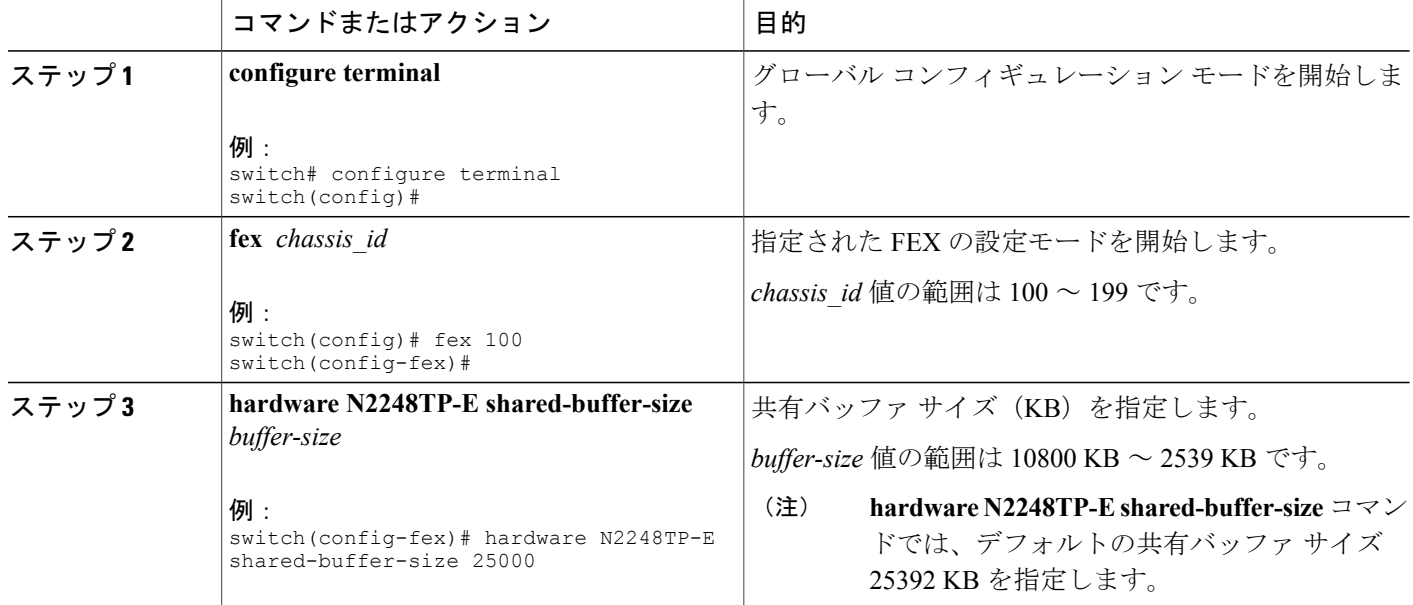

#### 例:

```
switch# configure terminal
switch(config)# fex 100
switch(config-fex)# hardware N2248TP-E shared-buffer-size 25000
switch(config-fex)#
```
## <span id="page-311-0"></span>グローバル レベルでの **Queue-Limit** の設定

Queue-Limit を設定する際の注意事項を次に示します。

- ·tx キュー制限は、出力 (n2h) 方向で各キューに使用されるバッファ サイズを指定します。
- · rx キュー制限は、入力 (h2n) 方向で各キューに使用されるバッファ サイズを指定します。
- FEX アップリンクで一時的な輻輳が発生した場合、入力キュー制限を調整できます。
- バースト吸収を改善するために、あるいは多対1のトラフィックパターンがある場合、出力 キュー制限を調整できます。

• tx queue-limit をディセーブルにすると、出力ポートで共有バッファ全体を使用できます。

#### 手順の概要

- **1. configure terminal**
- **2. fex** *chassis\_id*
- **3. hardware N2248TP-E queue-limit** *queue-limit* **tx|rx**

#### 手順の詳細

Г

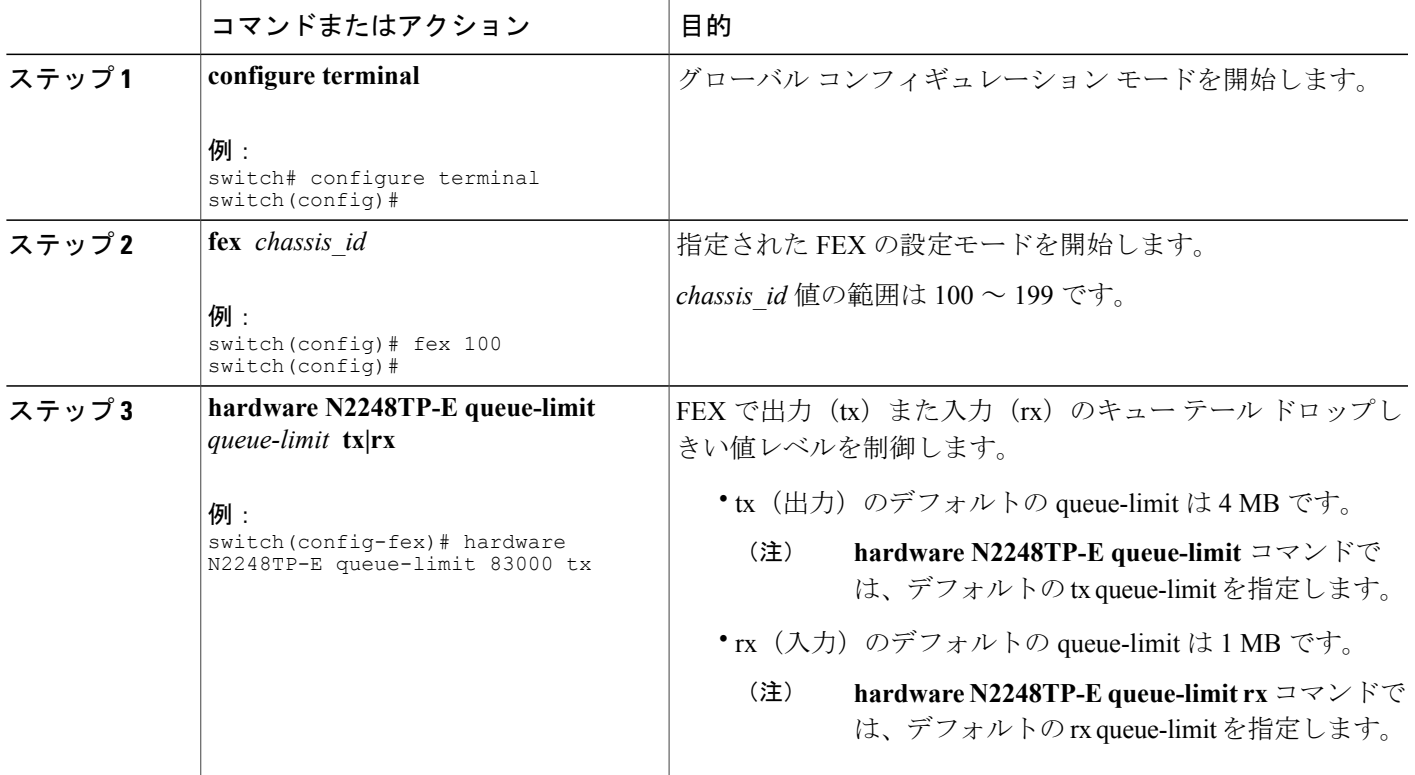

#### 例:

```
switch# configure terminal
switch(config)# fex 100
switch(config-fex)# hardware N2248TP-E queue-limit 83000 tx
switch(config-fex)#
```
## <span id="page-312-0"></span>ポート レベルでの **Queue-Limit** の設定

ポート レベルで queue-limit を設定することで、グローバル レベル設定を上書きできます。 また、ポート レベルで queue-limit をディセーブルにすることもできます。

#### 手順の概要

- **1. configure terminal**
- **2. interface ethernet** *chassis\_id / slot/port*
- **3. hardware N2248TP-E queue-limit** *queue-limit* **tx|rx**

#### 手順の詳細

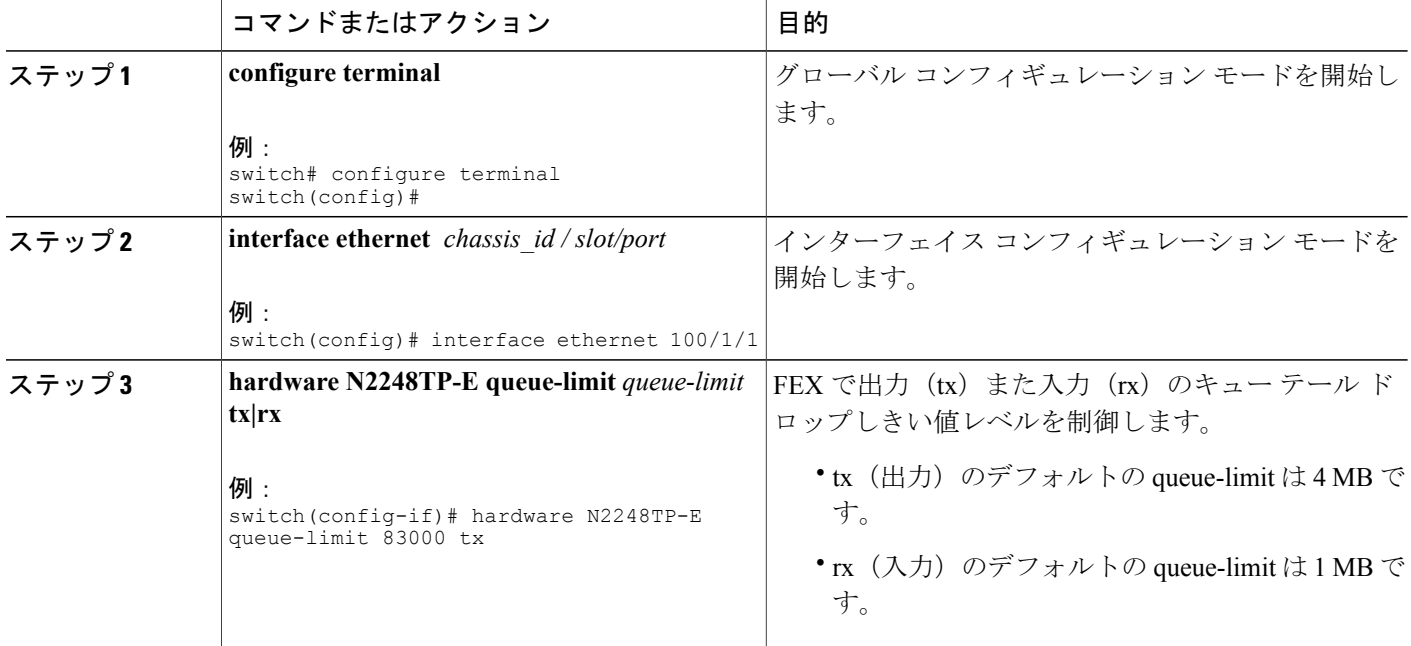

#### 例:

```
switch# configure terminal
switch(config)# interface ethernet 100/1/1
switch(config-if)# hardware N2248TP-E queue-limit 83000 tx
switch(config-if)#
```
## <span id="page-313-0"></span>アップリンク距離の設定

Cisco Nexus N2248TP-E FEX は、FEX とスイッチ間で最大 3000 m まで pause no-drop クラスをサ ポートします。

FEX とスイッチ間のデフォルトのケーブル長は 300 m です。

$$
\sqrt{}
$$

(注) pause no-drop クラスを設定しない場合、アップリンク距離の設定は無効です。

#### 手順の概要

- **1. configure terminal**
- **2. fex** *chassis\_id*
- **3. hardware N2248TP-E uplink-pause-no-drop distance** *distance-value*

#### 手順の詳細

 $\mathbf I$ 

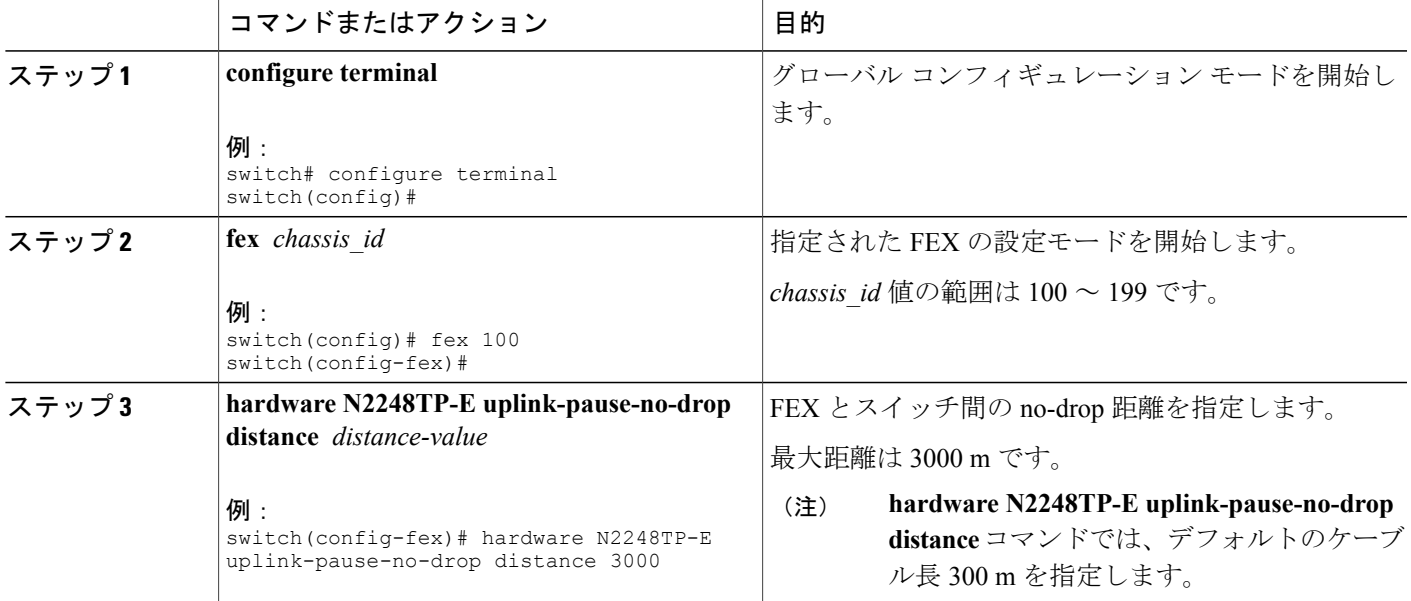

#### 例:

switch# **configure terminal** switch(config)# **fex 100** switch(config-fex)# **hardware N2248TP-E uplink-pause-no-drop distance 3000** switch(config-fex)#

T

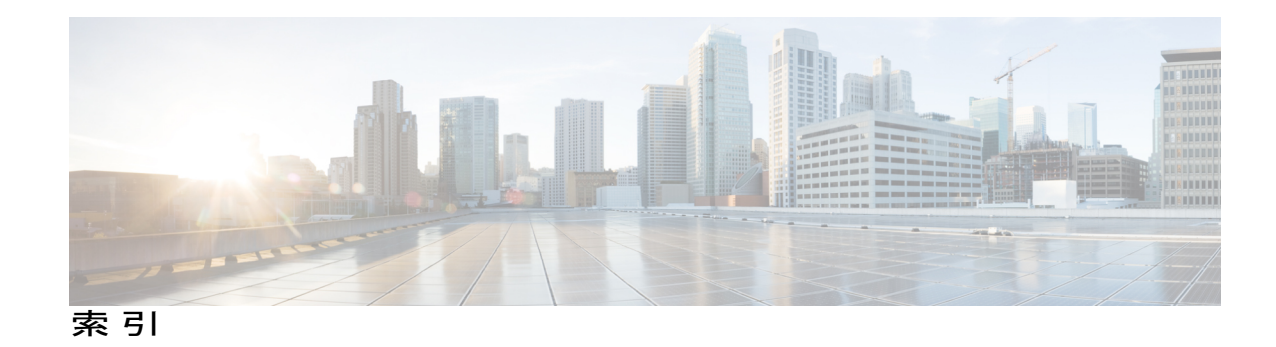

#### 数字

1000 Base-T イーサネット インターフェイス **[273](#page-292-0)** 100 Base-T イーサネット インターフェイス **[273](#page-292-0)** 10 ギガビット イーサネット インターフェイス **[273](#page-292-0)** 802.1Q VLAN **[67](#page-86-0), [80](#page-99-0)** 設定 **[80](#page-99-0)** プライベート VLAN **[67](#page-86-0)**

## **A**

ACL のサポート **[266](#page-285-0)**

## **B**

<span id="page-316-0"></span>BPDU ガード **[221](#page-240-0), [263](#page-282-0), [268](#page-287-0)**

## **C**

<span id="page-316-2"></span>CDP **[263,](#page-282-0) [266](#page-285-1)** Cisco Discovery Protocol。参照先: [CDP](#page-316-0) Cisco Nexus 2148T **[273](#page-292-0)** Cisco Nexus 2224PP **[273](#page-292-0)** Cisco Nexus 2232PP **[273](#page-292-0)** Cisco Nexus 2248TP **[273](#page-292-0)** Cisco Nexus B22 Fabric Extender for Fujitsu(NB22FTS) **[273](#page-292-0)** Cisco Nexus B22 Fabric Extender for HP(NB22HP) **[273](#page-292-0)** CIST リージョナル ルート **[192](#page-211-0)** CIST ルート **[194](#page-213-0)** CoS **[266](#page-285-2)**

## <span id="page-316-1"></span>**D**

Г

Data Center Bridging Exchange。参照先: [DCBX](#page-316-1) DCBX **[266](#page-285-1)**

<span id="page-316-3"></span>DOM **[267](#page-286-0)** drop キュー **[266](#page-285-2)**

## **E**

EtherChannel ホスト インターフェイス **[135](#page-154-0)** 作成 **[135](#page-154-0)**

### **F**

FEX **[110](#page-129-0)** 用語 **[110](#page-129-0)** FEX-number **[272](#page-291-0)**

## **I**

ICMPv2 **[248](#page-267-0)** IEEE 802.1p **[266](#page-285-2)** IEEE 802.1w **[189](#page-208-0)** IEEE 802.3x **[266](#page-285-2)** IGMP **[250](#page-269-0)** スヌーピング パラメータ、設定 **[250](#page-269-0)** IGMPv1 **[248](#page-267-0)** IGMPv3 **[249](#page-268-0)** IGMP スヌーピング **[249,](#page-268-1) [267](#page-286-1)** クエリー **[249](#page-268-1)** IGMP 転送 **[249](#page-268-2)** interface **[7](#page-26-0)** オプション **[7](#page-26-0)** シャーシ ID **[7](#page-26-0)**

#### <span id="page-317-3"></span>**L**

LACP **[84](#page-103-0), [89](#page-108-0), [92](#page-111-0), [96](#page-115-0), [100](#page-119-0), [101](#page-120-0), [103](#page-122-0), [266](#page-285-1)** グレースフル コンバージェンス **[101,](#page-120-0) [103](#page-122-0)** 再イネーブル化 **[103](#page-122-0)** ディセーブル化 **[101](#page-120-0)** システム ID **[89](#page-108-1)** 設定 **[96](#page-115-0)** ポート チャネル **[89](#page-108-0)** ポート プライオリティ **[100](#page-119-0)** マーカー レスポンダ **[92](#page-111-0)** LACP がイネーブル対スタティック **[92](#page-111-1)** ポート チャネル **[92](#page-111-1)** LACP の設定 **[96](#page-115-0)** LAN インターフェイス **[75](#page-94-0)** イーサネット アクセス ポート **[75](#page-94-0)** LLDP **[266](#page-285-1)**

### <span id="page-317-4"></span>**M**

MAC アドレス **[244](#page-263-0)** スタティック、設定 **[244](#page-263-0)** MAC アドレス設定 **[246](#page-265-0)** 確認 **[246](#page-265-0)** MAC アドレス リダクション **[159](#page-178-0)** MAC テーブル **[245](#page-264-0)** エージング タイム、設定 **[245](#page-264-0)** ダイナミック アドレスのクリア **[245](#page-264-1)** max-links の中断 **[270](#page-289-0)** max-links の変更 **[282](#page-301-0)** MST **[193,](#page-212-0) [203](#page-222-0)** CIST リージョナル ルート **[193](#page-212-0)** デフォルト値に設定 **[203](#page-222-0)** MSTP **[189](#page-208-0), [190](#page-209-0), [192](#page-211-0), [193](#page-212-0), [194](#page-213-0), [195](#page-214-0), [203](#page-222-0)** CIST、説明 **[192](#page-211-1)** CIST リージョナル ルート **[192](#page-211-0)** CIST ルート **[194](#page-213-0)** CST **[192](#page-211-0)** 定義 **[192](#page-211-1)** リージョン間の動作 **[192](#page-211-0)** IEEE 802.1s **[193](#page-212-0)** 用語 **[193](#page-212-0)** IST **[192](#page-211-0)** リージョン内の動作 **[192](#page-211-1)** MST リージョン **[189](#page-208-0), [190](#page-209-0), [192](#page-211-1), [194](#page-213-0)** CIST **[192](#page-211-1)** サポートされるスパニングツリーインスタンス **[190](#page-209-0)** 説明 **[189](#page-208-0)**

MSTP *(*続き*)* MST リージョン *(*続き*)* ホップ カウント メカニズム **[194](#page-213-0)** VLAN から MST インスタンスへのマッピング **[203](#page-222-0)** 境界ポート **[195](#page-214-0)** 説明 **[195](#page-214-0)** MTU **[266](#page-285-2)**

## <span id="page-317-1"></span>**N**

no-drop キュー **[266](#page-285-2)**

## <span id="page-317-2"></span>**P**

PFC **[267](#page-286-0)** pinning max-links **[279](#page-298-0)** PortFast BPDU フィルタリング **[221](#page-240-1)**

## <span id="page-317-0"></span>**Q**

QoS **[266](#page-285-2)** QoS 出力ポリシー **[266](#page-285-2)** QoS ブロードキャスト クラス **[266](#page-285-2)** QoS マルチキャスト クラス **[266](#page-285-2)** Quality of Service。参照先: [QoS](#page-317-0) queue-limit **[292,](#page-311-0) [293](#page-312-0)** グローバル レベル **[292](#page-311-0)** ポート レベル **[293](#page-312-0)**

## **R**

Rapid PVST+ **[176](#page-195-0)** 設定 **[176](#page-195-0)** Rapid PVST+ の設定 **[187](#page-206-0)** 確認 **[187](#page-206-0)** Rapid PVST のプライオリティ **[183](#page-202-0)** RSTP **[163,](#page-182-0) [167,](#page-186-0) [172,](#page-191-0) [189](#page-208-0)** BPDU **[172](#page-191-0)** 処理 **[172](#page-191-0)** アクティブ トポロジ **[167](#page-186-0)** 高速コンバージェンス **[163](#page-182-0)** ポイントツーポイント リンク **[163](#page-182-0)** ルート ポート **[163](#page-182-0)** 指定スイッチ、定義済み **[167](#page-186-0)** 指定ポート、定義済み **[167](#page-186-0)**

 **Cisco Nexus 5000** シリーズ **NX-OS** レイヤ **2** スイッチング コンフィギュレーション ガイド リリース **5.0(2)N1(1)**

RSTP *(*続き*)* 提案合意ハンドシェイク プロセス **[163](#page-182-0)** ルート ポート、定義済み **[167](#page-186-0)**

## **S**

SFP+ **[273](#page-292-0)** SFP+ インターフェイス アダプタ **[273](#page-292-0)** SFP+ 検証 **[267](#page-286-0)** SFP+ トランシーバ **[10](#page-29-0)** show diagnostics **[286](#page-305-0)** show environment **[286](#page-305-0)** show fex **[283](#page-302-0)** show inventory **[286](#page-305-0)** show modules **[286](#page-305-0)** show SPROM **[286](#page-305-0)** show transceiver status **[283](#page-302-0)** Small Form-Factor Pluggable(プラス)トランシーバ **[10](#page-29-0)** Small Form-Factor Pluggable トランシーバ **[273](#page-292-0)** SPAN 送信元ポート **[267](#page-286-2)** SPAN の制約事項 **[267](#page-286-2)** STP **[83,](#page-102-0) [163,](#page-182-0) [169,](#page-188-0) [170,](#page-189-0) [219](#page-238-0), [220](#page-239-0)** PortFast **[163,](#page-182-0) [220](#page-239-0)** エッジ ポート **[163,](#page-182-0) [220](#page-239-0)** 概要 **[169](#page-188-0), [170](#page-189-0)** ディセーブル ステート **[170](#page-189-1)** フォワーディング ステート **[170](#page-189-2)** ブロッキング ステート **[169](#page-188-0)** ラーニング ステート **[170](#page-189-0)** 標準ポート **[220](#page-239-1)** ネットワーク ポート **[220](#page-239-2)** ポート タイプ **[219](#page-238-0)** ポート チャネル **[83](#page-102-0)** STP ブリッジ ID **[159](#page-178-0)** STP ルート ガード **[224](#page-243-0)**

## **U**

UDLD **[8](#page-27-0), [9](#page-28-0)** アグレッシブ モード **[9](#page-28-0)** 定義 **[8](#page-27-0)** 非アグレッシブ モード **[9](#page-28-0)** UDLD モード **[15](#page-34-0)** 設定 **[15](#page-34-0)**

### **V**

```
VLAN 43, 47, 48, 50, 67
  拡張範囲 43
  設定 48
  プライベート 67
  変更 47
  ポートの追加 50
  予約範囲 43
VLAN の設定 50
  確認 50
VLAN の予約された範囲 47
  変更 47
VLAN 予約範囲 43
vPC 122, 124, 136
  ARP または ND を使用 122
  注意事項および制約事項 124
  ポート チャネルの移行 136
vPC トポロジ 133, 264
  孤立ポートの一時停止、セカンダリ スイッチ 133
vPC の用語 109
vPC ピア スイッチ 123
vPC ピア スイッチ トポロジ 141, 143
  純粋な 141
     設定 141
  ハイブリッド 143
     設定 143
vPC ピア リンク 119
  インターフェイス 119
```
## あ

アクティブ-アクティブ vPC トポロジ **[264](#page-283-0)** アップリンク距離 **[294](#page-313-0)** 設定 **[294](#page-313-0)**

#### い

イーサネット インターフェイス **[35,](#page-54-0) [273](#page-292-0)** デバウンス タイマー、設定 **[35](#page-54-0)** イーサネットのファブリック インターフェイス **[262](#page-281-0)** イメージの管理 **[272](#page-291-1)** インターフェイス **[8](#page-27-0)** UDLD **[8](#page-27-0)** インターフェイス情報、表示 **[37](#page-56-0)** レイヤ 2 **[37](#page-56-0)**

**Cisco Nexus 5000** シリーズ **NX-OS** レイヤ **2** スイッチングコンフィギュレーションガイドリリース **5.0(2)N1(1)**

インターフェイス速度 **[10,](#page-29-0) [16](#page-35-0)** 設定 **[16](#page-35-0)**

## え

エージング タイム、設定 **[245](#page-264-0)** MAC テーブル **[245](#page-264-0)** エッジ ポート(PortFast) **[263](#page-282-0)**

## お

オーバーサブスクライブ比率 **[268](#page-287-1)** オーバーサブスクリプション **[268](#page-287-1)**

### か

拡張範囲 VLAN **[43](#page-62-0)** 確認 **[50,](#page-69-1) [187](#page-206-0)** Rapid PVST+ の設定 **[187](#page-206-0)** VLAN の設定 **[50](#page-69-1)**

## き

共有バッファ **[291](#page-310-0)** 設定 **[291](#page-310-0)**

## く

クラスごとのフロー制御 **[266](#page-285-2)** グレースフル コンバージェンス **[101,](#page-120-0) [103](#page-122-0)** LACP **[101](#page-120-0), [103](#page-122-0)** ポート チャネル **[101,](#page-120-0) [103](#page-122-0)** LACP **[101](#page-120-0), [103](#page-122-0)** グレースフル コンバージェンス **[101,](#page-120-0) [103](#page-122-0)**

## こ

高速スパニングツリー プロトコル **[189](#page-208-0)** このリリースの新規情報 **[1](#page-20-0)** コミュニティ VLAN **[52](#page-71-0), [53](#page-72-0)** コミュニティ ポート **[53](#page-72-1)**

孤立ポートの一時停止、セカンダリ スイッチ **[133](#page-152-0)** vPC トポロジ **[133](#page-152-0)** 無差別ポート **[53](#page-72-1)**

### さ

サービス クラス。参照先: [CoS](#page-316-2) 最大伝送単位。参照先: [MTU](#page-317-1)

## し

シャーシ **[273](#page-292-1)** シャーシ ID **[272](#page-291-0)** シャーシ コンフィギュレーション モード **[279](#page-298-0)** ジャンボ フレーム **[266](#page-285-2)** 手動での再配布 **[270](#page-289-0)** シリアル番号 **[279](#page-298-0)** シングルホーム接続ファブリック エクステンダの vPC ト ポロジ **[264](#page-283-0)**

## す

スイッチポート fex-fabric モード **[267](#page-286-0)** スイッチポートで保存される設定 **[267](#page-286-0)** スタティック MAC アドレス、設定 **[244](#page-263-0)** スヌーピング パラメータ、設定 **[250](#page-269-0)** IGMP **[250](#page-269-0)**

#### せ

静的ピン接続 **[270](#page-289-0)** セカンダリ VLAN **[52](#page-71-0)** 設定 **[48](#page-67-0)** VLAN **[48](#page-67-0)** 設定データ **[268](#page-287-2)** 説明 **[279](#page-298-0)**

## た

ダイナミック アドレスのクリア **[245](#page-264-1)** MAC テーブル **[245](#page-264-1)** タイプ **[279](#page-298-0)** 単一方向リンク検出 **[8](#page-27-0)**

 **Cisco Nexus 5000** シリーズ **NX-OS** レイヤ **2** スイッチング コンフィギュレーション ガイド リリース **5.0(2)N1(1)**

### ち

チャネル モード **[90,](#page-109-0) [97](#page-116-0)** ポート チャネル **[90,](#page-109-0) [97](#page-116-0)** 注意事項および制約事項 **[124](#page-143-0)** vPC **[124](#page-143-0)**

## て

ディセーブル化 **[125](#page-144-0)** vPC **[125](#page-144-0)** デジタル オプティカル モニタリング。参照先: [DOM](#page-316-3) デバウンス タイマー **[13](#page-32-0)** パラメータ **[13](#page-32-0)** デバウンス タイマー、設定 **[35](#page-54-0)** イーサネット インターフェイス **[35](#page-54-0)** デュアルホーム接続ファブリック エクステンダの vPC ト ポロジ **[264](#page-283-0)**

## と

独立 VLAN 52.[53](#page-72-0) 独立ポート **[53](#page-72-1)** トポロジ **[111](#page-130-0), [112](#page-131-0)** シングルホーム接続ファブリックエクステンダvPC **[111](#page-130-0)** デュアルホーム接続ファブリックエクステンダvPC **[112](#page-131-0)** トラフィック ストーム **[257](#page-276-0)** 制御 **[257](#page-276-0)**

## ね

ネイティブ 802.1Q VLAN **[80](#page-99-0)** 設定 **[80](#page-99-0)**

## は

 $\mathsf{I}$ 

バージョンの互換性 **[272](#page-291-1)** ハードウェア ハッシュ **[95](#page-114-0)** マルチキャスト トラフィック **[95](#page-114-0)** パケット数 **[263](#page-282-0)** パラメータ、概要 **[13](#page-32-0)** デバウンス タイマー **[13](#page-32-0)**

## ひ

ビーコン LED **[281](#page-300-0)**

## ふ

ファブリック インターフェイス **[262](#page-281-0)** ファブリック インターフェイスの表示 **[282](#page-301-1)** ファブリック インターフェイス ポート チャネル **[271](#page-290-0)** ファブリック エクステンダ **[110](#page-129-0)** 用語 **[110](#page-129-0)** ファブリック エクステンダの関連付け **[274](#page-293-0)** フェールオーバー ロード バランシング **[271](#page-290-0)** 物理イーサネットの設定 **[39](#page-58-0)** プライオリティ フロー制御。参照先: [PFC](#page-317-2) プライベート VLAN **[52](#page-71-0), [53](#page-72-1), [56](#page-75-0), [57](#page-76-0), [67](#page-86-0), [264](#page-283-1)** 802.1Q VLAN **[67](#page-86-0)** エンド ステーションからのアクセス **[57](#page-76-0)** コミュニティ VLAN **[52](#page-71-0), [53](#page-72-0)** セカンダリ VLAN **[52](#page-71-0)** 独立 VLAN **[52](#page-71-0), [53](#page-72-0)** 独立トランク **[56](#page-75-1)** プライマリ VLAN **[52](#page-71-0)** ポート **[53](#page-72-1)** コミュニティ **[53](#page-72-1)** 独立 **[53](#page-72-1)** 無差別 **[53](#page-72-1)** 無差別トランク **[56](#page-75-0)** プライマリ VLAN **[52](#page-71-0)** ブリッジ ID **[159](#page-178-0)** ブロードキャスト ストーム **[255](#page-274-0)** ブロッキング ステート、STP **[169](#page-188-0)**

## ほ

ポート **[50](#page-69-0)** VLAN への追加 **[50](#page-69-0)** ポート チャネリング **[84](#page-103-0)** ポート チャネル **[83,](#page-102-0) [84,](#page-103-1) [86,](#page-105-0) [89,](#page-108-0) [92,](#page-111-2) [93,](#page-112-0) [94,](#page-113-0) [95,](#page-114-0) [97,](#page-116-0) [104,](#page-123-0) [136,](#page-155-0) [271](#page-290-0)** LACP **[89](#page-108-0)** LACP がイネーブル対スタティック **[92](#page-111-1)** STP **[83](#page-102-0)** vPC への移行 **[136](#page-155-0)** 互換性要件 **[84](#page-103-1)** 作成 **[92](#page-111-2)** 設定の確認 **[104](#page-123-0)**

**Cisco Nexus 5000** シリーズ **NX-OS** レイヤ **2** スイッチングコンフィギュレーションガイドリリース **5.0(2)N1(1)**

ポート チャネル *(*続き*)* チャネル モード **[97](#page-116-0)** ハードウェア ハッシュ **[95](#page-114-0)** ポートの追加 **[93](#page-112-0)** ロード バランシング **[86,](#page-105-0) [94](#page-113-0)** ポート チャネル **[86](#page-105-0)** ポート チャネルのファブリック インターフェイス **[262](#page-281-0), [267](#page-286-0)** ポート チャネル ホスト インターフェイス **[262](#page-281-0), [264](#page-283-2)** ポートの追加 **[93](#page-112-0)** ポート チャネル **[93](#page-112-0)** ポート番号 **[272](#page-291-0)** ポート プロファイル **[11,](#page-30-0) [13](#page-32-1)** 概要 **[11](#page-30-0)** 注意事項および制約事項 **[13](#page-32-1)** ポート プロファイル **[13](#page-32-1)** ホスト インターフェイス **[262](#page-281-0)** ホスト インターフェイスの再配布 **[283](#page-302-1)** ホスト インターフェイスの自動ネゴシエーション **[266](#page-285-2)** ホスト インターフェイスのフロー制御のデフォルト **[266](#page-285-2)** ホスト インターフェイスのリンクレベル フロー制御 **[266](#page-285-2)** ホスト ポート **[53](#page-72-1)** 種類 **[53](#page-72-1)**

## ま

マルチキャスト ストーム **[255](#page-274-0)** マルチキャスト トラフィック **[95](#page-114-0)** ハードウェア ハッシュ **[95](#page-114-0)** ポート チャネル **[95](#page-114-0)** マルチキャスト レプリケーション **[268](#page-287-0)**

#### ゆ

ユニキャスト ストーム **[255](#page-274-0)**

### よ

用語 **[110](#page-129-0)** ファブリック エクステンダ **[110](#page-129-0)**

### り

リンクアグリケーション制御プロトコル。参照先: [LACP](#page-317-3) リンク障害 **[172,](#page-191-1) [195](#page-214-1)** 単一方向の検出 **[172,](#page-191-1) [195](#page-214-1)** リンク層検出プロトコル。参照先: [LLDP](#page-317-4)

### る

ルート ガード **[224](#page-243-0)** ループバック アドレスの範囲 **[268](#page-287-2)** ループバック アドレスの割り当て **[268](#page-287-2)**

#### れ

レイヤ 2 **[37](#page-56-0)** インターフェイス情報、表示 **[37](#page-56-0)** レイヤ 2 スイッチング **[3](#page-22-0)** イーサネット スイッチング **[3](#page-22-0)**

## ろ

ローカル スイッチング **[268](#page-287-0)** ロード バランシング **[94](#page-113-0)** ポート チャネル **[94](#page-113-0)** 設定 **[94](#page-113-0)** ロケータ LED **[281](#page-300-0)**